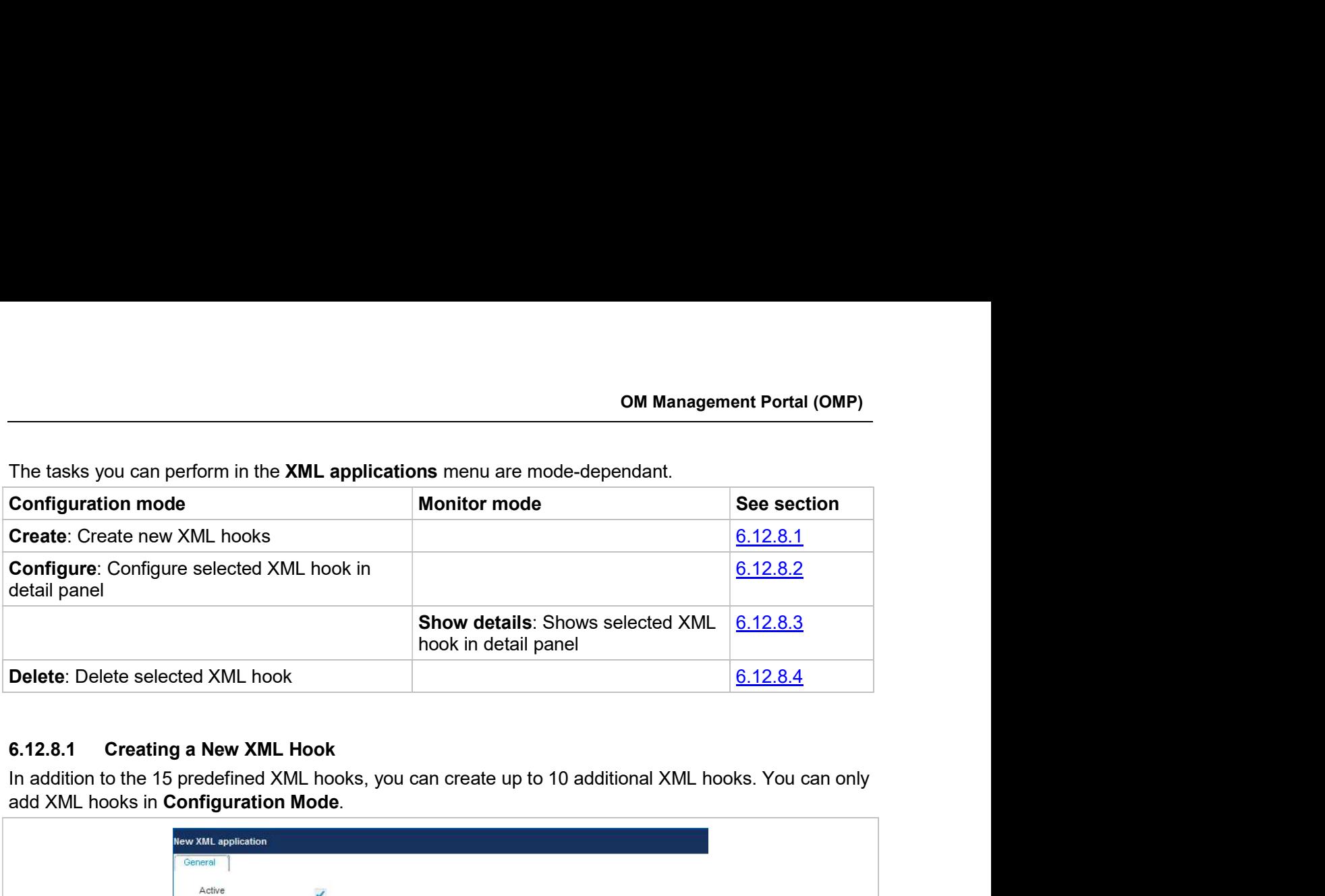

add XML hooks in Configuration Mode.

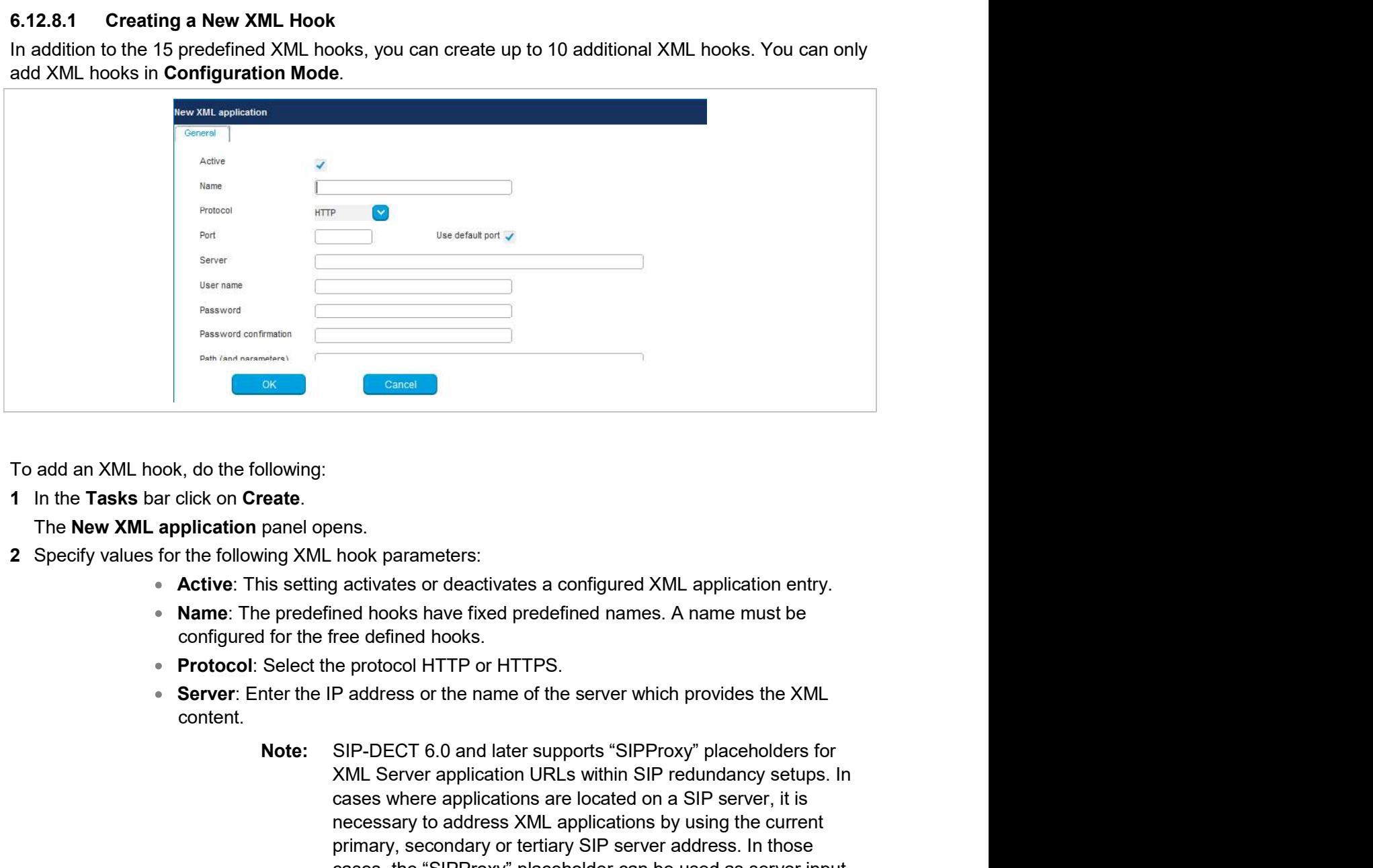

1 In the Tasks bar click on Create.

The New XML application panel opens.

- - Active: This setting activates or deactivates a configured XML application entry.
	- configured for the free defined hooks.
	- **Protocol:** Select the protocol HTTP or HTTPS.
	- Server: Enter the IP address or the name of the server which provides the XML content.
- XML Server application URLs within SIP redundancy setups. In cases where applications are located on a SIP server, it is necessary to address XML applications by using the current primary, secondary or tertiary SIP server address. In those ens.<br>
Shook parameters:<br>
activates or deactivates a configured XML application entry.<br>
The defined hooks.<br>
From the defined hooks.<br>
From the protocol HTTP or HTTPS.<br>
Paddress or the name of the server which provides the XM
- **User name:** Enter the login user name if an authentication is required by the server.
- required by the server.
- **User name:** Enter the login user name if an authentication is required by the server.<br> **Password, Password confirmation:** Enter the password if the authentication is equired by the server.<br> **Path (and parameter)**: Enter t **User name:** Enter the login user name if an authentication is required by the verver.<br> **Password, Password confirmation:** Enter the password if the authentication is<br> **Path (and parameter):** Enter the path and query of th codes translation", the Path settings contains placeholders for the queried translation:  $\{subset\}$  = Number,  $\{ppn\}$  = Device ID,  $\{fac\}$  = FAC. **SIP-DECT OM System Manual<br>
• User name:** Enter the login user name if an authentication is<br>
• Password, Password confirmation: Enter the password if the<br> **equired by the server.**<br>
• **Path (and parameter)**: Enter the path **SIP-DECT OM System Manual<br>
2 User name:** Enter the login user name if an authentication is required by the<br> **2 Sesword, Password confirmation:** Enter the password if the authentication is<br>
2 For "Feature accesses"<br>
2 Con
- **3** Click OK to save your changes.

### You can only modify XML hooks in Configuration Mode.

To change the configuration of an existing XML hook, do the following:

- 1 Select the appropriate XML hook in the table.
- 
- of a predefined XML hook.
- Note: SIP-DECT 7.0 and later supports centralized call logs for systems using the MX-ONE call server. To enable this feature, you must enter "CSIntegration?object=history" as the value for the Path parameter. This applies to both the Caller list and Redial list predefined XML hooks. See the Path parameter. This applies to both the Caller list and description contains placeholders for the queried<br>in Path settings contains placeholders for the queried<br>Figuration Mode.<br>The rable.<br>(described above) as nec 6.12.8.2 Modifying an XML Hook<br>
You can only modify XML hooks in Configuration Mode.<br>
To change the configuration of an existing XML hook, do the following:<br>
1 Select the appropriate XML hook in the table.<br>
2 In the Tasks S.12.8.2 Modifying an XML Hook<br>
You can only modify XML hook in Gonfiguration Mode.<br>
To change the configuration of an existing XML hook, do the following:<br>
1 Select the appropriate XML hook in the table.<br>
2 In the Tasks b Select the appropriate XML hook in the table.<br>
In the Tasks bar, click Configure.<br>
Edit the XML application parameters (described above) as necessary. You cannot change the<br>
of a predefined XML hook.<br> **Note:** SIP-DECT 7.0 or a predefined XML hook.<br> **Note:** SIP-DECT 7.0 and later supports centralize<br>
systems using the MX-ONE call server. To s<br>
you must enter "CSIntegration?object=his<br>
the Path parameter. This applies to both the<br>
Redial list Note: SP-DECT 7.0 and late supports contrained call logs for<br>systems using the MX-ONE call server. To enable this feature,<br>you must enter "CSIntegration?object=history" as the value for<br>the **Path parameter.** This applies t

- 1 Select the appropriate XML hook in the table.
- 2 In the Tasks bar click on the Show details command.

3 Click Cancel to close the XML hook detail panel.

To delete an XML hook, do the following: Redial list predefined XML hooks.<br>
See the description comment in chapter 5.9.5.<br>
2 In the Earth example and not NML hook in Monitor Mode. Do the following:<br>
2 In the Tasks bar, click On the Show details command.<br>
2 In the

- 1 Select the appropriate XML hook(s) in the table by activating the corresponding checkbox(es).
- 

3 Click OK to confirm.

OM Manage<br>
6.12.9 "COA PROFILES" MENU<br>
SIP-DECT 6.0 and later supports central configuration over the air (CoA) for Mitel 602<br>
The CoA profiles page lists the available CoA profiles that can be downloaded to the D<br>
Note: T The CoA profiles page lists the available CoA profiles that can be downloaded to the DECT phones.

**SIP-DECT 6.0 and later supports central configuration over the air (CoA) for Mitel 602 DECT phones.**<br>SIP-DECT 6.0 and later supports central configuration over the air (CoA) for Mitel 602 DECT phones.<br>The CoA profiles pag Note: The profiles generated by the user\_common.cfg configuration file are also listed in this window. When managed with OMP, they can be overwritten when the user\_common.cfg configuration file **IDENTIFY COMMON COMMON COMMON COMMON COMMON COMMON COMMON CONTROL**<br>
al configuration over the air (CoA) for Mitel 602 DECT phones.<br>
E CoA profiles that can be downloaded to the DECT phones.<br>
The profiles generated by the

assign them to specific DECT phone users.

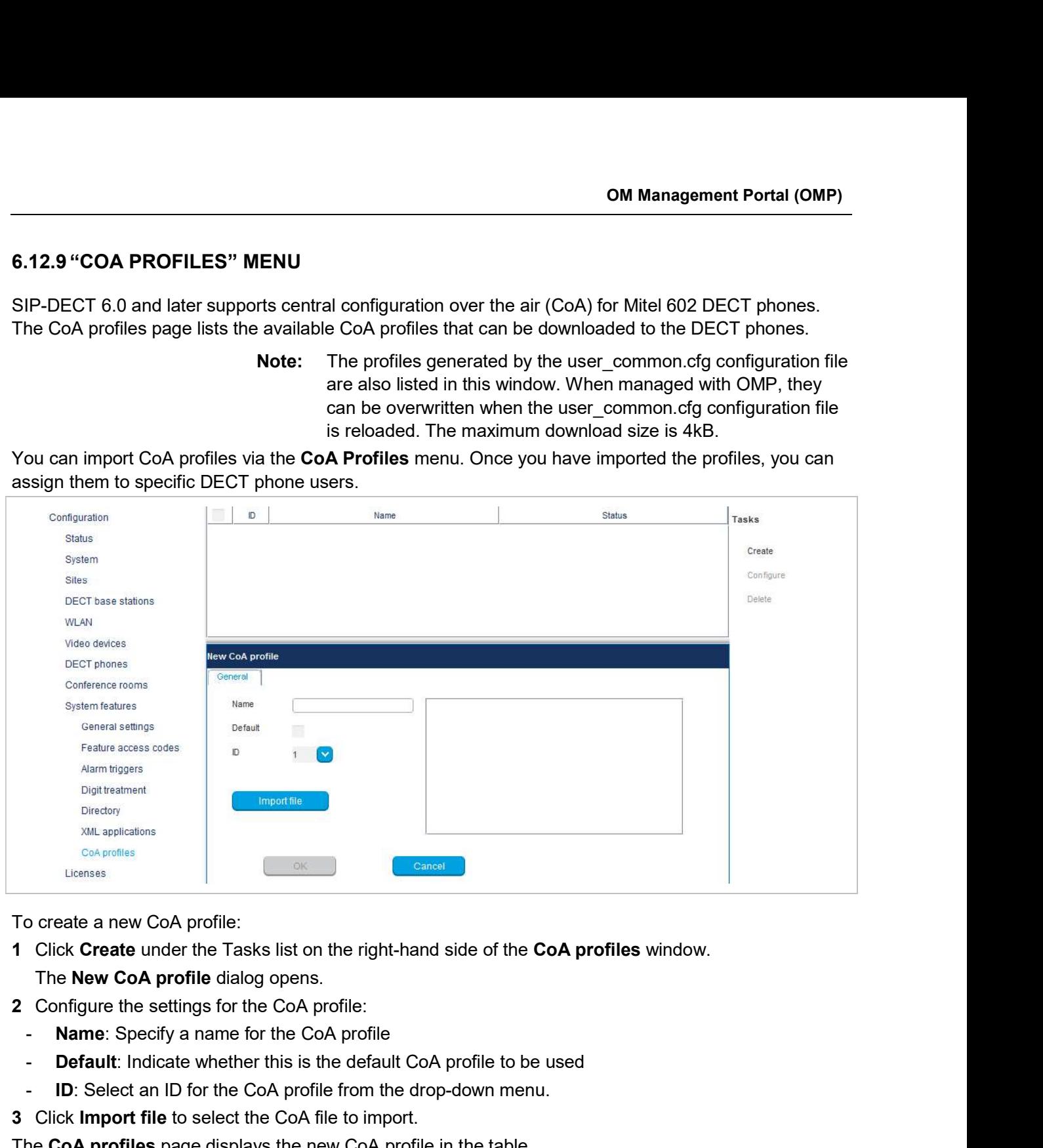

To create a new CoA profile:

- 1 Click Create under the Tasks list on the right-hand side of the CoA profiles window. The New CoA profile dialog opens.
- 2 Configure the settings for the CoA profile:
	-
	- Default: Indicate whether this is the default CoA profile to be used
	- ID: Select an ID for the CoA profile from the drop-down menu.
- 3 Click Import file to select the CoA file to import.

The CoA profiles page displays the new CoA profile in the table.

SIP-DECT OM System Manual<br>
6.13 "LICENSES" MENU<br>
The Licenses pageprovides an overview of licenses currently in use. In Configuration<br>
also import a license file.<br>
Configuration also import a license file.

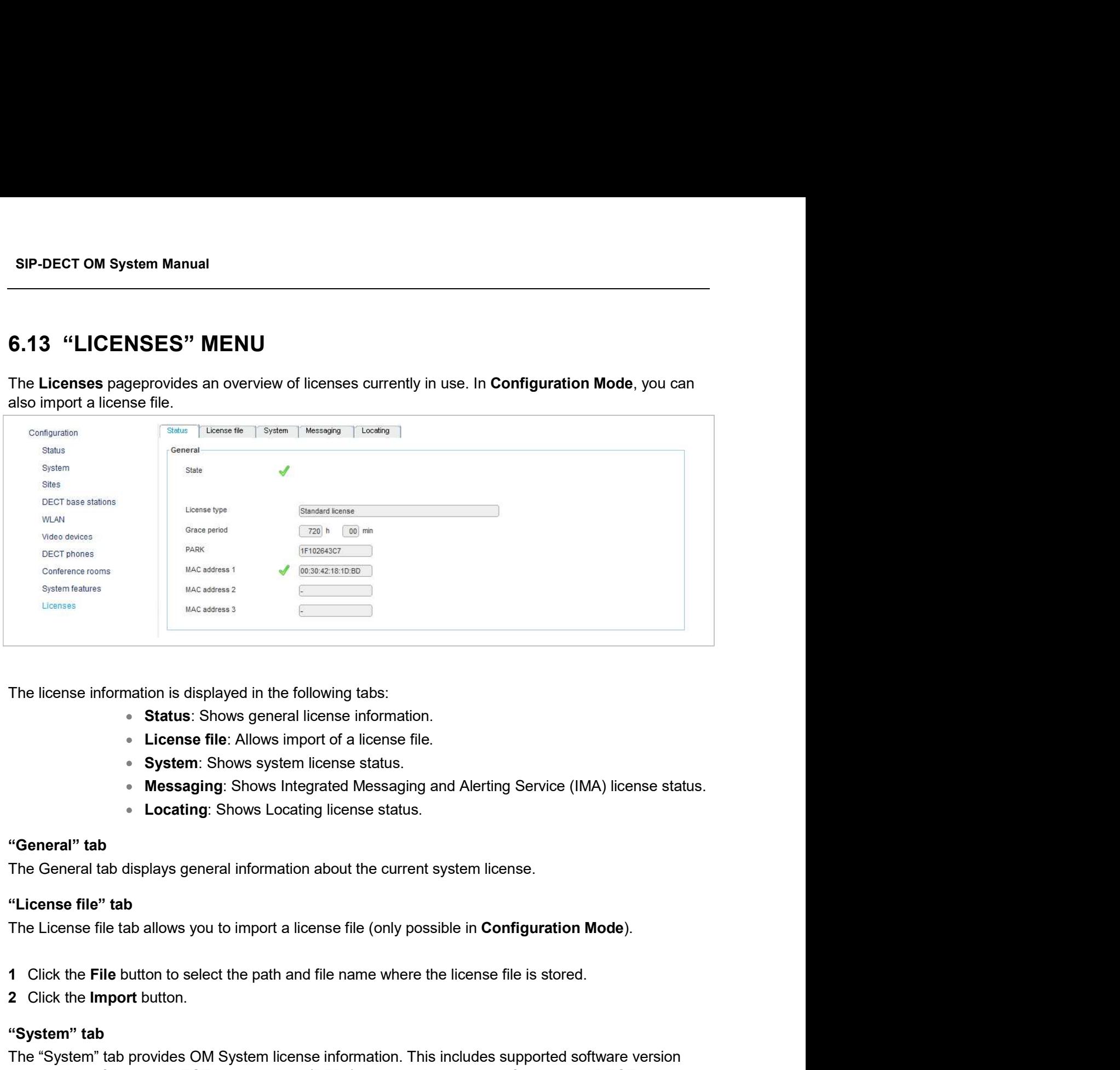

The license information is displayed in the following tabs:

- 
- **License file:** Allows import of a license file.
- System: Shows system license status.
- 
- **Locating: Shows Locating license status.**

### "General" tab

The General tab displays general information about the current system license.

### "License file" tab

The License file tab allows you to import a license file (only possible in Configuration Mode).

- 
- 2 Click the Import button.

### "System" tab

The "System" tab provides OM System license information. This includes supported software version The incense information shapped in the incometric and the increme file.<br>
• Status: Shows general license file.<br>
• System: Shows system license status.<br>
• Mossaging: Shows Incense status.<br>
• **Locating:** Shows Locating licen stations. **Example 19 Synchiatism**<br> **Example 19 Service** (IMA) license<br> **Example 20**<br> **Example 20**<br> **The General tab displays general information about the current system license.**<br> **The Ceneral tab displays general information abou** 

### "Messaging" tab

### "Locating" tab

The "Locating" tab provides OM Locating license information.

OM Manager<br>
6.14 "GENERAL" MENU<br>
The General menu is available in all program situations. It contains following submenu<br>
• Exit: Selecting this menu entry opens the exit dialog to close the C<br>
• Options: Selecting this men The General menu is available in all program situations. It contains following submenus:

- **Exit:** Selecting this menu entry opens the exit dialog to close the OMP.
- Options: Selecting this menu entry opens the Options dialog (see below).

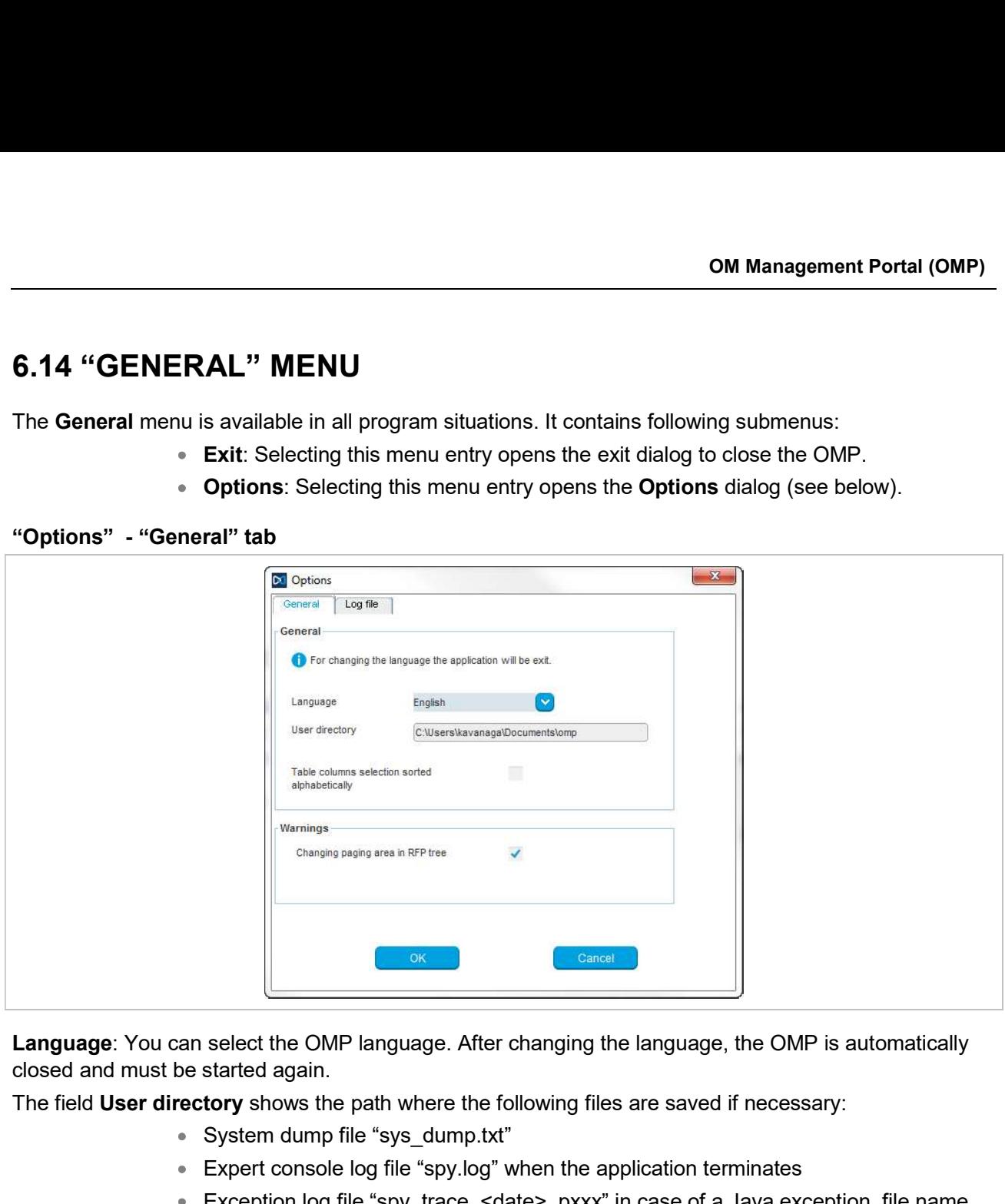

Language: You can select the OMP language. After changing the language, the OMP is automatically

The field User directory shows the path where the following files are saved if necessary:

- System dump file "sys\_dump.txt"
- Expert console log file "spy.log" when the application terminates
- Exception log file "spy\_trace\_<date> pxxx" in case of a Java exception, file name extension "xxx" ranges from 000 to 999

In the Warnings section you can activate/deactivate the display of warning messages in the OMP.

### Notes on log files

The mechanism for creating the log files is the same as the PC OMM spy log mechanism, what means:

- The maximum size of the log file is 1 GB
- 1000 log files per day at maximum
- Only the 30 newest created log files are kept, older ones are removed automatically
- Log files older than 6 days are removed

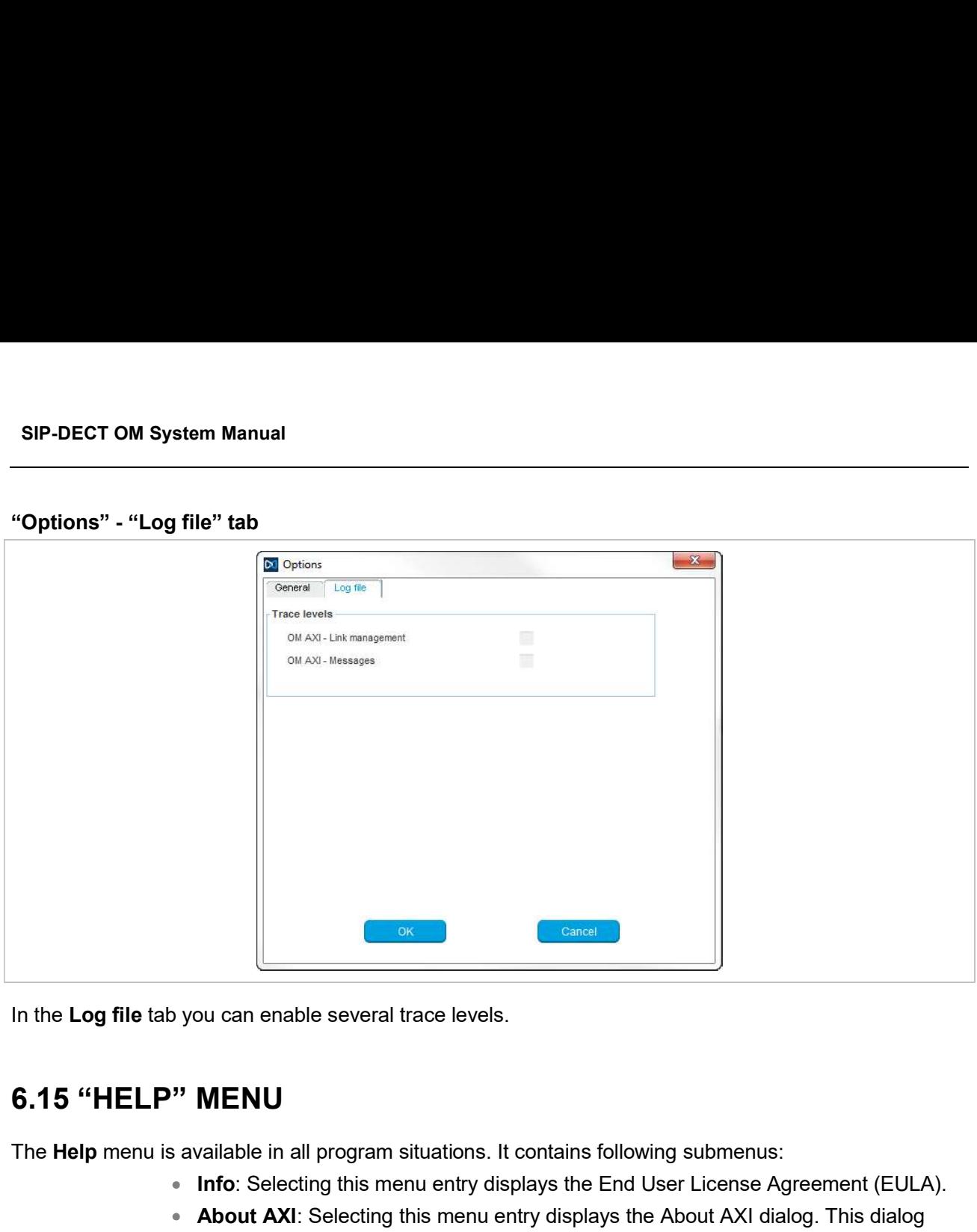

In the Log file tab you can enable several trace levels.

The Help menu is available in all program situations. It contains following submenus:

- Info: Selecting this menu entry displays the End User License Agreement (EULA).
- About AXI: Selecting this menu entry displays the About AXI dialog. This dialog compares the protocol version numbers which are provided by the OMM with the protocol version numbers supported by the OMP. The warning icons  $\triangle$  or  $\triangle$  show a version mismatch. A version number "-" means the protocol element is not used by OMP.

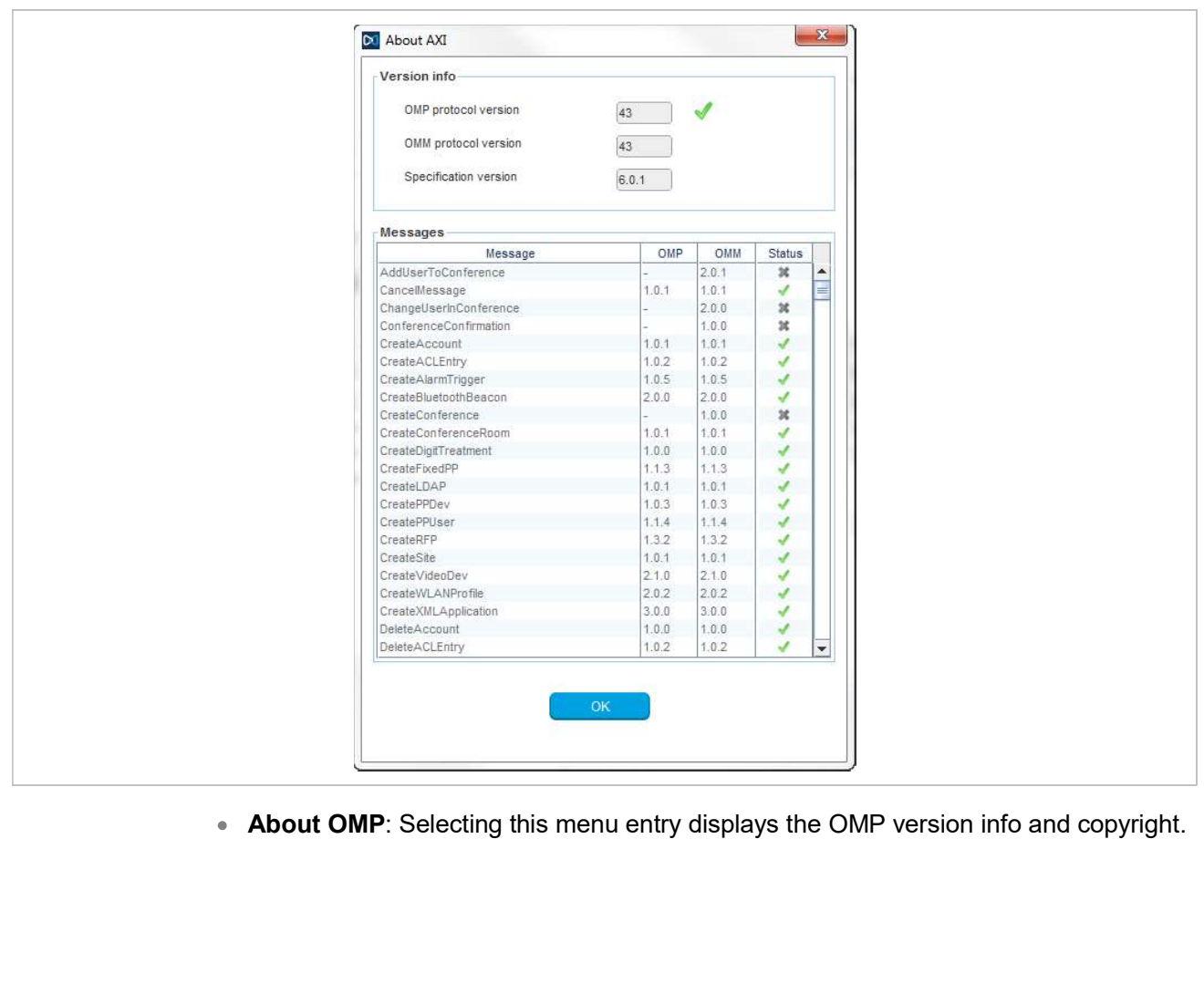

# SIP-DECT OM System Manual<br>
The DECT PHONE<br>
The DECT phone has a special system menu for administration of the DECT sy<br>
7.1 KEY LOCK WITH PIN

The DECT phone has a special system menu for administration of the DECT system.

SIP-DECT OM System Manual<br>
The DECT PHONE<br>
The DECT phone has a special system menu for administration of the DECT system.<br> **7.1 KEY LOCK WITH PIN**<br>
The PIN is used to allow access to the Security menu and to lock the phon SIP-DECT OM System Manual<br>
The DECT phone has a special system menu for administration of the DECT sy<br>
7.1 KEY LOCK WITH PIN<br>
7.1.1 MAINTAIN THE PIN<br>
The PIN is used to allow access to the Security menu and to lock the pho The PIN is used to allow access to the Security menu and to lock the phone. The user can adjust his PIN and the feature Key lock with PIN here: System menu/Administration.

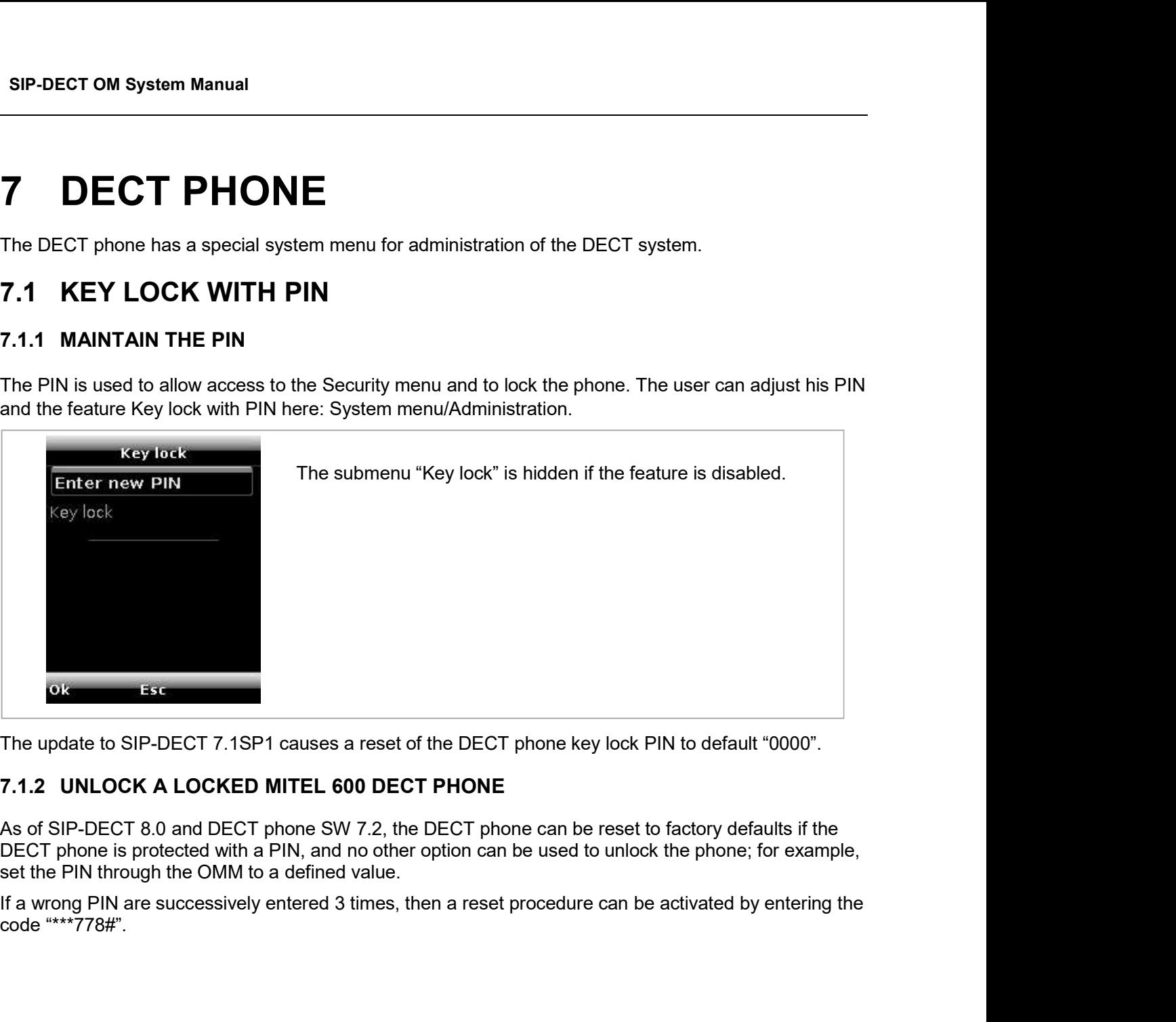

The update to SIP-DECT 7.1SP1 causes a reset of the DECT phone key lock PIN to default "0000".

As of SIP-DECT 8.0 and DECT phone SW 7.2, the DECT phone can be reset to factory defaults if the DECT phone is protected with a PIN, and no other option can be used to unlock the phone; for example, set the PIN through the OMM to a defined value.

code "\*\*\*778#".

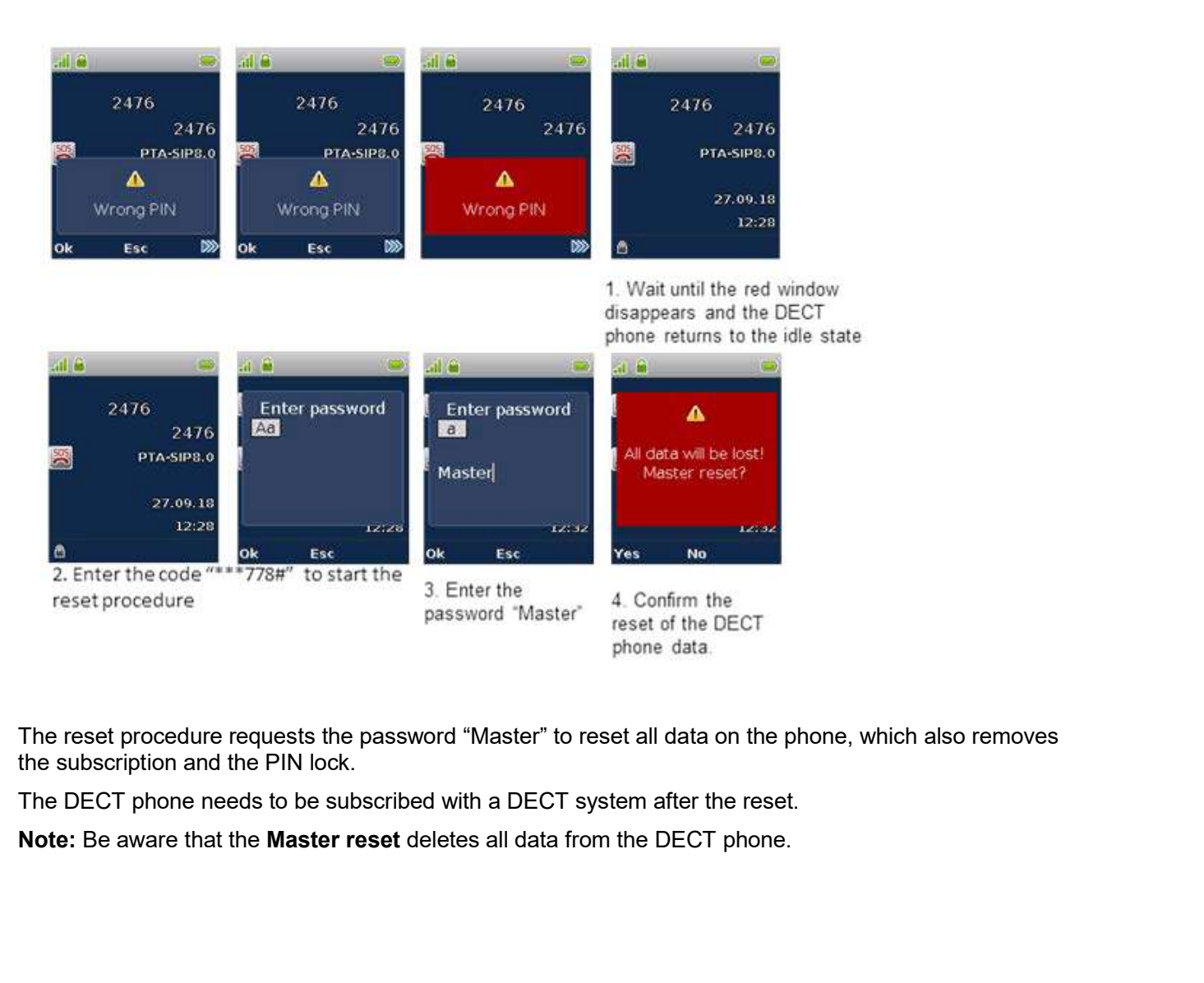

 The reset procedure requests the password "Master" to reset all data on the phone, which also removes the subscription and the PIN lock.

The DECT phone needs to be subscribed with a DECT system after the reset.

SIP-DECT OM System Manual<br>
7.1.3 SETUP AUTOMATIC KEY LOCK WITH PIN<br>
The following pictures show an example how to turn off the DECT phone key lock with PIN through the<br>
Mitel 600d DECT Phone UI.<br>
Film and System means and The following pictures show an example how to turn off the DECT phone key lock with PIN through the Mitel 600d DECT Phone UI.

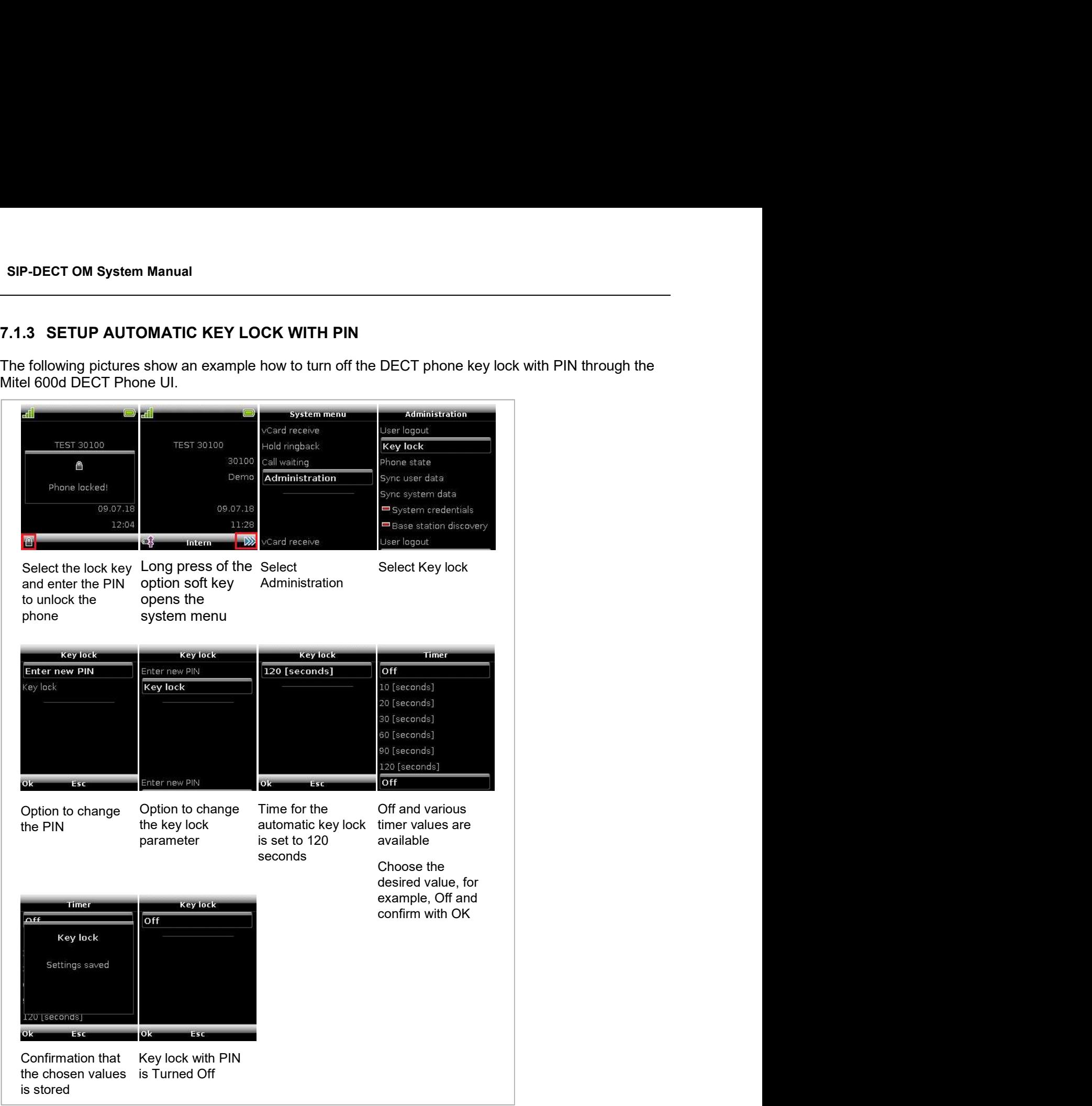

The update to SIP-DECT 7.1SP1 causes a reset of the DECT phone key lock PIN to default "0000".

### Configuration and Administration<br>
8 CONFIGURATION AND ADMINISTRATION<br>
This section provides detailed information on various configuration and administration aspects of the<br>
SIP-DECT solution.<br>
9.4 JD SICNALING AND MEDIA ST CONFIGURATION AND ADMINISTRATION<br>This section provides detailed information on various configuration and administration aspects of the<br>SIP-DECT solution.<br>8.1 IP SIGNALING AND MEDIA STREAM<br>To certablish a call batter on an CONFIGURATION AND ADMINIS<br>
This section provides detailed information on various configuration and administration<br>
SIP-DECT solution.<br>
8.1 IP SIGNALING AND MEDIA STREAM<br>
To establish a call between an IP Phone and a DECT p CONFIGURATION AND ADMINISTRATION<br>This section provides detailed information on various configuration and administration aspects of the<br>SIP-DECT solution.<br>8.1 IP SIGNALING AND MEDIA STREAM<br>To establish a call between an IP CONFIGURATION AND ADMINISTRATION<br>This section provides detailed information on various configuration and administration aspects of the<br>SIP-DECT solution.<br>8.1 IP SIGNALING AND MEDIA STREAM<br>To establish a call between an IP Configuration and Administration<br>
Configuration and Administration<br>
detailed information on various configuration and administration aspects of the<br> **ALING AND MEDIA STREAM**<br>
styreen an IP Phone and a DECT phone (for examp

streams must be established:

- A signaling channel to and from the SIP phone.
- A signaling channel to and from the OMM.
- A control interface between the OMM and the RFP that has a connection to the
- A Real Time Protocol (RTP) / Real Time Control Protocol (RTCP) connection between the SIP phone and the primary RFP.

The following figure illustrates this scenario.

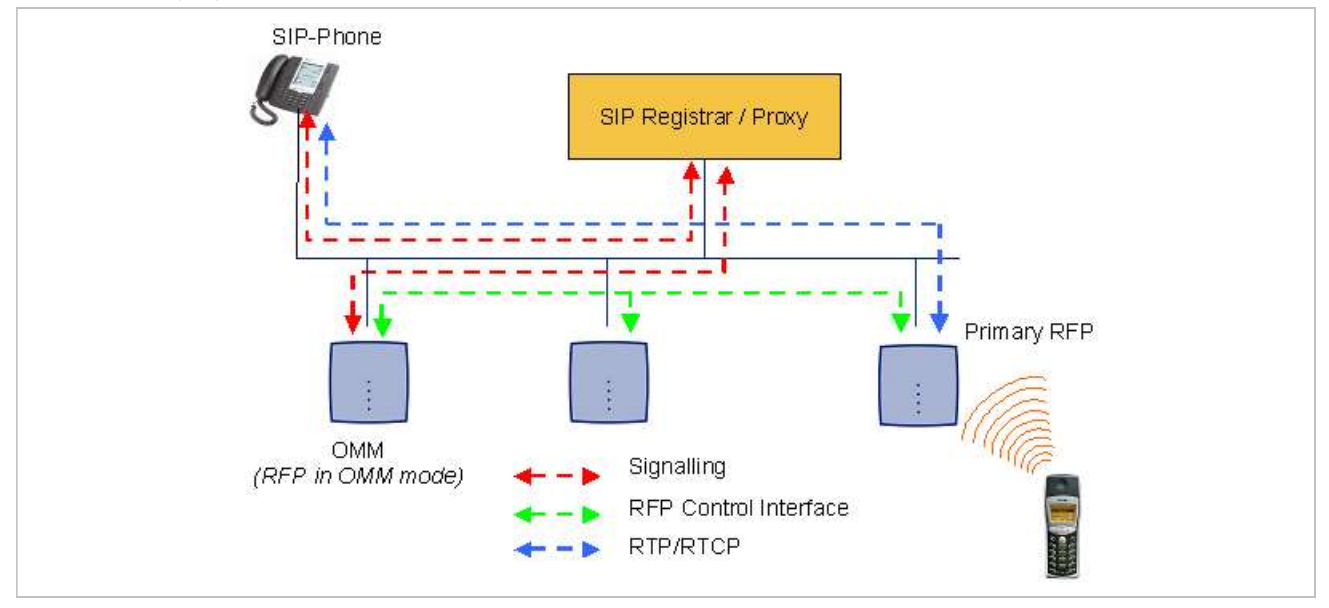

To establish a call between two DECT phones, the same IP streams must be established like in the scenario before, except the IP phone is not involved. The following figure illustrates this scenario.

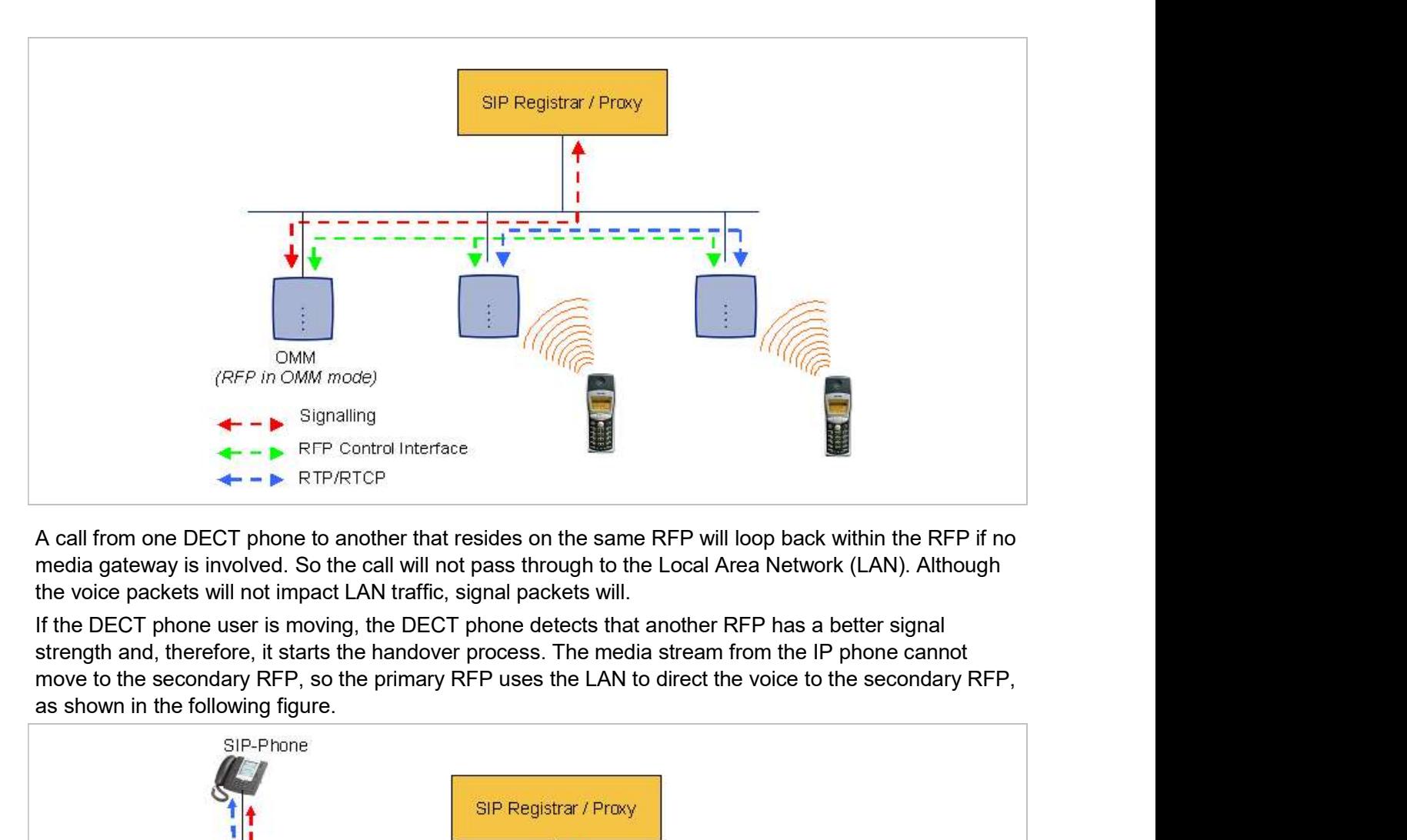

media gateway is involved. So the call will not pass through to the Local Area Network (LAN). Although the voice packets will not impact LAN traffic, signal packets will.

strength and, therefore, it starts the handover process. The media stream from the IP phone cannot move to the secondary RFP, so the primary RFP uses the LAN to direct the voice to the secondary RFP,

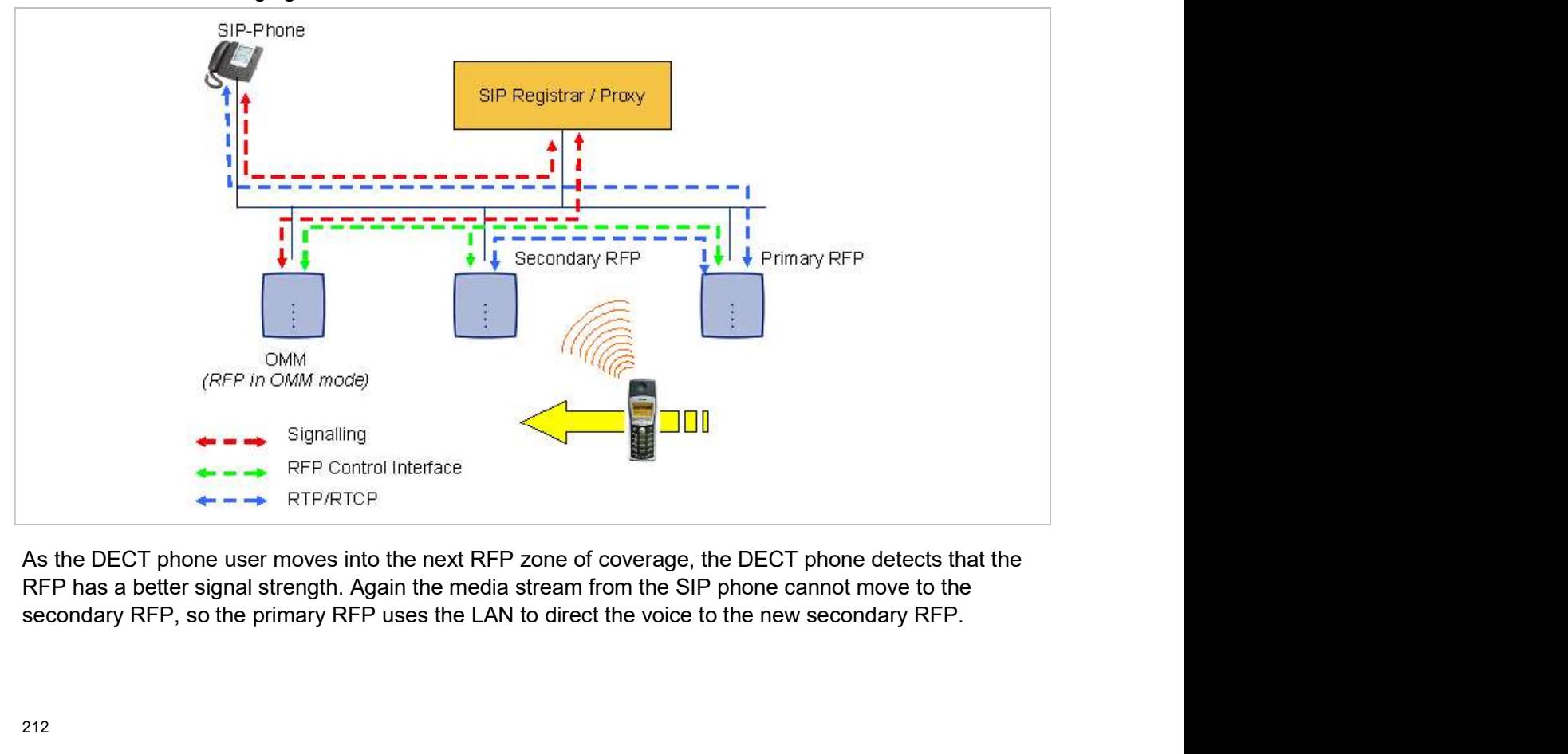

RFP has a better signal strength. Again the media stream from the SIP phone cannot move to the

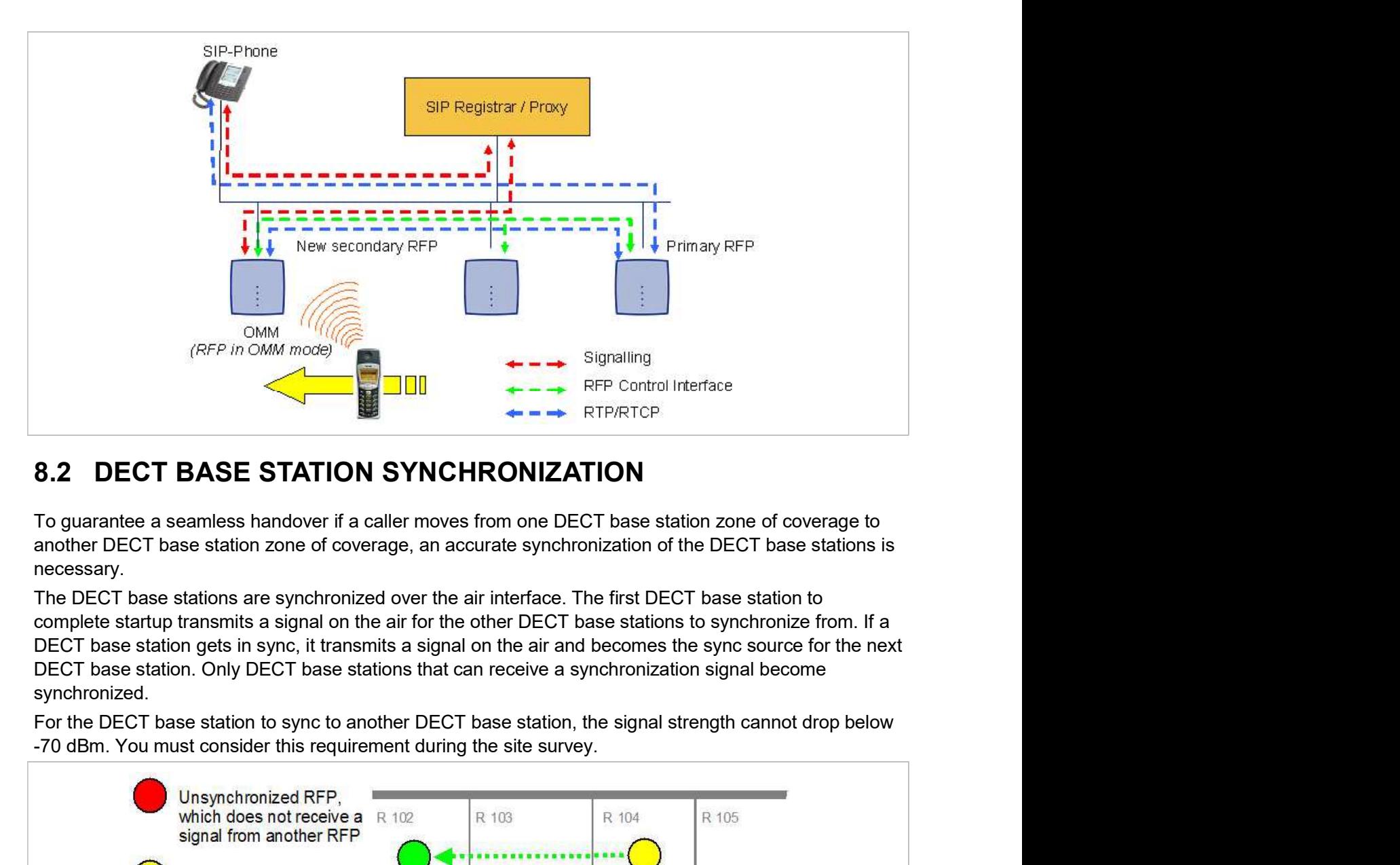

necessary.

synchronized.

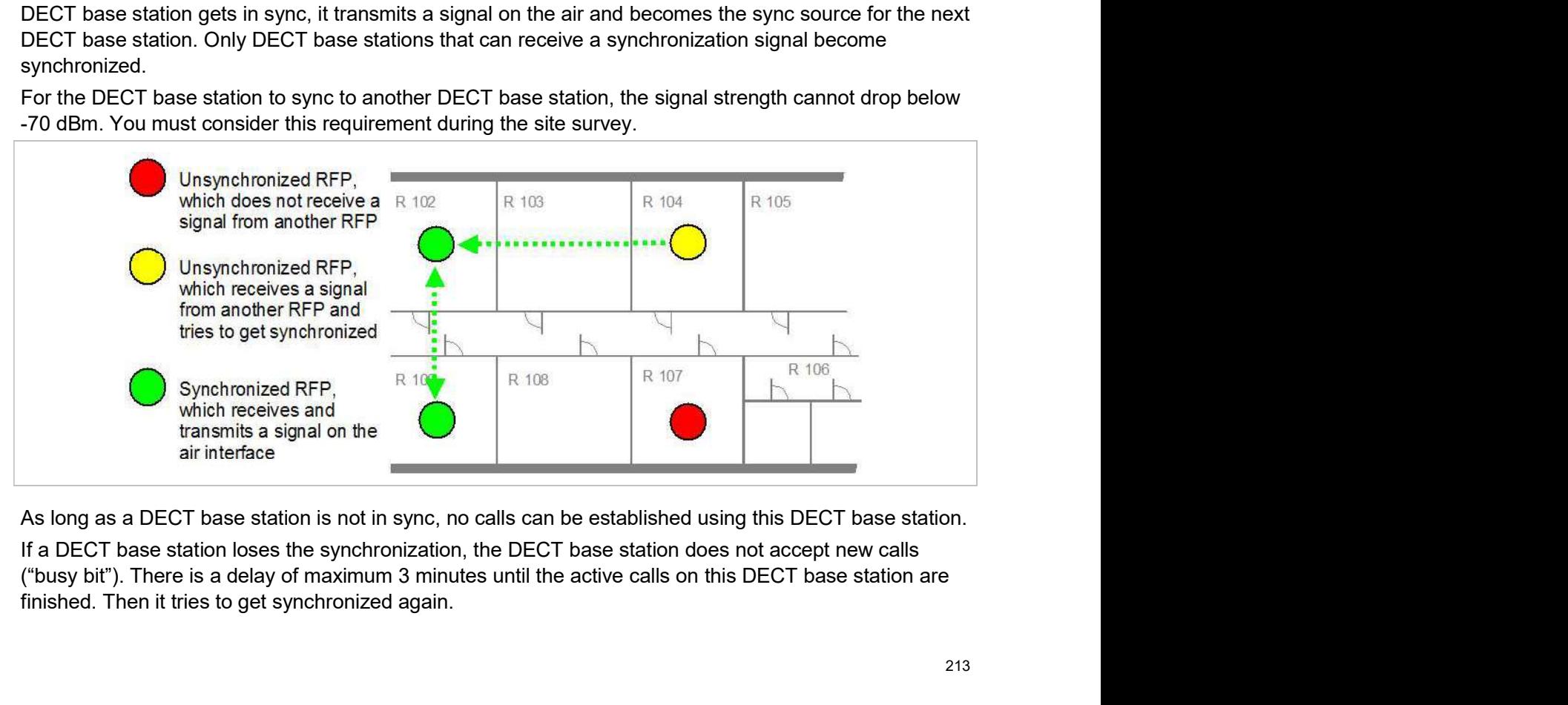

finished. Then it tries to get synchronized again.

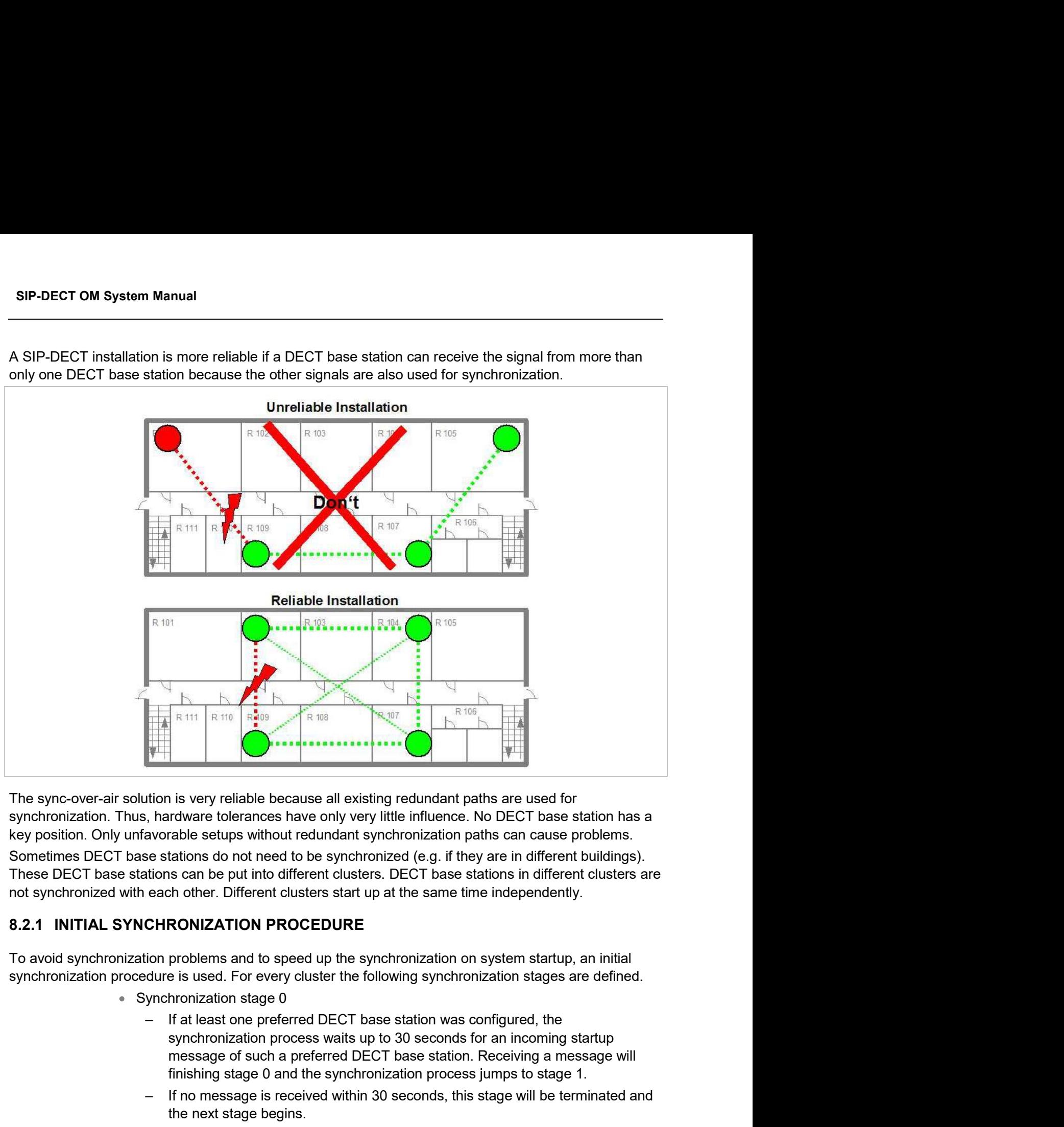

The sync-over-air solution is very reliable because all existing redundant paths are used for

These DECT base stations can be put into different clusters. DECT base stations in different clusters are

To avoid synchronization problems and to speed up the synchronization on system startup, an initial

- Synchronization stage 0
- message of such a preferred DECT base station. Receiving a message will finishing stage 0 and the synchronization process jumps to stage 1. Frame Stage is the term of the stage is a station of the stage is a procedure.<br>
It is very reliable because all existing redundant paths are used for<br>
the characteristic stations do not need to be synchronization paths can ition is very reliable because all existing redundant paths are used for<br>a configured bettups without redundant synchronization paths are a station has a<br>se stations do not need to be synchronization paths can cause proble avorable setups without redundant synchronization paths can cause problems.<br>
See stations do not need to be synchronized (e.g. if they are in different buildings).<br>
Itions can be put into different clusters start up at the
	- the next stage begins.
	-
- Synchronization stage 1
	- the synchronization source for the subsequent DECT base stations. Otherwise

synchronization source for the subsequent DECT base stations.

- **Configuration and Administration**<br>the first DECT base station that sends a startup message becomes the<br>synchronization source for the subsequent DECT base stations.<br>In this stage, only DECT base stations reporting an RSSI
- Configuration and Administration<br>
the first DECT base station that sends a startup message becomes the<br>
synchronization source for the subsequent DECT base stations.<br>
 In this stage, only DECT base stations reporting an R **Configuration and Administration**<br>the first DECT base station that sends a startup message becomes the<br>synchronization source for the subsequent DECT base stations.<br>In this stage, only DECT base stations reporting an RSSI Configuration and Administration<br>
the first DECT base station that sends a startup message becomes the<br>
synchronization source for the subsequent DECT base stations.<br>
- In this stage, only DECT base stations reporting an R stations.
- **Starting Configuration and Administration**<br>the first DECT base station that sends a startup message becomes the<br>synchronization source for the subsequent DECT base stations.<br>In this stage, only DECT base stations reportin Configuration and Administration<br>
the first DECT base station that sends a startup message becomes the<br>
synchronization source for the subsequent DECT base stations.<br>
In this stage, only DECT base stations reporting an RSS has finished its synchronization in this stage a new stage timeout value is calculated.
- Configuration and Administration<br>
the first DECT base station that sends a startup message becomes the<br>
synchronization source for the subsequent DECT base stations.<br>
In this stage, only DECT base stations reporting an RSS DECT base stations do not fit the RSSI threshold, this stage will be terminated and the next stage begins. **Example 10** Configuration and Administration<br>
the first DECT base station that sends a startup message becomes the<br>
synchronization source for the subsequent DECT base stations.<br>
- In this stage, only DECT base stations r **Configuration and Administration**<br>the first DECT base station that sends a startup message becomes the<br>synchronization source for the subsequent DECT base stations.<br>In this stage, only DECT base stations reporting an RSSI the first DECT base station that sends a startup message becomes the<br>synchronization source for the subsequent DECT base stations.<br>In this stage, only DECT base stations reporting an RSSI value better than<br>456 dBm are perm the first DECT base station that sends a starting message becomes the<br>synchronization source for the subsequent DECT base stations.<br>In this stage, only DECT base stations reporting an RSSI value better than<br>-65 dBm are per From Sage, only Duck Traces saluties reported to perform synchronization.<br>
The interaction has completede its synchronization, this DECT base<br>
stations will be also a synchronization source for other upcoming DECT base<br>
st
- Synchronization stage 2
	-
- Synchronization stage 3
	-
- Synchronization finished
	- the stage conditions above are now permitted to perform synchronization.

The last level "synchronization finished" will be achieved either all registered DECT base stations of this cluster are synchronized or the timer of stage 3 expires.

The matter is synchronization in this stage a new stage timeout value is<br>
aciduated.<br>
- If no DECT base station comes up within the timeout time or if all the upcoming<br>
DECT base stations do not fit the RSSI threshold, thi For every cluster a periodically check of the synchronization of the network is done. If the network is split into at least two subnets, all the RFPs of the lesser subnet(s) will be resynchronized. While doing initial synchronization procedure this check is deactivated. You can check the DECT base station Synchronization stage 2<br>
- The behavior of this stage is identical to stage 1, but an RSSI threshold value<br>
of -70 dBm is significant.<br>
- Synchronization stage 3<br>
- The behavior of this stage is identical to stage 1, but a 8.3 DECT BASE STATION CHANNEL CAPACITY<br>
8.3 DECT Basingting and beater and the state is significant. All DECT base stations that failed<br>
8.3 DECT base stations that failed<br>
8.3 DECT base stations above as now permitted to The Decription is stagies in the Synchronization finished the significant. All DECT base stations that failed<br>
The last level "synchronization finished" will be achieved either all registered DECT base stations that failed <sup>e</sup> Synchronization finished<br>
- No more RSSI threshold value is significant. All DECT base stations that failed<br>
- No more RSSI threshold value is significant. All DECT base stations that failed<br>
The last level "synchroniz - No more RSSI threshold value is significant. All DECT base stations far an experiment and trained to perform synchronization.<br>The last level "synchronization finished" will be achieved either all registered DECT base st the stage conditions above are now permitted to perform synchronization.<br>
The last level "synchronized or the timer of stage 3 expires.<br>
B.2.2 CHECKING THE SYNCHRONIZATION OF A NETWORK<br>
For every cluster a periodically che The last level "synchronization finished" will be achieved either all registered DECT base stations of this<br>cluster are synchronized or the time of stage 3 expires.<br>
8.2.2 CHECKING THE SYNCHRONIZATION OF A NETWORK<br>
For eve cluster are synchronized or the timer of stage 3 expires.<br>
8.2.2 CHECKING THE SYNCHRONIZATION OF A NETWORK<br>
For every cluster a periodically check of the synchronization of the network is done. If the network is stration<br> 8.2.2 CHECKING THE SYNCHRONIZATION OF A NETWORK<br>For every cluster a periodically check of the synchronization of the network is done. If the network is split<br>tinto at least two subnets, all the RFPs of the lesser subnet(s)

air, messaging and bearer handover independent of associated DSP/media resources.

Whenever the busy state is announced a log entry is made to the system logs. If the announcement of of media streams available for calls.

### Notes on Hi-Q connections

SIP-DECT OM System Manual<br>
Each Hi-Q connections<br>
Each Hi-Q connection uses twice the capacity of conventional narrowband on the DECT air interface.<br>
Due to this fact, four Hi-Q connections (instead of eight) can be establ SIP-DECT OM System Manual<br>
Notes on Hi-Q connections<br>
Each Hi-Q connection uses twice the capacity of conventional narrowband on the DECT air interface.<br>
Due to this fact, four Hi-Q connections (instead of eight) can be es It is not possible to have DECT XQ audio combined with Hi-Q audio within the same connection. SIP-DECT OM System Manual<br>
Notes on Hi-Q connections<br>
Each Hi-Q connection uses twice the capacity of conventional narrowband on the DECT air interface.<br>
Due to this fact, four Hi-Q connections (instead of eight) can be es SIP-DECT OM System Manual<br>
Notes on Hi-Q connections<br>
Each Hi-Q connection uses twice the capacity of conventional narrowband on the DECT air interface.<br>
Due to this fact, four Hi-Q connections (instead of eight) can be es **IP THE READER IN THE READER IN THE READER IN THE READER IN THE READER IN THE READER IN THE CONNECT CONDUCT IS (SEE ASSECT ASSECT AND AN ANNOXIDE CONDUCT AND AN AND CONDUCT AND NOT AN ANDEN DRIVIDE SPACE THAT AND SURVERT P** 

comprises at least the following components:

- **DECT** base stations
- **DECT** phones
- 
- TFTP server

Depending on the operational modes the following services should be provided:

- DHCP **DHCP DHCP**
- TFTP
- SNTP **SNTP SNTP**
- **DNS DNS**
- LDAP
- Syslog daemon

- **8.4 NETWORK INFRASTRUCTURE PREREQUISITES**<br>
To establish and maintain an SIP-DECT installation, a network infrastructure is assumed, which<br>
comprises at least the following components:<br>
 DECT phones<br>
 PPEX/media server In NA outdoor RFPs may only be installed with the antennas shipped with the units. No other antennas or cabling are permitted. In EMEA the outdoor RFPs are shipped without antennas and you may use the units with one of the optional antennas (separate order no.). DECT base stations<br>DECT phones<br>IFTP serveredia server (for example, Asterisk)<br>TFTP server<br>PETP server<br>SIDMS<br>SIMP<br>SINGP<br>SINGP<br>SINGP<br>SINGP<br>SINGP<br>No longer represents or cabling are permitted. In EMEA the outdoor RFPs are shi Depending of the peraturbation indets are ionowing services should be provided.<br>
■ FITP<br>
■ SNICP<br>
■ SNICP<br>
■ SNICP<br>
BOST<br>
BOST<br>
BOST<br>
SNICT SNICT START START START START NO to the antennas or cabing are permitted. In EMEA THTP<br>
• SNS<br>
• DAP<br>
• Syslog daemon<br>
• Sin An outdoor RFPs may only be installed with the antennas shipped with the units.<br>
IN other antennas or cabling are permitted. In EMEA the outdoor RFPs are shipped<br>
without antennas **EXECT CONDUMERATION**<br> **EXECT AT AT AT AN OUT AT AN OUT AT AN OUT AT AN OUT AT AN OUT AT AN OUT AT AN OUT AT AN OUT AT AN OUT AT AN OUT AT AN OUT AT AN OUT AN USE AND AN USE AND ANOTHER START TO UNITALLY AND UNITALLY AND** software update over the network.<br>
Syslog daemon<br>
Software update over the network of FPs may only be installed with the antennas shippeer<br>
No other antennas or cabiing are permitted. In EMEA the outdoor RI<br>
without anten
	-
	- TFTP, FTP(S), HTTP(S), SFTP are supported for 3rd or 4th generation RFPs software update.

For booting 2<sup>nd</sup> generation RFPs, there must be at least one TFTP server on the attached network to load the OMM/RFP application software.

3<sup>rd</sup> or 4<sup>th</sup> generation RFPs uses the internal flash to start the boot image. A fileserver is only needed for

The essential network settings can be alternatively:

- Communicated by a DHCP server at startup time.
- **Configuration and Administration**<br>
The Settings can be alternatively:<br>
Communicated by a DHCP server at startup time.<br>
Configured on the RFP with the OM Configurator tool (see section 7.6). The settings<br>
memory of each OM Configuration and Administration<br>
The Settings can be alternatively:<br>
Communicated by a DHCP server at startup time.<br>
Configured on the RFP with the OM Configurator tool (see section 7.6). The settings<br>
made by the OM Conf memory of each OMM/RFP. Configuration and Administration<br>
The essential network settings can be alternatively:<br>
• Communicated by a DHCP server at startup time.<br>
• Configurator on the RFP with the OM Configurator tool (see section 7.6). The setti Configuration and Administration<br>
The essential network settings can be alternatively:<br>
• Comfigured on the RFP with the OM Configurator tool (see section 7.6). The settings<br>
• made by the OM Configurator will be saved per

### TFTP server requirements

TFTP server is defined as follows:

- 
- **Configuration and Administration**<br>
The settings can be alternatively:<br>
Communicated by a DHCP server at startup time.<br>
Configured on the RFP with the OM Configurator tool (see section 7.6). The settings<br>
made by the OM Co To accelerate the download of a boot image file for older 2nd generation DECT base stations, it is possible to increase the packet size of the transmitted TFTP packets from 512 bytes per packet to 1468 bytes per packet. To use this optional feature, Explores an be alternatively:<br>
Communicated by a DHCP server at startup time.<br>
Configured on the RFP with the OM Configurator tool (see section 7.6). The settings<br>
made by the OM Configurator will be saved permanently in t Communicated by a DHCP server at startup time.<br>Configured on the RFP with the OM Configurator tool (see section 7.6). The settings<br>made by the OM Configurator will be saved permanently in the internal flash<br>memory of each FIFTP server network of the RFP with the OM Configurator tool (see section 7.6). The setting<br>
made by the OM Configurator will be saved permanently in the internal flash<br>
memory of each OMM/RFP.<br>
TETP server requirement ountgot of the UKT ward we of which was completed to the section F.O. The setting<br>
method by the OM Configurator will be saved permanently in the internal flash<br>
memory of each OMM/RFP.<br> **S.5.1 TFTP AND DHCP SERVER REQUIRE** The support of the support of the support of the support of the stating is performed to the and the method of a boot image file for older 2<br>
stations, it is possible to increase the packet size of the tra<br>
for 512 bytes pe
	- To reduce the overall download time of the older 2nd generation DECT base stations in a system, it is possible to use TFTP multicast download. To use this

Note: If many DECT base stations loading the boot image simultaneously, the network load could increase significant. To balance the network load or for backup reasons, it is possible to configure more than one TFTP server in a network.

### DHCP server requirements

A DHCP server needs to support RFC 2131 /9/. The TFTP and DHCP server need not to reside on the same host.

Booting is performed in two steps:

- 1 Starting the boot process.
- 2 Starting the application.

### Booter startup

To use the TFTP multicals option, the attached network must support multicast too. Furthermore a<br>
support of IGMP, RFC 2236 /8/ is required.<br> **Note:** If many DECT base stations loading the boot image<br>
simultaneously, the interface from the configuration settings in the internal flash memory. If no settings are available or these support of IGMP, KFC 2236 /6/ is required.<br> **Note:** If many DECT base stations loading the boot image<br>
simultaneously, the network load or for backup reasons, it is possible to<br>
DHCP server requirements<br>
A DHCP server requ Note: If many DECT base stations loading the boot image<br>
simultaneously, the network load or for backup reasons, it is possible to<br>
DHCP server requirements<br>
DHCP server redurements<br>
A DHCP server needs to support RFC 2131 simultaneously, the network load could increase significant. To<br>balance the network load or for backup reasons, it is possible to<br>configure more than one TFTP server in a network.<br>**Solution**<br>**Solution** Support RFC 2131 /9/

memory.

An older 2nd generation DECT base station only has a small standalone application<br>built into the flash. This software realizes the so-called net boot process. The RFP<br>gets the application image file from the TFTP server.<br>b built into the flash. This software realizes the so-called net boot process. The RFP gets the application image file from the TFTP server.

### Application startup

After starting the application image, the RFP software checks the local network settings in its internal flash memory. If no settings are available or if they are disabled, the RFP software starts a DHCP client to determine the IP address of the OMM and other application startup settings. An older 2nd generation DECT base station only has a small standalone application that the flash. This software realizes the so-called net boot process. The RF gets the application image file from the TFTP server.<br>Julicat **SIP-DECT OM System Manual**<br>
• An older 2nd generation DECT base station only has a small statium of the flash. This software realizes the so-called net boot gets the application image, the RFP software checks the local n gets the application image file from the TFTP server.<br>
Application startup<br>
After starting the application image, the RFP software checks the local network<br>
flash memory. If no settings are available or if they are disabl

The RFP software acquires the OMM IP address:

- $\bullet$  within the local network settings if active
- 
- 

An older 2nd generation DECT base station only has a small standalone application<br>built into the flash. This software realizes the so-called net boot process. The RFP<br>gets the application image file from the TFTP server.<br> If the IP address of the actual RFP device matches one of the acquired OMM IP addresses, the DECT **SIP-DECT OM System Manual**<br>
• An older 2nd generation DECT base station only has a small standalone application<br>
buil into the flash. This software realizes the so-called net boot process. The RFP<br> **Application startup**<br> Application statuty<br>
Ander stating the application image, the RFP software checks the local network settings in its internal<br>
flash memory. If no settings are available or if they are disabled, the RFP software starts a D

Note: Only 3<sup>rd</sup> generation DECT base stations are able to run in OMM mode while older 2<sup>nd</sup> generation DECT base stations cannot function as OMM.

- VLAN can be configured via the OM Configurator without a static IP configuration. This means that the first DHCP request will be done by using VLAN.
- To balance the network load with older 2nd generation RFP devices, up to three TFTP servers can be configured. This can be done using the OM Configurator (local setting) or using the DHCP option 150. Before starting the download, the TFTP server will be selected randomly by the booter. But, if the option "Preferred TFTP server" was set by the OM Configurator, the option "TFTP server address" will specify the TFTP server to use. No randomly selection will be done in this case. is exampled to the sect in the section of the section and the section and the continues in OMM mode. Otherwise, the DECT base stations are able to run in OMM mode.<br> **Note:** Only 3<sup>rd</sup> generation DECT base stations are able WENN can be configured via the OM Configurator without a static IP configuration.<br>
This means that the first DHCP request will be done by using VLAN.<br>
This means that the first DHCP request will be done by using VLAN.<br>
Th This means that the first DHCP request will be done by using VLAN.<br>
This means that the first DHCP request will be done by using VLAN.<br>
To balance the network load with older 2nd generation RFP devices, up to three<br>
TETP To balance the network load with older 2nd generation RFP devices, up to three<br>TETP servers can be configured. This can be doen using the OM Configurator (local<br>setting) or using the DHCP option 150. Before starting the do TFTP servers can be configured. This can be done using the OM Configurator (local<br>serting) or using the DHCP option 150. Eefore starting the download, the TFTP<br>server will be selected randomly by the booter. But, if the op
	- TFTP server, the packet size can be increased. This will be done by using a TFTP option (see 8.5.1 "TFTP server requirements").
	- Older 2nd generation RFPs only: Multicast TFTP download is possible if the TFTP server and the connected network support this.
	- To indicate the actual state of the booter, the LEDs of the RFP will be used (see 8.5.5).

### 8.5.3.1DHCP Client

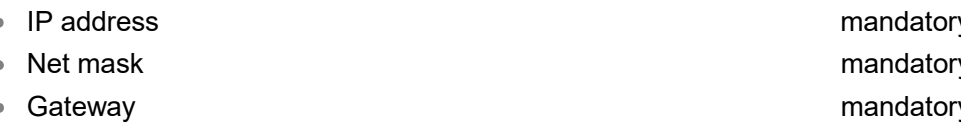

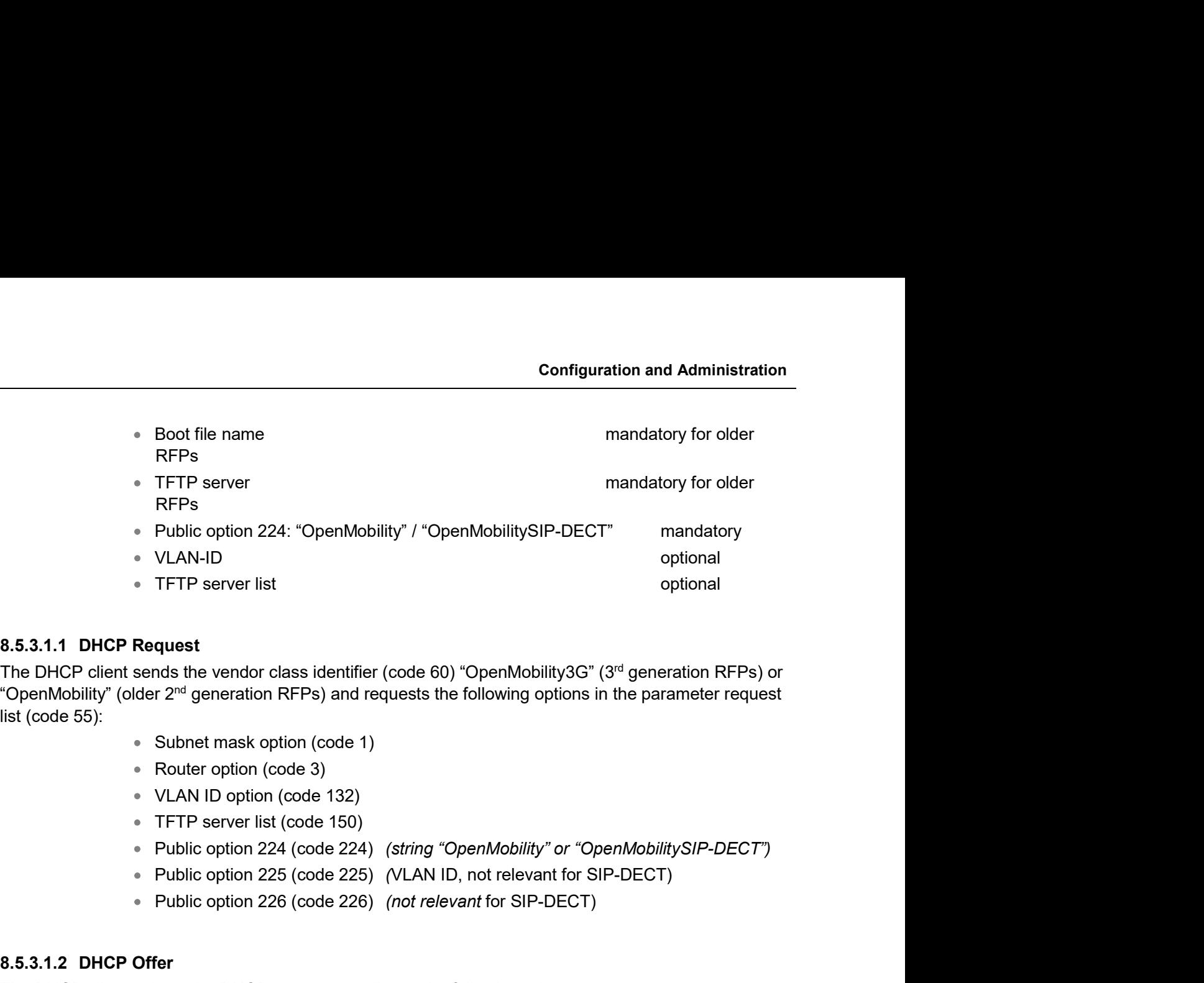

The DHCP client sends the vendor class identifier (code 60) "OpenMobility3G" (3<sup>rd</sup> generation RFPs) or "OpenMobility" (older 2nd generation RFPs) and requests the following options in the parameter request list (code 55): • Public option 224: "OpenMobility 7 "OpenMobilitySiP-DECT<br>• VLAN-ID<br>• TFTP server list<br>• TFTP server list<br>The DHCP client sends the vendor class identifier (code 60) "OpenMobilitySG" (3"<br>"OpenMobility" (older 2<sup>nd</sup> gener The public option 224 (code 80) "OpenMobility", The public optional and the vendor class identifier (code 60) "OpenMobility", 20" generation RFPs) or  $2^{\text{nd}}$  generation RFPs) and requests the following options in the par **quest**<br>
ands the vendor class identifier (code 60) "OpenMobility3G" (3<sup>rd</sup> generation RFPs) or<br>
2<sup>nd</sup> generation RFPs) and requests the following options in the parameter request<br>
Subnet mask option (code 1)<br>
Nouter optio

- Subnet mask option (code 1)
- Router option (code 3)
- VLAN ID option (code 132)
- TFTP server list (code 150)
- Public option 224 (code 224) (string "OpenMobility" or "OpenMobilitySIP-DECT")
- 
- Public option 226 (code 226) (not relevant for SIP-DECT)

The DHCP client selects the DHCP server according to the following rules:

or

"OpenMobilitySIP-DECT".

If none of the two rules above match, the DHCP offer is ignored.

Information retrieved from the DHCP offer:

- The IP address to use is taken from the yiaddr field in the DHCP message.
- The IP net mask is taken from the subnet mask option (code 1).
- The default gateway is taken from the router option (code 3).
- The TFTP server IP address is taken from the **siaddr** field in the DHCP message and additionally DHCP option 150, if available.
- The boot image filename is taken from the file field in the DHCP message, if this field is empty, the default filename is used.

8.5.3.1.2 DHCP Offer<br>
The DHCP client selects the DHCP server according to the following rules:<br>
• The public option 224 (code 224) has a value equal to the si<br>
or<br>
• The public option 224 (code 224) has a value equal to The DHCP client selects the DHCP server according to the following rules:<br>
• The public option 224 (code 224) has a value equal to the string "OpenMobility",<br>
• The public option 224 (code 224) has a value equal to the str Fire public option 224 (code 224) has a value equal to the string "OpenMobility",<br>
• The public option 224 (code 224) has a value equal to the string<br>
"OpenMobilitySIP-DECT".<br>
• The public option the DHCP offer is ignored accepts a local configuration with the OM Configurator<br>
accepts a local configuration refrieved from the DHCP offer is ignored.<br>
Information retrieved from the DHCP offer:<br>
• The IP address to use is taken from the **yiaddr** 

SIP-DECT OM System Manual<br>This cycle repeats every 3 minutes until either all the required DHCP options are provided or the system<br>is manually configured using the OM Configurator tool.<br>8.5.3.2 TFTP Client<br>The TETP of isot is manually configured using the OM Configurator tool.

### 8.5.3.2TFTP Client

The TFTP client will download the application image from the TFTP server. Both TFTP server and the name of the application image are supplied via the DHCP client. The application image is checksum protected.

Downloading the application image via TFTP is mandatory for older  $2<sup>nd</sup>$  generation RFPs only.  $3<sup>rd</sup>$ generation RFPs will load the application image from the internal flash, and (if configured) also download the application image via TFTP for update. SIP-DECT OM System Manual<br>This cycle repeats every 3 minutes until either all the required DHCP options are provided or the system<br>is manually configured using the OM Configurator tool.<br>5.5.3.2 TFTP client will download th **SIP-DECT OM System Manual**<br>
This cycle repeats every 3 minutes until either all the required DHCP options are provided or the system<br>
is manualiy configured using the OM Configurator tool.<br> **8.5.3.2TFTP Client**<br>
The TFTP **SIP-DECT OM System Manual**<br>
This cycle repeats every 3 minutes until either all the required DHCP options are provided or the system<br>
It is manually configured using the OM Configurator tool.<br> **8.5.3.2 TFTP Client**<br>
The This cycle repeats every 3 minutes until either **all** the required DHCP options are provided or the sis manually configured using the OM Configurator tool.<br>
8.5.3.2 TFTP client will download the application image from the 8.5.3.2 TFTP Client<br>The TFTP client will download the application image from the TFTP server. Both T<br>name of the application image are supplied via the DHCP client. The application in<br>protected.<br>Downloading the application **8.5.3.2TFTP Client**<br>The TFTP client will download the application image from the TFTP server. Both TFTP server and the<br>name of the application image are supplied via the DHCP client. The application image is checksum<br>prot

### 8.5.3.3Booter Update

RFPs, the booter will only be updated if you update the software.

downgrade automatically. In addition, if you want to use the OM Configurator tool (see  $8.7$ ), the OM

settings in its internal flash. If no settings are available or if they are disabled, it starts a DHCP client to determine the IP address of the OMM and other application startup settings.

### 8.5.4.1DHCP Client

The DHCP client is capable of receiving broadcast and unicast DHCP replies. Therefore the flags field is 0x0000. The DHCP request contains the well-known magic cookie (0x63825363) and the end option  $(0 \times FF)$ .

### **Parameters**

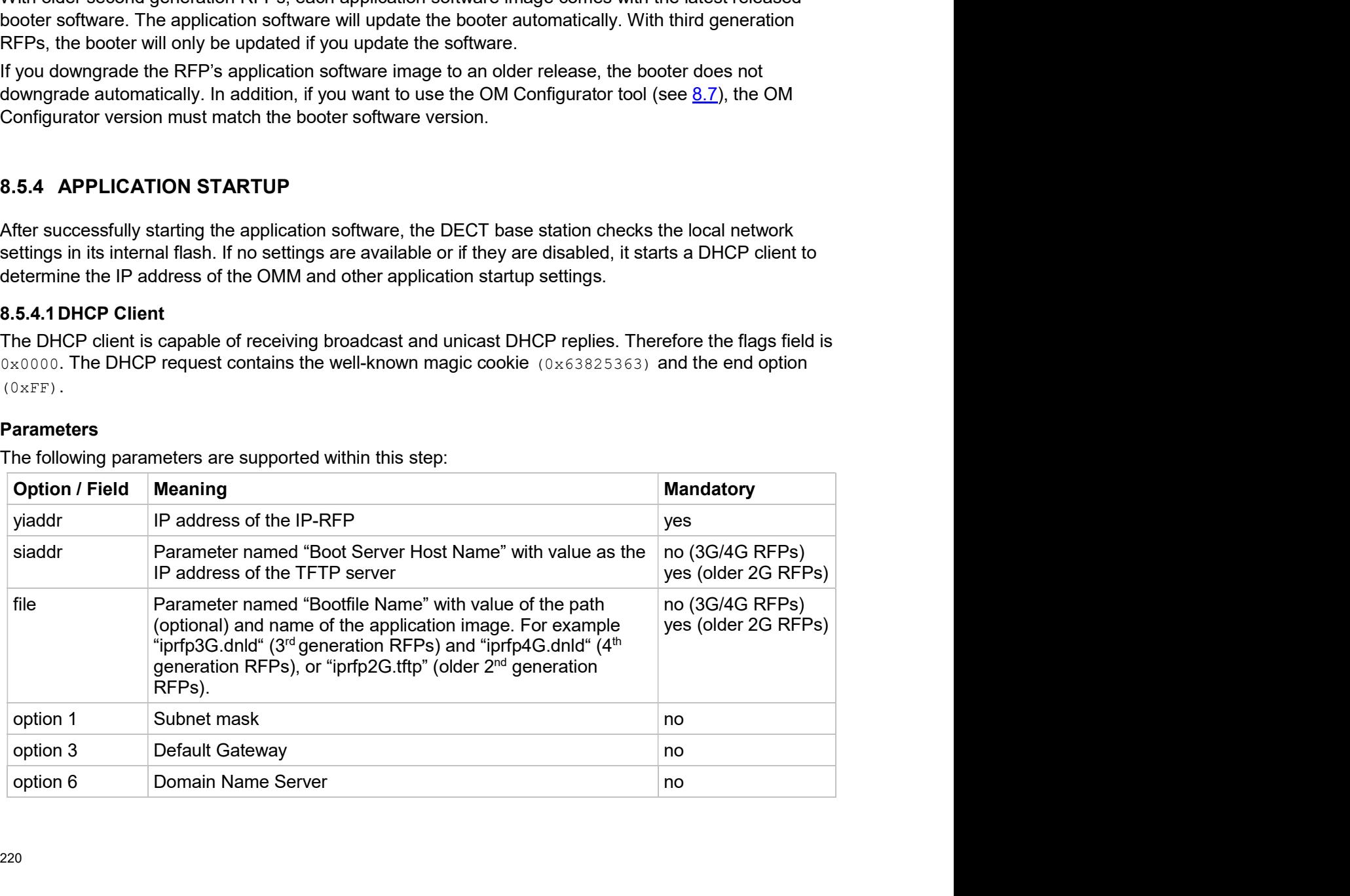

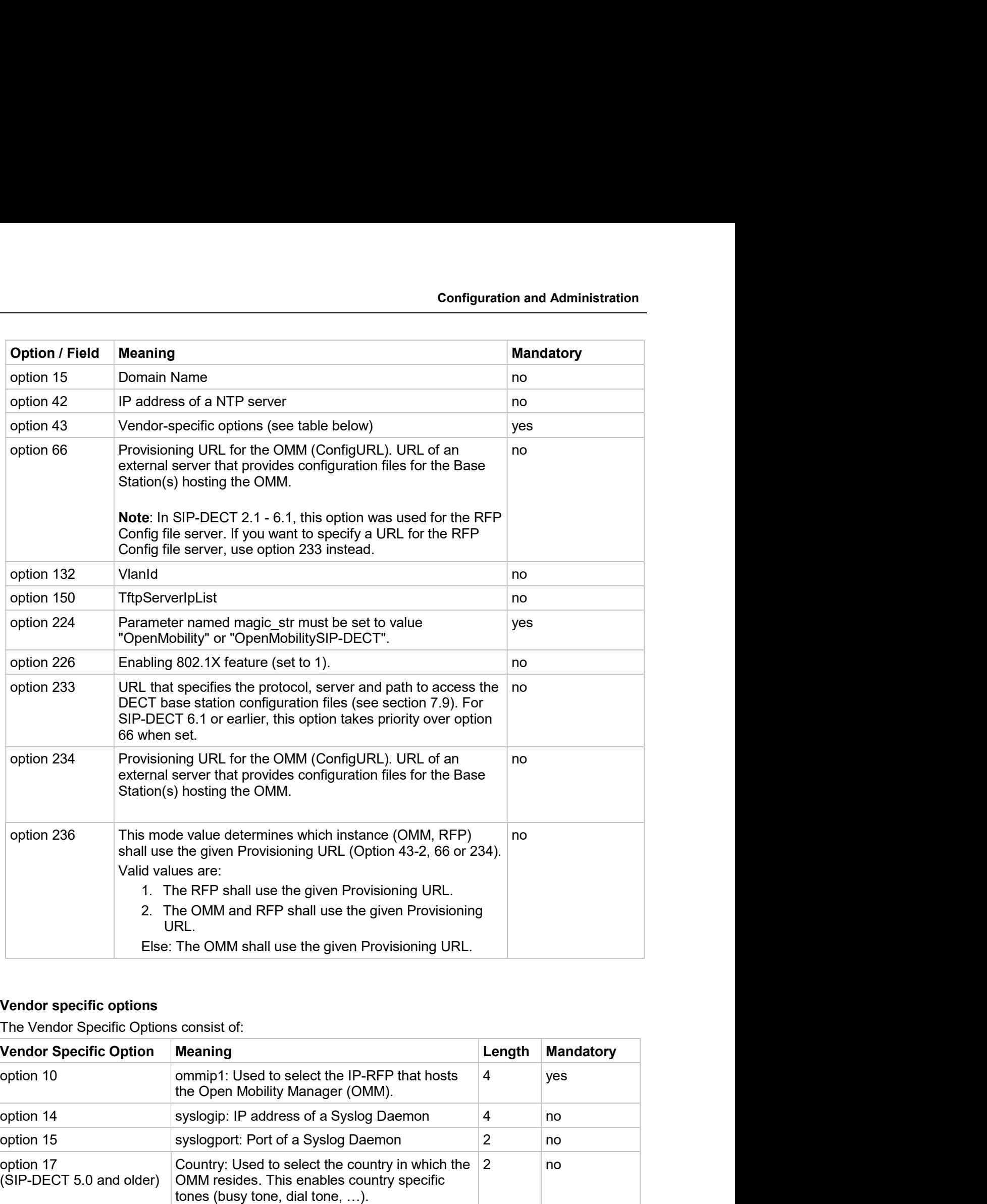

### Vendor specific options

The Vendor Specific Options consist of:

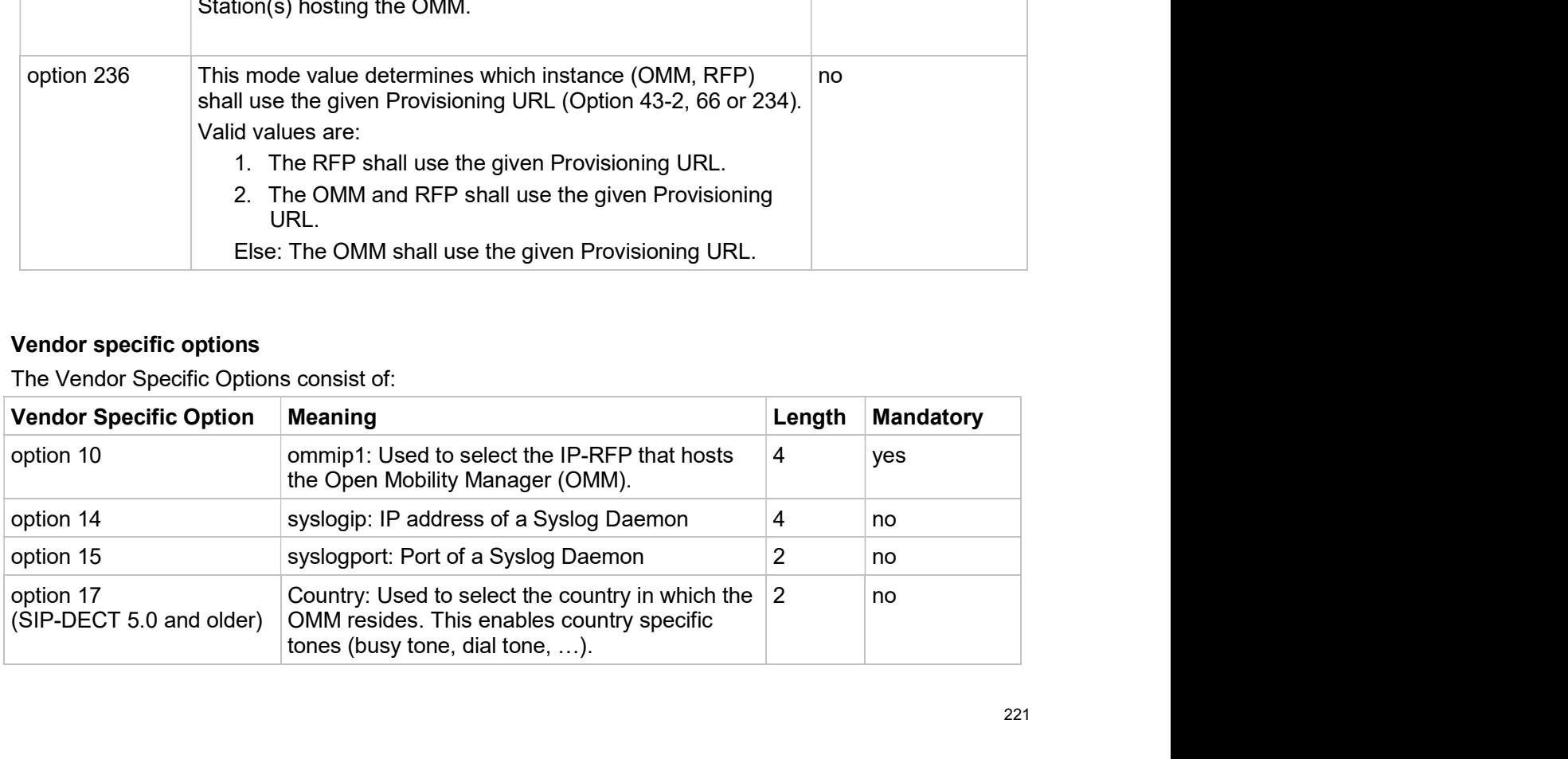

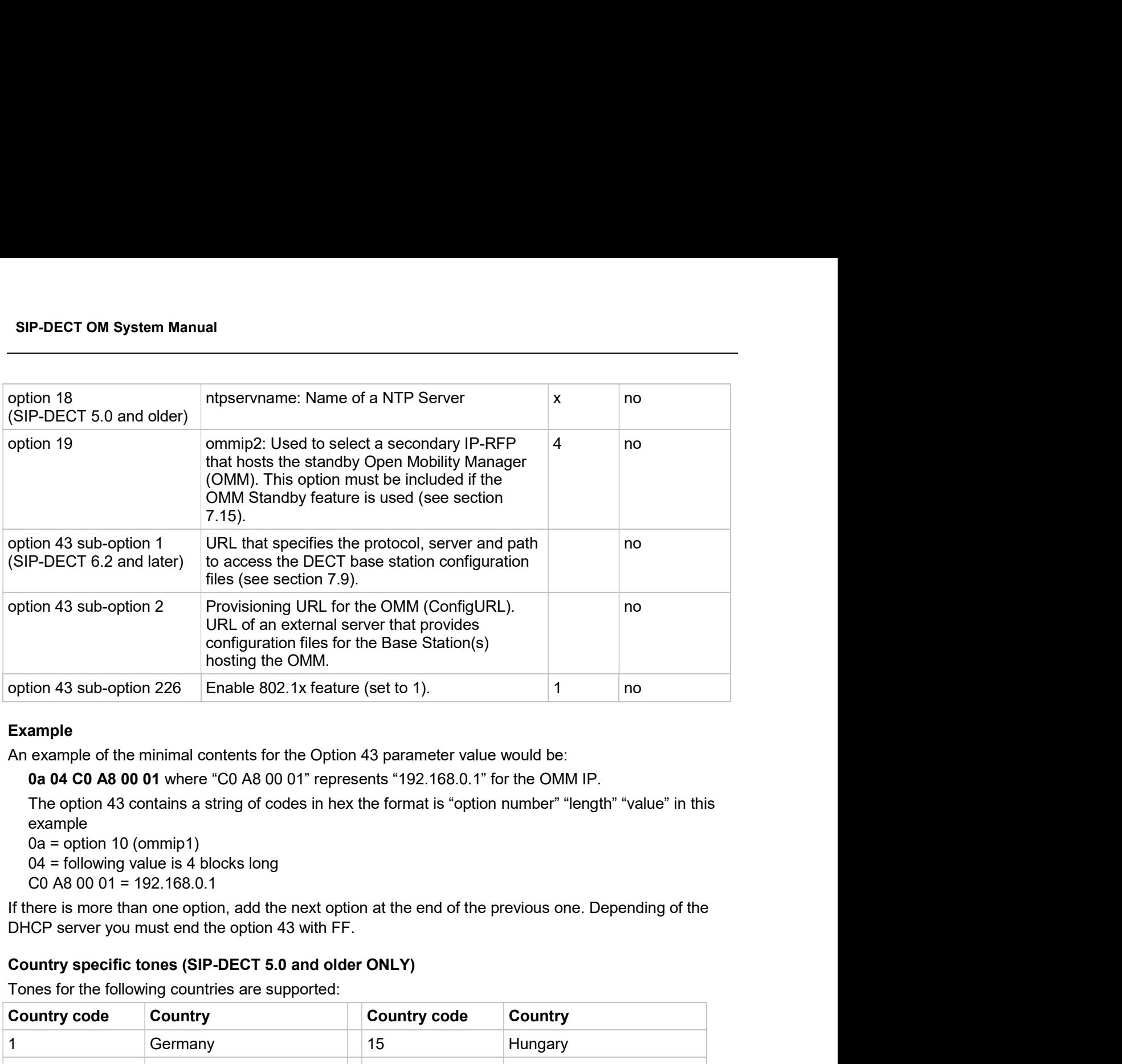

### Example

0a 04 C0 A8 00 01 where "C0 A8 00 01" represents "192.168.0.1" for the OMM IP.

The option 43 contains a string of codes in hex the format is "option number" "length" "value" in this example

04 = following value is 4 blocks long

C0 A8 00 01 = 192.168.0.1

If there is more than one option, add the next option at the end of the previous one. Depending of the

Tones for the following countries are supported:

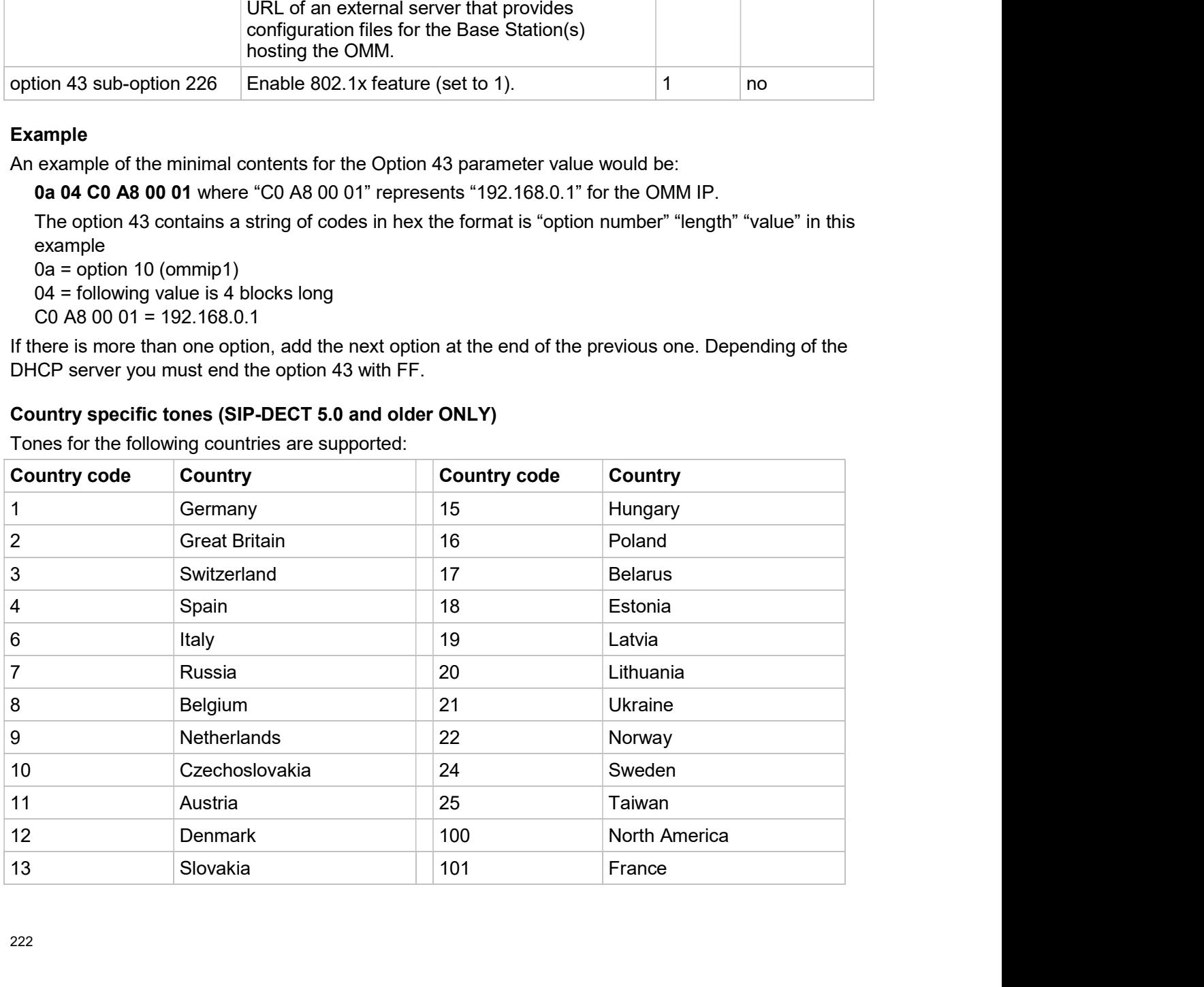

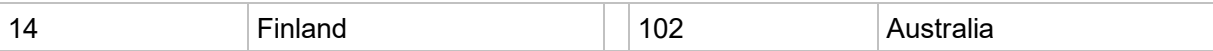

### 8.5.4.2Configuration using DHCP

Configuration and Administration<br>14 Finland 102 Australia<br>15.4.2 Configuration using DHCP<br>11 The DHCP client of the RFP family requests several parameters that are used to configure the RFP. The<br>11 DHCP client vendor class The DHCP client of the RFP family requests several parameters that are used to configure the RFP. The DHCP client vendor class identifier (option 60) is different for the different RFP generations: Configuration and Administration<br>
Finland<br> **3rd generation RFPs**<br>
102 Australia<br>
Australia<br>
102 Australia<br>
202 Australia<br>
202 Australia<br>
202 Australia<br>
202 Australia<br>
202 Australia<br>
202 Monetaring RFP (RFP 35/36/37 IP / RF

- 
- 4th generation RFPs (RFP 44/45/47 IP / RFP 48 WLAN) use "OpenMobility4G".
- 

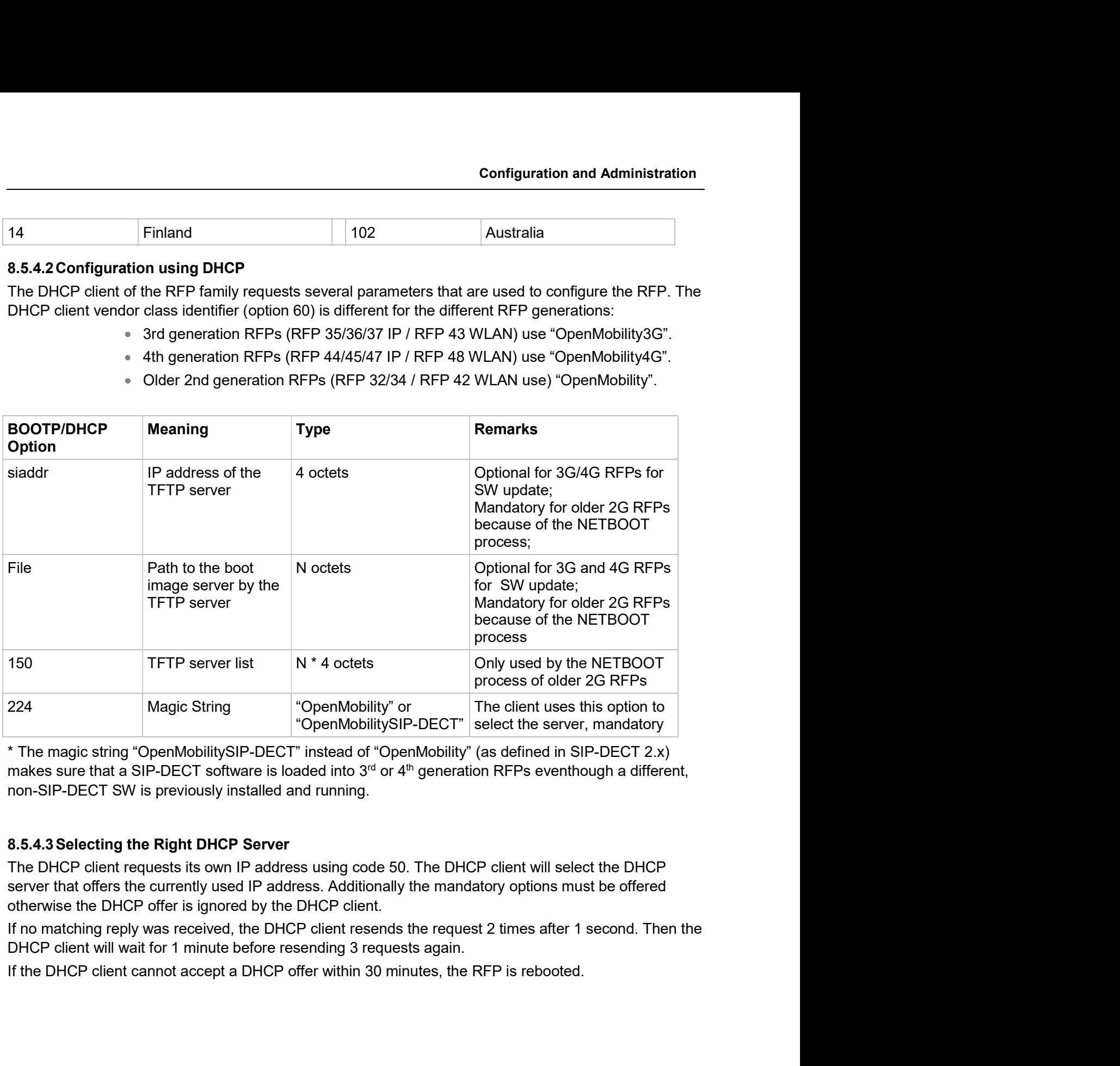

The DHCP client requests its own IP address using code 50. The DHCP client will select the DHCP server that offers the currently used IP address. Additionally the mandatory options must be offered otherwise the DHCP offer is ignored by the DHCP client.

## SIP-DECT OM System Manual<br>
8.5.5 RFP LEDS<br>
8.5.5.1 3rd Generation RFPs<br>
• RFP 35 IP<br>
• RFP 36 IP SIP-DECT OM System Manual<br>
8.5.5. RFP LEDS<br>
8.5.5.13rd Generation RFPs<br>
\* RFP 35 IP<br>
\* RFP 36 IP<br>
\* RFP 37 IP<br>
\* RFP 43 WLAN

- 
- 
- 
- m Manual<br>ion RFPs<br>RFP 35 IP<br>RFP 36 IP<br>RFP 37 IP<br>RFP 43 WLAN

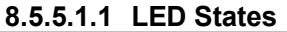

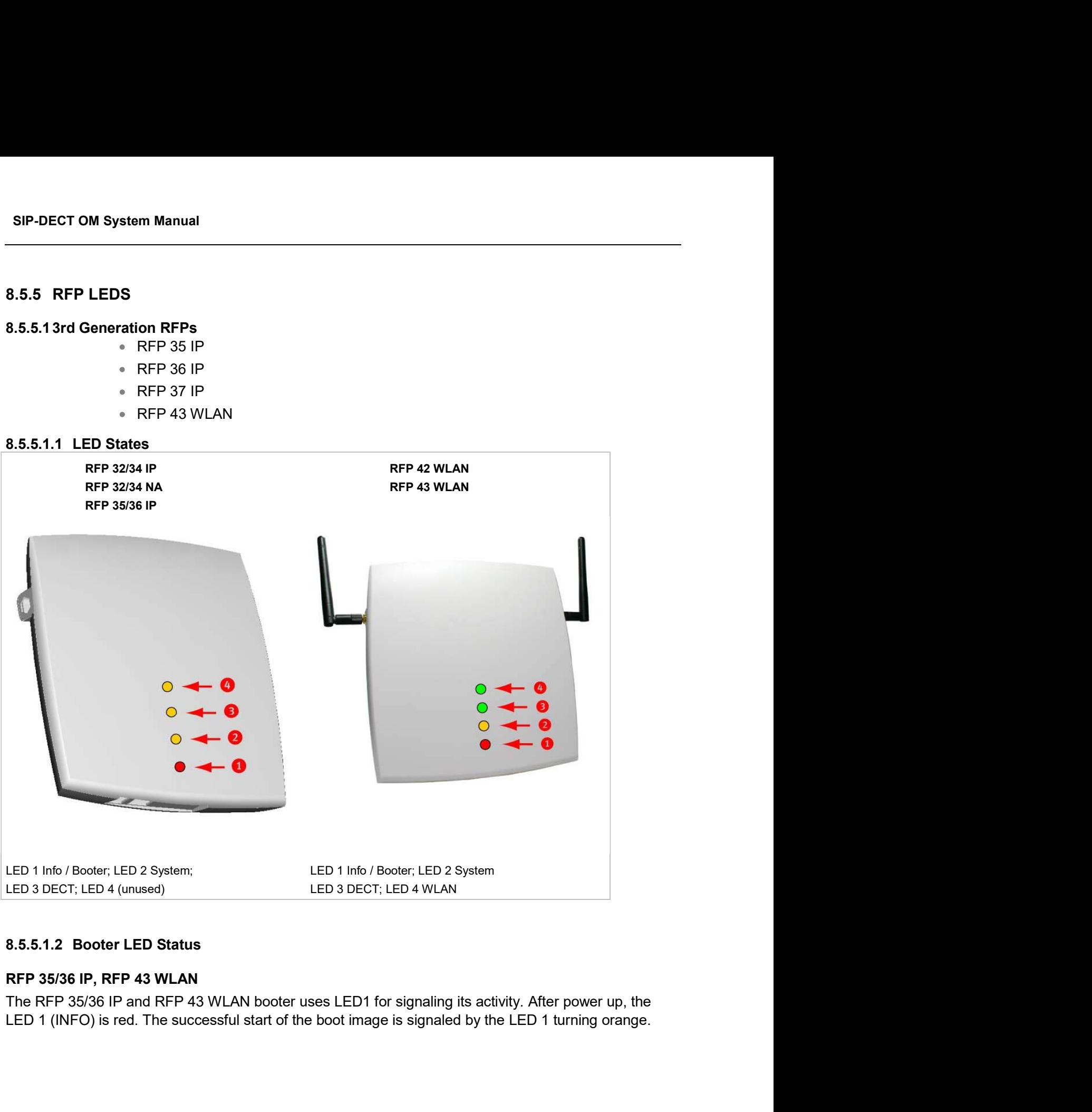

The following table illustrates the different meaning of the LEDs while the booter is active.

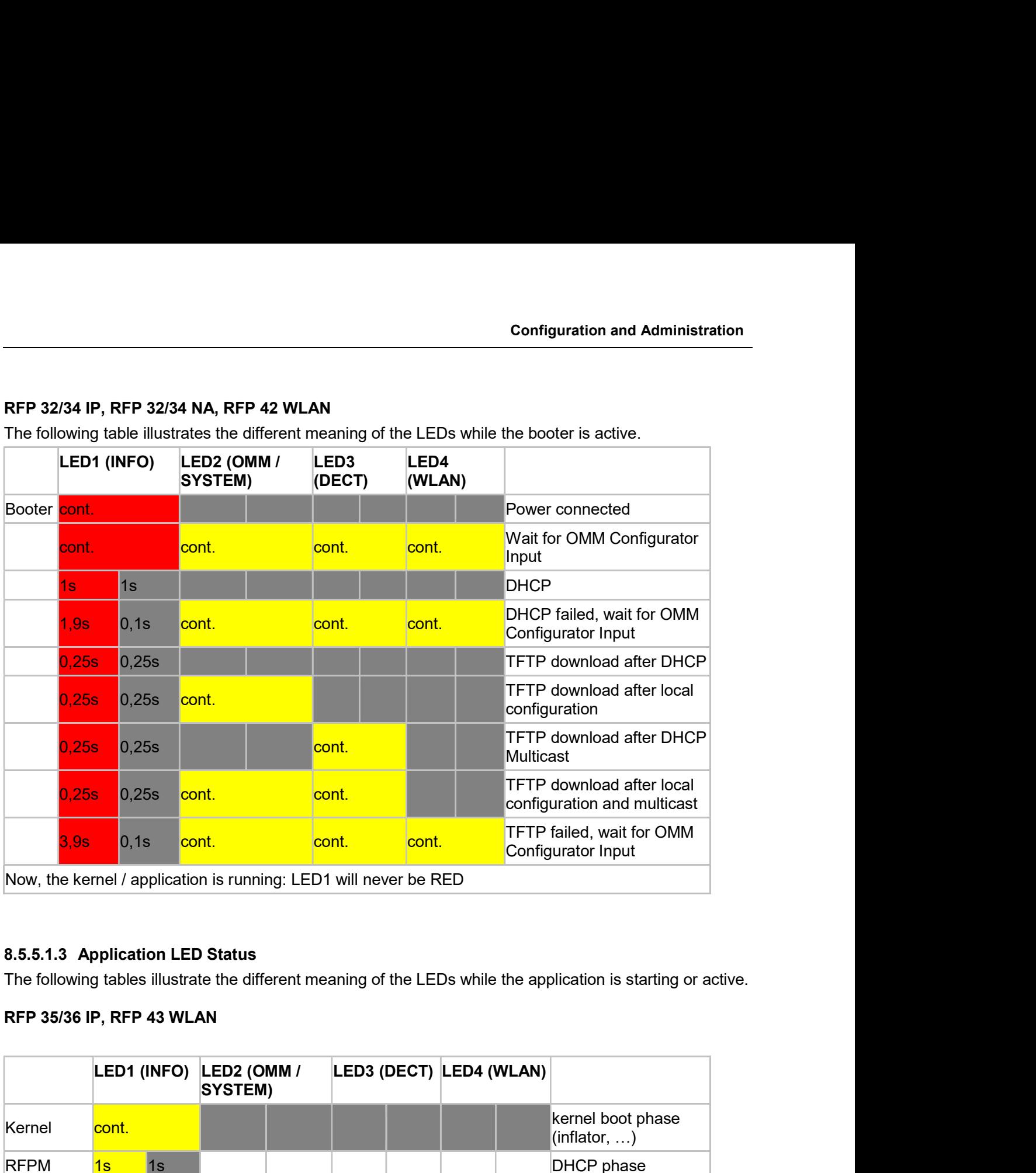

The following tables illustrate the different meaning of the LEDs while the application is starting or active.

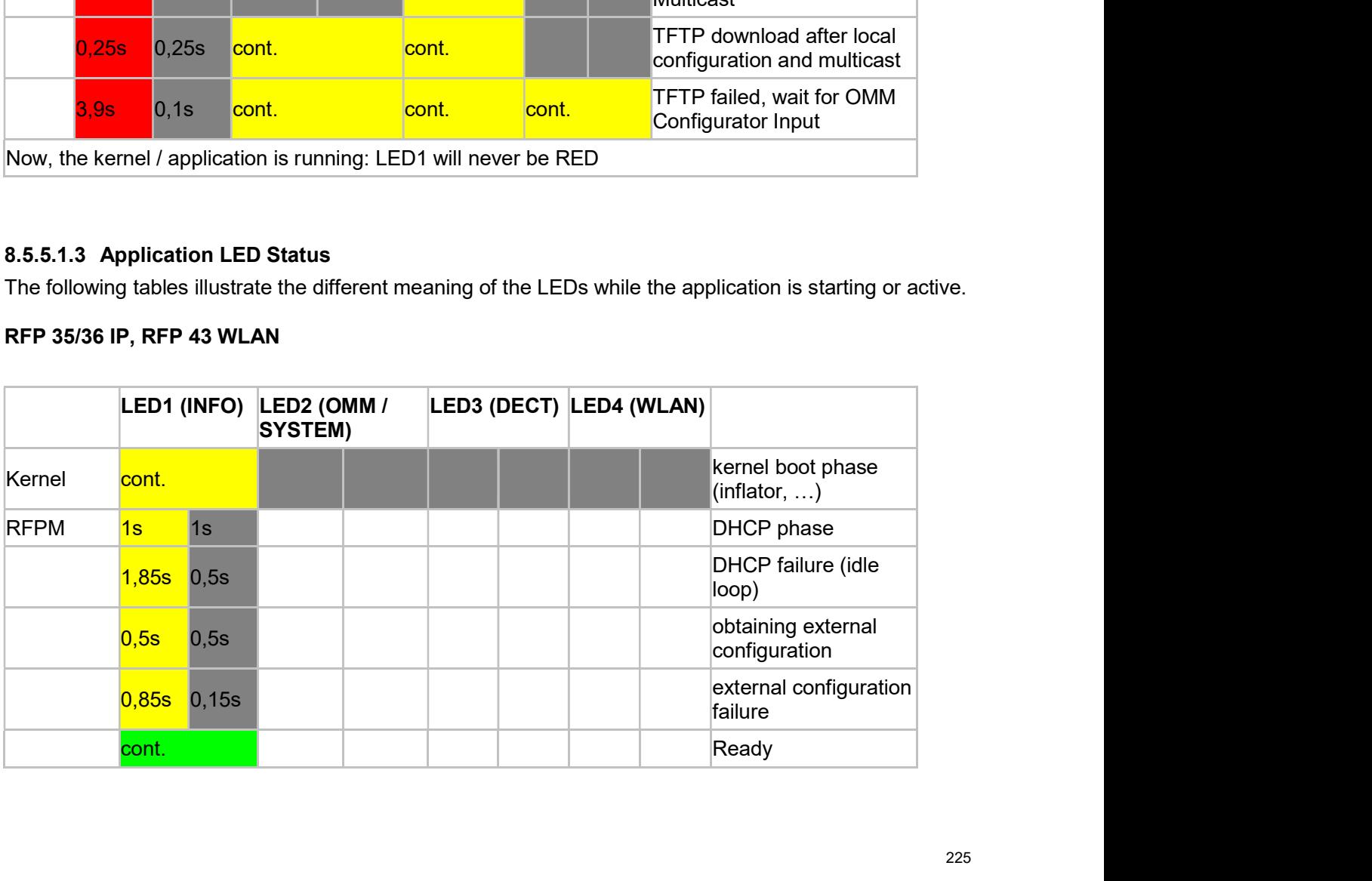

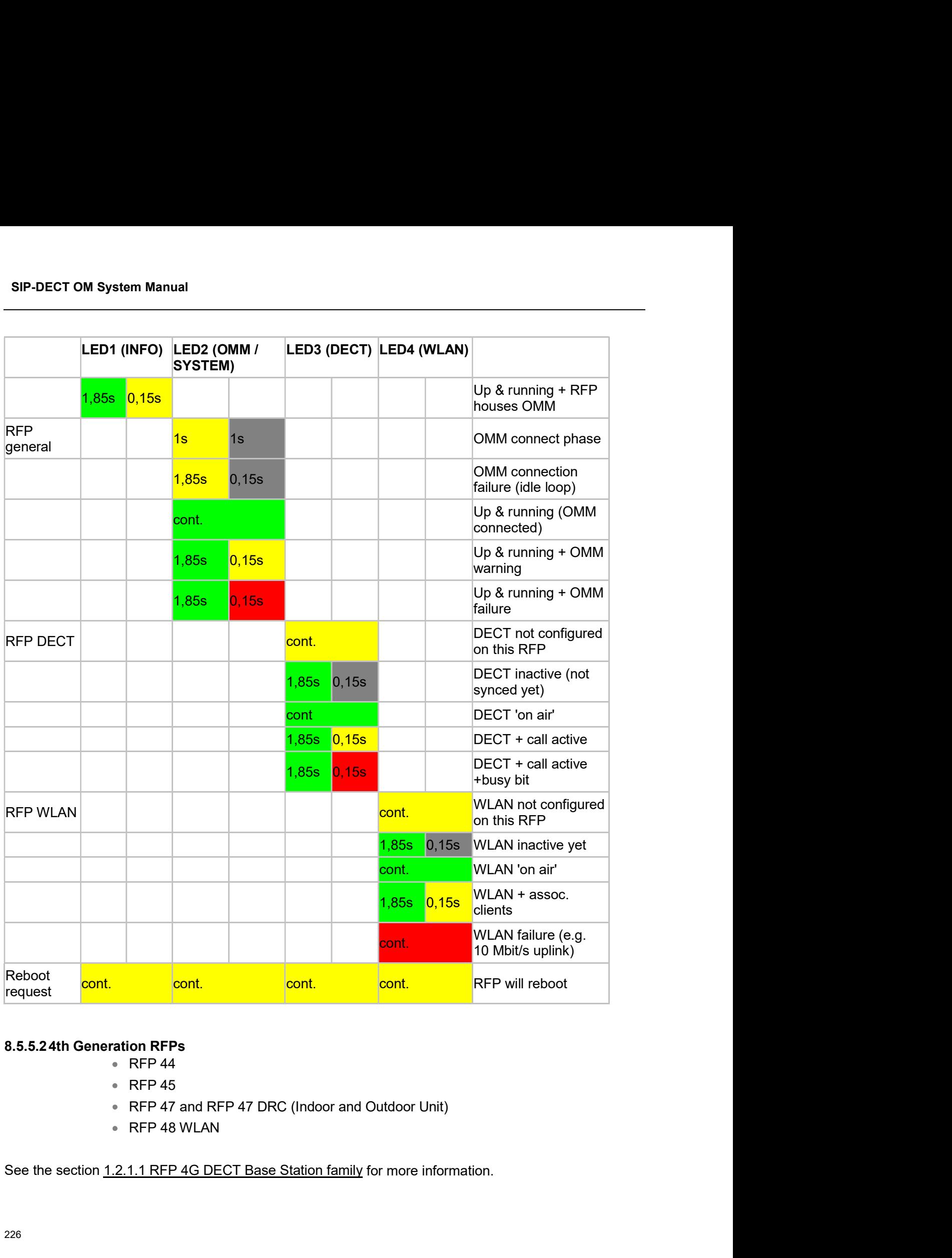

### 8.5.5.24th Generation RFPs

- 
- 
- 
- 

The following tables show the LED status of an RFP according to the different states.

Configurati<br>
8.5.5.2.1 LED States<br>
The following tables show the LED status of an RFP according to the different stat<br>
A red respectively orange colored field in the table means that the LED glows pernorange. A split field **Configuration and Administration**<br> **A.5.5.2.1 LED States**<br>
The following tables show the LED status of an RFP according to the different states.<br>
A red respectively orange colored field in the table means that the LED glo orange. A split field with e.g. the specification 1s/1s means that the LED is flashing with a frequency of one second LED red on and one second LED off. Grey means that the LED is off. **Example 18 and School School School School School School School School School School School School School School School School School School School School School School School School School School School School School Sch** 

generation RFP.

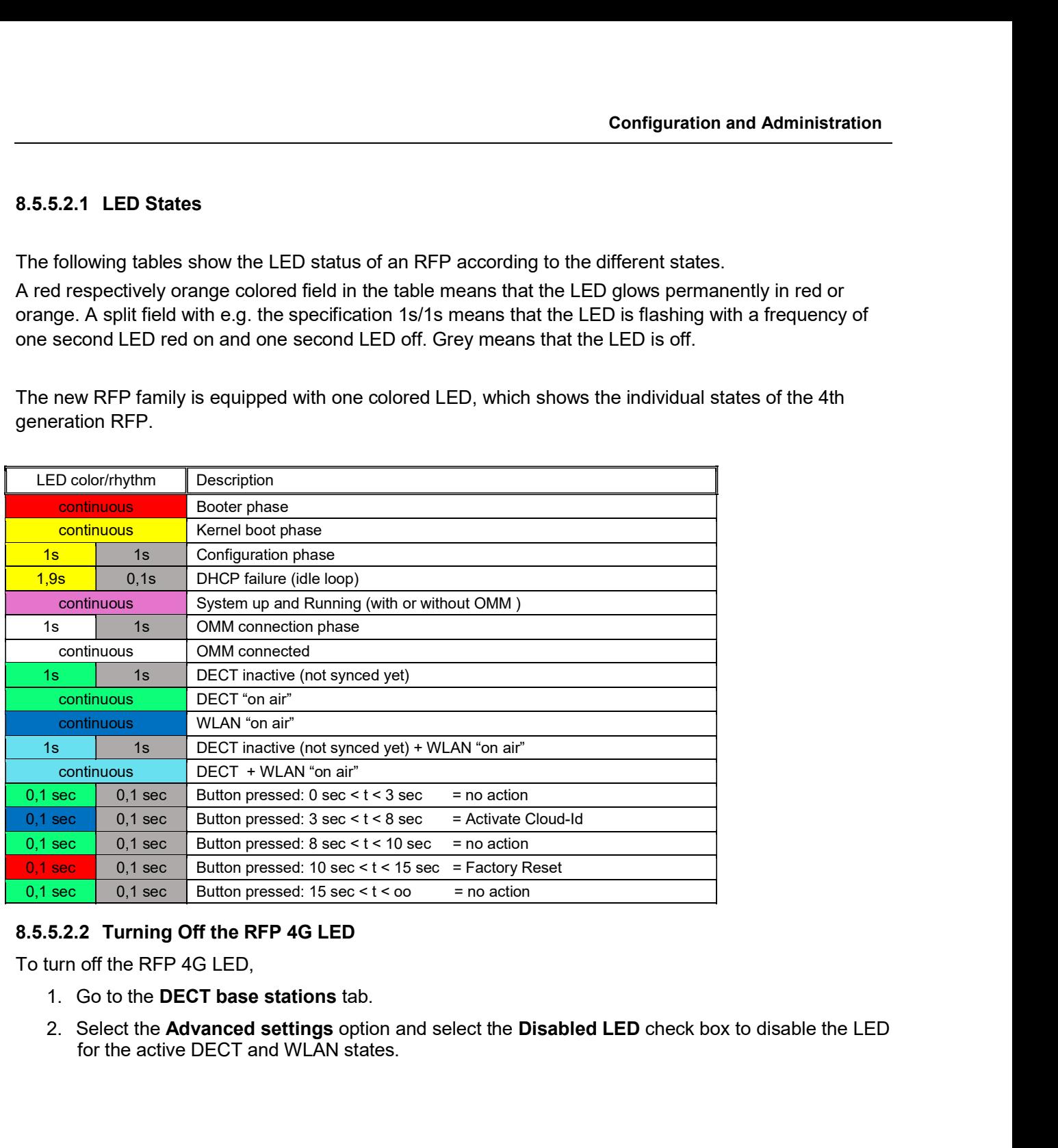

To turn off the RFP 4G LED,

- 
- for the active DECT and WLAN states.

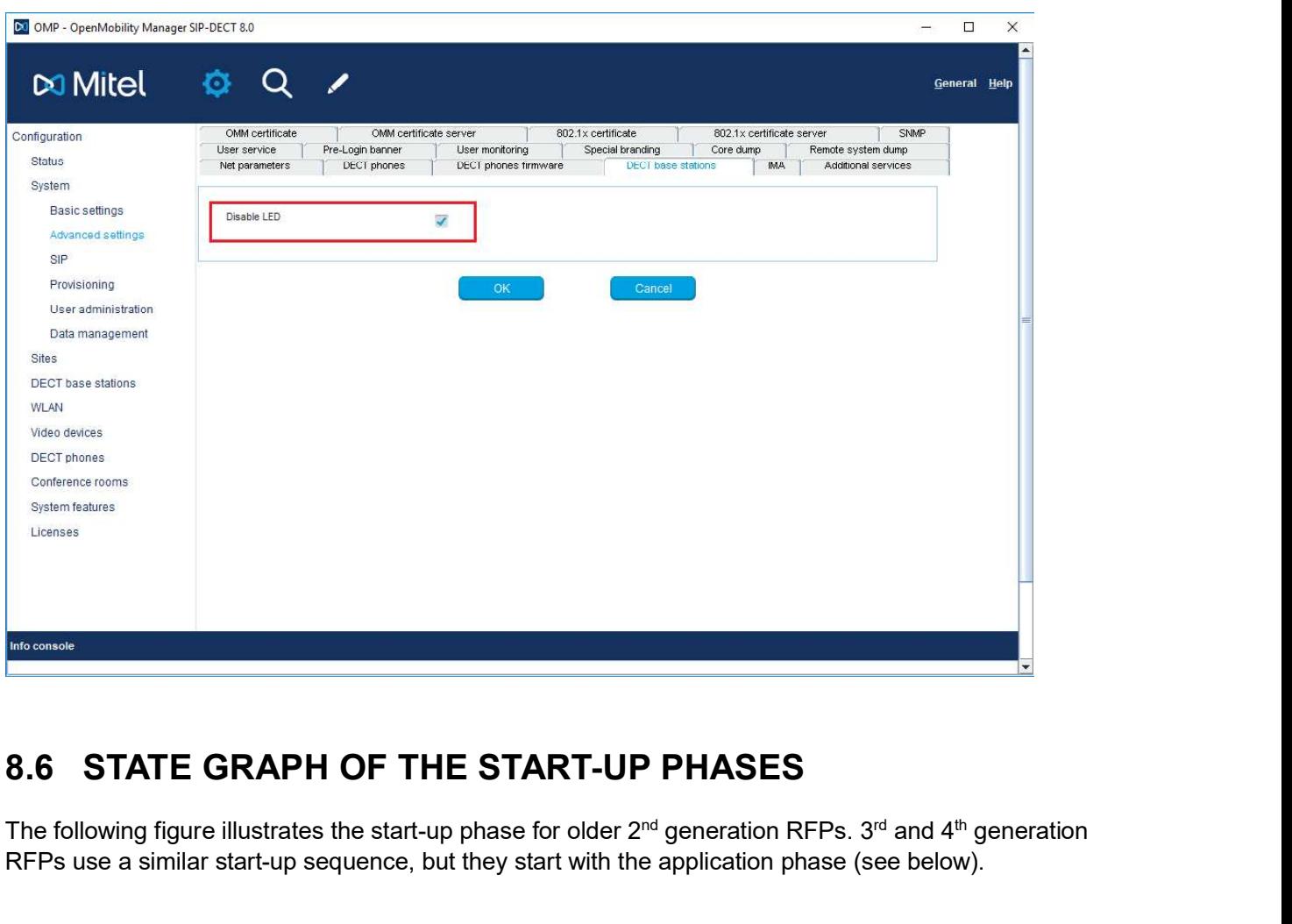

The following figure illustrates the start-up phase for older 2<sup>nd</sup> generation RFPs. 3<sup>rd</sup> and 4<sup>th</sup> generation RFPs use a similar start-up sequence, but they start with the application phase (see below).

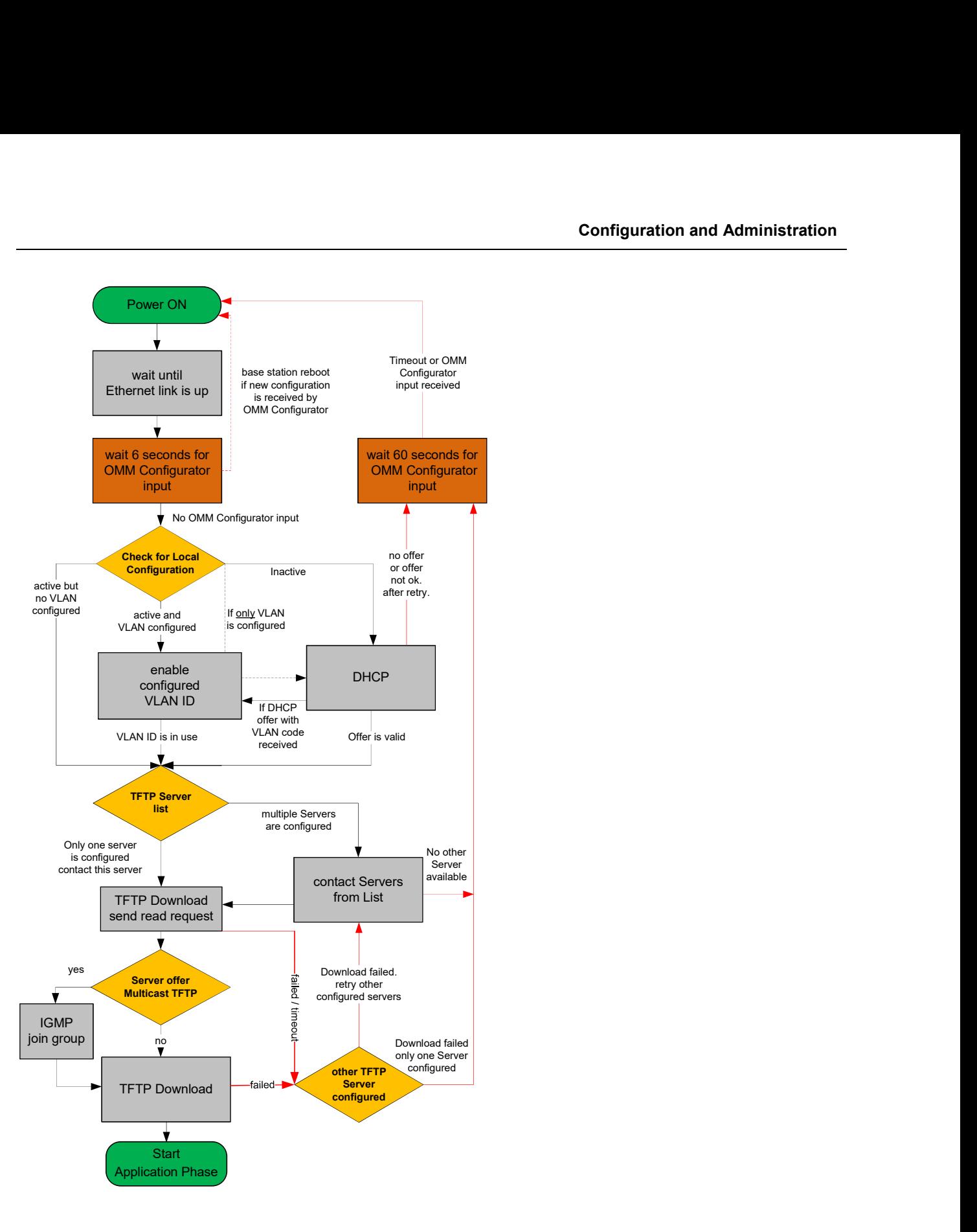

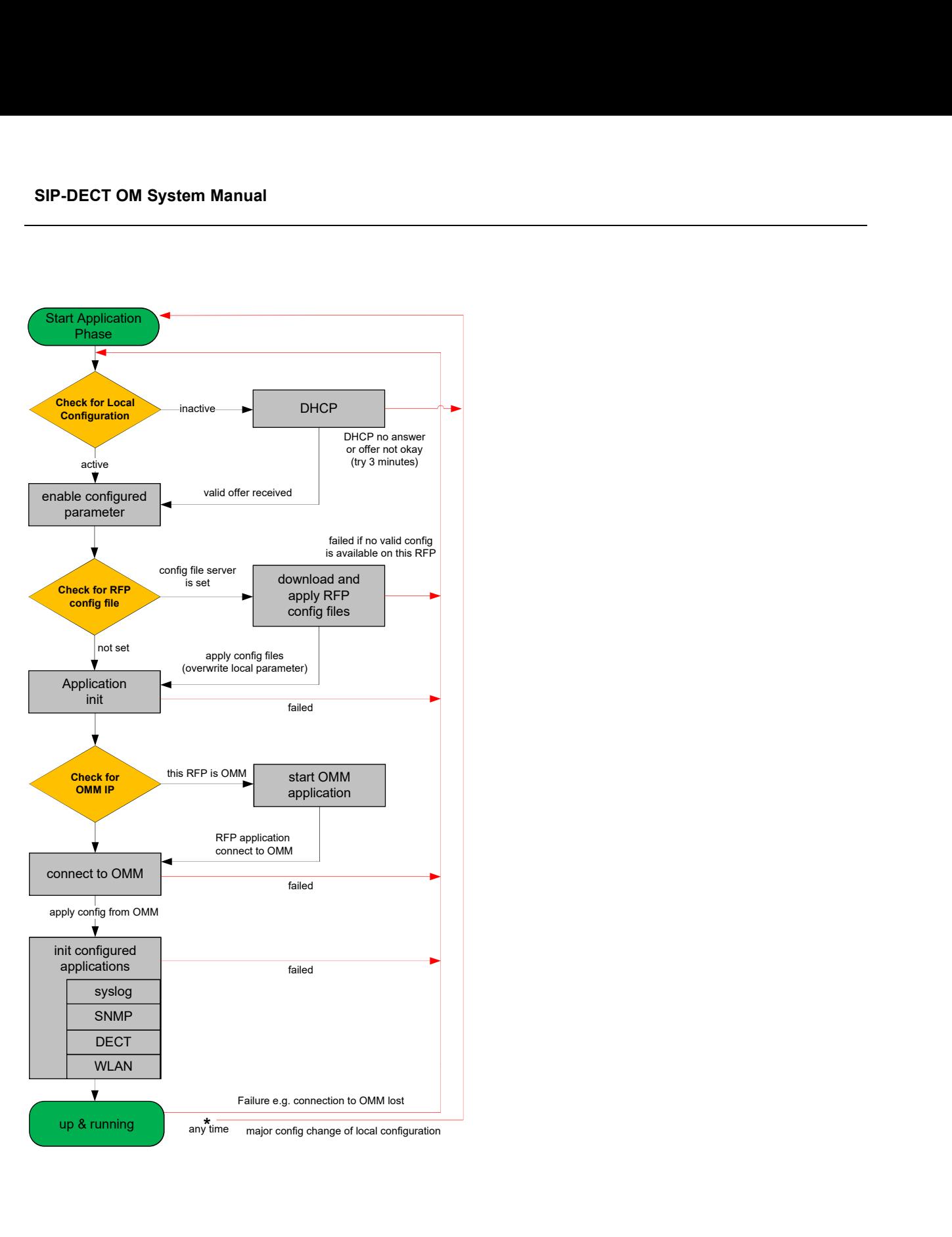

### Configuration and Administration<br> **8.7 LOCAL DECT BASE STATION CONFIGURATION (OM**<br> **CONFIGURATOR)**<br>
As an alternative to DHCP configuration, you can use the OM Configurator tool to statically configure the<br>
DECT base stati CONFIGURATOR)

As an alternative to DHCP configuration, you can use the OM Configurator tool to statically configure the DECT base stations individually. RFP settings configured through the OM Configurator tool are saved permanently in the internal flash memory of the RFP. The OM Configurator version must match the installed SIP-DECT software version to be used for the local configuration of RFPs. **COLL DECT BASE STATION CONFIGURATION (OM**<br> **CAL DECT BASE STATION CONFIGURATION (OM**<br>
MINITIGURATOR)<br>
Anative to DHCP configuration, you can use the OM Configurator tool to statically configure the<br>
stations individually

higher.

**CAL DECT BASE STATION CONFIGURATION (OM**<br> **CAL DECT BASE STATION CONFIGURATION (OM**<br>
Internet and DHCP configuration, you can use the OM Configurator tool to statically configure the<br>
stations individually. RFP settings Configurator tool requires a login and password. The default login and password is "omm" and "omm". No login is required for the initial configuration of the previous RFP family (2<sup>nd</sup> generation). If the RFP is configured by the OMM later on, the OMM also sets the **Configuration and Administration**<br> **CONFIGURATION CONFIGURATION (OM<br>
FIGURATOR)**<br>
we to DHCP configuration, you can use the OM Configurator tool to statically configure the<br>
ations individually. RFP settings configured t OM Configurator tool then.

At start-up of the OM Configurator displays a table with configuration data for all RFPs. The task bar on the right side shows permitted actions. The Info console in the lower part of the window shows information and errors as they occur during OM Configurator operation

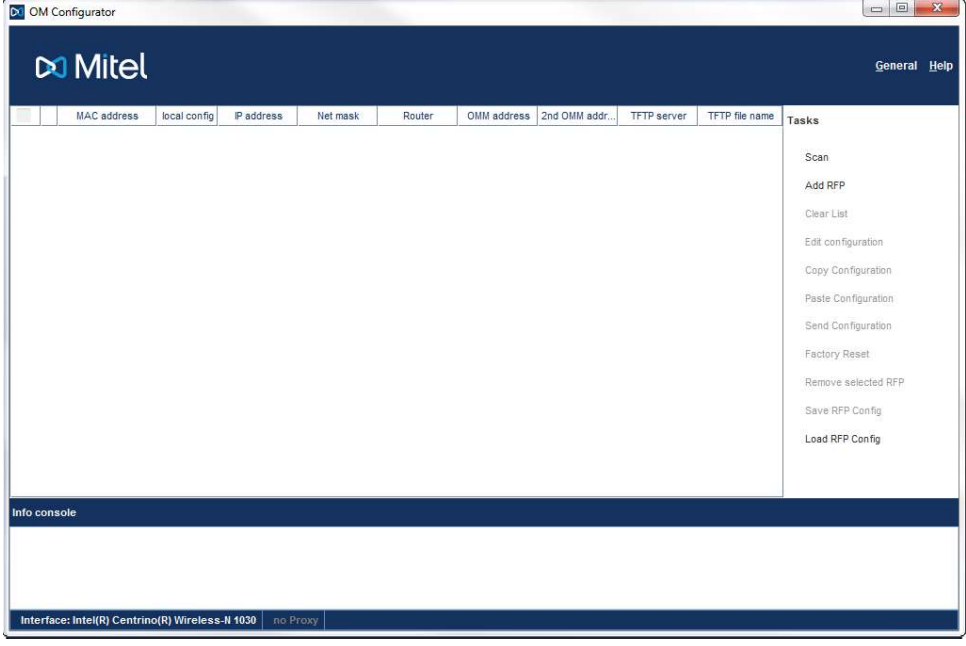

SIP-DECT OM System Manual<br>8.7.1 SELECTING THE NETWORK INTERFACE<br>You can select the network interface of the computer used by the OM Configurator via the General -><br>Options menu. The selected interface is shown on the statu You can select the network interface of the computer used by the OM Configurator via the General -> Options menu. The selected interface is shown on the status line of the program.

SIP-DECT OM System Manual<br>
8.7.1 SELECTING THE NETWORK INTERFACE<br>
You can select the network interface of the computer used by the OM Configurator via the General -><br>
Options menu. The selected interface is shown on the st Before you can configure an RFP, you must add the RFP to the OM Configurator database. You can add an RFP record by:

- scanning for RFPs that are already attached to the network
- entering the MAC address of the RFP
- loading a configuration file that contains RFP MAC addresses and configuration parameters

Please note: Adding an RFP to the OM Configurator database does not modify the RFP configuration. Configuration data must be transmitted explicitly to the RFP(s) through the Send Configuration option. You can select the network interface of the computer used by the OM Configurator via the General -<br> **8.7.2 ADDING DECT BASE STATIONS FOR CONFIGURATION**<br> **8.7.2 ADDING DECT BASE STATIONS FOR CONFIGURATION**<br> **8.6.7.2 ADDING** 

The OM Configurator tool can scan for RFPs on the LAN segment.

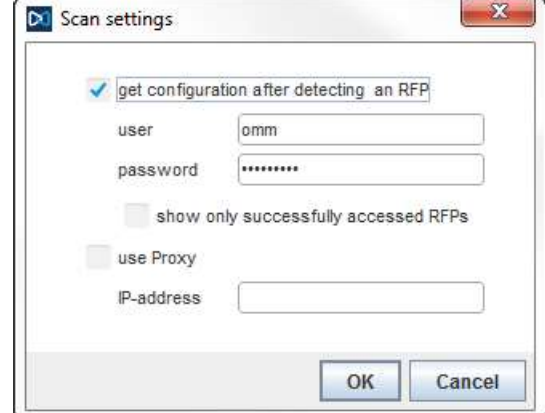

- If get configuration after detecting an RFP is enabled, the OM Configurator attempts to fetch the local configuration settings from all RFPs that are detected during the scan. The program uses the user/password combination if an access without login data fails.
- If show only successfully accessed RFPs is enabled, the OM Configurator adds only RFPs that provide configuration information to its database, and displays those RFPs in the OM Configurator table.
- The use Proxy parameter allows access to RFPs that are located in network segments other than the segment that hosts the OM Configurator. The IP-address field must contain the address of a RFP located in the network segment to be scanned. This RFP works as proxy and must be up and running.

You initiate the scan process by clicking OK button. The OM Configurator adds the results to the table.

In rare cases, it is possible that a RFP is expected to appear in the table after the scan operation but does not. If this occurs, repeat the scan operation.

You can add an RFP to the OMM Configurator database manually.

Configuration and Administration<br>
In rare cases, it is possible that a RFP is expected to appear in the table after the scan operation but<br> **8.7.4 ADDING DECT BASE STATIONS MANUALLY**<br>
You can add an RFP to the OMM Configur When you click the **Add RFP** option in the task bar, the OM Configurator displays the "Add RFP" dialog. You must specify the MAC address of the RFP in the MAC Address field.

Optionally, you can also specify an IP address. If an IP address is assigned, the OM Configurator automatically proposes an incremented IP address the next time the "Add RFP" function is invoked.

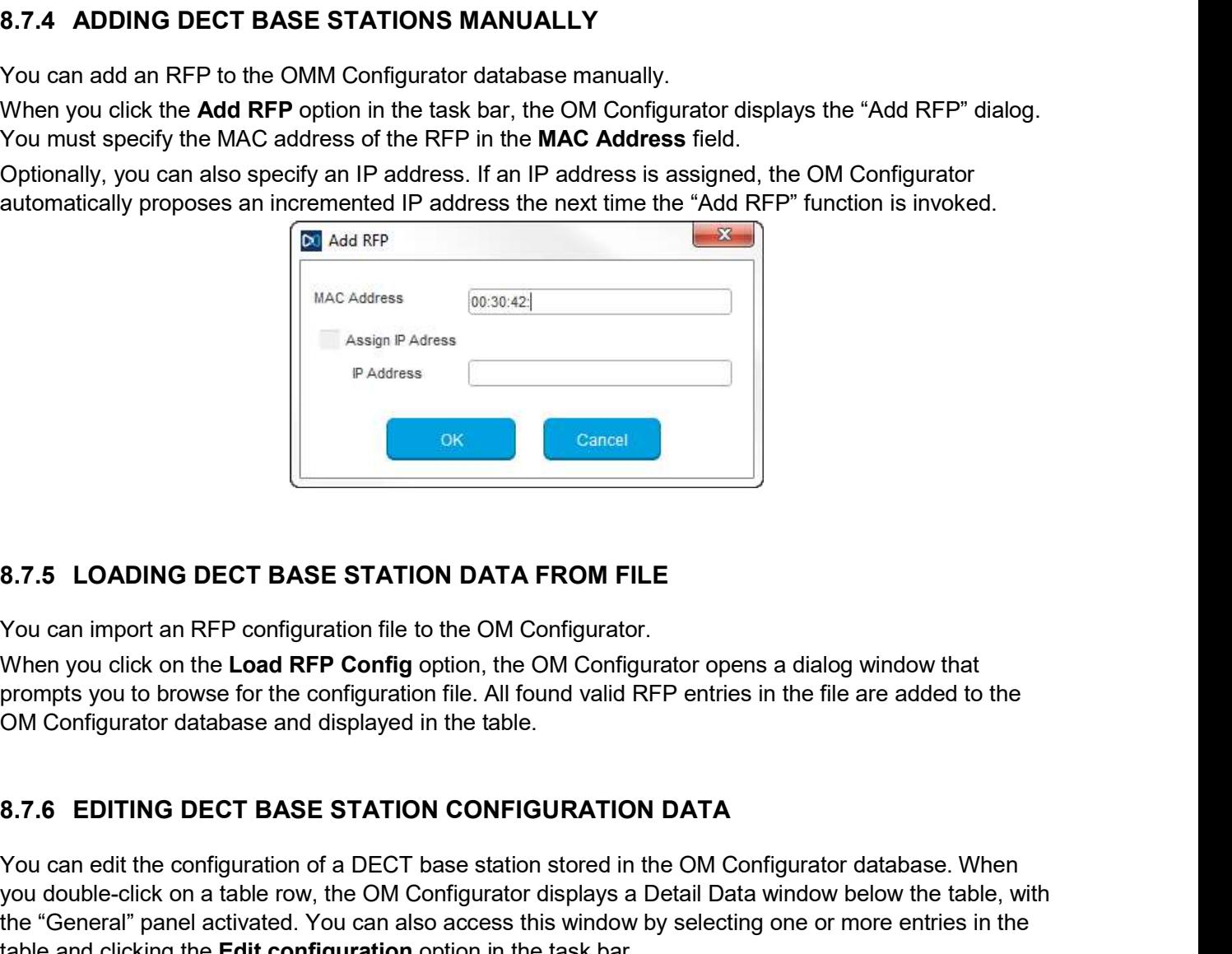

You can import an RFP configuration file to the OM Configurator.

When you click on the Load RFP Config option, the OM Configurator opens a dialog window that prompts you to browse for the configuration file. All found valid RFP entries in the file are added to the OM Configurator database and displayed in the table.

WACA89565<br>
Assigns P Address<br>
PAddress<br>
PAddress<br>
PADECT BASE STATION DATA FROM FILE<br>
You can import an RFP configuration file to the OM Configurator.<br>
When you click on the Load RFP Configuration file. All found valid RFP you double-click on a table row, the OM Configurator displays a Detail Data window below the table, with the "General" panel activated. You can also access this window by selecting one or more entries in the table and clicking the Edit configuration option in the task bar.

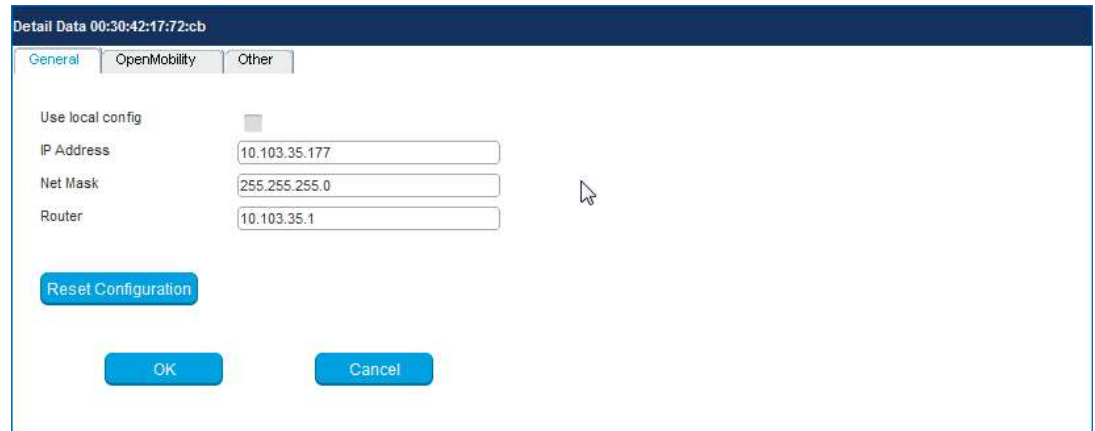

You can change parameters for multiple RFPs by selecting more than one RFP in the table. Parameter settings that differ between the selected RFPs are shown as "\*\*\*" and retain their values if you do not make any modifications. SIP-DECT OM System Manual<br>
You can change parameters for multiple RFPs by selecting more than one RFP in the table. Parameter<br>
settings that differ between the selected RFPs are shown as "\*\*\*" and retain their values if yo

If more than one parameter value is allowed (e.g. Router, DNS addresses), you must separate the values by a space.

If you click the Reset Configuration button, all configuration parameters are removed and local configuration in the OM Configurator is disabled. The Send Configuration option is also needed in this case in order to update the configuration of the RFP locally.

When you click the OK button, changed parameter values are committed to the database. The system performs validation checks for some parameter values. If this check fails, the system displays an error message in the Info console and the misconfigured parameter value is marked with a red frame (allowing you to correct the value). Modified RFP records are marked  $($  beside the corresponding table row.

If you press Cancel or select another RFP in the table, any changes are discarded.

When you press either OK or Cancel, the Detail Data panel disappears and a number of task bar options (e.g. Send Configuration) are re-enabled.

### 8.7.6.1Other parameter panel

You can set and edit less frequently used parameters on the Other panel of the Detail Data window.

If the parameter you want to add or edit is listed in the table on the Other panel, click on it to display the parameter name and value in the fields on the top-right side of the panel. Click the Change button to commit the changed value. person the Info console and the misconfigured parameter values, it that since, and<br>the Info console and the misconfigured parameter value is marked<br>you to correct the value). Modified RFP records are marked (\*) beside the If you press Cancel or select another RFP in the table, any changes are discarded.<br>When you press either OK or Cancel, the Detail Data panel disappears and a number of task bar<br>options (e.g. Send Configuration) are re-enab

If the parameter value field is empty, the parameter is cleared on the RFP when you click Send Configuration.

You can add a new parameter by selecting a parameter name from the drop-down list and clicking the New button.

You can assign parameter values from one RFP to one or more other RFPs.

window is open, commit your changes or cancel to close the window.

Select an RFP in the table and click the Copy Configuration option in the task bar. Next, select one or more RFPs as destination RFP(s) and click the **Paste Configuration** option. The system displays the Paste Data dialog window.

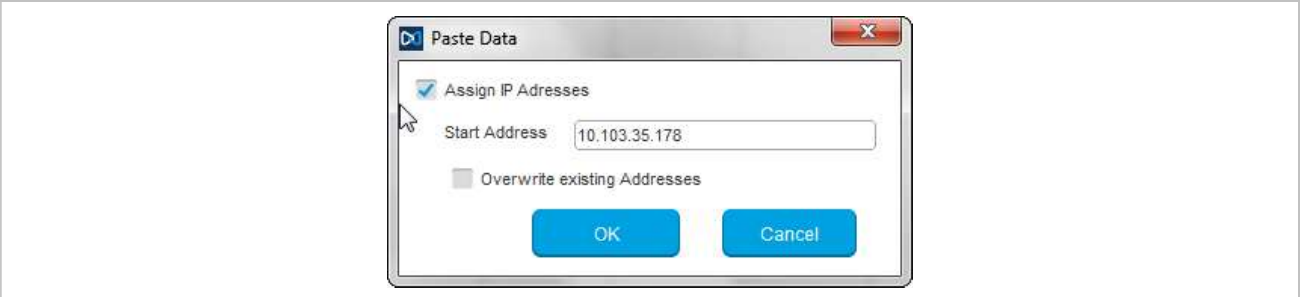

If the Assign IP Addresses option is enabled, you must provide a valid IP address in the Start Address field. The system may display a suggested address, based on a previous paste or Add RFP operation. The IP address is incremented by one for each RFP.

If the Overwrite existing addresses parameter is not enabled, an IP address is only assigned if the IP address field of the target RFP is empty.

The following table lists the available configuration parameters for the DECT base station.

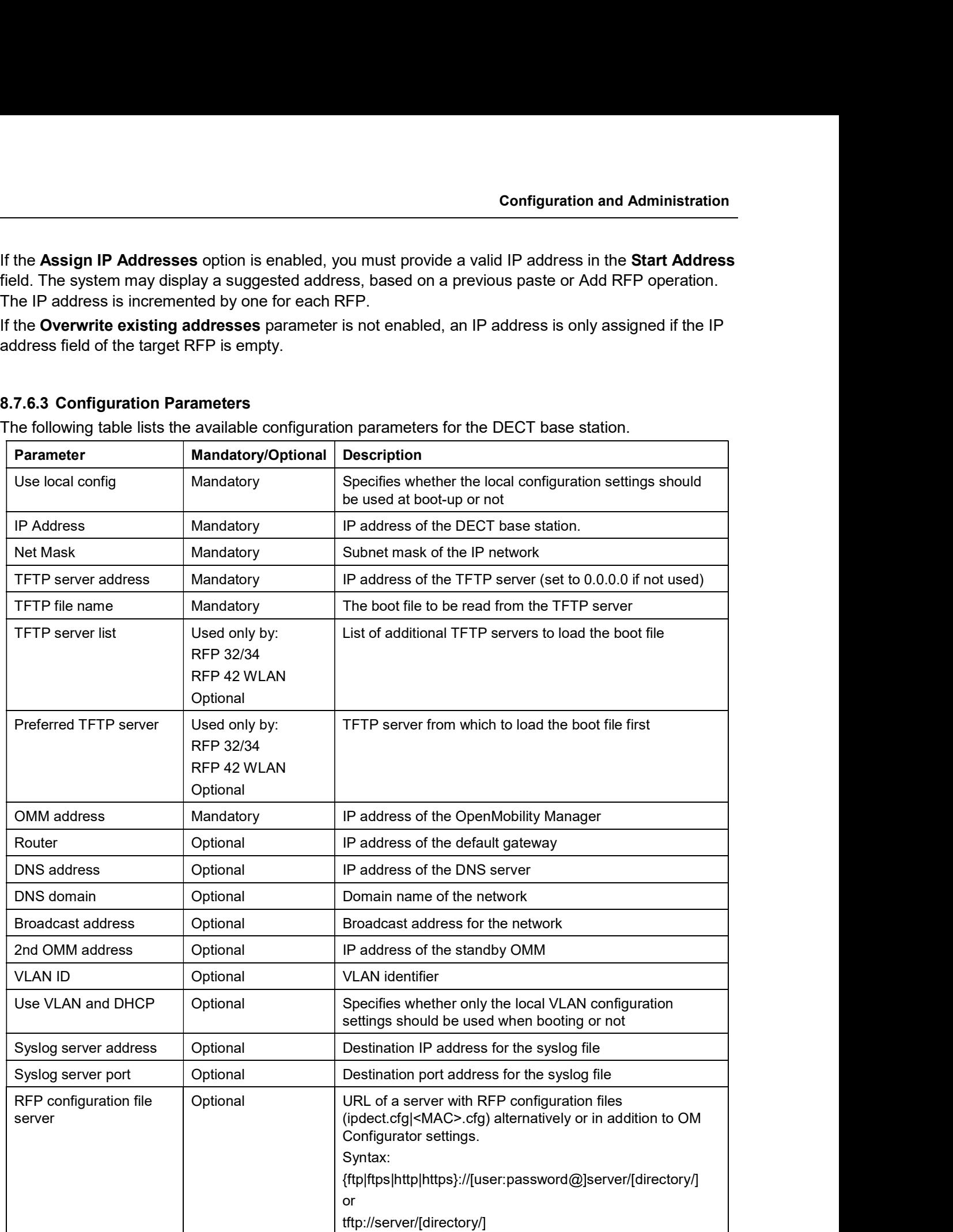

SIP-DECT OM System Manual<br>
8.7.7 APPLYING CONFIGURATION CHANGES<br>
To apply new or changed configuration to RFP devices, select one or more RFP entries from the table<br>
and click the Send Configuration option in the task bar. To apply new or changed configuration to RFP devices, select one or more RFP entries from the table and click the Send Configuration option in the task bar.

**Note:** You must close the Detail Data window to apply configuration changes to an RFP. If the Detail Data window is open, the Send Configuration option is disabled.

The OM Configurator displays the Protocol settings dialog window.

The settings in the **Protocol settings** dialog are preset to the values used for the **Scan** operation or the last Send Configuration operation. If the values are correct, click OK to transfer the data to the RFP device.

Before sending the data, the system performs a check on mandatory parameters and the validity of some parameter values. If this check fails, an error is reported in the Info console.

The system displays a message in the Info console window indicating success or failure of the data transfer operation for each RFP.

If data is transferred successfully, the OM Configurator displays a checkmark beside the row for the corresponding RFP.

The OM Configurator attempts data transfer three times (two seconds apart) before reporting an error. Depending on the network environment and current RFP status, the data transfer may fail in rare cases. If a failure to transfer data occurs, click the **Send Configuration** option again to re-initialize the data transfer. **Configuration** option is disabled.<br> **Configuration** configurator displays the **Protocol settings** dialog window.<br>
The settings in the **Protocol settings** dialog are preset to the values used for that **Send Configuration** From the system of the system and consider the mean system and the fields with the system and the system of the Companying RFP.<br>The OM Configurator attempts data transfer three times (two seconds apart) before reporting an

If the data transfer fails, the OM Configurator displays an "X" beside the row for the corresponding RFP.

RFPs are protected against unauthorized configuration changes by user authentication (user and password), which are also used to configure the OMM via web service or OMP.

To reset a RFP's configuration, select the RFP entry in the table and click the Factory Reset option in the task bar. This option is only enabled when a single RFP entry is selected. The option is disabled if multiple RFPs are selected.

The system displays the Factory reset settings dialog window. Set the correct login data (user and previous Scan, Send Configuration or Factory Reset operations.

If the specified login ("omm"/"omm") does not work and the login credentials of the last system the RFP was used with are unknown, you can reset the RFP to factory settings by sending a cookie string to the OpenMobility manufacturer support and entering the received reset key. The OM Configurator copies the cookie string to the clip board. If the data transfer fails, the OM Configurator displays an "X" beside the row for the corresponding RFP.<br>
8.7.8 FACTORY RESET<br>
RFPs are protected against unauthorized configuration changes by user authentication (user and 8.7.8 FACTORY RESET<br>
RFPs are protected against unauthorized configuration changes by user authentication (user and<br>
password), which are also used to configure the OMM via web service or OMP.<br>
To reset a RFP's configurati

in the table and click the **Save RFP Config** option in the task bar. (Note that if the **Detail Data** window is active, the Save RFP Config option is disabled.)
RFP configuration data is loaded from the file and added to the OM Configurator database via the Load RFP config option. You must initiate the Send Configuration operation after executing the Load RFP config operation for the configuration to take effect on the select RFPs. Configuration and Administration<br>
RFP configuration data is loaded from the file and added to the OM Configurator database via the Load<br>
RFP config option. You must initiate the Send Configuration operation after executing Configuration and Administration<br>
RFP configuration data is loaded from the file and added to the OM Configurator database via the Load<br>
RFP config option. You must initiate the Send Configuration operation after executing

Please note: The data sequence has been changed from previous releases of the SIP-DECT OM Configurator. Import of files based on the old data sequence format may result in import errors or the incorrect assignment of parameter values.

release database through the Clear List option in the OM Configurator task.

entries in the table and clicking on the Remove selected RFP option.

Configuration and Administration<br>
RFP configuration data is loaded from the file and added to the OM Configurator database via the Load<br>
RFP config operation for the configuration to take effect on the select RFPs.<br>
Please Ensure that you do not remove data records before configuration is sent to the RFP device (via the Send Configuration operation). Changes made to RFP configuration data but not sent to RFP device are lost on the remove operation. **Example 19 putual model multime the select of the select RFFs.**<br> **Example 2.0 The configuration** to take effect on the select RFFs.<br> **Please note:** The data sequence has been changed from previous releases of the SIP-<br>
DE

You can add RFP configuration data again through the operations described above.

It is not recommended to use the OM Configurator for configuration different from the current SIP-DECT release for configuration of RFPs with software from an earlier SIP-DECT release.

Configured parameters of an RFP which are unknown to actual OM Configurator are shown in the "Other **8.7.10 REMOVING DECT BASE STATION ENTRIES**<br>The name of the name of the name of the name used at the name of the protocol configurator different from the current SIP-DECT<br>release database through the **Clear List** option in the display name known from previous versions of OM Configurator. <sup>19</sup>Nu can remove one or more RFP records form the OM Configurator database by selecting one or more entries in the table and dicking on the **Remove selected RFP** option.<br> **Entrare that you do not remove data records befor** 

You can edit or remove such parameters and new values will be transferred to the RFP when you execute the Send configuration operation.

The OMM supports certain configuration files containing commands in AXI style, to support autoconfiguration of small and simple installations in provider environments. It is assumed that the configuration files are automatically generated in a standardized way, to prevent configuration failures.

The following list summarizes all of the configuration and resource files related to the provisioning of a SIP-DECT system:

# ipdect.cfg / <MAC>.cfg / <PARK>.cfg

These files contain configuration parameters and are used to configure the OMM automatically. There is one common file "ipdect.cfg" for all RFPs and one file "<MAC>.cfg" for every single IP-RFP. The RFP specific <MAC>.cfg is requested if indicated in the common "ipdect.cfg" file. It is possible that all RFPs request "ipdect.cfg" and only selected RFPs request the <MAC>.cfg (for specific configuration on some RFPs).

usr\_common.cfg / <user>.cfg

<Number/SIP user name> or <LoginID>.

P-DECT OM System Manual<br>These files are related to the "External User Data Provisioning" feature, whereby <user> refers to<br><Number/SIP user name> or <LoginID>.<br><user>.cfg can also refer to user.cfg, a common file name for <user>.cfg can also refer to user.cfg, a common file name for all users. This concept allows a **P-DECT OM System Manual**<br>
These files are related to the "External User Data Provisioning" feature, whereby <user> refers to<br>
<Number/SIP user name> or <LoginID>.<br>
<user>.cfg can also refer to user.cfg, a common file name specific user credentials.

• ima.cfg

This file includes the configuration for Integrated Messaging & Alerting Application, and can be loaded permanently.

● iprfp3G.dnld

This file includes the software image for RFP 35/36/37 IP / RFP 43 WLAN. This file also includes the software images for the Mitel 600 DECT phone family. RFPs can load their software image directly from the RFP OMM.

● iprfp4G.dnld

This file includes the software image for RFP 44/45 IP and RFP 48 WLAN. This file also includes the **P-DECT OM System Manual**<br>
These files are related to the "External User Data Provisioning" feature, whereby <user> refers to<br>  $\sim$ Number/SIP user name> or <LoginID>.<br>
Suren>  $\sim$  or  $\sim$  to gran also refer to user.dg, a c from the RFP OMM. These files are related to the "External User Data Provisioning" feature, whereby <user> refers to<br>  $\alpha$ \user> refers to<br>  $\alpha$ \user>. This concept allows a<br>
sugar>. of g can also refer to user-cfg, a common file name for a suser>. ofg can also refer to user. ofg, a common file name for all users. This concept allows a<br>provisioning server to provide user-specific settings on demand using one file name based on the<br>specific user credentials. provisioning server to provide user-specific settings on demand using one file name based on the<br>specific user credentials.<br>This file includes the configuration for Integrated Messaging & Alerting Application, and can be l

license.xml

• customer image.png

configured (see the below CONFIGURATION FILE URL section).

This me includes the comiguration for integrated wessaging of Arerung Applicant<br>
Permanently.<br>
• iprfp3G.dnld<br>
This file includes the software image for RFP 35/36/37 IP / RFP 43 WLAN. This<br>
software images for the Mitel 60 ■ interpade the software image for RFP 35/36/37 IP / RFP 43 WLAN. This file labo includes the software images for the Mitel 600 DECT phone family. RFPs can load their software image directly from the RFP OMM.<br>
This fil can configure a URL for an external file server, from which all configuration files can be downloaded. The configuration file server URL (ConfigURL) can be configured in the OMM (System -> Provisioning -> Configuration file URL), via DHCP or the Redirection and Configuration Service (RCS). Interieste of a specific supporting startup parameters and OM AXI code for the OMM<br>
Configuration files and the support of the Section of the Section of the Section<br>
Section CONFIGURATION FILE URL<br>
Section CONFIGURATION FI an include a customer logo displayed to display on the OMM Web service.<br>
'later, all of these files can be loaded from the same external file server, if<br>
slow **CONFIGURATION FILE URL** section).<br>
TION FILE URL<br>
TION FILE UR Faction and of these files can be loaded from the same external file server, if<br>slow CONFIGURATION FILE URL section).<br>TION FILE URL<br>rovisioning through external configuration files. With SIP-DECT 6.0 or later, you<br>or an ex FION FILE URL<br>
TION FILE URL<br>
TOWISIONING THE URL<br>
TOWISION THE URL<br>
TOWISION THE SECULE TO A CONSULT THE SCALE OF A CONDITION<br>
THE SCALE TORIGINAL CONSULT CONSULT TO THE PROVISION THE CONDITION<br>
TURL, WE DIFFORT URL THE TION FILE URL<br>
Triangle interval configuration files. With SIP-DECT 6.0 or later, you<br>
or an external file server, from which all configuration files can be downloaded.<br>
server URL (ConfigURL) can be configured in the OMM TION FILE URL<br>
Trovisioning through external configuration files. With SIP-DECT 6.0 or later,<br>
or an external file server, from which all configuration files can be download<br>
server URL (ConfigURL) can be configured in th rovisioning through external configuration files. With SIP-DECT 6.0 or later,<br>or an external file server, from which all configuration files can be download<br>server URL (ConfigURL) can be configured in the OMM (**System** -> rowsloning in<br>nongine external comiguration files. with SiP-DEC in our of rater,<br>for an external file server, from which all configuration files can be download<br>server URL (ConfigURL) can be configured in the OMM (System

Note: If the external file server requires credentials for authentication, the credentials must be configured using the DECT phone or the Web service.

The following files are automatically requested if a provisioning server is set:

- configuration
	-
	-
	-
	-
	-
	-
	-
- **Configuration and Administration**<br>Integrated Messaging and Alerting Service (IMA) (for alarm scenarios, email<br>accounts, RSS feeds) ima.cfg<br>DMM license file license.xml<br>Logo for OM Web-Portal (Branding) customer\_imag
- 
- 

**Configuration and Administration**<br>Integrated Messaging and Alerting Service (IMA) (for alarm scenarios, email<br>accounts, RSS feeds) - ima.cfg<br>DMM license file - license.xml<br>Logo for OM Web-Portal (Branding) - customer\_imag **Configuration and Administration**<br>
Integrated Messaging and Alerting Service (IMA) (for alarm scenarios, email<br>
accounts, RSS feeds) - ima.cfg<br>
OMM license file - license.xml<br>
Logo for OM Web-Portal (Branding) - customer\_ You can also configure individual URLs for most configuration files. If present, the individual URL is used for the configured feature.

**Configuration and Administration**<br>
Integrated Messaging and Alerting Service (IMA) (for alarm scenarios, email<br>
accounts, RSS feeds) - ima.cfg<br>
OMM license file - license.xml<br>
Logo for OM Web-Portal (Branding) - customer\_ At startup, the OMM tries to retrieve the configuration file URL (ConfigURL) from the following sources, in the order listed. The OMM uses the first URL it finds to load the configuration and resource files. Configuration and Administration<br>
<sup>2</sup> Integrated Messaging and Alerting Service (IMA) (for alarm scenarios, email<br>
<sup>2</sup> OMM license file - license.xml<br>
<sup>2</sup> OMM icense file - license.xml<br>
<sup>2</sup> Logo for OM Web-Portal (Branding **5 Configuration and Administration**<br> **5** Redirection and Administration<br> **5** accounts, RSS feeds) – ima dfg<br> **5** CoMM license file - license.xml<br>
<sup>8</sup> Logo for OM Web-Portal (Branding) - customer\_image png<br>
You can also c messaging and Alerting Service (IMA) (for alarm scenarios, email<br>
RSS feeds) - ima.cfg<br>
Secretic license.xml<br>
MM Web-Portal (Branding) - customer\_image.png<br>
all URLs for most configuration files. If present, the individual dicense.xml<br>Portal (Branding) - customer\_image.png<br>Portal (Branding) - customer\_image.png<br>for most configuration files. If present, the individual URL is used<br>configuration file URL (ConfigURL) from the following sources,<br> for the configured feature.<br>
At startup, the OMM tries to retrieve the configuration file URL (ConfigURL) from the order listed. The OMM uses the first URL it finds to load the rolerigation<br>
1 OMM database (e.g. System >

The URL can be set through the following methods (in order of priority):

- 1 OMM database (e.g. System > Provisioning > Configuration file URL in either OMM Web service or OMP)
- 2 DHCP option 66 (SIP-DECT 6.2 or higher)
- 
- 4 DHCP option 234
- 

Once a URL is set, it is stored in the OMM database. The URL can be overwritten at a later time e.g. during provisioning after authentication. configuration Service (RCS) – on initial setup only<br>
Configuration Service (RCS) – on initial setup only<br>
it is stored in the OMM database. The URL can be overwritten at a later time e.g.<br>
infer authentication.<br> **Note:** Th Configuration Service (RCS) – on initial setup only<br>
vc: its stored in the OMM database. The URL can be overwritten at a later time e.g.<br>
vc: if the ConfigURL only applies to the RFP OMM, which must be<br>
running SIP-DECT 6. it is stored in the OMM database. The URL can be overwritten at a later time e.g.<br>
filter authentication.<br> **Note:** The ConfigURL only applies to the RFP OMM, which must be<br>
running SIP-DECT 6.0 or higher.<br>
ations only appl

Other DECT base stations only apply the ipdect.cfg and <mac>.cfg files without OM AXI.

The ConfigURL has the following syntax:

<protocol>://<user>:<password>@<server>/<path>?<parameter>&<parameter>

- Supported protocols: ftp,ftps,tftp,sftp,http,https
- Credentials should be secured by transport protocol or digest authentication.

The ConfigURL supports additional parameters to modify the certificate validation behavior for the configuration file server:

- 
- 
- The OMM includes a list of trusted CA's (Mozilla CA certificate list )
- 
- 
- If set to 1, validation is disables as long as no trusted certificate was imported.
- **Note:** The ConfigURL only applies to the RFP OMM, which must be<br>
running SIP-DECT 6.0 or higher.<br>
attions only apply the ipdect.cfg and <mac>.cfg files without OM AXI.<br>
the following syntax:<br>  $\frac{1}{\sqrt{2}}$  which we have t Note: The ConfigURL only applies to the RFP OMM, which must be<br>
running SIP-DECT 6.0 or higher.<br>
ations only apply the ipdect.cfg and <mac>.cfg files without OM AXI.<br>
<br>
the following syntax:<br>  $\frac{1}{2}$ / $\frac{1}{2}$ / $\frac{1}{2}$ ations only apply the ipdect.cfg and <mac>.cfg files without OM AXI.<br>
the following syntax:<br>  $\frac{1}{(2\log x)^2}$ :  $\frac{1}{(2\log x)^2}$ <br>  $\frac{1}{(2\log x)^2}$ <br>  $\frac{1}{(2\log x)^2}$ <br>
Supported protocols: ftp,ftp,s,ftp,stfp,http,http,https<br>
Cred If ic=1 + uc=1, the trusted certificate will be imported without any validation, as long as no trusted certificate was imported previously. 8.8.1.1 Syntax<br>
The ConfigURL has the following syntax:<br>  $\langle \text{sprotced} \rangle$ :  $\langle \text{v} \rangle$  =  $\langle \text{v} \rangle$  =  $\langle \text{v} \rangle$  =  $\langle \text{v} \rangle$  =  $\langle \text{v} \rangle$  =  $\langle \text{v} \rangle$  =  $\langle \text{v} \rangle$  =  $\langle \text{v} \rangle$  =  $\langle \text{v} \rangle$  =  $\langle \text{v} \rangle$  =  $\langle \text{v} \$

section 6.5.5.1).

SIP-DECT OM System Manual<br>
8.8.2 SPECIFIC CONFIGURATION URLS<br>
In addition to the common ConfigURL, you can configure specific URLs for individual configure<br>
resource files in the OMM database. As soon as a specific URL is In addition to the common ConfigURL, you can configure specific URLs for individual configuration and resource files in the OMM database. As soon as a specific URL is set, the OMM uses that URL to load the appropriate configuration/resource file during startup. SIP-DECT OM System Manual<br>
Note That the user UNICONDURLS<br>
In addition to the common ConfigURL, you can configure specific URLs for individual configuration and<br>
resource files in the OMM database. As soon as a specific UR

are set.

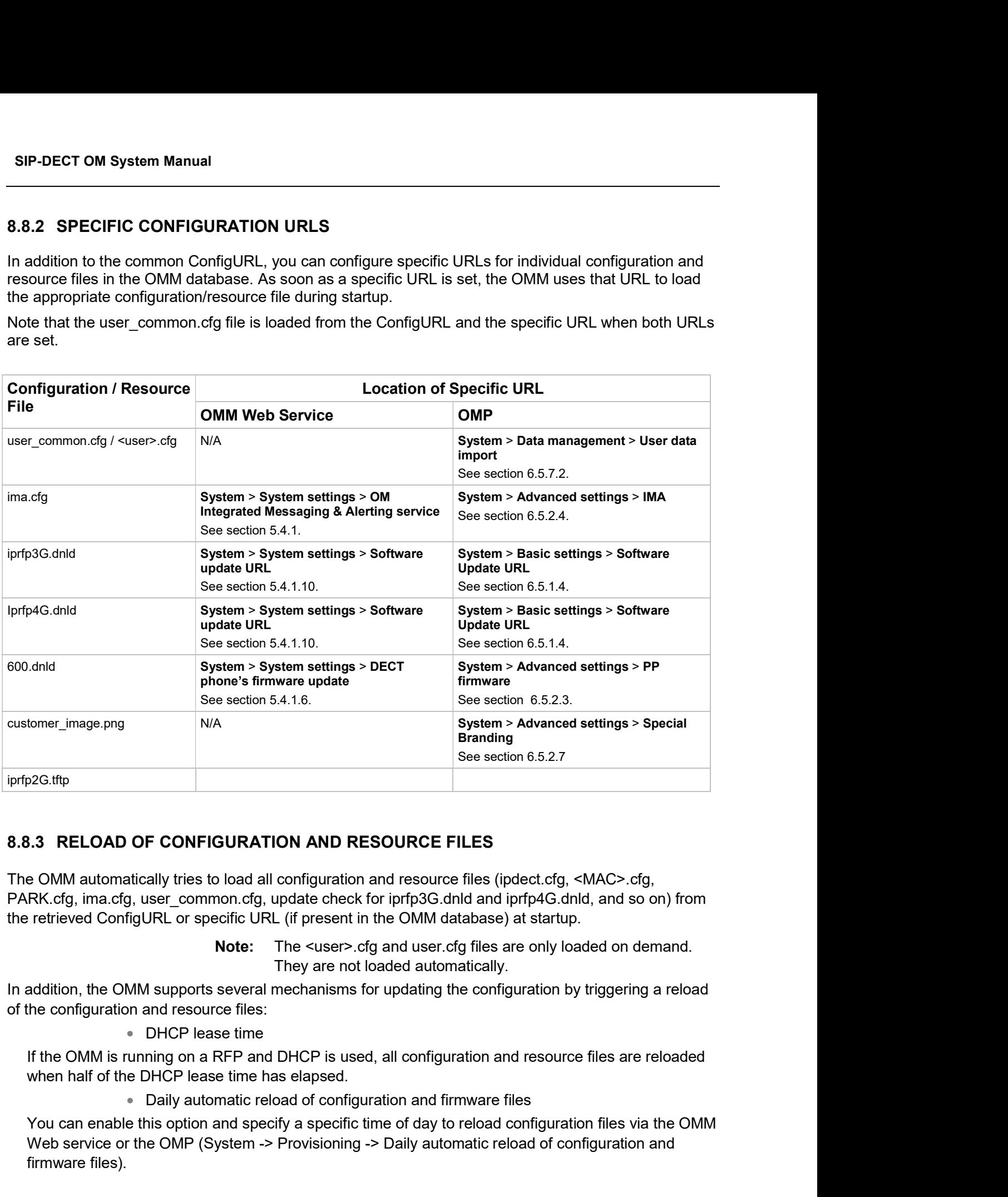

The OMM automatically tries to load all configuration and resource files (ipdect.cfg, <MAC>.cfg, the retrieved ConfigURL or specific URL (if present in the OMM database) at startup.

> Note: The <user>.cfg and user.cfg files are only loaded on demand. They are not loaded automatically.

In addition, the OMM supports several mechanisms for updating the configuration by triggering a reload of the configuration and resource files:

If the OMM is running on a RFP and DHCP is used, all configuration and resource files are reloaded when half of the DHCP lease time has elapsed.

You can enable this option and specify a specific time of day to reload configuration files via the OMM Web service or the OMP (System -> Provisioning -> Daily automatic reload of configuration and firmware files).

Configuration and Administra<br>
Manual reload via Update button<br>
manual reload of all configuration and resource files by clicking the Update butt<br>
service (System ->System settings page ) or OMP (System -> System settin<br>
60 You can trigger a manual reload of all configuration and resource files by clicking the Update button Configuration and Administration<br>
■ Manual reload via Update button<br>
in the OMM Web service (System ->System settings page ) or OMP (System -> System settings<br>
→ Ceneral tab).<br>
→ 600 DECT phone Administration menu<br>
→ When -> General tab).

- 
- Configuration and Administre<br>
Manual reload via Update button<br>
manual reload of all configuration and resource files by clicking the Update but<br>
service (System ->System settings page ) or OMP (System -> System settin<br>
600 Configuration and Administration<br>
Sanual reload of all configuration and resource files by clicking the **Update** button<br>
envice (System ->System settings page ) or OMP (System -> System settings<br>
00 DECT phone Administrati the Administration menu, the OMM reloads all configuration and resource files. Configuration and Administration<br>
Shamual reload of all configuration and resource files by clicking the Update button<br>
ervice (System ->System settings page ) or OMP (System -> System settings<br>
00 DECT phone Administratio Configuration and Admini<br>
Manual reload via Update button<br>
manual reload of all configuration and resource files by clicking the Update<br>
service (System ->System settings page ) or OMP (System -> System se<br>
600 DECT phone
	- Administration menu, the OMM reloads the <user>.cfg file for that user.
- - for a user, the OMM reloads the configuration file <user>.cfg for that user.
- Configuration and Administration<br>
Sconfiguration and Administration<br>
Fanual reload of all configuration and resource files by clicking the Update button<br>
ervice (System ->System settings page ) or OMP (System -> System set Configuration and Administration<br>
Simular leioad of all configuration and resource files by clicking the Update button<br>
nervice (System ->System settings page) or OMP (System -> System settings<br>
00 DECT phone Administratio **Configuration and Administration**<br>
In reload via Update button<br>
In reload of all configuration and resource files by clicking the Update button<br>
CC (System ->System settings page ) or OMP (System -> System settings<br>
DECT all reload via **Update** button<br>
Incorded of all configuration and resource files by clicking the **Update** button<br>
ce (System ->System settings page ) or OMP (System -> System settings<br>
DECT phone Administration menu<br>
When You can trigger a manual reload of all configuration and resource files by clicking the **Update** button<br>
in the OMM Web service (**System -> System settings** page ) or OMP (**System -> System settings**<br>
-> **General table**<br> Someral tab).<br>
• 600 DECT phone Administration menu<br>
– When a user with a 600 DECT Phone selects the Sync system data option in<br>
the Administration menu, the OMM reloads all configuration and resource<br>
files.<br>
When a use - When a user with a 600 DECT Phone selects the **Sync system data** option in<br>the **Administration** menu, the OMM reloads all configuration and resource<br>files.<br>- When a user with a 600 DECT Phone selects the **Sync user dat** — When the OMM receives a SIP Notify message with the "ch**ock-sync**" event<br>
for a user, the OMM relocks the configuration file <user>.ets for that user.<br>
— When the OMM receives a SIP Notify message with the "prov-sync" — When the OMM receives a SIP Notify message with the "**prov-sync**" or<br> **Tresync**" event for any user, the OMM reloads all configuration and resource<br>
files. The SIP Notify with "prov-sync" or "resync" can be also addres

OMM configuration.

this order:

- 1 ipdect.cfg
- 2 <MAC>.cfg (RFP OMM only)
- 3 <PARK>.cfg (PARK in MAC address format: e.g. PARK: 1F11234001; MAC address format 001F11234001)

running.

ensure that both OMMs can retrieve the same file independent of which one is active, each OMM files. The SIP Notify with "prov-sync" or "resync" can be also addressed to the<br>
OMM (without the user portion in the request URI).<br>
8.8.4 AXI COMMANDS IN CONFIGURATION FILES<br>
With SIP-DECT 6.0 or later, the OMM supports c 8.8.4 AXI COMMANDS IN CONFIGURATION FILES<br>With SIP-DECT 6.0 or later, the OMM supports configuration files containin<br>OMM configuration.<br>The OMM attempts to load the following files from the Configuration File Uf<br>this order With SIP-DECT 6.0 or later, the OMM supports configuration files containing commands in AXI style, for<br>OMM configuration.<br>The OMM attempts to load the following files from the Configuration File URL, and processes them in<br> MM attempts to load the following files from the Configuration File URL, and processes them in<br>dec.fg<br>ec.fg<br>example – ec.fg (RFP OMM only)<br>and AC>.cfg (PRER IMM Conditions)<br> $\sim$  MRC and  $\sim$  MEC and  $\sim$  MEC and  $\sim$  MEC a

None of the files are mandatory and they can be empty. The AXI commands can be all in one file or split

# Example configuration file

```
SIP-DECT with Cloud-ID e.g. request PARK from server, set regulatory domain etc. and some 
commands depend on the actual use case/setup
```

```
### Confirm EULA
<SetEULAConfirm confirm="1" />
### Set full access account
```
<SetAccount plainText="1" > <account id="1" password="Sip!12" active="1" aging="none" /> </SetAccount> ### Set root account <SetAccount plainText="1" > <account id="2" password="Sip!12" active="1" aging="none" /> </SetAccount> ### Set system name **DECT OM System Manual<br>
<br>
SetAccount** plainText="1" > <account id="1" password="Sip!12" active="1" aging="none" /><br>
\(SetAccount)<br>
## Set root account<br>
<SetAccount plainText="1" > <account id="2" password="Sip!12" active=" ### Tone scheme <SetSysToneScheme toneScheme="DE" /> ### OMP web start ##### <SetOMPURL> <url enable="1" protocol="FTP" host="ber-rd5014" path="/pub/SIP-DECT/Linux" /></SetOMPURL> ### Enable SSH ### <SetRemoteAccess enable="1" /> ### Request a valid PARK from a Server #### <PARKFromServer /> ### Set DECT Regulatory Domain ### <SetDECTRegDomain regDomain="EMEA" /> ### Set WLAN Domain/contry ### <SetWLANRegDomain regDomain="DE" /> ### Enable Auto-create on subscription #### <SetDevAutoCreate enable="1" /> ### Set DECT AC #### <SetDECTAuthCode ac="35239" /> ### Set specific user data URL #### <SetUserDataServer plainText="1" useCommonFileNameOnServer="1" ><url enable="1" protocol="HTTPS" host="wwww.domain.de" path="/lpueschel/test/" username="lpueschel" password="lpueschel" validateCerts="0" /></SetUserDataServer> ### Set SIP Proxy and Registrar ### <SetBasicSIP transportProt="UDP" proxyServer="172.30.206.9" proxyPort="5060" regServer="172.30.206.9" regPort="5060" regPeriod="3600" /> <PARKFromServer /><br>
\*## Set NPCT Regulatory Domain ###<br>
\*## Set NEAR Domain/contry ###<br>
\*## East MIAN Domain/contry ###<br>
\*## East MIAN Domain-"DE" /><br>
\*\*\* East MIAN Domain regularing " For Login at Dec<br>
\*\*\* East MIAN Set D <SetDECT phoneLoginVariant login="ID" /> #### Set Portrange 17000 - 32767 #### <SetPortRangeSIP ><userUdpTcp startPort="17000" endPort="17511" /><userTls startPort="18000" endPort="18511" /></SetPortRangeSIP> #### Set SOS/ManDown emergency number #### <SetAlarmTrigger><trigger id="0" triggerId="SOS" fac="SOS" comment="" num="110" /></SetAlarmTrigger> <SetAlarmTrigger><trigger id="1" triggerId="MANDOWN" fac="MANDOWN" comment="" num="112" /></SetAlarmTrigger> ### Set common voice mail number ### <SetSysVoiceboxNum voiceboxNum="6333" />

# WARNING: Configuration files must be automatically generated in a standardized way to avoid configuration failures. Configuration failures could cause a SIP-DECT system outage.

Note that this configuration file approach has limitations. For example:

- Insufficient for managing data objects that are dynamically created and addressed by an index (e.g. RFPs)
- No administrator feedback for commands that cannot be processed (e.g., unknown commands, invalid parameter, conflicts which other configuration settings)

Configure<br>
8.8.4.1 User Data in Configuration file approach has limitations. For example:<br>
8.8.4.1 User Data in Configuration Files<br>
8.8.4.1 User Data in Configuration Files<br>
8.8.4.1 User Data in Configuration Files<br>
2.8.1 Configuration files are generally insufficient for managing data objects that are dynamically created and addressed by an index. Therefore, it is necessary to configure user data also. This allows providers to

Configuration and Administration<br>
Note that this configuration file approach has limitations. For example:<br>
• Insufficient for managing data objects that are dynamically created and addressed<br>
by an index (e.g. RFPs)<br>
• No The <user>.cfg concept supports the complete range of user-related SIP-DECT functions, including a user-specific DECT phone configuration. The user data in configuration files as described here supports only a limited set of parameters.

To allow user data in configuration files, the following rules must be applied:

1 Initialize all possible data sets with default values Number/SIP user name is automatically set to uid $\langle X \rangle$  (e.g., uid1):

```
<CreatePPUser plainText=1 replaceData=1><user uid="1" name="" num="" addId="" 
        shall this configuration file approach has limitations. For example:<br>
"In the manifological configuration freedback for commands that cannot be processed (e.g., unknown<br>
or by an index (e.g., RFPs)<br>
"No administator feedba
        …
        • No administrator feedback for commands that cannot be processed (e.g., unknown<br>
1User Data in Configuration Files<br>
1User Data in Configuration Files<br>
1User Data in Configuration Files<br>
1User Data in Configuration
        ghandon mes are generally insultanelly to configure user data also. This allows providers<br>seed by an index. Therefore, it is necessary to configure user data also. This allows providers<br>ge the user data (to a limited exten
only a limited set of parameters.<br>
To allow user data in configuration files, the following rules must be applied:<br>
T initialize all possible data sets with default values Number/SPP use range is automatically set to<br>
u1%" addId="%BWEXTENSION-1%" sipAuthId="%BWAUTHUSER-1%" sipPw="%BWAUTHPASSWORD-1%"
```

```
<CreatePPUser plainText=1 replaceData=1><user uid="512" name="" num="" addId=""
```
2 To "add" a user, set appropriate data:

```
<CreatePPUser plainText=1 replaceData=1><user uid="1" name="Account004 Mitel" 
num="040226332195" addId="195" sipAuthId="040226332195" sipPw="broadnet.01" pin="195"<br>fixedSipPort="0" /> </CreatePPUser>
```
# 3 To "remove" a user, set to default data:

```
<CreatePPUser plainText=1 replaceData=1><user uid="1" name="" num="" addId=""
sipAuthId="" sipPw="" pin="" fixedSipPort="0" /></CreatePPUser>
```

```
<CreatePPUser plainText=1 replaceData=1><user uid="1" name="%BWNAME-1%" num="%BWLINEPORT-<br>1%" addId="%BWEXTENSION-1%" sipAuthId="%BWAUTHUSER-1%" sipPw="%BWAUTHPASSWORD-1%"
pin="%BWEXTENSION-1%" fixedSipPort="0" /></CreatePPUser>
```
sipAuthId="" sipPx="" pin="" fixedSipPort="0" /></CreatePPUser><br>
"<br>
"CreatePPUser plain®ext=1 replaceData=1><uer uid="512" name="" num="" addI<br>
sipAuthId="" sipPx="" pin="" fixedSipPort="0" /></CreatePPUser><br>
2 To "add" a The user configuration files (user\_common.cfg and <user>.cfg) enable the "External User Data Provisioning" feature, which allows customers to import user data from a provisioning server. See the SIP-DECT OM DECT Handset Sharing & Provisioning Installation & Administration User Guide for a full description of that feature. CreatePiver plaintext-1 replacedata-1>cuser uid="1" name=""account.004 Mitel"<br>
In an "1940226332195" addid="197" sipAuth1d="040226332195" sipPu="broadnet.01" pin="195"<br>
fixedslpPort="0" /></CreatePFUser><br>
3 To "remove" a SIP-0.0 introduced the UDSL Since the United the United the United the United the Upin Filter of the United the UPSL and the United the United the United the UPSL and the UPSL and the UPSL and the UPSL attribute. The intro

OMM tries to fetch the same user.cfg file from the provisioning server for each user executing the login procedure, such that the login credentials of each user are used to access the provisioning server. This means that the provisioning server executes user authentication and provides a user-specific user.cfg when the user is authorized.

The UDS\_CommonUserFileName attribute is enabled/disabled via the user common.cfg file.

Please note: The common user file name feature is only applicable in combination with the file transfer protocols FTP, FTPS, HTTP, HTTPS or SFTP, which may require System Manual<br>
provisioning server executes user authentication and provides a user-specific user.cfg<br>
is authorized.<br>
mmonUserFileName attribute is enabled/disabled via the user\_common.cfg file.<br> **asse note:** The common u System Manual<br>
is authorized.<br>
is authorized.<br>
is authorized.<br>
is authorized.<br> *amonUserFileName* attribute is enabled/disabled via the user\_common.cfg file.<br> **asse note:** The common user file name feature is only applicab logouts (delete users) optionally. In any case, the administrator must publish new authentication data to users for their logins and logouts. This value is stored in the OMM database. So, the setting is stored over system restart and has no default value when not explicitly set in the user\_common.cfg file. on Oct Out of the provisioning server executes user authentication and provides a user-specific user.dg<br>
The UDS\_CommonUserFileName attribute is enabled/disabled via the user\_common.cfg file.<br>
The UDS\_CommonUserFileName means that the provisioning server executes user authentication and provides a use<br>
when the user is authorized.<br>
The *UDS\_CommonUserFileName* attribute is enabled/disabled via the user\_common<br>
The *UDS\_CommonUserFileName* When the user is authorized.<br>
The *UDS*\_Common/JserFileName attribute is enabled/disabled via the user\_common.ofg file.<br>
Please note: The common user file name feature is only applicable in combination with the<br>
file tran

The following table summarizes the combinations of provisioning server access and type of user

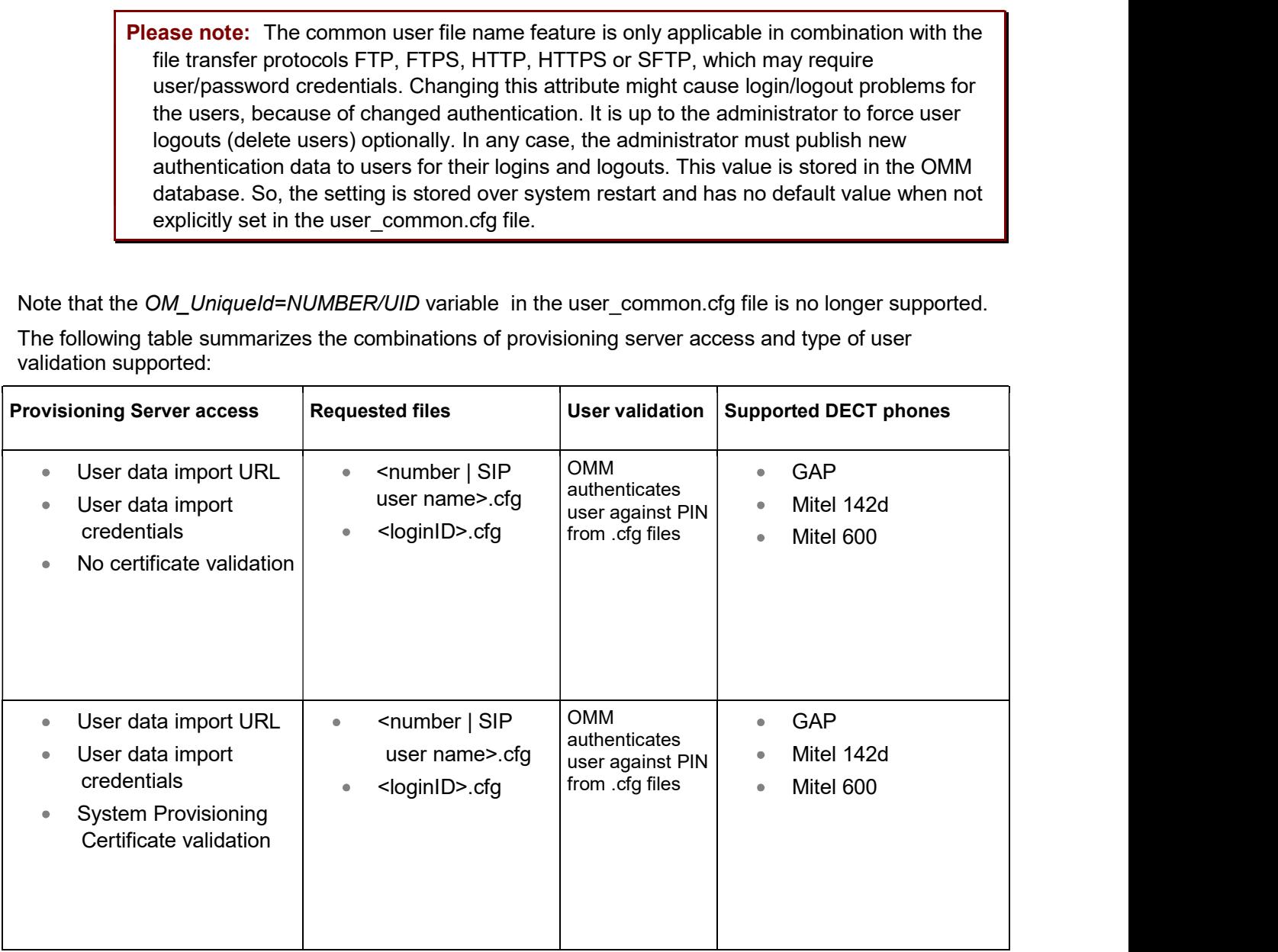

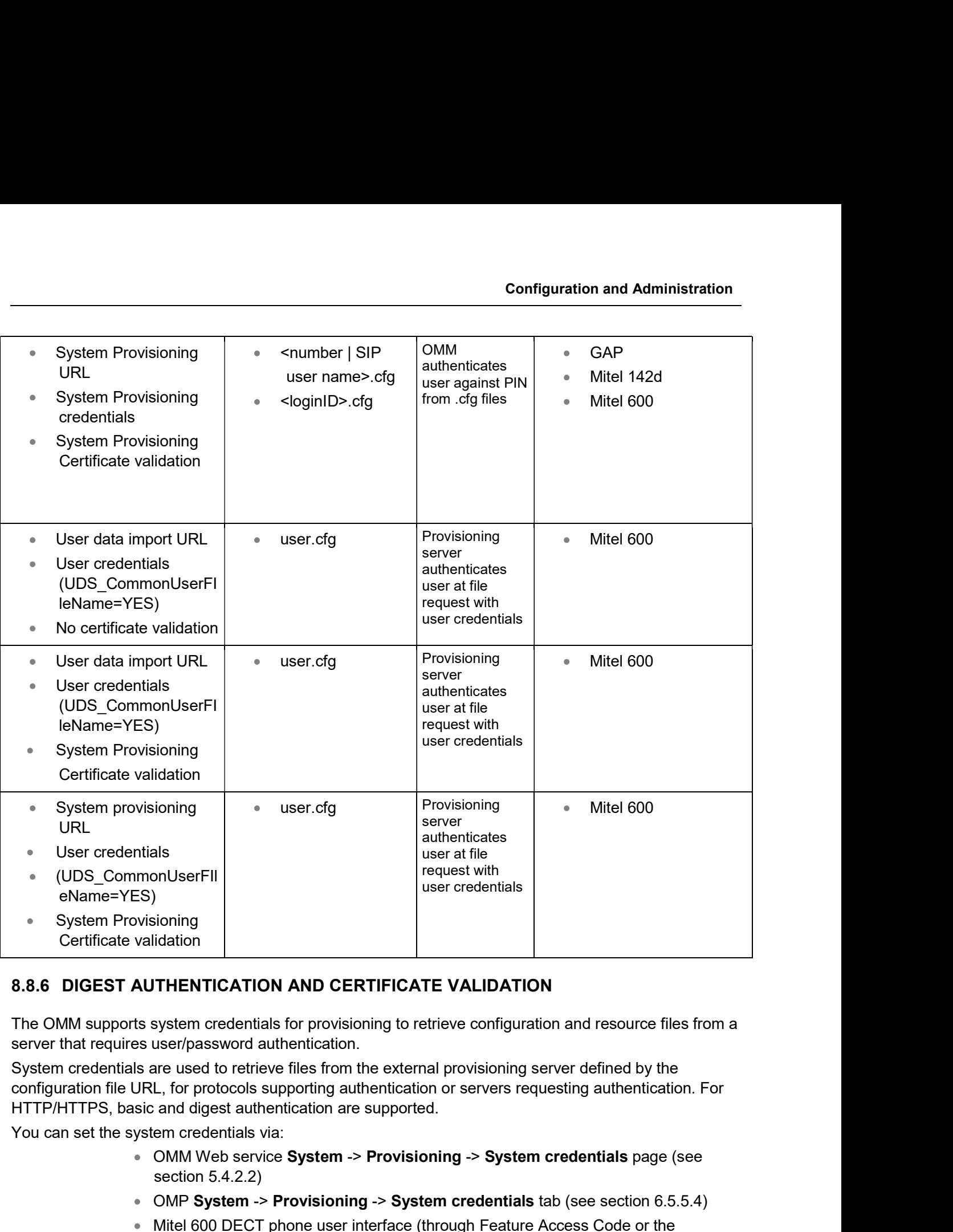

server that requires user/password authentication.

System credentials are used to retrieve files from the external provisioning server defined by the configuration file URL, for protocols supporting authentication or servers requesting authentication. For HTTP/HTTPS, basic and digest authentication are supported.

- OMM Web service System -> Provisioning -> System credentials page (see section 5.4.2.2)
- OMP System -> Provisioning -> System credentials tab (see section 6.5.5.4)
- Mitel 600 DECT phone user interface (through Feature Access Code or the Administration menu)

System credentials are also inherited if sources other than the configuration file URL are configured for specific configuration or resource files, without credentials. The system credentials are used only if requested by the file server.

SIP-DECT OM System Manual<br>
8.8.6.1 System credentials via Mitel 600 DECT Phone user interface<br>
A Mitel 600 DECT phone user can set, change or delete system credentials from the Mitel 600 DECT<br>
phone via:<br>
• a configured fe A Mitel 600 DECT phone user can set, change or delete system credentials from the Mitel 600 DECT phone via:

- a configured feature access code (FAC)
- the Administration menu on the user interface

**Note:** The user must log in to OMM before being allowed to change valid credentials. If credentials are not set or are invalid (indicated by a health state), the OMM login is omitted.

Setting the credentials via feature access codes requires configuration of a FAC number through the System Features -> Feature Access Codes menu of the OMM web service (see section 5.9.4) or the SIP-DECT OM System Manual<br>
8.8.6.1 System credentials via Mitel 600 DECT Phone user interface<br>
A Mitel 600 DECT phone user can set, change or delete system credentials from the Mitel<br>
phone via:<br>
• a configured feature acc SIP-DECT OM System Manual<br>
8.8.6.1 System credentials via Mitel 600 DECT Phone user interface<br>
A Micle 600 DECT phone user can set, change or delete system credentials from the Mitel 600 DECT<br>
where Windel 600 DECT<br>
A conf 8.8.6.1 System credentials via Mitel 600 DECT Phone user interface<br>
A Mitel 600 DECT phone user can set, change or delete system credentials from the Mitel 600 DECT<br>
shownevia:<br>
shownevia:<br>
shownevia:<br>
shownevia:<br>
shownevi A Mitel 600 DECT phone user can set, change or delete system credentials from the Mitel 600 DECT<br>
where a configured feature access code (FAC)<br>
where the interface<br>
Mote: The user must log in to OMM before being allowed to **Example 10** a configured feature access code (FAC)<br> **Note:** The user must log in to OMM before being allowed to change<br>
Note: The user must log in to OMM before being allowed to change<br>
Setting the credentials via featur Note: The user must log in to OMM before being allowed to change<br>
Setting the credentials via feature access codes requires configuration of a FAC number through the<br>
System Features -> Feature Access Codes menu of the OMM (indicated by a health state), the OMM Iogin is omitted.<br>
System Features -> Feature access codes nequires configuration of a FAC number through the<br>
System Features -> Feature Access Codes menu of the OMM web service (see

When the user dials the configured feature access code, the user can select between the "Create/Change" and "Delete" options. The Administration menu additionally offers a health indication

To simplify the upgrade process for existing SIP-DECT installations in provider environments, SIP-DECT the connected OMM.

connected OMM. If the OMM is running on a RFP, the RFP OMM delivers the software to the connected RFPs.

external file server. The software update URL can be configured via the OMM Web service (see section

In SIP-DECT 8.0, OMM RFP4G provides SW images for RFP3G and RFP4G base stations. Because, the RFP3G is not able to hold the RFP4G SW image, an OMM RFP3G cannot provide the iprfp4G.dnld to an RFP4G.

Wriell tree user ands the Comingurent deature access cools, the user can select oenwern the Constrainer Costate Change<sup>s</sup> and "Delete" options. The Administration menu additionally offers a health inclose the constrainer ( The Redirection and Configuration Service (RCS) simplifies SIP DECT installation and management. OMM is routed to its assigned server for configuration upon initial start-up.

8.8.7 DECT BASE STATION SOFTWARE IMAGE FROM RFP OMM<br>To simplify the upgrade process for existing SIP-DECT installations in provider environments, SIP-DECT<br>6.0 and alter provides support for a feature that allows RFPs to lo If the OMM does not find a ConfigURL during initial setup, the OMM contacts the RCS to request a ConfigURL, using its RFP MAC address. If the RFP MAC Address is configured in the RCS, the RCS provides a ConfigURL that points to an external provisioning server. The OMM attempts to load all configuration and resource files from the ConfigURL received from RCS.

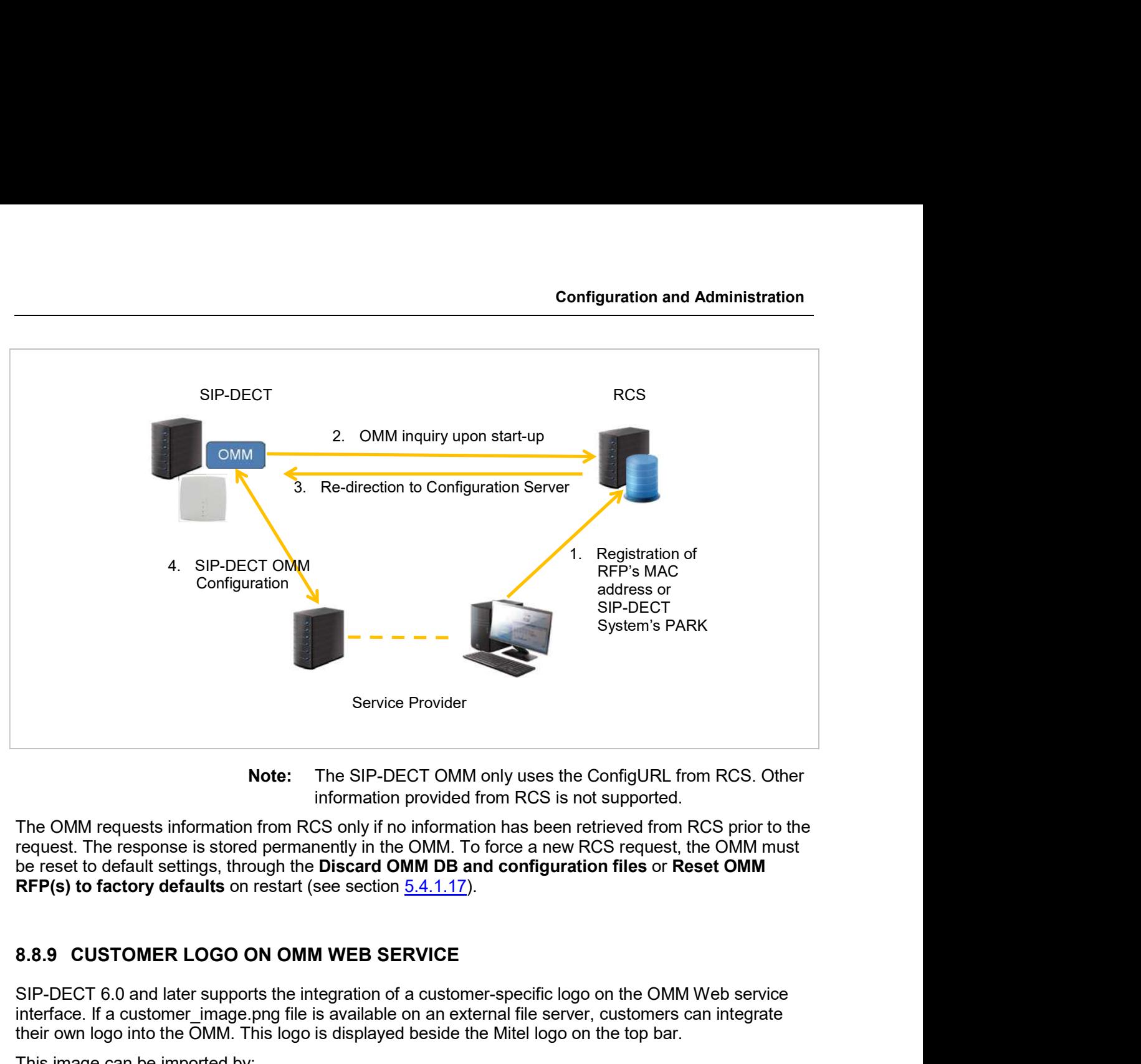

Note: The SIP-DECT OMM only uses the ConfigURL from RCS. Other information provided from RCS is not supported.

The OMM requests information from RCS only if no information has been retrieved from RCS prior to the request. The response is stored permanently in the OMM. To force a new RCS request, the OMM must be reset to default settings, through the Discard OMM DB and configuration files or Reset OMM RFP(s) to factory defaults on restart (see section 5.4.1.17).

SIP-DECT 6.0 and later supports the integration of a customer-specific logo on the OMM Web service interface. If a customer image.png file is available on an external file server, customers can integrate their own logo into the OMM. This logo is displayed beside the Mitel logo on the top bar.

This image can be imported by:

- Configuration of a branding image URL to a file server using OMP (see section 6.5.2.7)
- Automatic search for a file named 'customer image.png' on the provisioning server

The branding image is stored permanently in the OMM database, ensuring that the image is available even if a configured file server or provisioning server is not reachable. The file is deleted automatically from the server on a "file not found" response or by disabling the branding image URL configuration. be reset to default settings, through the Discard OMM DB and configuration files or Reset OMM<br>
RFP(s) to factory defaults on restart (see section  $\underline{5.4.1.17}$ ).<br>
8.8.9 CUSTOMER LOGO ON OMM WEB SERVICE<br>
SIP-DECT 6.0 and

The picture should not be larger than 50 pixels high and 216 pixels wide.

8.9. **CUSTOMER LOGO ON OMM WEB SERVICE**<br>
SIP-DECT 6.0 and later supports the integration of a customer-specific logo on the OMM Web service<br>
interface. If a customer image,png file is available on an external file server, **8.8.9 CUSTOMER LOGO ON OMM WEB SERVICE**<br>
SIP-DECT 6.0 and later supports the integration of a customer-specific logo on the OMM Web service<br>
interface. If a customer\_image,png file is available on an external file server configuration settings. There is one common file "ipdect.cfg" for all DECT base stations and one file SIP-DECT 6.0 and later supports the integration of a customer-specific logo on the OMM Web service<br>interface. If a customer image png file is available on an external file server, customers can integrate<br>their own logo int is provided. The RFP specific <MAC>.cfg is requested if this is indicated in the common "ipdect.cfg" file.

It is possible that all RFPs request "ipdect.cfg" and only selected RFPs request the <MAC>.cfg to obtain a specific configuration on some RFPs. It is possible that all RFPs request "ipdect.org" and only selected RFPs request the<br>a specific configuration on some RFPs.<br>8.9.1.2 Fourth Generation DECT Base Stations Configuration Files<br>The 4G RFP supports configuration

# 8.9.1.2Fourth Generation DECT Base Stations Configuration Files

The 4G RFP supports configuration files known as RFP or base station configurations files. Such files can contain the URL for the RFP SW update.

As of SIP-DECT 8.0, the new parameter OM SwImageUrl4G is introduced to configure the SW update URL for 4G RFPs.

The SW update URL for 3G RFPs can be configured with the existing parameter OM\_SwImageUrl or the new parameter OM\_SwImageUrl3G. For example: **Standard IP settings (which are necessary for access to the RFP configuration files) are configurations files.**<br>
Standard IP setting Configuration files known as RFP or base station configurations files. Such files<br>
an c

- $\bullet$  # path to the software image
- OM\_SwImageUrl=ftp://login:password@server/iprfp3G.dnld
- OM\_SwImageUrl3G= ftp://login:password@server/iprfp3G.dnld
- OM SwImageUrl4G= ftp://login:password@server/iprfp4G.dnld.

DHCP (see section  $8.5$ ) or OM Configurator (see section  $8.7$ ). These are: .for 3G RFPs can be configured with the existing parameter OM\_SwimageUrl or the<br>SwimageUrl3G. For example:<br># path to the software image<br>OM\_SwimageUrl3G= ftp://login:password@server/iprfp3G.dnld<br>OM\_SwimageUrl3G= ftp://login

- IP address
- Net mask
- Gateway (i.e. router)
- Boot file name
- TFTP server
- relevant DHCP offer)
- 
- 
- **URL to the RFP configuration files**

# path to the software image<br>
OM\_SwlmageUrl=ftp://login:password@server/iprfp3G.dnld<br>
OM\_SwlmageUrl3G= ftp://login:password@server/iprfp3G.dnld<br>
OM\_SwlmageUrl4G= ftp://login:password@server/iprfp3G.dnld<br>
OM\_SwlmageUrl4G= f OM\_SwimageUrl=ftp://login:password@server/iprfp3G.dnld<br>OM\_SwimageUrl3G= ftp://login:password@server/iprfp3G.dnld<br>OM\_SwimageUrl4G= ftp://login:password@server/iprfp4G.dnld<br>OM\_SwimageUrl4G= ftp://login:password@server/iprfp4 All other parameters can be set by using an RFP configuration file even if standard DHCP options or OM Configurator parameters exist.

Standard IP settings (which are necessary for access to the RFP configuration files) are condition of the substitution of the SID or OM Configurator (see section <u>8.7</u>). These are:<br>
• IP address<br>
• Net mask<br>
• Galeway (i.e A TFTP / FTP(S) / HTTP(S) URL specifies the protocol, server and path to access the RFP configuration files. The URL can include account data if appropriate. • Public option 224: "OpenMobility" or "OpenMobility"sIP-DECT" (to identify the<br>relevant DHCP offer)<br>• Domain Name<br>• Domain Mame<br>• Unital of the RFP configuration files<br>• Domain Name<br>• URL to the RFP configuration files<br>A

Syntax:

```
{ftp|ftps|http|https}://[user:password@]server/[directory/]
```
or

```
tftp://server/[directory/]
```
- "ipdect.cfg" is mandatory if an URL is provided by DHCP or local static configuration
- **Configuration and Administration**<br>
"pdect.cfg" is mandatory if an URL is provided by DHCP or local static configuration<br>
"<MAC>.cfg" is mandatory if it is indicated in the "ipdect.cfg" that a "<MAC>.cfg"<br>
exists for the D "<MAC>.cfg" is mandatory if it is indicated in the "ipdect.cfg" that a "<MAC>.cfg" **Configuration and Administration**<br>
"ipdect.cfg" is mandatory if an URL is provided by DHCP or local static configuration<br>
"<MAC>.cfg" is mandatory if it is indicated in the "ipdect.cfg" that a "<MAC>.cfg"<br>
exists for the "<MAC>.cfg" exists for every DECT base station.) **Configuration and Administration**<br>
• "ipdect.cfg" is mandatory if an URL is provided by DHCP or local static configuration<br>
via the OM Configurator.<br>
• "<MAC>.cfg" is mandatory if it is indicated in the "ipdect.cfg" that Configuration and Administration<br>
"pdect.cfg" is mandatory if an URL is provided by DHCP or local static configuration<br>
via the OM Configurator.<br>
"<MAC>.cfg" is mandatory if it is indicated in the "ipdect.cfg" that a "<MAC **Configuration and Admi**<br>
"ipdect.cfg" is mandatory if an URL is provided by DHCP or local static corporation<br>
"
<
MAC>.cfg" is mandatory if it is indicated in the "ipdect.cfg" that a "<MAC<br>
exists for the DECT base statio

for the following scenarios:

- 
- 

Configuration and Admin<br>
8.9.4 Pipelect.cfg" is mandatory if an URL is provided by DHCP or local static con<br>
1998 with the OM Configurator.<br>
8.4 CMAC>.cfg" is mandatory if it is indicated in the "ipdect.cfg" that a "<MAC><br> Some parameters can be set via DHCP / OM Configurator or by using the files "ipdect.cfg" or "<MAC>.cfg". If a parameter is provided through more than one of the possible ways, the last setting has priority. There is the following order: exists for the DECT base station. (There is a key word to indicate that a<br>
Mandatory means that if a file cannot be loaded, the DECT base station,<br>
for the following scenarios:<br>
FRF Poot / startup (after power on, softwar Mandatory means that if a file cannot be loaded, the DECT base station does not start. This is relevant<br>for the following secratios:<br>  $\cdot$  RFP boot / startup (after power on, software update, etc)<br>  $\cdot$  A **Configure of th** Wardiatory intesting and a me call to the distinct of the following scenarios:<br>
• RFP boot / startup (after power on, software update, etc)<br>
• A change of the URL<br>
• A change of the URL<br> **8.9.4 PARAMETER SETTINGS PRIORITY** 8.9.4 **PARAMETER SETTINGS PRIORITY**<br>
Some parameters can be set via DHCP / OM Configurator or by using the files "ipdect.ofg" or<br>
"<MAC>.ofg". If a parameter is provided through more than one of the possible ways, the last Some parameters can be set via DHCP / OM Configurator or by using the files "ipdect.ofg" or<br>
"<MAC>.ofg". If a parameter is provided through more than one of the possible ways, the last setting has<br>
priority. There is the

- DHCP / OM Configurator
- ipdect.cfg
- <MAC>.cfg

It is also possible to remove settings.

OM\_SwImageUrl=ftp://172.30.207.21/openmobility/iprfp3G.dnld

"SMAC>.ofg". If a parameter is provided through more than one of the possible ways, the last setting has<br>priority. There is the following order:<br> $\cdot$  bHCP / OM Configurator<br> $\cdot$  bHCP / OM Configurator<br> $\cdot$  bHCP / OM Confi RFP 44/45/47 IP / RFP 48 WLAN and activated by the OpenMobility Manager. OM\_SwImageUrl=ftp://172.30.207.21/openmobility/iprfp4G.dnld the salso possible to remove settings.<br>
8.9.5 SOFTWARE UPDATE SETTINGS FOR 3<sup>RD</sup> GENERATION DECT BASE STATIONS<br>
A configuration parameter specifies the location of the software that will be installed into the flash of an<br>

TFTP, FTP(S), HTTP(S) are supported for an RFP 44/45/47 IP / RFP 48 WLAN software update.

The configuration files are read by the RFP application e.g. during startup as shown in the following figure.

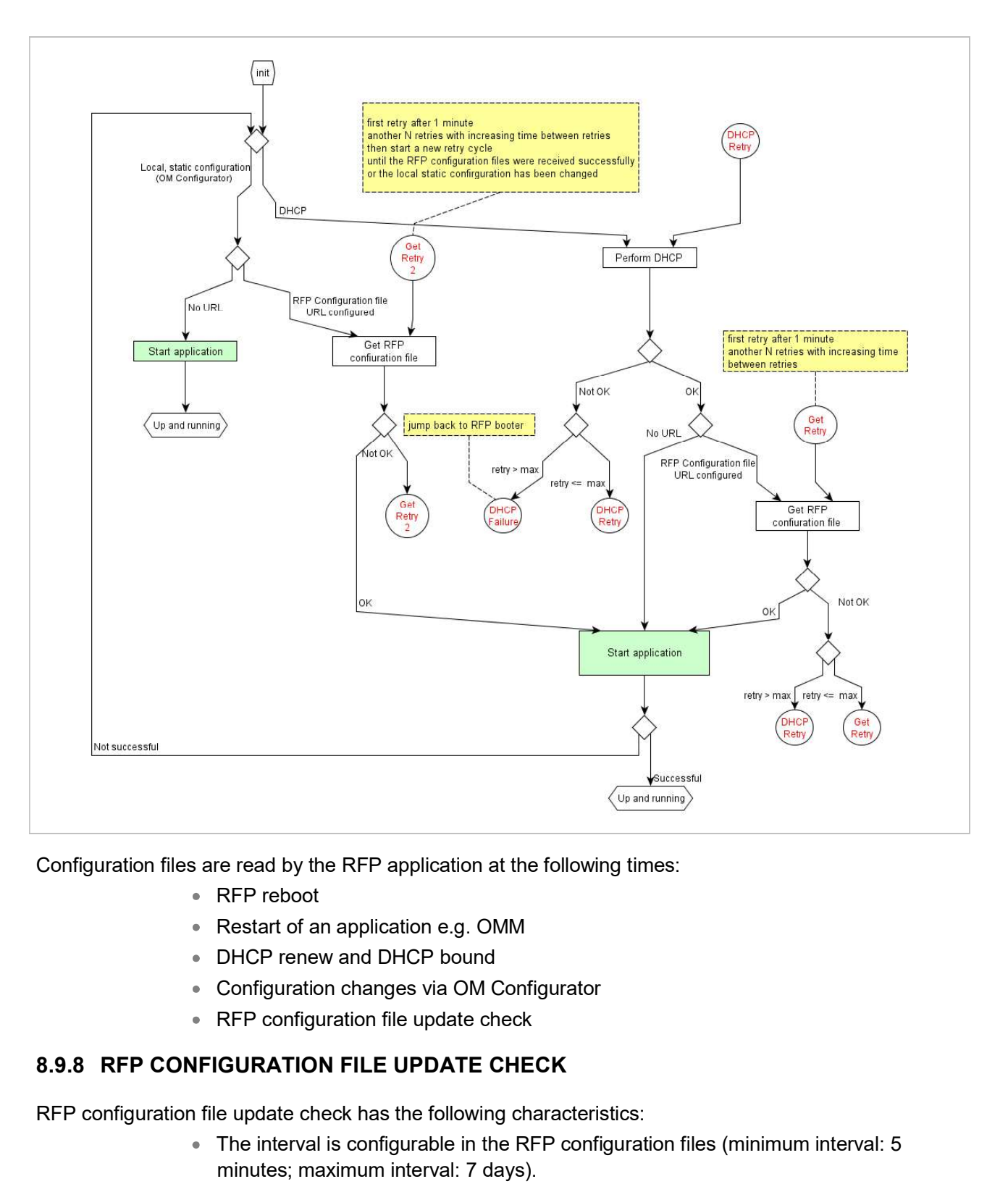

Configuration files are read by the RFP application at the following times:

- RFP reboot
- Restart of an application e.g. OMM
- DHCP renew and DHCP bound
- Configuration changes via OM Configurator
- RFP configuration file update check

RFP configuration file update check has the following characteristics:

- The interval is configurable in the RFP configuration files (minimum interval: 5 minutes; maximum interval: 7 days).
- Default interval: 24 hours.
- **Both RFP configuration files are checked if relevant.**

- The RFP continues operation with the last successfully retrieved configuration file(s).
- Configuration and Administration<br>
If the configuration file(s) cannot be retrieved …<br>
 The RFP continues operation with the last successfully retrieved configuration<br>
ille(s).<br>
 The RFP will try to retrieve the configur **Configuration and Administration**<br>The RFP continues operation with the last successfully retrieved configuration<br>file(s).<br>The RFP will try to retrieve the configuration files again, starting with an interval of<br>one minute **Configuration and Administration**<br> **Solution and Administration**<br>
The RFP continues operation with the last successfully retrieved configuration<br>
file(s).<br>
The RFP will try to retrieve the configuration files again, start check interval (either default or configured). **Configuration and Administration**<br> **IF THE RFP continues operation with the last successfully retrieved configuration**<br> **IF RFP continues operation with the last successfully retrieved configuration**<br> **IF THE RFP will try Configuration and Administration**<br> **File(s) cannot be retrieved ...**<br>
The RFP continues operation with the last successfully retrieved configuration<br>
file(s).<br>
The RFP will try to retrieve the configuration files again, s
	- changes in DHCP configuration will be detected.
	-

Configuration and Administra<br>
8.9. Configuration and Administra<br>
8.9. The RFP continues operation with the last successfully retrieved configuration<br>
8.9. The RFP will try to retrieve the configuration files again, startin **Configuration and Administration**<br>
• The RFP continues operation with the last successfully retrieved configuration<br>
• The RFP continues operation with the last successfully retrieved configuration<br>
• The RFP will try to **Example 12**<br> **Example 12**<br> **A configuration file(s) cannot be retrieved ...**<br> **A configuration** file(s).<br> **A complementary in the RFP' continues operation with the last successfully retrieved configuration<br>
one minute an** an alternative way.

# Example 1:

IP address of a Syslog Daemon has been changed in "ipdect.cfg" but is covered up by "<MAC>.cfg" in which this parameter has not been changed.

## Example 2:

A parameter is new in "<MAC>.cfg" but has been set previously in "ipdect.cfg" with the same parameter value.

One minute and doubling this interval with each retry, not exceeding the update<br>
one minute and doubling this interval with each retry, not exceeding the update<br>
or the RFP is using DHCP configuration will be detected.<br>
• Configuration is the RFP is using DHCP, a renewal of the lease is scheduled so that possible<br>
changes in DHCP configuration will be detected.<br>
• If the RFP is using DHCP, a renewal of the lease is scheduled so that possibl \* If the RFP is using DHCP, a renewal of the lease is scheduled so that possible<br>
changes in DHCP configuration will be detected.<br>
\* Failure to retrieve the configuration files is reported via Syslog.<br>
8.9.9 HANDLING OF P

- On the fly without any service interruption e.g. IP address of a Syslog Daemon has been changed.
- With an application restart e.g. OMM IP address has been changed.

```
A change of a parameter (DHCP / OM Configurator, RFP configuration files) does not nece a change to the RFP's configuration because the parameter could be covered up or previous an alternative way.<br>
Example 1:<br>
IP addres
      ################################################################################
      # sample configuration file for the OpenMobility system
      # retrieved via the net using file transfer protocols
      # like tftp, ftp, http, https, ftps
      \#################################################################################
      # comments start with the hash sign: "#" 
      \#################################################################################
      # BOOL variables support the following values
      # YES Y 1 TRUE (case does not matter)
      • With an application restart e.g. OMM IP address has been changed.<br>
OCONFIGURATION FILE SYNTAX<br>
# sample configuration file for the OpenMobility system<br>
# retrieved via the net using file transfer protocols<br>
# retrieved
      # other values are interpreted as false
```

```
\#################################################################################
# personal configuration files 
\## personal configuration files have the following name
# <OWN-MAC>.cfg, where <OWN-MAC>.cfg is of the form
# e.g. 003042ABCDEF.cfg
# all RFPs will also load the <OWN-MAC>.cfg file
OM_PersonalConfigAll=1 # BOOL
# DO load the individual file for the RFP with mac 003042FFF0D0 
# no matter what OM PersonalConfigAll says
OM PersonalConfig 003042FFF0D0=y
# DO NOT load the individual file for the RFP with mac 003042ABCDEF 
# no matter what OM_PersonalConfigAll says
OM PersonalConfig 003042ABCDEF=n # BOOL
# time interval for checking the remote cfg files in seconds
# minimum value is 300 (5 minutes)
# maximum value is 604800 (7 days)
OM_ConfigCheckInterval=500
################################################################################
# OpenMobility system
\## the OpenMobilityManager ip addresses
OM_ManagerIpAddress1=172.30.205.17
OM_ManagerIpAddress2=172.30.205.18
# path to the software image
OM_SwImageUrl=ftp://172.30.207.21/openmobility/sw/iprfp3G.dnld
################################################################################
# SYSLOG
\#OM_SyslogIpAddress=172.30.207.20
OM_SyslogPort=10115
################################################################################
# transfer core files to the following directory
#
```

```
OM_CoreFileSrvUrl=ftp://10.103.35.20/corefiles
```
Configuration and Administrat<br>
M\_CoreFileSrvUrl=ftp://10.103.35.20/corefiles<br>
8.10 CONSOLIDATED CERTIFICATE MANAGEMENT<br>
SIP-DECT has various secured interfaces to support secure connections for file imports from local<br>
ser SIP-DECT has various secured interfaces to support secure connections for file imports from local servers or provisioning servers. By default, the OMM Web server uses the hardcoded self-signed OMM certificate as local certificate for encrypted AXI connections, for provisioning (mutual authentication), and for SIP-over-TLS connections. **CONSOLIDATED**<br> **CONSOLIDATED CERTIFICATE MANAGEMENT**<br> **S.10 CONSOLIDATED CERTIFICATE MANAGEMENT**<br>
SP-DECT has various secured interfaces to support secure connections for file imports f<br>
servers or provisioning servers. B **LIDATED CERTIFICATE MANAGEMENT**<br>us secured interfaces to support secure connections for file imports from local<br>eng servers. By default, the OMM Web server uses the hardcoded self-signed OM<br>entificate for encrypted AXI c SIP-DECT has various secured interfaces to support secure connections for file imports from local<br>servers or provisioning servers. By default, the OMM Web server uses the hardcoded self-signed OMM<br>certificate as local cert

Certificate and authentication validation settings for these secure connections can be inherited from the configuration file URL (see section 8.8.1).

SIP over TLS certificates are used for secure SIP connections. The hard coded self-signed OMM certificate is used by default, however you can import trusted certificates, a local certificate chain and a private key file (optionally password-protected) via:

- OMP (System -> SIP -> Security tab)
- OMM Web service (System -> SIP -> Security)
- 

The OMM Web server uses the hard coded self-signed OMM certificate by default as the local certificate for encrypted AXI connections.

You can overwrite the hard coded OMM certificate by importing a local certificate chain and a private key Certificate and authentication validation settings for these secure connections can be inherited from the<br>configuration file URL (see section <u>8.8.1</u>).<br>**8.10.1 SIP OVER TLS CERTIFICATES**<br>SIP over TLS certificates are used tab). You can also configure an OMM certificate server (System -> Advanced settings -> OMM Certificate server tab) to enable provisioning of OMM certificate files. **EXERCISE THE CONDUMIC CONSTRANCES (SOMET)** And  $\bullet$  OMP (System  $\rightarrow$  SIP  $\rightarrow$  Security tab)<br> **8.10.2 OMM CERTIFICATE (WEB SERVICE / AXI)**<br> **8.10.2 OMM CERTIFICATE (WEB SERVICE / AXI)**<br>
The OMM Web server uses the hard co • OMM Web service (System → SIP → Security)<br>• A certificate server (usually running on a Mitel call server)<br>The OMM Web server uses the hard coded self-signed OMM certificate by default as the local certificate<br>for encry **8.10.2 OMM CERTIFICATE (WEB SERVICE / AXI)**<br>The OMM Web server uses the hard coded self-signed OMM certificate by default as the local certificate<br>for encrypted AXI connections.<br>The correspondence of Certificate certifica

The OMM certificate will be used for incoming AXI and HTTPS connections to the OMM services. If the OMM can be reached from the internet by a domain and an appropriate CA certificate has been imported, no security warnings are displayed in web browsers trusting the CA root certificate.

support for mutual authentication (i.e., for FTP, FTPS, and HTTPs protocols).

certificate derived from a trusted CA root certificate, where the OMM uses the Mozilla CA Certificate List. If no server certificate is available, you can disable the validation against trusted and CA certificates.

By default, the hard-coded self-signed OMM certificate is used for mutual authentication. You can overwrite the hard coded OMM certificate by importing trusted certificates, a local certificate chain and a private key file (optionally password-protected) via:

OMM Web service System -> Provisioning -> Certificates page (see section 5.4.2.8)

- 
- om<br>
OMP System -> Provisioning -> Provisioning Certificates tab (see section 6.5.5.2)<br>
A provisioning certificate server through OMP System -> Provisioning -> Certificates<br>
server tab (see section 6.5.5.3)<br>
the local certi Momphism System -> Provisioning -> Provisioning Certificates tab (see section 6.5.5.2)<br>A provisioning certificate server through OMP System -> Provisioning -> Certificates<br>server tab (see section 6.5.5.3)<br>the local certifi m Manual<br>
OMP System -> Provisioning -> Provisioning Certificates tab (see section 6.5.5<br>
A provisioning certificate server through OMP System -> Provisioning -> Certifi<br>
server tab (see section 6.5.5.3)<br>
he local certific

authentication. The private key file may be password protected. **SIP-DECT OM System Manual**<br>
• OMP System -> Provisioning -> Provisioning Certificates tab (see see<br>
• A provisioning certificate server through OMP System -> Provisioning<br>
server tab (see section 6.5.5.3)<br>
The OMM provide

SIP-DECT OM System Manual<br>
• OMP System -> Provisioning -> Provisioning Certificates tab (see section 6.5.5.2)<br>
• A provisioning certificate server through OMP System -> Provisioning -> Certificates<br>
server tab (see sectio The system credentials can be inherited if specific sources for configuration and resource files are configured, where the 'Use common certificate configuration' option is enabled.

validates the server certificates according to the certificate validation settings.

SIP-DECT OM System Manual<br>
■ OMP System -> Provisioning -> Provisioning Certificates tab (see section 6.5.5.2)<br>
■ A provisioning certificate sever through OMP System -> Provisioning -> Certificates<br>
Server tab (see sectio You can configure the certificate validation settings via OMP (System -> Provisioning -> Provisioning SIP-DECT OM System Manual<br>
•• OMP System -> Provisioning -> Provisioning Certificates tab (see section 6.5.5.2)<br>
•• A provisioning certificate server through OMP System -> Provisioning -> Certificates<br>
Server tab (see sec validation settings can also be part of the ConfigURL provided by the RCS or via DHCP. 9 OMP System -> Provisioning -> Provisioning Certificates tab (see section 6.5.5.2)<br>
9 A provisioning certificate server through OMP System -> Provisioning -> Certificates<br>
The OMM provides the local certificate chain an

URL), enable the "Use common certificate configuration" parameter when configuring the URL (unless the "Import certificates with first connection" parameter is enabled).

The OMM provides the local certificate chain and the private key to servers requesting mutual<br>authentication. The private key file may be password protected.<br>The system credentials can be inherited if specific sources for autemication. The private key the may be passworo protected.<br>The system credentials can be inherited if specific sources for configuration and resource files are<br>configured, where the "Use common certificate configuration" The system credentials can be inherited if specific sources for configuration and resource files are configured, where the "Use common certificate configuration" option is enabled.<br>
8.10.4 CERTIFICATE VALIDATION<br>
If the HT configured, where the 'Use common certificate configuration' option is enabled.<br> **8.10.4 CERTIFICATE VALIDATION**<br>
If the HTTPS or FTPS protocol is used to retrieve files from the configured provisioning server, the OMM<br>
va stations that do not have a connection to the OMM activate and start the software immediately. S protocol is used to retrieve files from the configured provisioning server, the OMM<br>certificates according to the certificate validation settings.<br>
e certificate validation settings via OMP (Stystem -> Provisioning -> Pr If is of the control of the Switchings via OMP (**System -> Provisioning -> Provisioning**<br>
In also be part of the ConfigURL provided by the RCS or via DHCP:<br>
In also be part of the ConfigURL provided by the RCS or via DHCP: e same validation settings for a specific URL (i.e., other than the configuration file<br>be common certificate configuration" parameter when configuring the URL (unless<br>s with first connection" parameter is enabled).<br> **4TH G 4TH GENERATION RFP SOFTWARE UPDATE**<br>
ion checks several locations for a software update. If found, the software is copied<br>
leaving the current software intact. After successful installation, the OMM is notified<br>
are. Act The DECT base station checks several locations for a software update. If found<br>to the flash memory, leaving the current software intact. After successful installa<br>bout the new software. Activation of the software is then m

Locations for software updates:

- Attached USB mass storage device with a software image iprfp3G.dnld in its root formatted using the vfat32 file system.
- image. See section 8.9.
- TFTP server, path and file configured using the OM Configurator or via DHCP.
- software, they attempt to load the software from the connected OMM. If the OMM is running on a DECT base station, the RFP OMM delivers the software to the re updates:<br>Attached USB mass storage device with a software image iprfp3G.dnld in its root<br>directory (Only 3rd generation RFPs). The USB mass storage device must be<br>formatted using the vfat32 file system.<br>If ipdect.cfg su

The IP RFPs support VLANs according to IEEE 802.1Q. VLAN can be administered

- on a per port basis of the LAN switch assuming that the IP RFPs are connected to a single port of a switched Ethernet environment, or
- 

VLAN tagging has only to be set to IP RFPs' in the last case. The whole section refers to that case. With this, also 802.1p priority within Ethernet frames is enabled.

The scope of the following description is restricted to VLAN tagging and obtaining the VLAN ID. Quality of Service mechanisms like 802.1p priority and DiffServ are not described in this section.

# VLAN implementation notes referring to IP RFPs:

- other valid VLAN ID can be configured.
- Configuration and Administration<br>Inly to be set to IP RFPs' in the last case. The whole section refers to that case. With<br>intity within Ethernet frames is enabled.<br>In wing description is restricted to VLAN tagging and obta ID.
- **Configuration and Administration**<br>Inly to be set to IP RFPs' in the last case. The whole section refers to that case. With<br>Intity within Ethernet frames is enabled.<br>In wing description is restricted to VLAN tagging and ob RFP.
- **Configuration and Administration**<br>Thy to be set to IP RFPs' in the last case. The whole section refers to that case. With<br>The VLAN ID configured for an IP RFPs:<br>The VLAN ID configured for Section is restricted to VLAN tag Once a VLAN ID is set to the IP RFP, incoming frames are only accepted if they are **Configuration and Administration**<br>thy to be set to IP RFPs' in the last case. The whole section refers to that case. With<br>ority within Ethernet frames is enabled.<br>Nowing description is restricted to VLAN tagging and obtai this VLAN.
- The VLAN configurations can be done using DHCP or the interface for the local static configuration, the OM Configurator.
- The use of VLAN does influence the boot up process of the IP RFP because the VLAN configuration takes place during the boot up phase.
- The default setting is not to tag the traffic. 802.1Q tagging is enabled if the VLAN ID is set. If no VLAN ID is set 802.1Q is disabled.

# VLAN ID 0

VLAN ID 0 means that the IP RFP's traffic belongs to the port/native VLAN. The Ethernet switch port to which the IP RFP is connected must be configured to accept 802.1Q tagging for this to work and the switch must interpret VLAN ID 0 as the port/native VLAN ID per the IEEE 802.1Q standard.

The packets from the IP RFP are tagged with VLAN ID 0 and the packets sent to the IP RFP are tagged with the port/native VLAN ID. This scenario does not work, because the IP RFP supports only one VLAN • The VLAN ID configured for an IP RFP is also used for the OMM running on this IP<br>
RFP.<br>
• Once a VLAN ID is set to the IP RFP, incoming frames are only accepted if they are<br>
tagged as well. Therefore the switch port mu direction. discribed as well. Therefore are switch port must be comignined this VLAN.<br>
• The VLAN configuration, the OM Configurator.<br>
• The use of VLAN does influence the boot up process of the static configuration takes place durin packets from the IP RFP are tagged with VLAN ID 0 and the packets sent to the IP RFP are tagged<br>in bth he port/native VLAN ID. This scenario does not work, because the IP RFP supports only one VLAN<br>in both directions. That

Because the IP RFP does not know about VLAN at the beginning of the start up, two DHCP scopes are required. This applies regardless of the Ethernet switch being used. The following scenario with arbitrary VLAN Ids' details the steps an IP RFP would go through in a typical dual-VLAN implementation.

# Step A. DHCP scope within the native VLAN:

- 1 IP RFP boots up and obtains an address on the native VLAN.
- 2 The data VLAN DHCP option 132 directs the IP RFP to go to voice VLAN.

# Step B. DHCP scope within the voice VLAN:

1 IP RFP releases the data VLAN address and obtains an address on the voice VLAN and all other parameters.

does not need to be directed to go there.

2 IP RFP is operational on the voice VLAN.

If a reboot or power cycle occurs, the IP RFP returns to step A.

If an IP RFP cannot obtain an address on the voice VLAN, due to network or DHCP problems then the IP RFP falls back automatically to untagged frames (native VLAN). SIP-DECT OM System Manual<br>
If an Peboot or power cylce occurs, the IP RFP returns to step A.<br>
If an IP RFP cannot obtain an address on the voice VLAN, due to network or DHCP problems then the<br>
IP RFP falls back automatical

To avoid the DHCP scope within the native VLAN the VLAN ID to be used can be set permanently via

later on within the voice VLAN set.

SIP-DECT OM System Manual<br>
If an Peboot or power cycle occurs, the IP RFP returns to step A.<br>
If an IP RFP cannot obtain an address on the voice VLAN, due to network or DHCP problems then the<br>
IP RFP falls back automatical If a wrong or unknown VLAN ID is set, you can overwrite or read the configuration using no VLAN tag on the switch port in the first six seconds after the RFP is connected to a power supply / PoE. After six **SIP-DECT OM System Manual Fraction**<br>
1 **Example 1** applies the IP RFP returns to step A.<br>
If an IP RFP cannot obtain an address on the voice VLAN, due to network or DHCP problems then the<br>
IP RFP fils locak cultomatically 2 IP RFP is operational on the voice VLAN.<br>
If a reboot or power cycle occurs, the IP RFP returns to step A.<br>
If an IP RFP cannot obtain an address on the voice VLAN, due to network or DHCP problems then the<br>
IP RFP falls **If the PEP and the Software must be installed on a PC running Red Hat Enterprise Linux 7 or Denote the OMM software must be in the OMM software must be interpret in the OMM software must be a member of the OMM software mu** If an IP RFP cannot or power cycle occurs, the IP KPP retunns to step A.<br>
If an IP RFP cannot obtain an address on the voice VLAN, due to network or DHCP problems then the<br>
IP RFP falls back automatically to untagged frame

network configuration. Iater on within the voice VLAN set.<br>
If a wrong or unknown VLAN ID is set, you can overwrite or read the configuration user<br>
the switch port in the first six seconds after the RFP is connected to a power supply<br>
seconds th ING OMM IN HOST MODE<br>
M software must be installed on a PC running Red Hat Enterprise Linux 7 or<br>
ork parameters with which the OMM works in this mode depend on this PC's<br>
or.<br>
moverks permanently on the PC. In case of fat **ING OMM IN HOST MODE**<br>
M software must be installed on a PC running Red Hat Enterprise Linux 7 or<br>
The Monto parameters with which the OMM works in this mode depend on this PC's<br>
1.<br>
The Montes permanently on the PC. In **NG OMM IN HOST MODE**<br>
software must be installed on a PC running Red Hat Enterprise Linux 7 or<br>
the parameters with which the OMM works in this mode depend on this PC's<br>
orks permanently on the PC. In case of fatal error software must be installed on a PC running Red Hat Enterprise Linux 7 or<br>
In the rarenters with which the OMM works in this mode depend on this PC's<br>
Torks permanently on the PC. In case of fatal error or PC restart, OMM w software must be installed on a PC running Red Hat Enterprise Linux 7 or<br>shows permanently which the OMM works in this mode depend on this PC's<br>orks permanently on the PC. In case of fatal error or PC restart, OMM will res

Once started, OMM works permanently on the PC. In case of fatal error or PC restart, OMM will restart automatically. is parameters while which the Orith works in this hood depend on this PCs<br>orks permanently on the PC. In case of fatal error or PC restart, OMM will re<br>te: Check that the versions of the OMM and RFP software on your SIP-DE orks permanently on the PC. In case of fatal error or PC restart, OMM will re<br>
1991 the: Check that the versions of the OMM and RFP software on your SIP-DE<br>
1991 the same.<br>
1991 THE SIMENTS<br>
1991 THE SIME SIME SIME AND THE

Please note: Check that the versions of the OMM and RFP software on your SIP-DECT installation are the same.

The OMM application is a 32-bit/x86 application that can be installed on a 32-bit or 64-bit (recommended) operating system. The PC-based OMM requires the following configuration:

- 
- -
	-
	-
	-
	-

automatically.<br> **Please note:** Check that the versions of the OMM and RFP software on your SIP-I<br>
installation are the same.<br>
8.13.1 SYSTEM REQUIREMENTS<br>
The OMM application is a 32-bit/x86 application that can be installe The OMM software for the Linux Redhat server is provided as a self-extracting executable file (e.g., SIP-DECT\_6.1.bin). This binary file contains two Red Hat packages:

- SIP-DECT-OMM-<SIP-DECT-version>.i586.rpm OpenMobility Manager software.
- SIP-DECT-HANDSET-<DECT phone-version>.i586.rpm

Configuration and Administration<br>SIP-DECT-OMM-<SIP-DECT-version>.i586.rpm<br>OpenMobility Manager software.<br>SIP-DECT-HANDSET-<DECT phone-version>.i586.rpm<br>Software for Mitel 600 DECT phones<br>phone software can be updated via t

Configuration and Administration<br>
SIP-DECT-OMM-<SIP-DECT-version>.i586.rpm<br>
OpenMobility Manager software.<br>
SIP-DECT-HANDSET-<DECT phone-version>.i586.rpm<br>
Software for Mitel 600 DECT phones<br>
Software package can also be p **SIP-DECT-OMM--SIP-DECT-version>.1586.rpm**<br> **Configuration and Administration**<br> **SIP-DECT-HANDSET-<DECT** phone-version>.1586.rpm<br>
Software for Mitel 600 DECT phone-version>.1586.rpm<br>
The Mitel 600 DECT phone software reac Configuration and Administration<br>
SIP-DECT-OMM-<SIP-DECT-version>.i586.rpm<br>
OpenMobility Manager software.<br>
SIP-DECT-HANDSET-<DECT phone-version>.i586.rpm<br>
Software for Mitel 600 DECT phones<br>
DODECT phone software can be u **Configuration and Administration**<br>
• SIP-DECT-OMM-<SIP-DECT-version>.i586.rpm<br>
OpenMobility Manager software.<br>
• SIP-DECT-HANDSET-<DECT phone-version>.i586.rpm<br>
Software for Mitel 600 DECT phone-version>.i586.rpm<br>
DECT p whole path "/usr/sbin/ommconsole" to start the OMM console.

# Command syntax

For extraction and automatic standard installation sh SIP-DECT\_<version>.bin For extraction and automatic standard installation sh SIP-DECT\_<version>.bin -f For extraction of RFP packages only sh SIP-DECT\_<version>.bin –x RPM packages can also be installed manually. For a first OMM type installation rpm –i SIP-DECT-OMM-<version>.i586.rpm Software for Mitel 600 DECT phones of Mitel 600 DECT phones of Mitel 600 DECT phones can be updated via the Air interface, see section 8.22. A separate software package can also be provided for specific updates of the DECT rpm –U SIP-DECT-OMM-<version>.i586.rpm software package can also be provided for specific updates of the DECT phone software.<br> **IMPORTANT:** Log in as "root" to install and/or update OMM. If you do not login as<br>
to open the OMM console, the path to ommconsole is rpm –i SIP-DECT-HANDSET-<version>.i586.rpm To delete a software release rpm –e SIP-DECT-HANDSET and sh SIP-DECT\_<version>.bin<br>
For extraction and automatic standard installation<br>
For extraction of RFP packages only<br>
the SIP-DECT\_<version>.bin -x<br>
FOR extraction of RFP packages only<br>
SIP-DECT\_<version>.bin -x<br>
FOR a first RPM packages can also be installed manually.<br>For a first OMM type installation<br>rpm -i SIP-DECT-OMM-sversion>.1586.rpm<br>For an OMM software update (see section 7.14)<br>rpm -U SIP-DECT-OMM-sversion>.1586.rpm<br>rpm -i SIP-DECT-HAN

rpm –e SIP-DECT-OMM

To check an installed release rpm –qi SIP-DECT-OMM or

After the installation phase, start OMM by running the command "/etc/init.d/sip-dect-omm start"

The basic data for initializing OMM is stored in the file "/etc/sysconfig/SIP-DECT". It can be edited to modify the OMM interface.

```
##############################################
# OMM configuration file
##############################################
# if you use a different interface for omm activate/correct parameter below
#OMM_IF="eth0"
```

```
\#OMM_CONFIG_FILE=/opt/SIP-DECT/tmp/omm_conf.txt
        \##if you use OMM resiliency for OMM activate parameter below with OMMs IP adresses
        #OMM_RESILIENCY="192.168.0.1:192.168.0.2"
        \## Automatic OMM database import:
        # TFTP / FTP / HTTP(S) URL specifies the import server and file
  SIP-DECT OM System Manual<br>
<br>
a<br>
\frac{1}{2}<br>
\frac{1}{2}<br>
\frac{1}{2}<br>
\frac{1}{2}<br>
\frac{1}{2}<br>
\frac{1}{2}<br>
\frac{1}{2}<br>
\frac{1}{2}<br>
\frac{1}{2}<br>
\frac{1}{2}<br>
\frac{1}{2}<br>
\frac{1}{2}<br>
\frac{1}{2}<br>
\frac{1}{2}<br>
\frac{1}{2}<br>
\frac{1}{2}<br>
\frac{1}{2}<br>
\fracSIP-DECT OM System Manual<br>
F<br>
OMM_CONFTG_FTI.R-/opt/STP-DECT/tmp/omm_conf.txt<br>
\#<br>
\#<br>
\# Fryou use OMM restiliency for OMM activate parameter telow with OMMs TP adresses<br>
\#<br>
\# Automatic CMM database import:<br>
  SIP-DECT OM System Manual<br>
The CONFIG_FILE Figure Contains the CONT Contains the OMM contains the OMM contains the OMM contains the OMM contains the OMM contains the OMM contains the Archaeology of the CONTIGURATION (by de
  OMM_RESILIENCY In case of OMM redundancy, enter the two IP addresses of the 
                                                     CT/tmp/omm_conf.txt<br>for OMM activate parameter below with OMMs IP adresses<br>1:192.168.0.2"<br>port:<br>specifies the import server and file<br>Description<br>Interface for communicating with the RFPs (by default: eth0)<br>File that cont
<sup>#</sup><br>
8.13.4 SPECIFIC COMMANDS – TROUBLESHOOTING<br>
8.13.4 SPECIFIC COMMANDS – TROUBLESHOOTING<br>
8.13.4 SPECIFIC COMMANDS – TROUBLESHOOTING<br>
8.13.4 SPECIFIC COMMANDS – TROUBLESHOOTING<br>
8.13.4 SPECIFIC COMMANDS – TROUBLESHOOT
```
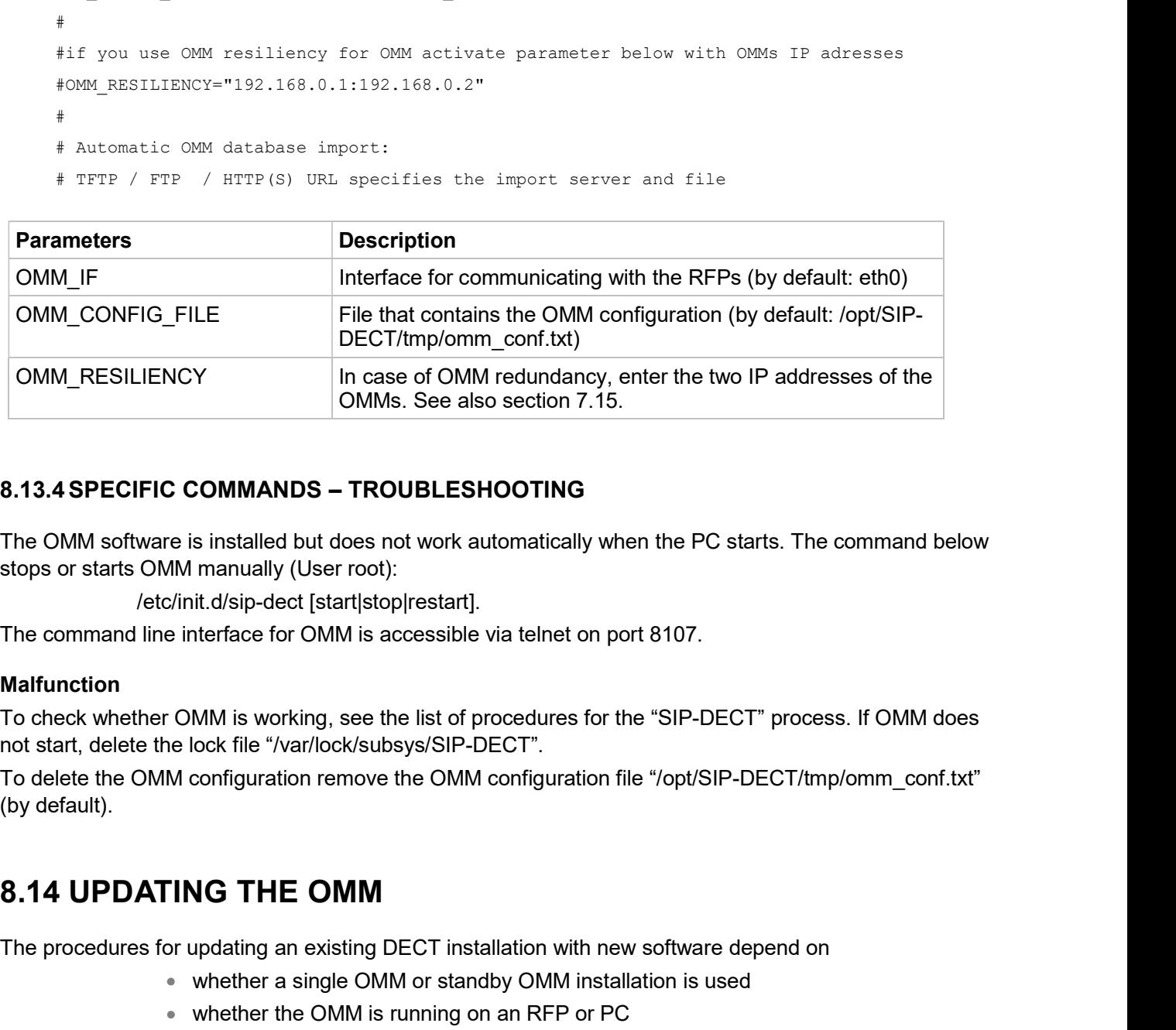

stops or starts OMM manually (User root):

/etc/init.d/sip-dect [start|stop|restart].

The command line interface for OMM is accessible via telnet on port 8107.

## Malfunction

To check whether OMM is working, see the list of procedures for the "SIP-DECT" process. If OMM does not start, delete the lock file "/var/lock/subsys/SIP-DECT". stops or starts own mannary (oser froot)<br>
The command line interface for OMM is accessible via telnet on port 8107.<br> **Malfunction**<br>
To check whether OMM is working, see the list of procedures for the "SIP-DECT" process. If recommand line interface for CMM is accessible via telnet on port 8107.<br>
Malfunction<br>
To check whether OMM is working, see the list of procedures for the "SIP-DECT" process. If OMM does<br>
not start, delete the lock file "/v

To delete the OMM configuration remove the OMM configuration file "/opt/SIP-DECT/tmp/omm\_conf.txt" (by default). ock file "/var/lock/subsys/SIP-DECT".<br>configuration remove the OMM configuration file "/opt/SIP-DECT/tmp/omm\_conf.txt"<br>**AG THE OMM**<br>updating an existing DECT installation with new software depend on<br>whether a single OMM or

The procedures for updating an existing DECT installation with new software depend on

- whether a single OMM or standby OMM installation is used
- whether the OMM is running on an RFP or PC

The OMM "standby" feature is described in section 8.15.

The update mechanism allows an update of the RFPs with minimum impact to DECT services,

- the DHCP lease is refreshed,
- the RFP lost the connection to the OMM,
- one of the service applications running on the RFP must be restarted, and
- 

Please note: Make sure that all configured software sources point to the same software version, so that the OMM and all RFPs are running the same software version.

Please note: RFPs without a configured software image URL (via DHCP, OMC or ipdect.cfg/<mac>.cfg) retrieve their software directly from the OMM. In this case, the RFP activates the software immediately. This feature is only available with 3G RFPs.

As soon as an RFP detects a new boot image file on the TFTP server (or the software download server using FTPS or HTTPS), it notifies the OMM. The OMM keeps track when it is safe to restart an RFP in order to leave the DECT service synchronized. **Please note:** Make sure that all configured software sources point to the same software<br>version, so that the OMM and all RFPs are running the same software version.<br>Please note: RFPs without a configured software image UR **Example 10.** Configuration and Administration<br> **Please note:** Make sure that all configured software sources point to the same software<br>
version, so that the OMM and all RFPs are running the same software version.<br> **Plea Please note:** Make sure that all configured software sources point to the same software<br>
version, so that the OMM and all RFPs are running the same software version.<br> **Please note:** RFPs without a configured software imag **Please note:** RFFs without a configured software image URL (via DHCP, OMC or<br>ipdect.ofg/<mac>.ofg) retrieve their software directly from the OMM. In this case, the RFP<br>As soon as an RFP detects a new boot image file on th

**Configuration and Administration**<br> **Please note:** Make sure that all configured software sources point to the same software<br> **Please note:** RFPs without a configured software image URL (via DHCP, OMC or<br>
lipect.fg/s-mac> **Configuration and Administration**<br> **Example 18.4** Surface system and RFPS are running the same software version.<br>
Surface to: RFPs without a configured software image URL (via DHCP, OMC or<br>
pipdect. dfg/<mac>.dg) relitiv **Configuration and Administration**<br> **Configured software sources point to the same software**<br>
version, so that the OMM and all RFPs are running the same software version.<br> **Example the CM/software Adj**/ retrieve their soft using FTPS or HTTPS), it notifies the OMM. The OMM keeps track when it is safe to restart an RFP in<br>order to leave the DECT service synchronized.<br>RFPs scheduled for restart are marked with a yellow sign within the Web serv

unavoidable.

Please note: Updating a single OMM installation results in a DECT network outage during the update procedure.

# OMM in RFP mode

If the OMM in RFP mode<br>
In the OMM installation, a DECT network outget of the preceding two releases are tested for<br>
In the case of a single OMM installation, a DECT network outage during the update procedure is<br>
16.14.1 U **Please note:** Only software upgrades from the preceding two releases are tested for<br>upgrade to the current release. Additional steps may be required to upgrade systems with<br>software that is three or more releases behind t server and reboots if a new one is found.

# OMM in host mode (on Linux server)

If the OMM is running on a dedicated Linux server, install the new software as described in section 8.14.1 UPDATING A SINGLE OMM INSTALLATION<br>
In the case of a single OMM installation, a DECT network outage during the update procedure is<br>
unavoidable.<br>
Please note: Updating a single OMM installation results in a DECT net **8.14.1 UPDATING A SINGLE OMM INSTALLATION**<br>
In the case of a single OMM installation, a DECT network outage during the update procedure is<br>
unavoidable.<br> **Please note:** Updating a single OMM installation results in a DECT the command "/etc/init.d/sip-dect-omm start". **Please note:** Updating a single OMM installation results in a DECT network outage during<br>
for the update, replace the boot image file on the TFTP server(s) with the new one.<br> **OMM in RFP mode**<br> **System settings** on an RFP ate, replace the boot image file on the TFTP server(s) with the new one.<br>
P mode<br>
is running on an RFP, force the update of this RFP by pressing the Update button on the<br>
titings web page (see section <u>5.4.1.18</u>). The RFP

As soon as the RFPs lose the connection to the OMM (because of the update), the RFPs detects that a new image file is on the TFTP server and reboot with the new image file.

OMMs. All active calls will be dropped.

For the update replace the boot image file on the TFTP server(s) with the new one.

# OMM in RFP mode

Force the update by pressing the Update button on the System settings web page (see section 5.4.1.18). The OMM-RFP checks the boot image file on the TFTP server and initiates an update procedure, if a new image file has been found. SIP-DECT OM System Manual<br>
Tor the update replace the boot image file on the TFTP server(s) with the new one.<br>
Come the update by pressing the **Update** button on the System settings web page (see section<br>
5.4.1.18). The OM

The automated update procedure performs the following steps:

- 1 Reboot the RFP residing the standby OMM.
- 2 Reboot the RFP residing the active OMM which causes a failover to the standby OMM.
- 3 Reboot all other RFPs that are able to find the new boot image file one by one. This is managed by the new active OMM.

failover.

**Please note:** Please be aware that a minimum downtime of the system can only be reached replace the boot image file on the TFTP server(s) with the new one.<br> **mode**<br>
tate by pressing the **Update** button on the **System settings** web page (see section<br>
OMM-RFP checks the boot image file on the TFTP server and in replace the boot image file on the TFTP server(s) with the new one.<br>
mode<br>
ate by pressing the Update button on the System settings web page (see section<br>
OMM-RFP checks the boot image file on the TFTP server and initiates download the SW into the RFP).

# OMM in host mode (on Linux server)

For an update with a minimum impact to the DECT service do the following:

- 1 Replace the boot image file on the TFTP server(s).
- 2 Manually update the standby OMM.
	- a) Stop the OMM service.
	- b) Install the new software.
	- c) Start the OMM service.
	- d) Wait at least 30 seconds before you go on with updating the active OMM.
- 3 Manually update the active OMM.
	- a) Stop the OMM service.
	- b) Install the new software.
	- c) Wait at least 30 seconds.
	- d) Start the OMM service.

**Example 18 on Linux server)**<br>
Referred the Minimum impact to the DECT service do the following:<br>
the boot image file on the TFTP server(s).<br>
He OMM service.<br>
The new software.<br>
The new software.<br>
The new software.<br>
The ne the OMM and the RFP has been changed. Please see the release notes delivered with the software.

To enforce an update of the whole DECT system at once, deactivate / update both OMMs simultaneously. The RFPs will lost the connection to both OMMs and will automatically restart with the The stream of the standby OMM.<br>
2 Manually update the standby OMM.<br>
2 Manually update the standby OMM.<br>
2) Stop the OMM service.<br>
c) Start the OMM service.<br>
d) Wait at least 30 seconds before you go on with updating the ac

Configu<br>
8.15 OMM STANDBY<br>
To perform OMM standby, two OpenMobility Managers must be provided in an<br>
operates as the active OMM, and the other operates as the standby OMM.<br>
In the event that the RFP designated as the OMM f **Configuration and Administration**<br> **S.15 OMM STANDBY**<br>
To perform OMM standby, two OpenMobility Managers must be provided in an OMM network. One<br>
operates as the active OMM, and the other operates as the standby OMM.<br>
In operates as the active OMM, and the other operates as the standby OMM. Configuration and Administration<br> **8.15 OMM STANDBY**<br>
To perform OMM standby, two OpenMobility Managers must be provided in an OMM network. One<br>
perates as the active OMM, and the other operates as the standby OMM.<br>
In the

OMM automatically assumes the role of the OpenMobility Manager.

# How OMM Standby works

During system start-up, each RFP retrieves either one (if no standby OMM is configured) or two (if OMM Standby is configured) OMM IP addresses and both try to connect to each other. The active OMM

**S.15 OMM STANDBY**<br>To perform OMM standby, two OpenMobility Managers must be provided in an<br>operates as the active OMM, and the other operates as the standby OMM.<br>In the event that the RFP designated as the OMM fails, the During normal operations, both the active and the standby OMM are in contact and monitor each other's operational state. They continually exchange their current standby states and the standby OMM receives **Example 15 CMM STANDBY**<br>To perform OMM standby, two OpenMobility Managers must be provided in an OMM network. One<br>operates as the active OMM, and the other operates as the standby OMM.<br>In the event that the RFP designated databases are synchronized automatically. **8.15 OMM STANDBY**<br>To perform OMM standby, two OpenMobility Managers must be provided in an OMM network. One<br>persates as the active OMM, and the other operates as the standby OMM.<br>In the event that the RFP designated as th

If the primary OMM fails, the OMM responsibilities are taken over by the standby OMM to maintain operation. A "No Standby" warning is displayed on the OMM web interface, indicating that there are no situation.

If the active OMM fails, the inactive OMM recognizes this and begins to act as the active OMM, and starts the web service.

If the connection between the two OMMs fails, the network or cluster essentially breaks into two operational parts. The standby OMM becomes the active OMM. At this point, the two OMMs cannot detect one another and, therefore, cannot synchronize. When the connection between the two OMMs is re-established, the synchronization of the OMMs forces one OMM to become the standby OMM again. Once the recently failed OMM returns to service and becomes the inactive OMM, it does not resume the role of active OMM. Serves an connections northers of DECT publics.<br>During normal operations, both the active and the standby OMM are in contact and monito<br>operational state. They continually exchange their current standby states and the stan operational state. They continually exchange their current standby states and the standby OMM receives<br>a copy of any configuration changes on the active OMM. As long as both OMMs are in contact, their<br>diatabases are synchr operation. A "No Standby" warning is displayed on the OMM web interface, indicate<br>
situation.<br>
Situation.<br>
situation.<br>
situation.<br>
situation.<br>
difful eactive OMM fails, the inactive OMM recognizes this and begins to act as situation.<br>
If the active OMM fails, the inactive OMM recognizes this and begins to act as the active<br>
starts the web service.<br>
If the connection between the two OMMs fails, the network or cluster essentially breaks<br>
opera

can be either configured via DHCP (see section  $8.5.1$ ) or with the OM Configurator (see section  $8.7$ ).

- an OMM error occurs on the active OMM.
- the RFP acting as the active OMM is shut down or rebooted at the SSH console.
- the OMM is rebooted in the web browser menu.
- the active OMM is unreachable.

The standby OMM becomes the active OMM when:

- the configured SIP Proxy/Registrar is reachable.
- the other OMM has a larger IP Address while no OMM is active and both OMMs are in contact with each other (normally at system startup).

When the OMMs get in contact again:

both OMMs check which one ran for a longer period. That one will become the active OMM. The other one falls back to the standby one.

SIP-DECT OM System Manual<br>
When the OMMs get in contact again:<br>
• both OMMs check which one ran for a longer period. That one will becon<br>
active OMM. The other one falls back to the standby one.<br>
8.15.3 FAILOVER FAILURE SI Fail over failure occurs when the connection between OMMs fails and the configured SIP Proxy/Registrar<br>
Failover failure occurs when the connection between OMMs fails and the configured SIP Proxy/Registrar<br>
STAILOVER FAILU

The following state diagram shows the OMM Standby states:

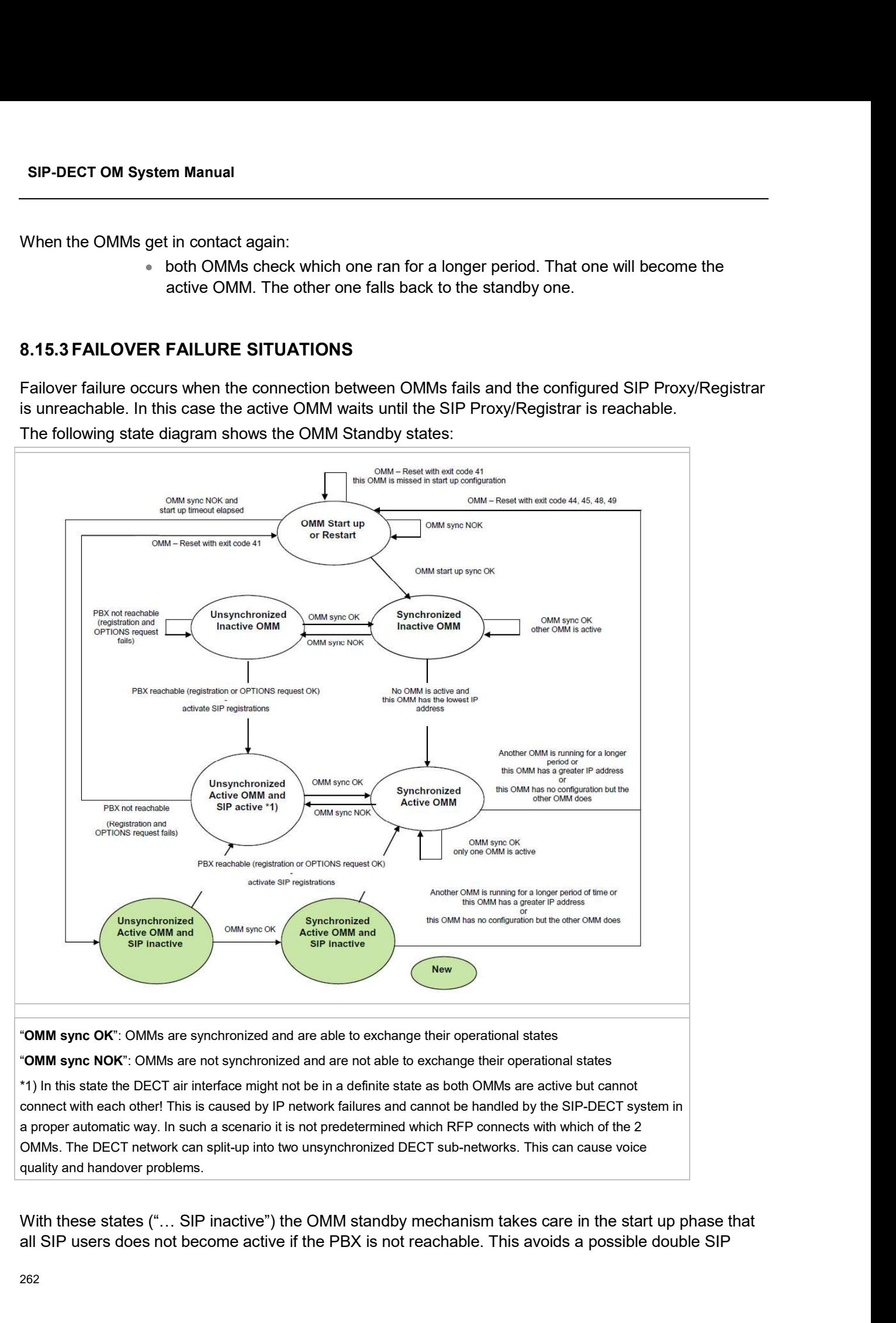

all SIP users does not become active if the PBX is not reachable. This avoids a possible double SIP

OMM becomes the active one.

**Configuration and Administration**<br>registration when the PBX and the other OMM is reachable again before both OMMs negotiate which<br>OMM becomes the active one.<br>The double SIP registrations might cause a user not to be reach The double SIP registrations might cause a user not to be reachable when his latest SIP registration **Configuration and Administration**<br>
registration when the PBX and the other OMM is reachable again before both OMMs negotiate which<br>
OMM becomes the active one.<br>
The double SIP registrations might cause a user not to be re or more simultaneous registrations (non-forking proxy).

Similarly, it could happen in rare cases that both OMMs become temporarily active. In such a situation all SIP-DECT users would be SIP registered from both OMMs to the configured PBX. This can cause problems, if the PBX accepts only one registration per user (non-forking proxy).

To prevent such problems a mechanism is implemented to detect situations with two active OMMs. If such a situation is detected the remaining active OMM SIP re-registers all users to the PBX if the OMM SIP reRegister after 2 active OMM failover parameter is set (see section 5.4.3.6). **Configuration and Adm**<br> **Configuration and Adm**<br> **Configuration and Adm**<br> **Configuration and Adm**<br> **COMM** becomes the active one.<br>
The double SIP registrations might cause a user not to be reachable when his latest SIP re

Some aspects must be described in case of OMM state changes when they are unsynchronized.

registration when the PBX and the other OMM is reachable again before both OMMs nego<br>
OMM becomes the active one.<br>
The double SIP registrations might cause a user not to be reachable when his latest SIP re<br>
carme from that registration when the PBX and the other OMM is reachable again before both OMMs negotiate which<br>TMe double SIP registrations might cause a user not to be reachable when his latest SIP registration<br>The double SIP registrati The OMM tries to contact the configured SIP proxy and registrar. If a specific user account has not been designated to use for visibility checks (see section  $8.20.7$ ), the OMM starts a SIP registration for the The double SIP registrations might cause a user not to be reachable when his latest SIP registration<br>came from that OMM that was negotiated to be the inactive one and the SIP registrar cannot handle two<br>Similarly, it coul came from that OMM that was negotiated to be the inactive one and the SIP registrar cannot handle two<br>
or more simultaneous registrations (non-forking proxy).<br>
Similarly, it could happen in rare cases that both OMMs become SIP-DECT users would be SIP registered from both OMMs be the configured PBX. This can<br>SIP-DECT users would be SIP registered from both OMMs to the configured PBX. This can<br>problems, if the PBX accepts only one registration problems, if the PBX accepts only one registration per user (non-forking proxy).<br>To prevent such problems a mechanism is implemented to detect stituations with two active OMMs. If<br>such a situation is detected the remaining To prevent such problems a mechanism is implemented to detect situations with two active OMMs. If<br>such a situation is detected the remaining active OMM SIP re-registers all users to the PBX if the OMM<br>SIP reRegister after SIP reRegister after 2 active OMM failover parameter is set (see section 5.4.3.6).<br>
8.15.4 SPECIFIC STANDBY SITUATIONS<br>
Some aspects must be described in case of OMM state changes when they are unsynchronized.<br>
1.6.4.1 How 8.15.4 SPECIFIC STANDBY SITUATIONS<br>
Some aspects must be described in case of OMM state changes when they are unsynchronized.<br>
8.15.4.1 How a standby OMM becomes active<br>
In an unsynchronized OMM state, the standby OMM must Some aspects must be described in case of OMM state changes when they are unsynchronized.<br> **8.15.4.1 How a standby OMM becomes active**<br>
In a unsynchronized OMM state, the standby OMM must decide whether to become active o 8.15.4.1 How a standary OMM becomes active<br>
In an unsynchronized OMM state, the standary OMM must decide whether to become<br>
The OMM tries to contact the configured SIP proxy and registrar. If a specific user a<br>
designated In an unsynchronized OMM state, the standary UMM must decoil wenter to become active or not.<br>The OMM tries to contact the configured SIP proxy and registrar. If a specific user account has not been<br>designated to use for v The OMM tries to contact the configured SIP proxy and registrat: If a specific user account has not been<br>designated to use for visibility checks (see section 8.20.7), the OMM starts a SIP registration for the<br>DECT phone wi

system is operational with some constraints.

possible that configuration changes made are not saved.

lost. designated to use for visibility checks (see section  $2.202$ ), the OMM starts a SIP registration for the DME on the configured proxy. If<br>DECT phone with the lowest phone number and sends an OPTIONS request to the configure Mort men in state. During this time an inconsistent OpenMobility<br>
with some constraints.<br>
with some constraints eissues a warning with the message "No Standby" for both OMMs and it is<br>
eissues a warning with the message "N

Note: Since both air interfaces use the same PARK, it is impossible to determine on which OMM a location registration succeeds.

For DECT phones different situations are possible:

- They do not notice this situation:
	-
- Manual<br>
 DECT phones can make and receive new calls, depending on an available<br>
PBX connection;<br>
 DECT phones can do handover to RFPs connected to the same OMM;<br>
 DECT phones can call DECT phones that are registered to PBX connection; – DECT phones can make and receive new calls, depending on an available<br>
PBX connection;<br>
– DECT phones can do handover to RFPs connected to the same OMM;<br>
– DECT phones can call DECT phones that are registered to the othe Manual<br>
- DECT phones can make and receive new calls, depending on an available<br>
PBX connection;<br>
- DECT phones can call DECT phones that are registered to the other OMM<br>
- DECT phones can call DECT phones that are registe Manual<br>
– DECT phones can make and receive new calls, depending on an availa<br>
PBX connection;<br>
– DECT phones can do handover to RFPs connected to the same OMM;<br>
– DECT phones can call DECT phones that are registered to the Manual<br>
- DECT phones can make and receive new calls, depending on an available<br>
PBX connection;<br>
- DECT phones can do handover to RFPs connected to the same OMM;<br>
- DECT phones can call DECT phones that are registered to Manual<br>
– DECT phones can make and receive new calls, depending on an available<br>
PBX connection;<br>
– DECT phones can do handover to RFPs connected to the same OMM;<br>
– DECT phones can call DECT phones that are registered to Manual<br>
– DECT phones can make and receive new calls, depending on an available<br>
PBX connection;<br>
– DECT phones can do handover to RFPs connected to the same OMM;<br>
– DECT phones can call DECT phones that are registered to Manual<br>
- DECT phones can make and receive new calls, depending on an availa<br>
- DECT phones can do handover to RFPs connected to the same OMM;<br>
- DECT phones can call DECT phones that are registered to the other ON<br>
hey lo Manual<br>
– DECT phones can make and receive new calls, depending on an available<br>
PBX connection;<br>
– DECT phones can do handover to RFPs connected to the same OMM;<br>
– DECT phones can call DECT phones that are registered to T phones can make and receive new calls, depending on an available connection;<br>
T phones can do handover to RFPs connected to the same OMM;<br>
T phones can call DECT phones that are registered to the other OMM<br>
their RFP bas
- 
- 
- They lose their RFP base station and perform a new location registration:
	-
	- PBX connection;
	-
	-
- They lose their RFP base station and search the DECT network without finding another one:
	-
	- again.

controlled by different OMMs is not possible.

When the OMMs are in contact again, the inconsistencies are resolved.

# - DECT phones can call DECT phones that are registered to the other OMM<br>
<sup>-</sup> They lose their RFP base station and perform a new location registration:<br>
- active cells are broken;<br>
- DECT phones can make and receive new c HOMING SUPPORT)

- DECT phones can make and receive new calls, depending on an available<br>
- PBCT phones can do handover to RFPs connected to the same OMM;<br>
- DECT phones can do handover to RFPs connected to the same OMM;<br>
- DECT phones ca services survive if the network connection to the OMM goes down. The feature ensures user and device database redundancy among all OMM instances in the system.

When user data synchronization is enabled on an OMM instance, the OMM propagates changes in user, device, Configuration over Air (CoA) profiles or SARI configuration to a central OMM. AXI is used to distribute configuration changes between the central and peripheral OMMs.

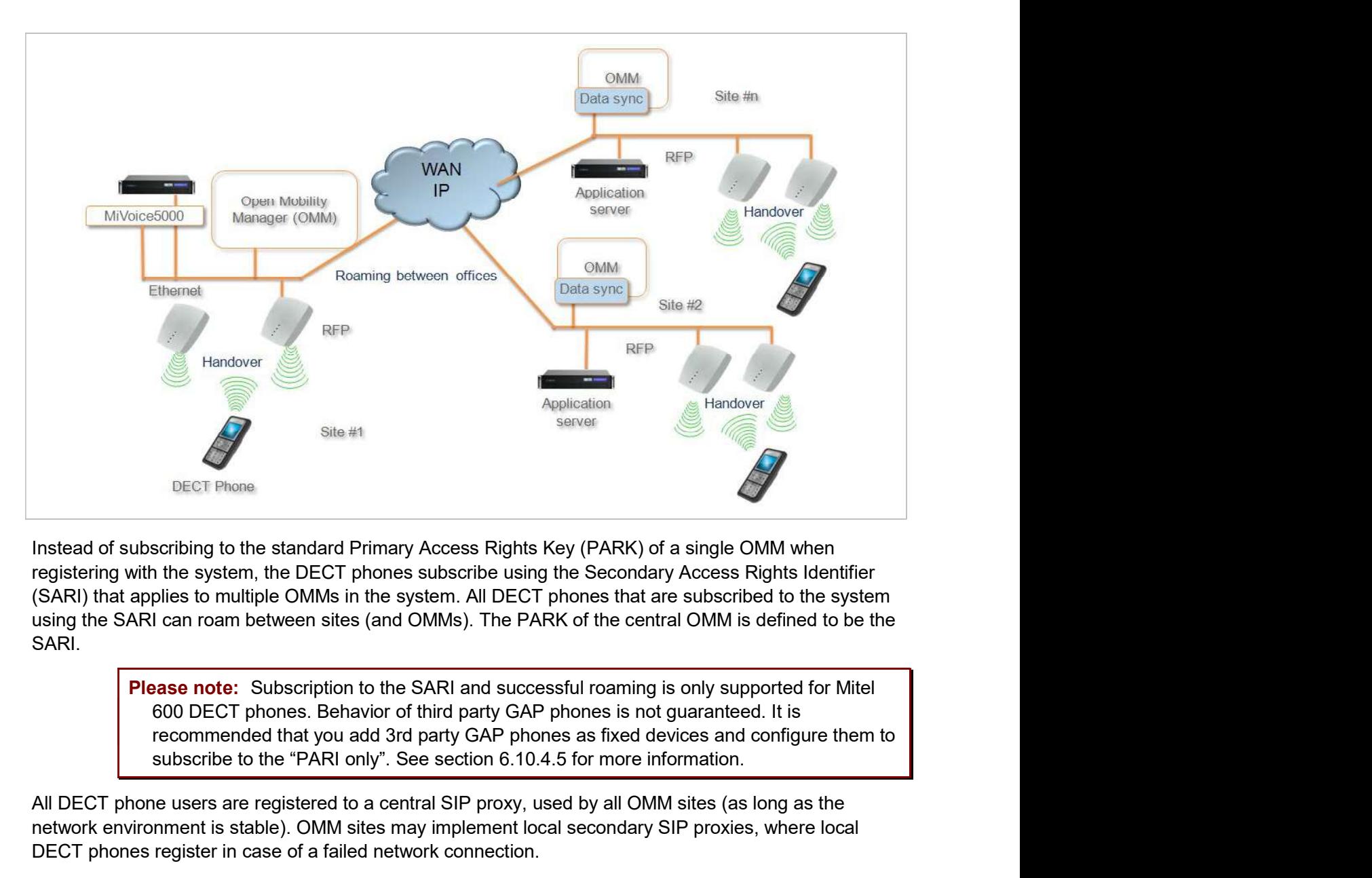

Instead of subscribing to the standard Primary Access Rights Key (PARK) of a single OMM when registering with the system, the DECT phones subscribe using the Secondary Access Rights Identifier using the SARI can roam between sites (and OMMs). The PARK of the central OMM is defined to be the SARI. **EXECUTE:**<br> **EXECUTE:**<br> **EXECU** registering with the system, the DECT phones subscribe using the Secondary Access) that applies to multiple OMMs in the system. All DECT phones that are subset using the SARI can roam between sites (and OMMs). The PARK of

Please note: Subscription to the SARI and successful roaming is only supported for Mitel 600 DECT phones. Behavior of third party GAP phones is not guaranteed. It is recommended that you add 3rd party GAP phones as fixed devices and configure them to

All DECT phone users are registered to a central SIP proxy, used by all OMM sites (as long as the network environment is stable). OMM sites may implement local secondary SIP proxies, where local DECT phones register in case of a failed network connection.

The following sections describe the roaming concepts supported with the user data synchronization feature.

All DECT phones that subscribe successfully to the system SARI can roam between sites. Subscription to the system SARI is enabled by default when a DECT phone is created. SIP registration is renewed SARI.<br> **Please note:** Subscription to the SARI and successful roaming is only supported for Mitel<br>
600 DECT phones. Behavior of third party GAP phones is not guaranteed. It is<br>
recommended that you add 3rd party GAP phones Unbound devices can also roam, but they are not SIP registered.

SIP-DECT OM System Manual<br>
8.16.1.2 User roaming<br>
Users with existing DECT phones can go to another site and log into an unbound D<br>
login to the old DECT phone is removed, and when the SIP registration is renewed,<br>
registe SIP-DECT OM System Manual<br>
8.16.1.2 User roaming<br>
Users with existing DECT phones can go to another site and log into an unbound DECT phone. The<br>
login to the old DECT phone is removed, and when the SIP registration is ren login to the old DECT phone is removed, and when the SIP registration is renewed, the DECT phone is registered with the OMM at the new site, so that the user can make and receive calls from there. **SIP-DECT OM System Manual<br>
8.16.1.2 User roaming**<br>
Users with existing DECT phones can go to another site and log into an unbound D<br>
login to the old DECT phone is removed, and when the SIP registration is renewed,<br>
regis

The SIP registration follows the user's location, according to the following rules:

- When the change in site location is detected, the new OMM initiates a SIP registration.
- All other OMM sites are notified of the change, such that the OMM for the previous site does not renew the DECT phone SIP registration and broadcasts the change to all other OMMs.
- When the new OMM receives the update from the previous OMM, the SIP registration is repeated.

If there is any interruption in the user data synchronization, other OMMs are not notified of the change. In this case, the OMM at the new site initiates a SIP registration a soon as the change in site is detected. If the OMM does not receive an update within 30 seconds, the new OMM renews the SIP registration anyway. side dostate interval the DECT phone SIP registration and broadcasts the change to<br>all other OMMs.<br>• When the new OMM receives the update from the previous OMM, the SIP<br>starting instellation is repeated.<br>
If there is any i

When user data synchronization is restored, the appropriate notifications resume:

- The previous OMM does not renew SIP registration for the DECT phone and broadcasts the information to all other OMMs.
- The OMM at the new site repeats the SIP registration when the update is received.

Please note: If the OMM hosting an active Mitel DECT phone does not receive an updated location registration for the device for more than two hours, the OMM does not renew the SIP registration until the location registration is refreshed.

Data synchronization is only implemented for user, DECT phone, and Configuration over Air (CoA) data. registration is repeated.<br>
The samp interruption in the user data synchronization, other OMMs are not notified of the<br>
change. In this case, the OMM to the user data synchronization, specification anoon as the change in si each OMM individually. If there are any configuration conflicts due to network connection failure, the user and device changes (that have the same key id) with the most recent time stamp are used. chronization is restored, the appropriate notifications resume:<br>The previous OMM does not renew SIP registration for the DECT phone and<br>broadcasts the information to all other OMMs.<br>The OMM at the new site repeats the SIP The previous OMM does not renew SIP registration for the DECT phone and<br>broadcasts the information to all other OMMs.<br>The OMM at the new site repeats the SIP registration when the update is received.<br>
Interal OMM hosting a Please note: If the OMM hosting an active Mitel DECT phone does not receive an u<br>
location registration for the device for more than two hours, the OMM does not ren<br>
SIP registration until the location registration is ref SIP registration until the location registration is refreshed.<br>
8.16.2 SETTING UP USER DATA SYNCHRONIZATION<br>
Data synchronization is only implemented for user, DECT phone, and Configuration over Air (CoA) data.<br>
The SARI **SETTING UP USER DATA SYNCHRONIZATION**<br>
Data synchronization is only implemented for user, DECT phone, and Configuration over Air (CoA) data.<br>
The SARI is copied from the central OMM to the peripheral OMMs. All other data

To set up user data synchronization for your SIP-DECT system, you must:

- to the system
- 
- create a dedicated user account to verify standby OMM availability

You must select an OMM to act as the central OMM for user data synchronization. When you have

All Mitel 600 DECT phones registered with the OMM can then roam to all other OMM sites (which may be added later).

Configuration and Administration<br>
All Mitel 600 DECT phones registered with the OMM can then roam to all other OMM sites (which may<br>
be added later).<br>
8.16.2.2 Configuring links to the the central OMM<br>
Each peripheral OMM Each peripheral OMM in the system must connect to the AXI interface of the central OMM for user data **Summit Configuration and Administration**<br>
All Mitel 600 DECT phones registered with the OMM can then roam to all other OMM sites (which may<br>
be added later).<br> **8.16.2.2** Configuring links to the the central OMM<br>
Each peri configured in the peripheral OMMs. You configure the connection to the central OMM via the OMP Configuration and Administration<br>
System -<br>
System -> Data management -> DECT phones registered with the OMM can then roam to all other OMM sites (which may<br>
be added later).<br>
S.16.2.2 Configuring links to the the central configuration details). Configuration and Administration<br>
Before the CMM to the central OMM can then roam to all other OMM sites (which may<br>
be added later).<br>
8.16.2.2 Configuring links to the the central OMM<br>
Each peripheral OMM in the system mu Configuration and Administration<br>
Second CoMM. After 600 DECT phones registered with the OMM can then roam to all other OMM sites (which may<br>
8.16.2.2 Configuring links to the the central OMM.<br>
Example in the peripheral OM Configuration and Administration<br>
All Mitel 600 DECT phones registered with the OMM can then roam to all other OMM sites (which may<br>
be added later).<br>
Eac.2.2 Configure in this system must connect to the AXI interface of t **Configuration and Administration**<br>
DECT phones registered with the OMM can then roam to all other OMM sites (which may<br>
ter).<br> **Configuring links to the the central OMM**<br>
Final OMM in the system must connect to the AXI in 8.16.2.2 Configuring links to the the central OMM<br>Each peripheral OMM in the system must connect to the AXI interface of the central OMM for user data<br>Synchronization. If a standby configuration is used for the central sys 8.16.2.2 Configuring links to the the central OMM<br>
Each peripheral OMM in the system must connect to the AXI interface of the central SMM for user data<br>
synchronization. If a standby configuration is used for the central s

can happen if one or more OMMs are not visible due to network issues. If conflicts are detect for user or devices with the same key Id, those with the most recent timestamp are kept.

circumstances, conflicts can arise with the result that a user action may be ignored. Repeat the action to ensure it is registered by the system. configured in the peripheral OMMs. You configure the connection to the central OMM via the OMP<br>
System -> Data management -> DECT phones synchronization tab (see section 6.5.7.3 for<br>
configuration details).<br>
Before you lin

You must also ensure that the calling party numbers do not conflict with any conference room, FAC

Please note: The user data synchronisation mechanism does not validate conference room, FAC prefix or alarm trigger numbers. If such numbers conflict with a user's calling number, synchronisation terminates immediately.

Standard from the central OMM have been received, then reconfigure the deleted users and devices.<br> **Please note:** Concurrent configuration of user and device data may cause conficts. This<br>
can happen if one or more OMMs ar **Please note:** Concurrent configuration of user and device data may cause conficts. This<br>can happen if one or more OMMs are not visible due to network issues. If conflicts are<br>detect for user or devices with the same key i default, a real SIP user account is used to check the availability of the OMM (via a SIP registration to the SIP proxy). In a dual homing environment, this may impact the user's telephony services due to the data synchronization. SIP-DECT provisioning mechanisms ensure that there are no conflicts with user data synchronization-<br>However, the system cannot regulate operations such as "auto-create on subscription". Under rare<br>circumstances, conflicts However, the system cannot regulate operations such as "auto-create on subscription". Under rare<br>eicrcumstances, conflicts can arise with the result that a user action may be ignored. Repeat the action<br>ensure it is regist From this registered by the system.<br>
You must also ensure that the calling party numbers do not conflict with any conference room, FAC<br>
Frefix or alarm trigger number across all OMMs in the system.<br>
FRO prefix or alarm tr **Please note:** The user data synchronisation mechanism does not validate conference room,<br>
FAC prefix or alarm trigger numbers. If such numbers conflict with a user's calling number,<br> **8.16.2.3** Creating a user account fo

To avoid this issue, you must create a virtual SIP user to be used exclusively for checking OMM

OMM. The synchronization function requires an internal AXI connection and an external AXI connection to the central OMM.

or changed datasets, and dynamic synchronization mode.

SIP-DECT OM System Manual<br>
8.16.3.1 Start-up / reconnection mode<br>
In start-up/reconnection mode, the user data synchronization service reconciles the<br>
peripheral OMMs and central OMM. The steps in the user data synchroniza SIP-DECT OM System Manual<br>
8.16.3.1 Start-up / reconnection mode<br>
In start-up/reconnection mode, the user data synchronization service reconciles the data in the<br>
peripheral OMMs and central OMM. The steps in the user data SIP-DECT OM System Manual<br>
8.16.3.1 Start-up / reconnection mode<br>
In start-up/reconnection mode, the user data synchronization service reconciles the data in the<br>
peripheral OMMs and central OMM. The steps in the user data

- 1 Read user/device data and profiles from internal AXI.
- 2 Read SARI from external AXI.
- 3 Set SARI on internal AXI.
- 4 Read user/device data and profiles from external AXI.
- 
- SIP-DECT OM System Manual<br>
8.16.3.1 Start-up / reconnection mode<br>
In start-up/reconnection mode, the user data synchronization service reconciles the data in the<br>
perpipheral OMMs and central OMM. The steps in the user dat Association is deleted on the system with the older user/device timestamps. An unbound user remains.<br> **– Inconsistent number** (two different user datasets using the same number):
	- The user with the older timestamp is deleted (including any existing device associations)
	- Inconsistent additional ID (two different user datasets with the same existing device associations)
- **onnection mode**<br>
ande, the user data synchronization service reconciles the data in the<br>
that IOMM. The steps in the user data synchronization mechanism are:<br>
and profiles from internal AXI.<br>
XI.<br>
XI.<br>
XI.<br>
And profiles f reconnection mode<br>
in mode, the user data synchronization service reconciles the data in the<br>
central OMM. The steps in the user data synchronization mechanism are:<br>
caration conflies from internal AXI.<br>
Identical AXI.<br>
id node, the user data synchronization service reconciles the data in the<br>thrat OMM. The steps in the user data synchronization mechanism are:<br>and profiles from internal AXI.<br>XI.<br>and profiles from external AXI.<br>XI.<br>An and pro note, the user leads synchromizedor served electromizes are deal in the titral OMM. The steps in the user data synchronization mechanism are:<br>
and profiles from internal AXI.<br>
XI.<br>
and profiles from internal AXI.<br>
and prof deleted. Exam and profiles from external AXI.<br>
Idea and profiles from external AXI.<br>
Idea and profiles from external AXI.<br>
- Inconsistent associations (one device bound to two different users):<br>
Association is deleted on the system Resolve conflicts.<br>
- Inconsistent associations (one device bound to two different users);<br>
Association is deleted on the system with the older user/device timestamps. An<br>
unbound user remains.<br>
Inconsistent number (two di - Inconsistent associations (one device bound to two different users):<br>Association is deleted on the system with the older user/device timestamps. An<br>unbound user remains.<br>- Inconsistent number (two different user datase Association is deleted on the system with the older user/device timestamp<br>
unbound user remains.<br>
Inconsistent number (two different user datasets using the same numbe<br>
The user with the older timestamp is deleted (includ unbound user remains<br>
The user with the older timestamp is deleted (including any existing device<br>
The user with the older timestamp is deleted (including any existing device<br>
associations)<br>
Inconsistent additional ID (two – Inconsistent number (two different user datasets using the same numif<br>The user with the older timestamp is deleted (including any existing dev<br>associations)<br>– Inconsistent additional ID (two different user datasets with Free user with the oter unless<br>any ossocialtons)<br>
- Inconsistent additional ID (two different user datasets with the same<br>
additional ID): The user with the older timestamp is deleted (including any<br>
existing device associ – **Inconsistent additional ID** (two different user datasets with the same<br>additional ID): The user with the older timestamp is deleted (including an<br>existing device associations)<br>- **Inconsistent association** (one user boun additional ID): The user with the older timestamp is delete<br>
existing device associations)<br>
- Inconsistent association (one user bound to two differer<br>
- Inconsistent association (one user bound to two differer<br>
Associatio
	- device with the older timestamp is deleted (including any existing user associations)

# 6 Copy data.

- 
- 
- 
- 
- 

In dynamic synchronization mode, events related to new, changed, or deleted users/devices received

- Inconsistent association (one user bound to two differ<br>Association is deleted on the system with older user/dev<br>unbound device may remain if an IPEI was configured,<br>deleted.<br>- Inconsistent IPEI (two different device data Association is derived on the system with orier tiserative testings. An<br>
unbound device may remain if an IPEI was configured, otherwise the device is<br>
deleted.<br>
- Inconsistent IPEI (two different device datasets with the s configuration via OMP/Web, login/logout on devices, auto-create on subscription, etc), thereby creating new conflicts, the user data synchronization service closes the AXI connections and restarts after a minute to initiate a new synchronization.

# Configuration and Administration<br>
8.17 MANAGING ACCOUNT DATA FOR SYSTEM ACCESS<br>
Each RFP provides different independent access types:<br>
• The OMM Web service/HTTPS interface (see section 5);<br>
• The OMP (see section 6); Configuration and Administration<br> **NG ACCOUNT DATA FOR SYSTEM ACCESS**<br>
different independent access types:<br>
The OMM Web service/HTTPS interface (see section 5);<br>
The OMP (see section 6);<br>
revice and the OMP are mainly use **Configuration and Administration**<br> **NG ACCOUNT DATA FOR SYSTEM ACCESS**<br>
different independent access types:<br>
The OMM Web service/HTTPS interface (see section 5);<br>
The OMP (see section 6);<br>
arvice and the OMP are mainly u **Configuration and Administration and Administration and Administration and Administration and Administration and Exercise (See section 6);<br>The OMM Web service/HTTPS interface (see section 5);<br>The OMP (see section 6);<br>rev**

Each RFP provides different independent access types:

- 
- 

The OMM Web service and the OMP are mainly used for configuration and administration.

The OM Configurator is mainly used for static local configuration of an RFP.

The SSH user shell (see section  $9.3.5$ ).

The SSH user shell is mainly used from experts for diagnosis.

Each of this these access types uses the same account data.

The account data can be altered at the **User account** page of the OMM Web.

The OMM delivers all the necessary account data to all connected RFPs. The RFPs save the account data inside their permanent memory. This has some implications: The OMM web service and the OMP are mainly used for configuration and<br>
• The OM Configurator is mainly used for static local configuration of an RFP.<br>
• The SSH user shell is mainly used for static local configuration of

- An RFP out of the box uses the default account data as long as this RFP is not connected to the OMM.
- An RFP which was connected for at least one time with the OMM uses the account data from the OMM.
- When the account data are changed on the OMM, any not connected RFPs will continue to use the older passwords.

There are three different account types:

• Full access: This access type is the "normal" access for the configuration. Using this access it is allowed to configure the OMM and each RFP. On the SSH interface of an RFP this access type allows login for debug information e. g. "pinging" another RFP to check visibility. Active:<br>
An RFP out of the box uses the default account data as long as the members<br>
onected to the DMM.<br>
An RFP which was connected for at least one time with the OMM<br>
data from the OMM.<br>
When the account data are changed An Frit which was connected for at least one time with the OMM uses the account<br>data from the OMM.<br>When the account data are changed on the OMM, any not connected RFPs will<br>continue to use the older passwords.<br>**TYPES**<br>**TVP** TYPES<br>
Full access: This access type is the "normal" access for the configuration. Using<br>
this access it is allowed to configure the OMM and each RFP. On the SSH interface<br>
of an RFP this access type allows login for debug

The factory setting for this account is

Name: 'omm'

Password: 'omm'

● **Read-only access**: As the name suggests this access type is not allowed to configure any item of the OMM installation. This access type can only be used on

The factory setting for this account is

Name: 'user'

Password: 'user'

**17.1 ACCOUNT TYPES**<br>
ere are three different account types:<br>  $\bullet$  Full access: This access type is the "normal" access for the confit<br>
this access it is allowed to configure the OMM and each RFP. On<br>
of an RFP this acces of an RFP. Its purpose is to get detailed information e. g. parameters from the kernel. The access using this account type is not reachable from other hosts hence a login using the full access type is necessary.

The factory setting for this account is Name: 'root' Password: '22222' P-DECT OM System Manual<br>
The factory setting for this account is<br>
Name: 'root'<br>
Password: '22222'<br>
Active: 'n/a'<br>
Please note: It is highly recommended not to use the "Root (SSH only) at<br>
type. It is meant for technical su

Please note: It is highly recommended not to use the "Root (SSH only) access" account type. It is meant for technical support only.

SIP-DECT OM System Manual<br>
The factory setting for this account is<br>
Name: 'root'<br>
Password: '2222'<br>
Active: 'n/a'<br> **Please note:** It is highly recommended not to use the "Root (SSH c<br>
type. It is meant for technical suppor When an RFP is configured via the OM Configurator and is taken out of an installation, the RFP may become unusable:

- When this RFP comes up, it finds a valid configuration in its permanent memory. It will hence skip DHCP for booting.
- But when this configuration is not valid anymore (e.g. the TFTP server has a new IP address meanwhile), the RFP isn't able to complete the boot and is hence not able to connect to the OMM.
- The RFP will not get newer passwords from the OMM.

It is therefore recommended to switch of the OM Configurator before taking an RFP out of an installation. But nevertheless the OM Configurator allows to reset the permanent memory of an RFP (the Mitel support must be connected). Uye. It is meant for technical support only.<br>
8.17.2 POTENTIAL PITFALLS<br>
When an RFP is configured via the OM Configurator and is taken out of an installation, the RFF<br>
become unusable:<br>
"When this RFP comes up, it finds a **8.17.2 POTENTIAL PITFALLS**<br>
When an RFP is configured via the OM Configurator and is taken out of an installation, the RFP may<br>
become unusable:<br>
• When this RFP comes up, it finds a valid configuration in its permanent m

The correct configuration of an RFP with a WLAN interface requires the correct configuration of the DECT part. The second step is to specify the Regulatory domain of the WLAN network at the System settings page of the OMM web service (see section 5.4.1.3).

WARNING: Please note that selecting the incorrect regulatory domain may result in a violation of applicable law in your country!

Select one of the two-letter country codes. This setting depends on the country and is prescribed by the laws of that country. Only the setting prescribed for that country must be used.

The third step is to specify the WLAN parameters in a profile (see section 5.8.1). The WLAN profile determines the name (SSID) of the WLAN network and other parameters. The encryption and authentication procedures are especially important and must be planned carefully beforehand.

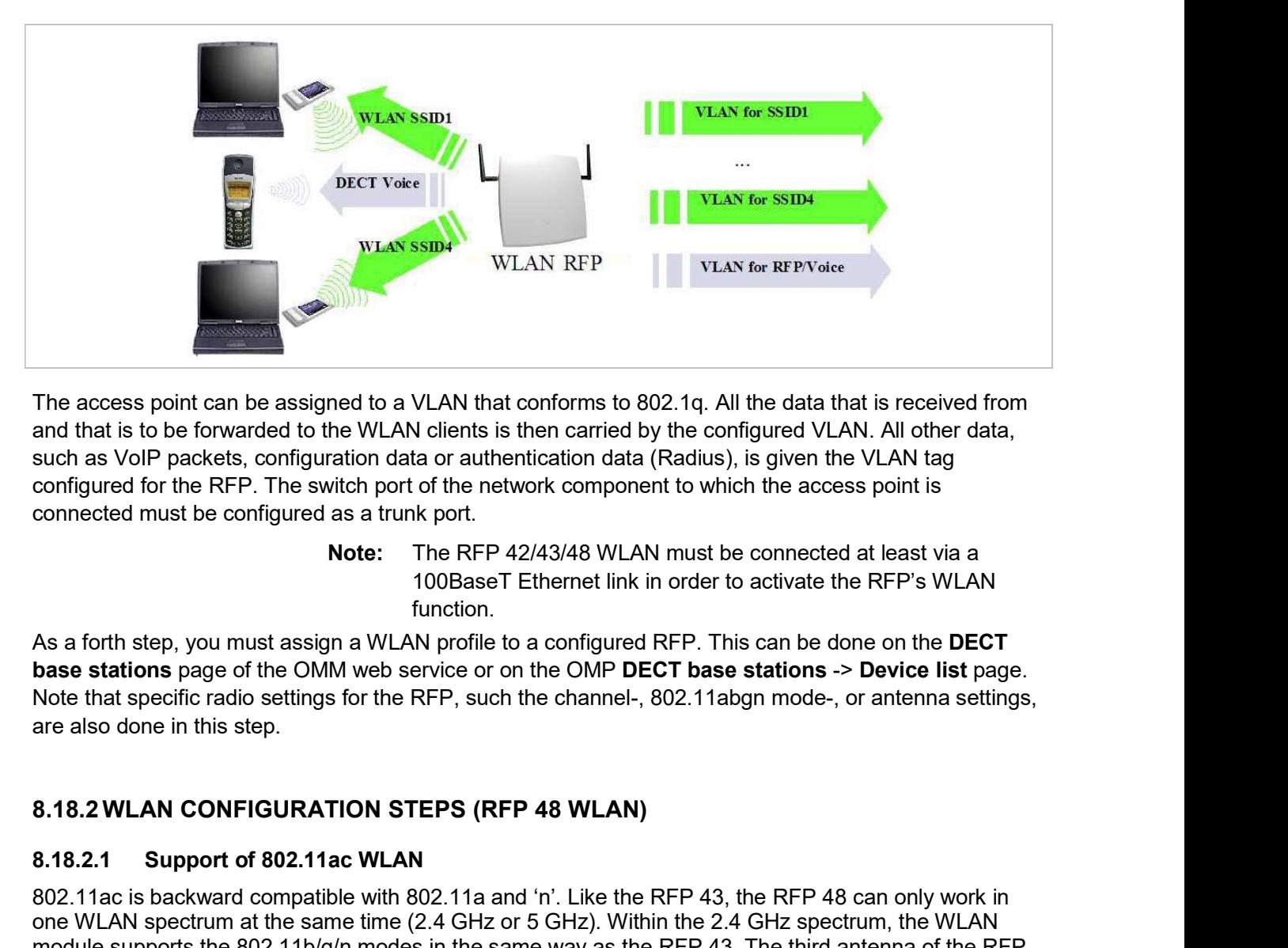

The access point can be assigned to a VLAN that conforms to 802.1q. All the data that is received from and that is to be forwarded to the WLAN clients is then carried by the configured VLAN. All other data, such as VoIP packets, configuration data or authentication data (Radius), is given the VLAN tag configured for the RFP. The switch port of the network component to which the access point is connected must be configured as a trunk port. The access point can be assigned to a VLAN that conforms to 802.1q. All the data that is received from<br>and that is to be forwarded to the WLAN clients is then carried by the configured VLAN. All other data,<br>such as VoIP pa The access point can be assigned to a VLAN that conforms to 802.1q. All the data that is received from<br>and that is to be forwarded to the WLAN clients is then carried by the configured VLAN all other data,<br>such as VoIP pac The access point can be assigned to a VLAN that conforms to 802.1q. All the data that is received from<br>and that is to be forwarded to the WLAN clients is then carried by the configured VLAN. All other data,<br>such as VoIP pa The access point can be assigned to a VLAN that conforms to 802.1q. All the dat alta is received from<br>such that the Singure of the CM-N dientation data or authentication data (Radius), is given the VLAN tag<br>such as VoIP pa

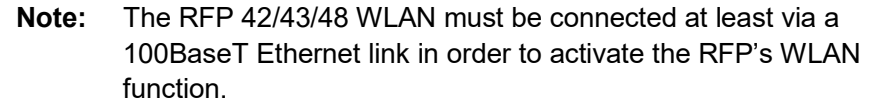

As a forth step, you must assign a WLAN profile to a configured RFP. This can be done on the DECT base stations page of the OMM web service or on the OMP DECT base stations -> Device list page. Note that specific radio settings for the RFP, such the channel-, 802.11abgn mode-, or antenna settings, are also done in this step.

48 increases the data throughput in n mode from 300Mbit/s to 450 Mbps.

In ac mode, HT80 channel bandwidth and 256-QAM modulation increase the data throughout up to 1300 Mbps.

To enable the DFS channels,

- Go to System>System Settings (Advanced).
- Select the Dynamic Frequency Selection (DFS)

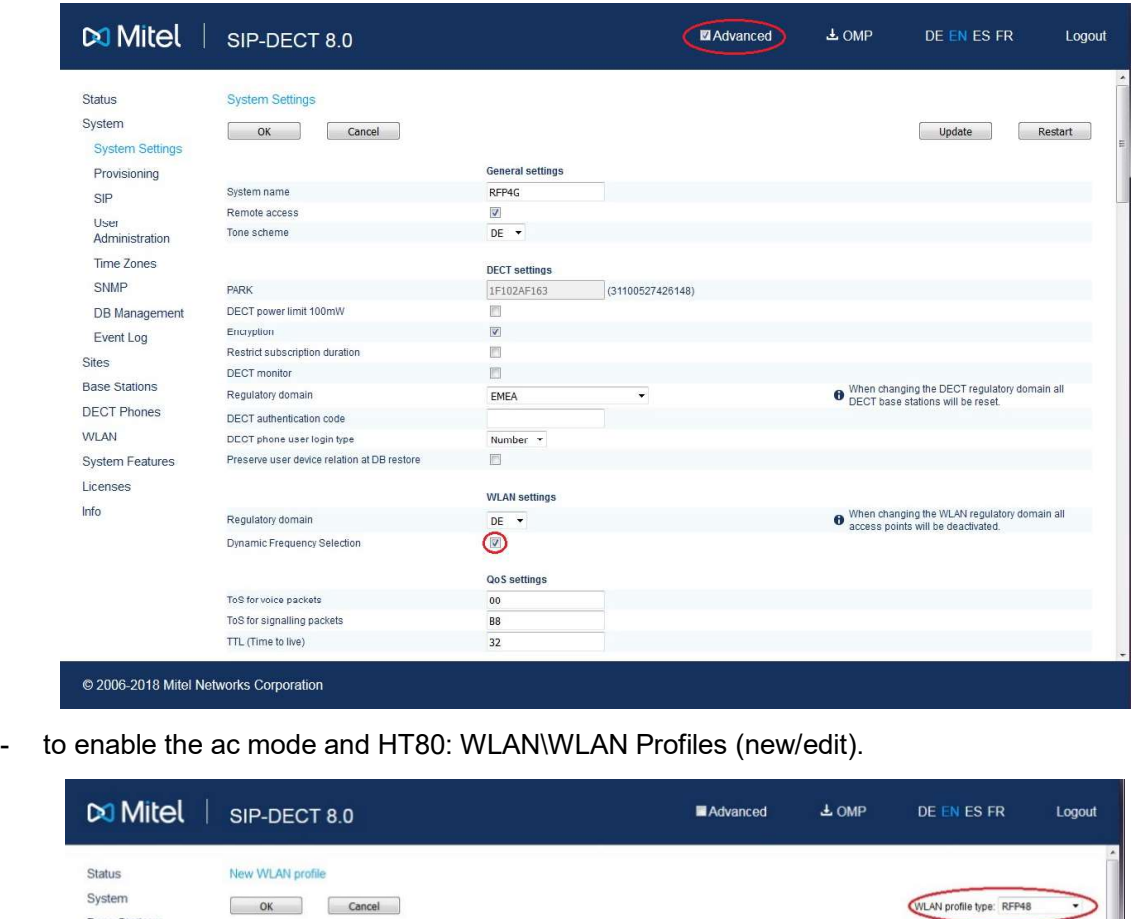

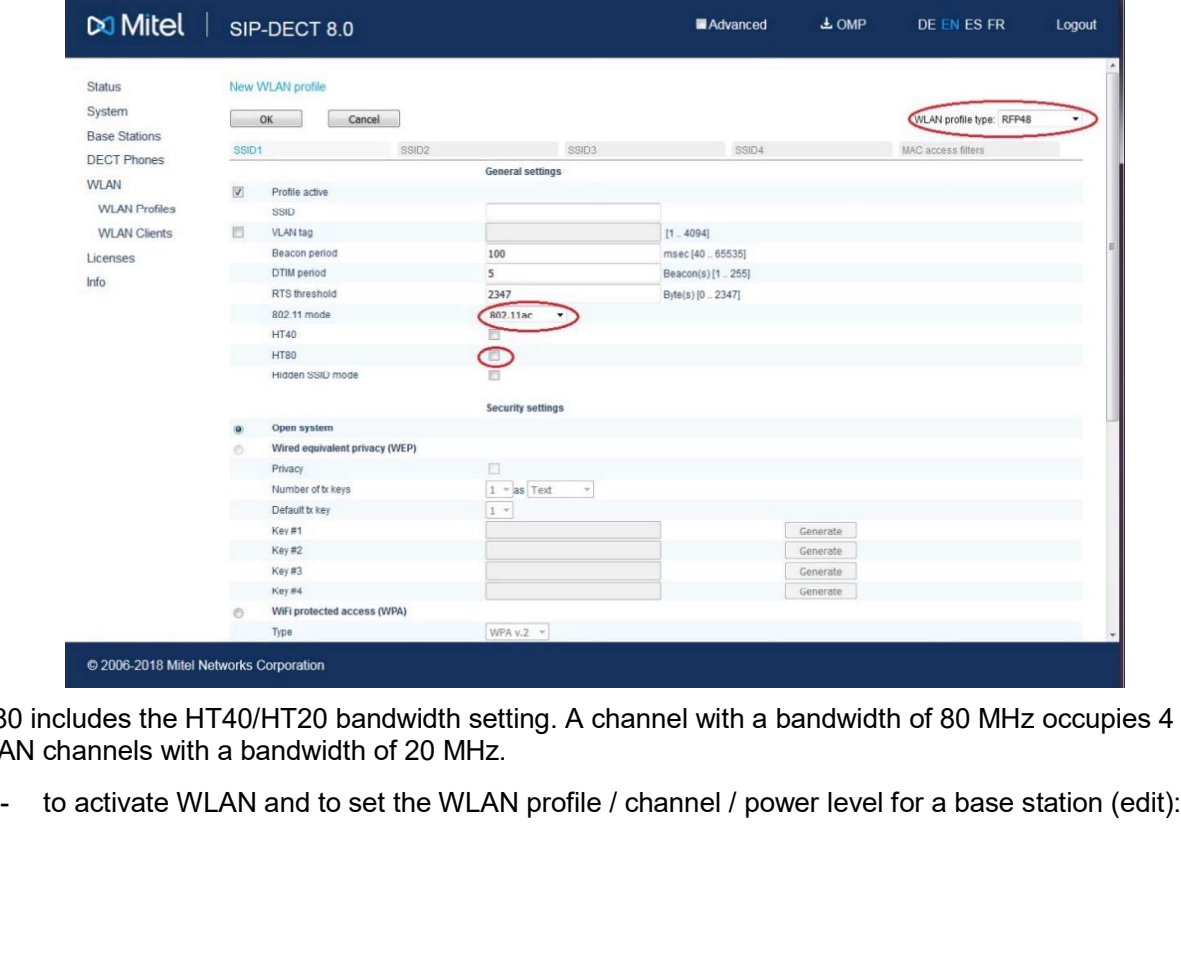

HT80 includes the HT40/HT20 bandwidth setting. A channel with a bandwidth of 80 MHz occupies 4 WLAN channels with a bandwidth of 20 MHz.
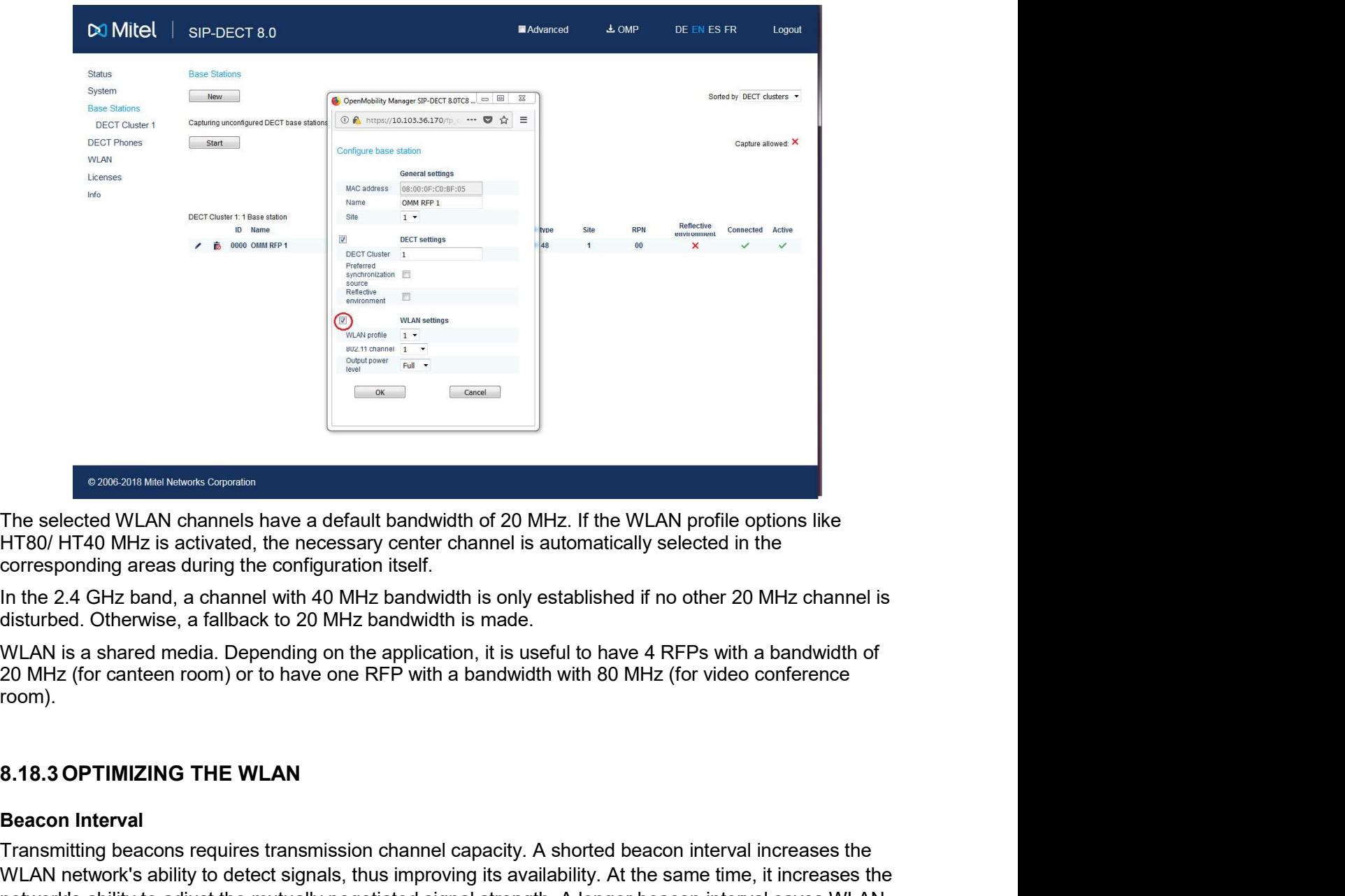

In the 2.4 GHz band, a channel with 40 MHz bandwidth is only established if no other 20 MHz channel is disturbed. Otherwise, a fallback to 20 MHz bandwidth is made.

WLAN is a shared media. Depending on the application, it is useful to have 4 RFPs with a bandwidth of room).

## Beacon Interval

Transmitting beacons requires transmission channel capacity. A shorted beacon interval increases the WLAN network's ability to detect signals, thus improving its availability. At the same time, it increases the network's ability to adjust the mutually negotiated signal strength. A longer beacon interval saves WLAN air time and also reduces the power consumption of mobile WLAN clients. 20 MHz (for canteen room) or to have one RFP with a bandwidth with 80 MHz (for video conference<br>room).<br>
8.18.3 OPTIMIZING THE WLAN<br>
Beacon Interval<br>
Transmitting beacons requires transmission channel capacity. A shorted be room).<br> **Beacon Interval**<br> **Beacon Interval**<br> **Eransmitting beacons requires transmission channel capacity.** A shorted beacon interval increases the<br>
Transmitting beacons requires transmission channel capacity. A shorted b 8.18.3 OPTIMIZING THE WLAN<br>
Beacon Interval<br>
Transmitting beacons requires transmission channel capacity. A shorted beacon<br>
WLAN network's ability to adjust the mutually negotiated signal strength. A longer beace<br>
network'

## RTS Threshold

If the network throughput is low or if many retransmissions occur, the RTS/CTS handshake can be activated by reducing the RTS threshold value below 1500 byte. This can improve throughput, especially in environments where reflection and attenuation cause problems for HF.

## Fragmentation Threshold

In environments where there is lot of interference and poor radio quality, reducing the fragment size

## DTIM Period

The DTIM period specifies the interval between transmissions of the broadcast and multicast packets. All SIP-DECT OM System Manual<br>
The DTIM period<br>
The DTIM period specifies the interval between transmissions of the broadcast and multicast packets. All<br>
WLAN clients must be active during this interval. Increasing the DTIM pe consumption slightly. Not all programs can manage the increase in response times, however.

## Channel Allocation

Every WLAN RFP must be configured to a channel. You should ensure that the channel settings do not overlap. WLAN RFPs within range of each other should be configured at least five channels apart. When the radio field is planned, the WLAN RFPs of foreign WLANs that may be operating in the vicinity must be taken into account.

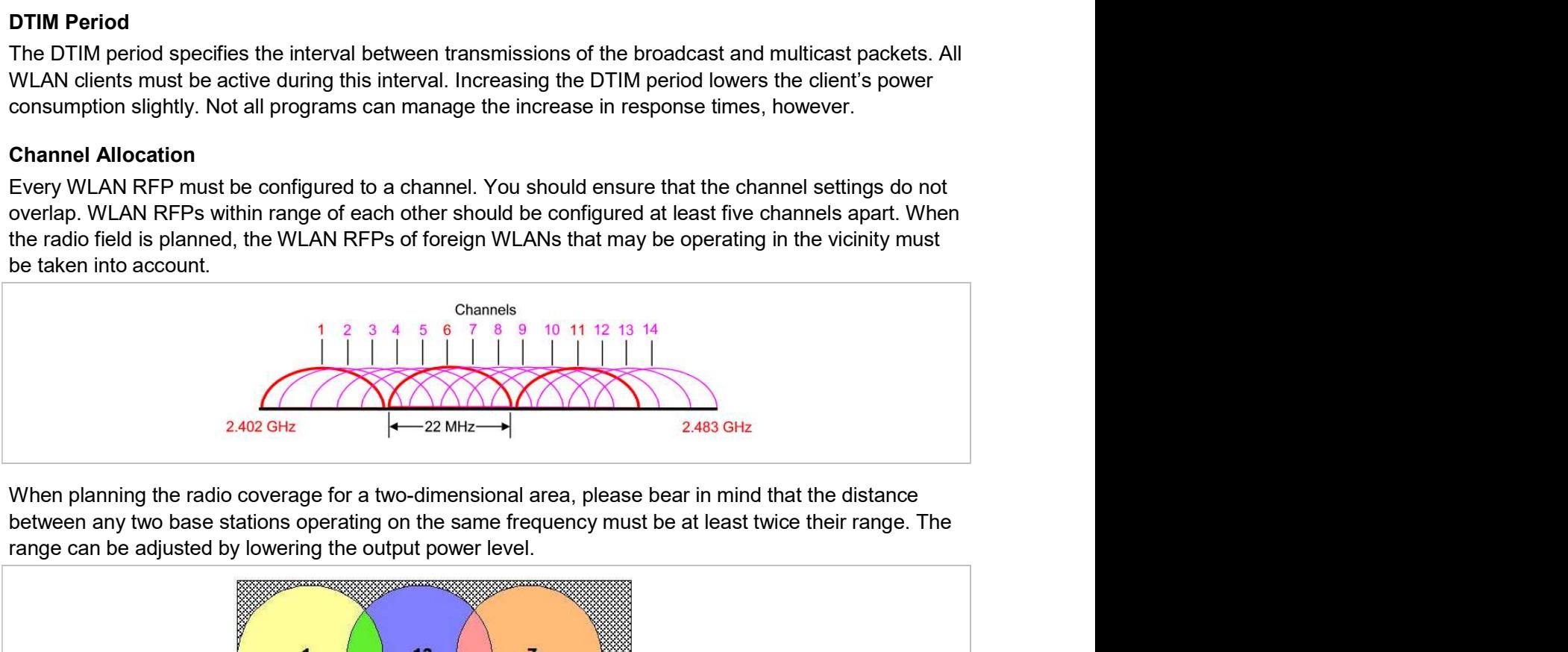

When planning the radio coverage for a two-dimensional area, please bear in mind that the distance range can be adjusted by lowering the output power level.

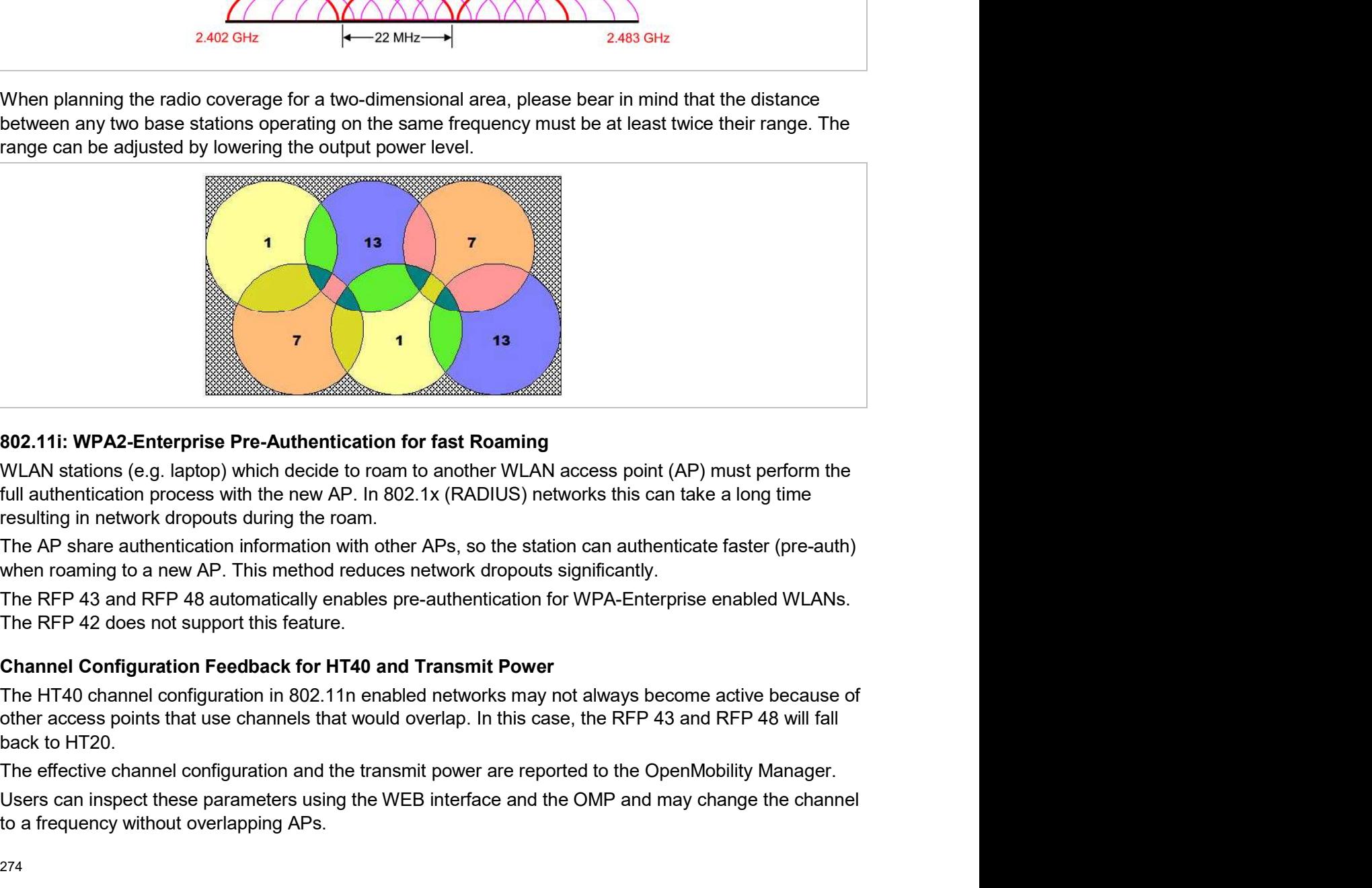

## 802.11i: WPA2-Enterprise Pre-Authentication for fast Roaming

resulting in network dropouts during the roam. **S02.11: WPA2-Enterprise Pre-Authentication for fast Roaming<br>WLAN stations (e.g. laptop) which decide to roam to another WLAN access point (AP) must perform the<br>full authentication process with the new AP. In 802.1x (RADIU** 

The AP share authentication information with other APs, so the station can authenticate faster (pre-auth) when roaming to a new AP. This method reduces network dropouts significantly.

The HT40 channel configuration in 802.11n enabled networks may not always become active because of back to HT20.

Users can inspect these parameters using the WEB interface and the OMP and may change the channel

**Configuration and Administration**<br> **Support of 802.11ac-WLAN for RFP 48 WLAN**<br>
The RFP 48 WLAN is a new WLAN module, which supports the WLAN ac mode wave 1. Within the 5<br>
GHz spectrum, the ac mode is 2,5x faster as the 'n Configuration and Administration<br>
Support of 802.11ac-WLAN for RFP 48 WLAN<br>
The RFP 48 WLAN is a new WLAN module, which supports the WLAN ac mode wave 1. Within the 5<br>
GHz spectrum, the ac mode is 2,5x faster as the 'n' mo Configuration and Administration<br>
Support of 802.11ac-WLAN for RFP 48 WLAN<br>
The RFP 48 WLAN is a new WLAN module, which supports the WLAN ac mode wave 1. Within the 5<br>
GHz spectrum, the ac mode is 2,5x faster as the 'n' mo **Configuration and Administration**<br> **Support of 802.11ac-WLAN for RFP 48 WLAN**<br>
The RFP 48 WLAN is a new WLAN module, which supports the WLAN ac mode wave 1. Within the 5<br>
GHz spectrum, the ac mode is 2,5x faster as the 'n with more bandwidth (HT80) per channel and one more antenna (3x3 MIMO compared to the RFP 43: 2x2 MIMO). **Support of 802.11ac-WLAN for RFP 48 WLAN**<br> **Support of 802.11ac-WLAN for RFP 48 WLAN**<br>
The RFP 48 WLAN is a new WLAN module, which supports the WLAN ac mode wa<br>
GHz spectrum, the ac mode is 2,5x faster as the 'n' mode of Configuration and Administration<br>
In order to ensure that WLAN is a new WLAN module, which supports the WLAN ac mode wave 1. Within the 5<br>
GHZ spectrum, the ac mode is 2,5x faster as the <sup>1</sup>n' mode of WLAN. The RFP 48 is 4 **Support of 802.11ac-WLAN for RFP 48 WLAN**<br> **Support of 802.11ac-WLAN for RFP 48 WLAN**<br>
The RFP 48 WLAN is a new WLAN module, which supports the WLAN ac mode wave 1. Within the 5<br>
GHz spectrum, the ac mode is 2,5x faster a **Support of 802.11ac-WLAN for RFP 48 WLAN**<br> **Support of 802.11ac-WLAN for RFP 48 WLAN**<br>
The RFP 48 WLAN is a new WLAN module, which supports the WLAN ac mode wave 1. Within the 5<br>
GHz spectrum, the ac mode is 2,5x faster a **Support of 802.11ac-WLAN for RFP 48 WLAN**<br>The RFP 48 WLAN is an eaw WLAN and colle, which supports the WLAN ac mode wave 1. Within the 5<br>The RFP 48 WLAN is a new WLAN module, which supports the WLAN. The RFP 48 is 4x fast

For more information about data rates, see: http://mcsindex.com/

Firstly, data packets transmitted via the openly visible radio interface must be encrypted, and secondly,

5.8.1). However, only the recent WiFi protected access (WPA) encryption offers sufficient security against possible intruders. You should not use the (older) WEP encryption for your company LAN.

Especially with larger WLAN installations, the single shared secret offered by WPA-personal may not be sufficient for your security requirements, because any person that connects to the WLAN needs to know the same shared secret. For this reason, you should also setup RADIUS authentication that is supported Grigation the ac mode is 2.5x faster as the 'n mode of WLAN. The RFP 48 is 4x faster with the acceliantic coding (256-GAM) workers are the in mode of WLAN. The RFFP 48 is active with more efficient coding (256-GAM) with mo

A Radius Server (Remote Authentication Dial In User Service) handles 802.1x Authentication, thus recommend a Radius Server with EAP-TLS (e.g. FreeRadius or MS Windows 2003 IAS Server) and a Certificate Authority (CA).

The RADIUS authentication takes place between the RADIUS server and the RADIUS client, with the WLAN RFP to pass-through this communication. You should refer to the documentation that comes with your RADIUS product for details on how to setup, maintain and operate the RADIUS system.

In order to ensure that communication in the WLAN network is secure, several measures must be taken.<br>In ristly, data packets transmitted via the openly visible radio interface must be encrypted, and secondly,<br>all WLAN comp Control (TPC). These features are required for the radar detection (flight and weather) and are nection. The Matter methanic methanic with the VHAN channels of the RFP at the BRING, data packets transmitted via the openly visible radio interface tenus to every seem that provide servers must auther that provide sums t First, wal placetes lare throw the up-the value of the perting of the perting of the stationary, the perting the station interact must be encrypted, and section There are different encryption methods available that you con all with components trat provide services must a diventicatie themseves.<br>There are different encryption methods available that you configure within the WLAN profile (see sect 5.8.1). However, only the recent WiFi protected 5.8.1). However, only the recent Wit-i protected access (WPA) encryption ofter sufticient secured access (WPA) encryption for your company L<br>Sagainst possible intruders. You should not use the (older) WEP encryption for yo the same shared secret. For this reason, you should also setup RADIUS authentication that is supported<br>by all RFP 42 WLAN, RFP 43 WLAN and RFP 48 WLAN devices.<br>A Radius Server (Remote Authentication Dial in User Service) h

To manage a larger RFP network, an SNMP agent is provided for each RFP. This will give alarm information and allow an SNMP management system (such as "HP Open View") to manage this network.

All SNMP agents are configured by the OMM. Additional parameters that are valid for the individual RFP (e.g. "sysLocation" and "sysName") are generated. The "sysLocation" parameter corresponds to the location configured via the OMM web interface. The "sysName" parameter is generated using the MAC recommend a Radius Server with EAP-TLS (e.g. FreeRadius or MS Windows 2003 IAS Server) and a<br>Certificate Authority (CA).<br>The RADIUS authernication takes place between the RADIUS server and the RADIUS client, with the<br>WLAN the "sysUpTime" parameter. This value indicates how long the RFP application software is running. It does not indicate the uptime of the operating system which does not correspond to the operational RFP state.

The SNMP agent responds to SNMPv1-read and SNMPv2c-read requests for the standard MIB-II objects. The Management Information Base (MIB-II) contains 11 object groups. The agent receives both SNMPv1 and SNMPv2c traps. It sends a "coldStart" trap when it first starts up. It also sends an

enterprise-specific trap "nsNotifyShutdown" when it stops. When the SNMP agent receives an SNMP request using an unknown community name, it sends an "authenticationFailure" trap. The SNMP agent also generates an enterprise-specific trap "nsNotifyRestart" (rather than the standard "coldStart" or "warmStart" traps) after being reconfigured. SIP-DECT OM System Manual<br>
Enterprise-specific trap "nsNotifyShutdown" when it stops. When the SNMP agent receives an SNMP<br>
request using an unknown community name, it sends an "authenticationFailure" trap. The SNMP agent<br> **SIP-DECT OM System Manual metallary and the SIMP agent receives an SIMP request using an unknown community name, it sends an "authenticationFailure" trap. The SIMP agent was an enterprise-specific trap "nsNotifyRestart" (** SIP-DECT OM System Manual<br>enterprise-specific trap "nsNotifyShutdown" when it stops. When the SNMP agent receives an SNMP<br>request using an unknown community name, it sends an "authentication Failure" trap. The SNMP agent<br>a SIP-DECT OM System Manual<br>
enterprise-specific trap "nsNotifyShutdown" when it stops. When the SNMP age<br>
request using an unknown community name, it sends an "authentication Failure<br>
also generates an enterprise-specific t SIP-DECT OM System Manual<br>enterprise-specific trap "nsNotifyShutdown" when it stops. When the SNMP agent receives an SNMP<br>request using an unknown community name, it sends an "authenticationFailure" trap. The SNMP agent<br>al

high availability solution together with IPBX redundancy mechanism.

301 (Moved Permanently) or 302 (Moved Temporarily) responses for registrations.

When a 301 or 302 response is received, the OMM follows the redirect and registers the concerning user to the given address. If more than one contact address are given in the 301/302 response, the OMM tries to contact the registrars successively until the registration succeeds.

If the redirected register succeeds and if the configured proxy and registrar are identical, all subsequent INVITE requests are sent to the redirected server. In the other case all subsequent INVITE requests will be sent to the (outbound) proxy or secondary/tertiary (outbound) proxy.

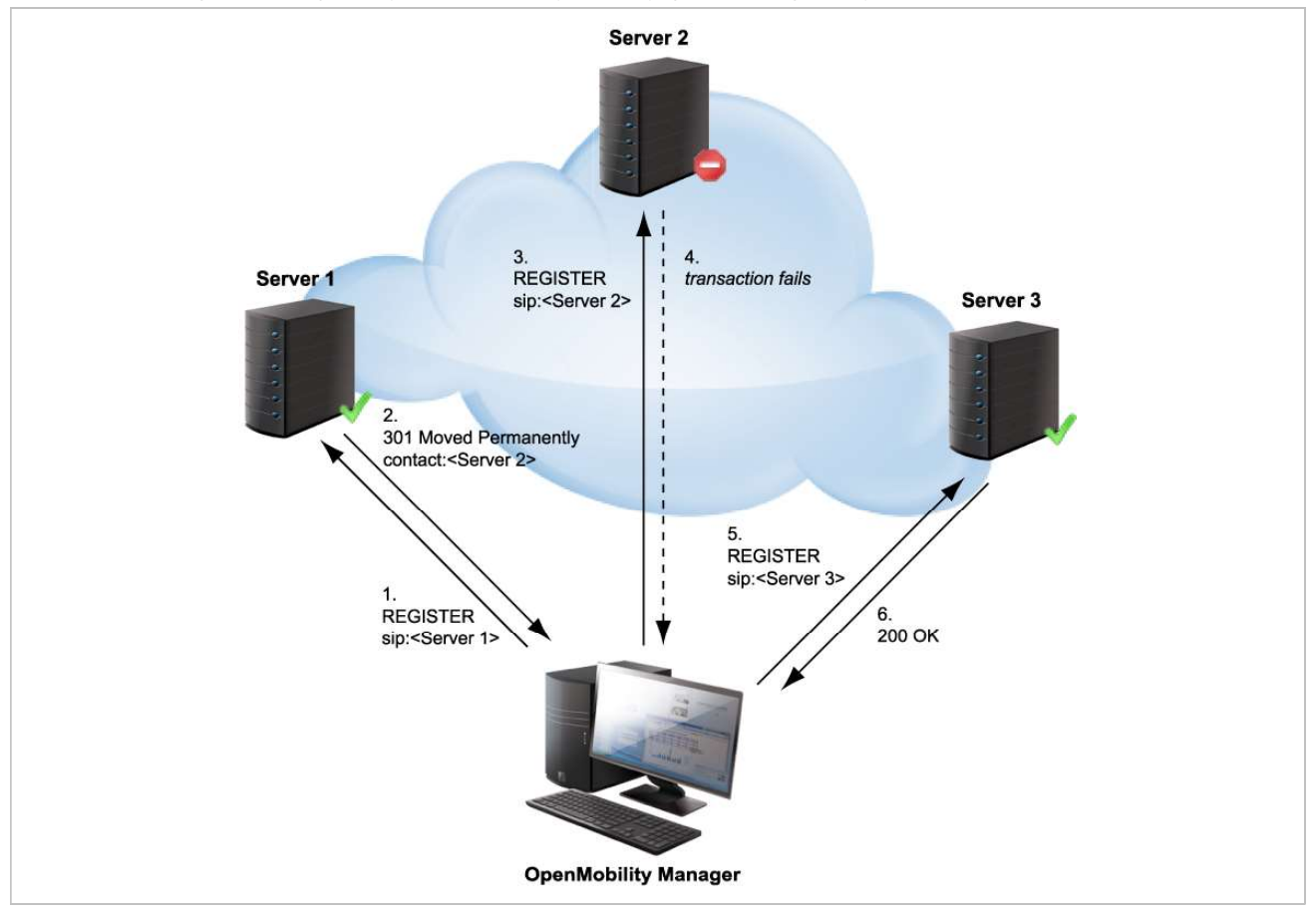

Configu<br>
8.20.2 DNS SRV<br>
If a full qualified domain name is configured as proxy, outbound proxy or regist<br>
respective port setting is set to zero ("0"), the OMM performs a DNS SRV query<br>
SIP transaction is started. Herewit If a full qualified domain name is configured as proxy, outbound proxy or registrar server and the respective port setting is set to zero ("0"), the OMM performs a DNS SRV query before an appropriate SIP transaction is started. Herewith the OMM locates a list of servers responsible for the given SIP domain. With this configuration, the default port ("5060") is used for every server address acquired with this mechanism. **S.20.2 DNS SRV**<br> **S.20.2 DNS SRV**<br>
If a full qualified domain name is configured as proxy, outbound proxy or registrar server and the<br>
respective port setting is set to zero ("0"), the OMM performs a DNS SRV query before

DNS SRV query succeeds, the OMM starts the appropriate SIP transaction by sending the request to the server with the uppermost priority and weight of the DNS SRV result.

If there is no answer from the first SIP server in a configurable time frame ("Transaction Timer" **EXECUTE COMMON CONDUP CONDENT CONDENT CONDENT AND A SCALL THE SERVIT AND A SCALL THE SERVIT AND A SCALL THE SERVIT AND A SCALL THE SERVIT AND A SCALL THE VERTIFIC SERVIT AND A SCALL THE VERTIFIC SERVIT AND A SCALL THE SCA** contact the next server of the DNS SRV result. Therefore the request will be send to the second server of the DNS SRV query result. If there is also no answer in the given time frame or a 5xx response is received from the second server, the request will be send to the third server and so on. When there is an **Configuration and Administration**<br> **Example 18xx of the contact and Configured as proxy, outbound proxy or registrar server and the<br>
respective port setting is set to zero (°O°), the OMM performs a DNS SRV query before an** 

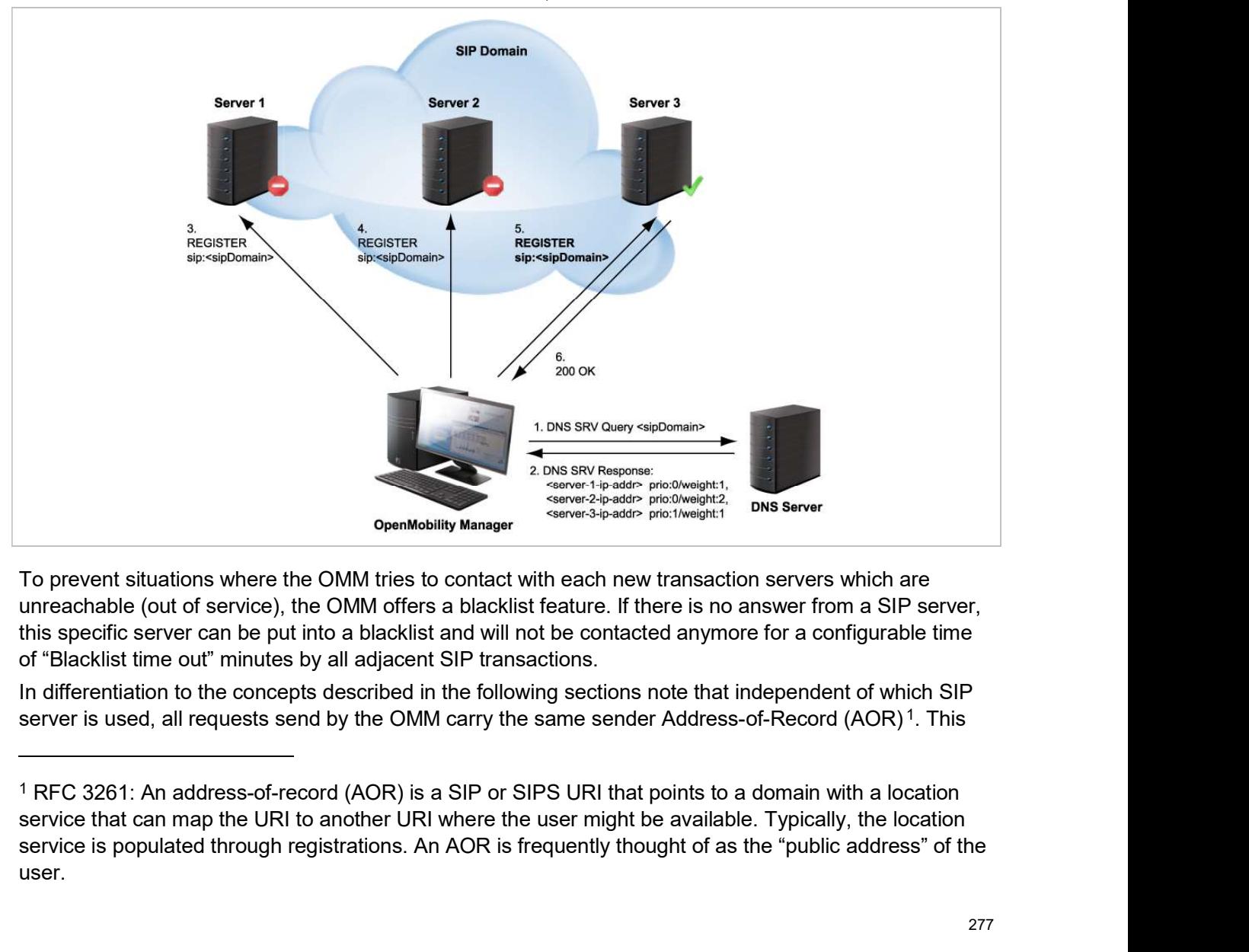

To prevent situations where the OMM tries to contact with each new transaction servers which are unreachable (out of service), the OMM offers a blacklist feature. If there is no answer from a SIP server, this specific server can be put into a blacklist and will not be contacted anymore for a configurable time of "Blacklist time out" minutes by all adjacent SIP transactions.

server is used, all requests send by the OMM carry the same sender Address-of-Record (AOR)<sup>1</sup>. This

<sup>1</sup> RFC 3261: An address-of-record (AOR) is a SIP or SIPS URI that points to a domain with a location service is populated through registrations. An AOR is frequently thought of as the "public address" of the user.

means that the sender URI consisting of user-ID and domain is not changed during a failover to another server.

SIP-DECT OM System Manual<br>
means that the sender URI consisting of user-ID and domain is not changed durin<br>
8.20.3 BACKUP SIP SERVERS<br>
The SIP-DECT solution allows configuration of two additional levels of backup se<br>
prima The SIP-DECT solution allows configuration of two additional levels of backup servers, in addition to the<br>
SIP-DECT solution allows configuration of two additional levels of backup servers, in addition to the<br>
primary prox primary proxy, outbound proxy and registrar server. These two additional levels of backup servers are referred to as secondary and tertiary servers in the following sections.

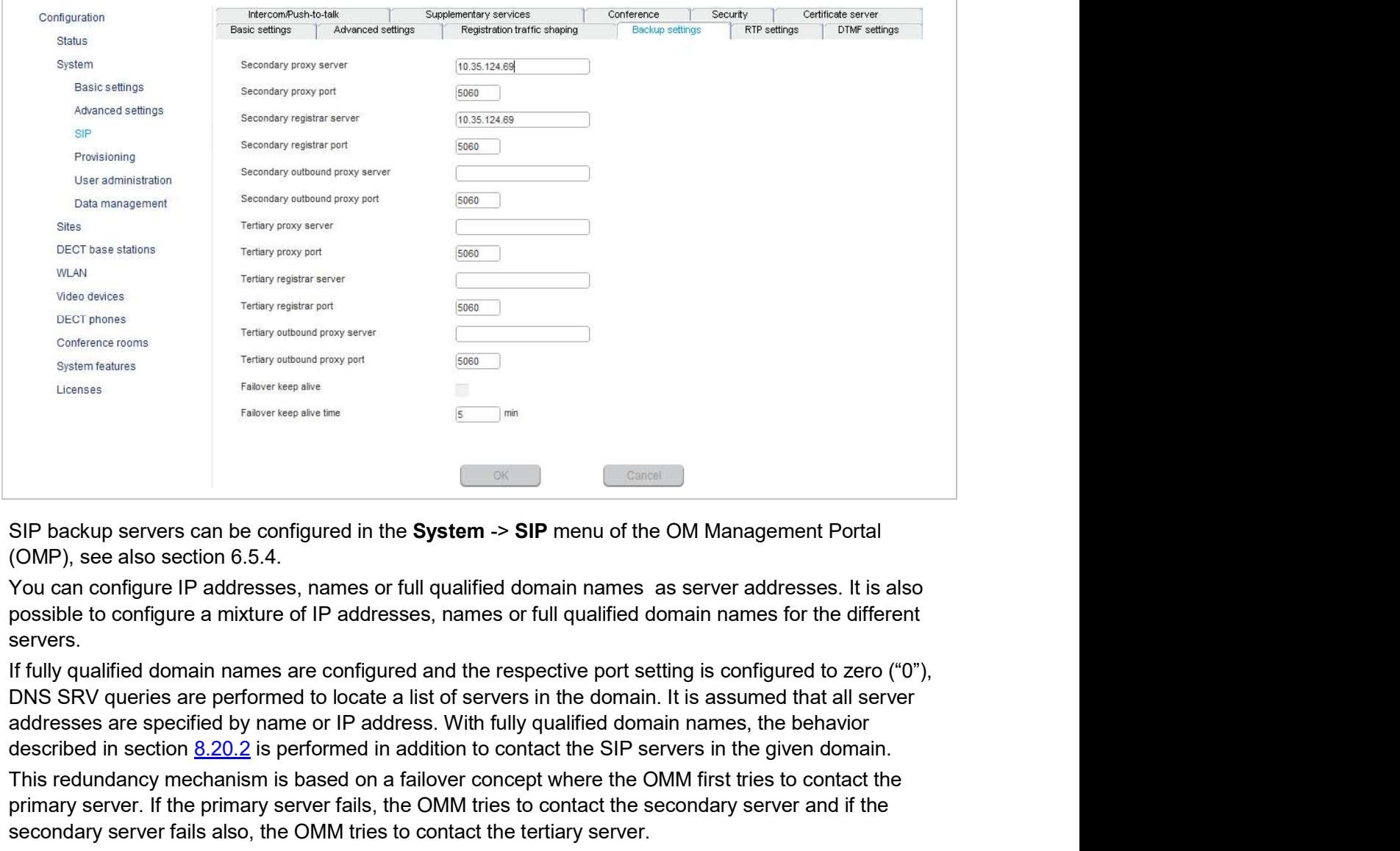

SIP backup servers can be configured in the System -> SIP menu of the OM Management Portal (OMP), see also section 6.5.4.

You can configure IP addresses, names or full qualified domain names as server addresses. It is also possible to configure a mixture of IP addresses, names or full qualified domain names for the different servers.

described in section 8.20.2 is performed in addition to contact the SIP servers in the given domain. SIP backup servers can be configured in the **System → SIP** menu of the OM Management Portal (OMP), see also section 6.5.4.<br>
You can configure P addresses, names or full qualified domain names as server addresses. It is al

This redundancy mechanism is based on a failover concept where the OMM first tries to contact the primary server. If the primary server fails, the OMM tries to contact the secondary server and if the secondary server fails also, the OMM tries to contact the tertiary server.

The OMM failover behavior in detail depends on the backup server settings.

In this case is no failover to a secondary/tertiary (outbound) proxy / registrar is possible.

All REGISTER and re-REGISTER requests attempt to use the primary registrar first.

**Example 19.1 Secondary/Tertiary Proxy and Registrar Configured**<br> **8.20.3.2 Secondary/Tertiary Proxy and Registrar Configured**<br>
All REGISTER and re-REGISTER requests attempt to use the primary registrar first.<br>
If the prim If the primary registrar fails (e.g. no answer in "transaction timer" time frame), the user is tried to register with the secondary/tertiary registrar using as AOR the secondary/tertiary proxy address.

When the registration with the secondary/tertiary registrar succeeds:

- the MWI subscription is moved to the secondary/tertiary proxy,
- all subsequent INVITE requests attempt to use the secondary/tertiary proxy,
- the registration of all other users currently registered with the failed server will be automatically refreshed if the "Failover keep alive" setting is enabled (see page **Configuration and Administration**<br>
141). The example of this purpose of the primary registrar first.<br>
The field (e.g. no answer in "transaction timer" time frame), the user is tried to register<br>
triary registrar using as according to the settings for "Registration traffic shaping" (see section 5.4.3.5).

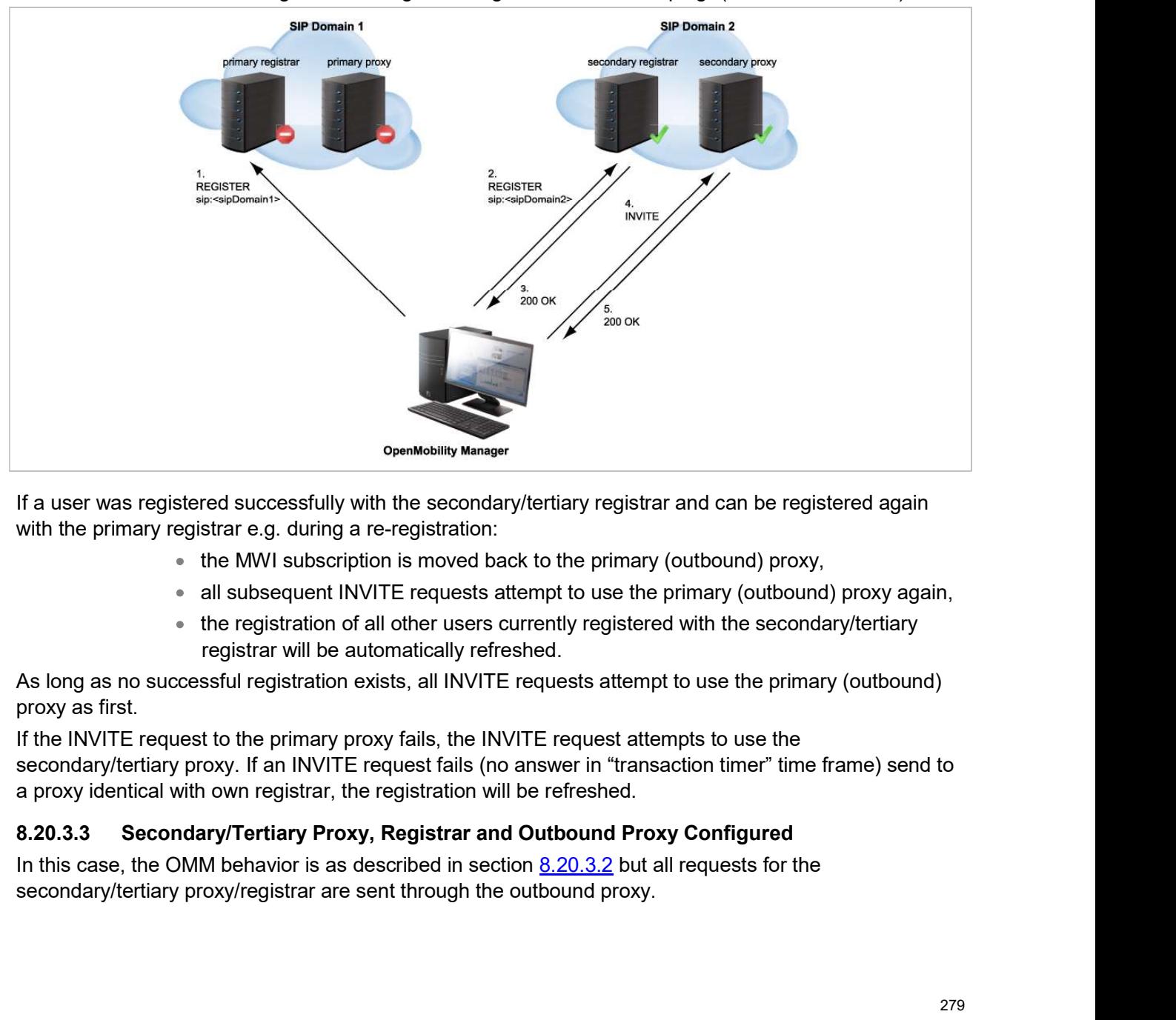

If a user was registered successfully with the secondary/tertiary registrar and can be registered again with the primary registrar e.g. during a re-registration:

- the MWI subscription is moved back to the primary (outbound) proxy,
- all subsequent INVITE requests attempt to use the primary (outbound) proxy again,
- the registration of all other users currently registered with the secondary/tertiary registrar will be automatically refreshed.

As long as no successful registration exists, all INVITE requests attempt to use the primary (outbound) proxy as first.

If the INVITE request to the primary proxy fails, the INVITE request attempts to use the secondary/tertiary proxy. If an INVITE request fails (no answer in "transaction timer" time frame) send to a proxy identical with own registrar, the registration will be refreshed.

SIP-DECT OM System Manual<br>8.20.3.4 Secondary/Tertiary Proxy Configured Only<br>All REGISTER, INVITE and SUBSCRIBE requests attempt to use the primary proxy or registrar<br>If an INVITE/SUBSCRIBE request fails, the INVITE/SUBSCRI All REGISTER, INVITE and SUBSCRIBE requests attempt to use the primary proxy or registrar first. SIP-DECT OM System Manual<br>
8.20.3.4 Secondary/Tertiary Proxy Configured Only<br>
All REGISTER, INVITE and SUBSCRIBE requests attempt to use the primary proxy or registrar first.<br>
If an INVITE/SUBSCRIBE request fails, the INVI secondary/tertiary proxy. SIP-DECT OM System Manual<br>
8.20.3.4 Secondary/Tertiary Proxy Configured Only<br>
All REGISTER, INVITE and SUBSCRIBE requests attempt to use the primary proxy or registrar first.<br>
If an INVITE/SUBSCRIBE request fails, the INVI if the registration with the primary registration with the registration with the registration of the registration with the registration with the primary registration is as described in section 8.20.3.2, but:<br>all requests f m Manual<br> **Primary/Tertiary Proxy Configured Only**<br>
TE and SUBSCRIBE requests attempt to use the primary proxy or registrar first.<br>
RIBE request fails, the INVITE/SUBSCRIBE request attempts to use the<br>
oxy.<br> **AOR SERVIE CO** SIP-DECT OM System Manual<br>
8.20.3.4 Secondary/Tertiary Proxy Configured Only<br>
All REGISTER, INVITE and SUBSCRIBE requests attempt to use the primary proxy or registrar first<br>
If an INVITE/SUBSCRIBE request fails, the INVIT **SIP-DECT OM System Manual**<br> **All REGISTER, INVITE and SUBSCRIBE requests attempt to use the primary proxy or registrar first.**<br>
If an INVITE/SUBSCRIBE request falls, the INVITE/SUBSCRIBE request attempts to use the<br>
secon

The OMM behavior is as described in section 8.20.3.2, but:

- all requests for the secondary/tertiary proxy/registrar are send through the outbound proxy;
- 

If a REGISTER request fails, the request attempts to use the secondary/tertiary registrar.

8.20.3.4 Secondary/Tertiary Proxy Configured Only<br>
All REGISTER, INVITE and SUBSCRIBE requests attempt to use the primary proxy or registrar<br>
If an INVITE/SUBSCRIBE request falis, the INVITE/SUBSCRIBE request attempts to u A keep-alive mechanism implemented in the OMM allows the automatic failover to secondary/tertiary servers or automatic coming back to primary servers. The keep-alive mechanism is based on the registration process and utilizes the special behavior that all REGISTER and re-REGISTER requests are **S.20.3.5 Secondary/Tertiary Outbound Proxy Configured Only**<br>
The OMM behavior is as described in section  $\underline{8.20.3.2}$ , but:<br>
• all requests for the secondary/tertiary proxy/registrar are<br>
primary proxy address as AOR

The following configuration parameters are introduced: Failover keep alive and Failover keep alive time. These parameters are set in the OM Management Portal (OMP) on the **Backup settings** tab of the System: SIP menu (see page 141).

For each registration target, a user could be registered successful with, a keep alive procedure is started. For this purpose the first user registered successful on a registration target will be selected to reregister all "Failover keep alive time" before the registration period expires.

If the re-registration of this selected user detects that the current primary server fails, the registration of 8.20.3.6 Secondary/Tertiary Registrar Configured Only<br>All REGISTER, INVITE and SUBSCRIBE requests attempt to use the primary proxy or registrar first.<br>If a REGISTER request fails, the request attempts to use the secondary/ **C.C.3.3** Sectionary Frequest and proceed according to the primary requests are primary providents. The REGISTER request fails, the request attempts to use the secondary/tertiary registrar.<br>
If a REGISTER request fails, t All REGISTER (INVITE and SUBSCRIBE requests attempt to use the primary proxy or registrar first.<br>
If a REGISTER request fails, the request attempts to use the secondary/tertiary registrar.<br>
8.20.4 KEEP ALIVE MECHANISM<br>
A k A keep-alive mechanism implemented in the OMM allows the automatic failover to secondar<br>servers or automatic coming back to primary servers. The keep-alive mechanism is based of<br>registration process and utilizes the specia

If the re-registration of a selected user detects that the primary server is available again, the registration of all users registered on a secondary/tertiary registrar will be refreshed.

Depending on the settings for "Registration traffic shaping", the registration of a high number of users could need minutes. In effect single users could not be reachable for minutes during startup.

To guarantee a minimum blackout for very important people (e.g. emergency user) the registration of such people can be prioritized. Therefore a special user attribute VIP (very important person) is introduced. The corresponding option is set in the SIP tab of the DECT phone Detail Panel (see page 178).

Configuration and Administration<br>
8.20.6 MONITORING THE SIP REGISTRATION STATUS<br>
The SIP registration status of a DECT phone user can be monitored by using the OpenMobility<br>
Management Portal (OMP). In OMP monitor mode you Configuration and Administration<br>
8.20.6 MONITORING THE SIP REGISTRATION STATUS<br>
The SIP registration status of a DECT phone user can be monitored by using the OpenMobility<br>
Management Portal (OMP). In OMP monitor mode you Management Portal (OMP). In OMP monitor mode you can view on which registrar a specific DECT **EXECT CONSERVATION STATUS**<br> **EXECT CONSERVATION STATUS**<br>
The SIP registration status of a DECT phone user can be monitored by using the OpenMobility<br>
Management Portal (OMP). In OMP monitor mode you can view on which regi the SIP registration status proceed as follows: Configuration and Administration<br>
1 2.20.6 MONITORING THE SIP REGISTRATION STATUS<br>
The SIP registration status of a DECT phone user can be monitored by using the OpenMobility<br>
Management Portal (OMP). In OMP monitor mode y section 6.10.9). Configuration and Administration<br>
8.20.6 MONITORING THE SIP REGISTRATION STATUS<br>
The SIP registration status of a DECT phone user can be monitored by using the OpenMobility<br>
Management Portal (OMP). In OMP monitor mode you Configuration and Administration<br>
The SIP registration status of a DECT phone user can be monitored by using the OpenMobility<br>
Management Portal (OMP). In OMP monitor mode you can view on which registrar a specific DECT<br>
M **EXALC SUCATE ATTE SIP REGISTRATION STATUS**<br>
The SIP registration status of a DECT phone user can be monitored by using the OpenMobility<br>
Management Portal (OMP). In OMP monitor mode you can view on which registrar a speci **EXECUTE SIP REGISTRATION STATUS**<br>The SIP registration status of a DECT phone user can be monitored by using the OpenMobility<br>Management Portal (OMP). In OMP monitor mode you can view on which registrar a specific DECT<br>pho 8.20.6 MONITORING THE SIP REGISTRATION STATUS<br>The SIP registration status of a DECT phone user can be monitored by using the OpenMobility<br>Management Portal (OMP). In OMP monitor mode you can view on which registrar a speci 6.20.6 MIONIT DRING THE SIP-REGISTRATION STATION<br>
Management Portal (OMP). In OMP monitor mode you can view on which registrar a specific DECT<br>
phone user is registered and whether the server is a primary, secondary or ter

- 
- 2 Switch to Monitor Mode.
- 3 Activate the Registered, Registrar server type, Registrar server and Registrar port columns (see

reachable and the standby OMM becomes active.

check procedure.

To select a specific user account for this purpose, enable the Used for visibility checks flag on the SIP tab when creating or editing a DECT phone.

Example The Colorescence of the DECT Phones -> Overview menu.<br>
The OMP (see section 6.1) and navigate to the DECT Phones -> Overview menu.<br>
Nonitor Mode.<br>
In the Registerar server type, Registrar server and Registrar port for visibility checks is shown in the OMP under Status -> Users -> Number. onitor Mode.<br>
Registered, Registrar server type, Registrar server and Registrar port columns (see<br>
I.9.19.).<br>
IGURABLE USER ACCOUNT FOR STANDBY CHECK<br>
OMM' feature of SIP-DECT allows configuration of the user account to be phone number.

8.20.7 CONFIGURABLE USER ACCOUNT FOR STANDBY CHECK<br>
The "Standby OMM" feature of SIP-DECT allows configuration of the user account to be<br>
iPBX availability. Such an availability check starts automatically in fail over situ The "Standby OMM" feature of SIP-DECT allows configuration of the user account to be used to check<br>Therefore, the OMM starts as IP registration for a specific DECT phone user and sends an OPTIONS<br>Therefore, the OMM starts FIPSX availability. Such an availability check starts automated in fail over situations.<br>
IPBX availability. Such an availability check starts automated by the fail over situations.<br>
Therefore, the OMM starts as SIP regist to the configured SIP registration for a specific DECT phone user and sends an OPTIONS<br>request to the configured SIP proxy. If there is an answer, the SIP proxy/registrar is considered<br>regarbate to the configured SIP proxy (non-forking proxy).

To prevent such problems a mechanism is realized to detect situations with two active OMMs. When such a situation is detected the remaining active OMM will SIP re-register all users to the PBX.

This mechanism can be enabled/disabled via the OMP SIP->Supplementary Services tab (see section 6.5.4.8).

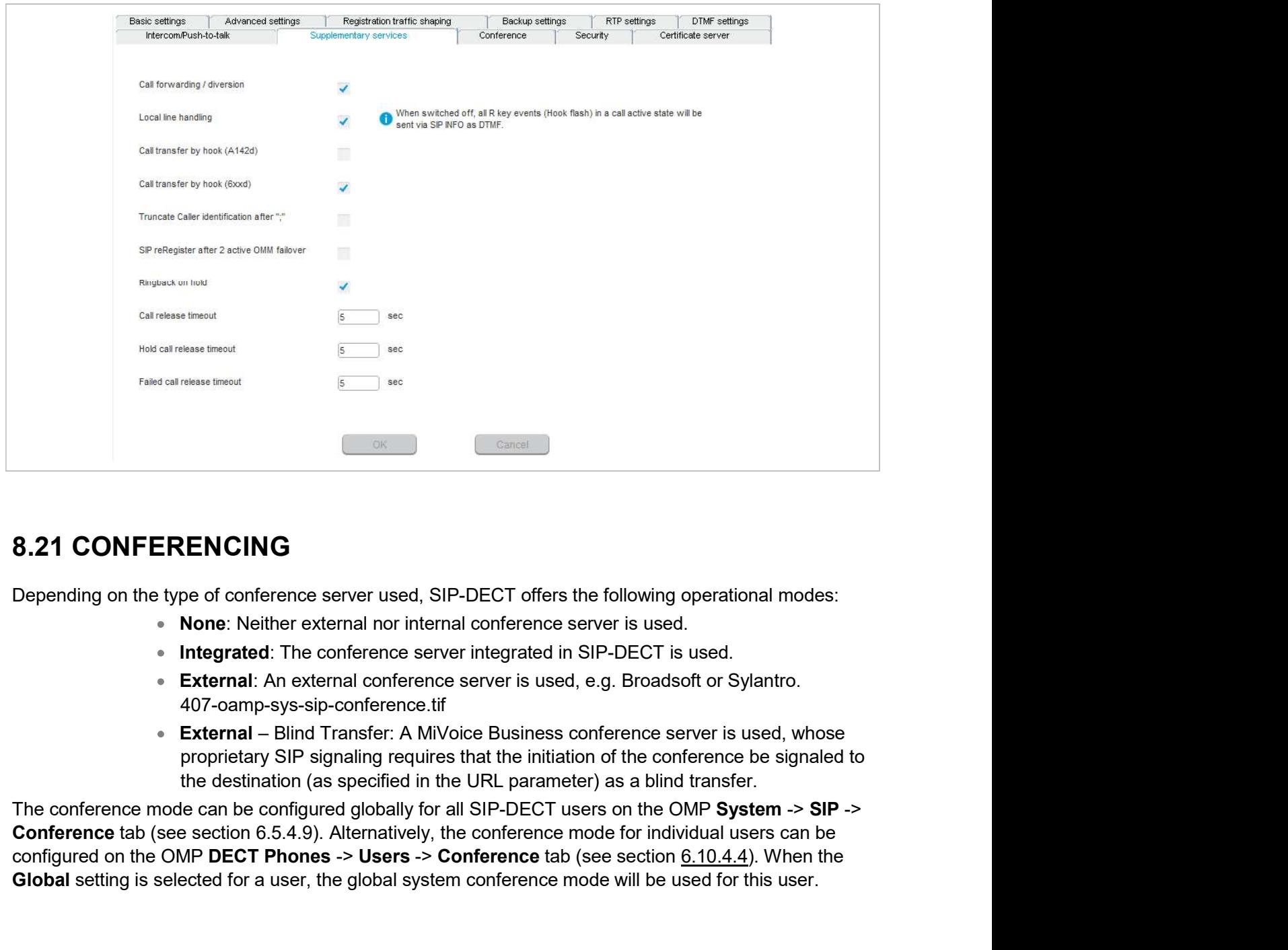

- 
- 
- 407-oamp-sys-sip-conference.tif
- proprietary SIP signaling requires that the initiation of the conference be signaled to the destination (as specified in the URL parameter) as a blind transfer.

**Example 19.4.4** CONFERENCING<br>
Depending on the type of conference server used, SIP-DECT offers the following operational modes:<br>
• None: Neither external nor internal conference server is used.<br>
• Integrated: The conferen Global setting is selected for a user, the global system conference mode will be used for this user.

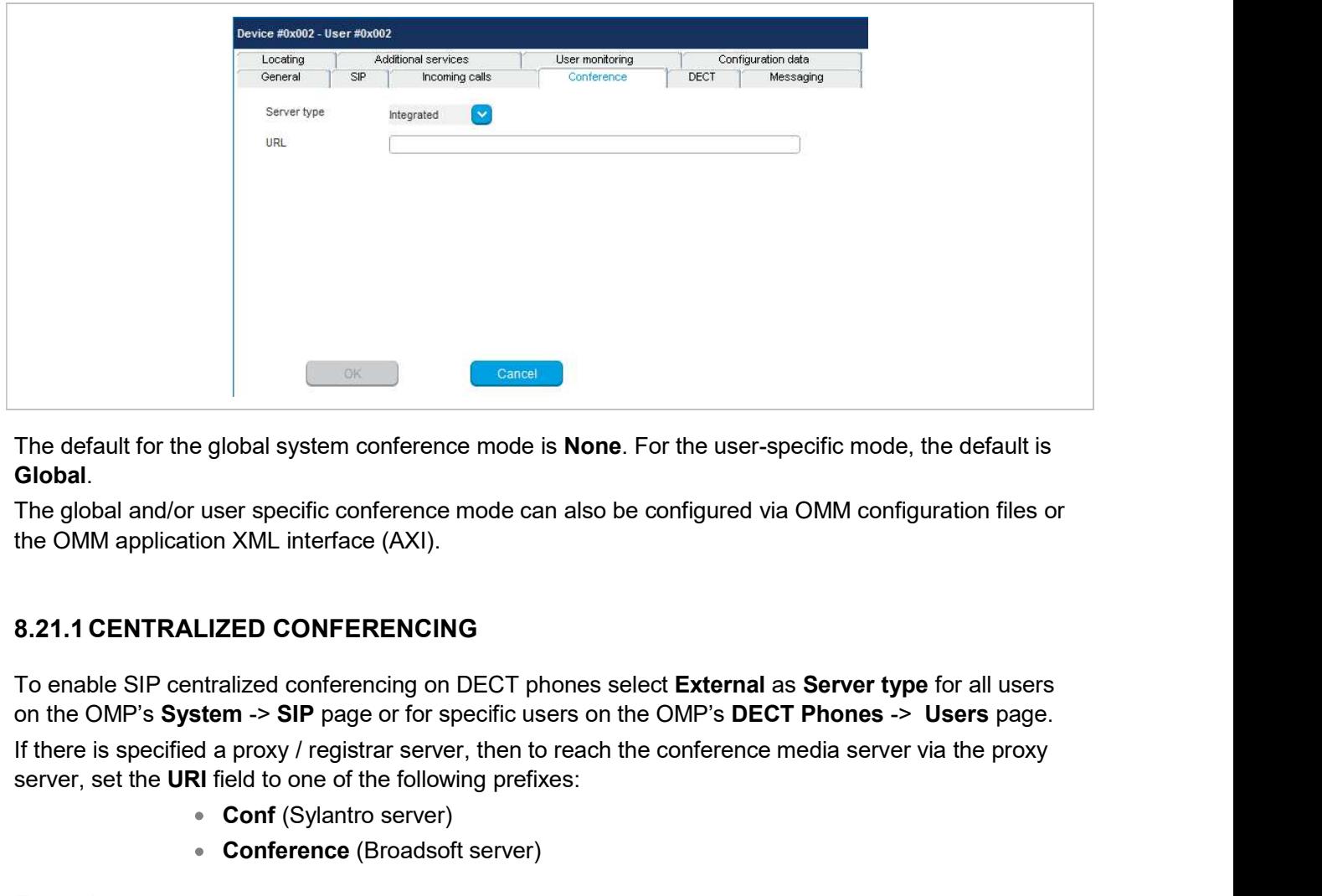

The default for the global system conference mode is **None**. For the user-specific mode, the default is Global.

The global and/or user specific conference mode can also be configured via OMM configuration files or the OMM application XML interface (AXI).

on the OMP's System -> SIP page or for specific users on the OMP's DECT Phones -> Users page. server, set the URI field to one of the following prefixes: The CONFER CONFERENCE SERVER (ICS)<br>
To enable SIP centralized conferencing on DECT phones select External as Seron the OMP's System -> SIP page or for specific users on the OMP's DECT Pho<br>
If there is specified a proxy / r **8.21.1 CENTRALIZED CONFERENCING**<br>
To enable SIP centralized conferencing on DECT phones select **External** as **Server type** for all users<br>
on the OMP's **System**  $\sim$  **SIP** page or for specific users on the OMP's DECT Phones 8.21.1 CENTRALIZED CONFERENCING<br>
To enable SIP centralized conferencing on DECT phones select External as S<br>
on the OMP's System -> SIP page or for specific users on the OMP's DECT P<br>
fiftere is specified a proxy / registr

- Conf (Sylantro server)
- Conference (Broadsoft server)

## Examples

To set the URI field to "conf" or "Conference", specify "conf@<proxy-server-address>:<proxy-port>" or "Conference@<proxy-server-address>:<proxy-port>".

To reach the conference media server using a different address/port then that is specified by the proxy, set the URI field to "conf@<media-server-address>:<media-port>"

To enable SIP centralized conferencing on DECT phones select External as Server type for all users<br>on the OMP's System  $\rightarrow$  SIP page of tor specific users on the OMP's DECT Phones  $\rightarrow$  Users page.<br>If there is specified an select 3 party in the OMP is the URI field to me of the SP page of lor specific users on the OMP's DECT Phones  $\rightarrow$  Users page.<br>
Server, set the URI field to lone of the following prefixes:<br>
server, set the URI field to on If a 3-way conference is initiated, the conference initiator and both connected parties are transferred to The the URI field to he of the following prefixes:<br>
server, set the URI field to one of the following prefixes:<br>
• Conference (Broadsoft server)<br>
• Conference (Broadsoft server)<br>
To set the URI field to "conference", speci Examples<br>
Conf (Sylantro server)<br>
Conference (Broadsoft server)<br>
To set the URI field to "conf or "Conference", specify "conf@<proxy-server-address>:<proxy-port>" or<br>
To reach the conference (Sopoxy-server-address>:<proxy

trans-coding for all parties in a three-way conference session.

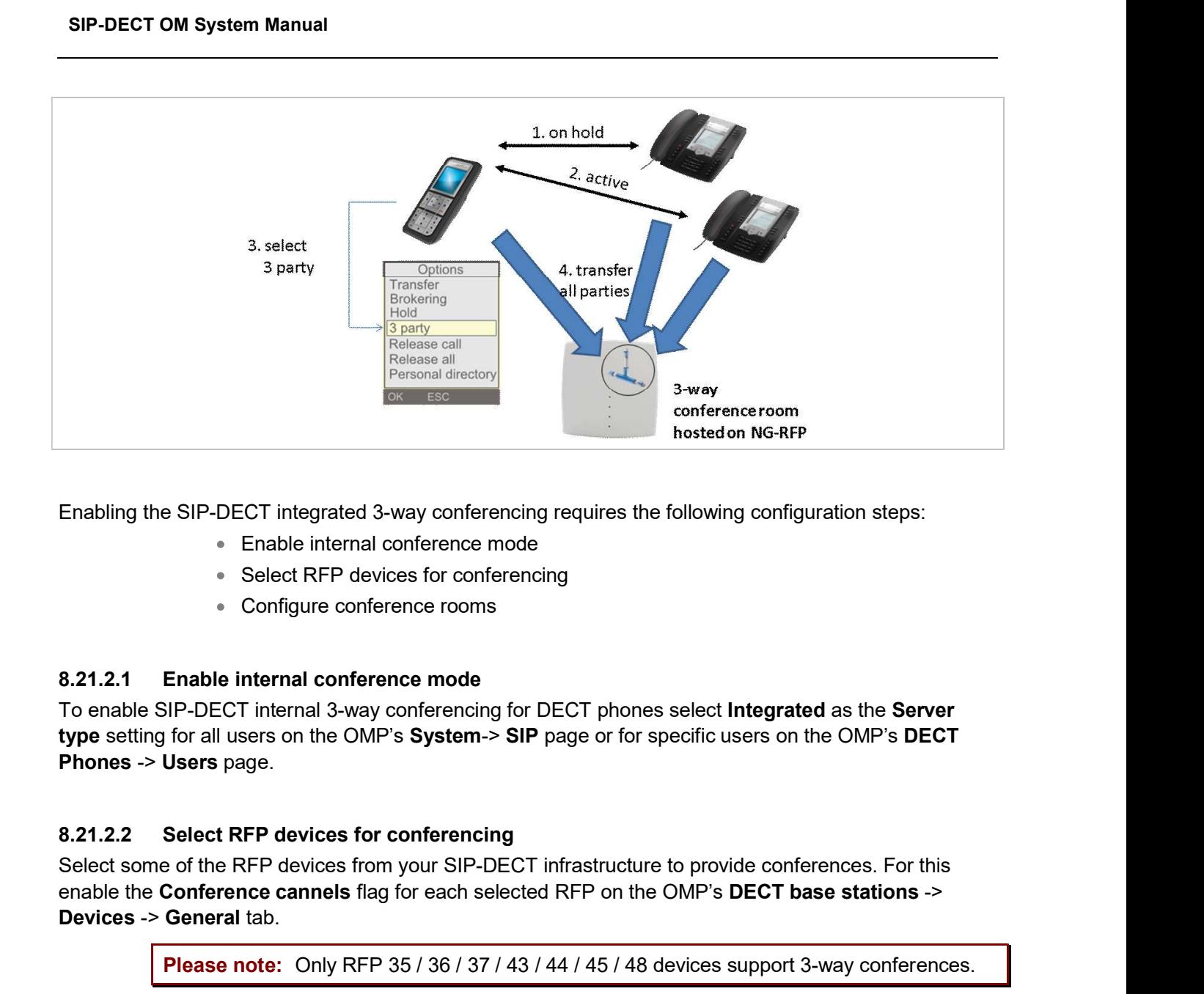

- Enable internal conference mode
- Select RFP devices for conferencing
- Configure conference rooms

type setting for all users on the OMP's System-> SIP page or for specific users on the OMP's DECT Phones -> Users page.

enable the Conference cannels flag for each selected RFP on the OMP's DECT base stations -> Devices -> General tab.

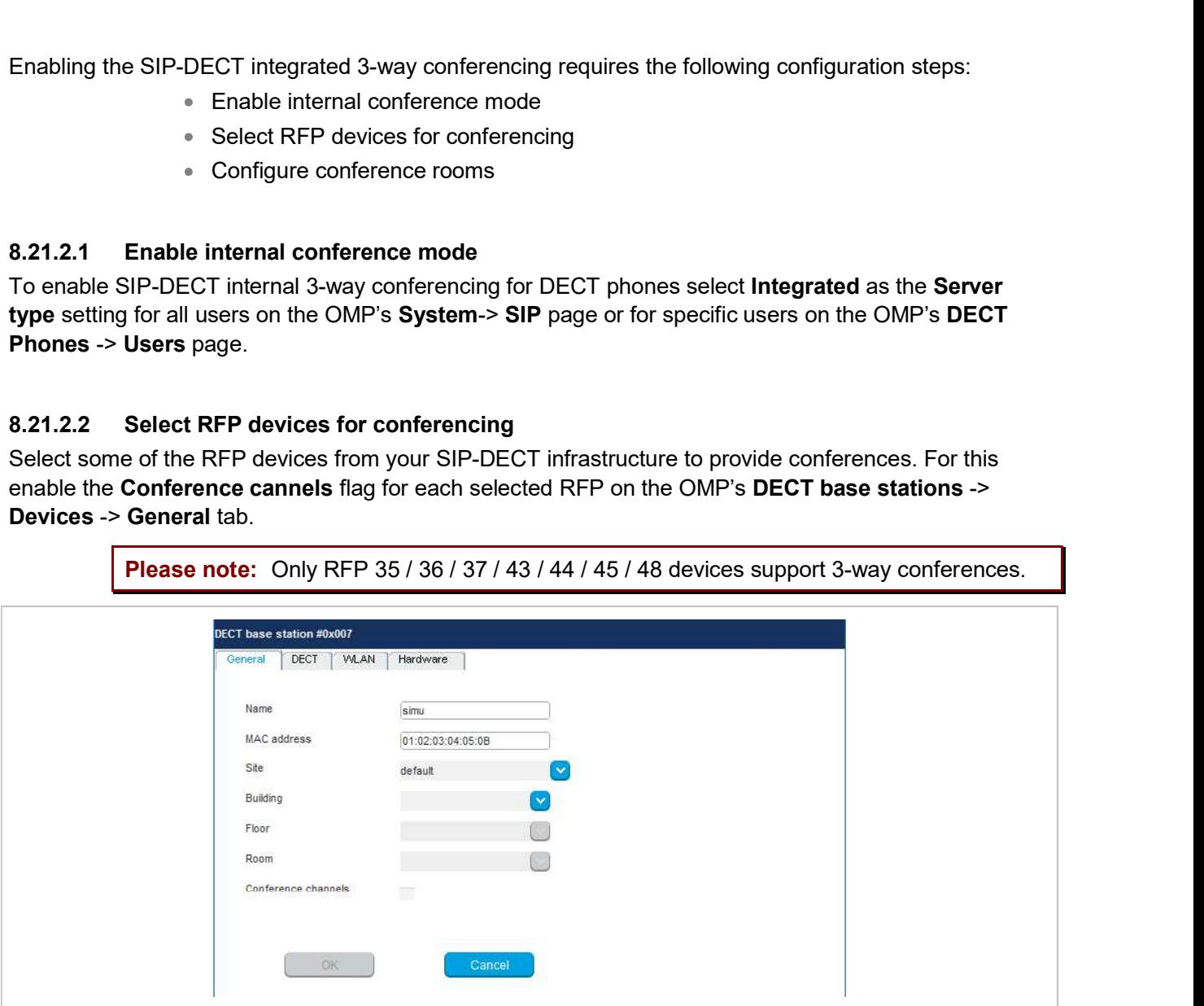

Depending on the DECT and G.729 configuration, an RFP device enabled for conferencing provides between 3 and 24 conference channels. To compute one 3-way conference 3 conference channels are necessary.

available conference channels according to the following table.

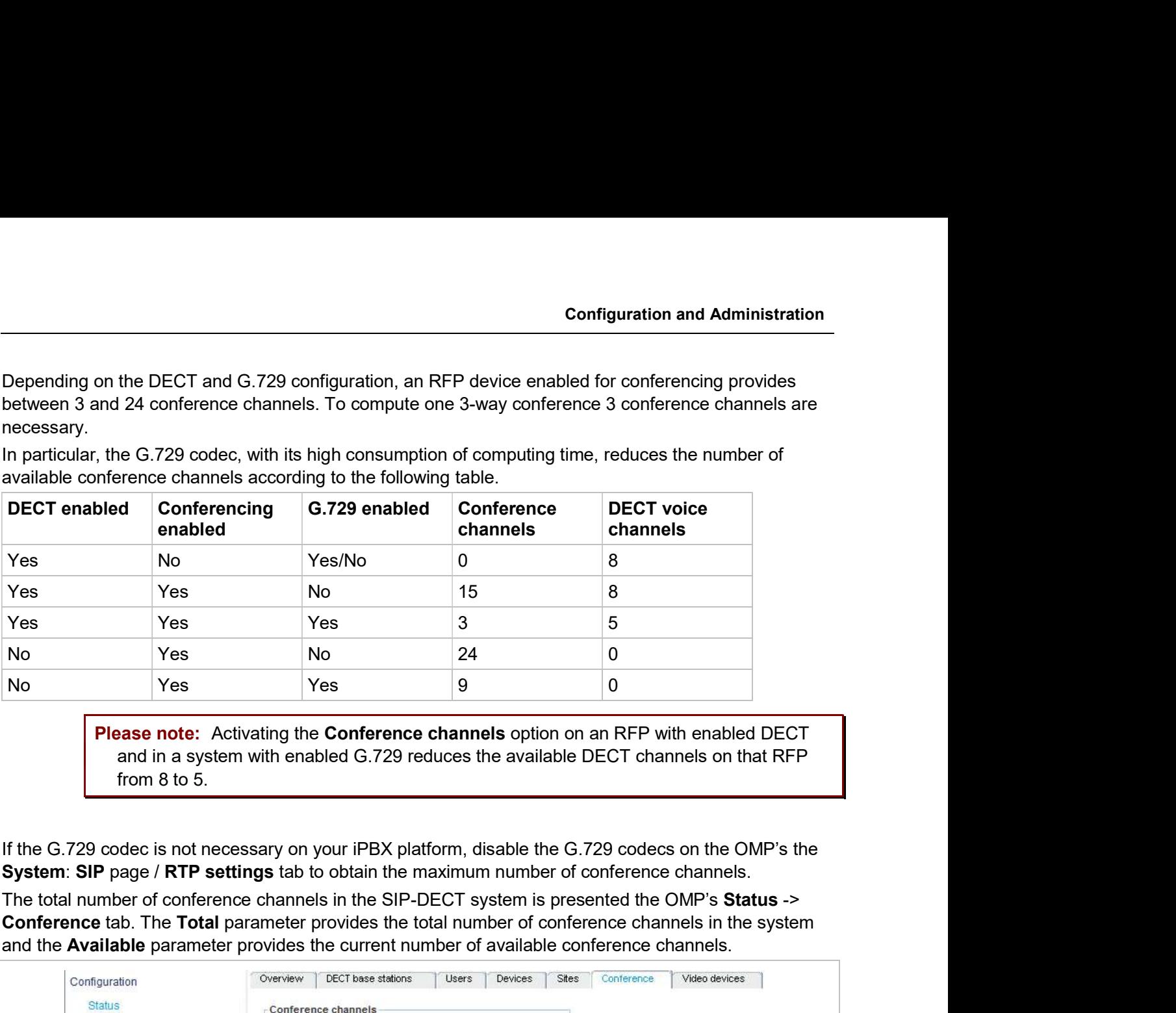

Please note: Activating the Conference channels option on an RFP with enabled DECT and in a system with enabled G.729 reduces the available DECT channels on that RFP from 8 to 5.

Conference tab. The Total parameter provides the total number of conference channels in the system and the Available parameter provides the current number of available conference channels.

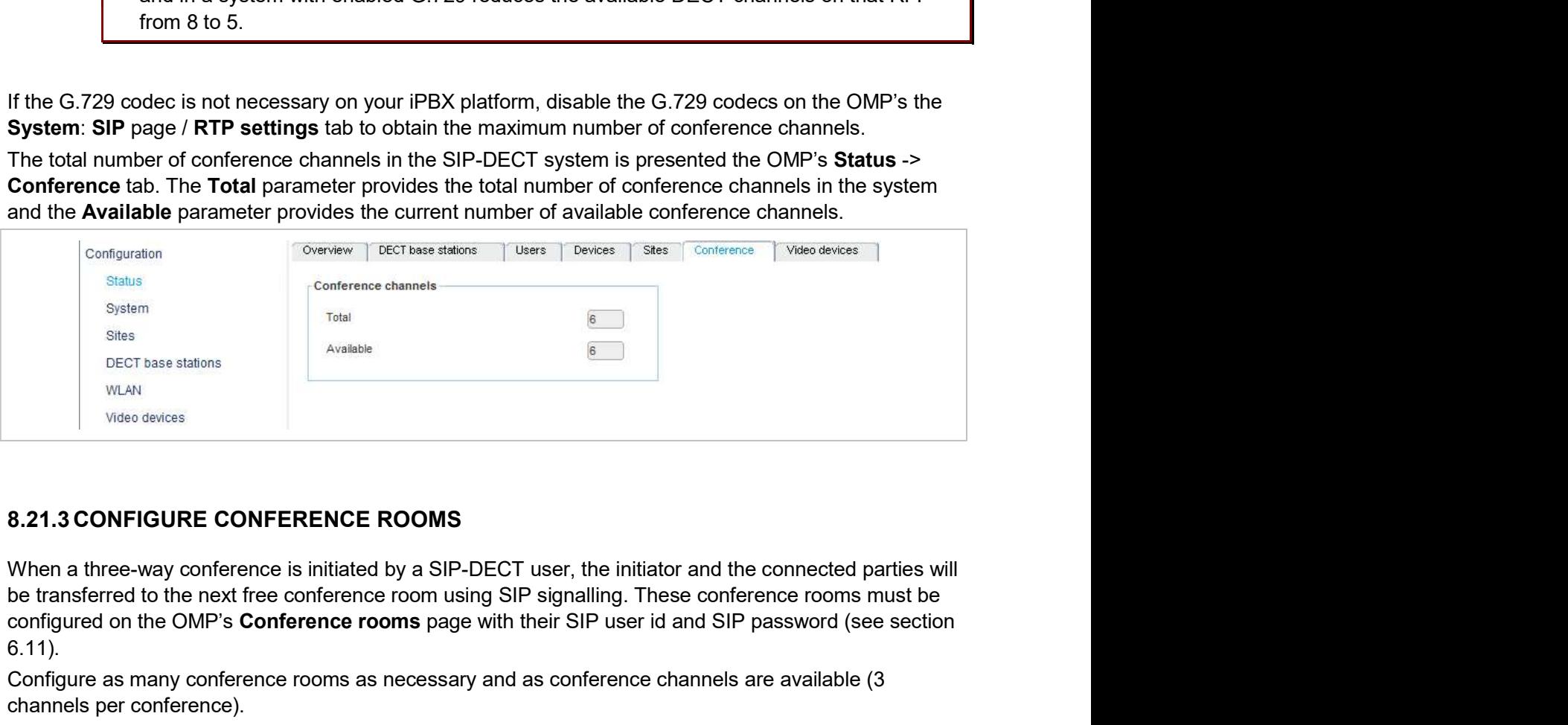

configured on the OMP's Conference rooms page with their SIP user id and SIP password (see section 6.11).

Configure as many conference rooms as necessary and as conference channels are available (3 channels per conference).

These conference rooms will be SIP registered on the configured SIP registrar and must be reachable via the configured SIP proxy for SIP signalling.

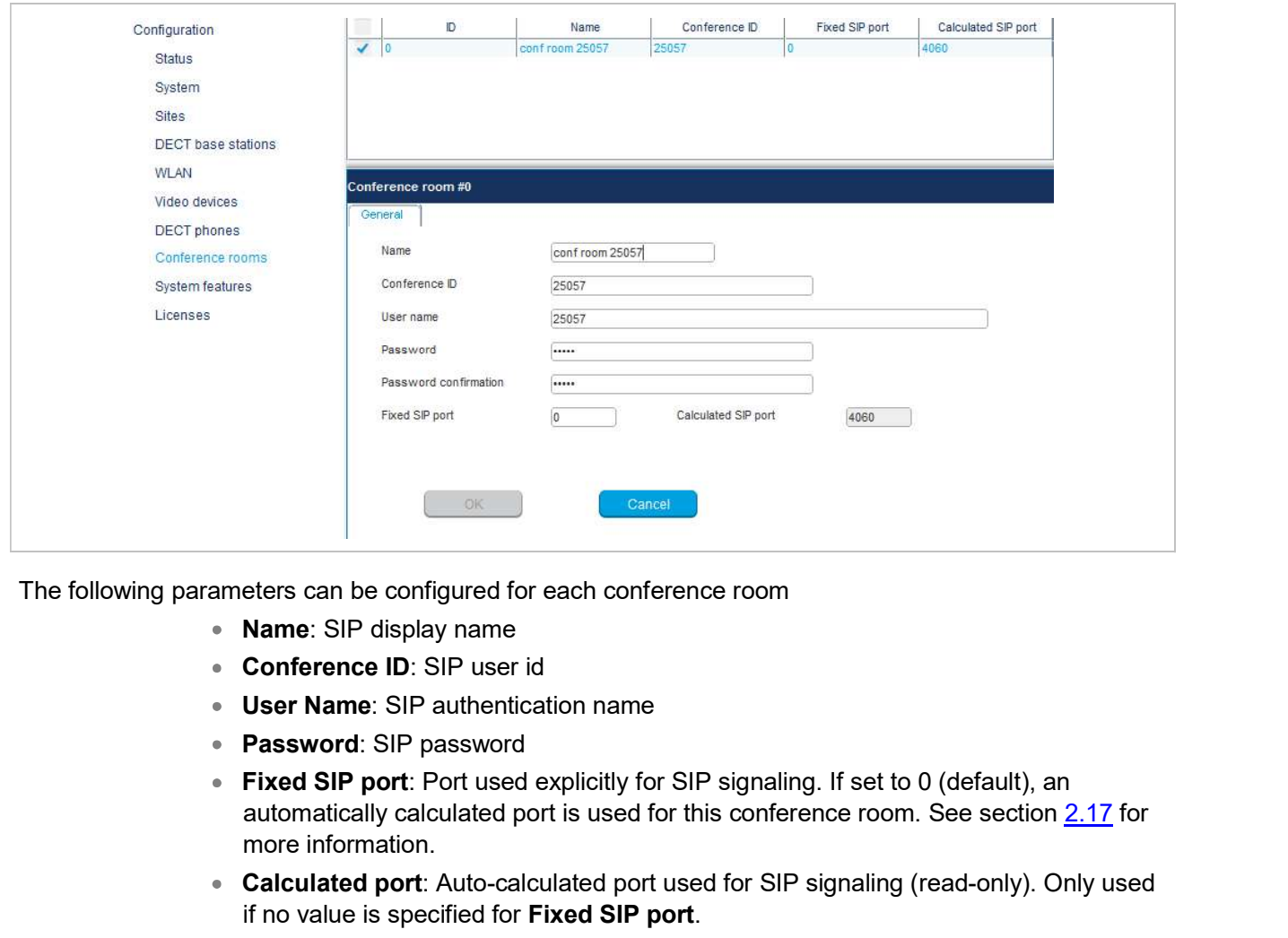

The following parameters can be configured for each conference room

- Name: SIP display name
- Conference ID: SIP user id
- User Name: SIP authentication name
- Password: SIP password
- automatically calculated port is used for this conference room. See section 2.17 for more information.
- Calculated port: Auto-calculated port used for SIP signaling (read-only). Only used if no value is specified for Fixed SIP port.

All configured conference rooms will be registered on the registrar / iPBX configured in OMM. If the X-Aastra-Id Info option is enabled on the OMP's System: SIP -> Advanced settings tab, a private X-Aastra-Id header is sent out which identifies that these are conference rooms.

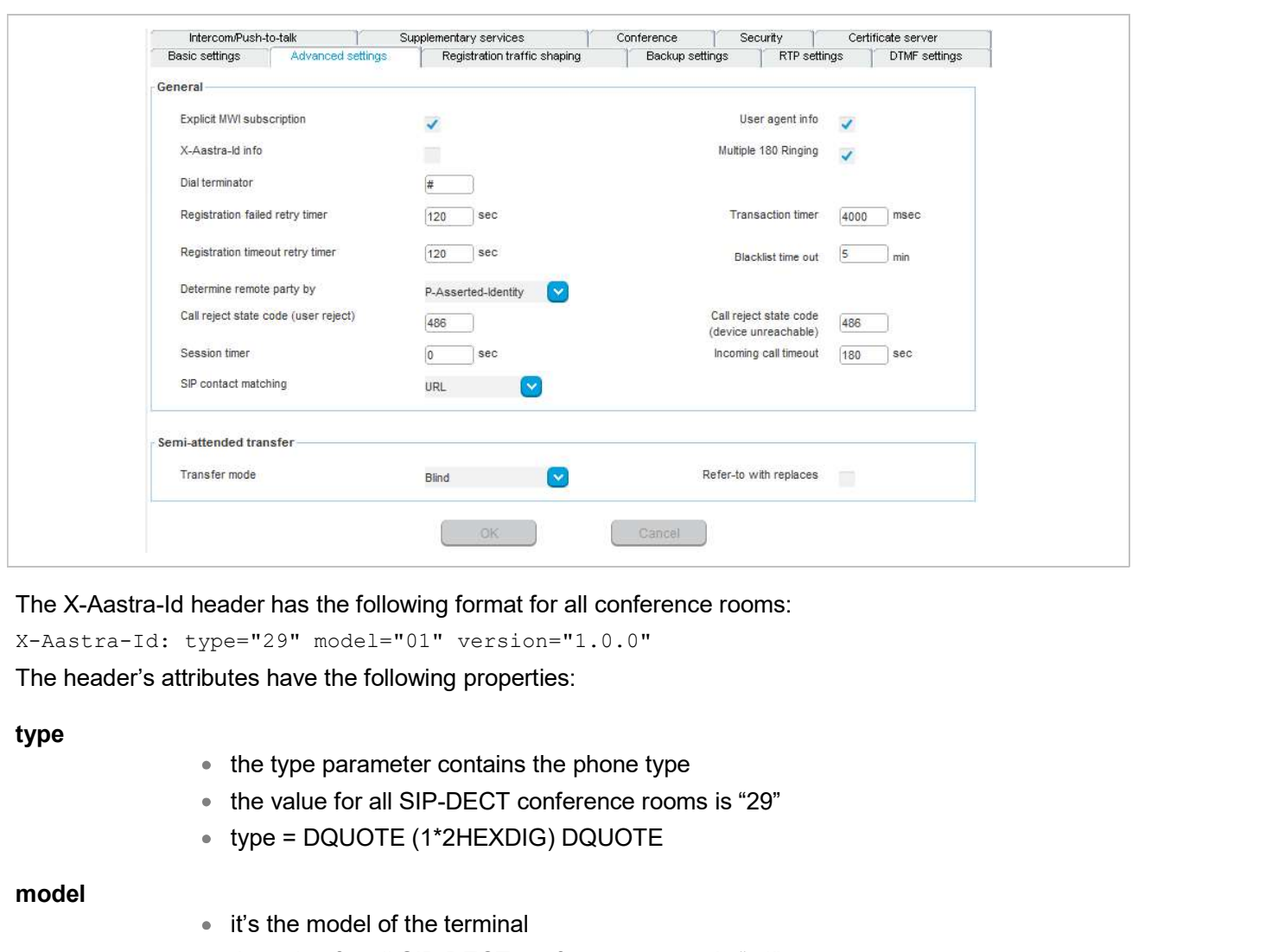

X-Aastra-Id: type="29" model="01" version="1.0.0"

The header's attributes have the following properties:

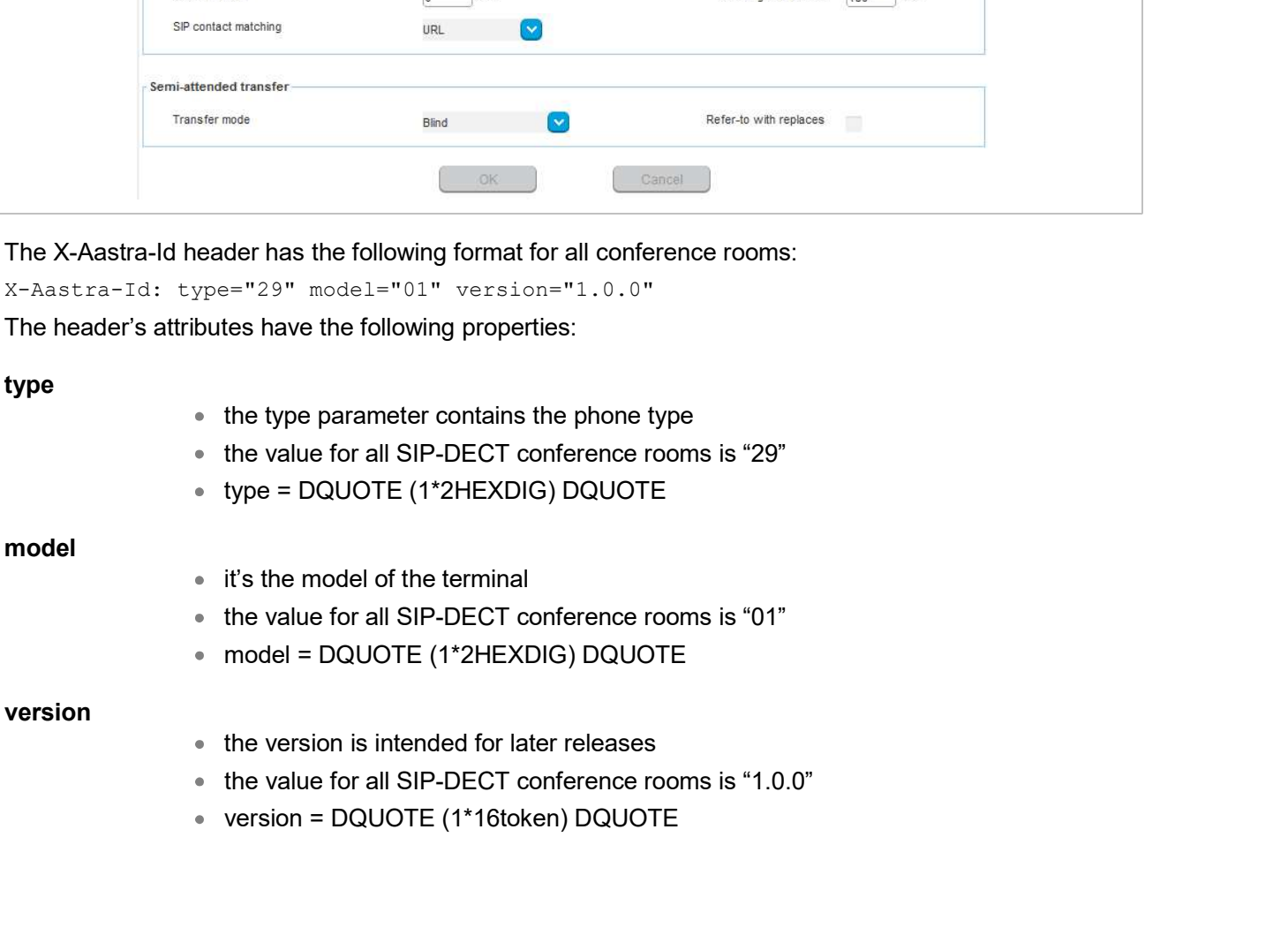

SIP-DECT OM System Manual<br>
8.22 DOWNLOAD OVER AIR<br>
The "Download Over Air" feature allows updating the DECT phone firmware without any user<br>
or interruption of the telephony services over the existing DECT air interface. T SIP-DECT OM System Manual<br>
The "Download Over Air" feature allows updating the DECT phone firmware without any user interaction<br>
or interruption of the telephony services over the existing DECT air interface. This feature

SIP-DECT OM System Manual<br> **S.22 DOWNLOAD OVER AIR**<br>
The "Download Over Air" feature allows updating the DECT phone firmware without any user interaction<br>
or interruption of the telephony services over the existing DECT ai **SIP-DECT OM System Manual<br>
8.22 DOWNLOAD OVER AIR**<br>
The "Download Over Air" feature allows updating the DECT phone firmware without any user inter<br>
or interruption of the telephony services over the existing DECT air inte SIP-DECT OM System Manual<br>
8.22 DOWNLOAD OVER AIR<br>
The "Download Over Air" feature allows updating the DECT phone firmware without any user interaction<br>
or interruption of the telephony services over the existing DECT air contains the Mitel 600 DECT phone software. If the RFP houses the OMM, the OMM uses this software to update the DECT phones. The RFP OMM no longer automatically attempts to load a DECT phone software image from a RFP software URL when provided via DHCP or local configuration. **8.22. DOWNLOAD OVER AIR**<br> **8.22. DOWNLOAD OVER AIR**<br>
The "Download Over Air" feature allows updating the DECT phone firmware without any user interacce or interruption of the telephony services over the existing DECT air **SIP-DECT OM System Manual<br>
8.22 DOWNLOAD OVER AIR**<br>
The "Download Over Air" feature allows updating the DECT phone firmware without any user interaction<br>
or interruption of the telephony services over the existing DECT a

For specific maintenance purposes only, SIP-DECT allows configuration of a URL via the OMM Web service or OMP to use an alternative DECT phone software image (see section 5.4.1.8). The Mitel 600 DECT phone firmware packages are delivered in the "600.dnld" file for the OMM running on an RFP.

**SIP-DECT OM System Manual**<br> **S.22 DOWNLOAD OVER AIR**<br>
The "Download Over Air" feature allows updating the DECT phone firmware<br>
or interruption of the telephony services over the existing DECT air interface<br>
available for **8.22 DOWNLOAD OVER AIR**<br>The "Download Over Air" feature allows updating the DECT phone firmware without any user interaction<br>or interruption of the telephony services over the existing DECT air interface. This feature is **8.22 DOWNLOAD OVER AIR**<br>The "Download Over Air" feature allows updating the DECT phone firmware without any user interaction<br>or interruption of the telephony services over the existing DECT air interface. This feature is update-queue. Later on the queued DECT phones will be paged to establish a download connection. The "Download Over Air" feature allows updating the DECT phone firmware without any user interaction<br>or interruption of the telephony services over the existing DECT air interface. This feature is currently<br>with SIP-DECT 6 The "Download Over Air" feature allows updating the DECT phone firmware without any user interaction<br>or interuption of the telephony services over the existing DECT air interface. This feature is currently<br>waliable for th or interruption of the telephony services over the existing DECT air interface. This feature is currently<br>with SIP-DECT c.0 and later, the SIP-DECT RPP software images (iprip3G.dnld or iprip4G.dnld)<br>contains the Mitel 600 available for the Mitel 600 DECT Phones.<br>With SIP-DECT 6.0 and later, the BIP-DECT RFP software images (iprip3G.dnld or iprip4G.dnld)<br>worthsilf P-DECT 6.0 and later, the BIP-DECT RFP software images (iprip3G.dnld or iprip4 0 DECT phone software. If the RFP houses the OMM, the OMM uses this software<br>phones. The RFP DMM no longer automatically attempts to load a DECT phone<br>a RFF software URL when provided via DHCP or local configuration.<br>ance phones. The RFP OMM no longer automatically attempts to load a DECT phone<br>a RFP software URL when provided via DHCP or local configuration.<br>Tance purposes only, SIP-DECT allows configuration of a URL vai the OMM Web<br>se an **INLOAD OVER AIR" WORKS**<br>
In Air" feature is activated (see section  $\underline{5.4.1.8}$ ), the OMM acts as a download server<br>
ware for downloads.<br>
Indistic filtherestion within the DECT attachment procedure. If the firmware<br>
th FINEORD OVER XIR WORKS<br>
WEDOND OVER XIR WORKS<br>
Ware for downloads server<br>
mare for downloads<br>
mate for downloads<br>
mate for downloads<br>
that its firmware version within the DECT attachment procedure. If the firmware<br>
that t nware for downloads.<br>
Indistis firmware version within the DECT attachment procedure. If the firmware<br>
Inch the version provided by the OMM, the DECT phone will be queued into the<br>
on the queued DECT phone swill be paged t update-queue. Later on the queue DECT phone will be paged to establish a download connection.<br>
After the connection is established, the OMM sends its actual DECT phone firmware version and the<br>
DECT phone will request a DE

The OMM takes care of the following download scenarios automatically:

- again.
- The OMM will take care of the software download while the user is moving between base stations (roaming) and location areas.
- The OMM has the capability of resuming a download from the point where it was
- The OMM updates new DECT phones subscribed to the system.
- at the local menu), the download will be postponed.

The download happens without any user intervention. During the download, the telephony services, the After the comection is established, the OMM sends its actual DECT phone fireware version and the<br>DECT phone description file. After receiving the DECT phone description file,<br>the DECT phone decides which files are missing when the stop cause is solved. The OMM the sare missing or must be updated. It files are missing or must be updated the DECT phone initiates the download socializedure.<br>The OMM takes care of the following download socializes automatically.<br>
"In DECT pho updated the DECT phone intattes the omerality.<br>The OMM takes care of the following download procedure.<br>
"It a DECT phones becomes unreachable e.g. when the DECT phone is switched off,<br>
"
the OMM will update the DECT phone ann. The OMM will take care of the software download while the user is moving between<br>base stations (roaming) and location areas.<br>
• The OMM has the capability of resuming a download from the point where it was<br>
last inter

running from the other partition.

After the download is successfully completed, the new firmware will be activated when the DECT phone is in the idle state.

number of DECT phones which can be downloaded depends on the available system resources.

Configuration and Administration<br>The number of simultaneous downloads is limited per OMM (RFP: 30, PC: unlimited) and per RFP (6,<br>decreased with each call).<br>The "Download over Air" service is delayed after a system startup decreased with each call).

The "Download over Air" service is delayed after a system startup for a while to allow the whole DECT system to become active. This may last several minutes.

Configuration and Administ<br>
The number of simultaneous downloads is limited per OMM (RFP: 30, PC: unlimited) and per RFI<br>
The "Download over Air" service is delayed after a system startup for a while to allow the whole DB<br> This section describes configuration of the "Download Over Air" feature via the OM Web service. The feature can also be configured using the OM Management Portal (OMP).

Configuration and Administration<br>The number of simultaneous downloads is limited per OMM (RFP: 30, PC: unlimited) and per RFP (6,<br>decreased with each can!).<br>The "Download over Air" eervice is delayed after a system startup section 5.4.1.8).

In the OMP, you can enable the "Download over Air" feature in the System -> Advanced settings -> PP

**Configuration and Administr**<br>The number of simultaneous downloads is limited per OMM (RFP: 30, PC: unlimited) and per RFP<br>decreased with each call).<br>The "Download over Air" service is delayed after a system startup for a Configuration and Administration<br>
IThe number of simultaneous downloads is limited per OMM (RFP: 30, PC: unlimited) and per RFP (6,<br>
etecreased with each call).<br>
The "Download over Air" service is delayed after a system st Status web page.

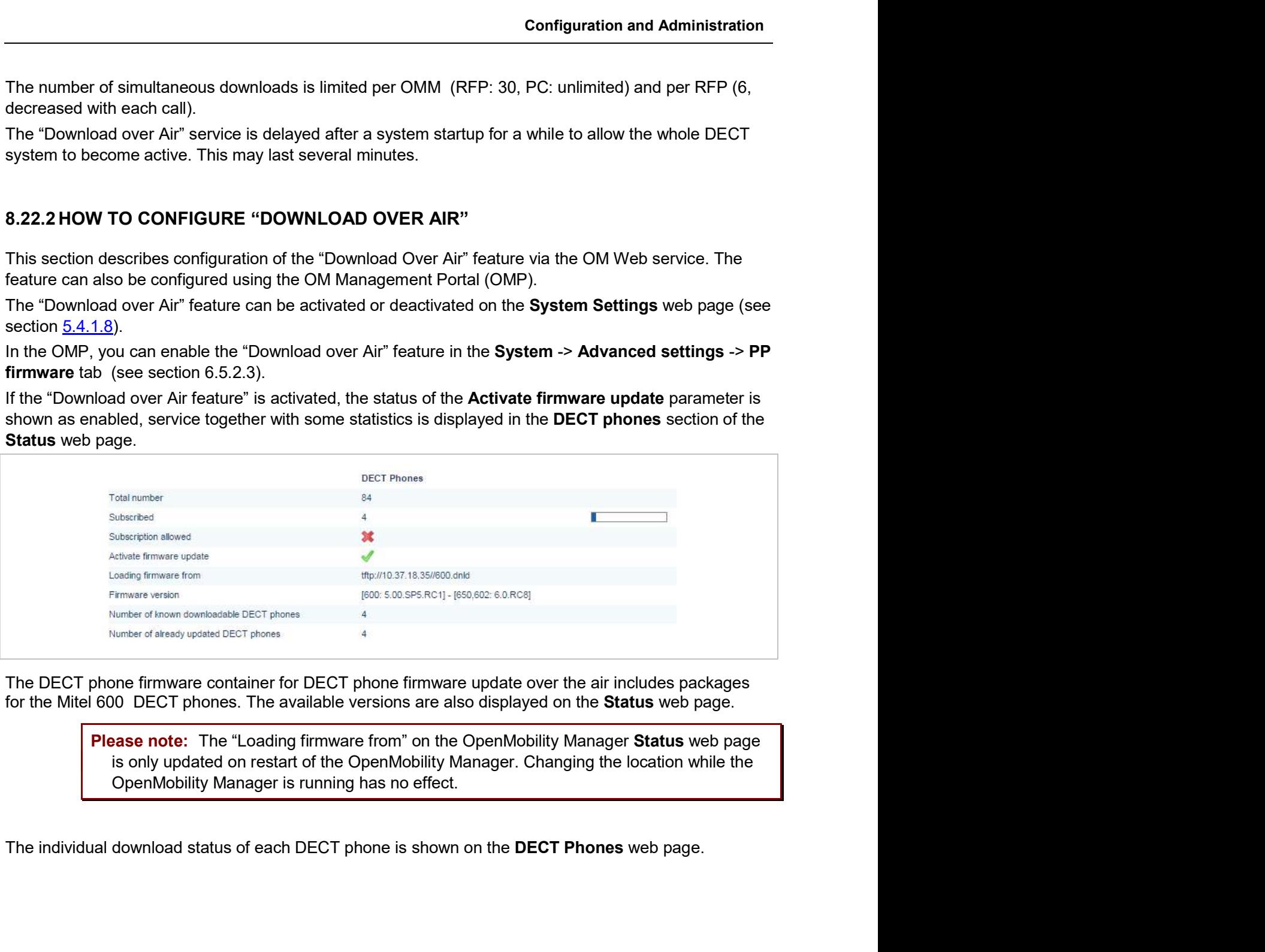

is only updated on restart of the OpenMobility Manager. Changing the location while the OpenMobility Manager is running has no effect.

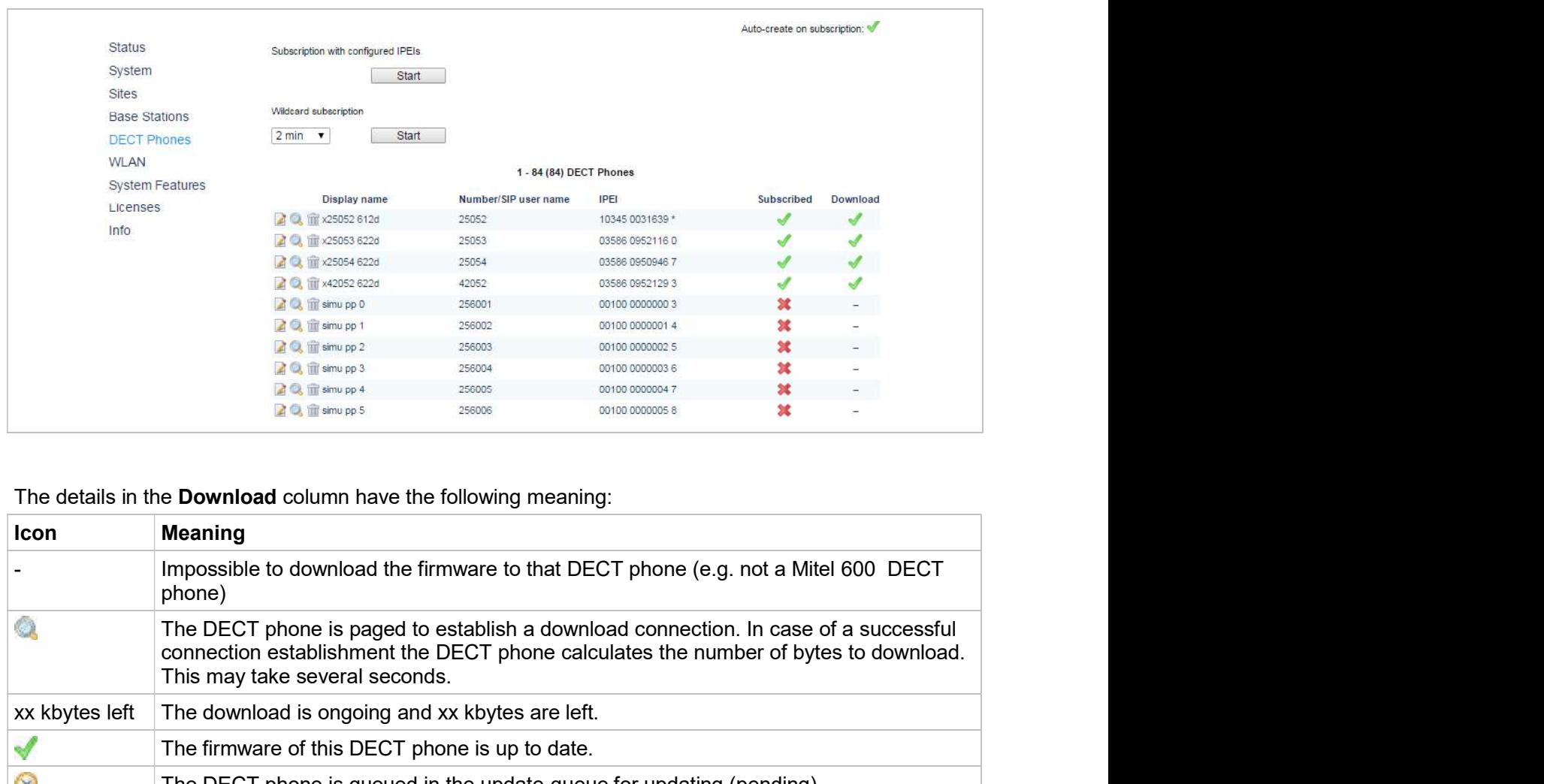

# The details in the Download column have the following meaning:

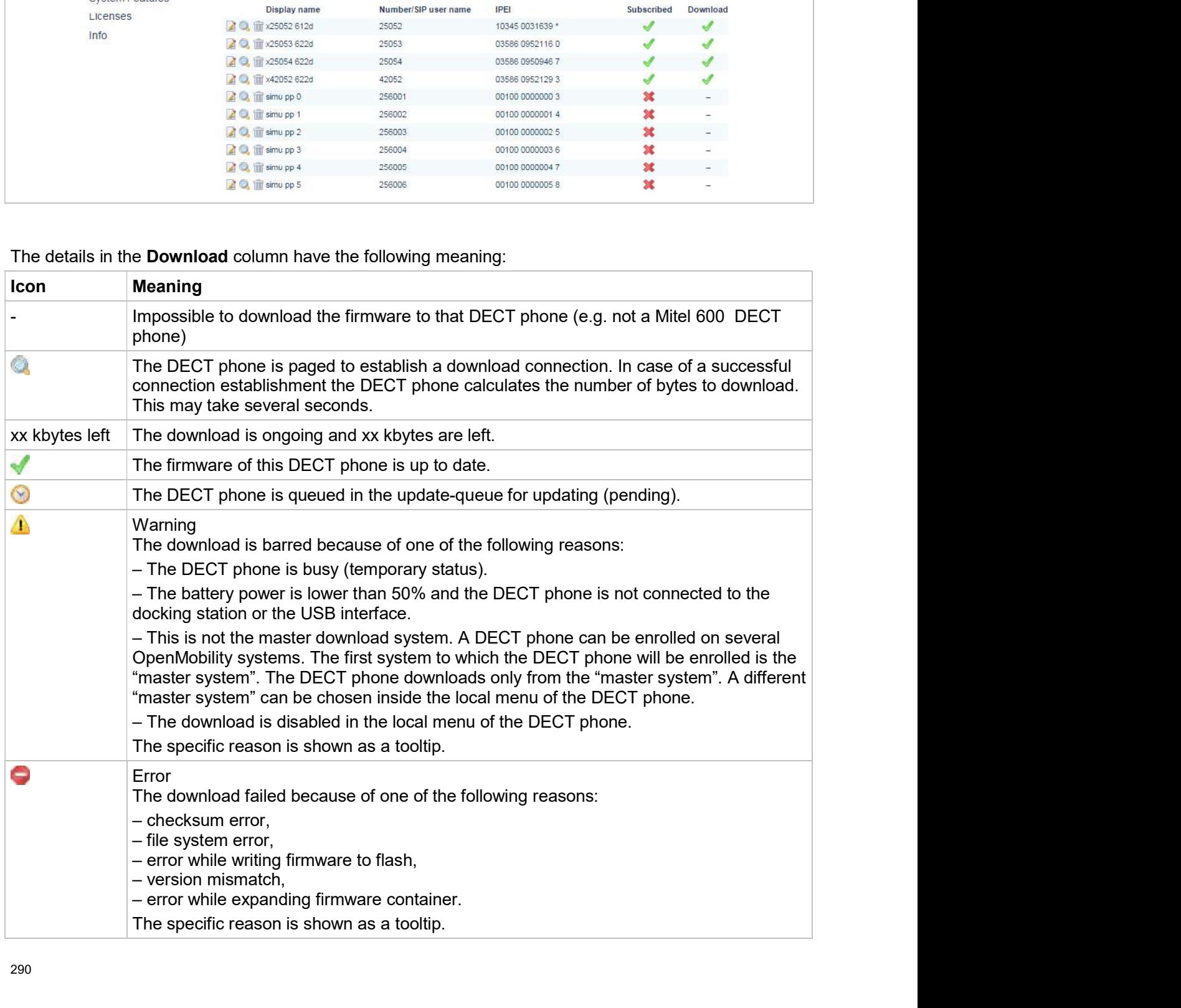

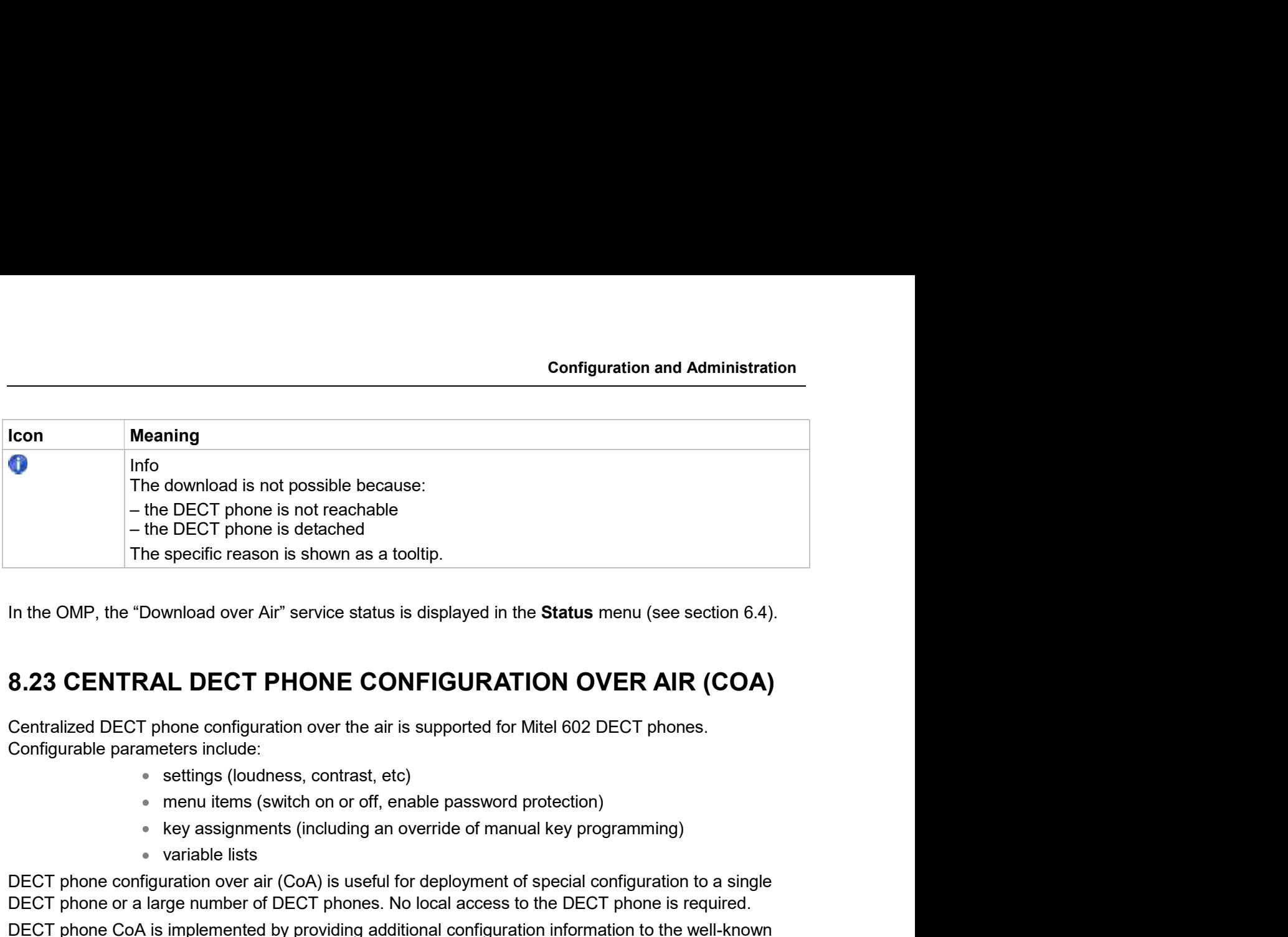

Configurable parameters include:

- settings (loudness, contrast, etc)
- menu items (switch on or off, enable password protection)
- 
- variable lists

DECT phone configuration over air (CoA) is useful for deployment of special configuration to a single DECT phone or a large number of DECT phones. No local access to the DECT phone is required.

DECT phone CoA is implemented by providing additional configuration information to the well-known (DECT subscription) or the user level (based on login). FRAM THET SAND FILES<br>
8.23.1 CONFIGURATION FILES<br>
19.23.1 CONFIGURATION FILES<br>
19.23.1 CONFIGURATION FILES<br>
19.23.1 CONFIGURATION FILES<br>
19.23.1 CONFIGURATION FILES<br>
19.23.1 CONFIGURATION FILES<br>
19.23.1 CONFIGURATION FILES Rey assignments (including an overtide of manual key programm<br>
NECT phone configuration over air (CoA) is useful for deployment of special configuration over air (CoA) is useful for deployment of special configuration file

- the DECT phone is detached<br>
The specific reason is shown as a tooltip.<br>
In the OMP, the "Download over Air" service status is displayed in the Status menu (see section 6.4).<br>
8.23 CENTRAL DECT PHONE CONFIGURATION OVER In the OMP, the "Download over Air" service status is displayed in the Status menu (see section 6.4).<br>
S.23 CENTRAL DECT PHONE CONFIGURATION OVER AIR (COA)<br>
Centralized DECT phone configuration over the air is supported fo phone profiles make it easy to adapt to different usage scenarios for heterogeneous user groups (e.g., nurses and doctors in hospital environments).

IMPORTANT : This feature requires 6.00 DECT phone software or later.

IMPORTANT : Centralized DECT phone configuration over the air is only available on the Download over Air (DoA) master system.

Default DECT phone configuration profile

Default configuration file used for all suitable DECT phones. The configuration is loaded into the DECT phone when subscription is complete, even if a user has not logged in to the device.

DECT phone configuration profiles

User-focused DECT phone configuration file used for a group of users. The configuration is loaded into the DECT phone when a user belonging to this group logs in to the device.

DECT phone user individual configuration settings

Individual DECT phone configuration settings used for a single user. The configuration is loaded into the DECT phone when the user logs in to the device.

The system consolidates the DECT phone settings before loading the configuration settings for a logged-**SIP-DECT OM System Manual**<br>
The system consolidates the DECT phone settings before loading the configuration settings for a logged-<br>
in user into the DECT phone. Settings from DECT phone profiles overwrite default configu and individual user configuration settings overwrite DECT phone profiles and default configuration SIP-DECT OM System Manual<br>
The system consolidates the DECT phone settings before loading the configuration settings for a logged-<br>
in user into the DECT phone. Settings from DECT phone profiles overwrite default configura

configuration files (user\_common.cfg and <user.cfg files), wherein a list of user friendly settings can be used for the DECT phone configuration.

**Please note:** Deleting or overwriting configuration files on a DECT phone does not restore configuration to default or previous settings. Configuration elements that are not part of the new downloaded configuration file persist. To restore all settings, the administrator must initiate a power off/on at the DECT phone or use a default configuration file that contains all relevant settings. SIP-DECT OM System Manual<br>
The system consolidates the DECT phone settings before loading the configuration settings for a logged-<br>
in user into the DECT phone. Settings from DECT phone profiles overwrite default configura The system consideration of the DECT phone. Settings for the secure that the download does not include that the configuration settings,<br>settings. For a complete list of supported settings, see section 12.5.<br>Configuration c

To avoid interfering with the telephony or message service (especially with respect to alarm messages a time. Therefore, changing the default profile settings or other profile settings may take some time in a large system, until all the related DECT phones are updated.

Profiles are downloaded to the DECT phone via the messaging mechanism, in conjunction with the internal message type "CONF\_OVER\_AIR". This occurs in parallel with general message transfer to the DECT phone, and the lowest priority is used to ensure that the download does not interfere with the delivery of urgent messages. The message mechanism is also used to confirm a successful profile download, through AXI events. must initiate a power off/on at the DECT phone or use a default confricmation and relevant settings.<br>
To avoid interfering with the telephony or message service (especially with respect<br>
within the SIP-DECT system), only o TriON FILE DOWNLOAD TO DECT PHONES<br>
ed to the DECT phone via the messaging mechanism, in conjunction with the<br>
"CONF\_OVER\_AIR". This occurs in parallel with general message transfer to the<br>
lowest priority is used to tens ed to the DECT phone via the messaging mechanism, in conjunction with the<br>"CONF\_OVER\_AIR". This occurs in parallel with general message transfer to the<br>lowest priority is used to ensure that the download does not interfere <sup>2</sup> CONF\_OVER\_AIR". This occurs in parallel with general message transfer to the lowest priority is used to ensure that the download does not interfere with the lowest priority is used to ensure that the download does not

Profile downloads to DECT phones are limited system-wide to a maximum of one download at a time to ensure no interference with OMM system operation. You can view the download on the OMM console (console command hcm).The download state is also part of the system dump.

The OMM maintains a profile download list for all DECT phones that have configuration data to be set. These DECT phones are stored with the checksum of configuration data to be set. A DECT phone is included in this list when: sages. The message mechanism is also used to confirm a successful profile<br>devents.<br>DeCT phones are limited system-wide to a maximum of one download at a time to<br>evith OMM system operation. You can view the download on the ensure no interference with OMM system operation. You can view the download on the OMM console<br>
(console command heart).The download state is also part of the system dump.<br>
8.23.2.1 Download Triggers<br>
The OMM maintains a p

- the OMM system starts up and the associated DECT phone has configuration data to be set
- the associated DECT phone's configuration data changes (this is communicated via AXI), such as:
	-
	-
	- associated DECT phone
	- DECT phone

Profile downloads to the DECT phones (as maintained in the profile download list) are scheduled at

a configuration change occurs on the DECT phone (via AXI notification)

- a location registration is received, and the checksum of the configuration data stored in the profile download list is different from the checksum sent in the location registration Configuration and Admin<br>
• a location registration is received, and the checksum of the configuration da<br>
in the profile download list is different from the checksum sent in the locatic<br>
registration<br>
• a download to a DEC Configuration and Administration<br>
in the profile download list is different from the checksum of the configuration data stored<br>
registration<br>
a download to a DECT phone completes<br>
IGURATION USING OMP<br>
f DECT phones is rest **Configuration and Administration**<br>
a location registration is received, and the checksum of the configuration data stored<br>
in the profile download list is different from the checksum sent in the location<br>
a download to a **Configuration and Administration**<br>
In the profile download list is different from the checksum of the configuration data stored<br>
registration<br>
a download to a DECT phone completes<br> **IGURATION USING OMP**<br>
ISECT phones is r Configuration and Administration<br>
in the profile download list is different from the checksum of the configuration data stored<br>
registration<br>
a download to a DECT phone completes<br>
IGURATION USING OMP<br>
f DECT phones is rest **Configuration and Administration**<br> **Configuration** and the checksum of the configuration data stored<br>
registration<br> **CONP is that can be imported by a DECT** phone completes<br> **S.23.3 COA CONFIGURATION USING OMP**<br> **CONP** co
	- a download to a DECT phone completes

OMP configuration of DECT phones is restricted. You can do the following through OMP:

- 
- 
- Configuration data tab (see section 6.10.4.10)

user\_common.cfg and <user>.cfg files.

**Please note:** CoA configuration via OMM Web service is not supported. You can only list the current user and DECT phone state in the "User and DECT phone configuration and status data summary". 8.23.3 COA CONFIGURATION USING OMP<br>
OMP configuration of DECT phones is restricted. You can do the following through OMP:<br>
"List the current user and device state via the DECT Phones -> Overview menu and<br>
"DECT Phones ->

The user common.cfg and <user>.cfg configuration files are used for DECT phone configuration. The following configuration attributes in the user\_common.cfg file control central DECT phone configuration:

Default profile settings

…

```
OM Profile.0.Default.<key>=<values>
```

```
OM Profile.0.Default.<key>=<values>
```
Where "Default" is the reserved name for the default profile, and <key> is one of the configuration settings with its <values> to be set.

## Example:

```
OM Profile.0.Default.UD DispLang="en"
OM_Profile.0.Default.UD_DispFont="large"
OM_Profile.0.Default.UD_DispColor="black"
```
• one of up to 20 profile settings

```
OM Profile.<no>.<name.<key>=<values>
```
… OM\_Profile.<no>.<name>.<key>=<values>

Where <no> is the number of the profile, <name> is the name of the profile to be configured, and <key> is one of the configuration settings with its <values> to be set.

## Example:

```
OM_Profile.5.Doctor.UD_DispLang="en"
OM_Profile.5. Doctor.UD_DispFont="large"
OM Profile.5. Doctor . UD DispColor="black"
```
Please note: To assign a profile to a user, you can use the UD PpProfileId= <profileNo> System Manual<br>
i.e.s. Doctor.UD\_DispEang="en"<br>
i.e.s. Doctor.UD\_DispEant="large"<br>
i.e.s. Doctor .UD\_DispColor="black"<br> **asse note:** To assign a profile to a user, you can use the UD\_PpProfileId= <profileNo><br>
setting in <us System Manual<br>
le.5. Doctor.0D Displang="en"<br>
le.5. Doctor.0D DispFont="large"<br>
le.5. Doctor.0D DispFont="black"<br> **aase note:** To assign a profile to a user, you can use the UD\_PpProfileId= <profileNo><br>
setting in <user>.o user\_common.cfg. **Phile.5. Doctor . UD** Displang<sup>-tent</sup><br>
prile.5. Doctor . UD Displang<sup>-tent</sup><br>
prile.5. Doctor . UD Displant="large"<br>
Please note: To assign a profile to a user, you can use the UD\_PpProfileId= <profileNo><br>
setting in <user

profile in the OMM database. It must be explicitly deleted in the OMM database.

For individual user DECT phone configuration settings, the following configuration attributes are available in the <user>.cfg file:

User configuration settings

```
<key>=<values>
```

```
…
```
<key>=<values>

Where <key> is one of the configuration settings with its <values> to be set.

## Example:

```
UD_DispLang="en"
UD_DispFont="large"
UD_DispColor="black"
```

```
ouniquration in equality priori state. The detail profile is the common.ofg.<br>
Please note: A complete removal of a profile from user_common.ofg<br>
Please note: A complete removal of a profile from user_common.ofg<br>
Prof
     UD_ConfigurationName = "omm-test"
     UD_DispLang="en"
     UD_DispFont="small"
     UD_DispColor="black"
     UD_RingerMelodyIntern="ringing_1"
     UD_RingerMelodyExtern="ringing_2"
     UD_RingerVolumeIntern="increasing"
     UD_RingerVolumeExtern="increasing"
See section 10.4 for a full list of supported CoA configuration parameters.<br>
See section 10.4 for a full list of supported CoA configuration parameters.<br>
See section 10.4 for a full list of supported CoA configuration par
Where <key> is one of the configuration settings with its <values> to be set.<br>
Example:<br>
\begin{array}{ll}\n& \text{CD\_bigangular} \text{#cm}^n\\ \n& \text{UD\_bigparent} \text{#cm}^n\\ \n& \text{UD\_bigparent} \text{#cm}^n\\ \n& \text{UD\_bigparent} \text{#cm}^n\\ \n& \text{UD\_bigparent} \text{#cm}^n\\ \n& \text{UD\_bigparent} \text{#cm}^n\\ \n& \text
```
Configuration file is named "omm-test" Language is set to English Display font is set to small Display color scheme is set to black Internal call melody is set to melody "ringing 1" Internal call melody is set to melody "ringing\_2" Internal call ringer volume is set to increasing External call ringer volume is set to increasing

The Mitel 602 DECT phone 6.1 firmware introduces variable lists. A variable list includes a number of

**Example 19.1**<br>
If  $\frac{1}{2}$  is the Displace of which corresponds to an action of the is named on the simple<br>
19.1 sphare  $e^{-n}$  is the configuration state.<br> **EXALL COA Example**<br>
19.1 sphare  $\frac{1}{2}$  and  $\frac{1}{2}$  and  $\$ A list item consists of an index identifier (1..10) and either a number (to be dialed) or a function/feature **6.23.4.1 CoA Example**<br>  $\text{UD\_Comparical} = \text{"conn-test"}$  Configuration file is named "omm-test"<br>  $\text{UD\_display='en"}$  Language is set to English<br>  $\text{UD\_display='bial} \rightarrow \text{D} \text{D} \text{Lipzonal} = \text{"long" m}$  Display font is set to small<br>  $\text{UD\_display\_color\_int} = \text{"big\_color\_color\_color\_color\_color\_$ does not have a sub key line in the variable list. If there is a number and a FunctionID the DECT phone **8.23.4 VARIABLE LISTS**<br>
The associated action (if available); otherwise, the DECT phone dials the number.<br>
100 Displang<sup>-en-1</sup> Lanc<sup>x</sup> Display font is set to English<br>
100 Displang-<sup>en-1</sup> Lanc<sup>x</sup> Lancx<sup>1</sup> Display font is

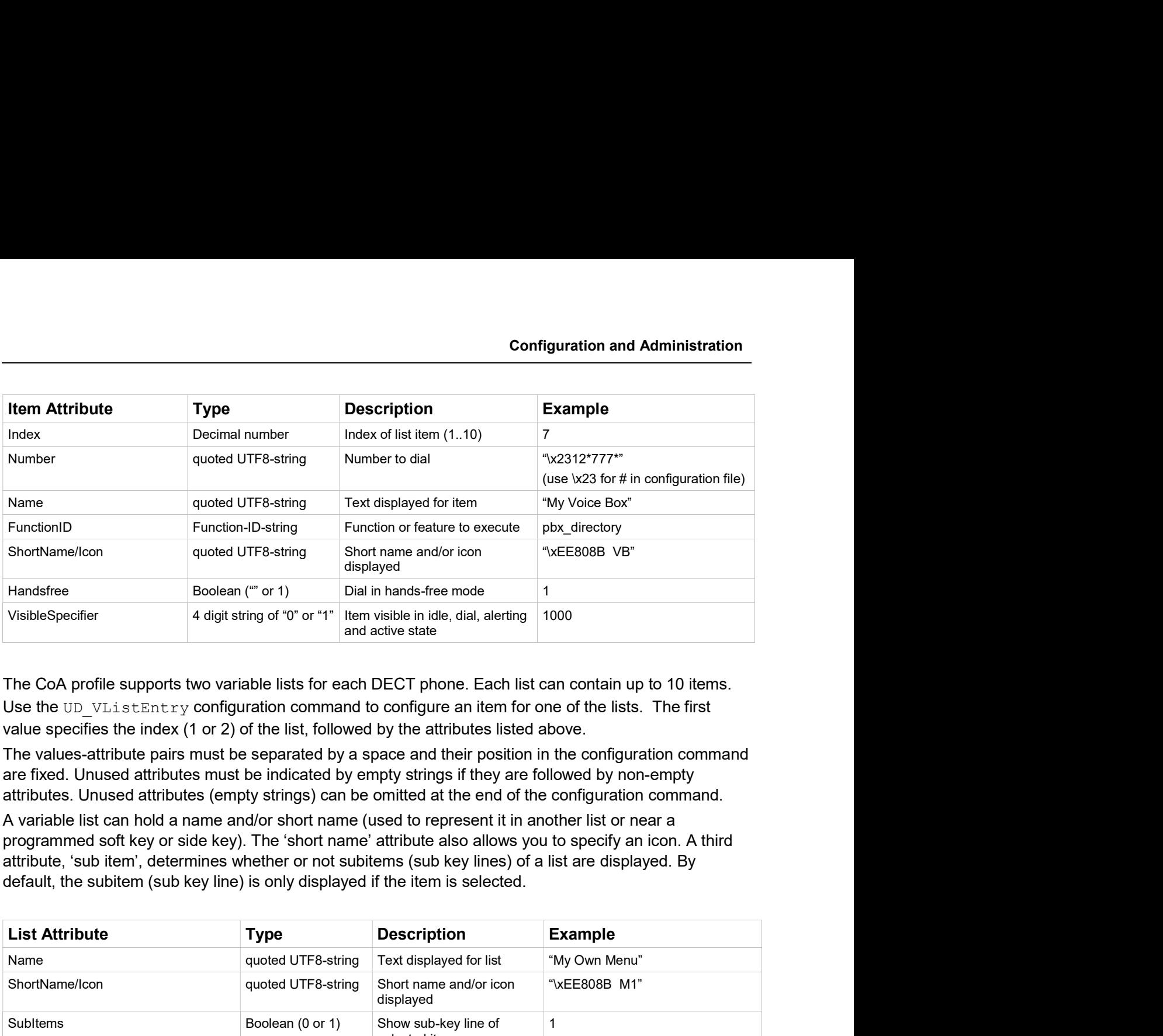

The CoA profile supports two variable lists for each DECT phone. Each list can contain up to 10 items. value specifies the index (1 or 2) of the list, followed by the attributes listed above.

The values-attribute pairs must be separated by a space and their position in the configuration command are fixed. Unused attributes must be indicated by empty strings if they are followed by non-empty attributes. Unused attributes (empty strings) can be omitted at the end of the configuration command.

A variable list can hold a name and/or short name (used to represent it in another list or near a attribute, 'sub item', determines whether or not subitems (sub key lines) of a list are displayed. By default, the subitem (sub key line) is only displayed if the item is selected.

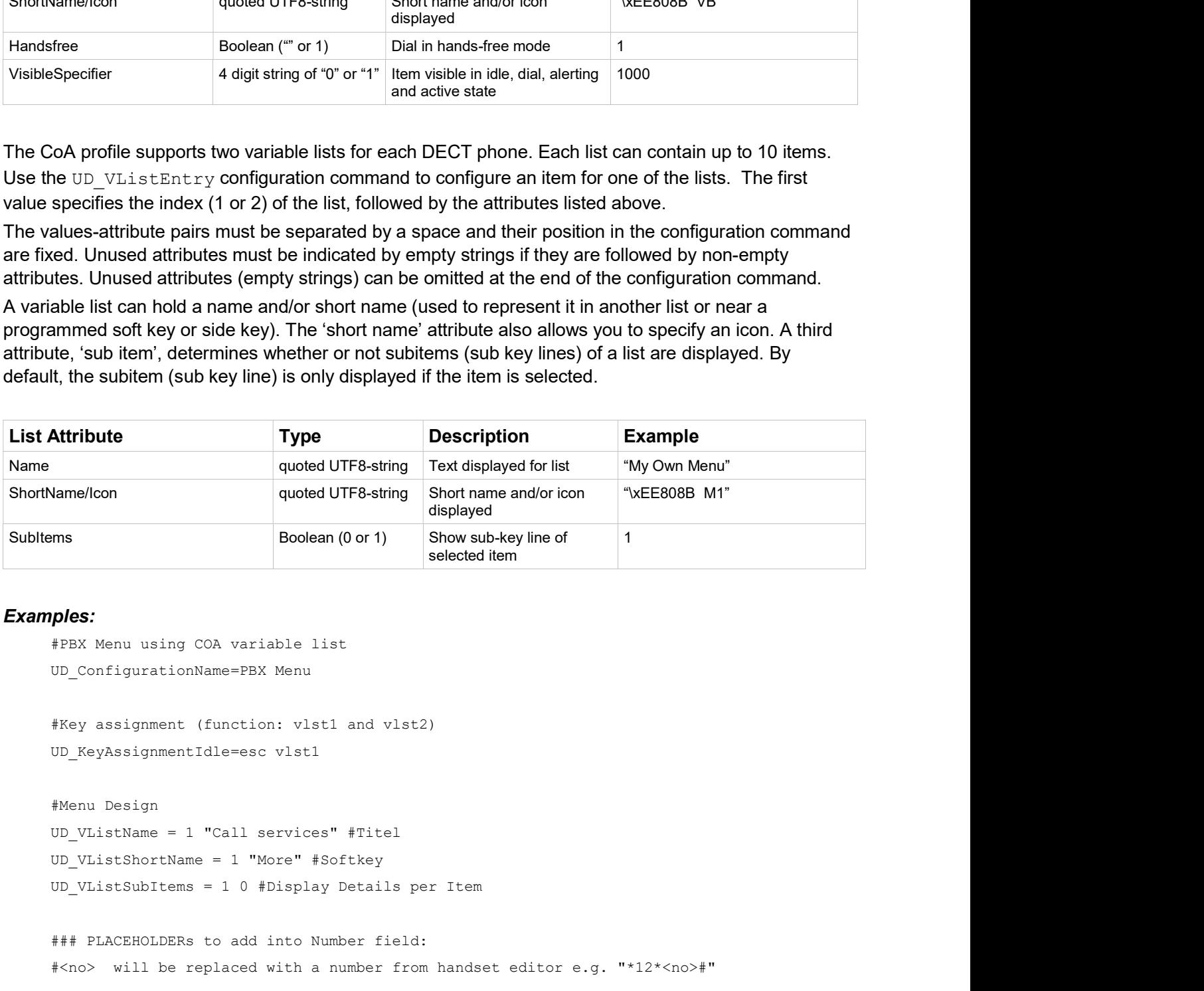

## Examples:

```
#PBX Menu using COA variable list
UD_ConfigurationName=PBX Menu
```
#Key assignment (function: vlst1 and vlst2) UD\_KeyAssignmentIdle=esc vlst1

#Menu Design UD\_VListShortName = 1 "More" #Softkey UD\_VListSubItems = 1 0 #Display Details per Item

### PLACEHOLDERs to add into Number field: #<no> will be replaced with a number from handset editor e.g. "\*12\*<no>#"

#<dial> will be replaced with a number from handset editor or directory, caller-list... #<t=…> following dial-digits will be delayed for ... ms e.g. <t=3000ms> #<inf=...> set info-box with ... string for (3000ms) continue dialing after info box e.g. #<inf=Please wait> #<r=...> call will be released after ... ms e.g. <r=10000> #<close> will close this Menu.

```
### Entry: UD VListEntry = List Index "Number" "Name" FunctionID "ShortName" Handsfree
# Visible
#ITEM TYPE DESCRIPTION
PECT OM System Manual<br>
Exist<br>
Exist<br>
Exist<br>
Exist<br>
Exist<br>
Exist<br>
Exist<br>
Exist<br>
Exist<br>
Exist<br>
Exist<br>
Exist<br>
Exist<br>
Exist<br>
Exist<br>
Exist<br>
Exist<br>
Exist<br>
Exist<br>
Exist<br>
Exist<br>
Exist<br>
#Index decimal number index of list item (1..10)
#Number quoted UTF8-string number to dial "*1234" (use \x23 for #)
#Name quoted UTF8-string displayed text of item "My Voice Box"
#FunctionID functionID function-ID-string function-ID-string function-ID-string function-ID-string function-ID-string function-ID-string function-ID-string function-ID-string function-ID-string function-ID-string function-
#<dial> will be replaced with a number from handest editor or directory, caller-list...<br>
*<t=.> following dial-digits will be delayed for ... ms e.g. <t=3000ms)<br>
*<inf-...> set info-box with ... string for (3000ms) continu
*<imal> will be replaced with a number from handset editor or directory, caller-list...<br>
*<in:> following dial-digits will be delayed for ... ms e.g. <t=3000ms<br>
*inff=1... call will be relaced differ ... ms e.g. <t=10000x<br>
#Handsfree Boolean (0 or 1) dial in hands-free-mode
(<inf-...> set info-box with ... string for (3000ms) continue dialing after info box e.g.<br>
*<ir-120209><br>
*<ir-120209><br>
*<ir-120209><br>
*<ir-120209><br>
*(-100209)<br>
*(-100209)<br>
*(-100209)<br>
*(-100209)<br>
*(-100209)<br>
*(-100209)<br>
*
(Silom-..) set info-box with ... string for (Siloms) continue dialing after info box e.g.<br>
*<iri-...> call will be released after ... ms e.g. <r=10000><br>
*<iri-210000> *Vill close this Menu.<br>
*(xight): OD_VListEntry = List 
#Index decimal number<br>
#Number quoted UTF8-string<br>
#Number quoted UTF8-string<br>
#Number quoted UTF8-string<br>
#Nume<br>
#Numer quoted UTF8-string<br>
#Tunction/feature to execute e.g. pbx directory<br>
#Numer quoted UTF8-string<br>
#Numb
```
#notice: to skip a parameter in the row use "" (even if the type is unquoted)

```
### idle menu functions
```
#Call Forward \*\*8 (predial) + number #Call Forward Cancel ##8 (dial) #Do Not Disturb \*5 (dial) #Do Not Dist. Cancel #5 (dial) #Call Park Retrieve \*8# (predial) + number #Direct/Group Page \*37 (predial) + number #Loudspeaker Page \*\*9 (dial)

```
UD VListEntry = 1 1 "**8<dial>\x23<inf=Call FWD enabled><r=2000>" "Call Forward" "" "" ""
      Formulation = notions (or \eta) (discussed or \ell them visible in idle-, disl-, alarting- and<br>with the scaling properties of \sigma is the type is unquoted)<br>fractice: to skip a parameter in the sow use "" (even if the type
      "" ""
      UD_VListEntry = 1 3 "*5<inf=DND enabled><r=1000><close>" "Do Not Disturb" "" ""
      UD_VListEntry = 1 4 "\x235<inf=DND off><r=1000><close>" "Do Not Dist. Cancel" "" ""
      UD VListEntry = 1 5 "*6<close>" "Call Pickup" "" "" ""
      UD_VListEntry = 1 6 "*8\x23<dial>" "Call Park Retrieve" "" "" ""
      UD_VListEntry = 1 7 "*37<dial>" "Direct/Group Page" "" "" ""
      UD VListEntry = 1 8 "**9<close>" "Loudspeaker Page" "" "" ""
\#D Not Disturb *5 (dial)<br>
\#D Not Dist. Cancel *5 (dial)<br>
\#Call Pickup *6 (dial)<br>
\#Call Pickup *6 (dial)<br>
\#Call Pickup *84 (predial) + number<br>
\#Direct/Group Page *37 (predial) + number<br>
\#Direct/Group Page *37
```
The following table lists the UTF8-codes for Mitel 602 DECT phone icons.

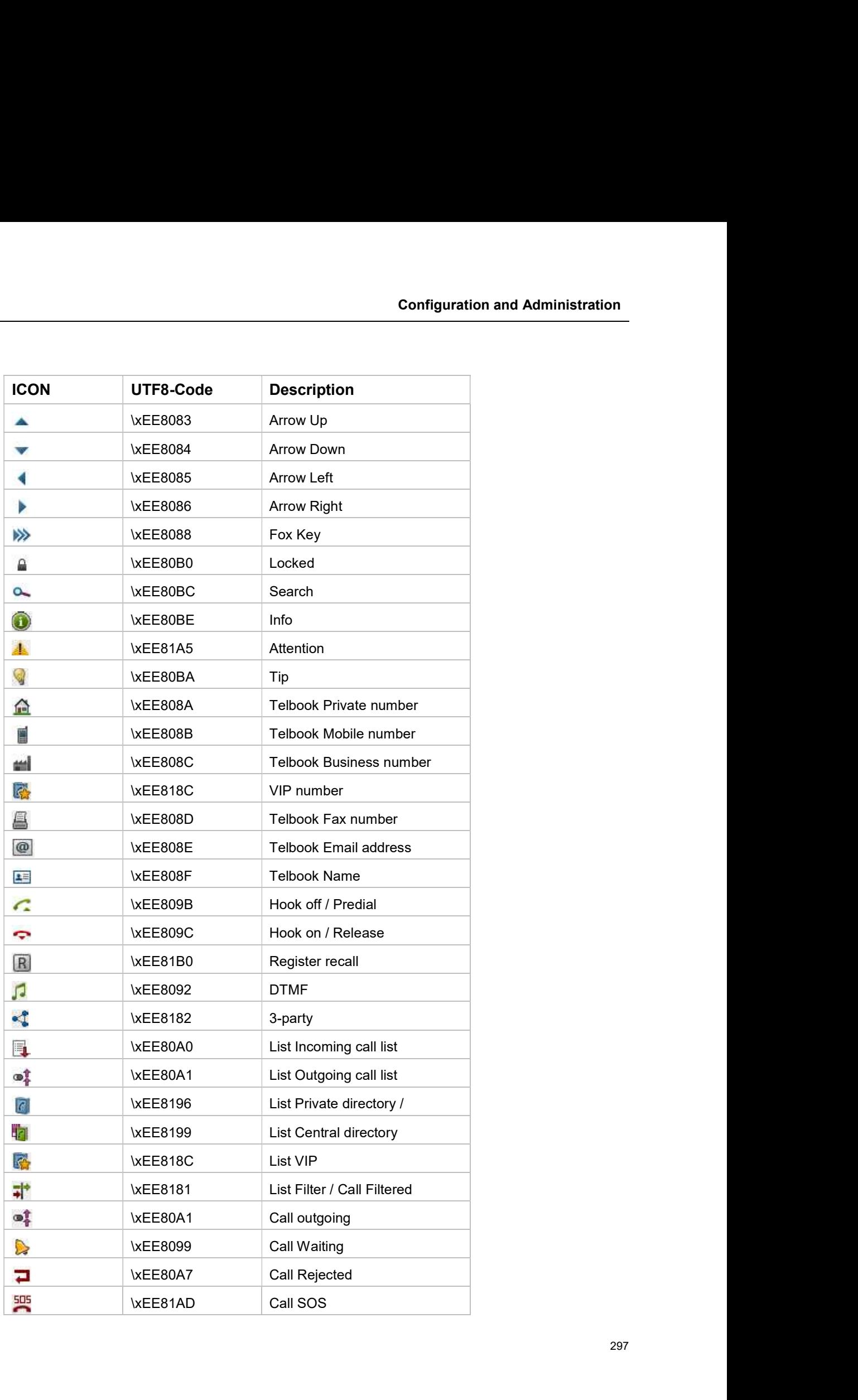

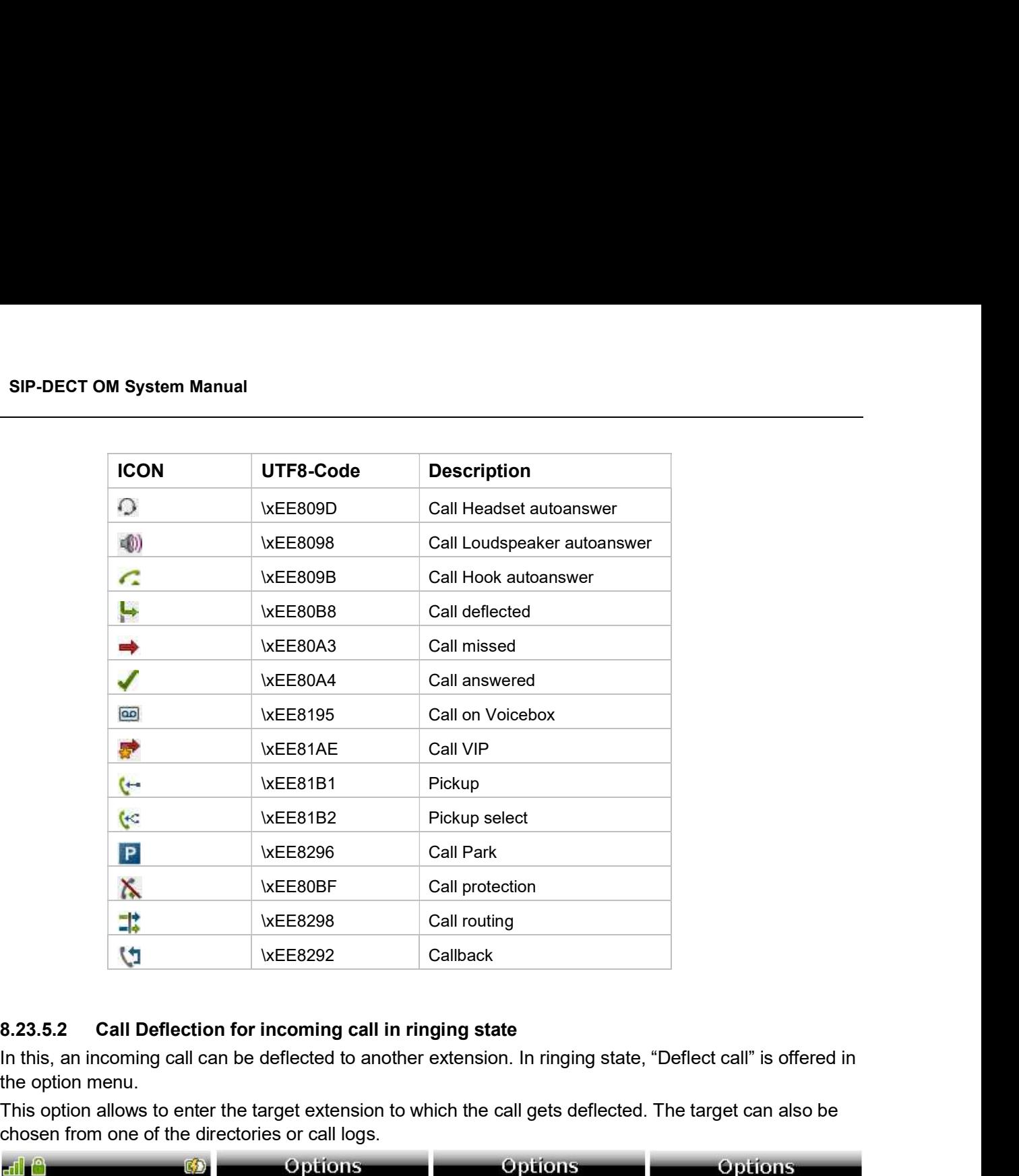

the option menu.

This option allows to enter the target extension to which the call gets deflected. The target can also be chosen from one of the directories or call logs.

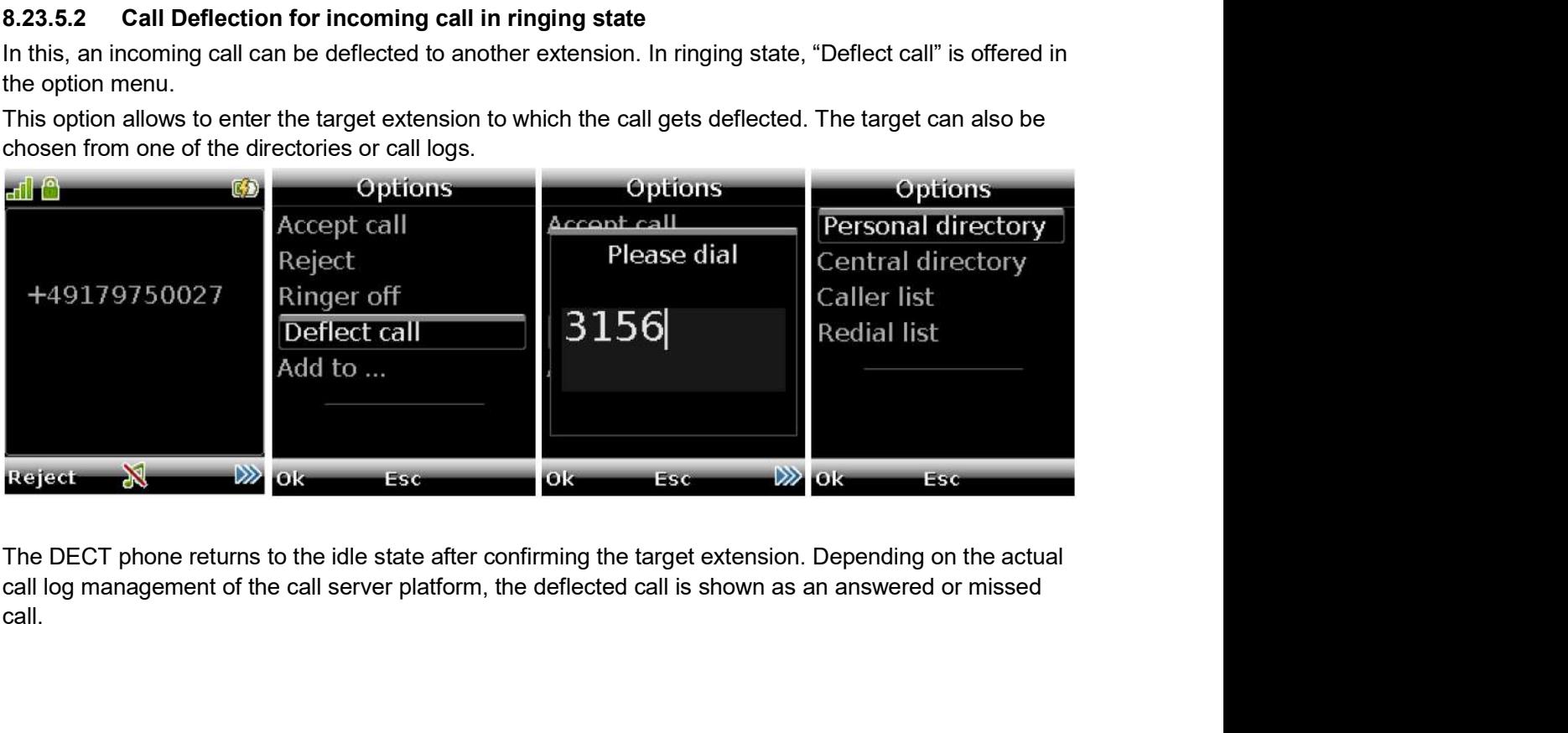

The DECT phone returns to the idle state after confirming the target extension. Depending on the actual call.

**Configuratio**<br> **8.23.5.3** Number string coding<br>
Note that the number specified in the list item may include one or more placeholder<br>
example, the user can enter a number before the number is dialed. The placeholder<br>
speci Note that the number specified in the list item may include one or more placeholders, so that, for example, the user can enter a number before the number is dialed. The placeholder keywords are **Solution:**<br> **S.23.5.3** Number string coding<br>
Note that the number specified in the list item may include one or more placeholders<br>
example, the user can enter a number before the number is dialed. The placeholder<br>
specifi

If the dialed number includes angle brackets, you must use "<< >>".

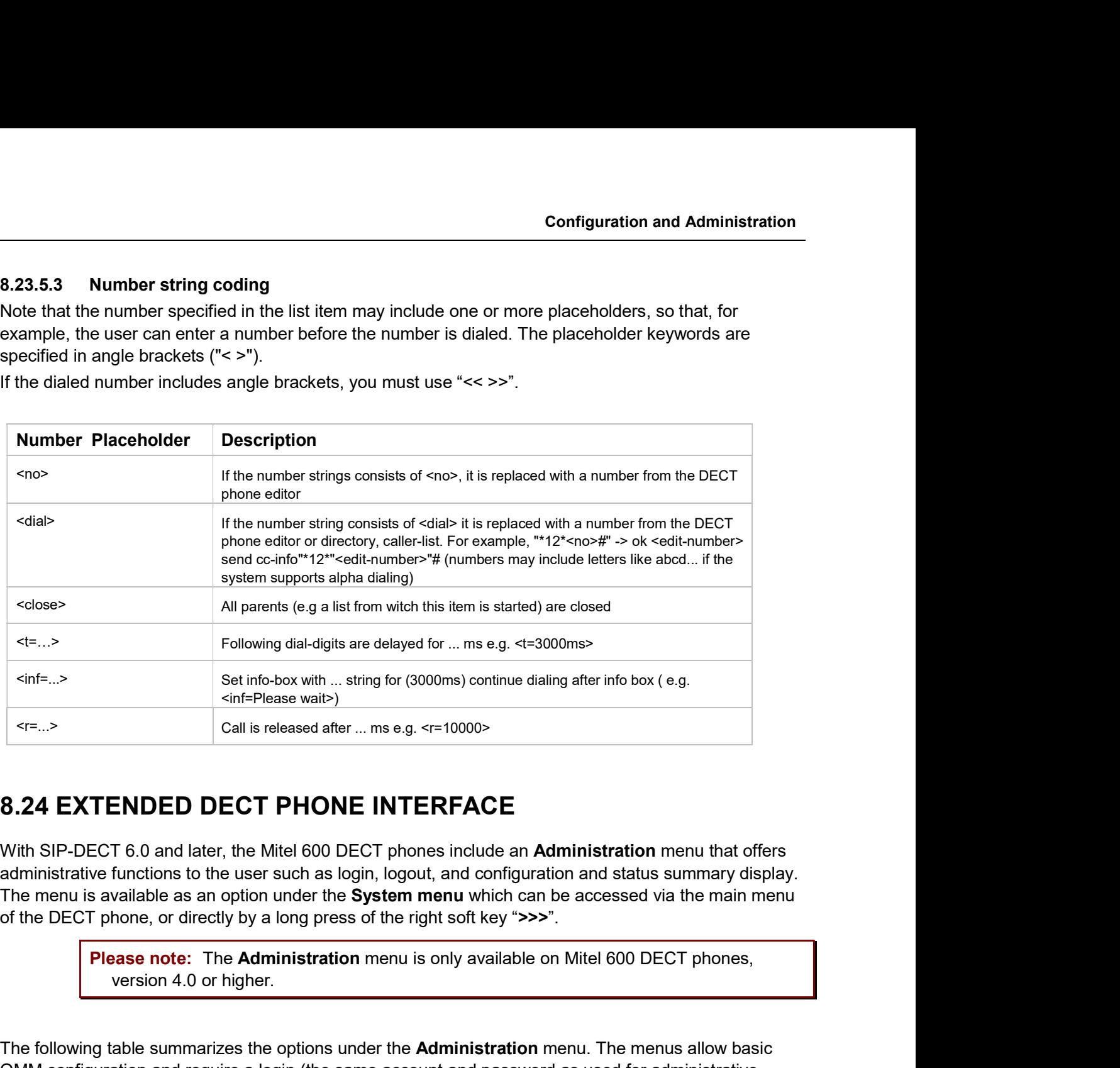

administrative functions to the user such as login, logout, and configuration and status summary display. The menu is available as an option under the System menu which can be accessed via the main menu of the DECT phone, or directly by a long press of the right soft key ">>>".

version 4.0 or higher.

The following table summarizes the options under the **Administration** menu. The menus allow basic OMM configuration and require a login (the same account and password as used for administrative access via OMP or Web service).

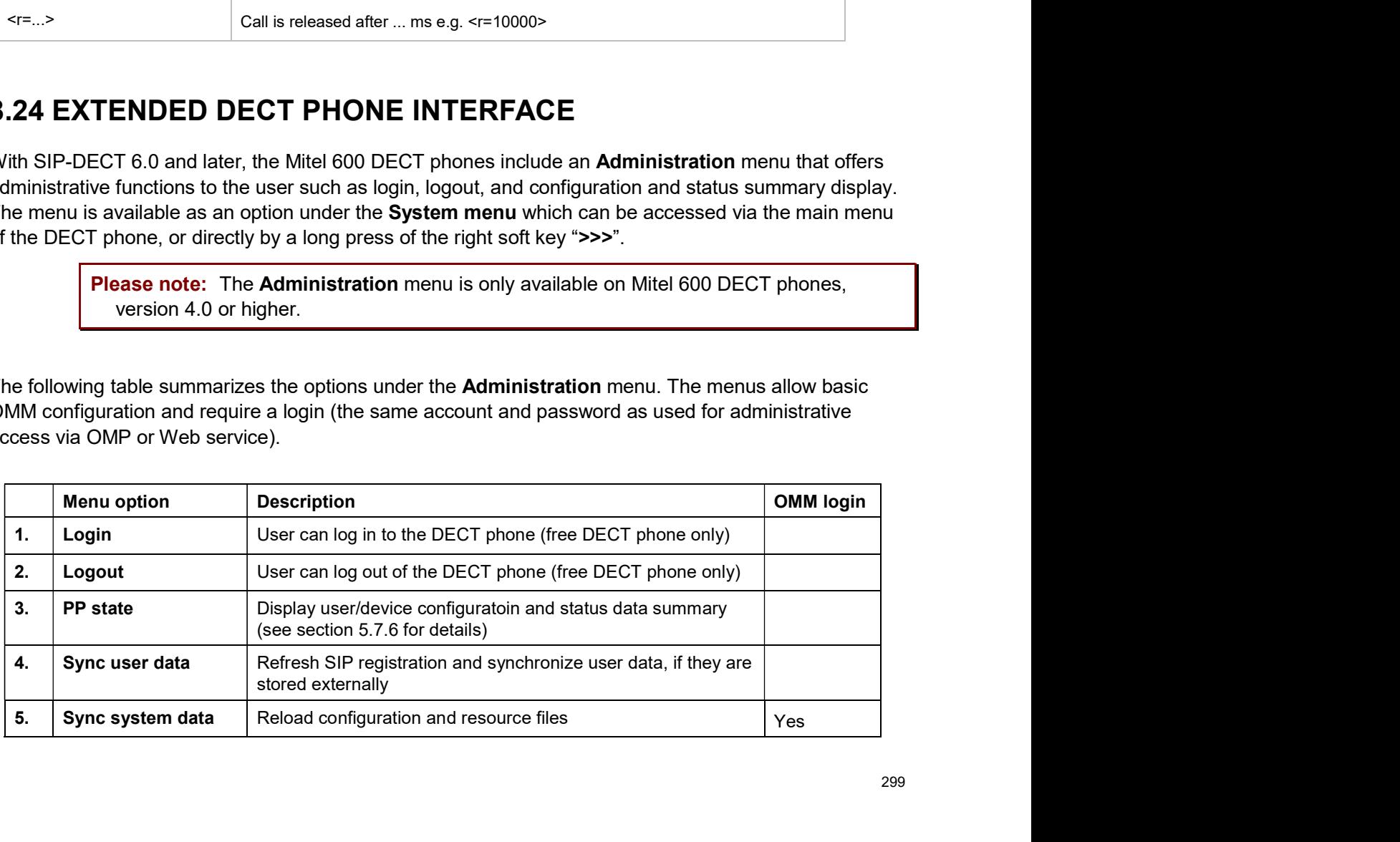

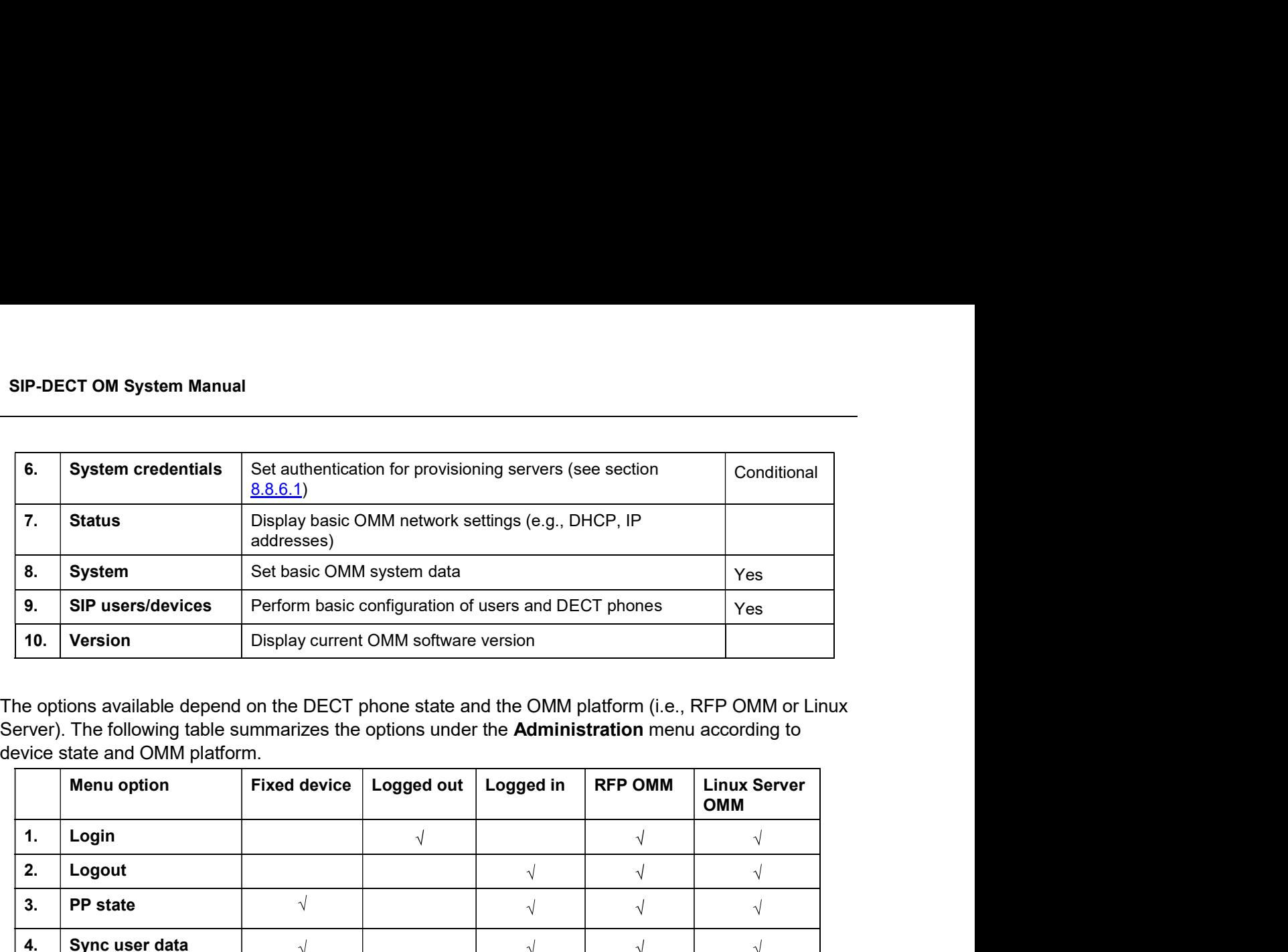

The options available depend on the DECT phone state and the OMM platform (i.e., RFP OMM or Linux device state and OMM platform.

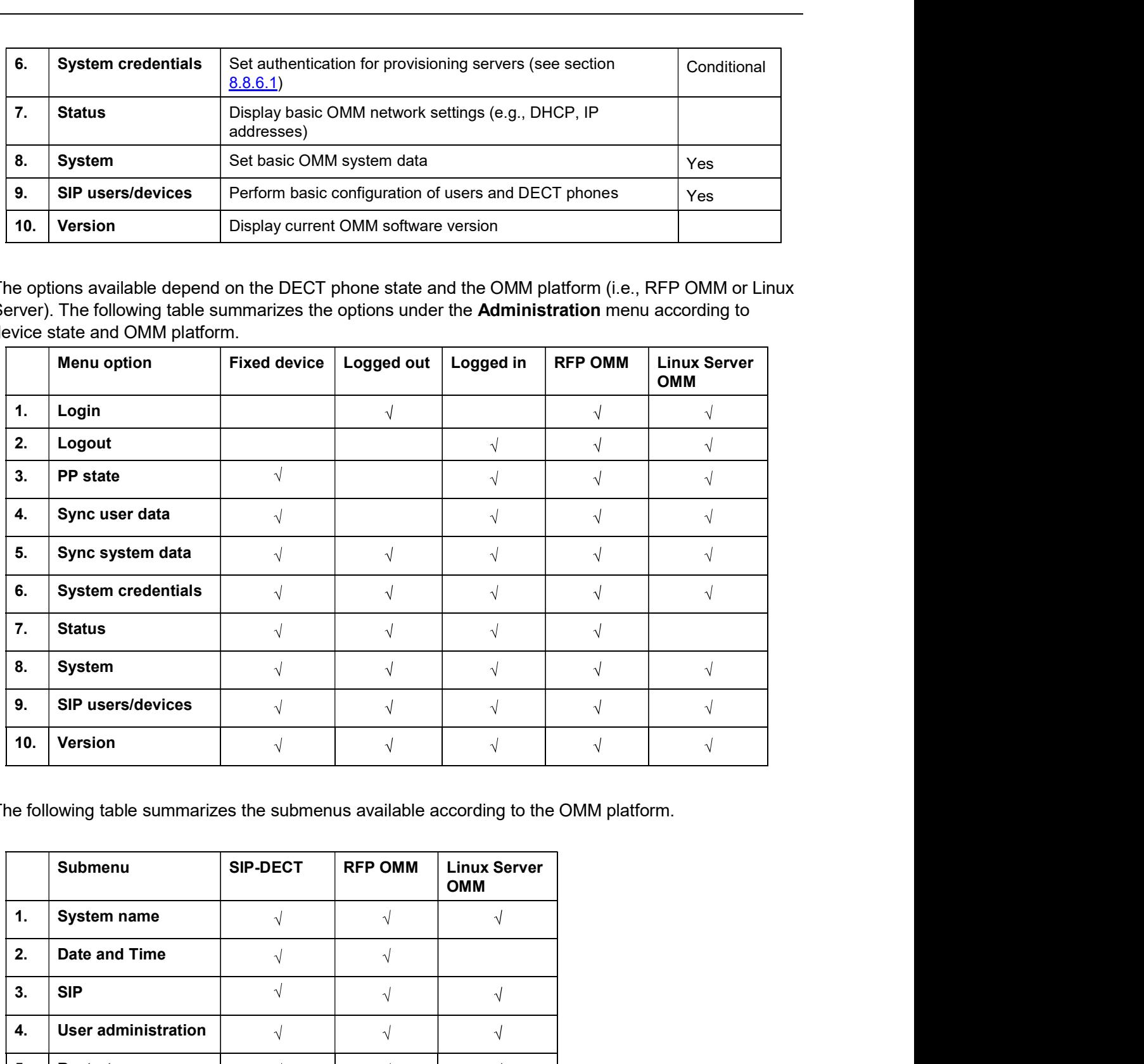

The following table summarizes the submenus available according to the OMM platform.

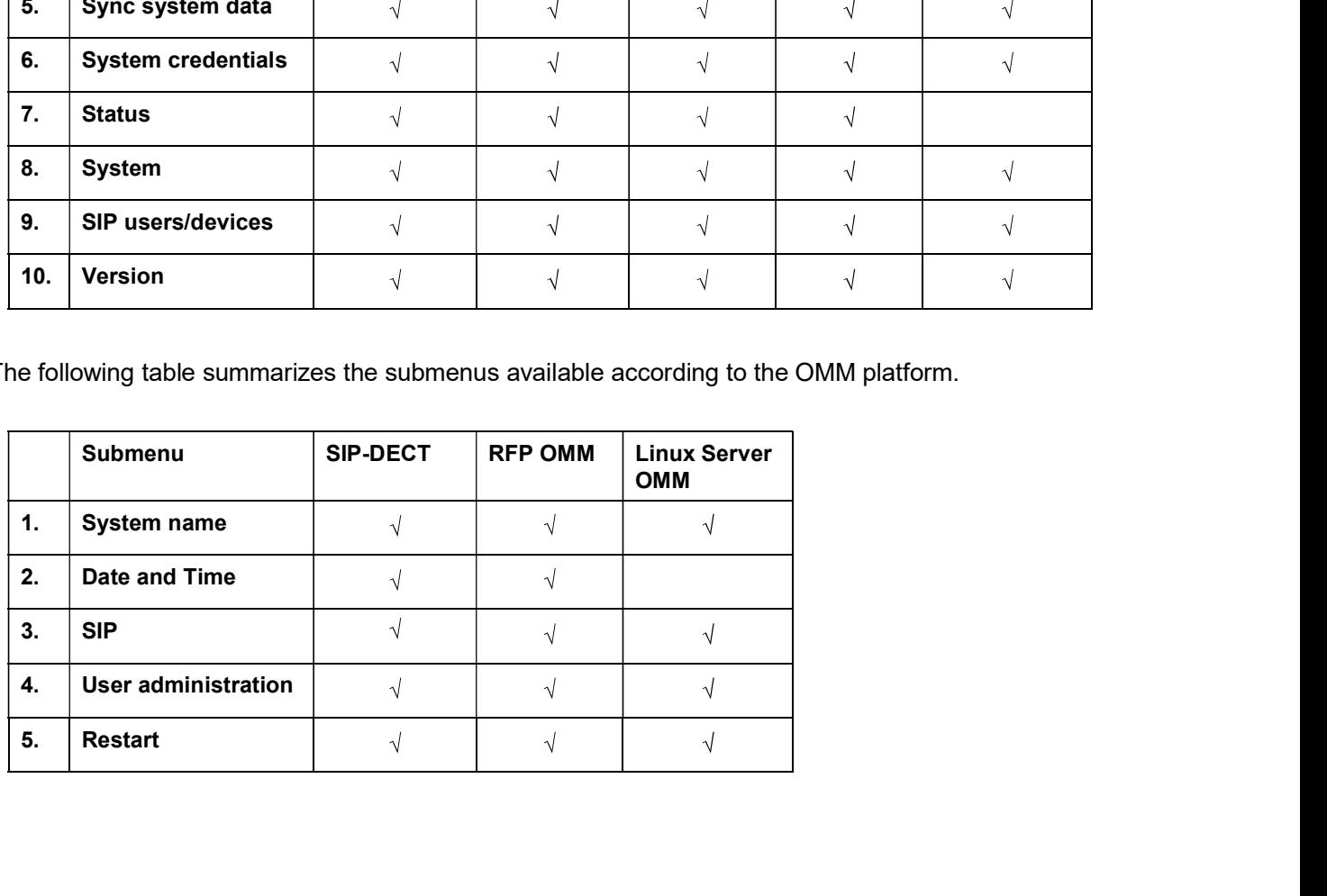

Configuration and Administration<br>
8.25 OMM/DECT PHONE LOCK WITH BRANDING ID<br>
With SIP-DECT 6.0 and later, customers can use a specific branding key to lock the OMM. The key must<br>
be branded to all DECT phones before they c Configuration and Administration<br> **EXECT CONSIDENT CONSIDE SET ON A SIP-DECT** 6.0 and later, customers can use a specific branding key to lock the OMM. The key must<br>
be branded to all DECT phones before they can be subscri be branded to all DECT phones before they can be subscribed.

**Note:** This feature is only available by special request. Please contact your Mitel representative for more information.

You generate the branding key using the DECTSuiteBrandingInstallation.exe tool (provided by Mitel on special request). When you have the generated keys, you set the branding key in the OMP, via the System -> Advanced Settings -> Special branding tab (see section 6.5.2.7). Configuration and Administration<br>
8.25 OMM/DECT PHONE LOCK WITH BRANDING ID<br>
With SIP-DECT 6.0 and later, customers can use a specific branding key to lock the OMM. The key must<br>
be branded to all DECT phones before they c

The branding key can be only removed from the OMM system by using a special key, also generated with the DECT-Suite PC Tool and entered in the OMP Special branding tab. You must remove the branding key before changing to a different brand. the System -> Advanced Settings -> Special branding tab (see section 6.5.2.7).<br>The branding key can be only removed from the OMM system by using a special k<br>with the DECT-Suite PC Tool and entered in the OMP Special brand The OM Locating application uses small graphic maps for visualization of DECT base station placement.<br> **8.25.1 SUBSCRIBING THE DECT PHONE**<br>
The user who subscribes the DECT p**HONE**<br>
The user who subscribes the DECT phone m

The user who subscribes the DECT phone must explicitly invoke the transfer of the branding key (done in the AC-Editor).

Add "R\*" (or "R<additional id>" in one case) as a suffix to the typed AC code (or just R\*, if there is no AC code).

- Type  $R^*$  for normal subscription for fixed devices.
- Type R<sup>\*</sup> for auto-create by subscription.
- Type  $R^*$  for wildcard subscription without DECT phone data record selection.
- Type R<additional id> for wildcard subscription with record selection by the additional id.

From SIP-DECT release 3.1 on, these graphics can be created with the OMP in Planning Key before changing to a different brand.<br>
The user who subscribes the DECT phone must explicitly invoke the transfer of the branding key The loadest monder of the detection in the AC-Editor).<br>
Add "R"" (or "R<additional\_id>" in one case) as a suffix to the typed AC code (or just R", if there is no AC<br>
orde).<br>
• Type R" for normal subscription for fixed devi Add "R\*" (or "R<additional\_id>" in one case) as a suffix to the typed AC code (or just R\*, if<br>code).<br>
• Type R\* for normal subscription for fixed devices.<br>
• Type R\* for auto-create by subscription.<br>
• Type R\* for wildcard code).<br>
• Type R\* for normal subscription for fixed devices.<br>
• Type R\* for vuldcard subscription.<br>
• Type R\* for vuldcard subscription without DECT phone data record selection.<br>
• Type R<additional id.<br>
• Type R<additiona Fype R\* for auto-create by subscription.<br>
■ Type R\* for wildcard subscription without DECT phone data record selection.<br>
■ Type R<additional id.<br>
B. 26 DEVICE PLACEMENT<br>
The OM Locating application uses small graphic maps • Type R<additional\_id> for wildcard subscription with record selection by the<br>
additional id.<br>
8.26 DEVICE PLACEMENT<br>
The OM Locating application assess mail graphic maps for visualization of DECT base station placement **PLACEMENT**<br> **PLACEMENT**<br>
plication uses small graphics can be created with the OMP in Planning Mode.<br>
NT" VIEW<br>
with drag and drop, you can move RFP icons to their correct mounting position on<br>
nd image. Note that you mus

By using the mouse with drag and drop, you can move RFP icons to their correct mounting position on

8.26.3).

page.

- A selected device is shown with thicker border.
- **Drag and drop functionality: a device can be moved while the left mouse button is** pressed and hold.
- If left mouse button is hold and no device is selected, the complete view content gets moved.
- By turning the mouse wheel the view gets scaled up or down depending from the direction of turning.
- By pressing the right mouse button a pop-up menu is displayed: 000-oamp-planning-mode-context-menu.tif
- Manual<br>
Heft mouse button is hold and no device is selected, the complete view content<br>
ets moved.<br>
y turning the mouse wheel the view gets scaled up or down depending from the<br>
irection of turning.<br>
y pressing the right m moved to the current position of the mouse pointer. Distances between the devices are not changed as long as all devices can be drawn inside the background image. Moving devices to the area outside the upper or left border of the image is not possible. In Manual<br>
left mouse button is hold and no device is selected, the complete view content<br>
ets moved.<br>
y turning the mouse wheel the view gets scaled up or down depending from the<br>
irection of turning.<br>
y pressing the rig Imual<br>
Imouse button is hold and no device is selected, the complete view content<br>
Iming the mouse wheel the view gets scaled up or down depending from the<br>
Iming the mouse wheel the view gets scaled up or down depending f reft mouse button is hold and no device is selected, the complete view content<br>ets moved.<br>
ty turning the mouse wheel the view gets scaled up or down depending from the<br>
lirection of turning.<br>
The view selected RFPs: All 9.26.1.2 Movember 11.26.1.2 Activation of the Mexican State (By the Mexican State The Discussion of the Discussion of the Discussion of the Discussion of the move selected RFPs: All selected devices (drawn with a thick bo by ultimly ulter incluse where the view yets scaled up of down depert<br>
direction of turning.<br>
By pressing the right mouse button a pop-up menu is displayed:<br>
000-oamp-planning-mode-context-menu.tif<br>
- Move selected RFPs: A Selecting the matrix of the matrix of the Developed term of Selecting the Placement view selected real RFPs: All selectiof derives (drawn with a thick border) will be moved to the current position of the mouse pointer. Di by ressingue in typical to the model of the model of the model of the model of the current political devices are not changed as lay elected devices are not changed as lay devices are not changed as lay devices can be draw **Double-clicking on a table row in the DECT base stations view. This activate the sheeted RFPs: All selected devices in the music pointer. Distances between the devices are not changed as long as all devices to the area ou** 
	- Reset selection: The selection is canceled for all currently selected devices.
	- image after confirmation in a dialog box. Those devices can be assigned to an image again via the DECT base stations menu (see also section 8.26.2). **Example 2**<br> **Example 3 Remove selected device(s)**: Selected devices are removed from the current image after confirmation in a dialog box. Those devices can be assigned to an image again wia the **DECT base stations** me
	- and scaling applied to the view is cancelled.

- 
- placement view with the image the clicked device is assigned to.
- Selecting the Assign to active image task in the DECT base stations view. The selected devices are assigned from the table to the current image. If a selected device was already assigned to another image, the assignment is changed upon confirmation in a dialog window. The versue of the linear manual members are setted on the mass is pumming to a device, that device is<br>
and scaling applied to the view is redrawn in its original appearance. Any translation<br>
3.26.1.2 Activation of the "Pla and scaling applied to the wave is canceled.<br>The Placement view can be activated by:<br>
Selecting the Placement view menu entry. The currently loaded, the wive is empty.<br>
selecting the Placement view menu entry. The currentl
	- image task).

The view shows a table based list of RFP.

currently active image. Devices already assigned are tagged with a green sign in the table column Positioned.

If a selected device was already assigned to another image, the assignment will be changed when confirmed through a confirmation dialog.

Configuration and Administration<br>
8.26.3 "IMAGE MANAGEMENT" VIEW<br>
With the Image management view all background images assigned to the SIP-DECT system can be<br>
managed. Also, the generation of the graphic maps used by the O **EXECT STAND CONTROVER CONTROVER CONTROVER CONTROVER CONTROVER CONTROVER CONTROVER CONTROVER CONTROVER CONTROVER CONTROVER CONTROVER CONTROVER CONTROVER CONTROVERS (Also, the generation of the graphic maps used by the OM L** managed. Also, the generation of the graphic maps used by the OM Locating application can be started by this view.

If the user activates this view and a background image was loaded, the OMP automatically creates a **Configuration and Administration**<br> **8.26.3 "IMAGE MANAGEMENT" VIEW**<br>
With the **Image management** view all background images assigned to the SIP-DECT system can be<br>
managed. Also, the generation of the graphic maps used by image files and the device assignment and placement coordinates. It automatically gets reloaded to the application if the OMP user enters the **Device Placement** menu again during a connection to the same **Configuration**<br> **S.26.3 "IMAGE MANAGEMENT" VIEW**<br>
With the **Image management** view all background images assigned to the SIP-DE<br>
managed. Also, the generation of the graphic maps used by the OM Locating applie<br>
by this vi **S.26.3 "IMAGE MANAGEMENT" VIEW**<br>
With the Image management view all background images assigned to the SIP-DECT system can be managed. Also, the generation of the graphic maps used by the OM Locating application can be sta Configure 3.26.3 "IMAGE MANAGEMENT" VIEW<br>
With the Image management view all background images assigned to the SIP<br>
managed. Also, the generation of the graphic maps used by the OM Locating a<br>
lf the user activates this vi **EXACT SET SET ASSOCITE CONDIGERAT CONDIGERAT CONDIGERAT CONDIGERAT CONDIGERAT CONDIGERAT CONDIGERAT CONDIGERAT CONDIGERATION**<br>
SUPPOSE THE ALSO, the generation of the graphic maps used by the OM Locating applic<br>
by this v 8.26.3 "IMAGE MANAGEMENT" VIEW<br>With the Image management view all background images assigned to the SIP-DECT system can be<br>by managed. Also, the generation of the graphic maps used by the OM Locating application can be sta by the wew.<br>
With user activates this view and a background image was loaded, the OMP automatically creates a<br>
project file the current SIP-DECT system on the PC. This file contains references to the background<br>
image file

The images and placement coordinates are stored only on the local PC and not together with the SIPproject and save the project data at a secure place after finishing the placement of devices for a SIPpropert lie the current Sit<sup>p</sup>-Duc's system on the PC. In this contains references to the background<br>image files and the device assignment and placement coordinates. It automatically gets reloaded to the<br>application if the SIP-DECT system.<br>The images and placement coordinates are stored only on the local PC and not tog<br>DECT system configuration (due to storage size limitations). Therefore it is recomm<br>project and save the project data at a s

After selecting an image entry from the table with a left mouse click and then selecting the **Show image** 

background images stored on the PC to the system.

The maximum size per image is limited to 3000 pixel in both height and width.

The selected image table entries will be removed from the current project after an inquiry dialog. All devices which were already assigned to one of the removed images will be reset to unassigned state.

By choosing this task the user can start the generation of the graphics data needed by the OM Locating

8.26.3.1 "Show image" Task<br>
After selecting an image entry from the table with a left mouse click and then selectiask, the image will be displayed with its assigned devices in the **Placement view.**<br>
A left mouse double cli a 2.26.3.1 "Snow Image" Task<br>After selecting an image ontly from the table with a left mouse click and then selecting the Show image<br>task, the image will be displayed with its assigned devices in the Placement view.<br>A left In a file save dialog the user can select a storage directory for the generated graphics data. A progress dialog informs about the actual status of the generation process. If the process is canceled by the user, the OMP will finish generation of graphics data for the actual background image before stopping the process. With the **Add image** task, the user calls up a File Open dialog which allows the add<br>background images stored on the PC to the system.<br>The OMP supports \*.jpg and \*.png image files. A maximum of 800 images can be n<br>The maxi

With the Import project task the user can load a previously exported project. Images and device placements done before importing a project will be substituted by the data contained in the project.

The system name and the PARK are not checked during this operation. It is possible to import a project created for another system or after the system name or PARK was changed.

SIP-DECT OM System Manual<br>Devices are managed by their IDs. If a device ID from imported data cannot be matched with a device ID<br>from the system the OMP is currently connected to, the placement data for such a device will from the system the OMP is currently connected to, the placement data for such a device will not be imported. SIP-DECT OM System Manual<br>
Devices are managed by their IDs. If a device ID from imported data cannot be mat<br>
from the system the OMP is currently connected to, the placement data for such a c<br>
imported.<br>
The image files w SIP-DECT OM System Manual<br>Devices are managed by their IDs. If a device ID from imported data cannot be matched with a device ID<br>from the eystem the OMP is currently connected to, the placement data for such a device will **SIP-DECT OM System Manual<br>
Devices are managed by their IDs. If a device ID from imported data cannot be mat<br>
from the system the OMP is currently connected to, the placement data for such a c<br>
The image files will not be** 

The image files will not be copied. The actual project will save references to the storage place of the images.

the exported data, or create a new one.

The OMP exports the project file and copies all background image files to the chosen destination.

A project exported with this task can be imported again via the Import project task.

The OM Locating application needs two graphic maps for each device:

- One detail map image showing the position of an RFP in same scale as the background image on which the device was placed.
- An overview map showing a bigger area of the background image down scaled and the position of the RFP.

There is no special requirement to the scale of the used background images. The selection of the overview scale may differ depending from building or area proportions.

With the **Adjust overview zoom** task the user can adjust the down scale zoom factor for the overview map images (2) individually for the currently selected background image.

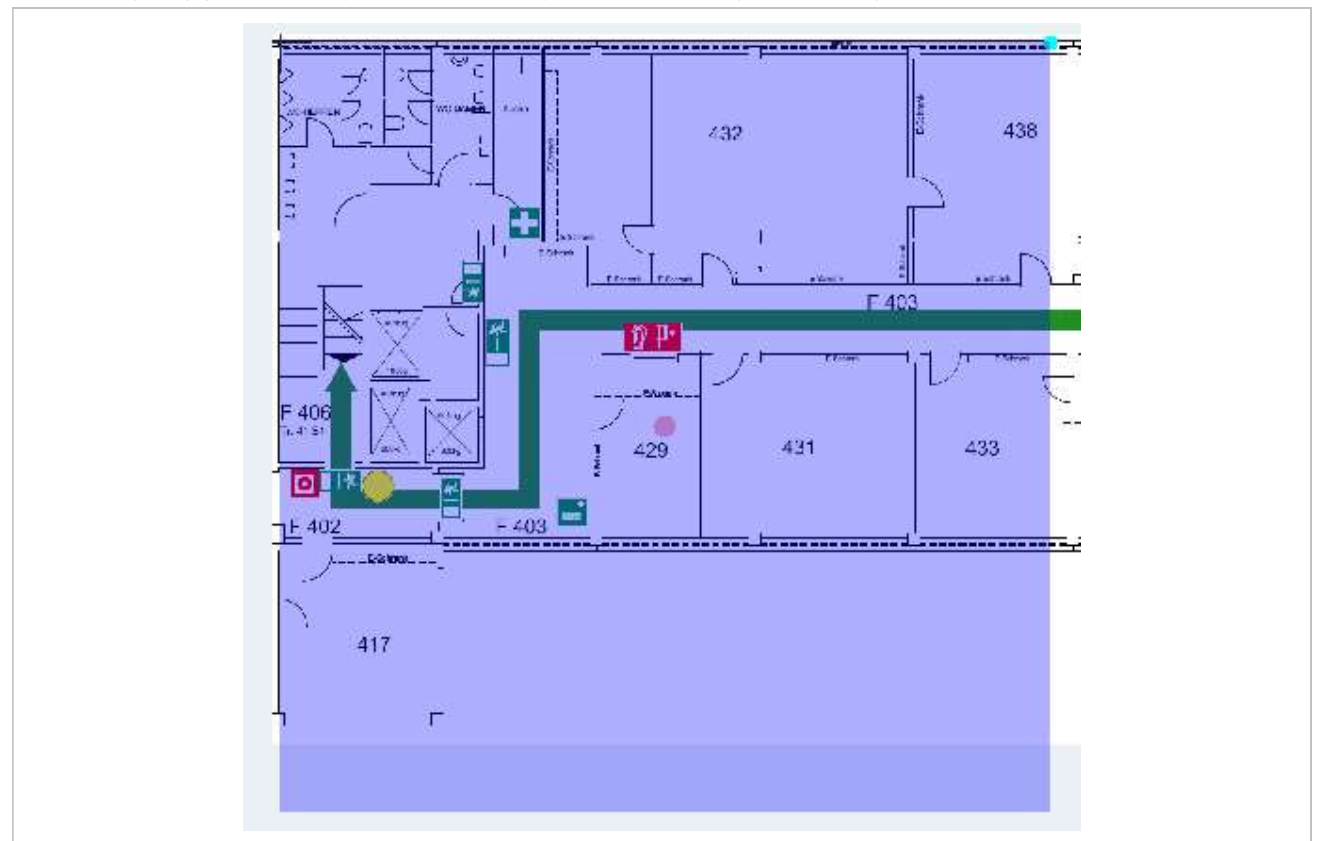

The content of an area generated as overview map is shown by the transparent overlay square. Changing the size of this area can be done by grabbing the light blue point at the right upper edge and moving the edge to (or away from) the center of the area. **Example 18.26.3.8**<br> **Example 18.26.3.2.1 The content of an area generated as overview map is shown by the transparent overview may in the size of this area can be done by grabbing the light blue point at the right moving** Configuration and Administration<br>The content of an area generated as overview map is shown by the transparent overlay square.<br>Changing the size of this area can be done by grabing the light blue point at the right upper ed **Example 11**<br> **Configuration and Administration**<br>
Changing the size of this area can be done by grabbing the light blue point at the right upper edge and<br>
moving the edge to (or away from) the center of the area.<br>
By grabb The content of an area generated as overview map is shown by the transparent overlay squal Changing the size of this area can be done by grabbing the light blue point at the right upper moving the edge to (or away from) th

By grabbing the red point in the middle of the overlay square it is possible to move the overlay square around.

For generation of the overview map images the position of overlay square does not matter. Only the size is important to calculate the scale ratio for down scaling.

Instead of adjusting the scale factor for down scaling on generation of overview maps with the method described in section 8.26.3.7 it is possible to set a scale factor for the selected images.

To use an USB video device in interaction with the OM Locating application, a video user account must to be configured. In addition the configuration and activation of a video device ("USB Web Cam") itself is needed. By grabbing the red point in the middle of the overlay square it is possible to move the overlay square<br>around.<br>For generation of the overview map images the position of overlay square does not matter. Only the size<br>is imp

An active user account with at least read and video permissions must to be configured, to use it inside the OM Locating application.

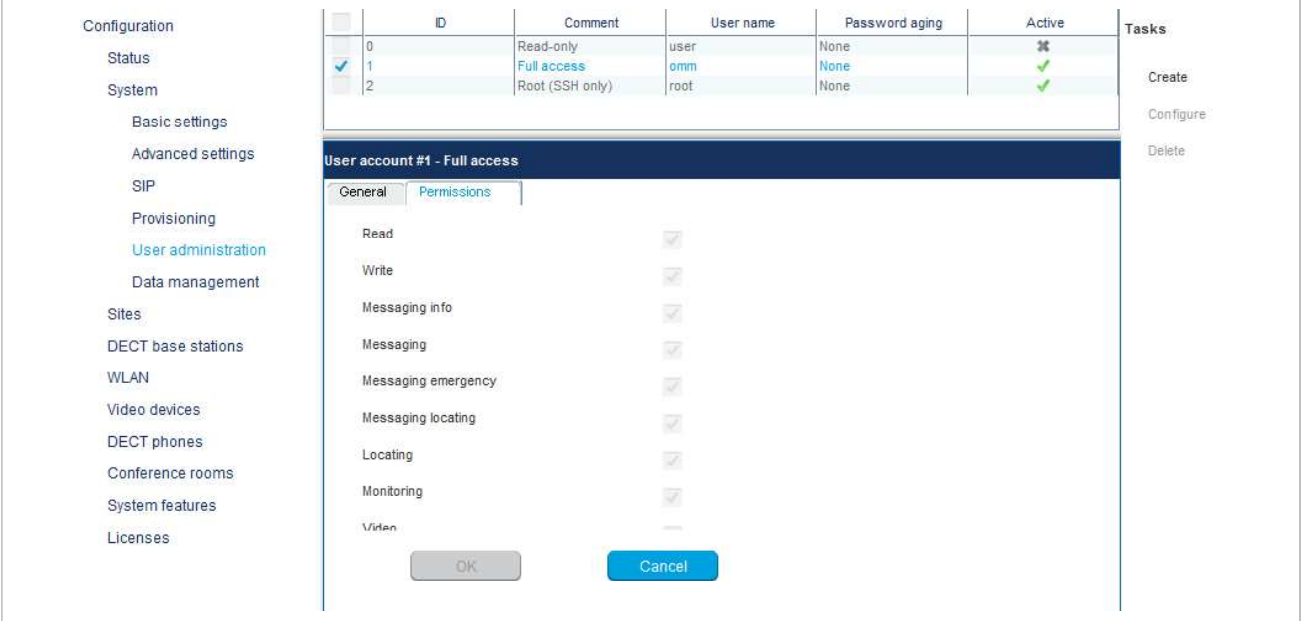

Please note: If you have already configured the OMM's "Full access" account within the OM Locating application to access OMM service, you must change this account to the videoenabled account created in this step.

SIP-DECT OM System Manual<br>8.27.2 CONFIGURATION OF USB VIDEO DEVICES<br>You configure video devices on the OMP's Video devices page (see section 6.9). The Video devices<br>page contains a list of known video devices and you can a SIP-DECT OM System Manual<br>
8.27.2 CONFIGURATION OF USB VIDEO DEVICES<br>
You configure video devices on the OMP's Video devices page (see section 6.9). The Video devices<br>
page contains a list of known video devices and you ca **SIP-DECT OM System Manual**<br>**8.27.2 CONFIGURATION OF USB VIDEO DEVICES**<br>You configure video devices on the OMP's **Video devices** page (see section 6.9). The **Video devices**<br>page contains a list of known video devices and y **SIP-DECT OM System Manual**<br>**8.27.2 CONFIGURATION OF USB VIDEO DEVICES**<br>You configure video devices on the OMP's Video devices page (see section 6.9). The Video devices<br>page contains a list of known video devices and you c **SIP-DECT OM System Manual<br>
8.27.2 CONFIGURATION OF USB VIDEO DEVICES**<br>
You configure video devices on the OMP's Video devices page (see section 6.9). The Video devices<br>
page contains a list of known video devices and you rate. **SIP-DECT OM System Manual**<br>**8.27.2 CONFIGURATION OF USB VIDEO DEVICES**<br>You configure video devices on the OMP's Video devices page (see section 6.9). The Video devices<br>page contains a list of known video devices and you c SIP-DECT OM System Manual<br>
8.27.2 CONFIGURATION OF USB VIDEO DEVICES<br>
You configure video devices on the OMP's Video devices page (see section 6.9). The Video device<br>
page contains a list of known video devices and you can **8.27.2 CONFIGURATION OF USB VIDEO DEVICES**<br> **8.27.2 CONFIGURATION OF USB VIDEO DEVICES**<br>
You configure video devices on the OMP's Video devices page (see section 6.9). The Video devices<br>
page contains a list of known vide

The selected values for resolution and frame rate must fit the parameter specifications of the camera OM Location application).

Using the OMP monitoring mode for a video device opens a window with two tabs, the General tab and the Status tab. On the General tab the actual configuration of the video device will be shown. On the Status tab the actual status of the camera device will be shown. The tag is an internal identifier of a video device, the RFP ID is the identifier of the RFP the video device is plugged in, USB path is an identification of the plug-in position and State is the actual state of the video device. You configure video devices on the OMP's **Video devices** page (see section 6.9). The **v**<br>page contains a list of known video devices and you can access the configuration windov<br>devices by double-clicking on an entry. Use t devices by double-clicking on an entry. Use the left side of the panel to enter a description of the came<br>and its position. On the right side of the window, you can set the parameters for Resolution and Frame<br>The selected and its position. On the right side of the window, you can set the parameters for Resolution and Frame<br>
The selected values for resolution and frame rate must fit the parameter specifications of the camera<br>
The selected va

system menu from a list of cameras to connect.

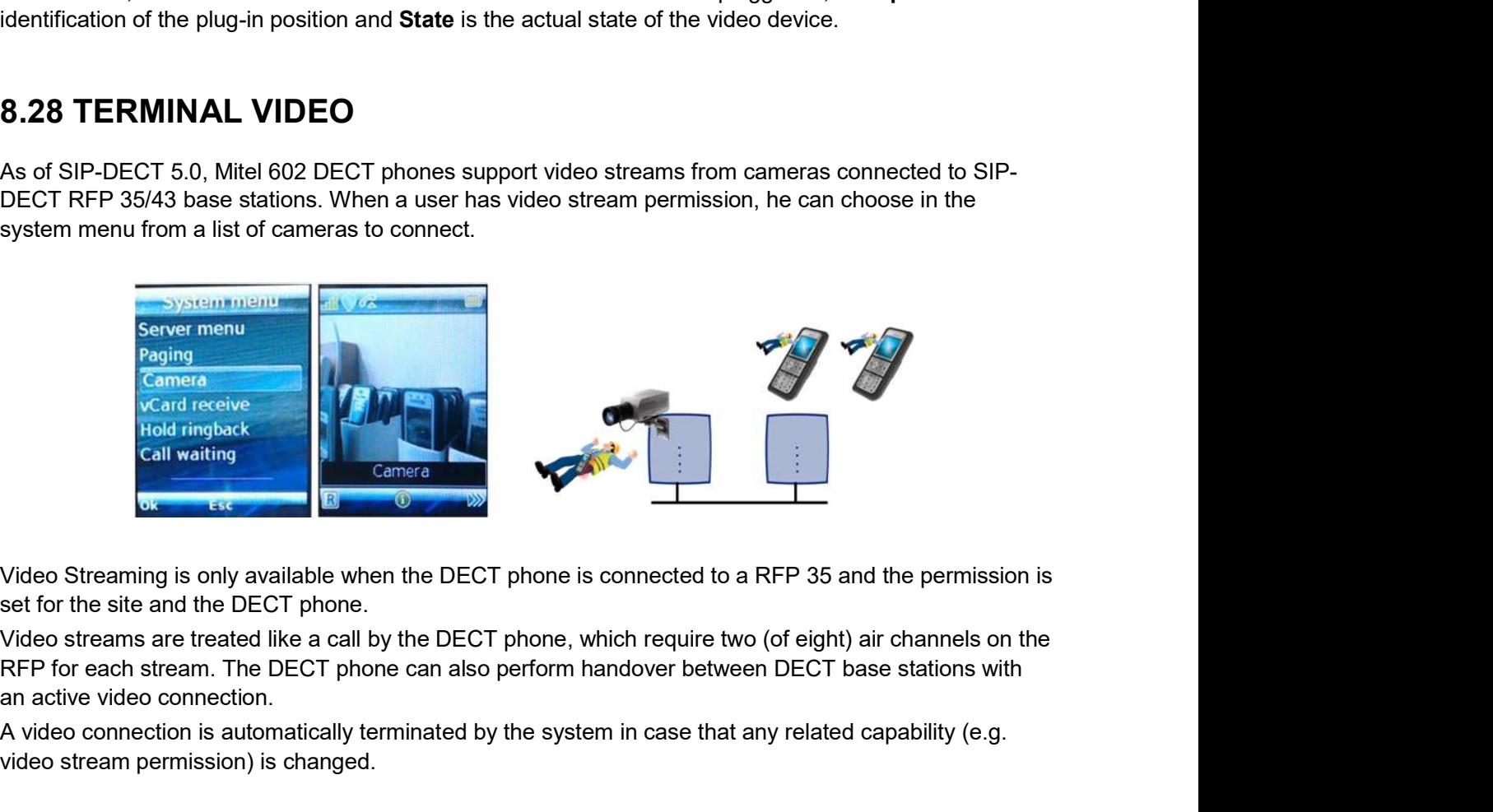

set for the site and the DECT phone.

an active video connection.

A video connection is automatically terminated by the system in case that any related capability (e.g. video stream permission) is changed.

Configu<br>
8.28.1 TECHNICAL DETAILS<br>
Terminal video resolution and framerate are independent from the configured c<br>
framerate.<br>
The resolution of the terminal video stream is automatically downscaled to 176 Terminal video resolution and framerate are independent from the configured camera resolution and framerate. **Configuration and**<br> **8.28.1 TECHNICAL DETAILS**<br> **Terminal video resolution and framerate are independent from the configured camera rest<br>
framerate.<br>
The resolution of the terminal video stream is automatically downscaled** Configuration and Administ<br>
L DETAILS<br>
Lution and framerate are independent from the configured camera resolution ar<br>
terminal video stream is automatically downscaled to 176 \* 144 pixels (QCIF)<br>
imately 2 frames per secon

The resolution of the terminal video stream is automatically downscaled to 176 \* 144 pixels (QCIF) with a frame rate of approximately 2 frames per second. Configuration and Administration<br>
Terminal video resolution and framerate are independent from the configured camera resolution and<br>
framerate.<br>
The resolution of the terminal video stream is automatically downscaled to 17

The resulting overall delay is below 2 seconds.

The maximum number of simultaneous terminal video streams per camera is restricted to 10.

application. Special steps necessary for terminal video are:

- Enable all sites, which have the technical capability (only 3rd or 4th generation
- "Video stream permission" for those users who are allowed to use this feature.

Configuration and Administration<br>
Library (Union and framerate are independent from the configured camera resolution and<br>
terminal video stream is automatically downscaled to 176 \* 144 pixels (QCIF) with a<br>
delay is below **Please note:** It is strongly recommended that you set the DECT base station attributes resolution and framerate are independent from the configured camera resolution and<br>of the terminal video stream is automatically downscaled to 176 \* 144 pixels (QCIF) with a<br>pproximately 2 frames per second.<br>werall delay i resolution and irlanetate are independent iront the comigured camera resolution and<br>of the terminal video stream is automatically downscaled to 176 \* 144 pixels (QCIF) with a<br>pproximately 2 frames per second.<br>number of sim The resulting overall delay is below 2 seconds.<br>
The maximum number of simultaneous terminal video streams per camera is restricted to 10.<br>
8.28.2 CMP CONFIGURATION STEPS<br>
Connection and configuration of cameras is similar The maximum number of simultaneous terminal video streams per camera is restricted to 10.<br>
8.28.2 OMP CONFIGURATION STEPS<br>
Connection and configuration of cameras is similar to the steps required to configure the locating<br> IGURATION STEPS<br>
Ifguration of cameras is similar to the steps required to configure the locating<br>
steps necessary for terminal video are:<br>
Enable all sites, which have the technical capability (only 3rd or 4th generation<br> figuration of cameras is similar to the steps required to configure the locating<br>steps necessary for terminal video are:<br>Enable all sties, which have the technical capability (only 3rd or 4th generation<br>RFPs are referred t

- at least one camera is plugged and activated by the enable flag
- 
- 

The user navigates within the camera menu using the OK (and ESC) keys. When the desired camera is

splication. Special steps necessary for terminal video are:<br>
"First are referred to it), via OMP for terminal video.<br>
"First are referred to it), via OMP for terminal video.<br>
"The list of DECT Phones - > Lears -> Additiona If the number of cameras exceeds the lines of the DECT phones display, the presentation is arranged Firs are referred to it), via OMP for terminal video.<br>
• Enable via OMP (DECT Phones -> Users -> Additional services) by setting the<br>
• "Video stream permission" for those users who are allowed to use this feature.<br>
• Plea hierarchical to its increase the referred DECT phone internal services are the referred DECT base stations (site and the referred that you add that year the DECT base stations and the DECT base stations (site of carefars "Video stream permission" for those users who are allowed to use this teature.<br>
The deste note: It is strongly recommended that you set the DECT pase station attributes<br>
"building", "floor" and "room", if you configure a The Cameras menu is available in the Mitel 602 DECT phone System menu,<br>
• at least one camera is plugged and activated by the enable<br>
• the DECT phone user has the permission to select camera<br>
• the DECT phone is located w

Please note: During an established video link, audio calls or any system service activities are not possible.

Any kind of auto callback (initiated by a message by a message or pushed by xml notification to direct dial) is not supported.

To check the availability of a user in terms of the possibility to receive calls or messages, the OMM monitors the status of the user's DECT device.

With the "user monitoring" feature the following fixed set of status information is monitored:

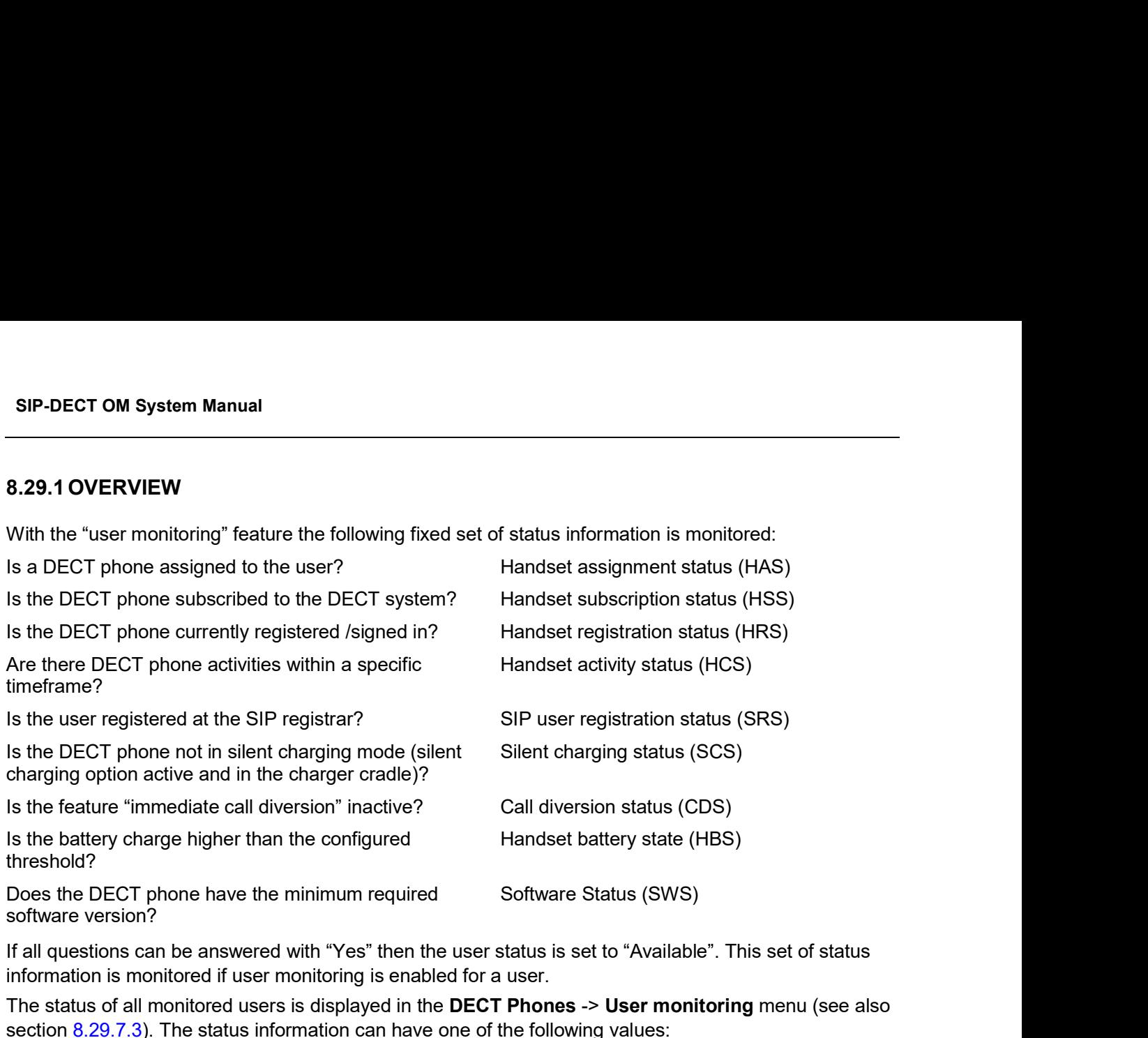

If all questions can be answered with "Yes" then the user status is set to "Available". This set of status information is monitored if user monitoring is enabled for a user.

The status of all monitored users is displayed in the DECT Phones -> User monitoring menu (see also section  $8.29.7.3$ ). The status information can have one of the following values:

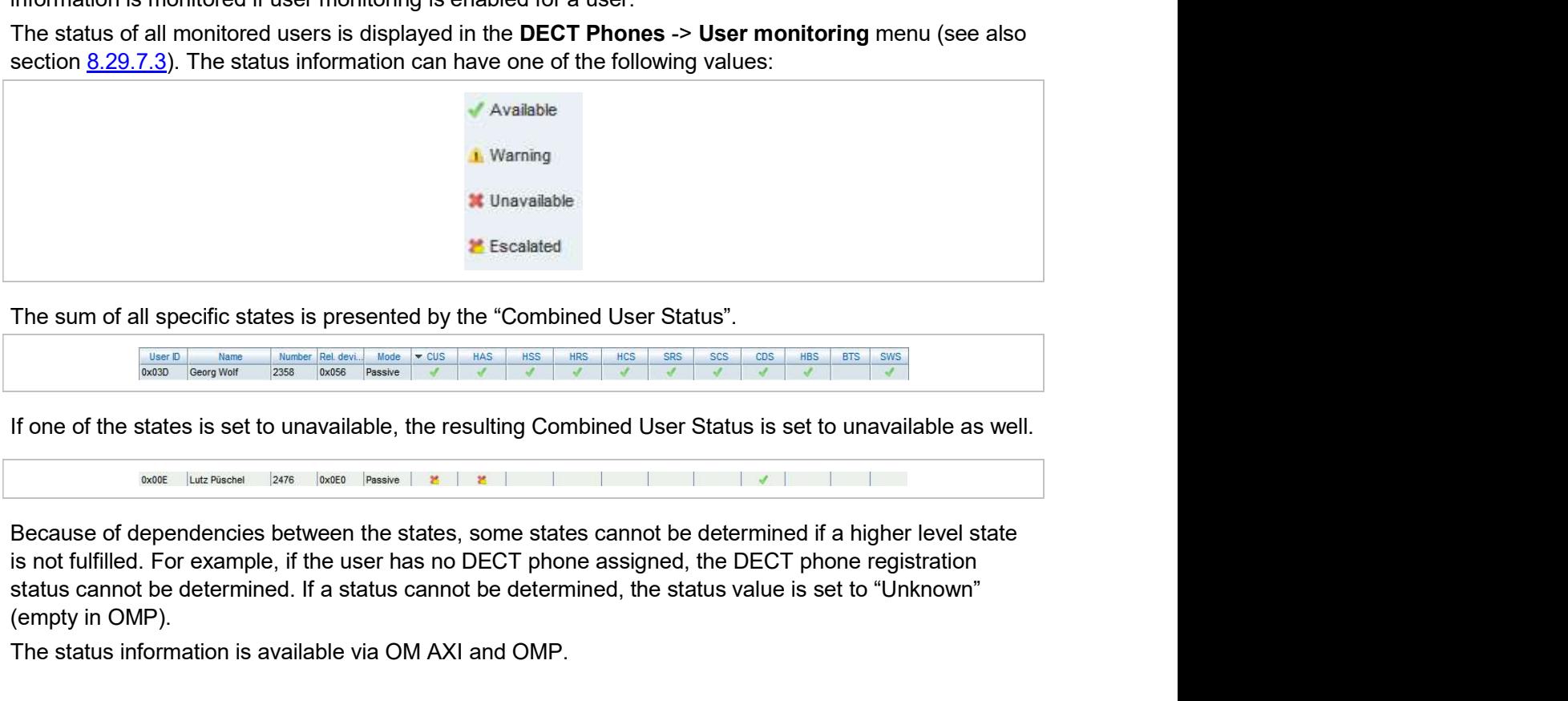

The sum of all specific states is presented by the "Combined User Status".

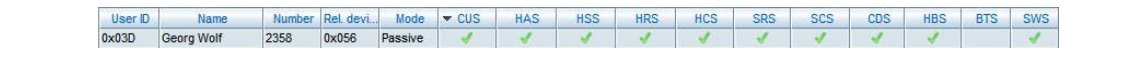

If one of the states is set to unavailable, the resulting Combined User Status is set to unavailable as well.

Because of dependencies between the states, some states cannot be determined if a higher level state status cannot be determined. If a status cannot be determined, the status value is set to "Unknown" (empty in OMP).

The status information is available via OM AXI and OMP.
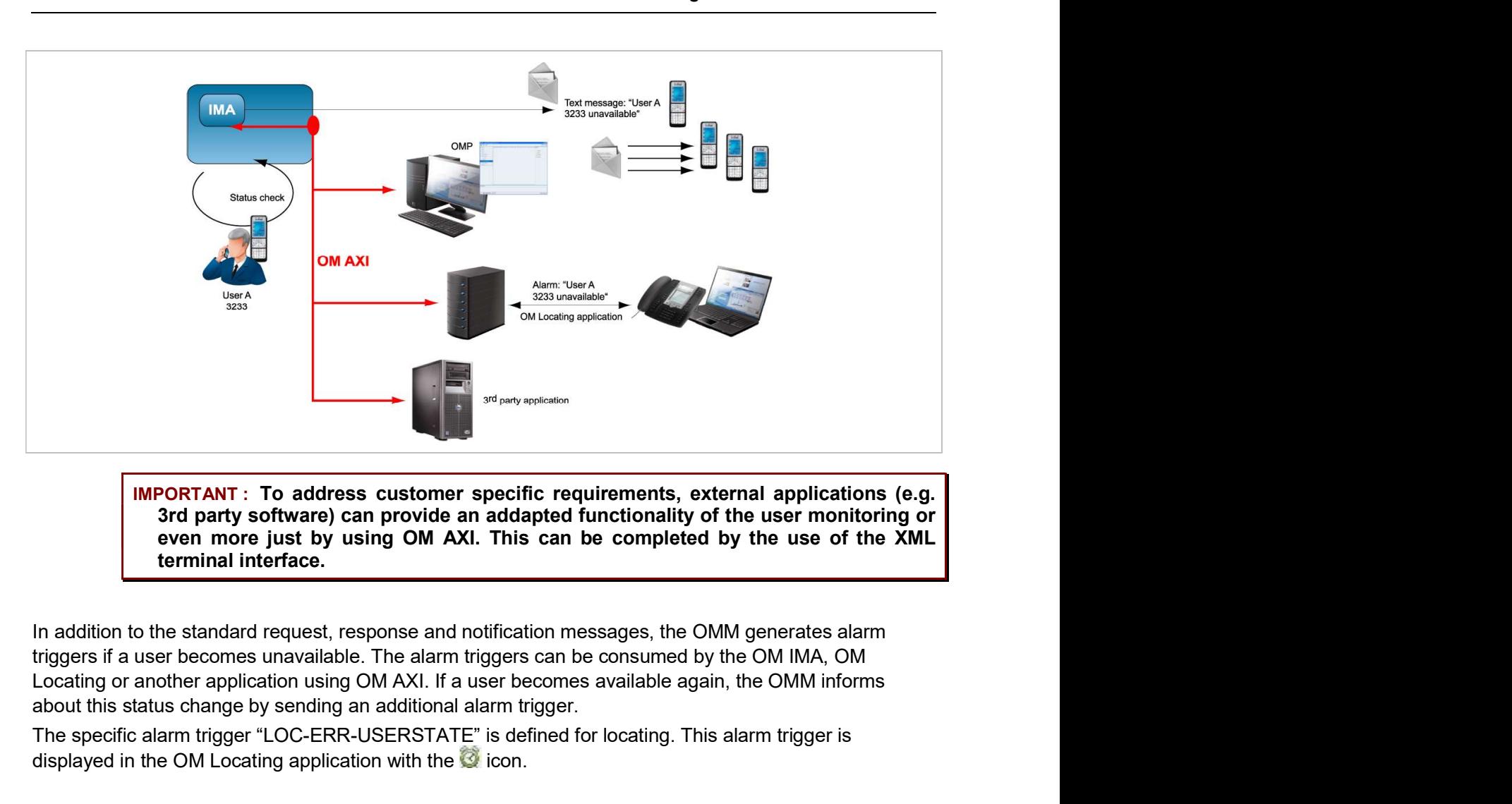

even more just by using OM AXI. This can be completed by the use of the XML terminal interface.

In addition to the standard request, response and notification messages, the OMM generates alarm triggers if a user becomes unavailable. The alarm triggers can be consumed by the OM IMA, OM about this status change by sending an additional alarm trigger.

The specific alarm trigger "LOC-ERR-USERSTATE" is defined for locating. This alarm trigger is displayed in the OM Locating application with the  $\bullet$  icon.

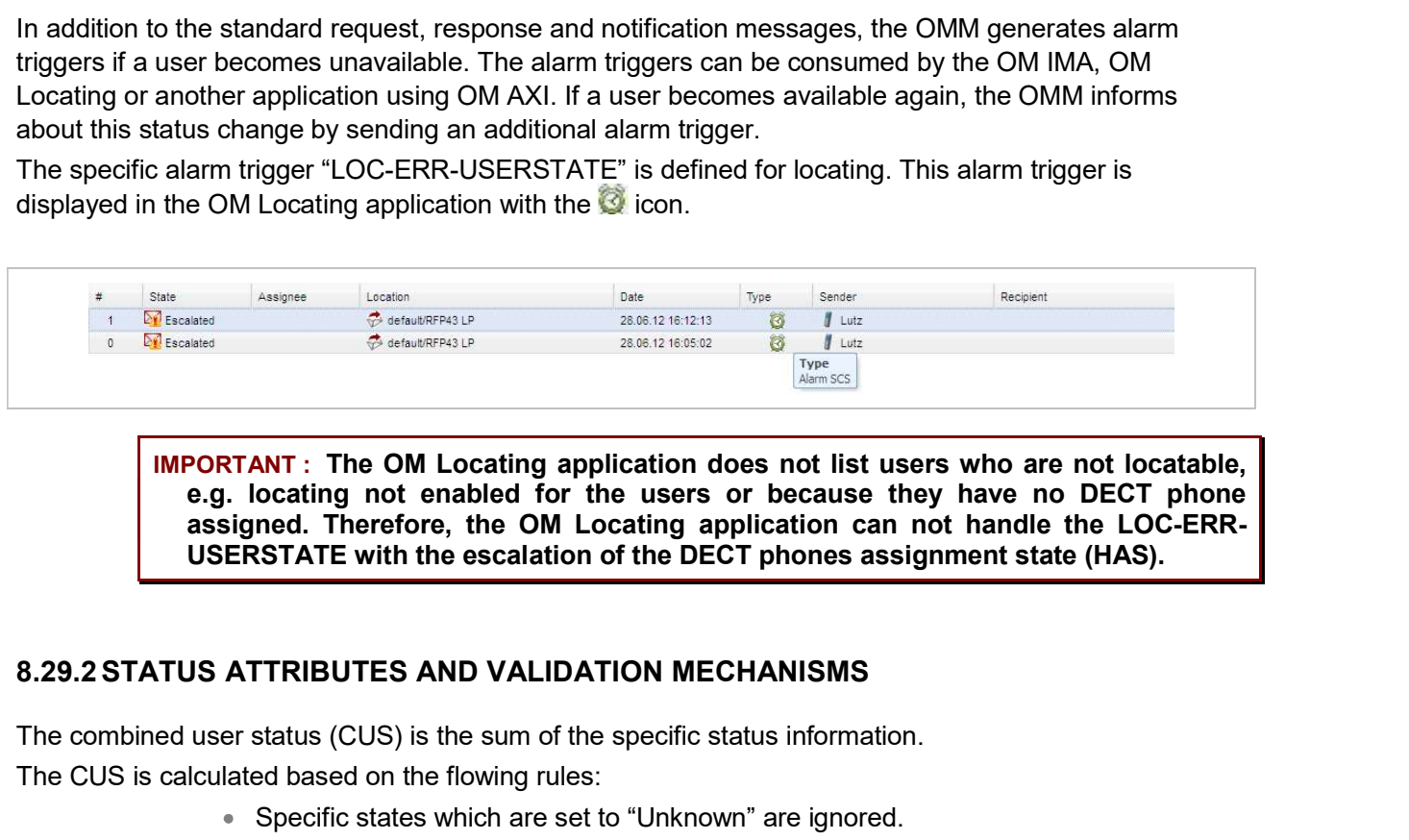

IMPORTANT : The OM Locating application does not list users who are not locatable, e.g. locating not enabled for the users or because they have no DECT phone assigned. Therefore, the OM Locating application can not handle the LOC-ERR-USERSTATE with the escalation of the DECT phones assignment state (HAS).

The combined user status (CUS) is the sum of the specific status information.

The CUS is calculated based on the flowing rules:

Specific states which are set to "Unknown" are ignored.

- CUS is set to "Available" if none of the specific states is set to "Warning", "Unavailable" or "Escalated".
- CUS is set to "Warning" if at least one of the specific states is set to "Warning" and none of the other states is set to "Unavailable" or "Escalated". CUS is set to "Available" if none of the specific states is set to "Warning",<br>"Unavailable" or "Escalated".<br>CUS is set to "Warning" if at least one of the specific states is set to "Warning" and<br>none of the other states is
- CUS is set to "Unavailable" if at least one of the specific states is set to "Unavailable" and none of the other states is set to "Escalated".
- 

The status "Unavailable" is changed to "Escalated" after the escalation timeout has elapsed and an alarm trigger has been generated. 8.29.2.1 Handset Assignment Status (HAS)<br>Assignment Status (Figure 20.21 Handset Assignment Status (HAS)<br>Assignment Status (HAS)<br>Assignment Status (Handset Translated Translated Translated Translated Translated Translated

# Fixed user device relation

SIP-DECT OM System Manual<br>
"Unavailable" of "Escalated".<br>
"Unavailable" or "Escalated".<br>
CUS is set to "Warning" if at least one of the specific states is set to "Warning" an<br>
"CUS is set to "Unavailable" or "Escalated".<br> SIP-DECT OM System Manual<br>
\* CUS is set to "Available" if none of the specific states is set to "Warning",<br>
\* "Unavailable" or "Escalated".<br>
\* CUS is set to "Warning" if at least one of the specific states is set to "Warni always "available". <sup>1</sup> Unavailable<sup>1</sup> or "Escalated".<br>
• CUS is set to "Warning" if at least one of the specific states is set to "Warning" and<br>
• CUS is set to "Unavailable" or "Escalated".<br>
• CUS is set to "Unavailable" if at least one of COS is set to "Warning" if at least one of the specific states is set to "Warning"<br>
COS is set to "Warning" if at least one of the specific states is set to "Warning"<br>
COS is set to "Unavailable" in the tast one of the spe The status "Unavailable" is changed to "Escalated" after the escalation timeout has<br>alarm trigger has been generated.<br>8.29.2.1 Handset Assignment Status (HAS)<br>A DECT phone must be assigned to the user otherwise the status alarm trigger has been generated.<br>
8.29.2.1 Handset Assignment Status (HAS)<br>
A DECT phone must be assigned to the user otherwise the status is "Unavailable".<br>
Fixed user device relation<br>
A DECT phone can be assigned perman **8.29.2.1 Handset Assignment Status (HAS)**<br>
A DECT phone must be assigned to the user otherwise the status is "Unavailable".<br>
Fixed user device relation<br>
A DECT phone can be assigned permanently to a user (fixed user devic

# Dynamic user device relation

If the user is logged out (unbound), the status is "Unavailable". If the user is logged in (dynamic), the status is "available". Login and logout also change the SIP registration.

Precondition: The user must exist in the OMM database.

A DECT phone must be assigned to the user otherwise the status is "Unavailable".<br>
Fixed user device relation<br>
A DECT phone can be assigned permanently to a user (fixed user device relation). Then the status is<br>
always "ava "Unavailable"

Fixed user device relation<br>
A DECT phone can be assigned permanently to a user (fixed user device relation). Then the status is<br>
atways "available".<br>
Dynamic user device relation<br>
A DECT phone can be dynamically assigned t The DECT phone may sent a detach message if it is switched off.<br>
The DecT phone can be dynamically assigned to a user (dynamic user device relation) and<br>
logout on a DECT phone is used.<br>
If the user is logged ot (unbound), **Dynamic user device relation**<br>
A DECT phone can be dynamically assigned to a user (dynamic user device relation) and login and<br>
If the user is logged out (unbound), the status is "Unavailable". If the user is logged in (d subscribed. bytom are but the three issects.<br>If the user is logged out (unbound), the status is "Unavailable". If the user is logged<br>status is "available". Login and logout also change the SIP registration.<br>**Precondition:** The user mu

A communication over the air must occur regularly otherwise the status is "Unavailable".

# Passive monitoring

8.29.2.2 Handset Subscription Status (HSS)<br>The DECT phone must be subscribed otherwise the status is "Unavailable".<br>Precondition: A DECT phone must be assigned to the user.<br>The DECT phone must be attached / signed in (succ 8.29.2.2 Handset Subscription Status (HSS)<br>The DECT phone must be subscribed otherwise the status is "Unavailable".<br>Precondition: A DECT phone must be assigned to the user.<br>8.29.2.3 Handset Registration Status (HRS)<br>The DE time able to communicate with the DECT system i.e. within the area of coverage, sufficient battery level,

**Configuration and Administration**<br>etc. There must be an activity within the timeframe defined by the Activity timeout 1 (min. 30 minutes,<br>max. 1440 minutes).<br>Any activity between the DECT phone and the systems sets the st **Configuratic**<br>etc. There must be an activity within the timeframe defined by the Activity timeout 1<br>max. 1440 minutes).<br>Any activity between the DECT phone and the systems sets the status to "available<br>**Active monitoring** 

# Active monitoring

**Configuration and Administration**<br>
Any activity between the DECT phone and the systems sets the status to "available".<br>
Any activity between the DECT phone and the systems sets the status to "available".<br>
Active monitorin Each DECT phone, that shall be monitored actively, will refresh its registration automatically within the

# Active and passive monitoring

Configuration and Administration<br>
etc. There must be an activity within the timeframe defined by the Activity timeout 1 (min. 30 minutes,<br>
max. 1440 minutes).<br>
Any activity between the DECT phone and the systems sets the s **EXECT THE CONDUCT CONDUCT CONDUCT CONDUCT CONDUCT ACTED CONDUCT AND A CONDUCT AND A CONDUCT AND A CONDUCT AND A CONDUCT AND A CONDUCT ACTED AND A CHOUND A CONDUCT ACTED ACTED ACTED ACTED ACTED ACTED ACTED ACTED ACTED ACTE Configuration and Administration**<br>
etc. There must be an activity within the timeframe defined by the Activity timeout 1 (min. 30 minutes,<br>
max 1440 minutes).<br>
Any activity between the DECT phone and the systems sets the connectivity. If this fails, the OMM sets the status to "Unavailable" but tries to connect to the DECT **Configuration and Administration**<br>
etc. There must be an activity within the timeframe defined by the Activity timeout 1 (min. 30 minutes,<br>
max 1440 minutes).<br>
Any activity between the DECT phone and the systems sets the **Configuration arcomputes.** There must be an activity within the timeframe defined by the Activity timeout 1 (minutes).<br>Any activity between the DECT phone and the systems sets the status to "available".<br>Active monitoring<br> configuration and Administration<br>
max. 1440 minutes).<br>
Any activity between the DECT phone and the systems sets the status to "available".<br>
Any activity between the DECT phone and the systems sets the status to "available" etc. There must be an activity within the timeframe defined by the Activity timeout 1 (min. 30 minutes,<br>max. 1440 minutes).<br>Any activity between the DECT phone and the systems sets the status to "available".<br>Active monitor ese. "The Comment of the DECT phone and the systems sets the status to "available".<br>
Any activity between the DECT phone and the systems sets the status to "available".<br>
Active monitoring<br>
Each DECT phone, that shall be mo Eactive montioring<br>
Each DECT phone, that shall be monitored actively, will refresh its registration auto<br>
"Activity timeout 2" (min. 5 minutes, max. 60 minutes). Each activity sets the status<br>
Active and passive monitorin **Active and passive monitoring**<br>
At the DECT phone was not active for the period of time defined by the activity timeout, the OMM<br>
atutomatically initiates an activity between the DECT phone and the DECT system to check th

The OMM then continues to check the DECT connectivity base on the configured time frame. If the status is already "Unavailable", the OMM does not verify the status by two additional tests within

"Unavailable". alis, the OMM sets the status to "Unavailable" but tries to connect to the DECT<br>ere within the next 2 minutes.<br>These to check the DECT connectivity base on the configured time frame. If the<br>available", the OMM does not ver the metal of the DECT connectivity base on the configured time frame. If the nues to check the DECT connectivity base on the configured time frame. If the are available", the OMM does not verify the status by two additiona nues to check the DECT connectivity base on the configured time frame. If the wavevalable", the OMM does not verify the status by two additional tests within was successful, the status is set to "available".<br>Id not be reac was succession, the satual as set to variable of the subscription), the OMM tries to<br>phone two times more within the next 2 minutes before the status is set to<br>CT phone must be assigned to the user (fixed, logged in). The of phone two treats results of the user (fixed, logged in). The DECT phone is the phone two times more within the next 2 minutes before the status is set to CT phone must be assigned to the user (fixed, logged in). The DEC

subscribed and attached (at least once).

The user must be successfully registered at the configured SIP registrar otherwise the status is "Unavailable".

attached to the DECT system before restart/failover. The DECT phone states assigned to the user (fixed, logged in). The DECT phone is<br>
the (at least once).<br> **Registration Status (SRS)**<br> **CCESS** crossfully registered at the configured SIP registrar otherwise the status is<br>
in **Precondition:** A DECT phone must be assigned to the user (fixed, logged in). The DECT phone is<br> **8.29.2.5 SIP User Registration Status (SRS)**<br>
The user must be successfully registered at the configured SIP registrar other

The SIP registration will not initiated automatically by the OMM during start-up if

- 
- 
- 

A user will be deregistered if

- 
- 
- 

subscribed and attached (at least once).

8.29.2.5 **SIP User Registration Status (SRS)**<br>
The user must be successfully registered at the configured SIP registrar otherwise that  $\approx$  Unavailable".<br>
"Unavailable" (ASIP registration is initiated automatically by the The user must be successfully registered at the configured SIP registrar otherwise the status is<br>
"Unavailable".<br>
Als Pregistration is initiated automatically by the OMM during start-up if the user's DECT phone was<br>
attach "Unavailable".<br>
A SIP registration is initiated automatically by the OMM during start-up if the user's DECT phone was<br>
attached to the DECT system before restart/fallover.<br>
The SIP registration will not initiated automati be in silent charging mode otherwise the status is "Unavailable". attached to the DECT system before restart/failover.<br>
The SIP registration will not initiated automatically by the OMM during start-up if<br>
"the user has no assigned DECT phone (fixed user device relation, login),<br>
"the DEC

subscribed and attached/signed in to the DECT system.

SIP-DECT OM System Manual<br>
8.29.2.7 Call Diversion Status (CDS)<br>
The user has no immediate call diversion (unconditional call forwarding) configured<br>
is "Unavailable".<br>
If the user has configured a call diversion for "No a The user has no immediate call diversion (unconditional call forwarding) configured otherwise the status is "Unavailable". SIP-DECT OM System Manual<br>
8.29.2.7 Call Diversion Status (CDS)<br>
The user has no immediate call diversion (unconditional call forwarding) configured otherwise the status<br>
is "Unavailable".<br>
If the user has configured a cal SIP-DECT OM System Manual<br>
8.29.2.7 Call Diversion Status (CDS)<br>
The user has no immediate call diversion (unconditional call forwarding) configured otherwise the status<br>
is "Unavailable".<br>
If the user has configured a cal SIP-DECT OM System Manual<br>The user has no immediate call diversion (unconditional call forwarding) configured otherwise the status<br>Is "Uncavilable".<br>If the user has configured a call diversion for "No answer" / "Busy no an SIP-DECT OM System Manual<br>
8.29.2.7 Call Diversion Status (CDS)<br>
The user has no immediate call diversion (unconditional call forwarding) configured otherwise the status<br>
is "Unavailable".<br>
If the user has configured a cal

will be handled by user monitoring like unconditional call forwarding.

Precondition: The user must exist in the OMM database. The SIP supplementary service "Call SIP-DECT OM System Manual<br>
8.29.2.7 Call Diversion Status (CDS)<br>
The user has no immediate call diversion (unconditional call forwarding) configured<br>
is "Unavailable".<br>
If the user has configured a call diversion for "No a

status is set to "Warning".

subscribed and attached. Delivery of battery level is supported.<sup>1</sup>

8.29.2.7 Call Diversion Status (CDS)<br>
The user has no immediate call diversion (unconditional call forwarding) configured<br>
is "Unavailable".<br>
If the user has configured a call diversion for "No answer" / "Busy no answer" w **8.29.2.7 Call Diversion Status (CDS)**<br>The user has no immediate call diversion (unconditional call forwarding) configured otherwise the status<br>is "Unavailable".<br>If the user has configured a call diversion for "No answer" **8.29.2.7 Call Diversion Status (CDS)**<br>The user has no immediate call diversion (unconditional call forwarding) configured otherwise the status<br>is "Unavailable".<br>If the user has configured a call diversion for "No answer" Co. 2... You lover since in the OMM and validation (unconditional call forwarding) configured otherwise the status<br>is "Unavailable".<br>If the user has configured a call diversion for "No answer" / "Busy no answer" with a for The user has no immediate call diversion (unconditional call forwarding) configured otherwise the status<br>is "Unavailable".<br>If the user has configured a call diversion for "No answer" / "Busy no answer" with a forward time is charactator.<br>
In the user has configured a call diversion for "No answer" /"Busy no answer" with a forward time '0", this<br>
will be handled by user monitoring like unconditional call forwarding.<br> **Precordition:** The user The user has countgiven a clariform of reduces and interaction of the user (fixed, logged in). The user and the other wiser is enabled in the OMM database. The SIP supplementary service "Call forwarding / Diversion" is ena 8.29.2.8 Handset Battery Status (HBS)<br>The battery level of the DECT phone must be greater than the configured thres<br>status is set to "Warning".<br>Precondition: A DECT phone must be assigned to the user (fixed, logged in).<br>Su stand and attactived. Delively of battery ever is supported.<br>
The DECT phone software Status (SWS)<br>
The DECT phone software must provide the minimum of required features which could be controlled by<br>
the current OMM versio **8.29.2.9 Software Status (SWS)**<br>The DECT phone software must provide the minimum of required features which<br>the current OMM version. Therefore the appropriate minimum DECT phone soft<br>oded in the OMM and validated by user

subscribed and attached.<sup>2</sup>

If the OMM detects the unavailability of a user (marked as "unavailable"), this will be escalated only once by submitting a warning alarm trigger via OM AXI. ion is less than the hard coded value of the OMM.<br>The version is supported only by Mitel 600 devices.<br>CT phone must be assigned to the user (fixed, logged in). The DECT phone is<br>thed.<sup>2</sup><br>**DN**<br>the unavailability of a user (

If the OMM detects finally the unavailability of a user (marked as "unavailable/escalated"), this will be escalated only once by submitting an alarm trigger via OM AXI.

- The "UMON-WARNING-USERSTATE" alarm trigger is used to escalate the detection of the unavailability.
- The alarm triggers "UMON-ERROR-USERSTATE" and "LOC-ERROR-

**<sup>8.29.3</sup> ESCALATION**<br>
If the OMM detects the unavailability of a user (marked as "unavailable"), this will be escalated only once<br>
by submitting a warning alarm trigger via OM AXI.<br>
If the OMM detects finally the unavailabi to the current software version. If the OMM detects the unavailability of a user (marked as "unavailable"), this will be escalated only once<br>by submitting a warning alarm trigger via OM AXI.<br>He In MM detects finally the unavailability of a user (marked as

updated to the current software version.

available again.

Configuration and Administration<br>The "UMON-OK-USERSTATE" alarm trigger is sent by the OMM if a user becomes<br>available again.<br>JMON-WARN-USERSTATE", "UMON-ERR-USERSTATE" and "LOCERR-These are static, predefined alarm triggers like "SOS" and "MANDOWN" which do not have a telephone number to call.

The alarm triggers "UMON-WARN-USERSTATE", "UMON-ERR-USERSTATE" and "LOCERR-USERSTATE" provide information about the cause why the user became unavailable (one or more of status attribute IDs: HAS, HSS, HRS, HCS, SRS, SCS, CDS, …). Configuration and Ad<br>
<sup>8</sup> The "UMON-OK-USERSTATE" alarm trigger is sent by the OMM if a us<br>
available again.<br>
These are static, predefined alarm triggers like "SOS" and "MANDOWN" which do not have a<br>
The alarm triggers "UM Configuration and Administration<br>
<sup>The "UMON-OK-USERSTATE"</sup> alarm trigger is sent by the OMM if a user becomes<br>
number to call.<br>
The alarm triggers "UMON-WARN-USERSTATE", "UMON-ERR-USERSTATE" and "LOCERR-<br>
USERSTATE" provi The "UMON-OK-USERSTATE" alarm trigger is sent by the OMM if a user becomes<br>
available again.<br>
These are static, predefined alarm triggers like "SOS" and "MANDOWN" which do not have a telephone<br>
number to call.<br>
The alarm t

enabled.

will be established.

The alarm trigger "LOC-ERR-USERSTATE" will be displayed as a Customer specific event ( $\bullet$ ).

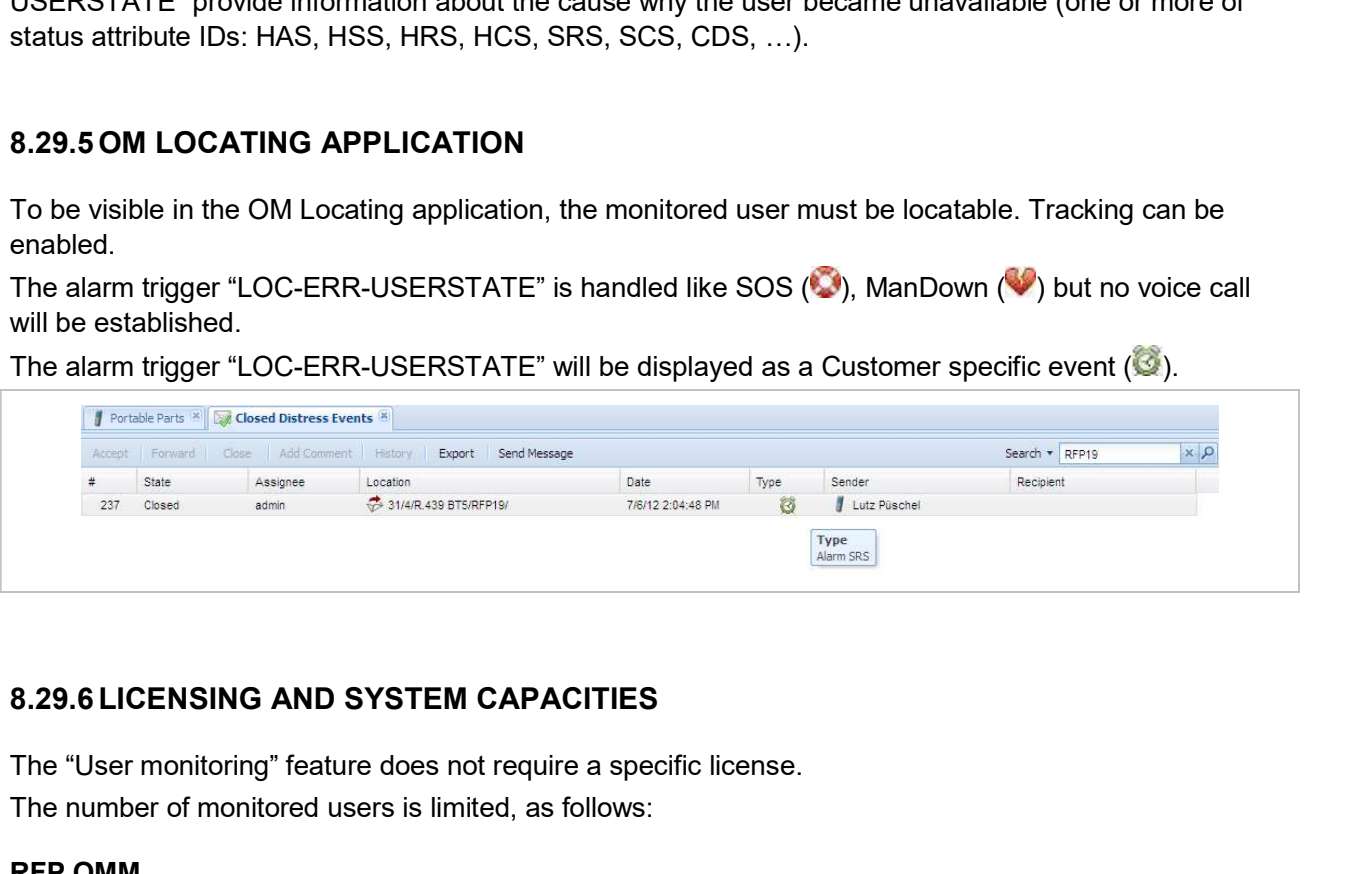

The "User monitoring" feature does not require a specific license. The number of monitored users is limited, as follows:

# RFP OMM

- Passive monitored users: 30
- Active monitored users: 20

# PC OMM

- Passive monitored users: 300
- Active monitored users: 200

An OMM system health state will be set if the number of monitored users exceeds the system capabilities. In this case also an associated health state alarm trigger will be generated. 8.29.6 LICENSING AND SYSTEM CAPACITIES<br>
The "User monitoring" feature does not require a specific license.<br>
The number of monitored users is limited, as follows:<br>
RFP OMM<br>
• Passive monitored users: 30<br>
• Active monitored 8.29.6 LICENSING AND SYSTEM CAPACITIES<br>The "User monitoring" feature does not require a specific license.<br>The number of monitored users is limited, as follows:<br>RFP OMM<br>• Passive monitored users: 20<br>• Active monitored users

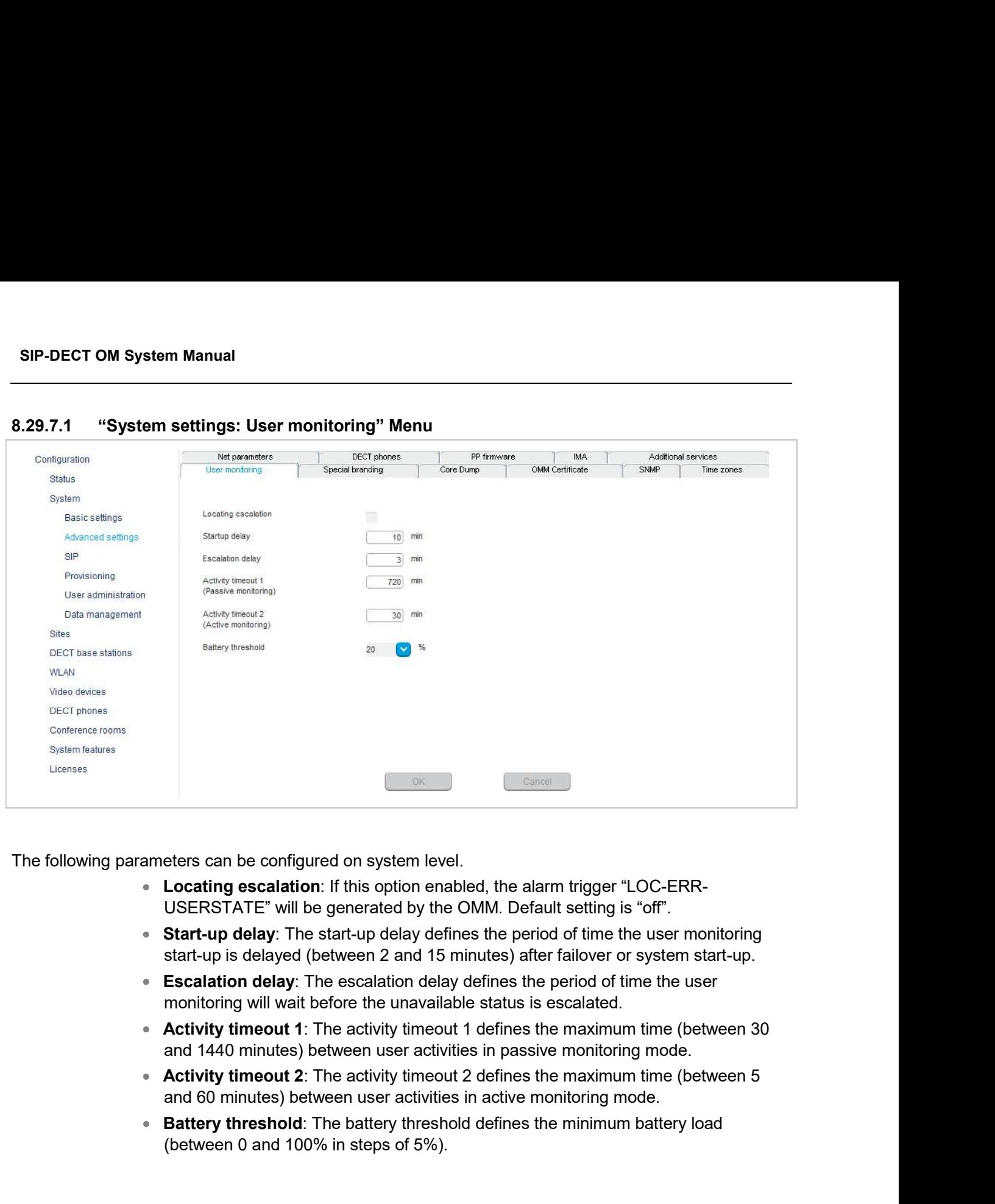

The following parameters can be configured on system level.

- Locating escalation: If this option enabled, the alarm trigger "LOC-ERR-USERSTATE" will be generated by the OMM. Default setting is "off".
- Start-up delay: The start-up delay defines the period of time the user monitoring
- **Escalation delay**: The escalation delay defines the period of time the user monitoring will wait before the unavailable status is escalated.
- 
- 
- **Battery threshold**: The battery threshold defines the minimum battery load (between 0 and 100% in steps of 5%).

monitoring. Passive and Active enable user monitoring and control the mode of the DECT phone activity status supervision. Default setting is Off. The following parameter can be configured on user level.<br>
Monitoring mode: The user monitoring mode can be set to Off, Passive or Active<br>
monitoring. Passive and Active enable user monitoring and control the mode of the<br>
a

be set automatically (see page 178). The VIP option will not be reset if the user monitoring mode is set to "Off". Monitoring mode: The user monitoring mode can be set to Off, Passive or Active. Off disables user<br>monitoring. Passive and Active enable user monitoring and control the mode of the DECT phone<br>activity status supervision. De

alarm scenarios for the alarm triggers in the OM IMA configuration file:

- UMON-OK-USERSTATE
- UMON-WARN-USERSTATE
- UMON-ERR-USERSTATE

The availability status is set to "Unknown" at start-up.

**8.29.7.3 "DECT Phones > User monitoring" Menu**<br>
The status of all monitored users is presented by the OMM in the **DECT Phones -> U**<br>
menu.<br> **8.29.7.4 User Configuration Files**<br> **8.29.7.4 User Configuration Files**<br> **8.79.7** The monitoring feature does not escalate any user status during start-up until a configurable delay of **8.29.7.4 User Configuration Files**<br>The parameter "UD\_UserMonitoring" controls the monitoring for a user. The parameter can be set to<br>"Off", "Passive", or "Active".<br>**8.29.7.5 OM IMA Application**<br>If messages shall be sent o

The start-up delay should be adjusted according to the system start-up. The system start-up depends on the actual physical configuration, infrastructure components and parameter settings. **SIP-DECT OM System Manual**<br>
The start-up delay should be adjusted according to the system start-up. The system state<br>
the actual physical configuration, infrastructure components and parameter settings.<br>
The statistic cou SIP-DECT OM System Manual<br>
The start-up delay should be adjusted according to the system start-up. The system start-up depend<br>
the actual physical configuration, infrastructure components and parameter settings.<br>
The stati **SIP-DECT OM System Manual**<br>
The start-up delay should be adjusted according to the system start-up. The system start-up depends on<br>
the actual physical configuration, infrastructure components and parameter settings.<br>
The

The statistic counter "Sync RFP start-up time" and "Sync Cluster start-up time" help to find an appropriate value for the start-up delay.

As soon as the start-up delay has elapsed, the status attributes are checked and the availability status will be determined. If the result is "Unavailable", the status will be escalated.

The SIP registration process runs independently from the user monitoring start-up and infrastructure start-up. Monitored users as well as other users, who have the VIP flag set, are registered first.

- Handset assignment status (HAS)
- Handset subscription status (HSS)
- Handset registration status (HRS)
- Handset activity status (HCS)7F7F2
- SIP user registration status (SRS)
- Call diversion status (CDS)

appropriate value for the start-up delay.<br>
As soon as the start-up delay has elapsed, the status attributes are checked and the ave<br>
Mill be determined. If the result is "Unavailable", the status will be escalated.<br>
The SI As soon as the start-up of als elapsed, the status attributes are checked and the availability status<br>will be determined. If the result is "Unavailable", the status will be escalated.<br>The SIP registration process runs ind will be determined. It the result is "Unawalable", the status will be escalated.<br>The SIP registration process runs independently from the user montoring start-up and infrastructure<br>start-up. Monitored users as well as oth limited feature set. **If the DECT** phone is put into silent charging mode then it sends a "Detach", like it is switched off.<br>
GAP DECT phones are supported by SIP-DECT and have an enhanced feature set compared<br>
to GAP DECT phones. For Mitel 14

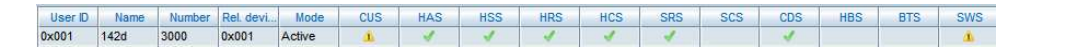

The following states are not supported:

- Handset battery state (HBS) always set to "Unknown"
- Software Status (SWS) always set to "Warning" to indicate the limited feature set
- Silent charging state (SCS)
	- always "Unknown"

# Comments on GAP DECT phones

GAP DECT phones are supported by SIP-DECT with a basic feature set. The availability status is always set to "Warning" because of the limited feature set.

<sup>1</sup> The DECT phones must be equipped with the software version that corresponds to the SIP–DECT® release. Otherwise, functionality may be limited.

<sup>2</sup> GAP devices do not support the active monitoring.

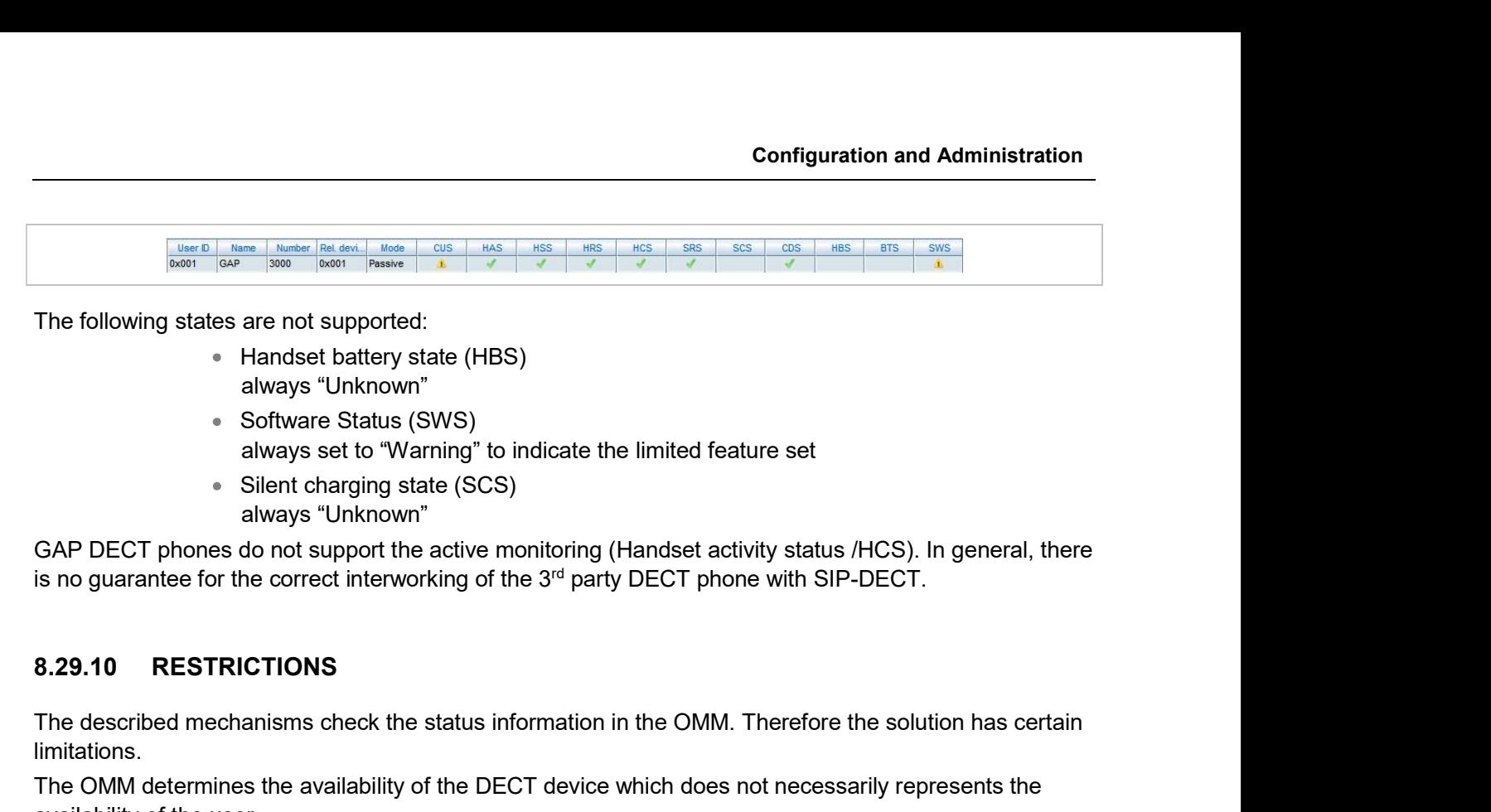

The following states are not supported:

- Handset battery state (HBS) always "Unknown"
- Software Status (SWS) always set to "Warning" to indicate the limited feature set
- Silent charging state (SCS) always "Unknown"

GAP DECT phones do not support the active monitoring (Handset activity status /HCS). In general, there

The described mechanisms check the status information in the OMM. Therefore the solution has certain limitations.

The OMM determines the availability of the DECT device which does not necessarily represents the availability of the user.

- It is not possible to determine whether a user actually carries his device with or not.
- The check of the availability does not include the infrastructure to which the OMM is connected (e.g. call manager, etc.). A user appears as available even if the call manager fails.
- Feature (especially call diversion) when managed by the call server can undermine the monitoring.
- If a user is removed from the OMM, the monitoring stops without escalation. It cannot be checked if the user belongs to an alarm scenario configured in the alarm server or any other application scenario. **8.29.10 RESTRICTIONS**<br>
The described mechanisms check the status information in the OMM. Therefore<br>
limitations.<br>
The OMM determines the availability of the DECT device which does not neces<br>
availability of the user.<br>  $\$ The described mechanisms check the status information in the OMM. Therefore the solution has certain<br>
Imitations.<br>
The OMM determines the availability of the DECT device which does not necessarily represents the<br>
evailabi Imitations.<br>
The OMM determines the availability of the DECT device which does not necessarily represent are the user.<br>
• It is not possible to determine whether a user actually carries his de<br>
• The check of the availabi is the availability of the DECT device which does not necessarily represents the<br>it is not possible to determine whether a user actually carries his device with or not.<br>The check of the availability does not include the in It is not possible to determine whether a user actually carries his device with or not.<br>The check of the availability does not include the infrastructure to which the OMM is<br>connected (e.g. call manager, etc.). A user app connected (e.g. call manager, etc.). A user appears as available even if the call<br>manager falls.<br>Feature (especially call diversion) when managed by the call server can undermine<br>the monitoring.<br>The user is removed from th

streams and SDES for the SRTP key exchange.

- part of the SDP contains RTP/SAVP).
- secured (the audio part of the SDP contain RTP/AVP).
- ciphering algorithm will be not accepted. All communications are established unencrypted. b a user is removed from the OMM, the monitoring stops witho<br>
cannot be checked if the user belongs to an alarm scenario co<br>
server or any other application scenario.<br> **S.30 SRTP**<br>
Together with the new 3<sup>*d*</sup> or 4<sup>*th*</sup>

SRTP calls from DECT phones with DECT handover require that the SRTP functionality must be homogenously available on all effected RFPs. To allow mixed installations with the older RFP types 32/34 and 42 WLAN, the SRTP feature can be enabled or disabled per site. Whereby, SRTP can only be activated on sites with only  $3<sup>rd</sup>$  or  $4<sup>th</sup>$  generation RFPs included. SRTP calls from DECT phones with DECT handover require that the SRTP fundomogenously available on all effected RFPs. To allow mixed installations with<br>32/34 and 42 WLAN, the SRTP feature can be enabled or disabled per site

IMPORTANT : A handover of an SRTP call to a site with disabled SRTP will drop the call.

IMPORTANT : SDES specifies as key exchange method the negotiation over SDP included in the SIP signaling. Therefore, we recommend to use TLS to encrypt the key exchange. Security of the Call further security of the Call for the Call for the Call in the SIP signaling. Therefore, we recommend to use TLS to encrypt the responsible in the SIP signaling. Therefore, we recommend to use TLS to en MPORTANT: SDES specifies as key exchange method the net included in the SIP signaling. Therefore, we recommend to use key exchange.<br>
MPORTANT: Please enable "SRTP = only" mode exclusively where can be established with SRTP

IMPORTANT : Please enable "SRTP = only" mode exclusively when all communication can be established with SRTP. Depending on the call server some features or gateways may not offer SRTP.

The transport protocol modes "TLS" or "Persistent TLS" enable a private and authenticated signaling, including safe key exchange for SRTP encryption.

tab and the OMP System -> SIP-> Certificate Server tab.

The following parameters can be set:

- **Transport protocol:** The protocol used by the OMM to send/receive SIP signaling. Default is "UDP".
- ded in the SIP signaling. Therefore, we recommend to use TLS to encrypt the<br>cchange.<br>NAT: Please enable "SRTP = only" mode exclusively when all communication<br>persetshished with SRTP. Depending on the call server some featu selected as transport protocol, the OMM sends out keep alive messages periodically to keep the TLS connection open. Friedly of the Community of the Call server some features or<br>Persistent of SRTP. Depending on the call server some features or<br>Pays may not offer SRTP.<br>
Did nodes "TLS" or "Persistent TLS" enable a private and authenticate
- keep-alive messages sent out by the OMM. Valid values are "10" to "3600". Default is "30" seconds.
- Send SIPS over TLS active: When enabled and "TLS" or "Persistent TLS" is selected as transport protocol, the OMM uses SIPS URIs in the SIP signaling. Default is "ON".
- **TLS authentication**: When enabled and "TLS" or "Persistent TLS" is selected as transport protocol, the OMM validates the authenticity of the remote peer via exchanged certificates and the configured "Trusted certificates". Default is "ON".
- TLS common name validation: When enabled and "TLS authentication" is selected the OMM validates the "Alternative Name" and "Common Name" of the Framsport protocol: The protocol used by the OMM to send/receive SIP signaling.<br>Default is "UDP".<br>Persistent TLS Keep alive time ractive: When enabled and "Persistent TLS" is<br>selected as transport protocol, the OMM sends o settings. If there is no match an established TLS connection will be closed immediately.

Configuratio<br>
8.31.1.2 PEM file import<br>
• Allows the manual import of Trusted, Local Certificates and a P<br>
file format.<br>
The following parameters can only be read and should ease the handling of certifica<br>
• Trusted Certif • Allows the manual import of Trusted, Local Certificates and a Private Key in PEM file format.

The following parameters can only be read and should ease the handling of certificates:

- **Trusted Certificates:** The number of imported trusted certificates.
- **Local Certificate chain**: The number of imported certificates in the local certificate chain.
- Private Key: Is a private key imported or not.

**EXAMPLE SET ASSEM SET ASSEM SET AND SET ASSEMBLY A SAMPLE SET AND SET AND SET AND SET AND SET AND SET AND SET AND SET AND SET AND SET AND SET AND SET AND SET AND SET AND SET AND SET AND SET AND SET AND SET AND SET AND SET** Optionally is also an automatic import of Trusted, Local Certificates and a Private Key files from an external server possible. This can be configured on the "Certificate Server" tab.

The following parameters allow an automatic import:

- Active: Enable or disable the automatic import.
- Protocol: Selects the preferred protocol (FTP, TFTP, FTPS, HTTP, HTTPS, SFTP)
- **Server: IP address or name of the server**
- User Name / Password / Password confirmation: The server account data if necessary.
- Path: The path on the server to certificate files.
- **Trusted certificate file**: The name of the PEM file on the given server including the trusted certificates.
- Local certificate file: The name of the PEM file on the given server including the local certificate or a certificate chain.
- Private key file: The name of the PEM file on the given server including the local key.

The use of "TLS" or "Persistent TLS" requires the import of certificates to become operational.

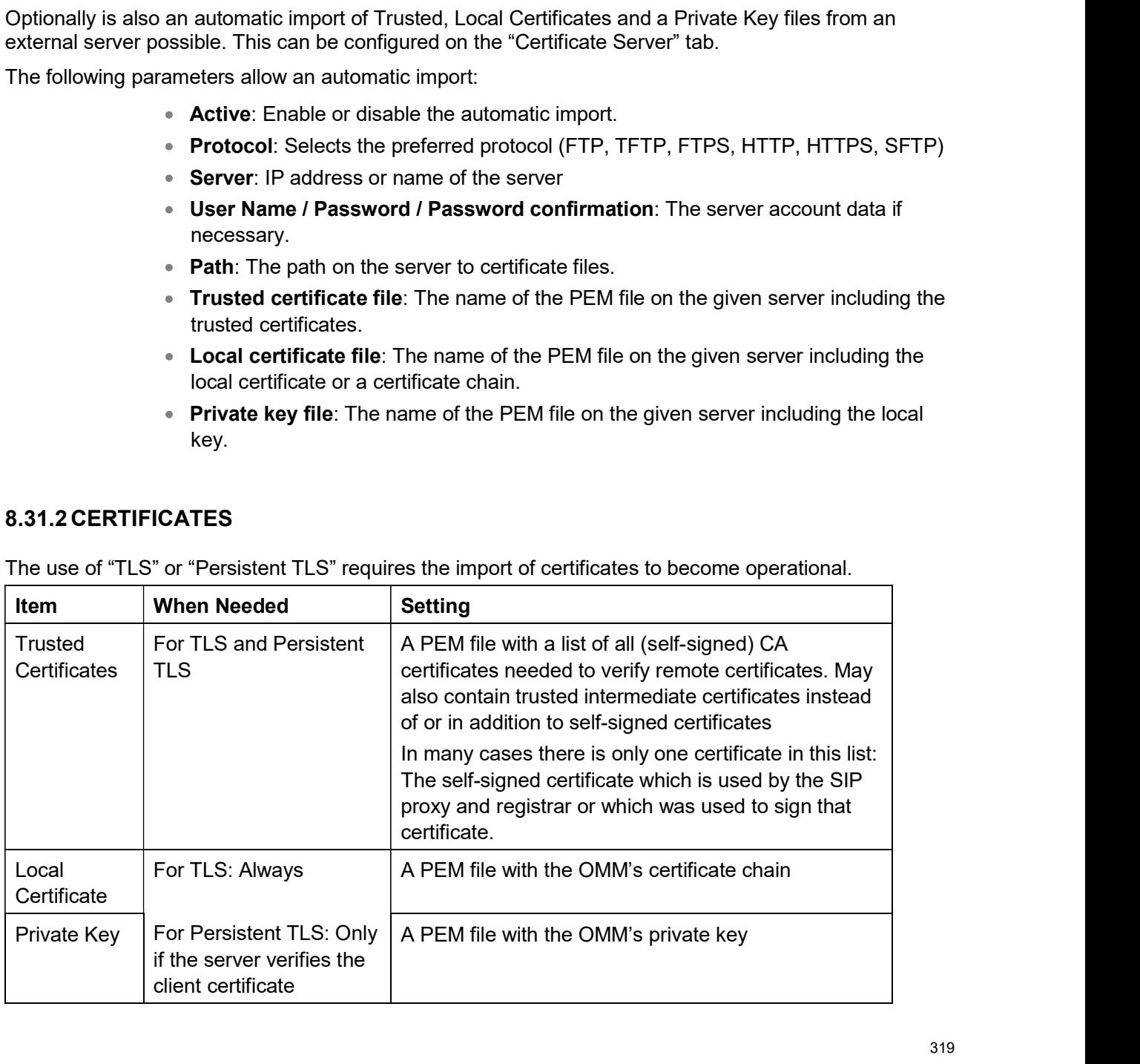

SIP-DECT OM System Manual<br>All certificates and keys must be provided as X.509 certificates in PEM file format. They must use the<br>RSA algorithm for their keys and signatures and MD5 or SHA-1 for their hashes.<br>Although PEM f RSA algorithm for their keys and signatures and MD5 or SHA-1 for their hashes.

Although PEM files usually contain a textual description of the certificate, only the Base64-encoded portions between

```
-----BEGIN CERTIFICATE-----
and
```
-----END CERTIFICATE-----

are actually evaluated. However, the files can be uploaded to the OMM with their full content. There are two sets of certificates which can be set up in the OMM, which are described in the following sections.

# Trusted Certificates

The trusted certificates are used to verify the signatures of certificates sent by remote hosts. The corresponding PEM file may contain multiple certificates. Their order is not relevant. Certificates are searched in the trust store according their subject name, the key identifier (if present), and the serial number as taken from the certificate to be verified.

### Local Certificates

The local certificate or local certificate chain is sent to remote hosts for authentication.

In corresponding PEM files the host certificate must be in the first position, followed by intermediate certificates if applicable. The last certificate is the self-signed root-certificate of the CA. The root certificate may be omitted from the list, as the remote host must possess it anyway to verify the validity. This means that if there are no intermediate certificates, this file may contain only one single certificate. The actually evaluated. However, the files can be uploaded to the OMM with the<br>There are two sets of certificates which can be set up in the OMM, which are de<br>sections.<br>Trusted Certificates<br>The trusted certificates<br>The tru The local certificate or local certificate chain is sent to remote hosts for authenticat<br>
In corresponding PEM files the host certificate must be in the first position, follower<br>
certificates if applicable. The last certif

The Private Key is also contained in a PEM file. The Local Certificate must match to the Private Key. Although PEM files may contain a textual description of the key, only the Base64-encoded portions between

```
-----BEGIN RSA PRIVATE KEY-----
```
and

-----END RSA PRIVATE KEY-----

is actually evaluated. However, the file can be uploaded to the OMM with its full content.

The OMM distinguishes the both TLS transport modes TLS and Persistent TLS.

When the OMM is configured to use **TLS** (Transport protocol: TLS), TLS connections to remote peers, e.g. SIP proxies and registrars, are connected as needed. For TLS connections initiated by the OMM, it is a TLS client. If a remote peer sets up a TLS connection, the OMM is the TLS server. Connections are closed when they have not been in use for a certain time. The terms server and client refer to TLS connections below, not to SIP transactions.

**Configuration and Administration**<br>The OMM always verifies the server certificate when it sets up an outgoing connection and it verifies the<br>client certificate on incoming connections. Therefore following configuration par client certificate on incoming connections. Therefore following configuration parameters must be set for

**Configuration and Administration**<br>The OMM always verifies the server certificate when it sets up an outgoing connection and it verifies the<br>client certificate on incoming connections. Therefore following configuration par connections to SIP Servers and keeps them connected. When a connection is closed for whatever reason, the OMM tries to re-establish it immediately. It does not accept incoming connections from remote ends. Thus the OMM is always TLS client when Persistent TLS is in use. **COLOR COMMONS**<br> **CONTROM** always verifies the server certificate when it sets up an outgoing connection and it verifies the<br>
Celient certificate on incoming connections. Therefore following configuration parameters must b this mode: *Trusted Certificates, Local Certificate and Private Key.*<br>When the OMM is configured to use **persistent TLS** (Transport protocol: Persistent TLS), it sets up TLS<br>connections to SIP Servers and keeps them connec When the OMM is configured to use **persistent TLS** (Transport protocol: Persister<br>connections to SIP Servers and keeps them connected. When a connection is close<br>creason, the OMM tries to re-estabilish it immediately. It d

The advantage of Persistent TLS is a faster call setup time and lower processing power needed on both sides.

The OMM always verifies the server certificate, therefore following configuration parameters must be set for this mode: Trusted Certificates

If the server verifies the client certificate, additionally Local Certificate and Private Key must be set.

When "TLS authentication" is "ON", a remote certificate is verified by the OMM as follows:

The signature of the certificate is checked with the public key of the signing certificate. The certificate chain is checked until a Trusted Certificate is found. If self-signed certificate is found which is not trusted, the verification fails. Fraction of Deristic and The validity is a factor call settre call settre following configuration parameters must be set<br>
Trusted Certificates<br>
Trusted Certificates<br>
trifies the server certificate, therefore following conf

If one or more of these checks fail, the TLS connection will be closed.

**Please note:** All certificates are only valid for a limited time given by the issuer. As soon as replaced before to prevent a breakdown of call services.

When "TLS authentication" is "OFF", the OMM verifies the remote certificates and logs any failure but the established TLS connection will not be closed in case of verification failures.

IMPORTANT : To prevent man-in-the-middle attacks we recommend not to disable the "TLS authentication" in unsecure environments. We recommend setting "TLS ICATION OF REMOTE CERTIFICATES<br>
thentication" is "ON", a remote certificate is verified by the OMM as follows:<br>
of the certificate is checked with the public key of the signing certificate. The certificate<br>
ed until a *Tru* authentication" and "TLS common name validation" to "ON" in any unsecure environments for the best security. chain is checked until a *Trusted Certificate* is found. If self-signed certificate is found which is not trusted,<br>the verification fails.<br>The current time must be in the validity period of the certificate. For this mechan reprinced book to prefire the DMM verifies the remote certificates and logs any failure but the thentication" is "OFF", the DMM verifies the remote certificates and logs any failure but the Sconnection will not be closed i

For highest security requirements there are additional considerations to be taken into account when enrolling an OpenMobility system.

To prevent manipulations during the initial upload of certificates and keys to the OMM completely, this should be done in a small private network without a physical connection to an insecure network.

> IMPORTANT : To prevent manipulation of certificates and keys in unsecure environments we recommend not to use the automatic import of certificates and

also recommended to protect the selected protocol with a login to prevent unauthorized access to the private key file.

Furthermore, it is important that the root and administrator passwords of the OpenMobility system are safe, because with these passwords an attacker could change the configuration to manipulate the system in various ways. SIP-DECT OM System Manual<br>
also recommended to protect the selected protocol with a login to prevent<br>
inauthorized access to the private key file.<br>
Furthermore, it is important that the root and administrator passwords of

Although all keys and certificates in the database are encrypted, an automated database backup or download could be a security leak if the network, transport protocol or servers used are not protected against manipulations.

Security aspects in the DECT standard have been improved after concerns were raised in the market in recent years. Therefore various enhancements have been introduced.

The usage of many security features, which were already available in the DECT standard (respectively GAP) from the beginning, was left optional for the devices. These mechanisms became mandatory **Example 18 and and the selected protocol with a login to prevent<br>
Furthermore, it is important that the root and administrator passwords of the OpenMobility system are<br>
safe, because with these passwords an attacker could** from the start. safe, because with these passwords an attacker could change the configuration to manipulate the<br>existem in various ways.<br>Although all keys and certificates in the database are encrypted, an automated database backup or<br>dow Although all keys and certificates in the database are encrypted, an automated database backup or<br>download could be a security leak if the network, transport protocol or servers used are not protected<br>against manipulations recent years. Therefore various enhancements have been introduced.<br>The usage of many security features, which were already available in the DECT standard (respectively<br>GAP) from the beginning, was left optional for the dev

Furthermore, some new features have been added to GAP:

- Encryption of all calls (not only voice calls)
- Re-keying during a call
- Early encryption

The feature set can be enabled or disabled per site. This distinction is necessary due to the fact, that

From release 5.0 on, when DECT enhanced security is enabled, every connection will be encrypted, not only voice calls, but also such as service calls (e.g. list access) or messaging.

Additionally, the cipher key used for encryption during an ongoing call is changed every 60 seconds.

Finally, every connection is encrypted immediately upon establishment to protect the early stages of the signaling such as dialing or CLIP information.

6x0d or 142d) or GAP phones will still operate as ever, but not provide the new security mechanisms.

# from the start.<br>
Furthermore, some new features have been added to GAP:<br>
"
Furthermore, some new features have been added to GAP:<br>
The Carly encryption<br>
The feature set can be enabled or disabled per site. This distinction

e, some new features have been added to GAP:<br>
• Encryption of all calls (not only voice calls)<br>
• Re-keying during a call<br>
• Early encryption<br>
• Early encryption<br>
dure brings additional guarantee on security and is an inte • Re-keying during a call<br>• Early encryption<br>The feature birings additional gurarantee on security and is an integral part of the SIP-DECT solution.<br>The feature set can be enabled or disabled per site. This distinction is Factory exactly exactly and distant integral part of the SIP-DECT solution.<br>The feature set can be enabled or distabled per site. This distinction is necessary due to the fact, that<br>the feature set can be enabled or disabl Fach procedure brings additional gurantee on security and is an integral part of the SIP-DECT solution.<br>The feature set can be enabled or disabled per site. This distinction is necessary due to the fact, that<br>enhanced secu Exam procedure brings additional guaranties on security and is an integrate paractome of the fact, that<br>The feature set can be enabled or disabled per site. This distinction is necessary due to the fact, that<br>enhanced secu Lite to the current release of the standard SIP-DECT system is supported. During the migration the SIPenhanced security is available with RFPs 35/36/37/43/44/45/48 only.<br>From release 5.0 on, when DECT enhanced security is enabled, every connection will be encrypted, not<br>only voice calls, but also such as service calls (e.g From release 5.0 on, when DECT enhanced security is enabled, every connection will be encrypted, not<br>conly voice calls, but also such as service calls (e.g. list access) or messaging.<br>Additionally, twe cipher key used for only voice calls, but also such as service calls (e.g. list access) or messaging.<br>
Additionally, the cipher key used for encryption during an ongoing call is changed every 60 seconds.<br>
Finally, every connection is encrypte

# Precondition: Unique UNLOCK.xml file is available for the specific RFP SL35 IP.

- 1 Remove the USB flash memory from the RFP SL35 IP and plug it into your computer.
- 2 Copy the unlock.xml file onto the USB flash memory.
- 
- Configuration and Administration<br>
Precondition: Unique UNLOCK.xml file is available for the specific RFP SL35 IP.<br>
1 Remove the USB flash memory from the RFP SL35 IP and plug it into your computer.<br>
2 Copy the unlock.xml 4 Check if the following files are on the USB flash memory (no other files should be on the USB flash memory except SIP-DECT™ Lite DB backup field "omm\_conf.txt" which is not relevant).
	- a. PARK.xml
	- b. UNLOCK.xml
	- c. iprfp3G.dnld
- 5 Remove the USB flash memory from your computer and plug into the RFP SL35 IP.
- 
- 7 Wait for the RFP reboot and start-up. Do not interrupt the electric power during this process.
- **Exercution:** Unique UNLOCK.xml file is available for the specific RFP SL35 IP.<br>
1 Remove the USB flash memory from the RFP SL35 IP and plug it into your computer.<br>
2 Copy the unlock.xml file onto the USB flash memory.<br>
3 Configuration and Administration<br>
1 Remove the USB flash memory from the RFP SL35 (P and plug it into your computer.<br>
1 Remove the USB flash memory from the RFP SL45 (P and plug it into your computer.<br>
2 Copy the standard copy the SW on the USB flash memory. Therefore the iprfp3G.dnld must be removed from the USB flash memory. **Precondumion: Unique ONCCK.xml** in it is a standard of the standard or the standard or the standard properties.<br> **1** Remove the USB flash memory from the RFP SL35 IP and plug it into your computer.<br>
2 Copy the unlock.xml Remove the USB flash memory from the RFP SL35 IP and plug it into your computer.<br>Copy the unlock: xml file onto the USB flash memory.<br>Copy the standard SIP-DECT SW (iprip3G.dnld) onto the USB flash memory of the RFP.<br>Check Copy the unlock.xml file onto the USB flash memory.<br>Copy the standard SIP-DECT SW (iprfp3G dnld) onto the USB flash memory<br>Check if the following files are on the USB flash memory (no other files should<br>memory except SIP-D memory except SIP-DECT<sup>m</sup> Lite DB backup field "omm\_conf.txt" which is not relevant).<br>
8. PARK xml<br>
c. iprip3G.dnld<br>
6 Remove the USB flash memory from your computer and plug into the RFP S.35 IP.<br>
6 The migration process

Make sure that the PARK.xml and UNLOCK.xml remain on the USB flash memory.

- 9 Also after the migration, make sure that the USB flash memory is always plugged in the RFP.
- 

You can assign a group certificate to all RFPs of a SIP-DECT installation for certificate based authentification to open the switch ports the RFPs are connected to.

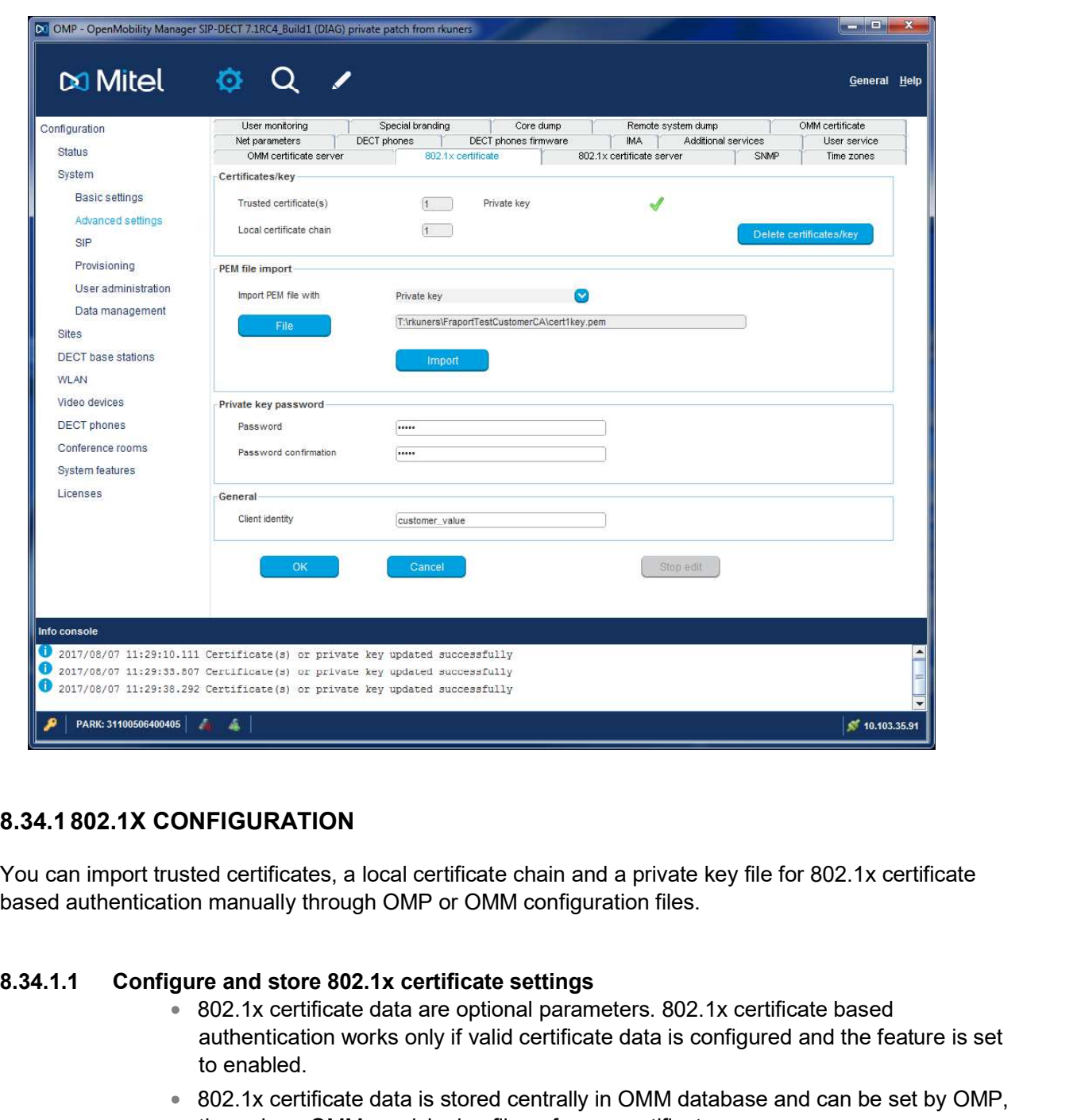

You can import trusted certificates, a local certificate chain and a private key file for 802.1x certificate

- 802.1x certificate data are optional parameters. 802.1x certificate based authentication works only if valid certificate data is configured and the feature is set to enabled.
- 802.1x certificate data is stored centrally in OMM database and can be set by OMP, through an OMM provisioning file or from a certificate server.
- The centrally stored 802.1x certificate data remains valid until it is changed or removed by one of the configuration sources.
- The stored 802.1x certificate data is used after a reset/reboot/power cycle even if the provisioning server is not reachable.
- RFPs receive the encrypted 802.1x certificate data from OMM via a HTTP file request, for example, after reboot or after notification of new certificate data from the OMM. Only RFPs can decrypt and use the certificate data.
- The 802.1x certificate data will be stored locally on RFPs.

- Configuration and Administration<br>
8.34.1.2 Configure and store 802.1x certificate server settings<br>
802.1x certificate server settings<br>
802.1x certificate server settings<br>
experience file server to load/update the 802.1x ce 802.1x certificate server settings are optional parameters. If configured, the OMM uses the configured file server to load/update the 802.1x certificate data (group certificate, private key, Trusted (CA) certificate(s)) **8.34.1.2 Configure and store 802.1x certificate server settings**<br> **8.34.1.2 Configure and store 802.1x certificate server settings**<br> **8.82.1x certificate server settings are policinal parameters. If configured, the OMM u** 
	- 802.1x certificate server settings are stored centrally in OMM database and can be set by OMP or via an OMM provisioning file.

- The 802.1x certificate data and the 802.1x certificate server settings on the (RFP-) OMM are lost.
- The 802.1x certificate data and the 802.1x certificate server settings have to be **configuration and Administration**<br> **configured and Sock agains are configured** and anameters. If configured, the OMM<br>
suses the configured file server to toad/update the 802.1x certificate data (group<br>
coertificate, priva next 802.1x update. re and store 802.1x certificate server settings<br>
802.1x certificate server settings are optional parameters. If configured, the OMM<br>
uses the configured file server to load/update the 802.1x certificate data (group<br>
certif 8.34.1.2 Configure and store 802.1x certificate server settings are optional parameters. If configured, the OMM<br>
"see Site configured file server to load/update the 802.1x certificate at (group<br>
certificate, private level
	- To delete 802.1x certificate data from a RFP, the data can be deleted on the OMM (applies to connected RFPs), or a factory reset of an RFP can be initiated (OM-

802.1x group certificate based authentication runs in networks, which fulfill needs of a proper running 802.1x administration:

- Radius server
- Switch port configuration
- Closed mode (initial 802.1x configuration in safe environment) or low-impact mode (DHCP, DNS, NTP, TFTP, HTTP (for the transfer of the 802.1x configuration to the RFPs)) enabled. HTTP traffic between the OMM and RFPs in different VLAN (guest VLAN for unauthorized clients) needs to be routed by a layer 3 switch or router so authorized RFPs can receive their 802.1x configuration or guest VLAN (DHCP, The 802.1x coefficiends and an externative configured by estimate server sertings have to be<br>configured again; otherwise, the RFPs receive empty 802.1x certificate data on the<br>next 802.1x certificate data form a RFP, the d VLANs (including the native VLAN) is routed by a layer 3 switch or router. Even a proper routing between native VLAN and SDC VLAN is mandatory or guest VLAN To delete 802.1x certificate data from a RFP, the data can be deleted on the OMM<br>(applies to connected RFPs), or a factory reset of an RFP can be initiated (OM-<br>Configurator or through an prepared USB stick).<br>
SITES REFERR 8.34.2 PREREQUISITES REFERRING TO 802.1X TOPOLOGY<br>
802.1x group certificate based authentication runs in networks, which fulfill needs of a proper rundom and the switch port configuration can be smooth configuration<br>
• Rad SITES REFERRING TO 802.1X TOPOLOGY<br>
The based authentication runs in networks, which fulfill needs of a proper running<br>
The cadius server<br>
Ewitch port configuration<br>
Closed mode (initial 802.1x configuration in safe enviro
	- Full access to productive network after successfull 802.1x authentication

(either in a secure environment or on a switch port in low-impact mode or in a guest VLAN were access to DHCP and TFTP is possible).

- Initial 802.1x certificate request from OMM needs to be enabled on the RFP through<br>Iocal configuration (OM-Configurator parameter independent from local<br>configuration flag) or a DHCP option (option 43 suboption + unused DH local configuration (OM-Configurator parameter independent from local configuration flag) or a DHCP option (option 43 suboption + unused DHCP option) to prevent impact on existing installations. If 802.1x certificates are already loaded to an RFP, updates are requested independent from this local or DHCP configuration. Initial 802.1x certificate request from OMM needs to be enabled on the RFP through local configuration (OM-Configuration arameter independent from local<br>configuration (DM-Configuration arameter independent from local<br>to re m Manual<br>
Initial 802.1x certificate request from OMM needs to be enabled on the RFP through<br>
Iocal configuration (OM-Configuration parameter independent from local<br>
configuration flag) or a DHCP option (option 43 suboptio
- OMP supports the configuration of 802.1x group certificate data or alternatively the configuration of a certificate server for automatic update of the certificates from a file server.
- For the group certificate, a unique 802.1x identity for all RFPs is supported.
- To enable 802.1x on RFP each of them is initialized by DHCP option or OM Configurator. Otherwise the feature is inactive for a RFP (see 7.36).
- OMM (either in a secure environment or on a switch port in low-impact mode or in a guest VLAN were access to DHCP and to the OMM via HTTP is possible).
- certificate update has been triggered by the OMM.
- In addition to the certificate data, a RFP receives and applies the admin and root login credentials (user name and password hash). Thereby access to the RFP root file system is no longer possible with the default password of previously unconfigured RFPs. to prevent impact on existing installations. If 802.1x certificates are already loaded<br>to an RFP, updates are requested independent from this local or DHCP<br>configuration.<br>OMP supports the configuration of 802.1x group cert contiguration.<br>
ComP supports the configuration of 802.1x group certificate data or alternatively the<br>
Configuration of a certificate server for automatic update of the certificates from a file<br>
server.<br>
To enable 802.1x o OMP supports the configuration of 802.1x group certificate data or alternatively the configuration of a certificate server for automatic update of the certificates from a file server.<br>For the group certificate, a unique 80 server.<br>To enable 802.1x on RFP each of them is initialized by DHCP option or<br>To enable 802.1x on RFP each of them is initialized by DHCP option or<br>OM\_Configurator. Otherwise the feature is inactive for a RFP (see 7.36).<br>R Certificate data is requested/updated, for example on RFP startup or after a<br>certificate update has been triggered by the OMM.<br>In addition to the certificate data, a RFP receives and applies the admin and root<br>ologin crede
- 
- If an 802.1x certificate data file was received from the OMM, RFP admin and root required).
- deleted from connected RFPs.
- New edit mode in OMP for 802.1x certificate settings to prevent inconsistent configuration (changed settings will not be used before leaving the edit mode).
- New DECT base station attribute 802.1x configuration mismatch for the device list in OMP monitoring mode.
- New health states for 802.1x are supported. A warning message appears while the updated from the 802.1x certificate server or if not all RFPs have the correct certificate checksum (certificate mismatch).

| Configuration                            | DECT base stations<br>Users<br>Overview    | Devices<br>Sites | Video devices<br>Conference                |        |
|------------------------------------------|--------------------------------------------|------------------|--------------------------------------------|--------|
| <b>Status</b>                            | System                                     |                  | Features                                   |        |
| System<br><b>Sites</b>                   | Uptime<br>$0$ Day(s)                       | $02$ min<br>00 h | OM Integrated Messaging & Alerting service | ×      |
| <b>DECT</b> base stations<br><b>WLAN</b> | Licenses                                   |                  | User data server                           |        |
| Video devices                            | Standby OMM                                | х                | DECT phones synchronization                | ×      |
| <b>DECT</b> phones<br>Conference rooms   | Synchronization state                      |                  | MOM control                                |        |
| System features<br>Licenses              | <b>DECT</b> base stations                  |                  | 802.1x state                               |        |
|                                          | SIP                                        |                  | OMM certificate server                     | х      |
|                                          | DB import/export                           |                  | Provisioning certificate server            | ×      |
|                                          | Downloading new firmware to portable parts |                  | 802.1x certificate server                  | $\chi$ |
|                                          | Provisioning server                        |                  | SIP certificate server                     | 盆      |
|                                          | OMM configuration file processing          |                  |                                            |        |
|                                          |                                            |                  |                                            |        |
| Info console                             |                                            |                  |                                            |        |

New health state for 802.1x

802.1x configuration mismatch in DECT base stations device list (OMP monitoring mode).

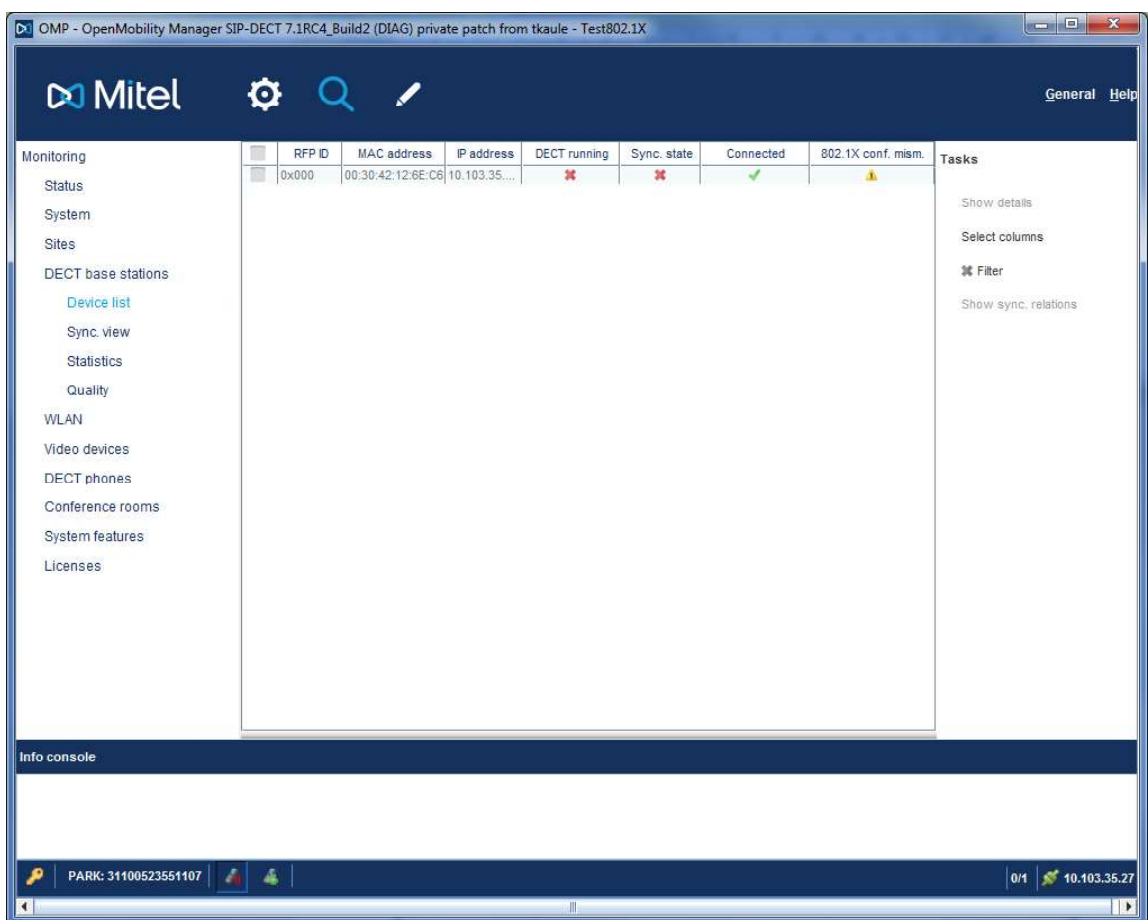

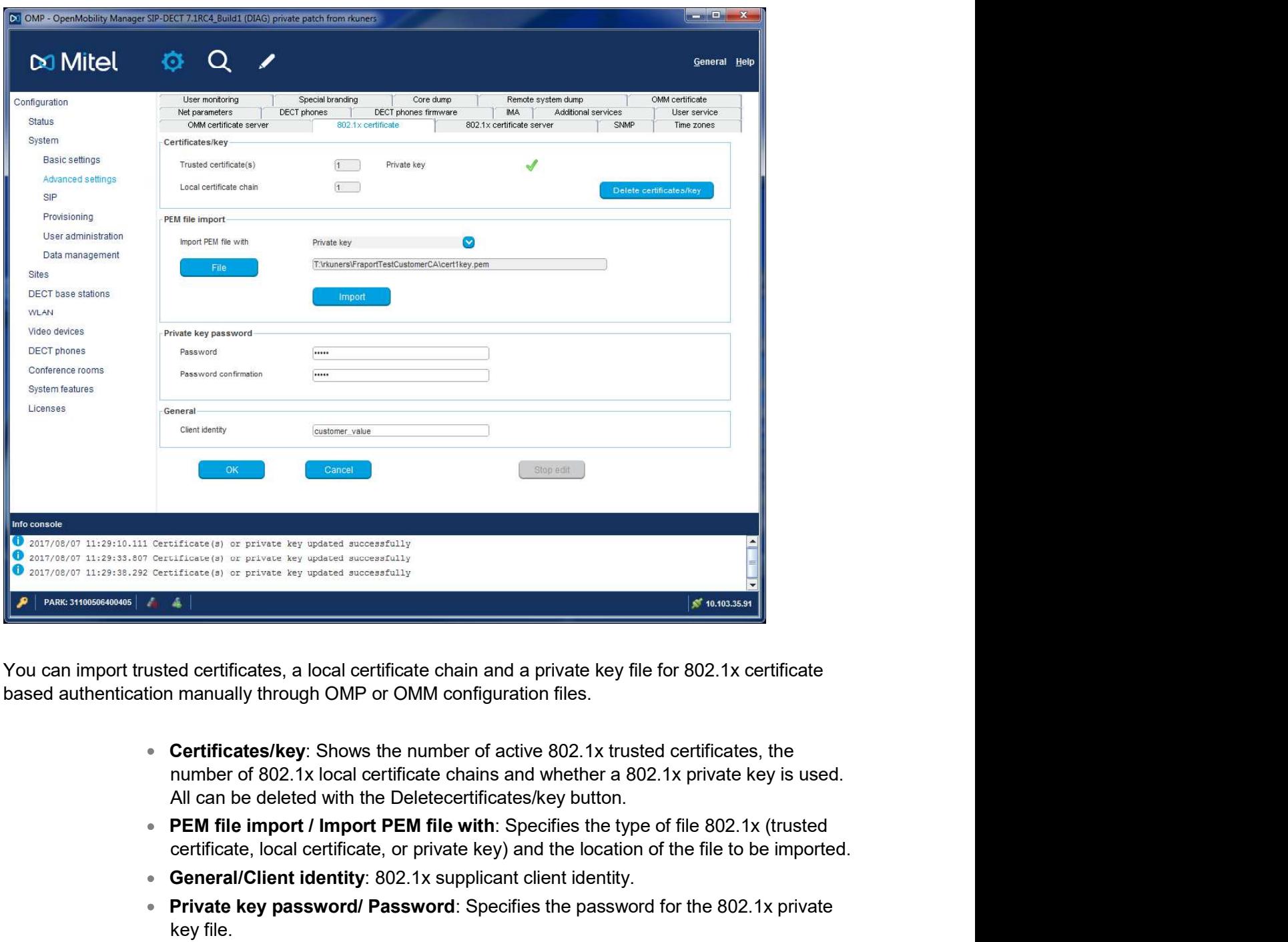

You can import trusted certificates, a local certificate chain and a private key file for 802.1x certificate based authentication manually through OMP or OMM configuration files.

- Certificates/key: Shows the number of active 802.1x trusted certificates, the number of 802.1x local certificate chains and whether a 802.1x private key is used. All can be deleted with the Deletecertificates/key button.
- certificate, local certificate, or private key) and the location of the file to be imported.
- General/Client identity: 802.1x supplicant client identity.
- $\bullet$ Private key password/ Password: Specifies the password for the 802.1x private key file.

SIP-DECT OM System Manual<br>
8.35 802.1X CERTIFICATE SERVER CONFIGURATION<br>
Through configuration of a 802.1x certificate server URL, you can update the 802.1x certificate data<br>
automatically. Through configuration of a 802.1x certificate server URL, you can update the 802.1x certificate data automatically.

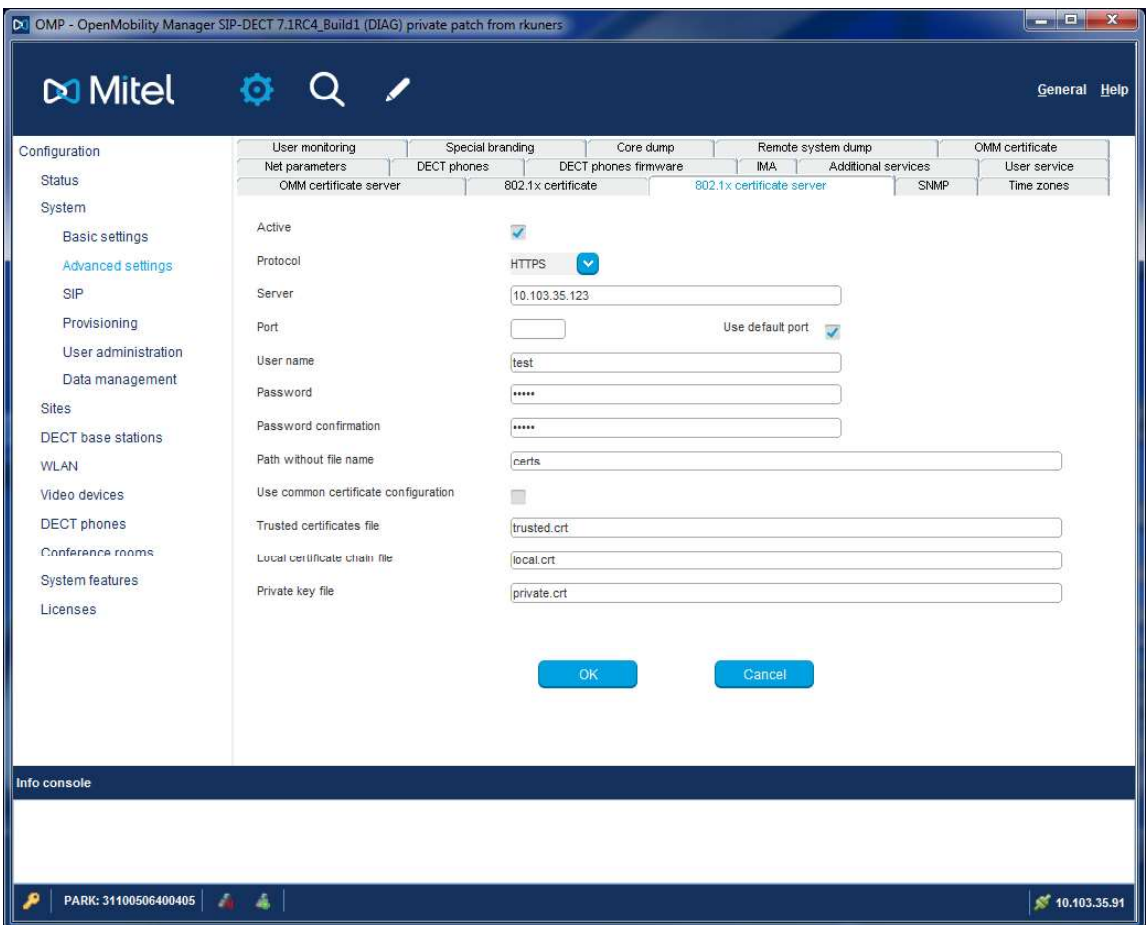

Configuration of the 802.1x certificate server using OMP.

- User name: Specifies the user name for authentication against the certificate server.
- **Password**: Specifies the password for authentication against the certificate server.
- **Active:** Enables or disables the certificate server URL feature.
- **Protocol:** Specifies the protocol to be used to fetch the certificate files. One of FTP / FTPS / SFTP / HTTP / HTTPS / TFTP / None.
- Port: Specifies the certificate server's port number or use of the default port for the used protocol.
- Server: Specifies the IP address or name of the certificate server.
- Path without the filename: Specifies the path to the certificate files on the certificate server.
- **Trusted certificates file**: Filename of the trusted certificates to read from the server.
- **Local certificate chain file**: Filename of the local certificates to read from the server. Configuration and Administration<br>8.36 INITIATE 802.1X BY DHCP OPTIONS OR OM\_CONFIGURATOR<br>8.36 INITIATE 802.1X BY DHCP OPTIONS OR OM\_CONFIGURATOR<br>8.602.1x starts the feature, it has to be initialized by DHCP or by the OM\_Co Configuration and Administration<br>
Before 802.1x starts the file: Filename of the local certificates to read from the<br>
Before 802.1x starts the feature, it has to be initialized by DHCP or by the OM\_CONFIGURATOR<br>
Before 802 Configu<br>
8. Local certificate chain file: Filename of the local certificate<br>
8.36 INITIATE 802.1X BY DHCP OPTIONS OR OM\_C<br>
8.36.1 DHCP OPTIONS<br>
8.36.1 DHCP OPTIONS<br>
8.36.1 DHCP OPTIONS<br>
8.36.1 DHCP OPTIONS<br>
8.36.1 DHCP OPT
	- Private key file: Filename of the private key to read from the server.

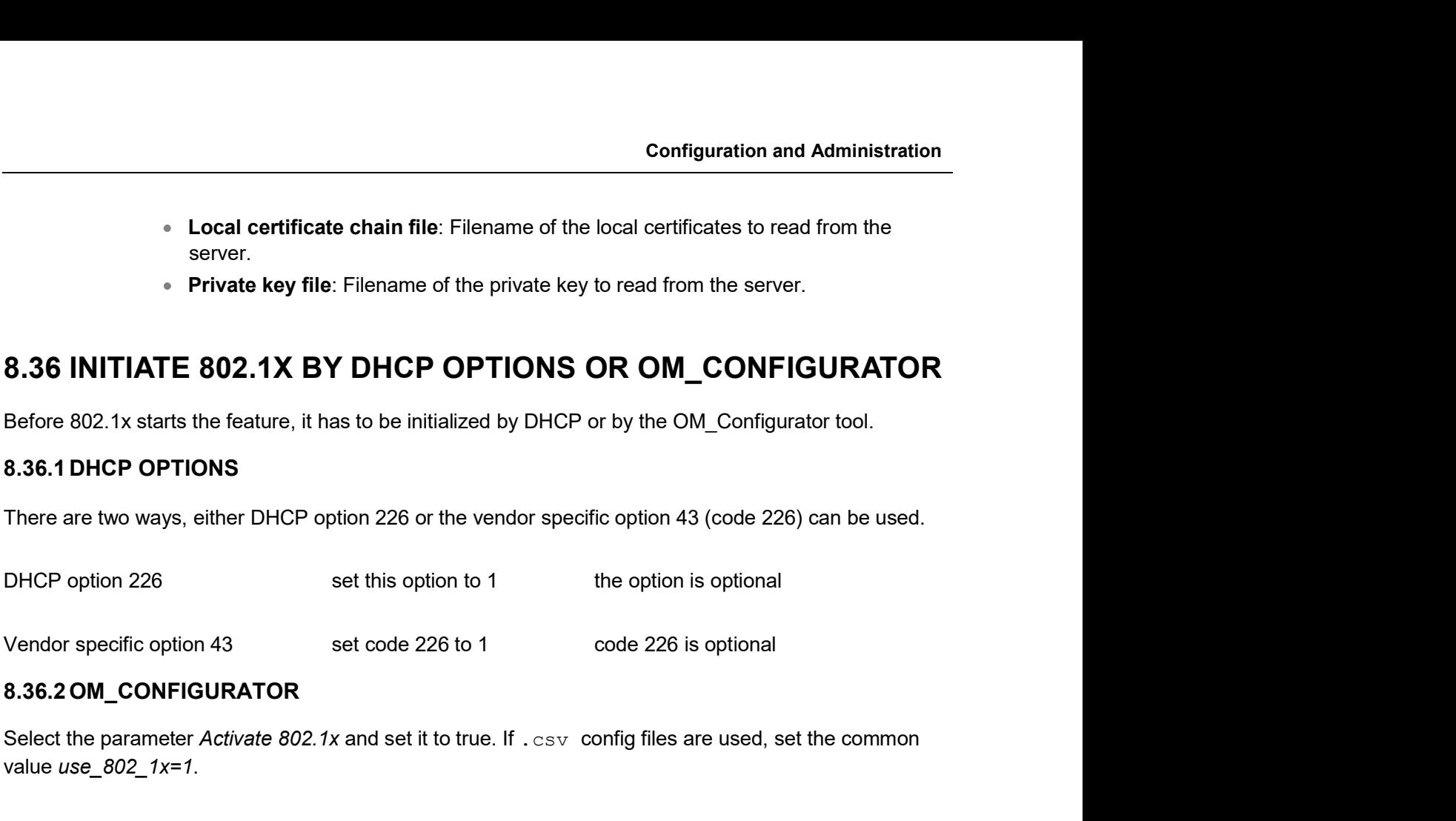

Select the parameter Activate 802.1x and set it to true. If . csv config files are used, set the common value *use\_802\_1x=1*.

SIP-DECT OM System Manual<br>
9 MAINTENANCE<br>
9.1 SITE SURVEY MEASUREMENT EQUIPMENT<br>
If a SIP-DECT installation must be planned, a sufficient distribution of DECT base station SIP-DECT OM System Manual<br>
9.1 SITE SURVEY MEASUREMENT EQUIPMENT<br>
9.1 SITE SURVEY MEASUREMENT EQUIPMENT<br>
If a SIP-DECT installation must be planned, a sufficient distribution of DECT base stations that meets the<br>
requireme **IF-DECT OM System Manual<br>
IMAINTENANCE**<br> **IF a SIP-DECT installation must be planned, a sufficient distribution of DECT base stations that meets the<br>
requirements for reliable synchronization and connectivity to the DECT** requirements for reliable synchronization and connectivity to the DECT phones is necessary. The site survey kit may help you. It comprises: **TENANCE**<br> **TENANCE**<br>
RIVEY MEASUREMENT EQUIPMENT<br>
Iation must be planned, a sufficient distribution of DECT base stations that meets the<br>
bable synchronization and connectivity to the DECT phones is necessary. The site<br>
O 9. MAINTENANCE<br>
9.1 SITE SURVEY MEASUREMENT EQUIPMENT<br>
If a SIP-DECT installation must be planned, a sufficient distribution of DECT base stations that meets the<br>
requirements for reliable synchronization and connectivity **9. MAINTENANCE**<br> **9.1 SITE SURVEY MEASUREMENT EQUIPMENT**<br>
If a SIP-DECT installation must be planned, a sufficient distribution of DECT base stations that meets the<br>
requirements for reliable synchronization and connectiv

- One measuring RFP with its own power supply.
- A tripod and a battery for the RFP.
- Two reference DECT phones with chargers.
- Battery chargers.
- sources.

Check the firmware version to determine whether an update is required to overcome any user issues. 9. One measuring RFP with its own power supply.<br>
9. A tripod and a battery for the RFP.<br>
⇒ Two reference DECT phones with chargers.<br>
9. Battery chargers.<br>
9. Optional an measuring DECT phone which can monitor other makers ■ Battery chargers.<br>
■ Optional a measuring DECT phone which can monitor othe<br>
sources.<br>
9.2 CHECKING THE MITEL HANDSET FIRMWARE<br>
You can display the version information of a Mitel 600 or Mitel 142d DECT pho<br>
Check the fi 9.3. CHECKING THE MITEL HANDSET FIRMWARE VERSION<br>
9.2 CHECKING THE MITEL HANDSET FIRMWARE VERSION<br>
You can display the version information of a Mitel 600 or Mitel 142d DECT phone with a few keystrokes<br>
Check the firmware v 9.2 CHECKING THE MITEL HANDSET FIRMWARE VERSION<br>You can display the version information of a Mitel 600 or Mitel 142d DECT phone with a few keystrokes.<br>Check the firmware version to determine whether an update is required t You can display the version information of a Mitel 600 or Mitel 142d DECT phone with a few keystrokes.<br>Check the firmware version to determine whether an update is required to overcome any user issues.<br>12 Select System (on

11 Press the Menu soft key.

12 Select System (only to highlight).

13 Press OK.

14 Select Version Number.

this mode the phone will display the RFPs and the actual field strength of the receiving signal in dBm. 12 Select System (only to highlight).<br>13 Press OK.<br>14 Felect Version Number.<br>15 Press OK.<br>5 To leave the software and the hardware version of the Mitel DECT phone.<br>15 Press OK.<br>15 To display shows the software and the hard

- 1 Press the Menu soft key.
- 
- 3 Select Site Survey.
- 4 Press OK.
- 

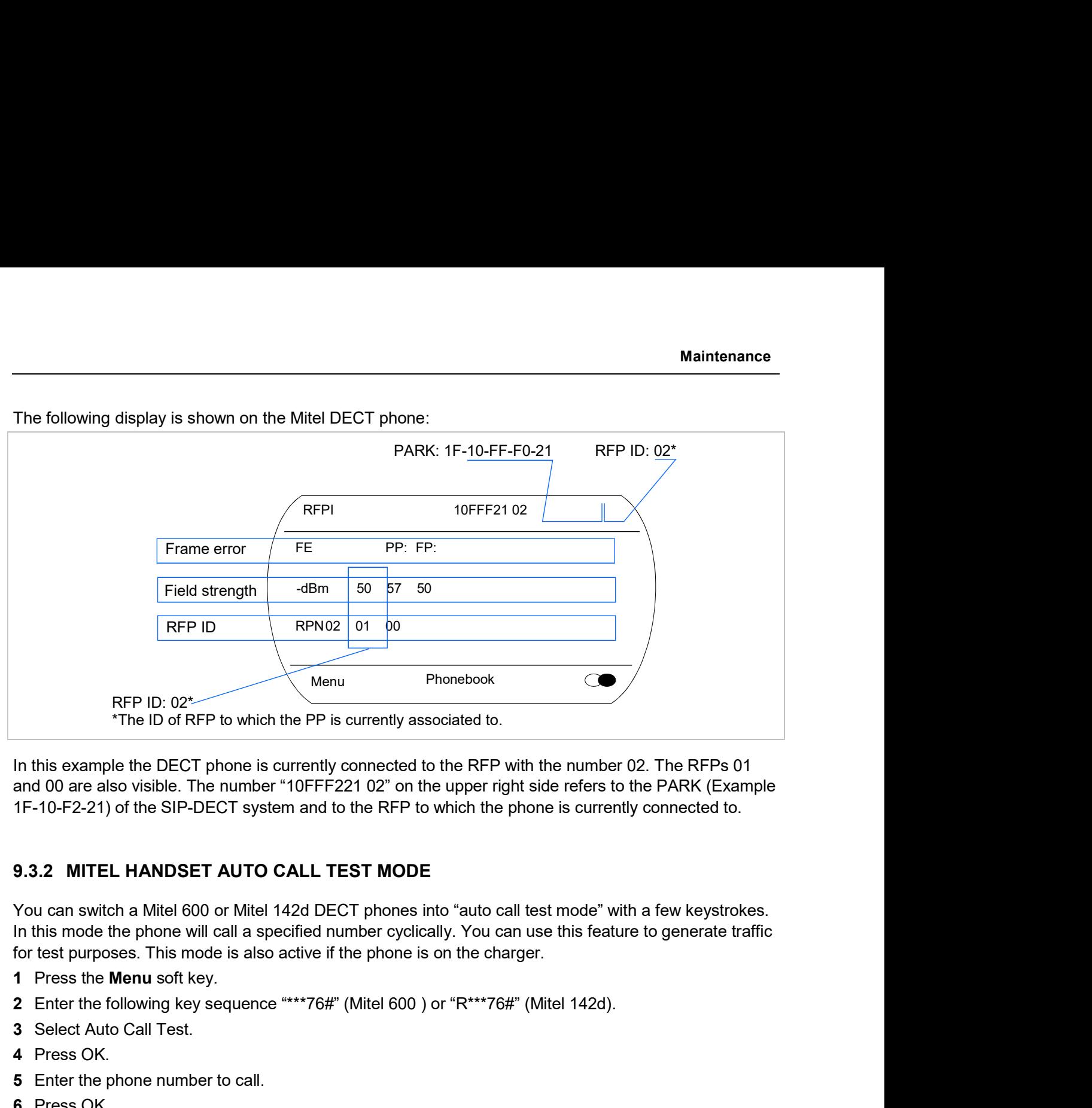

and 00 are also visible. The number "10FFF221 02" on the upper right side refers to the PARK (Example

In this mode the phone will call a specified number cyclically. You can use this feature to generate traffic for test purposes. This mode is also active if the phone is on the charger.

- 1 Press the Menu soft key.
- 
- 3 Select Auto Call Test.
- 4 Press OK.
- 5 Enter the phone number to call.
- 6 Press OK.
- 7 Enter a number of seconds between two calls.
- 8 Press OK.
- 9 Enter a number of seconds a call shall be active.
- 10 Press OK. The test will be started automatically.
- 11 To stop the test, switch the phone off and on again.

You can switch a Mitel 600 or Mitel 142d DECT phones into "auto call test mode" with a few keystrokes.<br>
In this mode the phone will call a specified number cyclically. You can use this feature to generate traffice<br>
for tes In this mode the phone will call a specified number cyclically. You can use this feature to generate traffic<br>
for test purposes. This mode is also active if the phone is on the charger.<br>
1 Press Bre Menu soft key.<br>
2 Enter for test purposes. This mode is also active if the phone is on the charger.<br>
1 Press the Menu soft key.<br>
2 Enter the following key sequence \*\*\*\*76#" (Mitel 600 ) or "R\*\*\*76#" (Mitel 142d).<br>
3 Select Auto Call Test.<br>
4 Pres 1 Press the **Menu** soft key.<br>
2 Enter the following key sequence "\*\*\*76#" (Mitel 600 ) or "R\*\*\*76#" (Mitel 142d).<br>
3 Select Auto Call Test.<br>
4 Press OK.<br>
5 Enter the phone number to call.<br>
6 Press OK.<br>
9 Enter a number of mode is also active if the phone is on the charger.

- 1 Press the Menu soft key.
- SIP-DECT OM System Manual<br>
1 Press the Menu soft key.<br>
2 Enter the following key sequence "\*\*\*76#" (Mitel 600 ) or "R\*\*\*76#" (Mitel 142d).<br>
3 Select Auto Answer.<br>
4 Press OK.<br>
5 Enter a number of seconds the phone shall ri SIP-DECT OM System Manual<br>
1 Press the Menu soft key.<br>
2 Enter the following key sequence "\*\*\*76#" (Mitel 600 ) or "R\*\*\*76#" (Mitel 142d).<br>
3 Select Auto Answer.<br>
4 Press OK.<br>
5 Enter a number of seconds the phone shall ri SIP-DECT OM System Manual<br>
1 Press the Menu soft key.<br>
2 Enter the following key sequence "\*\*\*76#" (Mitel 600 ) or "R\*\*\*76#" (Mitel 142d).<br>
3 Select Auto Answer.<br>
4 Press OK.<br>
5 Enter a number of seconds the phone shall ri
- 
- 4 Press OK.
- 5 Enter a number of seconds the phone shall ring before it will answer the call.
- 6 Press OK.
- 7 Enter a number of seconds a call shall be active.
- 8 Press OK. The test will be started automatically.
- 

SIP-DECT OM System Manual<br>
1 Press the Menu soft key.<br>
2 Enter the following key sequence "\*\*\*76#" (Mitel 600 ) or "R\*\*\*76#" (Mitel 14<br>
3 Select Auto Answer.<br>
4 Press OK.<br>
5 Enter a number of seconds the phone shall ring b The OpenMobility Manager and the RFPs are capable of propagating Syslog messages conforming to RFC 3164 (see /13/). This feature together with the IP address of a host collecting these messages can be configured. 1 Press the Menu soft key.<br>
2 Enter the following key sequence "\*\*\*76#" (Mitel 600 ) or "R\*\*\*76#" (Mitel 142d).<br>
3 Select Auto Answer.<br>
4 Press OK.<br>
5 Enter a number of seconds the phone shall ring before it will answer th oft key.<br>
Ikey sequence "\*\*\*76#" (Mitel 600 ) or "R\*\*\*76#" (Mitel 142d).<br>
If any seconds the phone shall ring before it will answer the call.<br>
seconds a call shall be active.<br>
It will be started automatically.<br>
It with the

- 
- **Setting the syslog daemon server and port via the web interface.**

earlier states of the RFP startup.

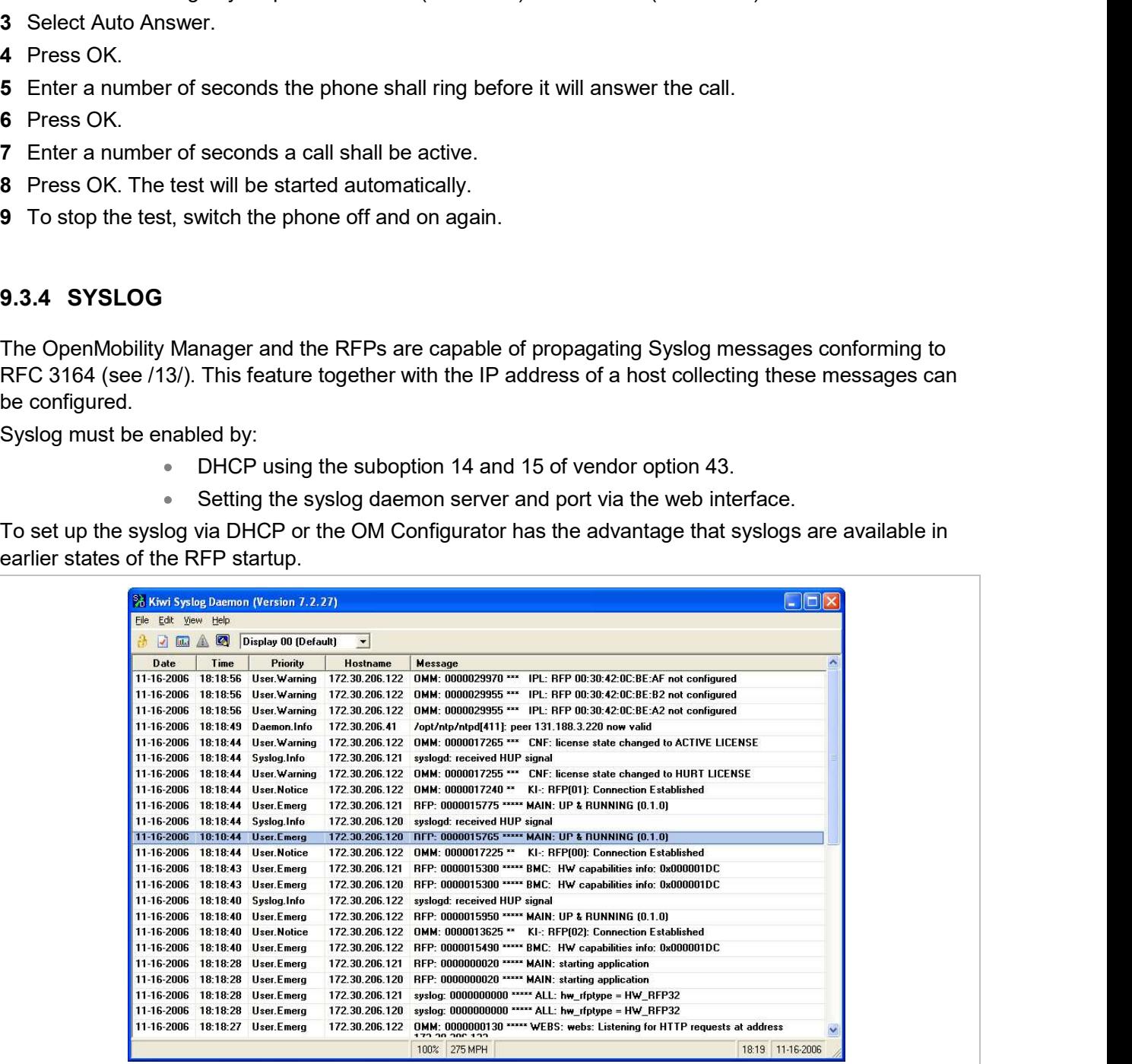

The level of syslog messages in the default state allows the user to have control over the general system state and major failures.

9.3.5 SSH USER SHELL<br>Each RFP offers a lot of commands within the SSH shell. Most of them are useful for<br>may help experts to resolve failures.<br>Note: Some commands can harm the system opera Each RFP offers a lot of commands within the SSH shell. Most of them are useful for diagnostics and may help experts to resolve failures.

Note: Some commands can harm the system operation.

The SSH access of an RFP is open if

- the RFP is connected to an OMM and the "Remote Access" is switched on or
- the RFP is not connected to an OMM.

**9.3.5 SSH USER SHELL**<br>
Each RFP offers a lot of commands within the SSH shell. Most of them are useful for diagnostics and<br>
may help experts to resolve failures.<br> **Note:** Some commands can harm the system operation.<br>
The **9.3.5 SSH USER SHELL**<br>
Each RFP offers a lot of commands within the SSH shell. Most of them are useful for diagnostics and<br>
may help experts to resolve failures.<br> **Note:** Some commands can harm the system operation.<br>
The **9.3.5 SSH USER SHELL**<br>
Each RFP offers a lot of commands within the SSH shell. Most of them are useful for diagnostics and<br>
may help experts to resolve failures.<br>
The SSH access of an RFP is open if<br>
"
the RFP is connecte 9.3.5 SSH USER SHELL<br>
Each RFP offers a lot of commands within the SSH shell. Most of them are use<br>
may help experts to resolve failures.<br> **Note:** Some commands can harm the system<br>
The SSH access of an RFP is open if<br>
\*

To log into the SSH user shell:

- 1 Open an SSH session to the IP DECT base station with the "Full access" user name.
- 2 Enter the password for the "Full access" account (see also  $8.17.1$ ).

The output should look like:

```
Welcome to IP RFP OpenMobility SIP Only Version 2.1.x
last reset cause: hardware reset (Power-on reset)
omm@172.30.206.94's password:
omm@172.30.206.94 >
```
# 9.3.5.2Command Overview

Type help to get a command overview:

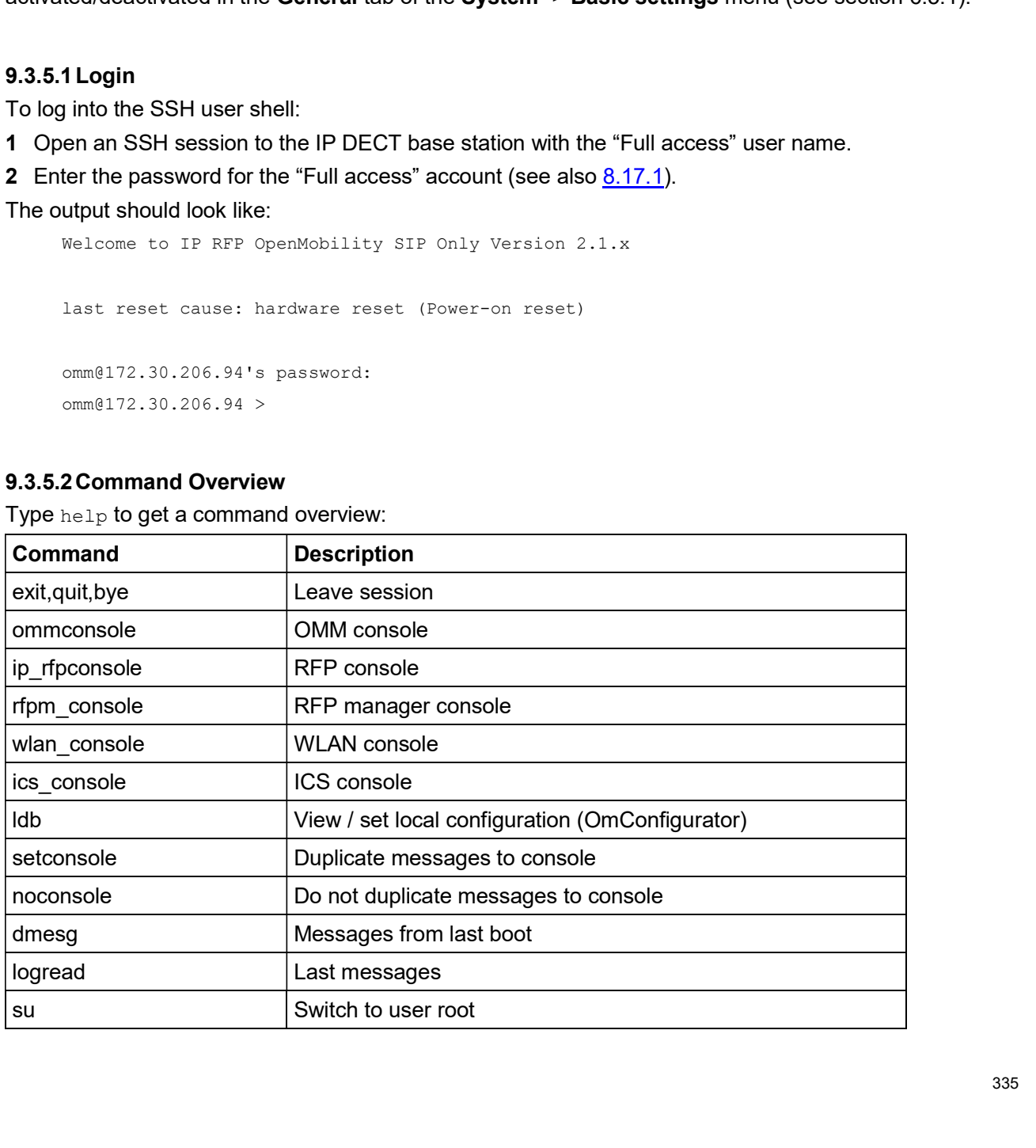

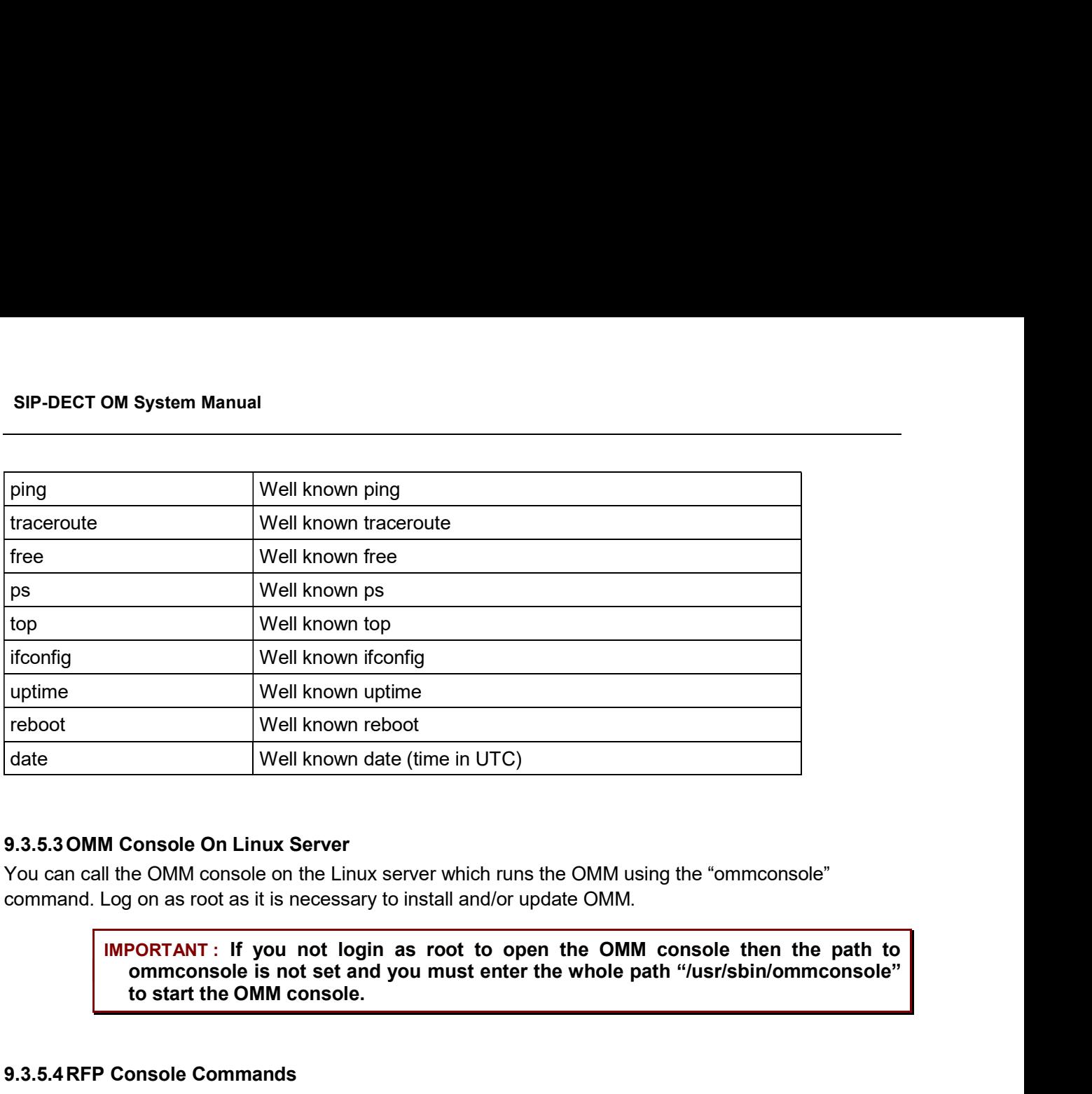

# 9.3.5.3OMM Console On Linux Server

You can call the OMM console on the Linux server which runs the OMM using the "ommconsole" command. Log on as root as it is necessary to install and/or update OMM.

> IMPORTANT: If you not login as root to open the OMM console then the path to ommconsole is not set and you must enter the whole path "/usr/sbin/ommconsole" to start the OMM console.

# 9.3.5.4RFP Console Commands

If you type ip rfpconsole you are able to use the following commands on each RFP:

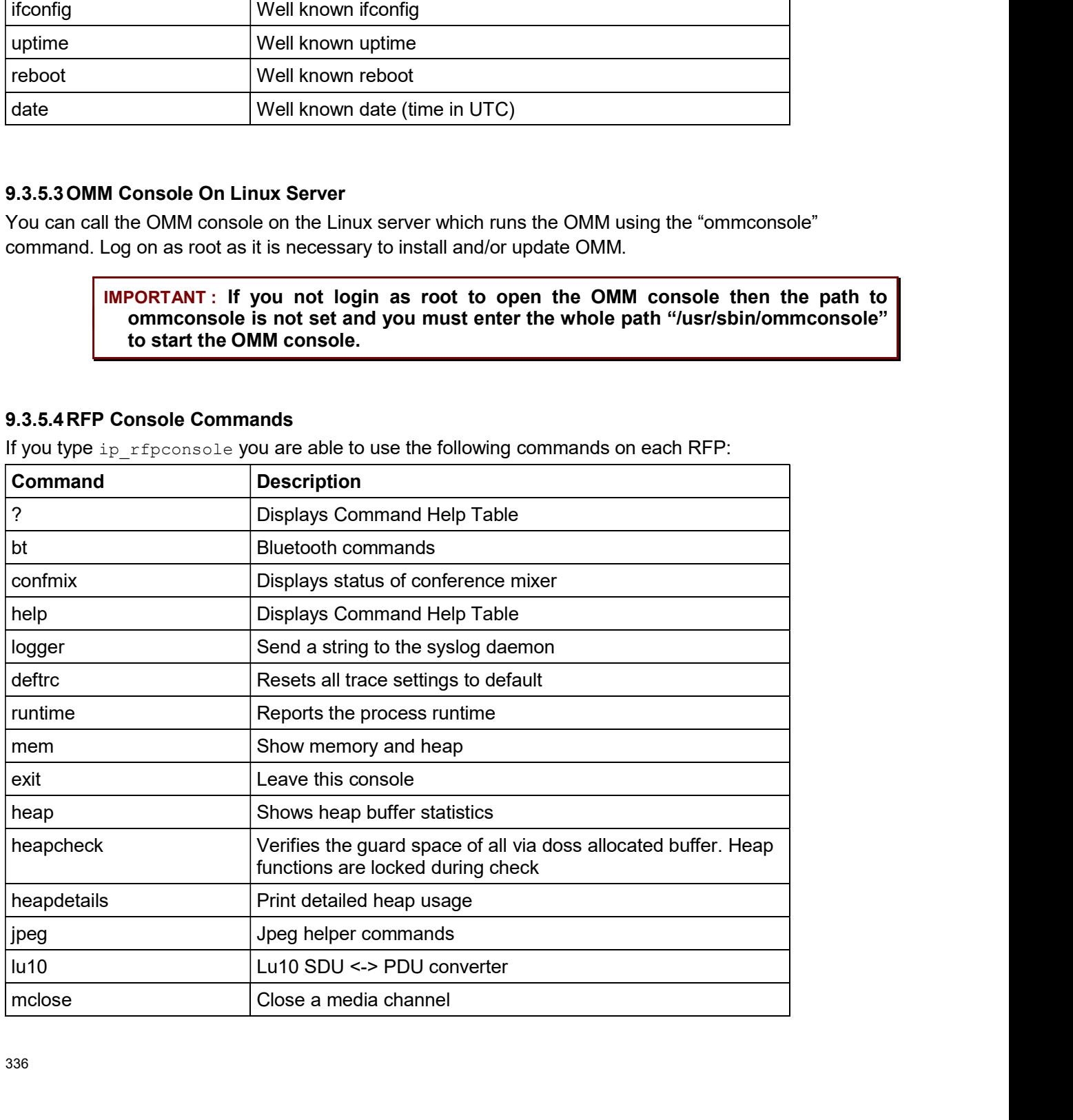

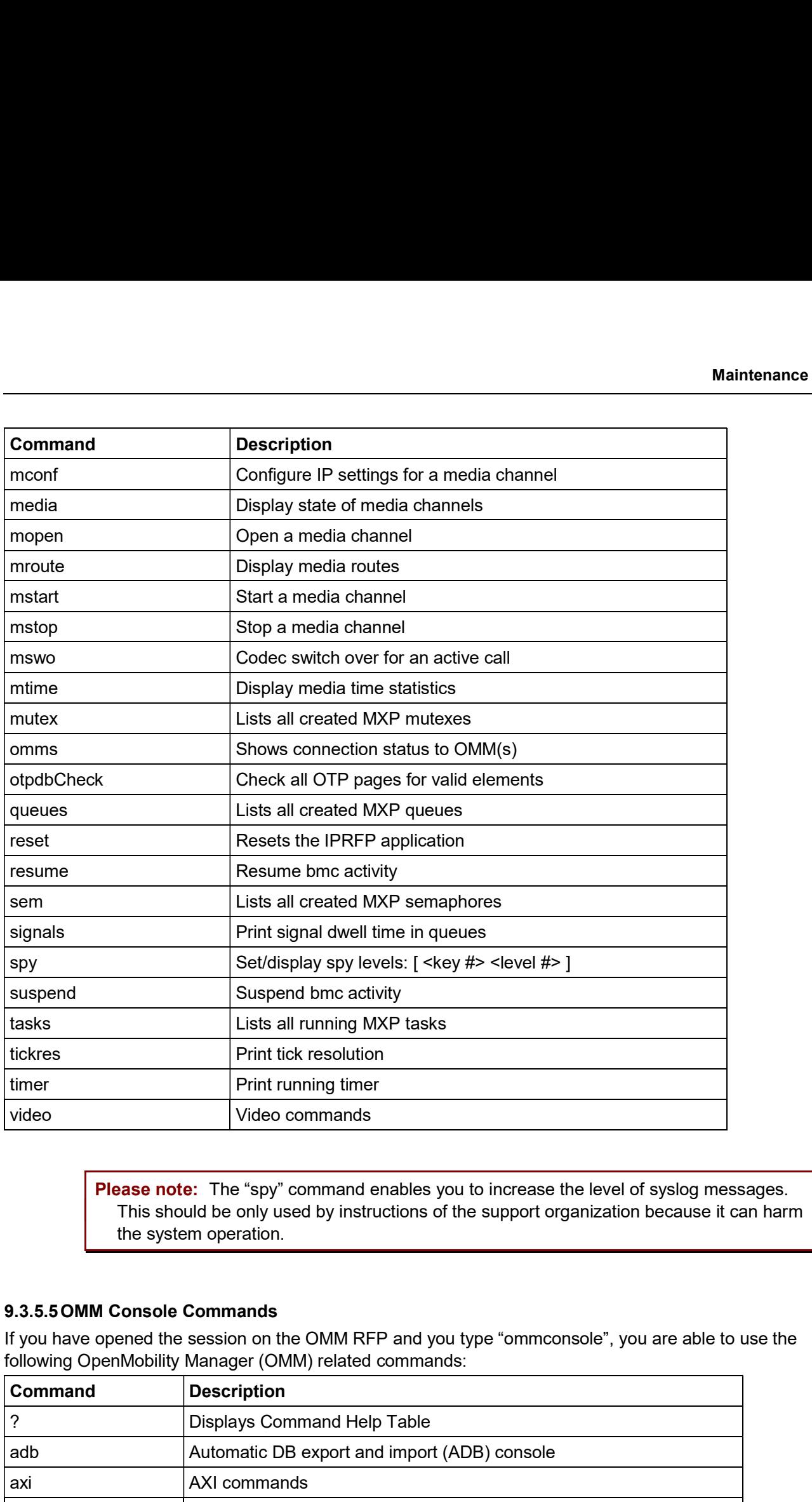

Please note: The "spy" command enables you to increase the level of syslog messages. This should be only used by instructions of the support organization because it can harm the system operation.

If you have opened the session on the OMM RFP and you type "ommconsole", you are able to use the following OpenMobility Manager (OMM) related commands:

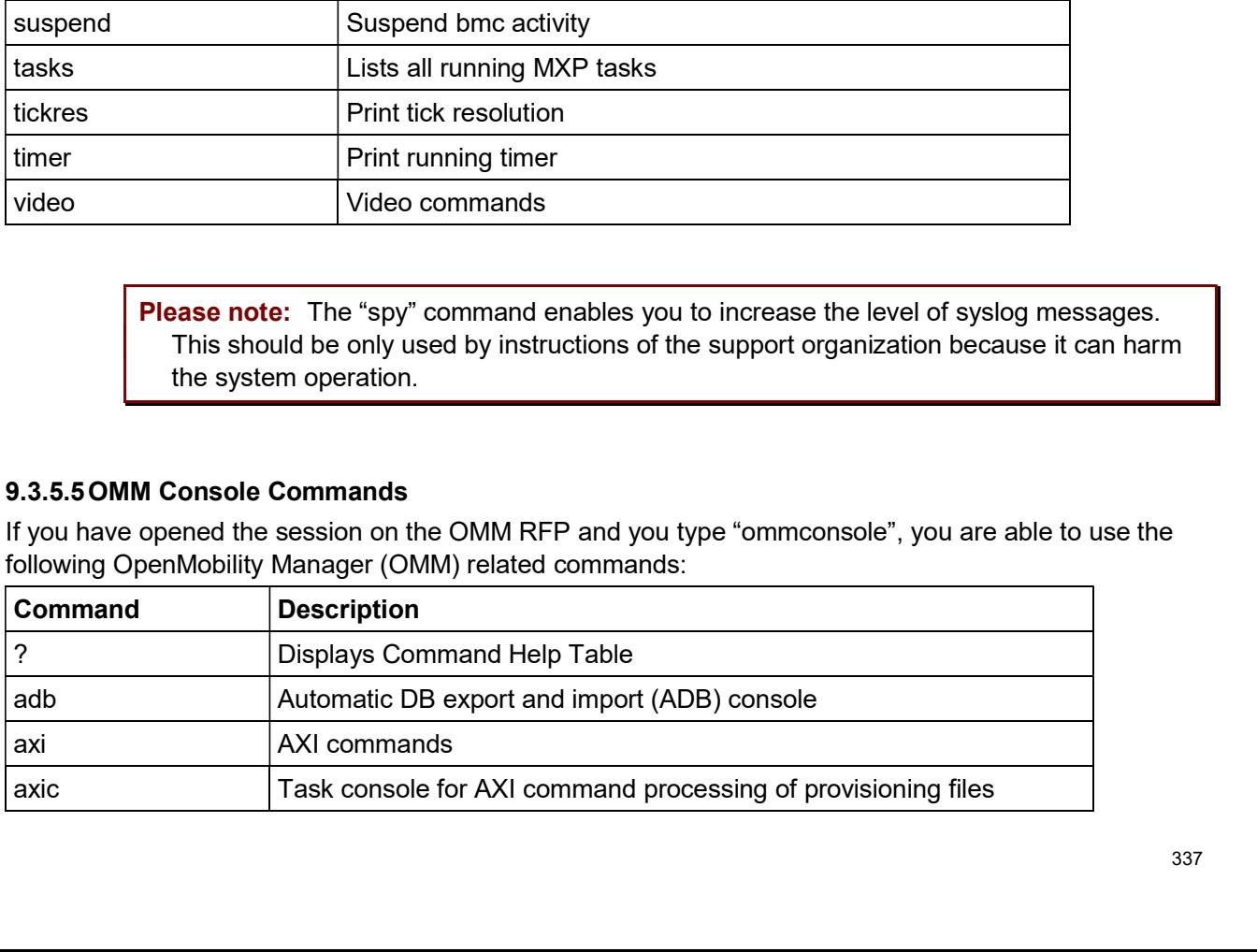

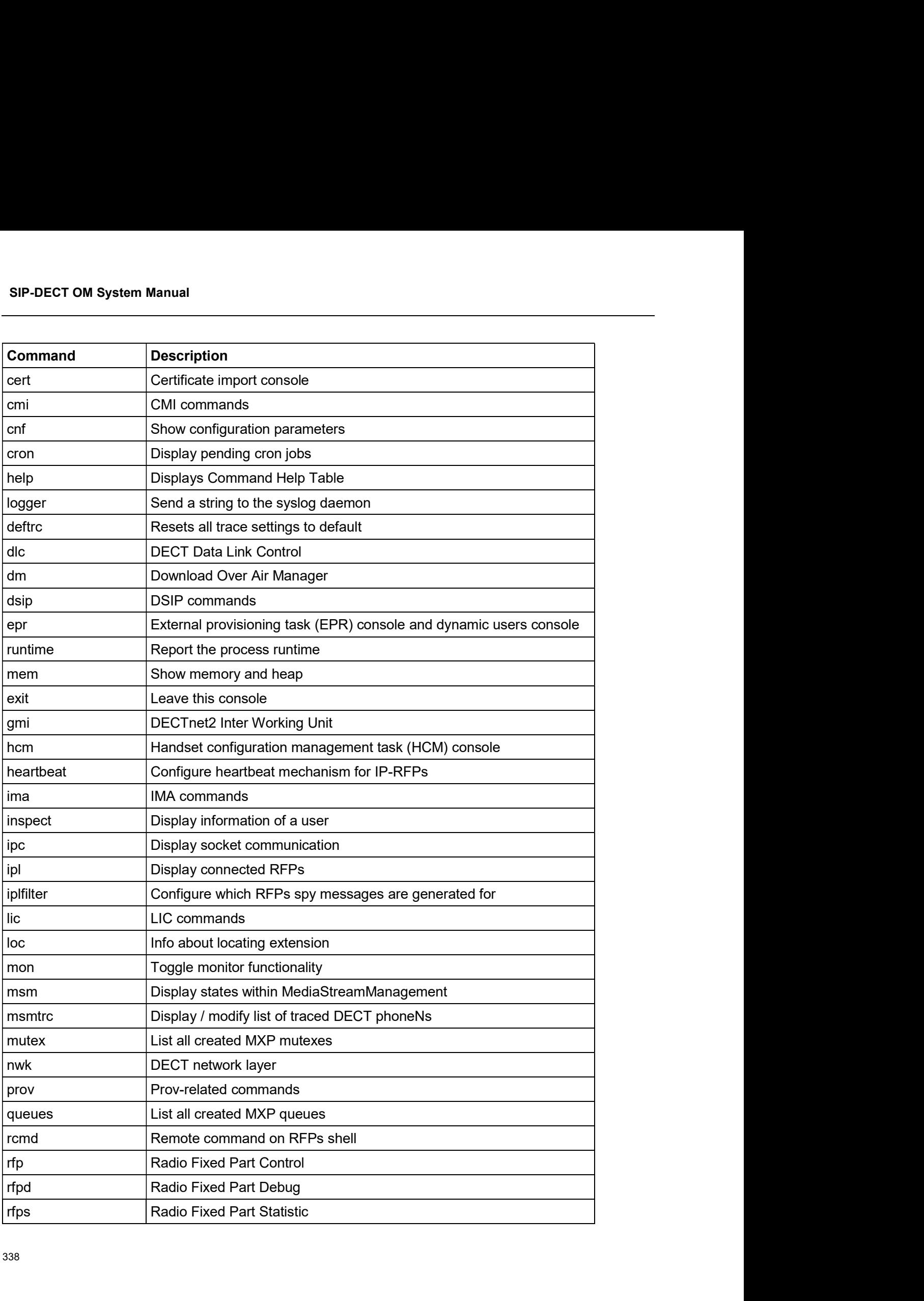

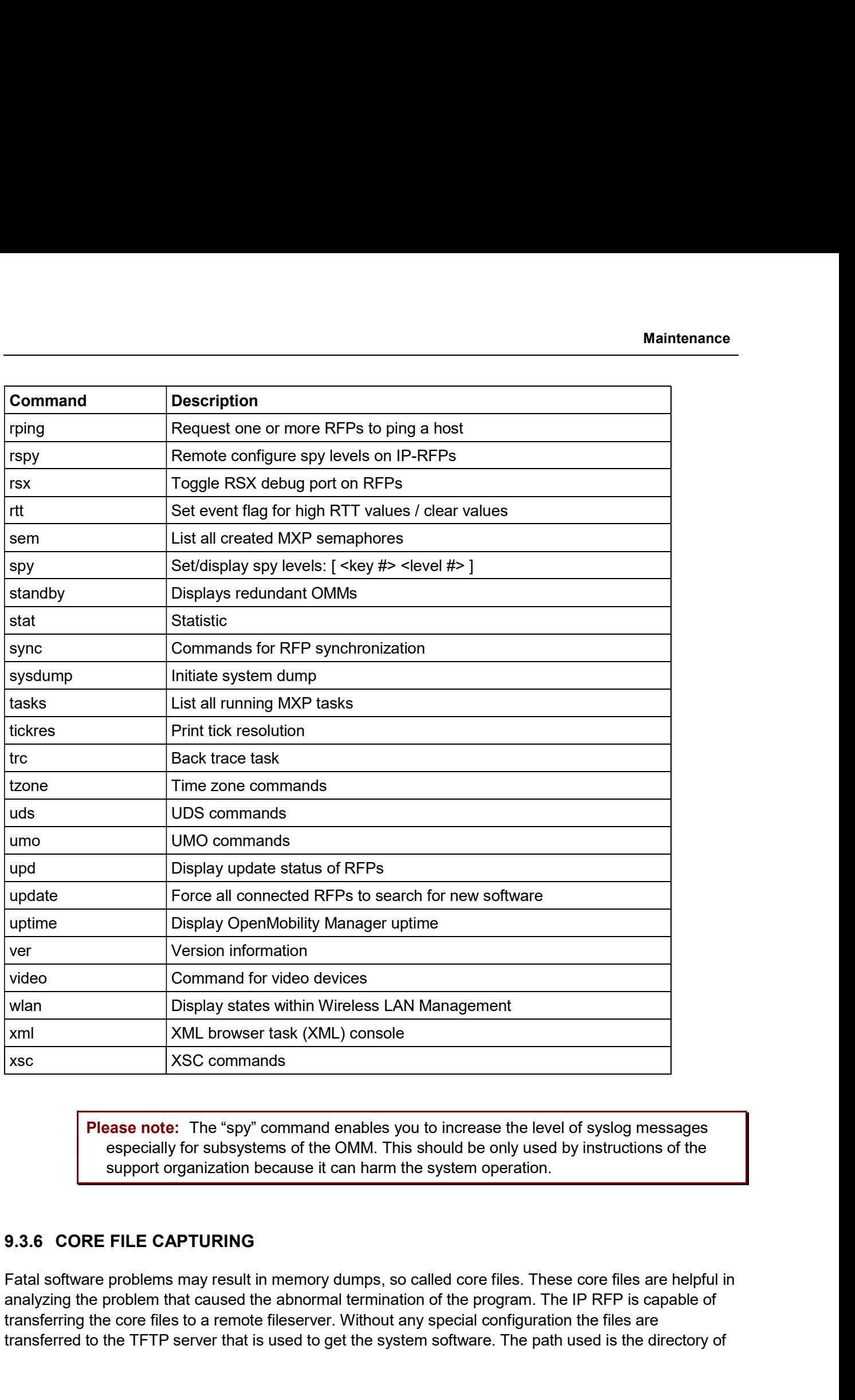

Please note: The "spy" command enables you to increase the level of syslog messages especially for subsystems of the OMM. This should be only used by instructions of the support organization because it can harm the system operation.

Fatal software problems may result in memory dumps, so called core files. These core files are helpful in transferring the core files to a remote fileserver. Without any special configuration the files are transferred to the TFTP server that is used to get the system software. The path used is the directory of

**SIP-DECT OM System Manual**<br>the boot image. These two configuration items are retrieved from DHCP or via local configuration using<br>the OM Configurator.<br>"OM\_CoreFileSrvUrl" variable in the ipdect.cfg configuration files.<br>" the OM Configurator. SIP-DECT OM System Manual<br>
The boot image. These two configuration items are retrieved from DHCP or via local configuration using<br>
You can configure the URL to a writable directory via the OMM (see section <u>5.4.1.14</u>) or t SIP-DECT OM System Manual<br>
the boot image. These two configuration items are retrieved from DHCP or via local configurat<br>
the OM Configurator.<br>
You can configure the URL to a writable directory via the OMM (see section 5.4 **POM System Manual Alge.** These two configuration items are retrieved from DHCP or via local configuration using figurator.<br>
Infigurator.<br>
Infigure the URL to a writable directory via the OMM (see section 5.4.1.14) or thro

9.3.7 DECT MONITOR Please note: The DECT Monitor has been replaced by OMP but the DECT Monitor can still System Manual<br>
1. These two configuration items are retrieved from DHCP or via local configuration using<br>
urure the URL to a writable directory via the OMM (see section <u>5.4.1.14</u>) or through the<br>
SirVUrl" variable in the RFPs all within paging area 0.

SIP-DECT OM System Manual<br>
the boot image. These two configuration items are retrieved from DHCP or via local configuration using<br>
the OM Configurator.<br>
You can configure the URL to a writable directory via the OMM (see se an MS Windows based stand-alone program. It provides the possibility to give a real-time overview of the boot image. These two configuration items are retrieved from DHCP or via local configuration using<br>
You can configure the URL to a writable directory via the OMM (see section <u>5.4.1.14</u>) or through the<br>
YOM\_CoreFileSrv .<br>
• URL to a writable directory via the OMM (see section <u>5.4.1.14</u>) or through the<br>
• "variable in the ipdect of gonfiguration files.<br> **HTOR**<br> **Reading out of the DECT** Monitor has been replaced by OMP but the DECT Moni **ITOR**<br> **And the SICC Monitor has been replaced by OMP but the DECT Monitor can still**<br>
and without warranty for SIP-DECT installations with a standard PARK and up to 256<br>
all within paging area 0.<br>
all mithin paging area ntitudion in the SIP-DECT system the DECT Monitor can be used. The DECT Monitor is<br>ed stand-alone program. It provides the possibility to give a real-time overview of<br>base station and telephone states in the SIP-DECT syste

The following features are provided by the DECT Monitor:

- 
- Configuration can be stored in an ASCII file.
- Display of DECT transactions IP DECT base station <–> telephone in clear tabular form with highlighting of handover situations. Real-time display.
- **Display of further events concerning the status or actions of IP DECT base stations**
- All events can also be recorded in a log file.
- Display of the synchronization relations between the RFPs.
- Monitoring of systems with up to 256 IP DECT base stations and 512 DECT phones.
- Reading out and display of IP DECT RFP statistics data, either for a single IP DECT RFP or for all IP DECT RFPs.
- 

The DECT Monitor program can only be used when the DECT monitor checkbox is activated on the flag in the OMM System settings web page.

**Please note:** Because of security, the DECT monitor flag is not stored permanently in the

internal flash memory of the DECT Monitor:<br>
• Reading out of the DECT configuration of an SIP-DECT system.<br>
• Configuration can be stored in an ASCII file.<br>
• Configuration can be stored in a CSI file.<br>
• Sipaly of further • Configuration can be stored in an ASCII file station <-> telephone in clear tabular<br>
form with highlighting of handover situations. Real-time display.<br>
• Display of DiECT transactions of Handover situations. Real-time d FRIP IS also a DECT transactions IP DECT base station <>> telephone in clear tabular<br>
form with highlighting of handover stiutations. Real-line display,<br>
and telephones of the SIP-DECT system.<br>
• All events can also be r Manager (OMM) software. Display of the synchronization relations between the RFPs.<br>Monitoring of systems with up to 256 IP DECT base stations and 512 DECT phones.<br>Reading out and display of IP DECT RFP statistics data, either for a single IP DECT

There can be several reasons for an unsuccessful link establishment:

- Operation of DECT monitor is not enabled inside the OMM. Use the OMM web service to enable DECT monitor operation.
- 

A link routed to the RFP is not supported.

The program displays the IP address which was used last time. When the program is started, a link to the OMM is automatically established and the program window shows all user configured child windows and tables. When all links have been established, the DECT data of the system are automatically read out and entered in the tables "RFP-Table" and "DECT phone-Table". This procedure is called "Config Request".

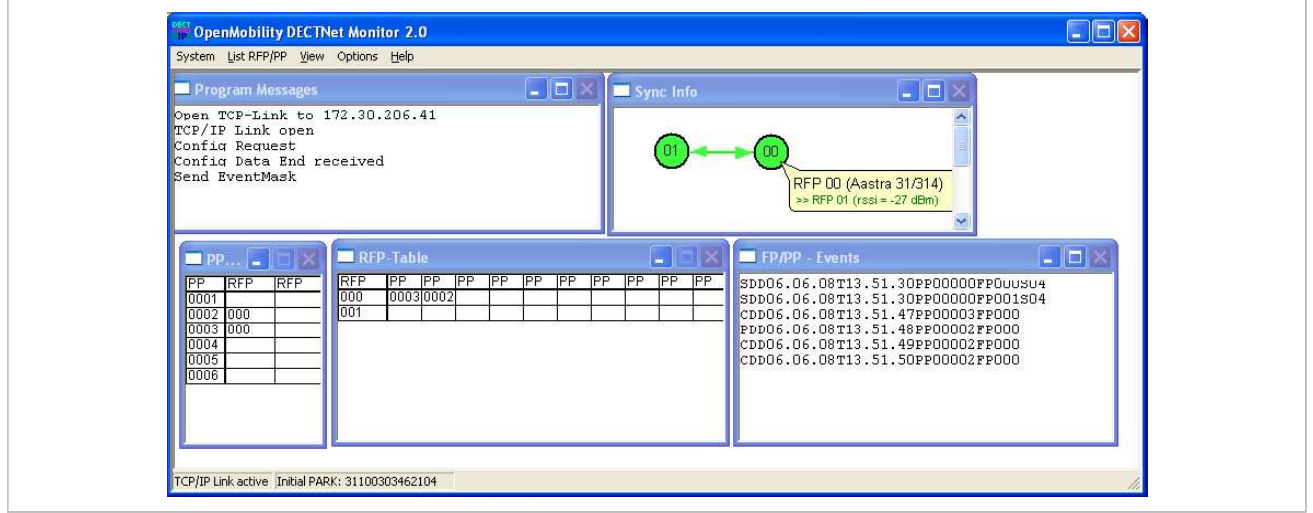

Next, the defined trace options (Event Mask) are sent to the OMM. The options which are sent to the OMM are always those which were active the last time the program was exited.

If the trace option "Transaction establish/release" is activated, the OMM will deliver all existing transactions.

Following this, the OMM system delivers the desired trace data. The user can either communicate with the program interactively (see below) or he can simply activate a log file in which to record the data.

Following this initialization, the user can carry out the following modifications:

- The trace settings can be modified using the menu item Options-Event Mask. Transmission to the OMM takes place after confirmation of the settings with OK.
- A Config Request can be sent again to the OMM.
- A log file can be activated.
- By means of various dialogs, the configuration data of the telephones, RFPs and control modules can be displayed and stored in ASCII files.

The following information is displayed dynamically in the tables:

- Transactions between telephone and DECT system. These are displayed in both tables. Simple transactions are displayed in black on a white background; during handover, both transactions involved are displayed in white on a red background.
- The Location Registration and Detach events are displayed in the tables for approx. 1-2s after their occurrence (light green background), if possible. There is no display in the stable in the FP table if there is no column free for display. If the vent has already in the table is no finding in the table is not the table in the table is not the column free for the settings can be modified us displayed, it can be overwritten at any time. The events are not displayed if they occur during an on-going transaction. Irrelevant of whether the events are displayed in the tables, they are always entered in the FP/DECT phone-Events window and in the log file (provided that this is open).

The following color scheme is used for display of the RFPs in the RFP table:

- RFP gray-blue: IP DECT base station is not active (not connected or disturbance).
- RFP black: IP DECT base station is active.

The data of an RFP are displayed in a dialogue box after clicking on the respective RFP field in the RFP table. The statistics data of the RFP can be called up from this dialogue box. SIP-DECT OM System Manual<br>
• RFP gray-blue: IP DECT base station is not active (not connected or disturbance).<br>
• RFP black: IP DECT base station is active.<br>
The data of an RFP are displayed in a dialogue box after clickin

- reached.
- RFP gray-blue: IP DECT base station is not active (not connected or disturbance).<br>RFP black: IP DECT base station is active.<br>are displayed in a dialogue box after clicking on the respective RFP field in the RFP<br>data of the m Manual<br>
RFP gray-blue: IP DECT base station is not active (not connected or disturbance).<br>
RFP black: IP DECT base station is active.<br>
are displayed in a dialogue box after clicking on the respective RFP field in the RFP m Manual<br>
RFP gray-blue: IP DECT base station is not active (not connected or disturbance).<br>
RFP black: IP DECT base station is active.<br>
are displayed in a dialogue box after clicking on the respective RFP field in the RFP answer. m Manual<br>
RFP gray-blue: IP DECT base station is not active (not connected or disturbance).<br>
RFP black: IP DECT base station is active.<br>
are displayed in a dialogue box after clicking on the respective RFP field in the RFP
- 

The data of a telephone are displayed in a dialog box after clicking on the respective telephone field in the FP table.

The Sync Info child window contains all IP DECT base stations and shows their synchronization and relation states to each other. Selecting the IP DECT base stations with the right mouse button, the user can change visibility views and can even force a resynchronization of an IP DECT base station.

There are several optional child windows selectable. They are all listed below and give some more

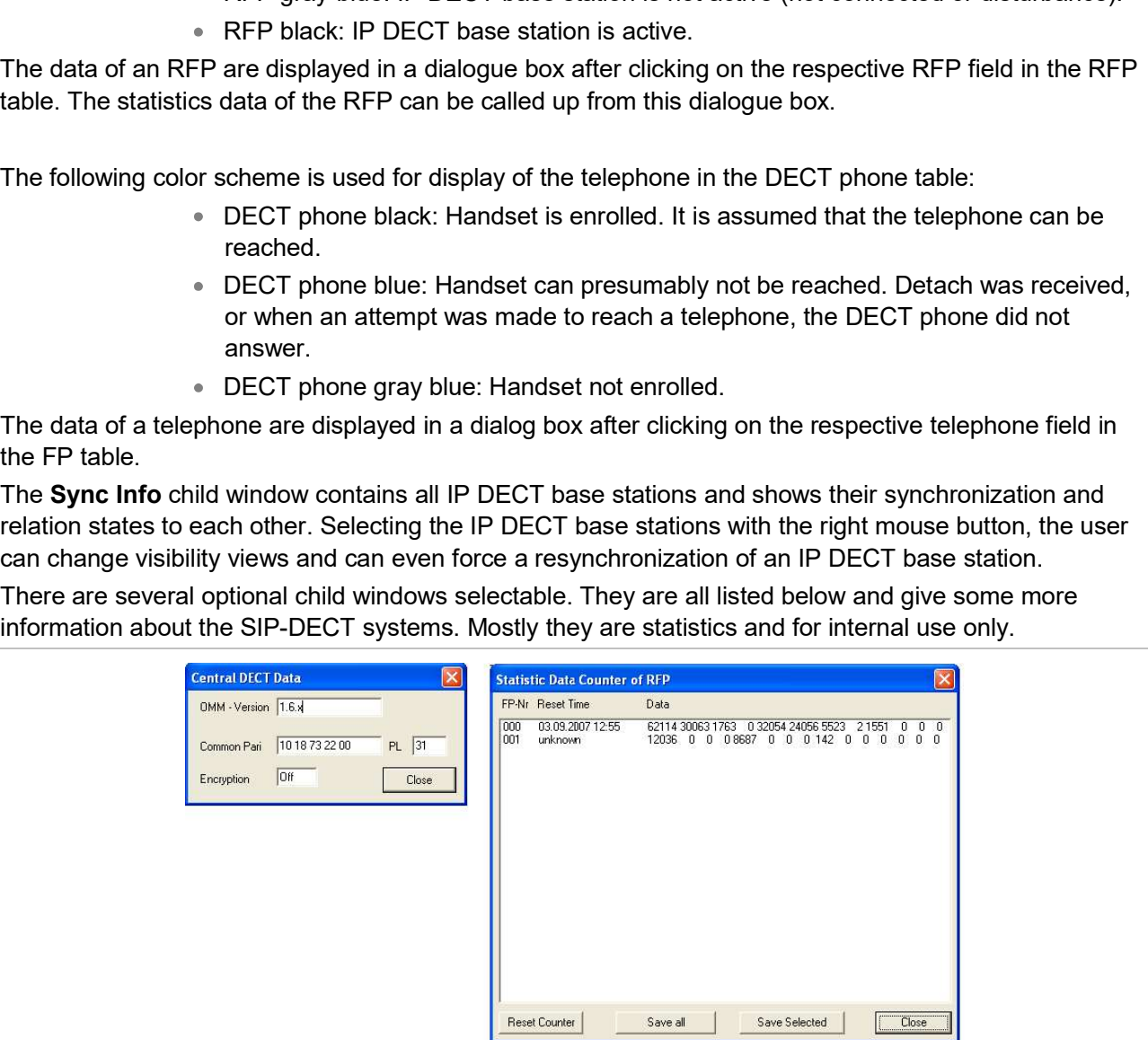

# Maintenance

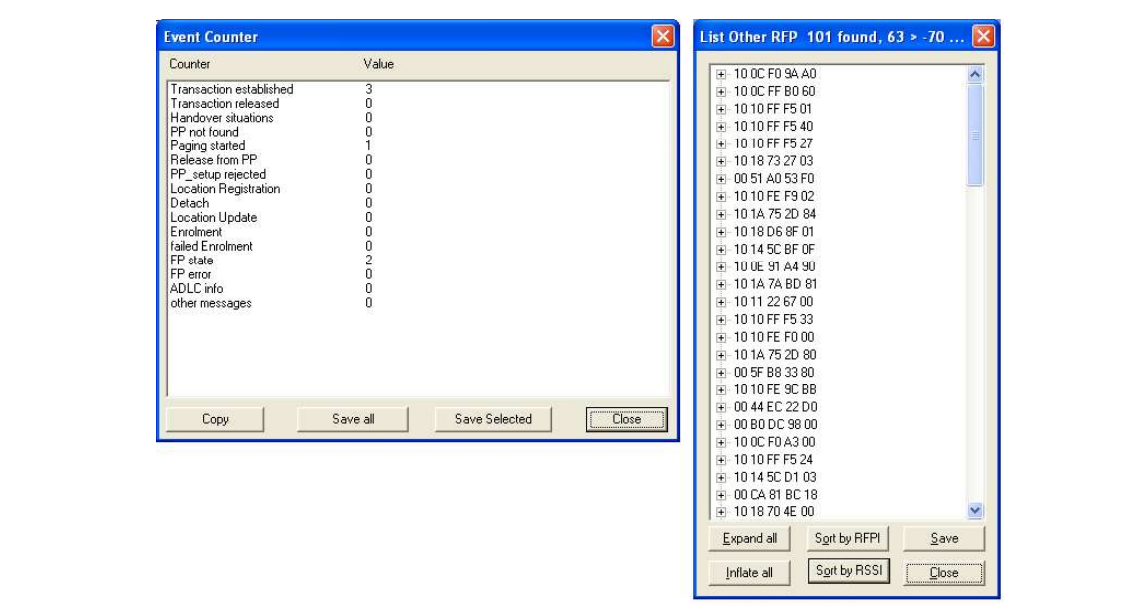

# SIP-DECT OM System Manual<br>10 REGULATORY COMPLIANCE AND<br>SAFETY INFORMATION (4TH<br>GENERATION DECT BASE STATIONS) SAFETY INFORMATION (4TH ECT OM System Manual<br> **REGULATORY COMPLIANCE AND<br>
SAFETY INFORMATION (4TH<br>
GENERATION DECT BASE STATIONS)**<br>
Ulatory and basic installation guidelines necessary for the proper and safe functioning of this<br>
ent, refer to the

For regulatory and basic installation guidelines necessary for the proper and safe functioning of this equipment, refer to the Safety Instructions (document part number 5701204601RA) packaged with the system and posted on the eDocs web site (http://edocs.mitel.com/).

Read and follow all information contained in the Safety Instructions document before attempting to install or use Mitel products. Only trained, qualified service personnel shall install or maintain Mitel products.
# Safety Information (3rd Generation Dect Base Stations)<br>
11 SAFETY INFORMATION (3<sup>RD</sup><br>
11.1 CE MARKING Safety Information (3rd Generation Dect Base Stations)<br>
SAFETY INFORMATION (3<sup>RD</sup><br>
GENERATION DECT BASE STATIONS)<br>
CE MARKING<br>
rities the conformity of the product placed on the market prior to June 13th 2017 with the Safety Information (3rd Gener<br>
11.1 SAFETY INFORMATION (3RD<br>
11.1 CE MARKING<br>
This certifies the conformity of the product placed on the market prior to June 1<br>
This certifies the conformity of the product placed on the ma **11.3 COMMUNICATIONS REGULATION INFORMATION**<br> **11.1 CE MARKING**<br> **11.1 CE MARKING**<br> **11.1 CE MARKING**<br> **This certifies the conformity of the product placed on the market prior to June 13th 2017 with the regulations which a**

This certifies the conformity of the product placed on the market prior to June 13th 2017 with the regulations which apply in accordance with the RTTE Directive 1999/5/EC.

For a copy of the original signed declaration (in full conformance with EN45014), contact the Regulatory Approvals Manager at Mitel Networks Ltd., Castlegate Business Park, Portskewett, Monmouthshire, NP26 5Yr, United Kingdom, or visit http://www.mitel.com/regulatory-declarations. regulations which apply in accordance with the RTTE Directive 1999/5/EC.<br>
For a cocy of the original signed declaration (in full conformance with EN45014<br>
Approvals Manager at Mitel Networks Ltd., Castlegate Business Park,

On or after June 13th 2017 hereby, Mitel Networks declares that the product is in compliance with Directive 2014/53/EU. The full text of the EU declaration of conformity is available at the following internet address: http://www.mitel.com/regulatory-declarations.

The regulation information in this section applies to the following supported DECT base stations:

- $\bullet$  RFP 32 IP
- $RFP 34 IP$
- $\bullet$  RFP 35 IP
- RFP 36 IP
- RFP 37 DRC

This device complies with part 15 of the FCC Rules. Operation is subject to the following two conditions: (1) This device may not cause harmful interference, and (2) this device must accept any interference received, including interference that may cause undesired operation.

Modifications not expressly approved by this company could void the user's authority to operate the equipment.

NOTE: This equipment has been tested and found to comply with the limits for a Class B digital device, pursuant to Part 15 of the FCC Rules. These limits are designed to provide reasonable protection against harmful interference in a residential installation. This equipment generates, uses and can radiate radio frequency energy and, if not installed and used in accordance with the instructions, may cause harmful interference to radio communications. However, there is no guarantee that interference will not occur in a particular installation. If this equipment does cause harmful interference to radio or television reception, which can be determined by turning the equipment off and on, the user is encouraged to try to correct the interference by one or more of the following measures:

- Reorient or relocate the receiving antenna.
- Increase the separation between the equipment and receiver.
- Connect the equipment into an outlet on a circuit different from that to which the receiver is connected.
- Consult the dealer or an experienced radio/TV technician for help.

SIP-DECT OM System Manual<br>
11.3 HEALTH AND SAFETY<br>
11.3.1 EXPOSURE TO RADIO FREQUENCY (RF) SIGNALS:<br>
The wireless phone is a radio transmitter and receiver. It is designed and manu<br>
the emission limits for exposure to radi SIP-DECT OM System Manual<br>
11.3.1 EXPOSURE TO RADIO FREQUENCY (RF) SIGNALS:<br>
The wireless phone is a radio transmitter and receiver. It is designed and manufactured not<br>
the emission limits for exposure to radio frequency The wireless phone is a radio transmitter and receiver. It is designed and manufactured not to exceed the emission limits for exposure to radio frequency (RF) energy set by the Federal Communications Commission (FCC) of the U.S. Government. These limits are part of comprehensive guidelines and establish permitted levels of RF energy for the general population. The guidelines are based on the safety standards previously set by both U.S. and international standards bodies. These standards include a substantial safety margin designed to assure the safety of all persons, regardless of age and health. 11.3 HEALTH AND SAFETY<br>
11.3.1 EXPOSURE TO RADIO FREQUENCY (RF) SIGNALS:<br>
The wireless phone is a radio transmitter and receiver. It is designed and manu<br>
the emission limits for exposure to radio frequency (RF) energy set

This device and its antenna must not be co-located or operating in conjunction with any other antenna or transmitter.

The radiating element of the RFP should be installed during operating at a separation distance greater than 20 cm between user and device. The device complies with the requirements for routine evaluation limits.

Operation of this device is subject to the following two conditions: (1) this device may not cause interference, and (2) this device must accept any interference, including interference that may cause undesired operation of the device.

Privacy of communications may not be ensured when using this telephone.

# Exposure to Radio Frequency (RF) Signals:

The wireless phone is a radio transmitter and receiver. It is designed and manufactured not to exceed the emission limit for exposure to radio frequency (RF) energy set by the Ministry of Health (Canada), Safety Code 6. These limits are part of comprehensive guidelines and established permitted levels of RF energy for the general population. These guidelines are based on the safety standards previously set by international standard bodies. These standards include a substantial safety margin designed to assure the safety of all persons, regardless of age and health. by concurrent that outliers and point of the dividend must also the station of the dividend operation of the device must accept any interference, including interference that may cause undesired operation of the device.<br>
F Les informations de the rest in the RF Signals:<br>
Exposure to Radio Frequency (RF) Signals:<br>
Entertheens phone is a radio transmitter and receiver. It is designed and manufactured not to exceed<br>
the emission limit for expos

This device and its antenna must not be co-located or operating in conjunction with any other antenna or transmitter.

The radiating element of the RFP should be installed during operating at a separation distance greater than 20 cm between user and device. This device complies with the requirements for routine evaluation limits.

# COMMUNICATIONS

- RFP 32 IP
- $\bullet$  RFP 34 IP
- $\bullet$  RFP 35 IP
- RFP 36 IP
- RFP 37 DRC

Safety Information (3rd Gener<br>
11.4.1 NOTES FCC (USA UNIQUEMENT)<br>
Cet appareil est conforme à la partie 15 des règles FCC. Son exploitation est s<br>
conditions suivantes: (1) Cet appareil ne doit causer aucune interférence d Cet appareil est conforme à la partie 15 des règles FCC. Son exploitation est soumise aux deux conditions suivantes: (1) Cet appareil ne doit causer aucune interférence dommageable et (2) cet appareil doit tolérer toute interférence reçue à l'inclusion des interférences susceptibles de causer une opération non désirée. Les modifications non expressément agrées par cette entreprise pourraient rendre caduque l'habilitation de l'utilisateur à exploiter cet équipement.

NOTA: Cet équipement a été testé et jugé conforme aux limitations pour un appareil numérique de classe B en vertu de la partie 15 des règles FCC. Ces limitations ont été conçues pour garantir une protection raisonnable contre les interférences dommageables dans les installations résidentielles. Cet équipement génère, utilise et peut rayonner des ondes radio et peut causer des interférences dommageables dans les communications par radio s'il n'est pas installé et utilisé conformément aux instructions. Cependant, l'absence d'interférences dans une installation particulière n'est pas garantie. Si cet équipement perturbe de façon importante la réception de la radio ou de la télévision (interférences qui peuvent être déterminées en arrêtant et en remettrant l'appareil en marche), l'utilisateur est invité à tenter de corriger les interférences en prenant une ou plusieurs des mesures suivantes:

- Réorienter ou déplacer l'antenne de réception.
- Éloigner l'équipement du récepteur.
- Raccorder l'équipement à une prise d'un circuit différent de celui auquel est raccordé le récepteur.
- Consulter le revendeur ou un technicien radio/TV.

This Appendix contains additional information and examples for configuring your SIP-DECT system.

# SIP-DECT OM System Manual<br>
12 APPENDIX<br>
This Appendix contains additional information and examples for configuring you<br>
12.1 PRE-CONFIGURATION FILE RULES

SIP-DECT OM System Manual<br>
12.1 PRE-CONFIGURATION FILE RULES<br>
This Appendix contains additional information and examples for configuring your S<br>
12.1 PRE-CONFIGURATION FILE RULES<br>
The following file format description can SIP-DECT OM System Manual<br>
This Appendix contains additional information and examples for configuring your SIP-DECT system.<br>
12.1 PRE-CONFIGURATION FILE RULES<br>
The following file format description can be used to administr with external applications, e.g. an external configuration management tool or a PBX communications system. **22 A data sequence section**<br>
2 A data sequence section and examples for configuring your SIP-DECT system.<br>
2.1 PRE-CONFIGURATION FILE RULES<br>
The following file format description can be used to administrate the RFP and D

The framework of the text file follows strictly defined rules. The main framework is divided in two parts:

- 1 An instruction section is used to drive a generic data creation for those fields not filled within data sequence section.
- 

Layout rules in detail are:

- Comments start with "#".
- Each record is terminated by the regular expressions "\r" or "\n".
- Instruction settings are made like:  $\langle \text{tag} \rangle = \langle \text{value} \rangle$ .
- Data sequence sections start with the key word "data sequence". This key word is **INDITA EXECT SYSTEM INTERNATION FILE RULES**<br> **INTEGURATION FILE RULES**<br>
THE CORPORATION FILE RULES<br>
THE CORPORATION FILE RULES<br>
THE CORPORATION CONTINUES TO THE CORPORATION THE CORPORATION TO THE CORPORATION TO THE CORPOR row. e text lie follows strictly denined rules. The main framework is divided in two parts:<br>
Ecclori is used to drive a generic data creation for those fields not filled within data<br>
...<br>
Are:<br>
Comments start with "#".<br>
Ecch re section defines data record fields. Each of them is explicitly set.<br>Ince:<br>Comments start with "#".<br>Each record is terminated by the regular expressions "\r" or "\n".<br>Instruction settings are made like: <tag> = <value>.<br>Dat For a mate like: <lag> = <value>.<br>
Data sequence sections start with the key word "data \_sequence". This key word is<br>
mandatory for fille processing to proceed. All instructions must be written before this<br>
row.<br>
Data se
	- Data sequence record fields are separated by colon ";". Colons have also to be set for empty fields if at least one follows which is not empty. Otherwise a position mismatch of fields will occur.
	- If fields have several values assigned (that may be true for a few local RFP configuration fields like "ntp\_address"), they must be separated by comma ",".

# Notes:

- can be generated by a \*.csv export of Excel Sheet and copied into the configuration file.
- sequence section.

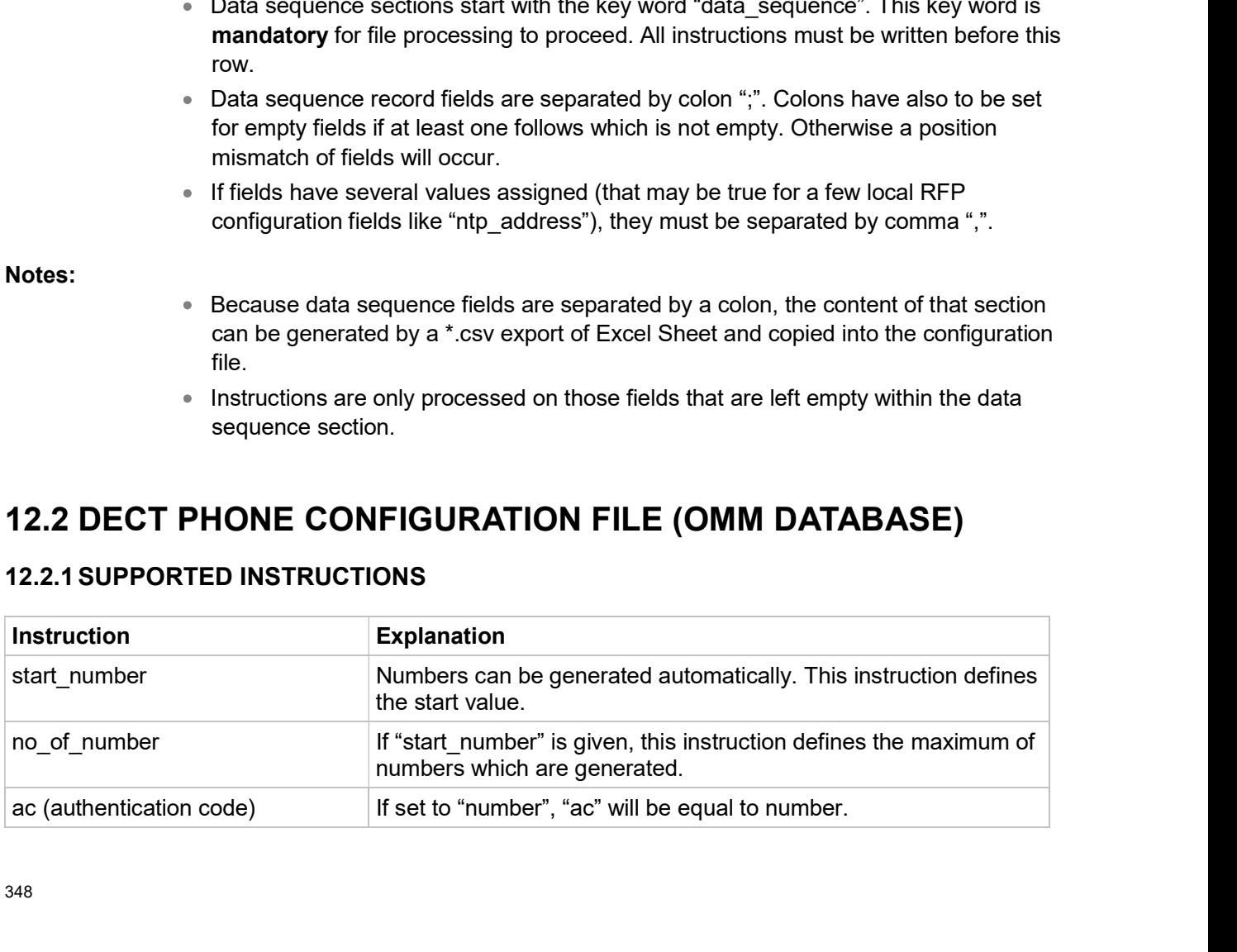

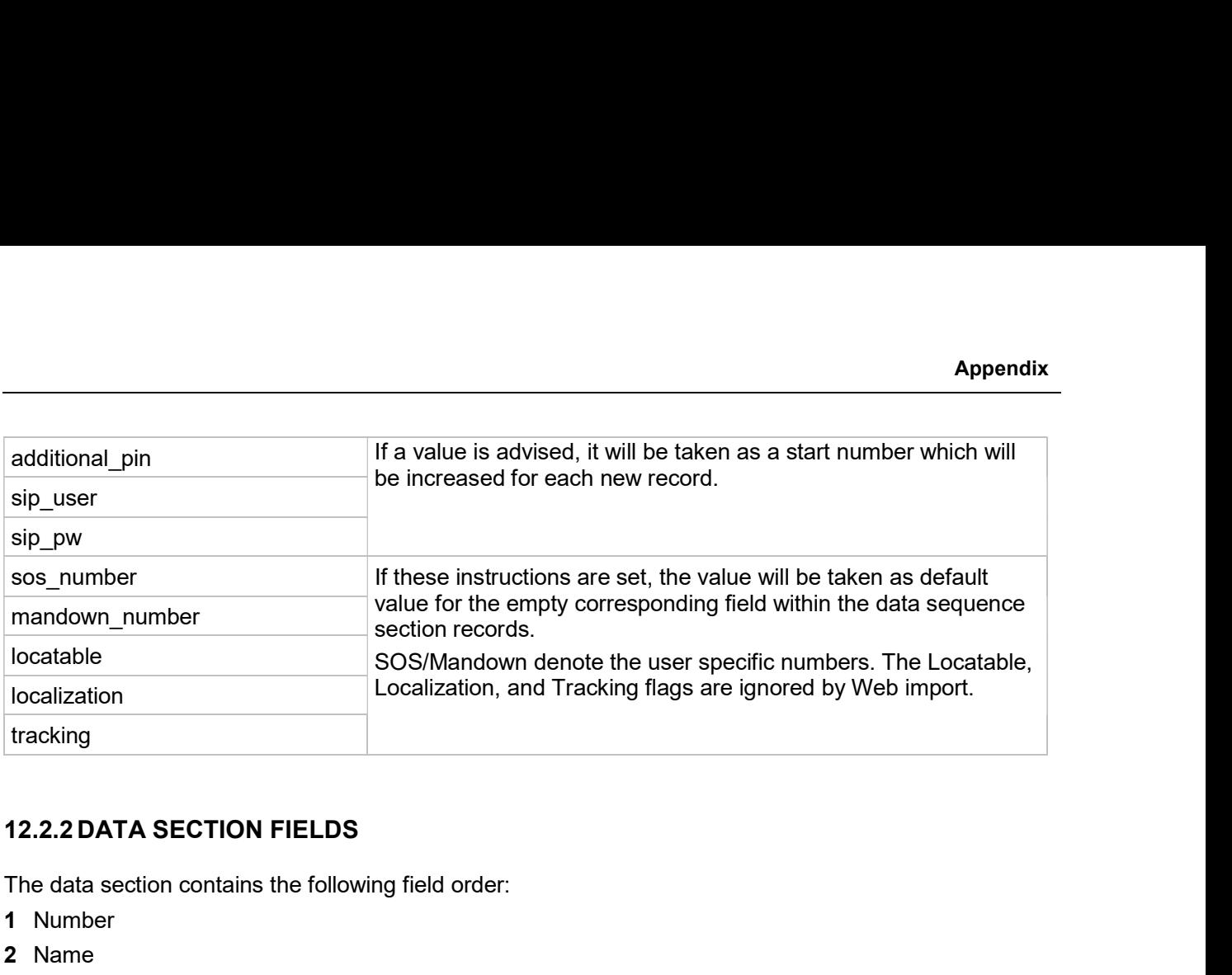

The data section contains the following field order:

- 1 Number
- 2 Name
- 3 AC
- 4 IPEI
- 5 Additional ID
- 6 Sip user name
- 7 Sip password
- 8 SOS number
- 9 Mandown number

10 Locatable (ignored by Web import and always set to "inactive")

11 Localization (ignored by Web import and always set to "inactive")

12 Tracking (ignored by Web import and always set to "inactive")

- 13 Description1 (ignored by Web import and always set to "")
- 14 Description2 (ignored by Web import and always set to "")

SIP-DECT OM System Manual<br>12.2.3 EXAMPLE<br>The following screen shot shows a DECT phone configuration. This correspond<br>configuration file. configuration file.

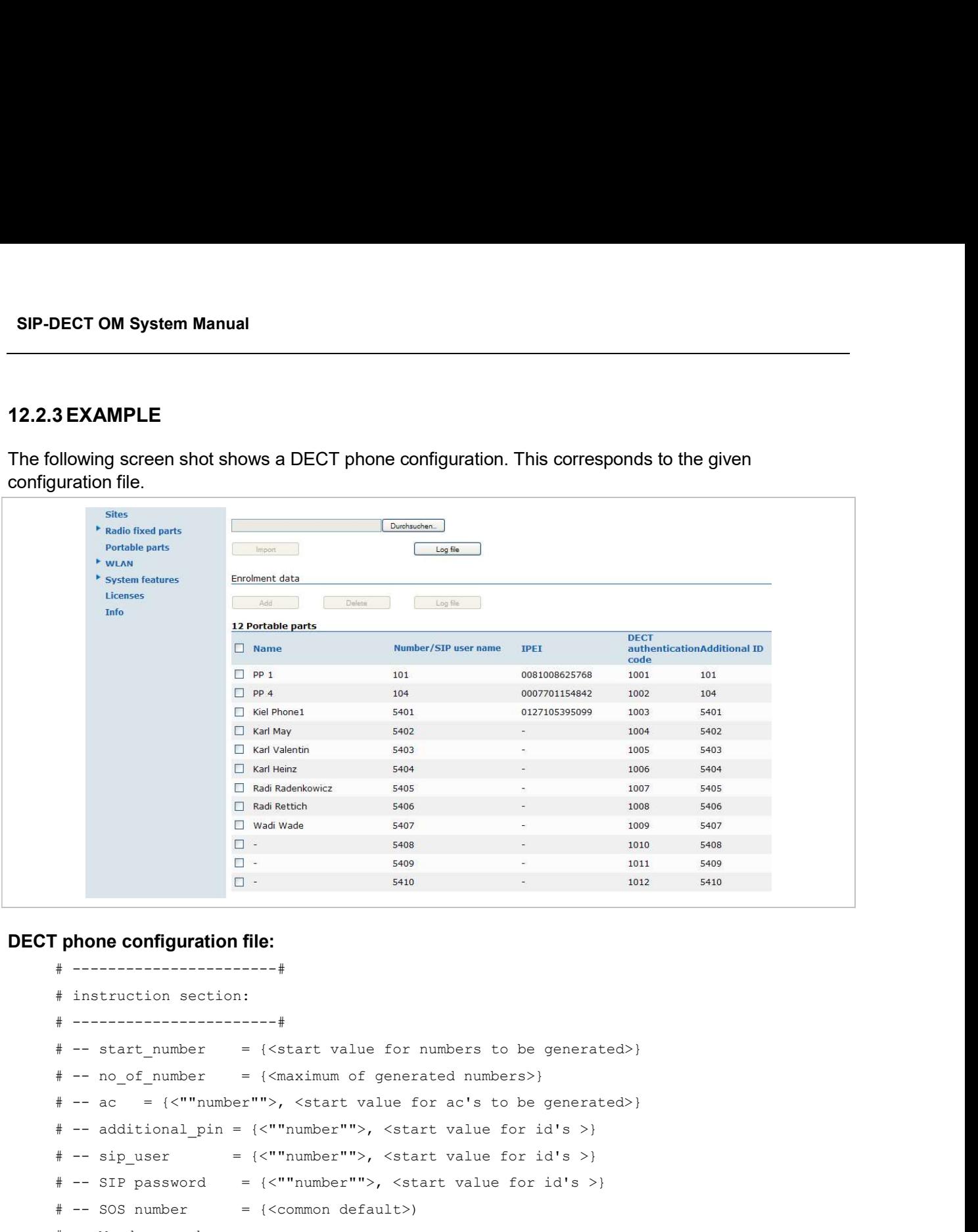

```
# instruction section:
\begin{bmatrix}\n\Box m + c & \Box m + c & \Box m + c \\
\Box m + c & \Box m + c & \Box m + c\n\end{bmatrix}<br>
\Box m + c & \Box m + c\n\end{bmatrix}<br>
\begin{bmatrix}\n\Box m + c & \Box m + c \\
\Box m + c & \Box m + c\n\end{bmatrix}<br>
\begin{bmatrix}\n\Box m + c & \Box m + c \\
\Box m + c & \Box m + c\n\end{bmatrix}<br>
\begin{bmatrix}\n\Box m + c & \Box m + c \\
\Box m + c & \Box m + c\n\end{bmatrix}<br>
\begin{bmatrix}\n\Box m + c & \Box m + c \\
\Box m\frac{1}{2} and \frac{1}{2} and \frac{1}{2} and \frac{1}{2} and \frac{1}{2} and \frac{1}{2} and \frac{1}{2} and \frac{1}{2} and \frac{1}{2} and \frac{1}{2} and \frac{1}{2} and \frac{1}{2} and \frac{1}{2} and \frac{1}{2} and \frac{1}{2} and \frac{1}{2} a
\begin{array}{|c|c|} \hline \multicolumn{3}{|c|}{\text{D}} & \multicolumn{3}{|c|}{\text{Example 3}} & \multicolumn{3}{|c|}{\text{Example 3}} & \multicolumn{3}{|c|}{\text{Example 3}} & \multicolumn{3}{|c|}{\text{Example 3}} & \multicolumn{3}{|c|}{\text{Example 3}} & \multicolumn{3}{|c|}{\text{Example 3}} & \multicolumn{3}{|c|}{\text{Example 3}} & \multicolumn{3}{|c|}{\text{Example 3}} & \multicolumn{3}{|c|}{\text{Example 3}} & \multicolumn{3}{|c|}{\text{Example 3}}He assessed to the size of the size of the size of the size of the size of the size of the size of the size of the size of the size of the size of the size of the size of the size of the size of the size of the size of t
# -- SOS number = {<common default>)
# -- Mandown number
# -- Locatable (ignored by Web import and always set to inactive)
Phone configuration file:<br>
\frac{1}{2}<br>
\frac{1}{2}<br>
\frac{1}{2}<br>
\frac{1}{2}<br>
\frac{1}{2}<br>
\frac{1}{2}<br>
\frac{1}{2}<br>
\frac{1}{2}<br>
\frac{1}{2}<br>
\frac{1}{2}<br>
\frac{1}{2}<br>
\frac{1}{2}<br>
\frac{1}{2}<br>
\frac{1}{2}<br>
\frac{1}{2}<br>
\frac{1}{2}<br>
\frac{1}{2}<br>
\frac{1# -- Tracking (ignored by Web import and always set to inactive)
start_number = 5401 
no_of_number = 10
ac = 1001additional_pin = number
sip_user = number
sip_pw = number
```

```
sos_number=5002
mandown_number=5002
# ---------------------#
# data sequence:
# ---------------------#
# 1. number
# 2. name 
# 3. AC
# 4. IPEI 
# 5. additionalId
# 6. SIP user
# 7. SIP password
# 8. sos no
# 9. mandown no
# 10. locatable (ignored by Web import and always set to inactive)
# 11. localization (ignored by Web import and always set to inactive)
# 12. tracking (ignored by Web import and always set to inactive)
# 13. descr1 (ignored by Web import and always set to "")
# 14. descr2 (ignored by Web import and always set to "")
data_sequence;;;;;;;;;;;;;;
# 1. number;2. name;3. AC;4. IPEI ;5. additionalId;6. SIP user;7. SIP password;8. sos 
no;9. mandown no;10. locatable;11. localization;12. tracking;13. descr1;14. descr2
* 2. Hem<br>
* 3. AC<br>
* 3. AC<br>
* 3. AC<br>
* 3. AC<br>
* 5. Saditionalid<br>
* 5. Sure<br>
* 8. sosono<br>
* 8. sosono<br>
* 10. locatable (ignored by Web import and always set to inactive)<br>
* 11. localization (ignored by Web import and always
* 3. According to the state of the state of the state of the state of the state of the state of the state of the state of the state of the state of the state of the state of the state of the state of the state of the state
;Kiel Phone1;;0127105395099;5401;5401;5401;30;30;;;;;
;Karl May;;;;;;;;;;;;
;Karl Valentin;;;;;;;;;;;;;
;Karl Heinz;;;;;;;;;;;;;
;Radi Radenkowicz;;;;;;;;;;;;;
;Radi Rettich;;;;;;;;;;;;;
;Wadi Wade;;;;;;;;;;;;;
```
# Parse log about import / instruction processing

```
OK: start number = 5401
OK: ac = 1001
OK: additional pin = number
OK: sip_user = number
OK: sip pw = number
OK: sos_number = 5002
OK: mandown number = 5002
```

```
OK: no_of_number = 10
```
Section processing:

 $[\![...]\!]$ 

# Appendix<br>
12.3 RFP CONFIGURATION FILE / CENTRAL (OMM DATABASE)<br>
You can import of DECT base station configurations using files via the OMP.<br>
12.3.1.1 Supported Instructions<br>
All instructions are taken as a common value and

Appendix<br>
12.3 RFP CONFIGURATION FILE / CENTRAL (OMM DATABASE)<br>
You can import of DECT base station configurations using files via the OMP.<br>
12.3.1.1 Supported Instructions<br>
All instructions are taken as a common value and of that file if the corresponding field is empty.

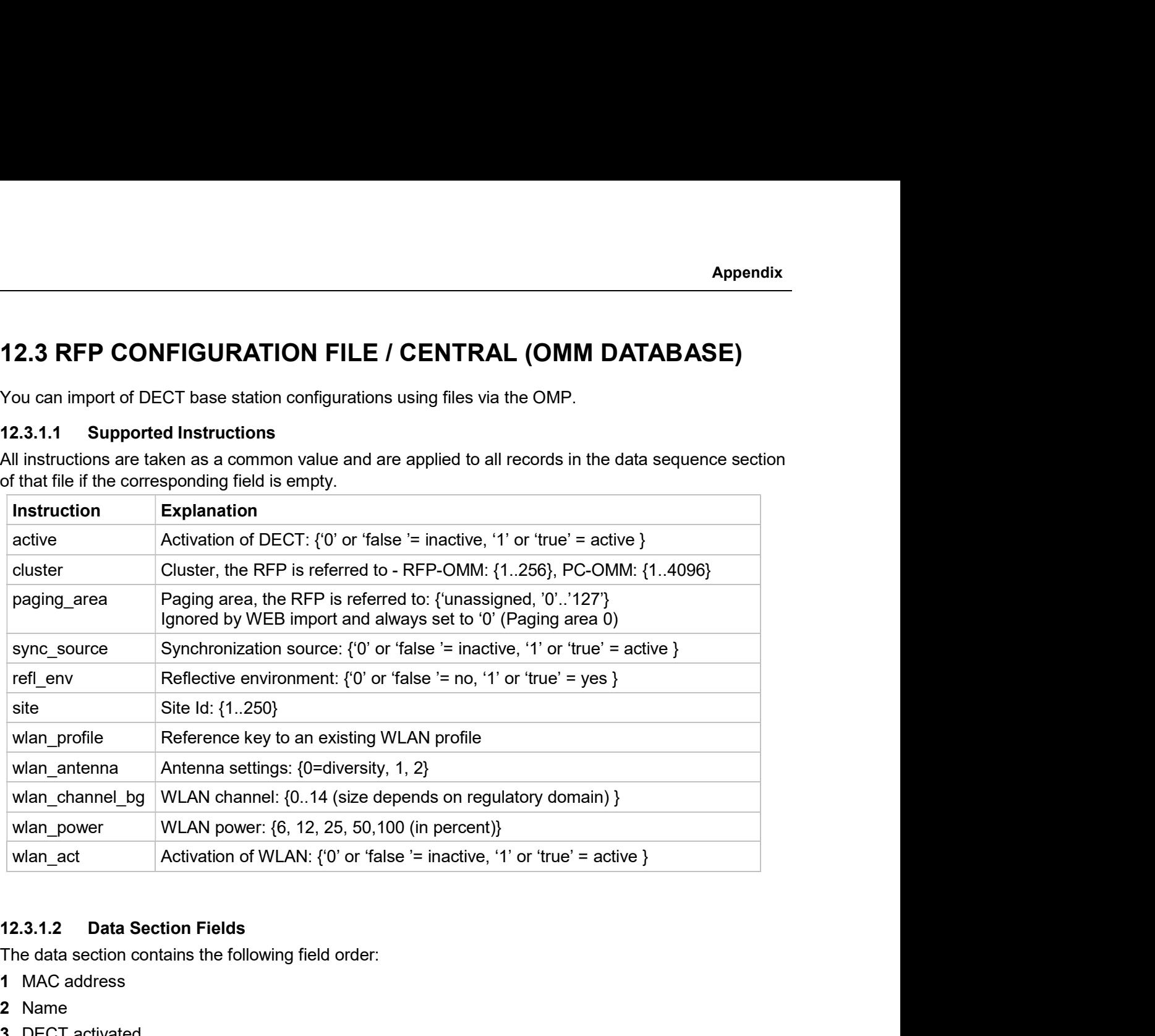

The data section contains the following field order:

- 1 MAC address
- 2 Name
- 3 DECT activated
- 4 DECT cluster
- 5 Paging area (always set to "0", PA0)
- 6 Preferred sync.
- 7 Reflective env.
- 8 Site ID (if left empty then set to the lowest Site ID)
- 9 Building (ignored by Web import and always set to "")
- 10 Floor (ignored by Web import and always set to "")
- 11 Room (ignored by Web import and always set to "")
- 12 WLAN profile
- 13 WLAN antenna
- 14 WLAN channel
- 15 WLAN power
- 16 WLAN activated

SIP-DECT OM System Manual<br>12.3.1.3 Example<br>The following figure shows the results of a DECT base station enrolment operation<br>base stations -> Enrolment page.<br>A set are encomparing the control of the control of the control The following figure shows the results of a DECT base station enrolment operation via the OMP DECT base stations -> Enrolment page.

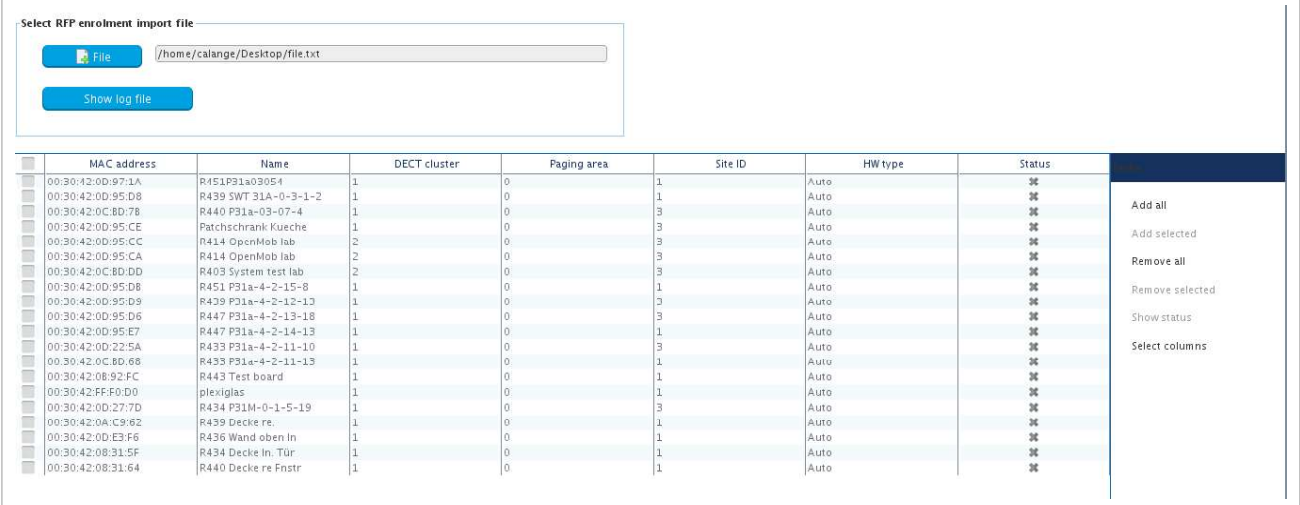

# RFP configuration file/central:

```
##############################################################################
# instruction section:
##############################################################################
#active
# Activation of DECT:
# {'0' or 'false '= inactive, '1' or 'true' = active}
#cluster
# Cluster, the RFP is referred to:
# {1..256} (RFP OMM) or {1..4096} (PC OMM)
#paging_area
# Ignored by Web import and always set to "0" (PA0)
# Paging area, the RFP is referred to: {'unassigned, '0'..'127'}
#sync_source
# Synchronisation source: 
\# '0' or 'false '= inactive, '1' or 'true' = active}
#refl_env
# Reflective environment: 
# '0' or 'false '= no, '1' or 'true' = yes}
#site
# Site Id: {1..250}
#wlan_profile
#eluster<br># Cluster, the SPP is referred to:<br>#<br>#paging_area<br>#paging_area<br># Fagored by Web import and always set to "0" (PAO)<br>#<br># Fagore key to an existing WLAN profile<br># experiments:<br># (") or "false "= inactive, '1' or "tru
#wlan_antenna
# Antenna settings: {0=diversity, 1, 2}
```

```
#wlan_channel_bg
# WLAN channel: {0..14 (size depends on regulatory domain) }
#wlan_power
# WLAN power = { 6, 12, 25, 50,100 (in percent)}
#wlan_act
# Activation of WLAN: 
# '0' or 'false '= inactive, '1' or 'true' = active}
#Note: Web import allows only "0" or "1" for Boolean
##############################################################################
active=1
cluster=100
refl_evc=1
site=1
##############################################################################
data sequence
##############################################################################
#MAC address;Name;DECT activated;DECT cluster;Paging area;Preferred sync.;
#Reflective env.;Site ID;Building;Floor;Room;WLAN profile;WLAN antenna;
#WLAN channel;WLAN power;WLAN activated
00:30:42:0D:97:1A;R451P31a03054;1;1;0;0;0;1;31;4;;;;;;
00:30:42:0D:95:D8;R439 SWT 31A-0-3-1-2;1;1;0;1;0;1;31;4;;;;;;
00:30:42:0C:BD:7B;R440 P31a-03-07-4;1;1;0;0;0;3;31;4
00:30:42:0D:95:CE;Patchschrank Kueche;1;1;0;0;0;3;31;4
00:30:42:0D:95:CC;R414 OpenMob lab;1;2;0;0;0;3;;
00:30:42:0D:95:CA;R414 OpenMob lab;1;2;0;0;0;3;31;4
00:30:42:0C:BD:DD;R403 System test lab;1;2;0;0;0;3;31;4
00:30:42:0D:95:DB;R451 P31a-4-2-15-8;1;1;0;0;0;1;31;4
00:30:42:0D:95:D9;R439 P31a-4-2-12-13;1;1;0;0;0;3;31;4
00:30:42:0D:95:D6;R447 P31a-4-2-13-18;1;1;0;0;0;3;31;4
00:30:42:0D:95:E7;R447 P31a-4-2-14-13;1;1;0;0;0;1;31;4
00:30:42:0D:22:5A;R433 P31a-4-2-11-10;1;1;0;0;0;3;31;4
00:30:42:0C:BD:68;R433 P31a-4-2-11-13;1;1;0;0;0;1;31;4
00:30:42:0B:92:FC;R443 Test board;1;1;0;0;0;1;31;4
00:30:42:FF:F0:D0;plexiglas;1;1;0;0;0;1;;
00:30:42:0D:27:7D;R434 P31M-0-1-5-19;1;1;0;0;0;3;31;4
00:30:42:0A:C9:62;R439 Decke re.;1;1;0;0;0;1;;
00:30:42:0D:E3:F6;R436 Wand oben ln;1;1;0;0;0;1;;
00:30:42:08:31:5F;R434 Decke ln. Tür;1;1;0;0;0;1
00:30:42:08:31:64;R440 Decke re Fnstr;1;1;0;0;0;1
```
Parse log about import / instruction processing

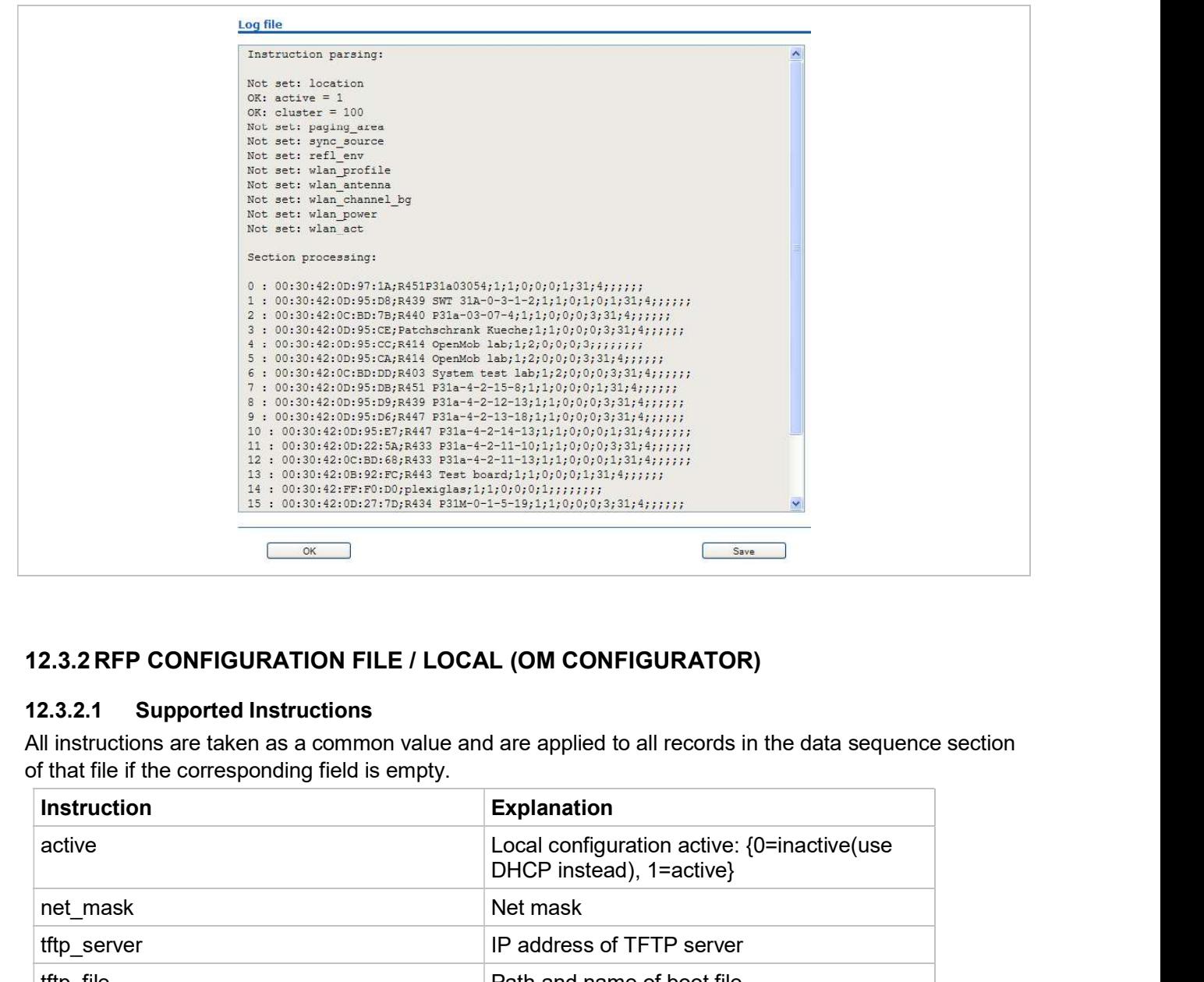

of that file if the corresponding field is empty.

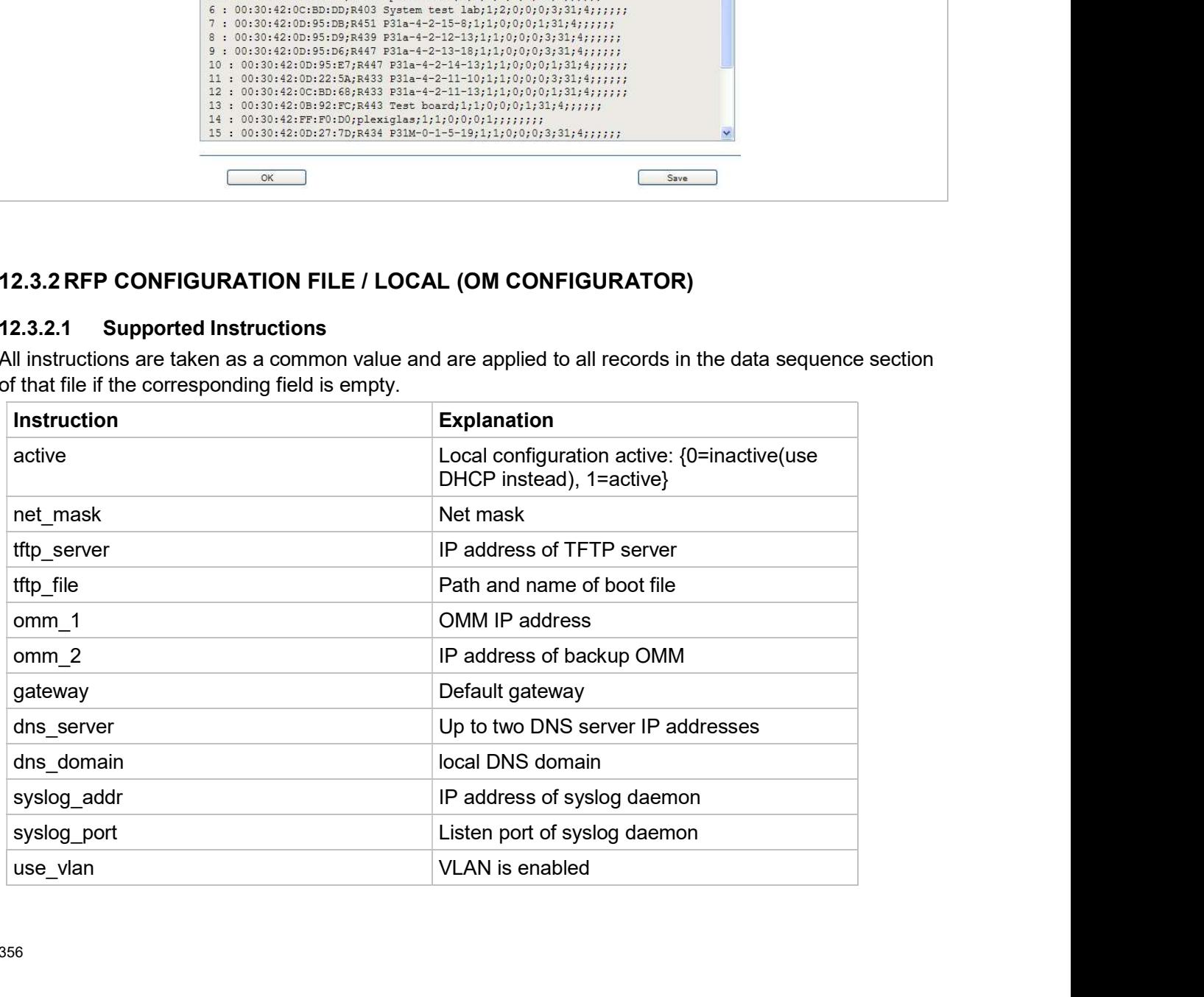

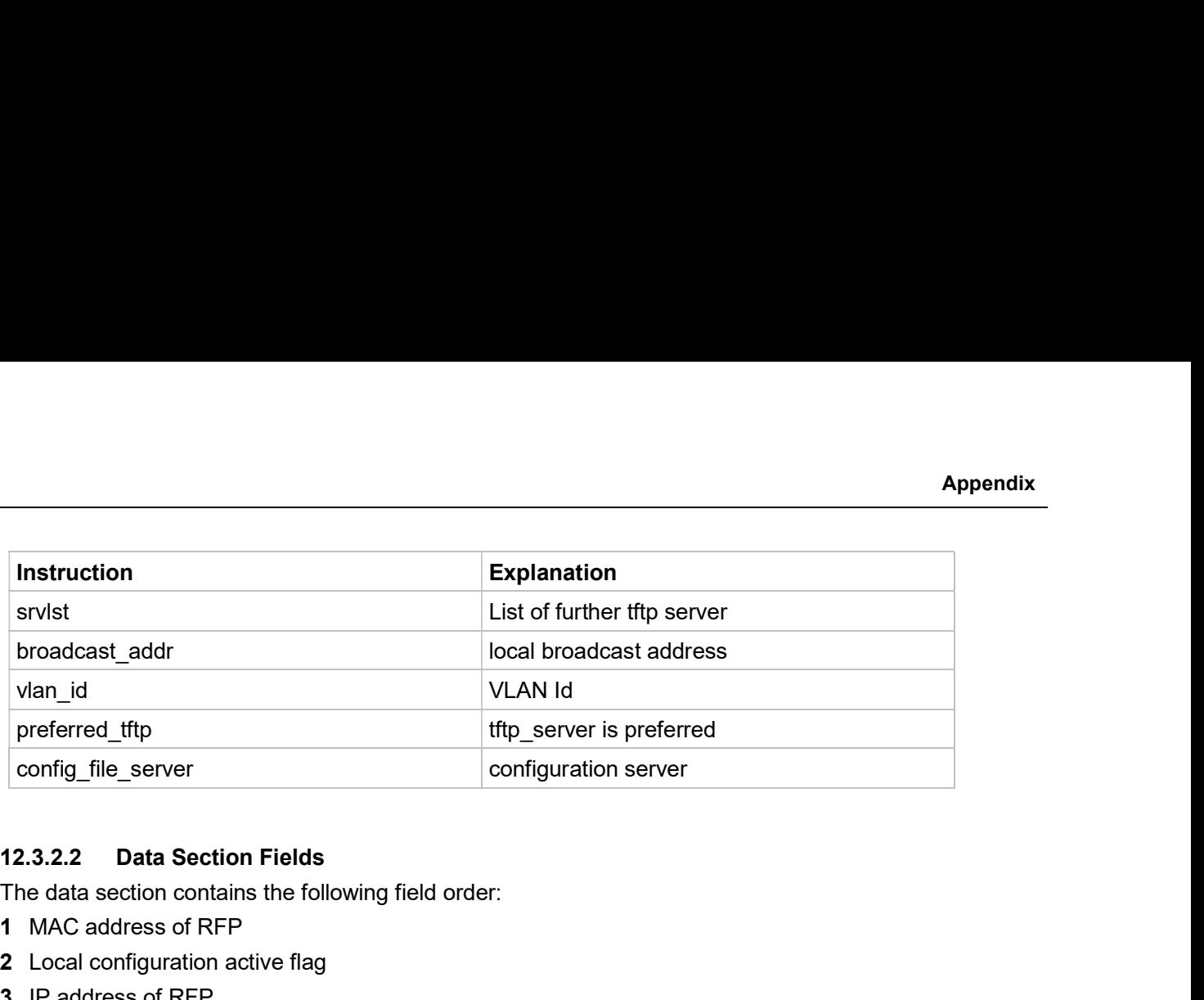

The data section contains the following field order:

- 1 MAC address of RFP
- 2 Local configuration active flag
- 3 IP address of RFP
- 4 Net mask
- 5 TFTP server
- 6 TFTP\_FILE
- 7 OMM IP address
- 8 IP address of backup OMM
- 9 Default gateway

10 DNS server

- 11 DNS domain
- 12 Syslog daemon IP address
- 13 Syslog listen port
- 14 Use VLAN
- 15 Server list
- 16 Broadcast address

17 VLAN Id

- 18 Preferred TFTP server
- 19 Configuration file server

# RFP configuration file/local (OM Configurator):

```
5 TFTP_FILE<br>
6 TFTP_FILE<br>
7 OMM IP address<br>
8 IP address of backup OMM<br>
9 Default gateway<br>
10 DNS server<br>
11 DNS domain<br>
12.Syslog laemon IP address<br>
13.Syslog listen port<br>
14 Use VLAN<br>
15 Server list<br>
16 Broadcast addres
              Halling die vary<br>Si Server<br>Si Server<br>Siog diaemon IP address<br>Siog listen port<br>evinal<br>And Id<br>offerred TFTP server<br>and the server<br>offiguration file server<br>offiguration file server<br>and the server<br>offiguration file server<br>and
             # instruction section #
              Note deamon IP address<br>slog deamon IP address<br>explision port<br>explicit provides and the evaluation of the evaluation of the server<br>finguration file server<br>and the server<br>of the server of the surface of the surface of the se
             active = 1net mask = 255.255.0.0tftp_server= 172.30.200.92
             tftp_file = iprfp2G.tftp
```

```
omm 1 = 172.30.111.188
omm_2 = 172.30.11.181
qateway = 172.30.0.2
dns_server = 172.30.0.4,172.30.0.21
dns_domain = aastra.de
syslog_addr= 172.30.200.92
use vlan = 1srvlist = 172.30.0.4,172.30.0.21
broadcast_addr = 172.30.255.255
vlan id = 4preferred_tftp = 1
config file server = https://server/configfiles/
# --------------#
# data sequence #
# --------------#
# 1. MAC ADDR ! no instruction supported !
# 2. ACTIVE_FLAG
# 3. RFPADDR ! no instruction supported !
# 4. NET_MASK
# 5. TFTP_SERVER
# 6. TFTP_FILE
# 7. OMM1
# 8. OMM2
# 9. GATEWAY
#10. DNS SERVER
#11. DNS_DOMAIN
#12. SYSLOG_ADDR
#13. SYSLOG_PORT
#14. USE_VLAN
#15. SRVLIST
#16. BROADCAST_ADDR
#17. VLAN_ID
#18. PREFERRED_TFTP
#19. CONFIG FILE SERVER
data sequence
00-30-42-01-01-01;;172.30.111.1
00-30-42-02-02-02;;172.30.111.2
```

```
Parse log for import / instruction processing<br>ok: active = 1<br>ok: net_mask = 255.255.0.0<br>ok: tftp_server = 172.30.200.92<br>ok: tftp file = iprfp2G.tftp
      ok: active = 1
      ok: net_mask = 255.255.0.0
      ok: tftp_server = 172.30.200.92
      ok: tftp_file = iprfp2G.tftp
      ok: omm_1 = 172.30.111.188
      ok: omm_2 = 172.30.11.181
      ok: gateway = 172.30.0.2
      ok: dns_server = 172.30.0.4,172.30.0.21
      ok: dns_domain = mitel.com
      ok: syslog_addr = 172.30.200.92
      not set: syslog_port
      ok: use_vlan = 1
      ok: srvlist = 172.30.0.4,172.30.0.21
      ok: broadcast_addr = 172.30.255.255
      ok: vlan_id = 4ok: preferred_tftp = 1
      ok: config_file_server = https://server/configfiles/
```

```
:parsing ok:
```
processing of section: data\_sequence

# […]

create data:

# […] **[…]** and **intervals of the contract of the contract of the contract of the contract of the contract of the contract of the contract of the contract of the contract of the contract of the contract of the contract of th**

RFP configuration:

# […]

# **General**

SIP-DECT OM System Manual<br>
12.4 RFP EXPORT FILE FORMAT<br>
General<br>
RFP export files are created by OMM Management Portal in 'csv'-file format which can be ea<br>
by a spreadsheet application. Export file contains all or a part RFP export files are created by OMM Management Portal in 'csv'-file format which can be easily viewed by a spreadsheet application. Export file contains all or a part of the following parameters: **Solution Synchronization Synchronization Synchronization**<br>
Synchronization<br>
Synchronization source file contains all or a part of the following parameters:<br>
MAC address<br>
Location name<br>
DECT active<br>
Cluster<br>
Paging area<br>
S

- MAC address
- Location name
- **DECT** active
- Cluster
- Paging area
- 
- Reflective environment
- Site **Site** and the state of the state of the state of the state of the state of the state of the state of the state of the state of the state of the state of the state of the state of the state of the state of the state o
- Building
- Floor
- Room
- WLAN profile reference
- WLAN antenna
- WLAN Channel bg
- WLAN power
- WLAN active

# Example

Following example RFP export file contains all exportable RFP parameters and is re-importable by OMM Management Portal.

```
##################################################
# RFP data export file: '/home/user/example.csv'
# Date: 24.09.10 Time: 15:58:19
##################################################
\## Exported parameters:
\## MAC address
# Name
# DECT activated
# DECT cluster
# Paging area
# Preferred sync.
# Reflective env.
# Site ID
# Building
# Floor
```
- # Room
- # WLAN profile
- # WLAN antenna
- # WLAN channel
- # WLAN power
- # WLAN activated
- $\#$

# ##################################################

MAC address; Name; DECT activated; DECT cluster; Paging area; Preferred sync.; Reflective env.;Site ID;Building;Floor;Room;WLAN profile;WLAN antenna;WLAN channel;WLAN power;WLAN activated

data\_sequence

00:30:42:0E:71:41;License RFP 1; true;1;0;false;true;1;B1;F1;R1;1;0;;100;false

00:30:42:0E:26:F1;License RFP 2; true;1;0;false;false;1;B1;F2;R1;1;0;;100;false

00:30:42:0E:75:59;License RFP 3; true;1;0;true;false;1;B1;F2;R2;1;0;;100;false

SIP-DECT OM System Manual<br>
12.5 COA CONFIGURATION PARAMETERS<br>
In addition to the information provided in section 8.23, the following sections provide examples of a CoA<br>
configuration files, and an overview of all supported SIP-DECT OM System Manual<br> **12.5 COA CONFIGURATION PARAMETERS**<br>
In addition to the information provided in section <u>8.23</u>, the following sections provide examples of a CoA<br>
configuration files, and an overview of all suppo configuration files, and an overview of all supported parameters.

SIP-DECT OM System Manual<br>
12.5 COA CONFIGURATION PARAMETERS<br>
In addition to the information provided in section 8.23, the following sections provide examples of a<br>
configuration files, and an overview of all supported par A variable list includes a number of list items, each of which can be executed in the usual way by selecting it. A list item consists of an item index (1..10) and either a number (to be dialed) or a function/feature that is supported by the handset. Other attributes of a list item are optional.

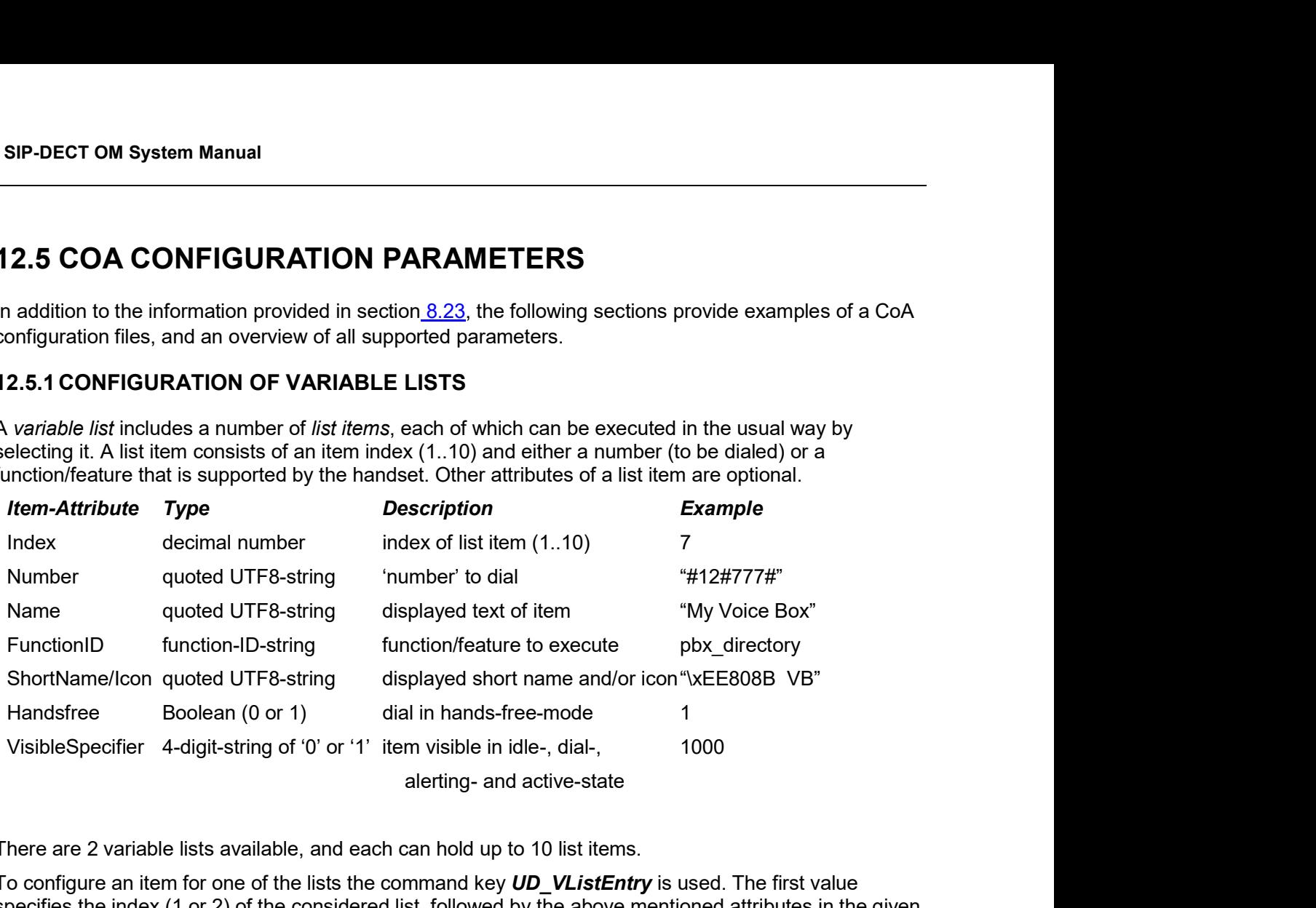

There are 2 variable lists available, and each can hold up to 10 list items.

To configure an item for one of the lists the command key **UD\_VListEntry** is used. The first value specifies the index (1 or 2) of the considered list, followed by the above mentioned attributes in the given order.

Always remember that the different values/attributes must be separated by whitespace and their positions in the configuration command are fixed. Unused attributes must be indicated by empty strings if they are followed by nonempty attributes, unused attributes (empty strings) can be omitted at the end of the configuration command.

# Examples:

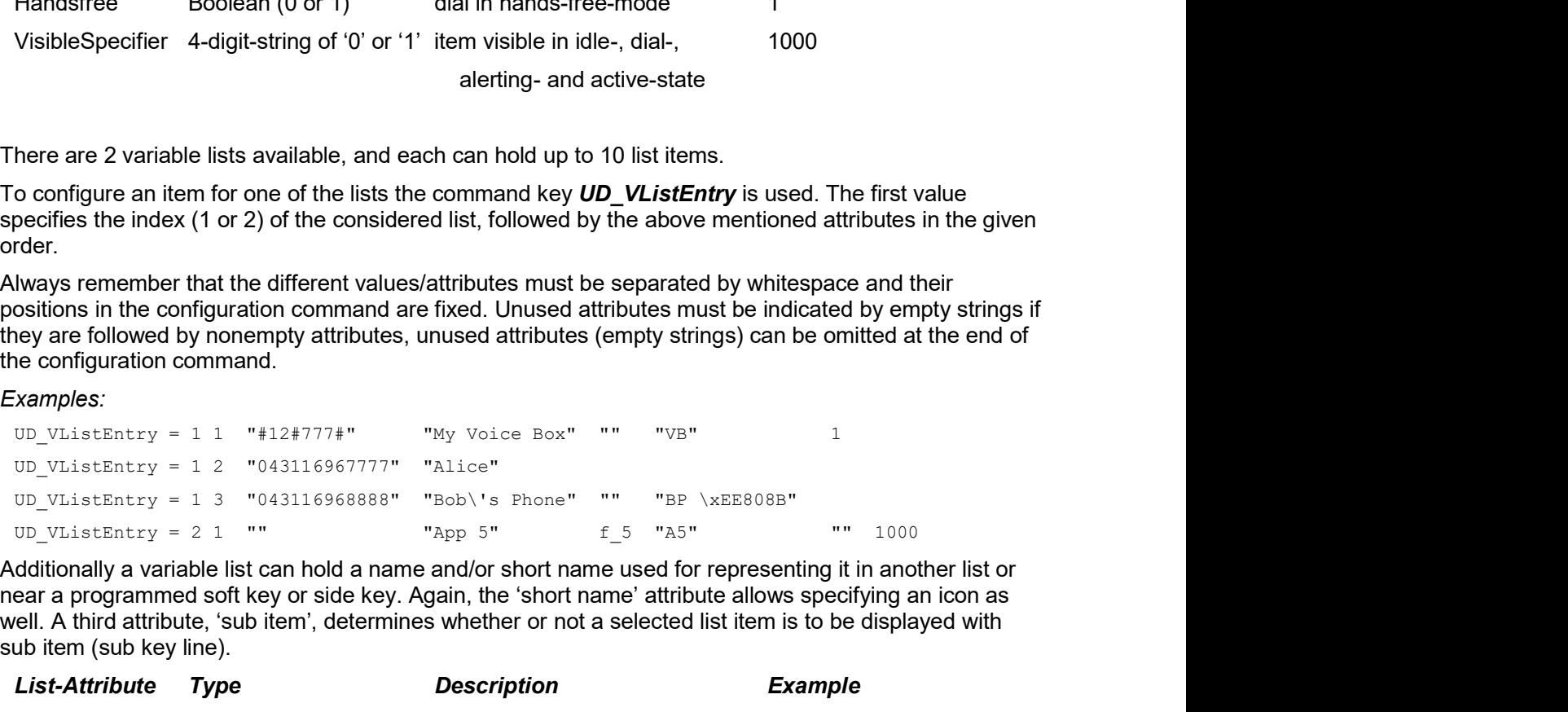

near a programmed soft key or side key. Again, the 'short name' attribute allows specifying an icon as well. A third attribute, 'sub item', determines whether or not a selected list item is to be displayed with sub item (sub key line).

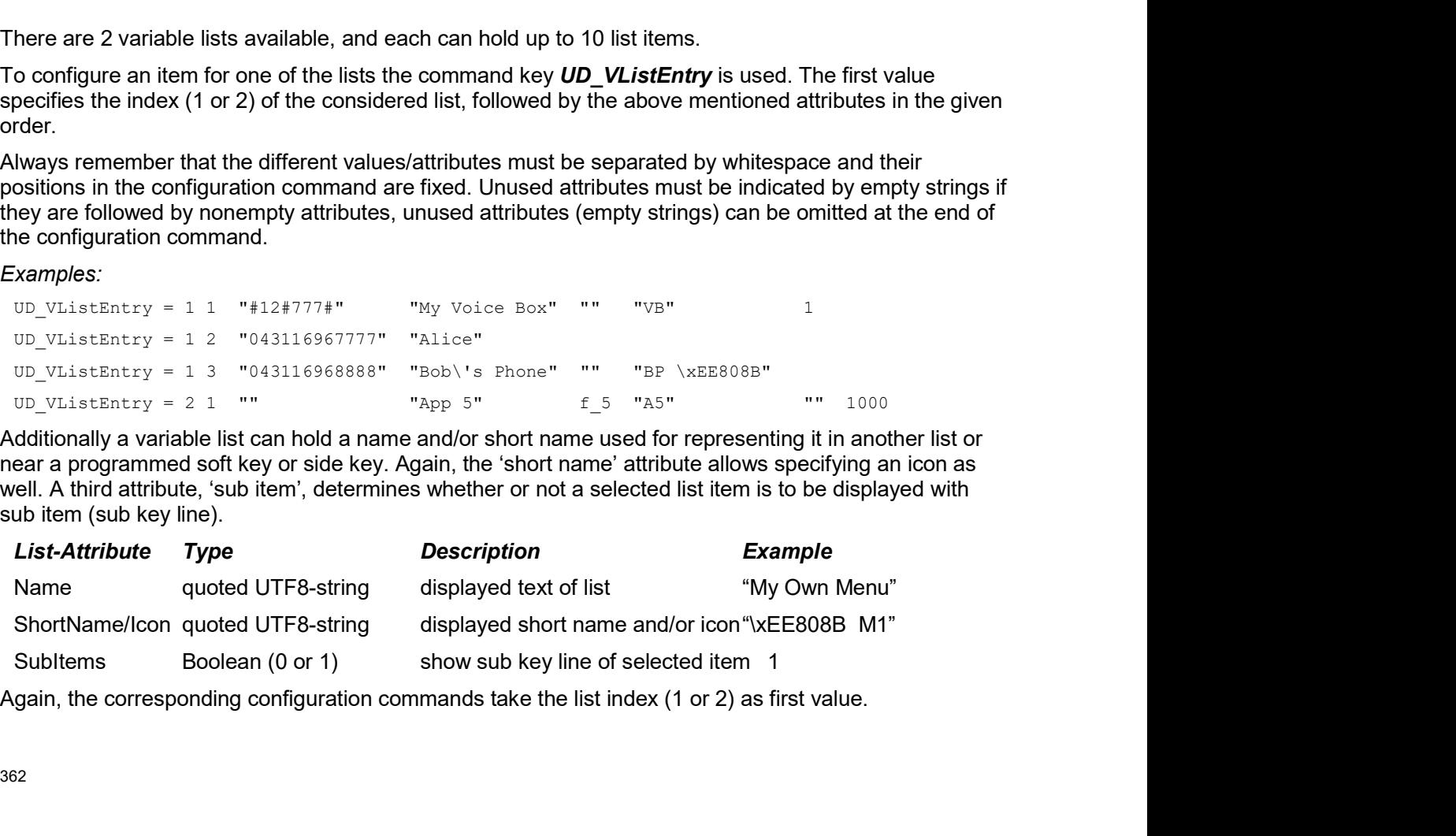

# Examples:

```
UD VListName = 1 "My Own Menu"
 UD VListShortName = 1 "\xEE808B M1"
 UD_VListSubItems = 1 1
Examples:<br>
UD_VListName = 1 "My Own Menu"<br>
UD_VListShortName = 1 "\xEB808B M1"<br>
UD_VListSubItems = 1 1<br>
12.5.2 EXTENDED COA EXAMPLES<br>
12.5.3 EXAMPLE 1<br>
UD_ConfigurationName="Umlaute (UTF-8): äöüÄÖÜ&, Escape-Sequenzen:<br>
and
```

```
Examples:<br>
UD_VListName = 1 "My Own Menu"<br>
UD_VListShortName = 1 "\xEE808B M1"<br>
UD_VListSubItems = 1 1<br>
12.5.2 EXTENDED COA EXAMPLES<br>
12.5.3 EXAMPLE 1<br>
UD_ConfigurationName="Umlaute (UTF-8): äöüÄÖÜ&, Escape-Sequenzen: '\"\
          Appendix<br>
Des:<br>
IistName = 1 "Ny Own Nenu"<br>
IistShortName = 1 "\XEBUGE M1"<br>
IistShortName = 1 1<br>
DEXTENDED COA EXAMPLES<br>
BEXAMPLE 1<br>
UD ConfigurationName="Umlaute (UTF-8): äöüÄÖÜß, Escape-Sequenzen: ' \" \\ \r \n \t \f
         andere UTF-8-Zeichen: µ ® €"
```

```
# display-einstellungen
UD_DispLang=en
UD_DispFont=large
UD_DispColor=black
```

```
# ringer-einstellungen
UD_RingerVolumeIntern=level_1
UD_RingerVolumeExtern=level_2
UD_RingerMelodyIntern=classical_1
UD_RingerMelodyExtern=pippi_longstocking
```

```
# ausblenden/sperren von features
UD_FunctionMenuHide=active_features true
UD_FunctionMenuHide=prog_x true
UD FunctionUserProtected=system x true
```

```
# programmieren von tasten (idle-zustand)
       UD_KeyAssignmentIdle=side1 voice_box
       UD_KeyAssignmentIdle=ok MenuInfNew
       UD_KeyAssignmentIdle=long.esc inf
       UD_KeyAssignmentIdle=esc pbx_directory
       UD_KeyAssignmentIdle=long.esc directories
UD_RingerVolumeIntern=level_1<br>
UD_RingerVolumeExtern=level_2<br>
UD_RingerMelodyIntern=classical_1<br>
UD_RingerMelodyExtern=pippi_longstocking<br>
f ausblenden/sperren von features<br>
UD_FunctionMenuHide=active_features true<br>
UD_Fun
```

```
UD_ConfigurationName = "omm-test" # dies definiert den namen des coa-files (versys)
```

```
### message options
UD_MessageMelodyNormal = basic_1
UD MessageMelodyUrgent = basic 2
UD_MessageMelodyAlarm = basic_3
```

```
UD_MessageVolumeNormal = level_1
UD_MessageVolumeUrgent = level_2
UD MessageVolumeAlarm = level 3
UD_MessageOverwrite = true
### ringer melody options
UD_RingerMelodyIntern = butterfly
UD_RingerMelodyExtern = barock
UD_RingerMelodyUnknown = ballade
UD_RingerMelodyCallback = fancy
UD_RingerMelodyRecall = comelody
UD_RingerMelodyVip = easy_groove
UD_RingerMelodySpecial = happy_fair
UD_RingerMelodyAlarm = kitafun
UD_RingerMelodyAppointment = latin_dance
### ringer volume options
UD_RingerVolumeIntern = off
UD_RingerVolumeExtern = increasing
UD_RingerVolumeUnknown = level_1
UD_RingerVolumeCallback = level_2
UD RingerVolumeRecall = level 3
UD_RingerVolumeVip = level_4
UD_RingerVolumeSpecial = level_5
UD RingerVolumeAlarm = level 6
UD_RingerVolumeAppointment = level_7
### ringer settings
UD_RingMode = repeat
UD_RingBuzz = true
UD_RingVibra = true
UD_RingHeadset = false 
### attention tones
UD_ToneKey = inactive active
UD_ToneCnf = active
UD_ToneMnend = active no_speaker
UD_ToneAccu = active vibra
```

```
UD_ToneRange = inactive active no_speaker vibra
UD_ToneOutrange = inactive
```

```
### audio
UD_AudioNoisedetect = true
UD_AudioLoudenv = false
UD_AudioSpkCharger = handsfree
### Systems/Subscription/<System X>
UD_DialCharset = ABC_123
UD_DialCodeImax = 3
UD_DialCodeSys = "6"
### display
UD_DispLang=en
UD_DispFont=large
UD_DispColor=black
### illumination
UD_LightDim = 2h
UD_LightDisp = 2m
UD_LightKey = 45s
UD_LightKeyoptIncom = true
UD_LightKeyoptAlarm = false
UD_LightKeyoptCharge = false
UD_LightCharge = 60s
UD_LightCall = 30s
UD_LightMsgMsg = 10s
UD_LightMsgInf = 20s
UD_LightMsgJob = 30s
UD_LightMsgSos = 60s
### led indications
UD_LedAlive = true
UD_LedIncom = true
UD_LedRange = false
UD_LedCharge = true
UD_LedInfo = false
UD_LedSpk = true
UD_LedAutoans = false
UD_LedAppoint = false
UD_LedAlarm = false
### list access
UD_ListmodeRedial = pbx
```

```
UD_ListmodeCaller = pbx
UD_ListmodeFilter = block_list
### device options
UD_ModeSilentcharge = true
UD_ModeChargeranswr = false
UD_ModeAutoanswr = true
UD_ModeAutoquickhook = false
UD_ModeKey = oem
### phone lock
UD_LockKeyAuto = true
UD_LockKeyTime = 30s
UD_LockKeyPin = true
UD_LockPin = "1234"
UD_LockAdmin = "4711"
### SOS call
UD_SosNum = "4711"
UD_SosMelody = weekend
UD_SosVolume = increasing
UD_SosHandsfree = true
### alarm sensor
UD_SosMdNumber = "0815"
UD_SosMdAutoanswr = true
UD_SosMdModePre = false
UD_SosMdModeDown = true
UD_SosMdModeNomove = true
UD_SosMdModeEsc = false
UD_SosMdModeRep = false
UD_SosMdSenseAngle = flat
UD_SosMdSenseMove = high
UD_SosMdSenseEsc = medium
UD_SosMdNomoDown = conversation system_menu local_menu
UD_SosMdNomoNomove = conversation
UD_SosMdNomoEsc = idle conversation system_menu local_menu
### alarm sensor<br>UD_SosMdNumber = "0815"<br>UD_SosMdNumber = "0815"<br>UD_SosMdNudePre = false<br>UD_SosMdNudePre = false<br>UD_SosMdNudeRay = Elise<br>UD_SosMdNudeRay = false<br>UD_SosMdSenseAngle = flat<br>UD_SosMdSenseAngle = figh<br>UD_SosMdS
UD_SosMdDelayNomove = 30s
UD_SosMdDelayEsc = 45s
UD_SosMdTimePre = 30s
UD_SosMdTimeRep = 60s
UD_SosMdTone = true
```

```
UD_SosMdVibra = false
       ### function/feature access
       UD_FunctionMenuHide=active_features true
       UD FunctionMenuHide=prog_x TRUE
       UD_FunctionLocked=time_x true
       UD FunctionUserProtected=system x true
       UD FunctionUserProtected=dir x true
       UD_FunctionAdminProtected=system_x true
       UD_FunctionGrayed=system_x true
       ### assignment of keys
UD_FunctionMenuHide=active_features true<br>
UD_FunctionMenuHide=prog_x TRUE<br>
UD_FunctionLeaded=ime_x true<br>
UD_FunctionLearProtected=system_x true<br>
UD_FunctionCentreCentreCentreCentre runs<br>
UD_FunctionCentreCentreCentreCentre
```
UD\_KeyAssignmentIdle=side1 caller UD\_KeyAssignmentIdle=ok MenuInfNew UD\_KeyAssignmentIdle=long.ok inf UD\_KeyAssignmentIdle=esc pbx\_directory UD\_KeyAssignmentIdle=long.esc directories

UD\_KeyAssignmentActive=esc nop

UD\_ConfigurationName = "omm-test" # dies definiert den namen des coa-files (versys)

```
### function/feature access
       UD_FunctionMenuHide = scheme true
       UD_FunctionLocked = scheme true
       UD_FunctionGrayed = scheme true
       UD_FunctionUserProtected = scheme true
       UD_FunctionAdminProtected = scheme true
UD_KeyAssignmentIdle=ok MenuInfNew<br>
UD_KeyAssignmentIdle=long.ok inf<br>
UD_KeyAssignmentIdle=esc pbx_directory<br>
UD_KeyAssignmentIdle=long.esc directories<br>
UD_KeyAssignmentActive=esc nop<br>
12.5.5 EXAMPLE 3<br>
UD_ConfigurationNam
```
#UD\_ConfigurationName = "omm-test" # dies definiert den namen des coa-files (versys)

### assignment of keys #UD\_KeyAssignmentIdle=side1 sos\_loc #UD\_KeyAssignmentIdle=side2 shock #UD\_KeyAssignmentIdle=side3 sensor\_menu

```
#UD_KeyAssignmentIdleMaster=side1 sos_loc
#UD_KeyAssignmentIdleMaster=side2 shock
#UD_KeyAssignmentIdleMaster=side3 sensor_menu
```

```
UD KeyAssignmentIdle=down gappp directory
UD_ConfigurationName= jwede-1
UD_DispFont= normal
UD DispColor= black
UD_KeyAssignmentIdle=side1 vlst1
UD_KeyAssignmentActive=side1 vlst2
UD VListEntry = 1 1 "*8010" "Unpark 10" " " " " " " "UD_VListEntry = 1 2 "80*11" "Unpark 11" "" "" ""
UD_VListName = 1 "Unpark call"
UD VListShortName = 1 "xEE8296"UD_VListSubItems = 1 0
UD VListEntry = 2 1 "#58110" "Park 10" "" "" ""
UD VListEntry = 2 2 "58#111" "Park 11" "" "" ""
UD_VListName = 2 "Park call"
UD VListShortName = 2 "\xEE8296"
UD_VListSubItems = 2 0
### var-lists
#UD_VListName = 1 "Extra-Menü 1"
#UD_VListName = 2 "Extra-Menü 2"
#UD_VListShortName = 2 \xEE808B
#UD_VListSubItems = 2 1
### var-list entries
# parameters: list item number-to-dial name fkt
shortname/icon handsfree visible(idle,dial,alert,active)
# 1..2 1..10 quoted-string quoted-string string quoted-string
UD_VListRntry = 2 2 "58#111" "Park 11" "" "" ""<br>
UD_VListRncm = 2 "Rark call"<br>
UD_VListShortName = 2 "\xEE8296"<br>
UD_VListShortName = 2 "\xEE8296"<br>
#UD_VListShortName = 2 "Extra-Menü 1"<br>
#UD_VListShortName = 2 "Extra-Menü 2
#UD_VListEntry= 1 9 "*7*<no>#" "Kröger's" f_1 "«nam» 
\xEE808B"
#UD_VListEntry= 2 2 "043116962222<ln=4>" "xx\\yy" f_5 "nam2"
"" 1000
UD_VListENtrems = 2 0<br>
### var-list<br>
#UD_VIistName = 2 "Retra-Nemi P"<br>
#UD_VIistName = 2 "Retra-Nemi 2"<br>
#UD_VIistNabretame - 2 \xcm808B<br>
#UD_VIistNabretame - 2 \xcm808B<br>
#UD_VIistNabretame - 2 1<br>
## var-list entries<br>
#bor
"\238\128\139"
#UD VListEntry= 1 7 "043116960000" "xx\'yy" "" "$ \in\chiEE808B"
## max=20 30
```

```
## mul=11 3
```

```
## substr = 1001 1 1
               ## xxx = bbb# in strings: so soll es sein:
                ## substr = 1001 1 1<br>## xxx = bbb<br># in strings: so soll es sein:<br># cfg -> lua<br># "xx\'yy" -> 'xx\'yy'<br># "xx\"yy" -> 'xx\'yy' (auch: "xx'yy" -> 'xx\'yy')<br># "xx\ryy" -> 'xx\ryy'<br># "xx\ryy" -> 'xx\ryy'
                \begin{aligned} &\#\ \text{substr} = 1001\ 1\ 1\cr\text{\#}\ xxx\ \text{= bbb}\cr\text{\#}\ \text{in strings: so soil es sein.}\cr\text{\#}\ \text{of}\ &\text{# xx\backslash yy''} &\Rightarrow \text{'xx\backslash yy'}\cr\text{\#}\ xxx\backslash yy'' &\Rightarrow \text{'xx\backslash yy'}\ (\text{auch: "xx'yy''} &\Rightarrow \text{'xx\backslash yy'})\cr\text{\#}\ xxx\backslash xyy'' &\Rightarrow \text{'xx\backslash xyy'}\cr\text{\#}\ xxx\backslash xyy'' &\Rightarrow \text{'xx\backslash xyy'}\cr\text{\#}\ xxx\backslash# substr = 1001 1 1<br>
## xxx = bbb<br>
# in strings: so soll es sein:<br>
# cfg -> lua<br>
# "xx\'yy" -> 'xx\'yy' (auch: "xx'yy" -> 'xx\'yy')<br>
# "xx\'yy" -> 'xx\'yy'<br>
# "xx\'yy" -> 'xx\ryy'<br>
# "xx\tyy" -> 'xx\ryy'<br>
# "xx\tyy" -> 
                \begin{aligned} &\text{# subset }r = 1001\ 11\ \text{# }xxxx = bbb\ \text{# }in\ 2xxx = bbb\ \text{# }in\ 2xxx = bbb\ \text{# }in\ 2xxx = bbb\ \text{# }ex x \times (xyy' - > -'xx \times (yy')\ \text{# }xxx \times (yy'' - > -'xx \times (yy')\ \text{# }xxx \times (yy'' - > -'xx \times (yy')\ \text{# }xxx \times (yy'' - > -'xx \times (yy')\ \text{# }xxx \times (xyy'' - > -'xx \times (xyy')\ \text{# }xxx \times (xyy'' -## substr = 1001 1 1<br>## xxx = bbb<br># in strings: so soll es sein:<br># "xx\'yy" -> 'xx\'yy'<br># "xx\'yy" -> 'xx\'yy'<br># "xx\ryy" -> 'xx\ryy'<br># "xx\ryy" -> 'xx\ryy'<br># "xx\ryy" -> 'xx\ryy'<br># "xx\ryy" -> 'xx\ryy'<br># "xx\ryy" -> 'xx\r
                ## substr = 1001 1 1<br>## xxx = bbb<br># in strings: so soll es sein:<br># cfg -> lua<br># "xx\'yy" -> 'xx\'yy' (auch: "xx'yy" -> 'xx\'yy')<br># "xx\ryy" -> 'xx"yy'<br># "xx\ryy" -> 'xx\ryy'<br># "xx\ryy" -> 'xx\ryy'<br># "xx\ryy" -> 'xx\ryy'<br># 
                # "xx\tyy" -> 'xx\tyy'
                # "xx\fyy" -> 'xx\fyy'
                # "xx\234yy" -> 'xx\234yy'
              # icons:
                ## xxx = 1001 \t1 \t1<br>
## xxx = bbb<br>
# in strings: so soll es sein:<br>
# efg \t\Rightarrow \text{Iua}<br>
# "xx\lambda\lambdayy'' \t\Rightarrow \text{Ixx}\lambda\lambdayy'\t\Rightarrow \text{Ixx}\lambdayy'' (auch: "xx\lambda'yy'' \t\Rightarrow \text{Ixx}\lambda'yy'')<br>
# "xx\lambda'yy'' \t\Rightarrow \text{Ixx}\lambda'yy'\t\Rightarrow \text{Ixx}\lambda'yy'\t\Rightarrow \text{Ixx}\lambda'yy'\t\Rightarrow \text{Ixx}\lambda'yy'' \t\# : the set of the set of the set of the set of the set of the set of the set of the set of the set of the set of the set of the set of the set of the set of the set of the set of the set of the set of the set of the s
                # "xx\yy" -> 'xx\'yy'<br>
# "xx\'yy" -> 'xx\'yy'<br>
# "xx\'yy" -> 'xx\'yy'<br>
# "xx\'yy" -> 'xx\'yy'<br>
# "xx\"yy" -> 'xx\'yy'<br>
# "xx\ryy" -> 'xx\ryy'<br>
# "xx\ryy" -> 'xx\ryy'<br>
# "xx\ryy" -> 'xx\ryy'<br>
# "xx\xyy" -> 'xx\ryy'<br>
# "xx\x
                # "xx\yy" -> 'xx\yy'<br>
# "xx\'yy" -> 'xx\'yy'<br>
# "xx\'yy" -> 'xx\'yy'<br>
# "xx\"yy" -> 'xx\'yy'<br>
# "xx\"yy" -> 'xx\"yy'<br>
# "xx\ryy" -> 'xx\ryy'<br>
# "xx\ryy" -> 'xx\ryy'<br>
# "xx\ryy" -> 'xx\ryy'<br>
# "xx\xyy" -> 'xx\ryy'<br>
# "xx\23
# in atrings: ao soll es sein:<br>
# cfg -> lua<br>
# "xx\'yy" -> 'xx\'yy'<br>
# "xx\'yy" -> 'xx\'yy'<br>
# "xx\'yy" -> 'xx\'yy'<br>
# "xx\'yy" -> 'xx\'yy'<br>
# "xx\'yy" -> 'xx\'yy'<br>
# "xx\'yy" -> 'xx\'xyy'<br>
# "xx\tyy" -> 'xx\tyy'<br>
# "xx\
```

```
#UD_ConfigurationName = "omm-test" # dies definiert den namen des coa-files (versys)
### assignment of keys
UD_KeyAssignmentIdle=side1 sos_loc
UD_KeyAssignmentIdle=side2 shock
UD KeyAssignmentIdle=side3 sensor menu
UD_KeyAssignmentIdleMaster=side1 sos_loc
UD_KeyAssignmentIdleMaster=side2 shock
UD_KeyAssignmentIdleMaster=side3 sensor_menu
UD_KeyAssignmentActiveSos=red nop
UD_KeyAssignmentActiveSos=d0 dial_0
UD_KeyAssignmentActiveSos=d1 dial_1
UD KeyAssignmentActiveSos=d2 dial 2
UD KeyAssignmentActiveSos=d3 dial 3
UD_KeyAssignmentActiveSos=d4 dial_4
UD_KeyAssignmentActiveSos=d5 dial_5
UD KeyAssignmentActiveSos=d6 dial 6
UD KeyAssignmentActiveSos=d7 dial 7
UD KeyAssignmentActiveSos=d8 dial 8
```

```
UD KeyAssignmentActiveSos=d9 dial 9
```

```
UD_KeyAssignmentActiveSos=star dial_star
UD_KeyAssignmentActiveSos=hash dial_hash
```
UD\_KeyAssignmentActiveSosMaster=red nop

# The following keys and values are supported in the CoA configuration files.

```
SIP-DECT OM System Manual<br>
UD_KeyAssignmentActiveSos=star dial_star<br>
UD_KeyAssignmentActiveSos=hash dial_hash<br>
UD_KeyAssignmentActiveSosMaster=red nop<br>
12.5.8 SUPPORTED COA PARAMETERS<br>
The following keys and values are sup
          used in configuration commands: <key> = <value> [ <value> ]
     // KEY_xxx key
     // VAL_xxx value
         "UD_ConfigurationName" // <string>
     // message melody options
         "UD_MessageMelodyNormal" // VAL_MELODY_xxx
         "UD_MessageMelodyUrgent" // VAL_MELODY_xxx
         EsyAssignmentActiveSos-hash dial_hash<br>
EsyAssignmentActiveSosMaster=red nop<br>
UPPORTED COA PARAMETERS<br>
MANG Meys and values are supported in the CoA configuration files.<br>
used in configuration commands: <xxy> = <value> [ 
     // message volume options
         "UD_MessageVolumeNormal" // VAL_VOLUME_xxx
         "UD_MessageVolumeUrgent" // VAL_VOLUME_xxx
         "UD_MessageVolumeAlarm" // VAL_VOLUME_xxx
     // message overwrite
         "UD_MessageOverwrite" // true/false
     // ringer melody options
         "UD_RingerMelodyIntern" // VAL_MELODY_xxx
         "UD_RingerMelodyExtern" // VAL_MELODY_xxx
         "UD_RingerMelodyUnknown" // VAL_MELODY_xxx
         "UD_RingerMelodyCallback" // VAL_MELODY_xxx
         "UD_RingerMelodyRecall" // VAL_MELODY_xxx
         "UD_RingerMelodyVip" // VAL_MELODY_xxx
         "UD_RingerMelodySpecial" // VAL_MELODY_xxx
         "UD_RingerMelodyAlarm" // VAL_MELODY_xxx
         "UD_RingerMelodyAppointment" // VAL_MELODY_xxx
     // ringer volume options
         "UD_RingerVolumeIntern" // VAL_VOLUME_xxx
         "UD_RingerVolumeExtern" // VAL_VOLUME_xxx
         "UD_RingerVolumeUnknown" // VAL_VOLUME_xxx
         "UD_RingerVolumeCallback" // VAL_VOLUME_xxx
         "UD_RingerVolumeRecall" // VAL_VOLUME_xxx
```
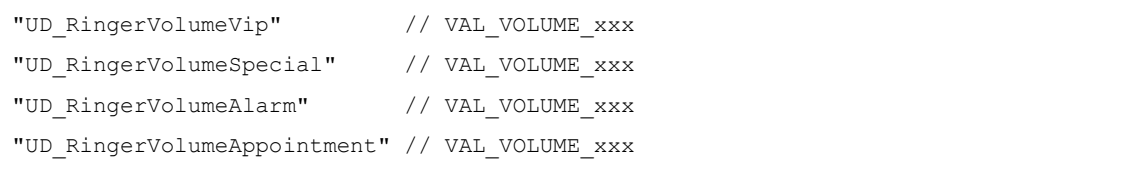

# // melodies

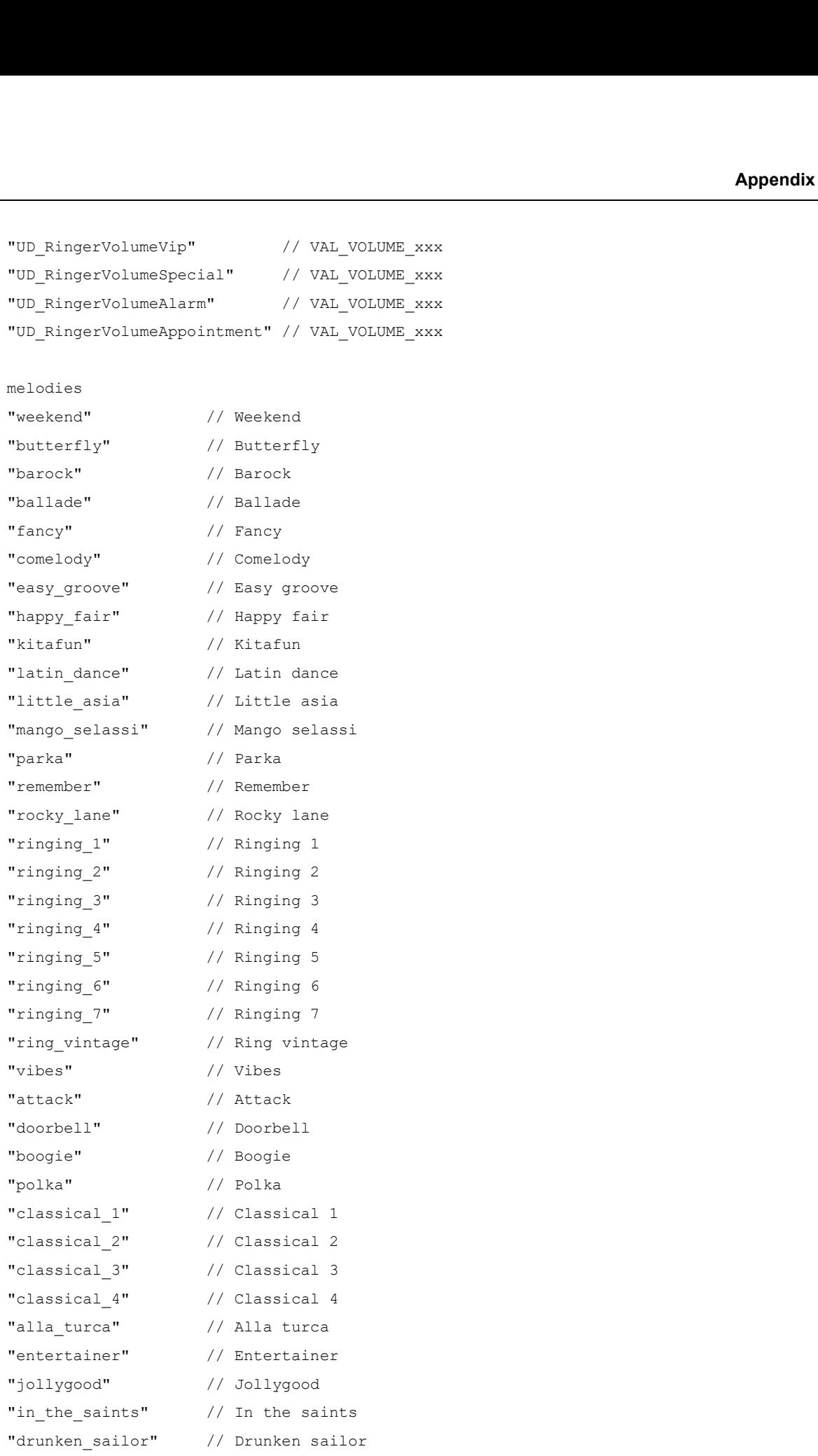

```
"mary had" // Mary had
"shell be walking" // Shell be walking
"pippi_longstocking" // Pippi longstocking
"policehorn" // Policehorn
"synthesizer" // Synthesizer
TOM System Manual<br>
"mary_had" // Mary had<br>
"shell_be_walking" // Shell be_walking<br>
"pippi_longstocking" // Pippi_longstocking<br>
"policehorn" // Policehorn<br>
"synthesizer" // Synthesizer<br>
"beep" // After work<br>
"heep" // Bee
"beep" // Beep
"basic 1" // Basic 1
"basic_2" // Basic 2
"basic_3" // Basic 3
"basic 4" // Basic 4
"basic 5" // Basic 5
"basic 6" // Basic 6
"basic 7" // Basic 7
"basic_8" // Basic 8
"alarm_1" // Alarm 1
"alarm_2" // Alarm 2
"alarm_3" // Alarm 3
"alarm 4" // Alarm 4
"alarm_5" // Alarm 5
"alarm_6" // Alarm 6
"alarm_7" // Alarm 7
"6700_one" // 6700 One
"6700_two" // 6700 Two
"6700_three" // 6700 Three
"6700 four" // 6700 Four
"6700_five" // 6700 Five
"1 attention tone" // 1 Attention tone
"2 attention tones" // 2 Attention tones
"3 attention tones" // 3 Attention tones
"4_attention_tones" // 4 Attention tones
"5 attention tones" // 5 Attention tones
"alarm_3" // Alarm 3<br>
"alarm_5" // Alarm 4<br>
"alarm_5" // Alarm 5<br>
"diamn_6" // Rlarm 7<br>
"diamn_" // Rlarm 7<br>
"alarm_7" // 8700 Dec<br>
"6700_rec" // 6700 Dec<br>
"6700_rec" // 6700 Dec<br>
"6700_rec" // 6700 Dec<br>
"6700_rec" // 670
"7 attention tones" // 7 Attention tones
"8_attention_tones" // 8 Attention tones
"9 attention tones" // 9 Attention tones
"10 attention tones" // 10 Attention tones
```

```
// volumes
```
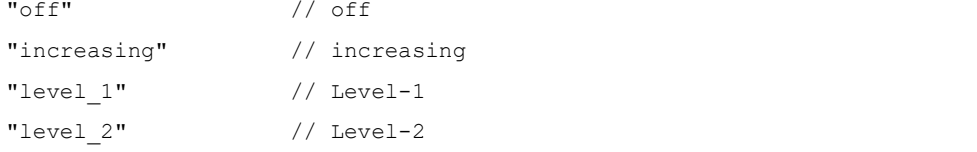

```
"level 3" // Level-3
  "level 4" // Level-4
  "level 5" // Level-5
  "level 6" // Level-6
   "level 7" // Level-7
// ringer settings
  "UD_RingMode" // VAL_RING_MODE_xxx
  "UD_RingBuzz" // true/false
  "UD_RingVibra" // true/false
   "UD_RingHeadset" // true/false
  "repeat" // repeat
   "once" // once
// attention tones
  "UD_ToneKey" // VAL_TONE_xxx (up to 3 values)
  "UD ToneCnf" // VAL TONE xxx (up to 3 values)
  "UD ToneMnend" // VAL_TONE_xxx (up to 3 values)
  "UD_ToneAccu" // VAL_TONE_xxx (up to 3 values)
   "UD_ToneRange" // VAL_TONE_xxx (up to 3 values)
   "UD ToneOutrange" // VAL TONE xxx (up to 3 values)
  "inactive" // inactive
  "active" // active
  "no speaker" // without Loudspeaker
   "vibra" // Vibration
// audio
   attention tones<br>"UD_ToneKey" // VAL_TONE_xxx (up to 3 values)<br>"UD_ToneKer" // VAL_TONE_xxx (up to 3 values)<br>"UD_ToneMeend" // VAL_TONE_xxx (up to 3 values)<br>"UD_ToneRange" // VAL_TONE_xxx (up to 3 values)<br>"UD_ToneRange" // 
  "UD_AudioLoudenv" // true/false
   "UD_AudioSpkCharger" // VAL_AUDIO_SPK_CHARGER_xxx
   "release" // Release
   "handsfree" // Handsfree
// Systems/Subscription/<System X>
   "UD_DialCharset" // VAL_DIAL_ABC_xxx
   "UD_DialCodeImax" // VAL_DIAL_CODE_IMAX_xxx
  "UD_DialCodeSys" // <digit-string>
   "123 " // 123...
```

```
"ABC 123" // ABC...123
```
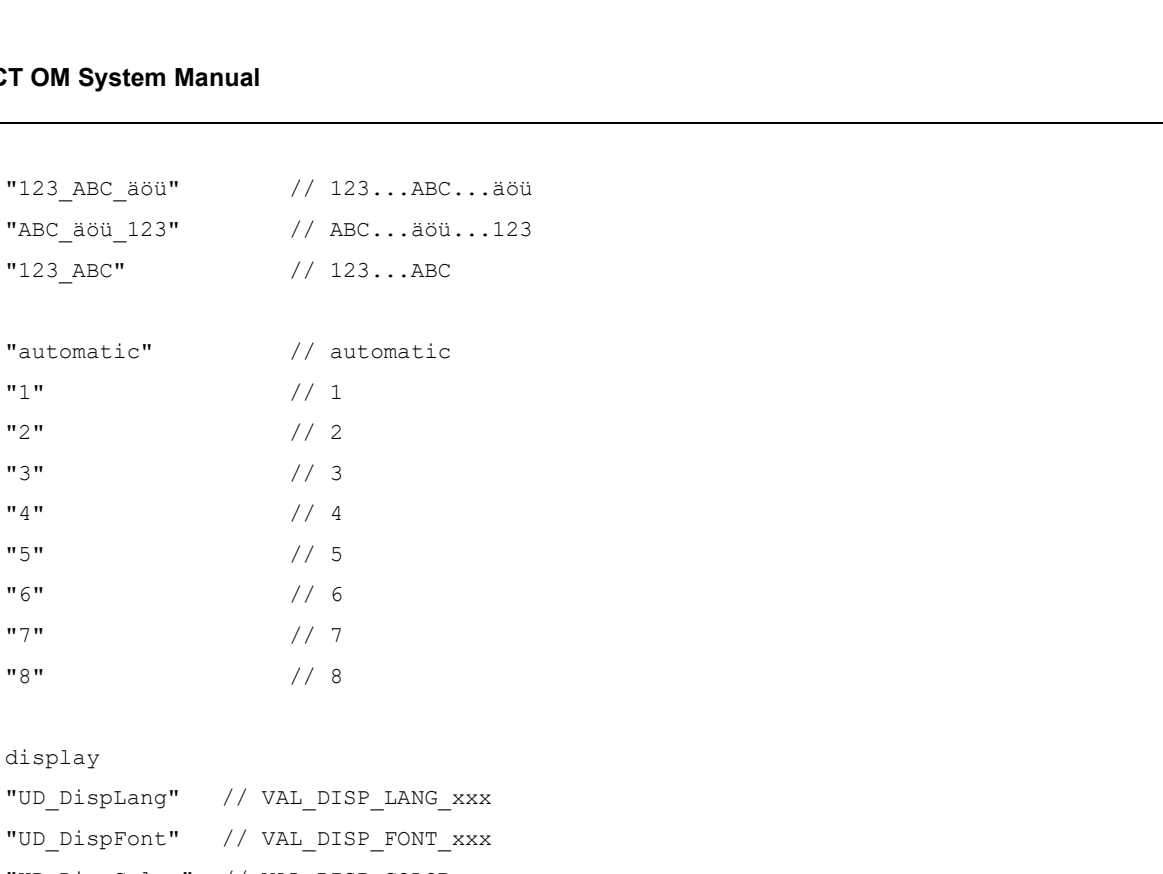

# // display

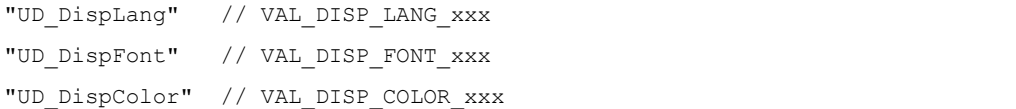

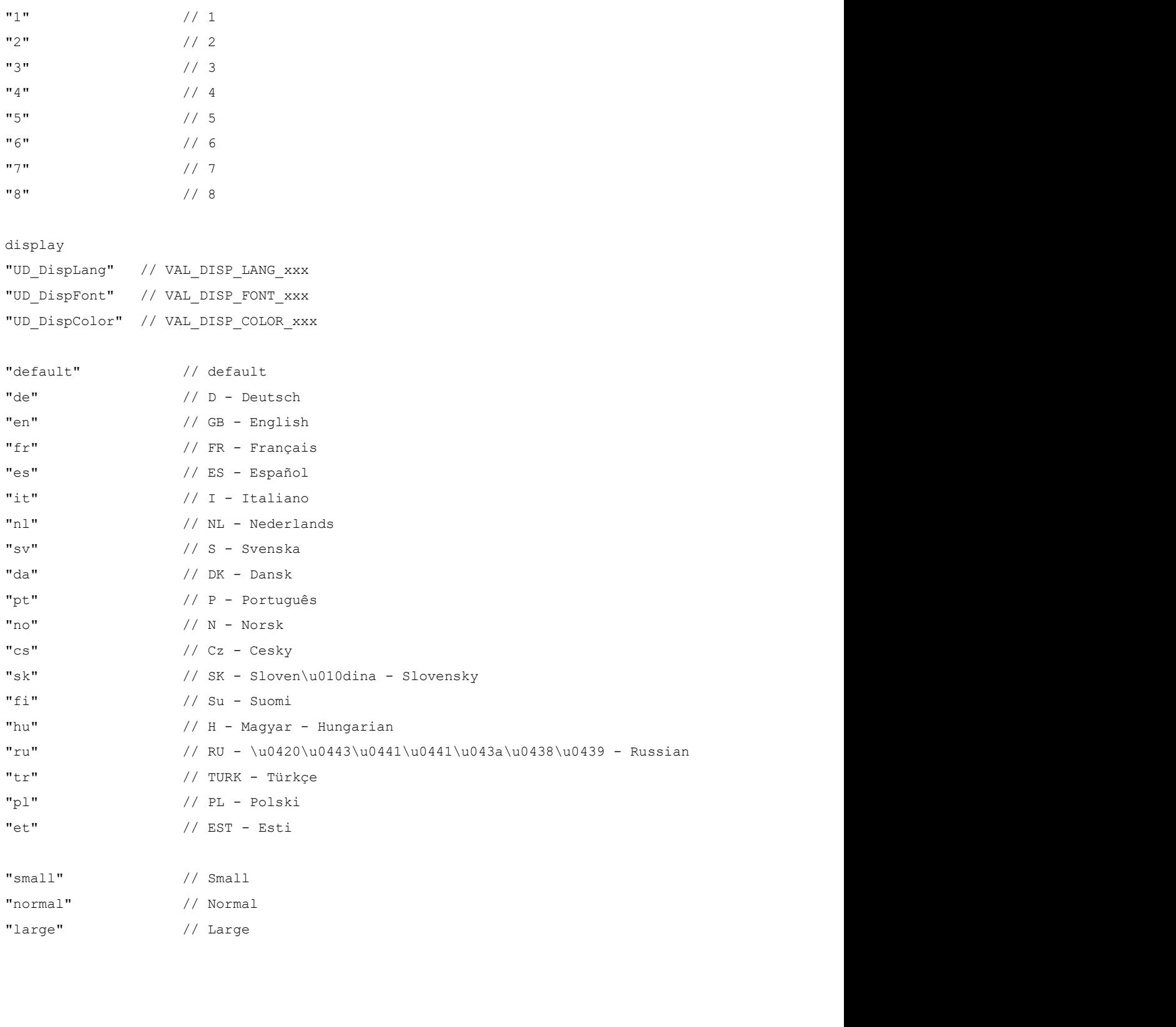

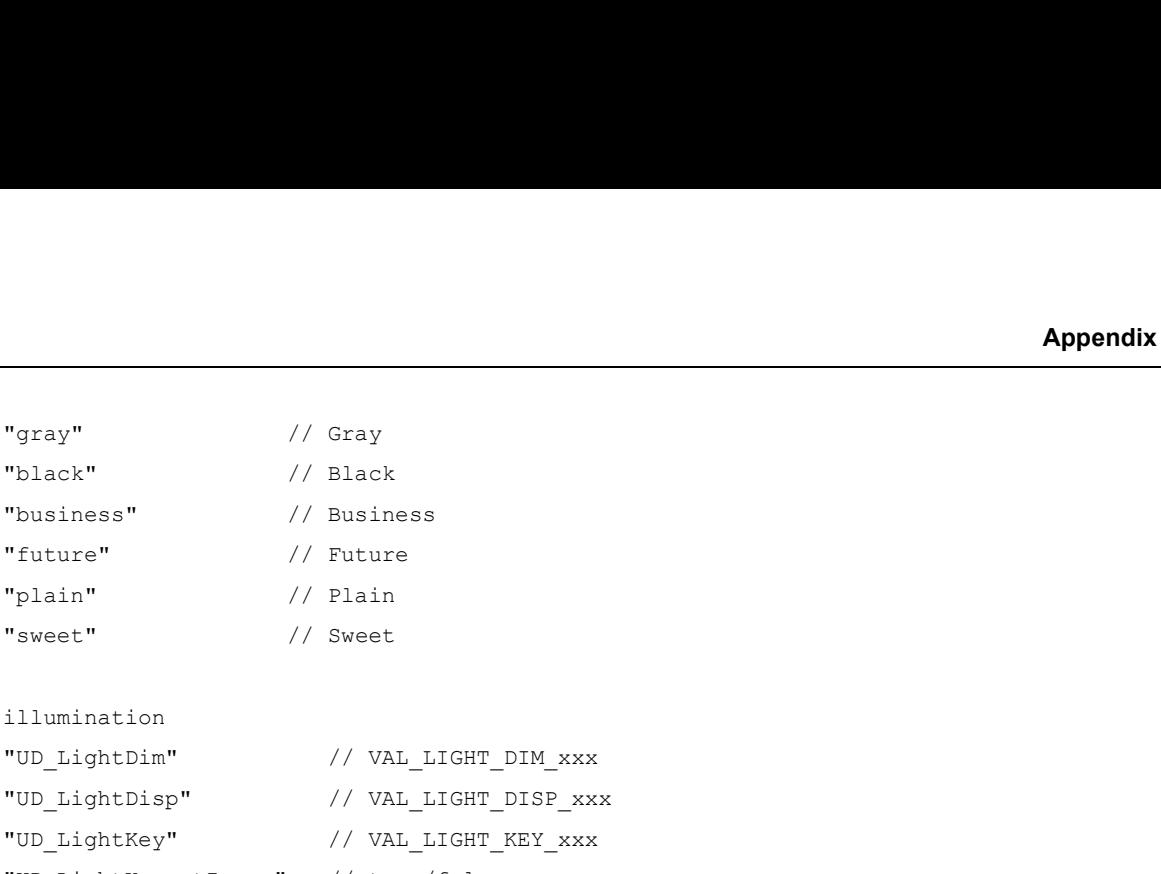

// illumination

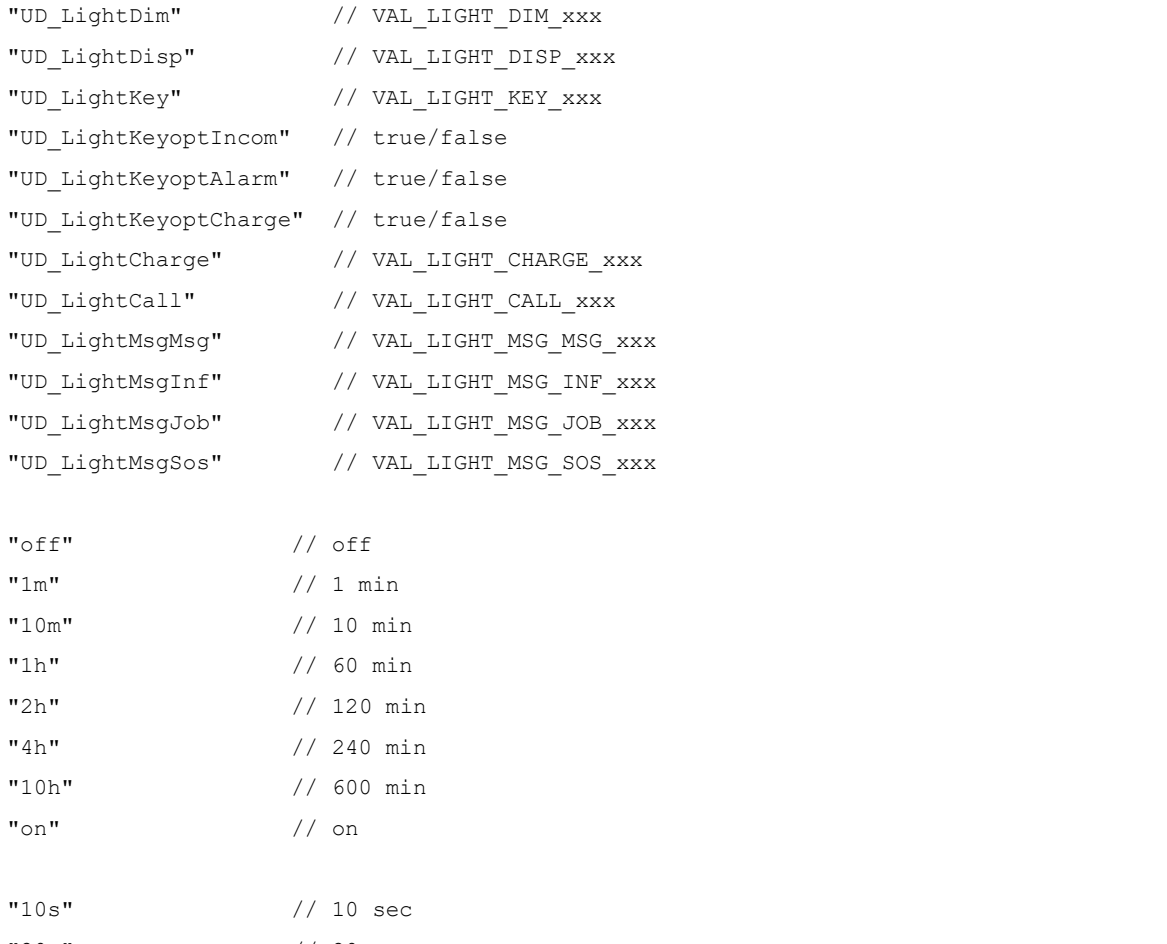

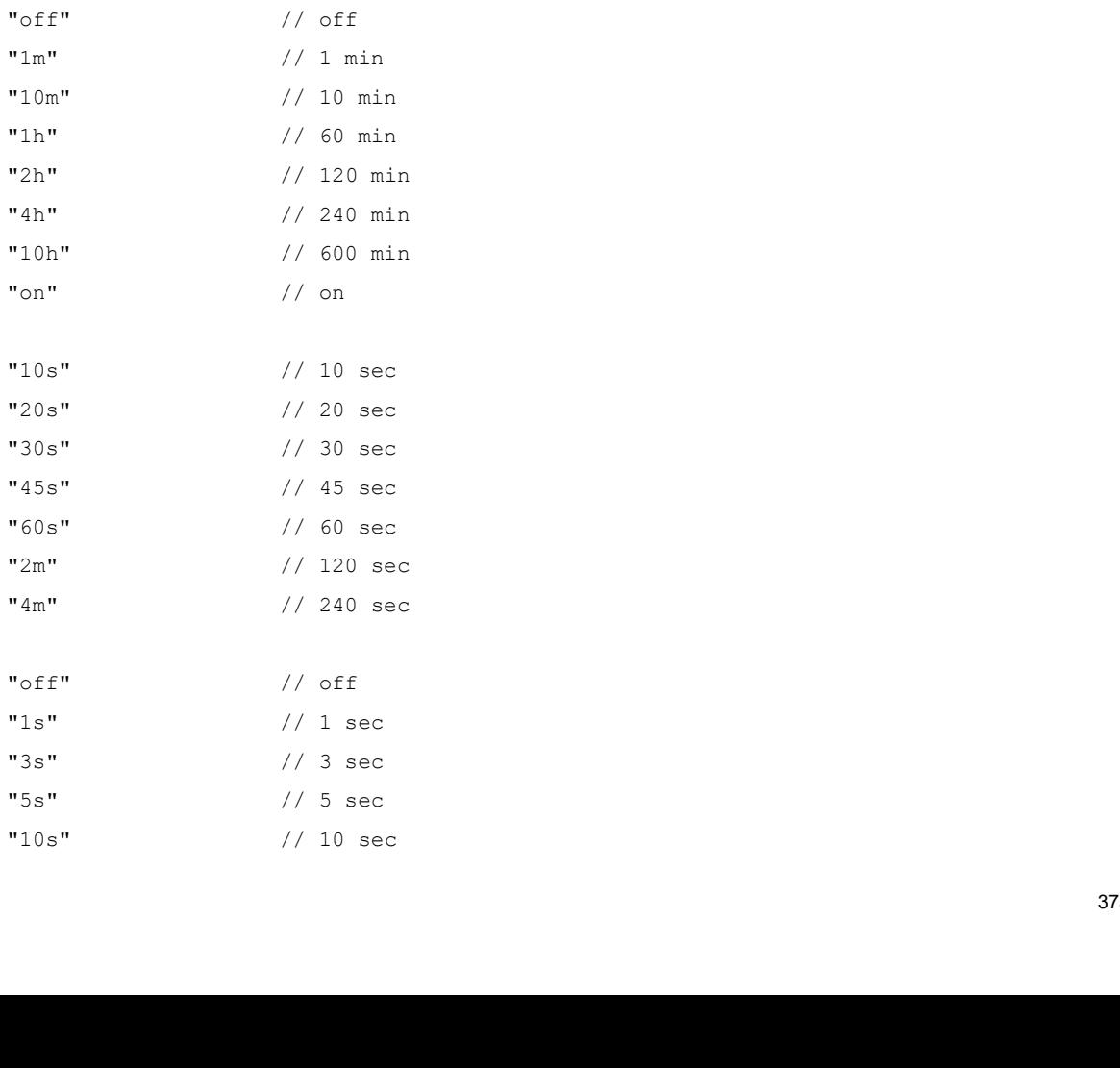

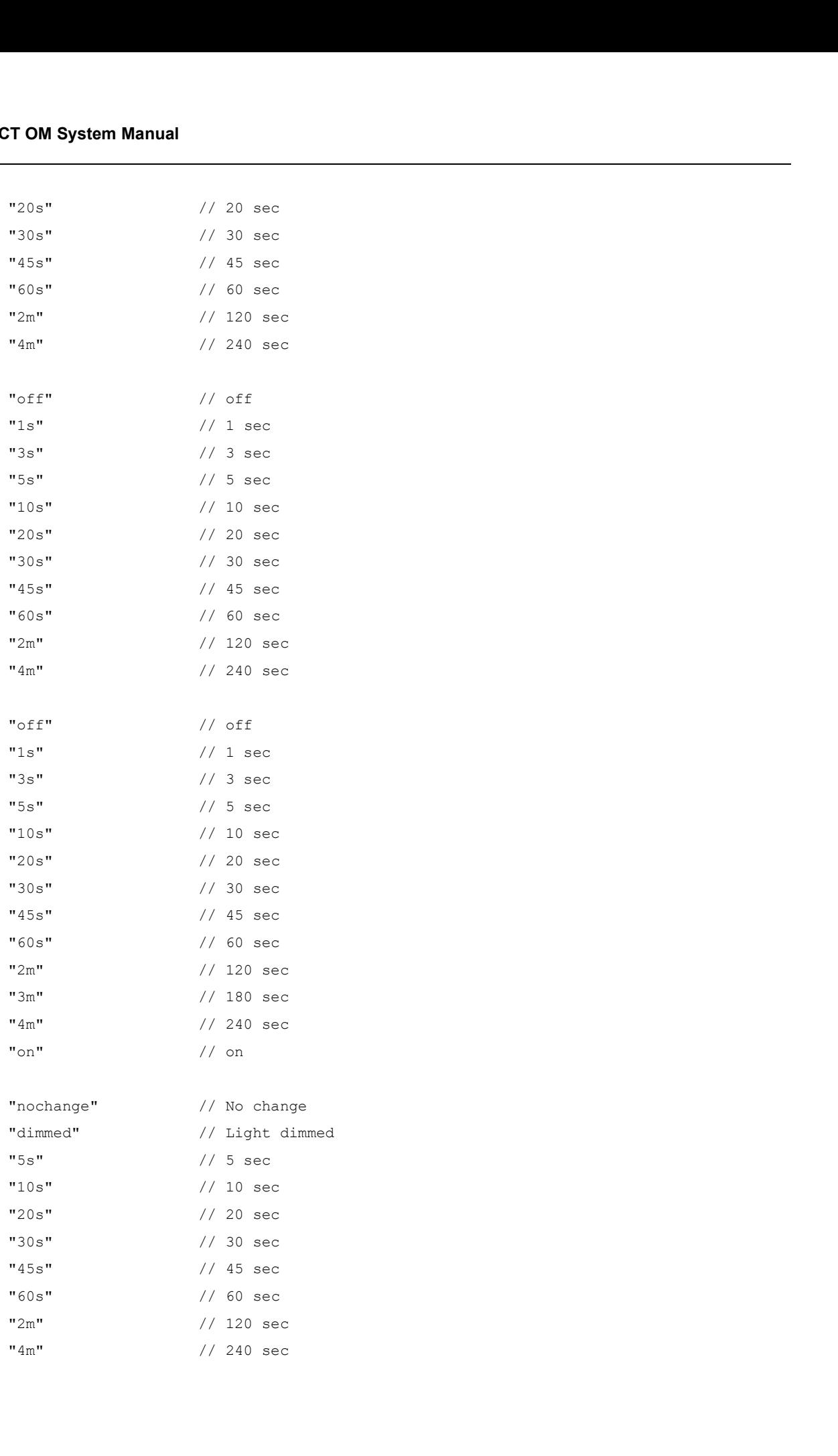

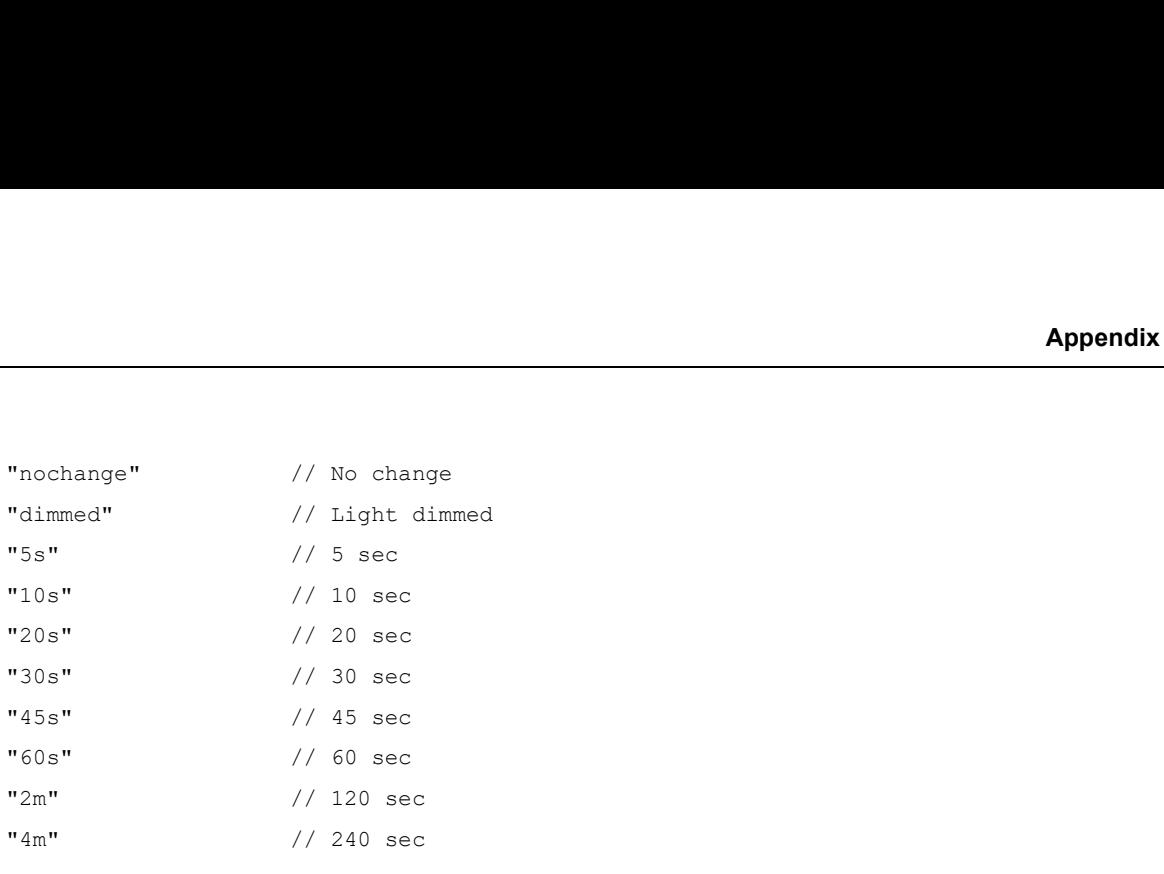

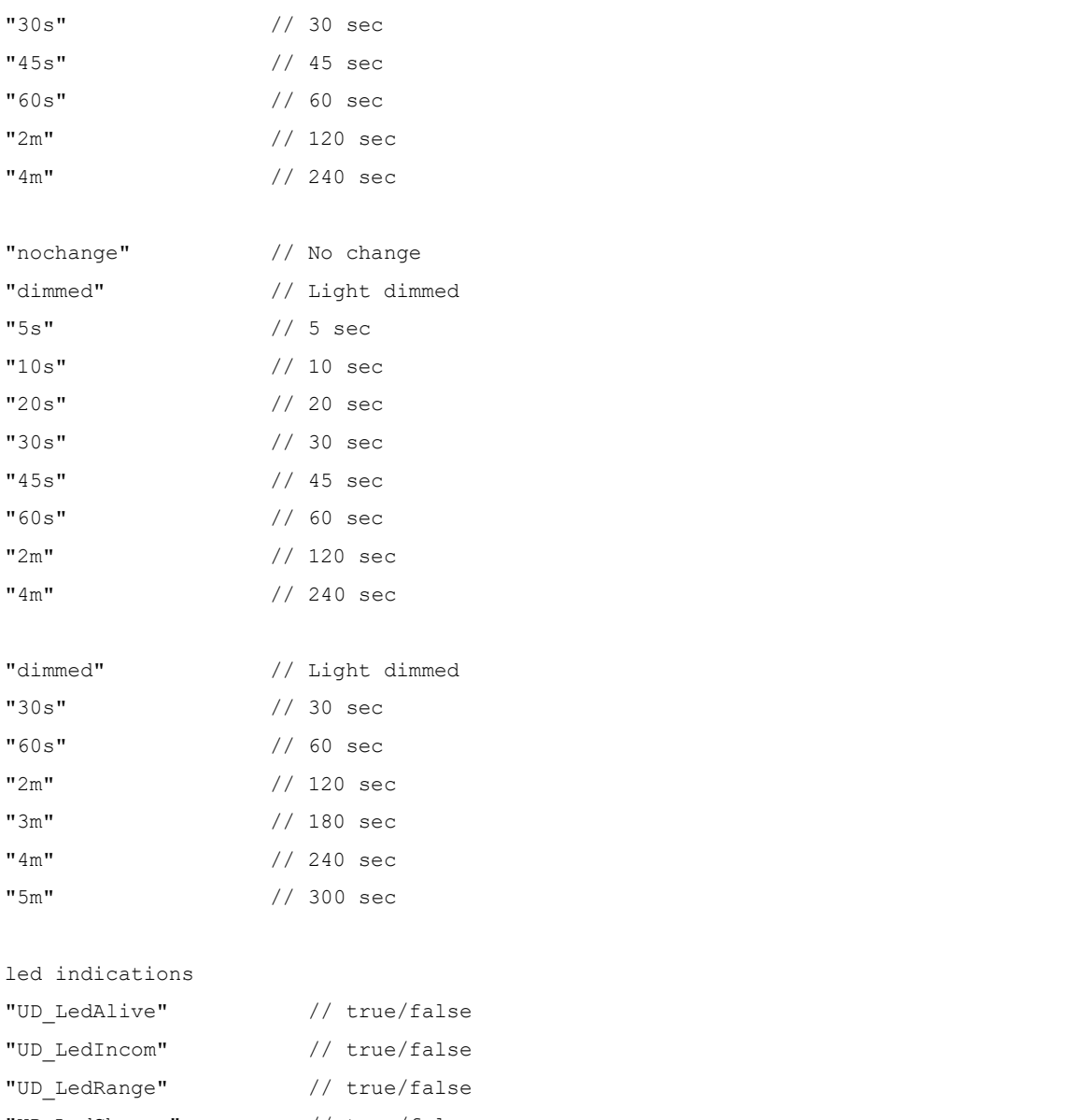

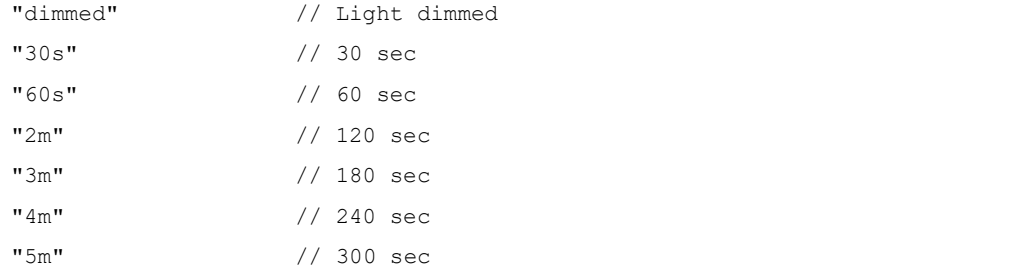

// led indications

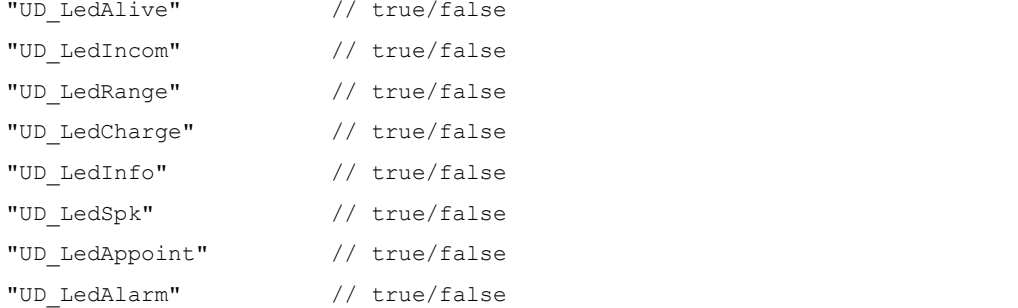

// list access

"UD\_ListmodeRedial" // VAL\_LISTMODE\_REDIAL\_xxx

```
"UD_ListmodeCaller" // VAL_LISTMODE_CALLER_xxx
   WID_ListmodeCaller" // VAL_LISTMODE_CALLER_xxx<br>"UD_ListmodeCaller" // VAL_LISTMODE_FILTER_xxx<br>"UD_ListmodeFilter" // VAL_LISTMODE_FILTER_xxx<br>"local" // local<br>"automatic" // automatic<br>"pbx" // PBX
   "local" // local
   "automatic" // automatic
   "pbx" // PBX
   "local" // local
   "automatic" // automatic
   "pbx" // PBX
   "<br>"UD_ListmodeCaller" // VAL_LISTMODE_CALLER_XXX<br>"UD_ListmodeCaller" // VAL_LISTMODE_FILTER_XXX<br>"local" // local<br>"automatic" // automatic<br>"pbx" // PRX<br>"local" // local<br>"automatic" // local<br>"automatic" // automatic<br>"pbx" //
   "block_list" // Block list
   "filter_off" // Filter off
// device options
   "UD_ModeSilentcharge" // true/false
   "UD_ModeChargeranswr" // true/false
   "UD_ModeAutoanswr" // true/false
   "UD_ModeAutoquickhook" // true/false
   "UD_ModeKey" // VAL_MODE_KEY_xxx
   "emo" // Esc >>> Ok
   "oem" // Ok Esc >>>
   "eom" // Esc Ok >>>
   "meo" // >>> Esc Ok
   "EMO" // Esc Menu Ok
   "OEM" // Ok Esc Menu
   "EOM" // Esc Ok Menu
   "MEO" // Menu Esc Ok
// phone lock
   "UD_LockKeyAuto" // true/false
   "UD_LockKeyTime" // VAL_LOCK_KEY_T_xxx
   "UD_ModeAutoquickhook" // true/false<br>"UD_ModeKey" // VAL_MODE_KEY_xxx<br>"emo" // Esc >>> Ok<br>"cem" // Esc Ok >>><br>"em" // Esc Ok >>><br>"EM" // True (1/ 2> Ex Ok X<br>"EM" // Esc Ok Meau<br>"EM" // Ok Esc Menu<br>Now"<br>"UD_LockKeyAuto" // 
   "UD_LockPin" // <digit-string>
   "UD_LockAdmin" // <digit-string>
   "5s" // 5 sec
   "10s" // 10 sec
   "20s" // 20 sec
   "30s" // 30 sec
   "90s" // 0k Bsc Menu<br>
"HEQ" // Eac Ok Menu<br>
"MEQ" // Menu Eac Ok<br>
Phone lock<br>
"UD_LockKeyAuto" // true/false<br>
"UD_LockKeyPine" // VAL_LOCK_KEY_T_xxx<br>
"UD_LockKeyPin" // true/false<br>
"UD_LockKeyPin" // <4digit-string><br>
"UD_L
```
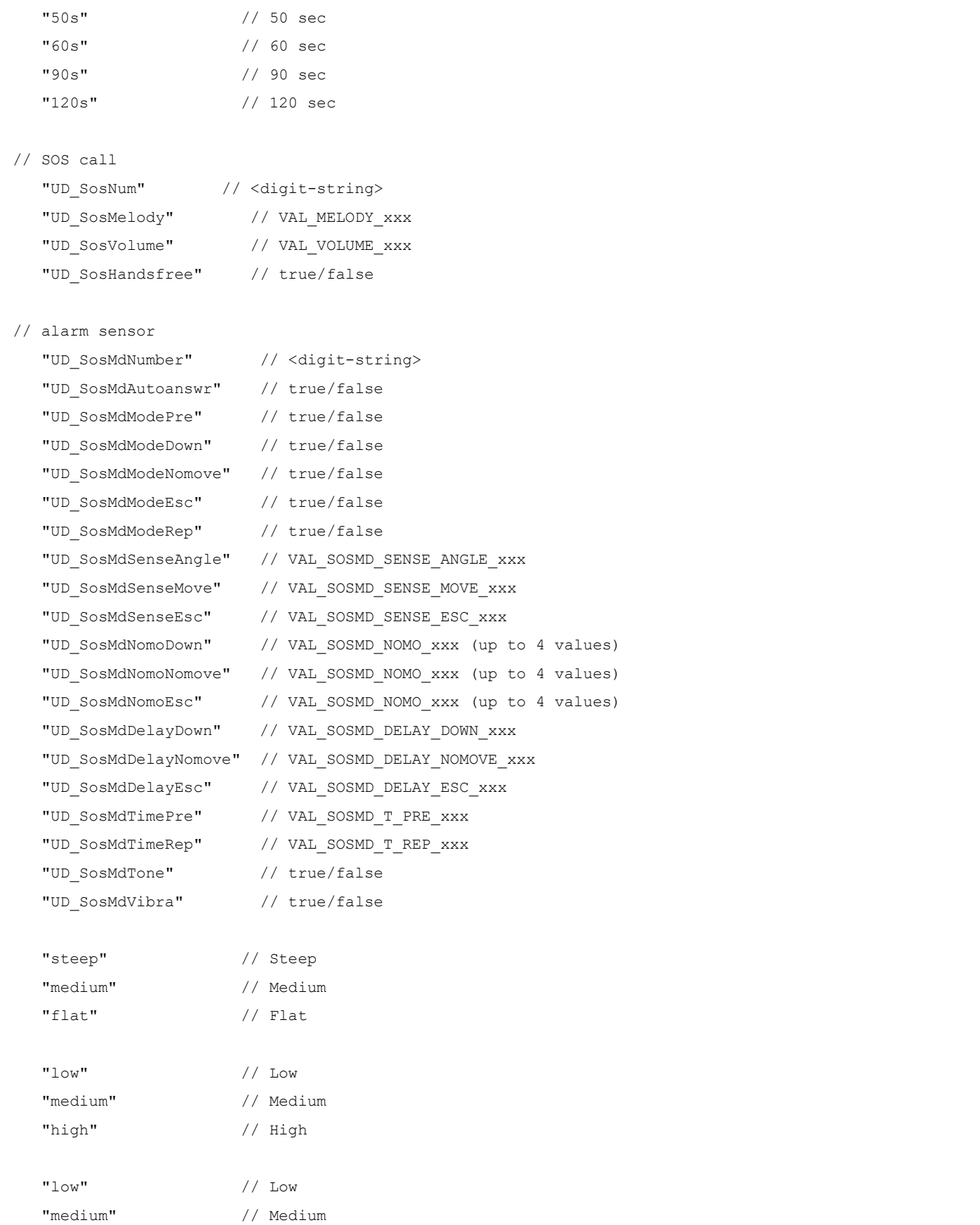

# SIP-DECT OM System Manual

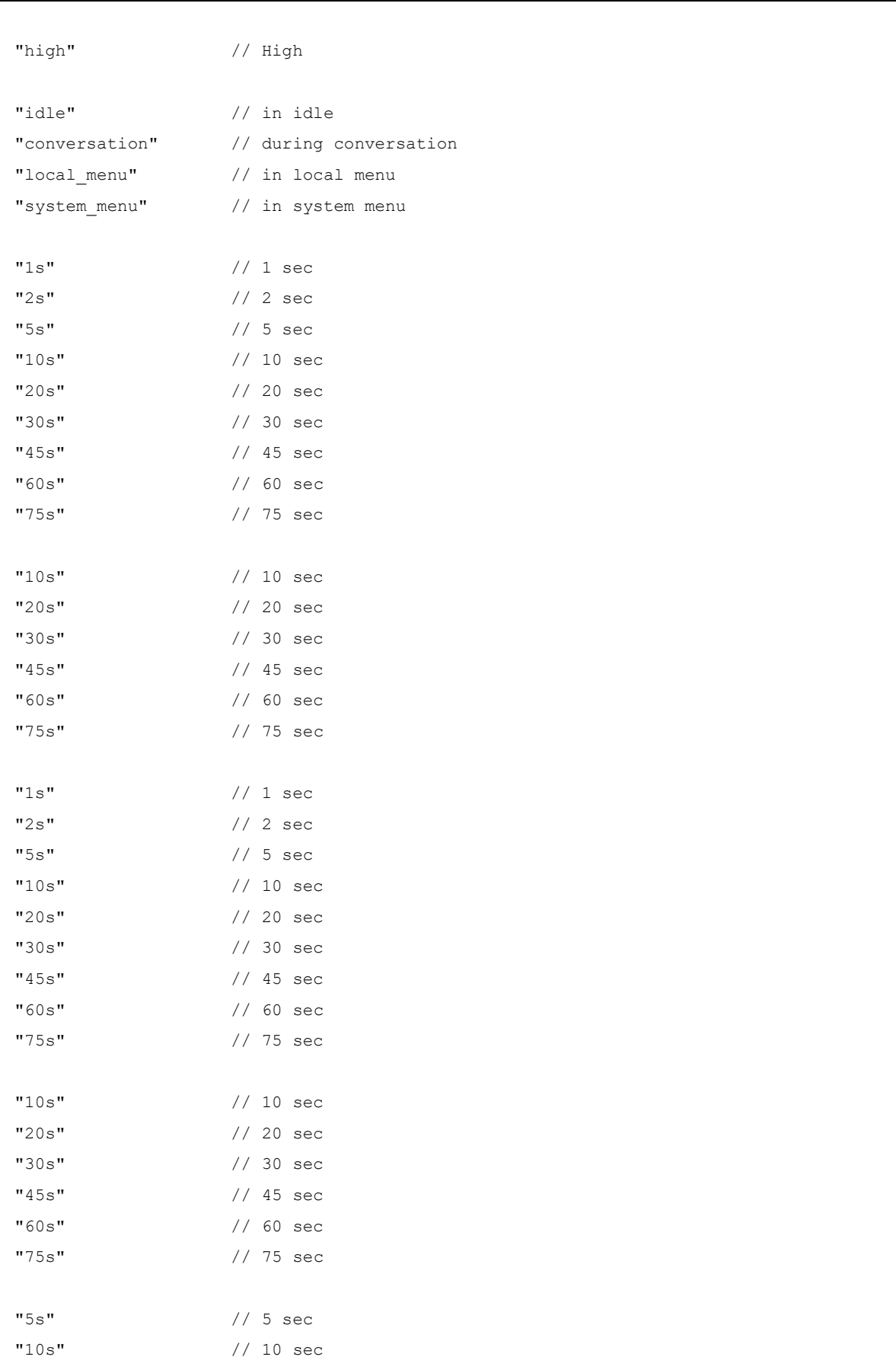
```
"20s" // 20 sec
   "30s" // 30 sec
   "45s" // 45 sec
   "60s" // 60 sec
   "75s" // 75 sec
   Appendix<br>
"20s" // 20 sec<br>
"30s" // 30 sec<br>
"45s" // 45 sec<br>
"60s" // 15 sec<br>
"120s" // 120 sec<br>
"120s" // 120 sec<br>
"240s" // 240 sec<br>
"00_Function/Feature access<br>
"UD_FunctionMenuHide" // VAL_FUNCTION_xxx and true/false
   "240s" // 240 sec
// function/feature access
   "UD_FunctionMenuHide" // VAL_FUNCTION_xxx and true/false
   "UD_FunctionLocked" // VAL_FUNCTION_xxx and true/false
   "UD_FunctionGrayed" // VAL_FUNCTION_xxx and true/false
   "UD_FunctionUserProtected" // VAL_FUNCTION_xxx and true/false
   "UD_FunctionAdminProtected" // VAL_FUNCTION_xxx and true/false
// functions/features available on device
   "pbx unpark" // <<< Unpark call(*)
   "pbx_park" // <<< Pickup/Park(*)
   "gappp pickup" // <<< Pickup call(*)
   "pbx_take" // << Take call(*)
   "gappp_call_forward" // <<< Call diversion(*)
   "pbx call routing" // \lllt; Call routing(*)
   "gappp_pickup_select" // Pickup select
   "gappp_announcement" // Announcement
   "gappp_intercom" // Intercom
   "gappp vip call" // VIP call
   "inf" // >>> Info (menu item only)
   "caller" // Caller list
   "redial" // Redial list
   "box x" // >>> Voice box
   "box set x" // Voice box settings
   "voice box menu" // Settings/Voice mail(*)
   "active features" // >>> Active features
   "msg_x" // >>> Text message / Jobs / Mails(*)
   "omm_def_msg" // Pre-defined messages
   "msg_opt_x" // Message options
   "mel msg_x" // Melodies
   "mel msg" // Normal message
   "mel msgurg" // Urgent message
   "mel_msgsos" // Alarm message
   "sappp_vip_call" // VIF call<br>"inf" // >>> Info (menu item only)<br>"caller" // Caller list<br>"redial" // Redial list<br>"box_x" // Yoice box settings<br>"box_set_x" // Voice box settings<br>"voice_box_menu" // Settings/Volce mail(*)<br>"sc
   "vol_msg" // Normal message
   "vol msgurg" // Urgent message
```
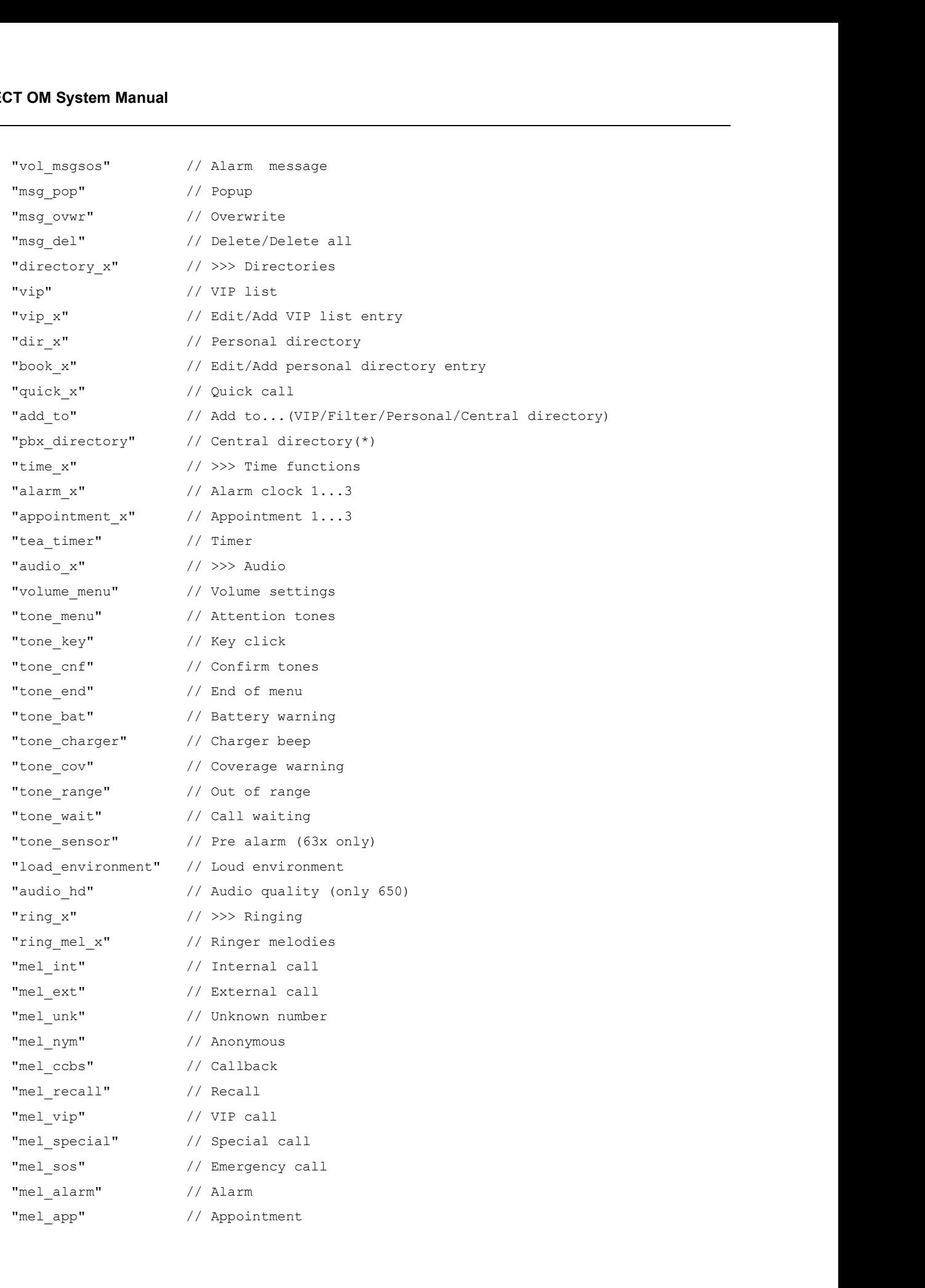

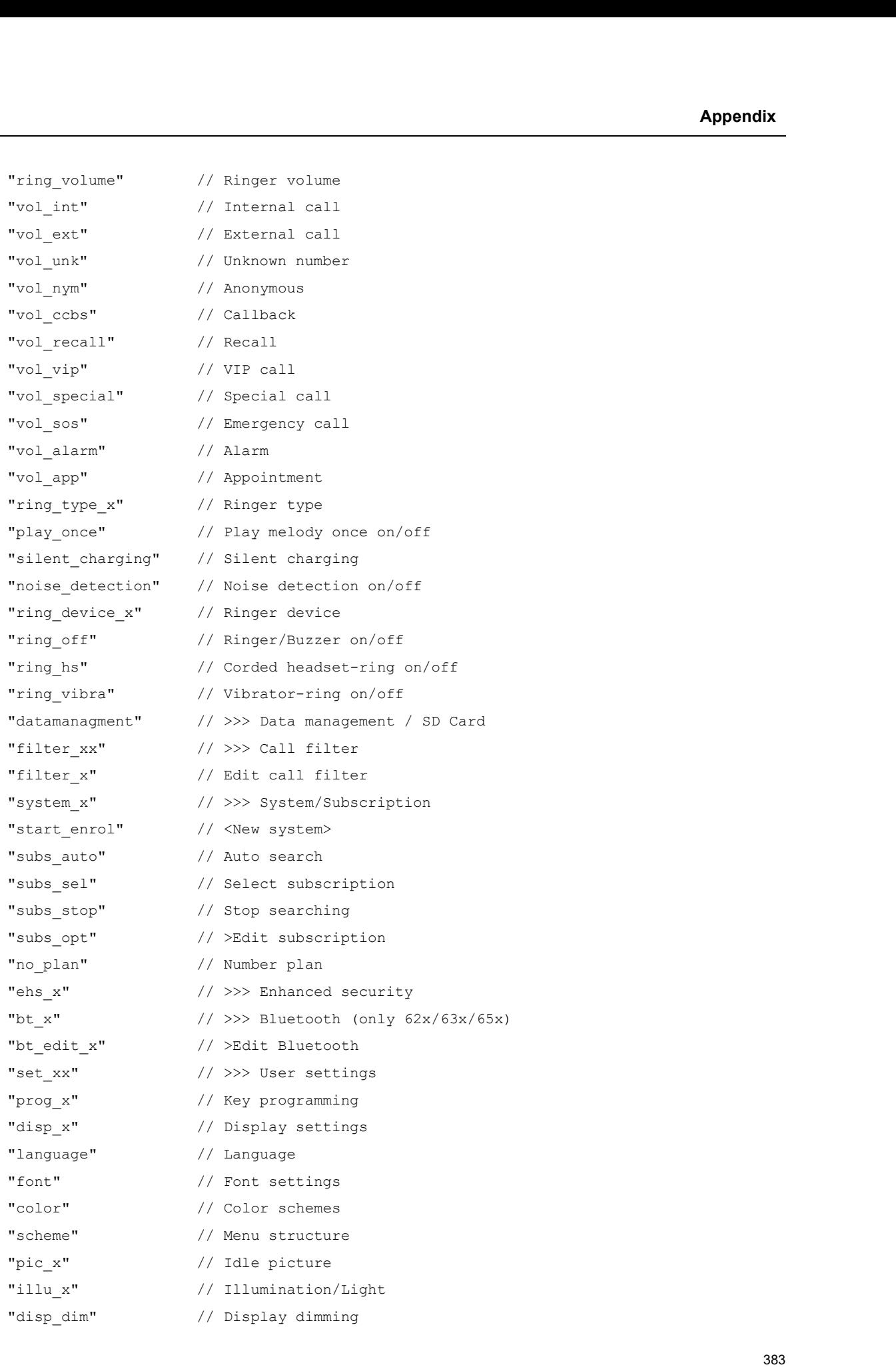

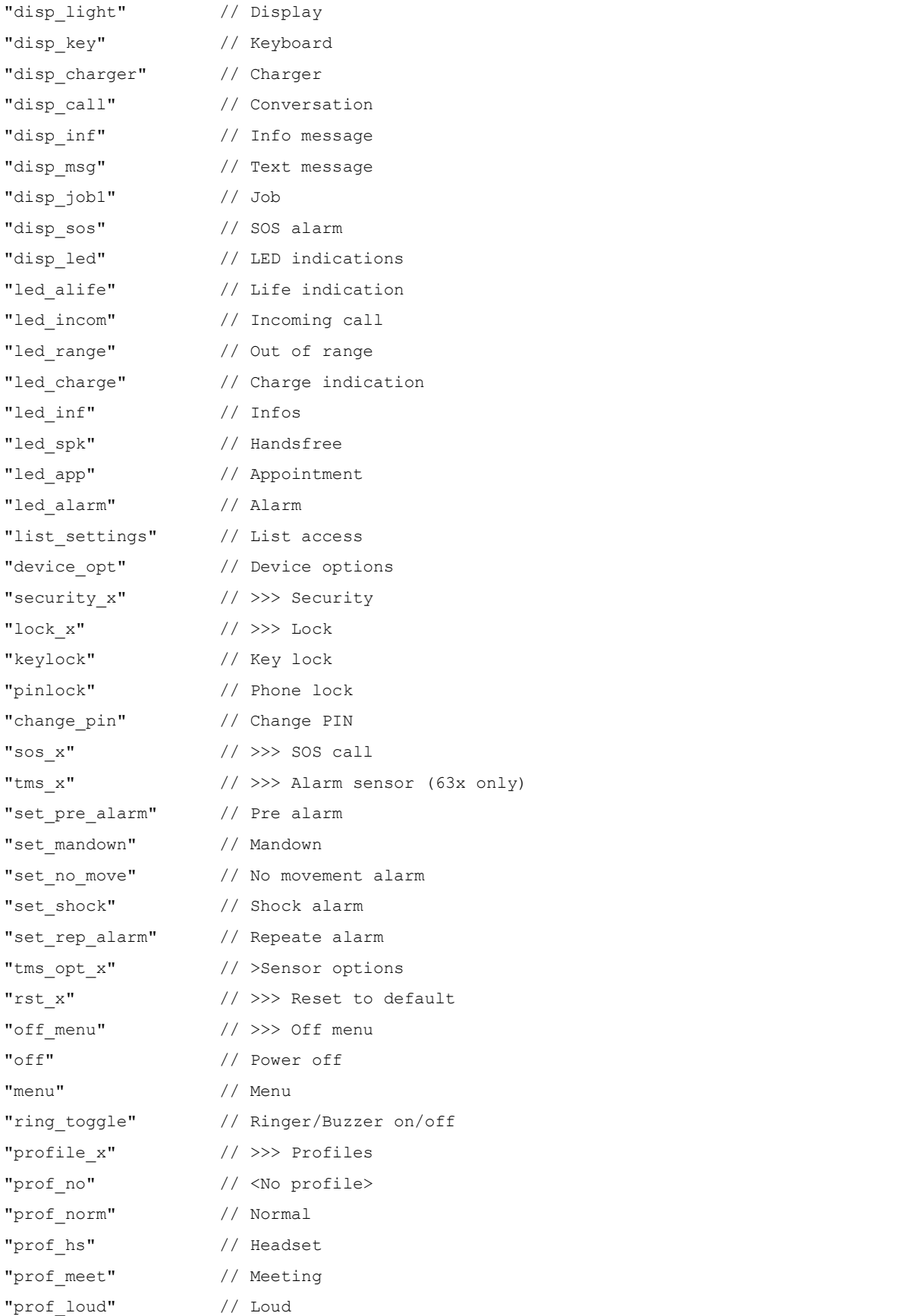

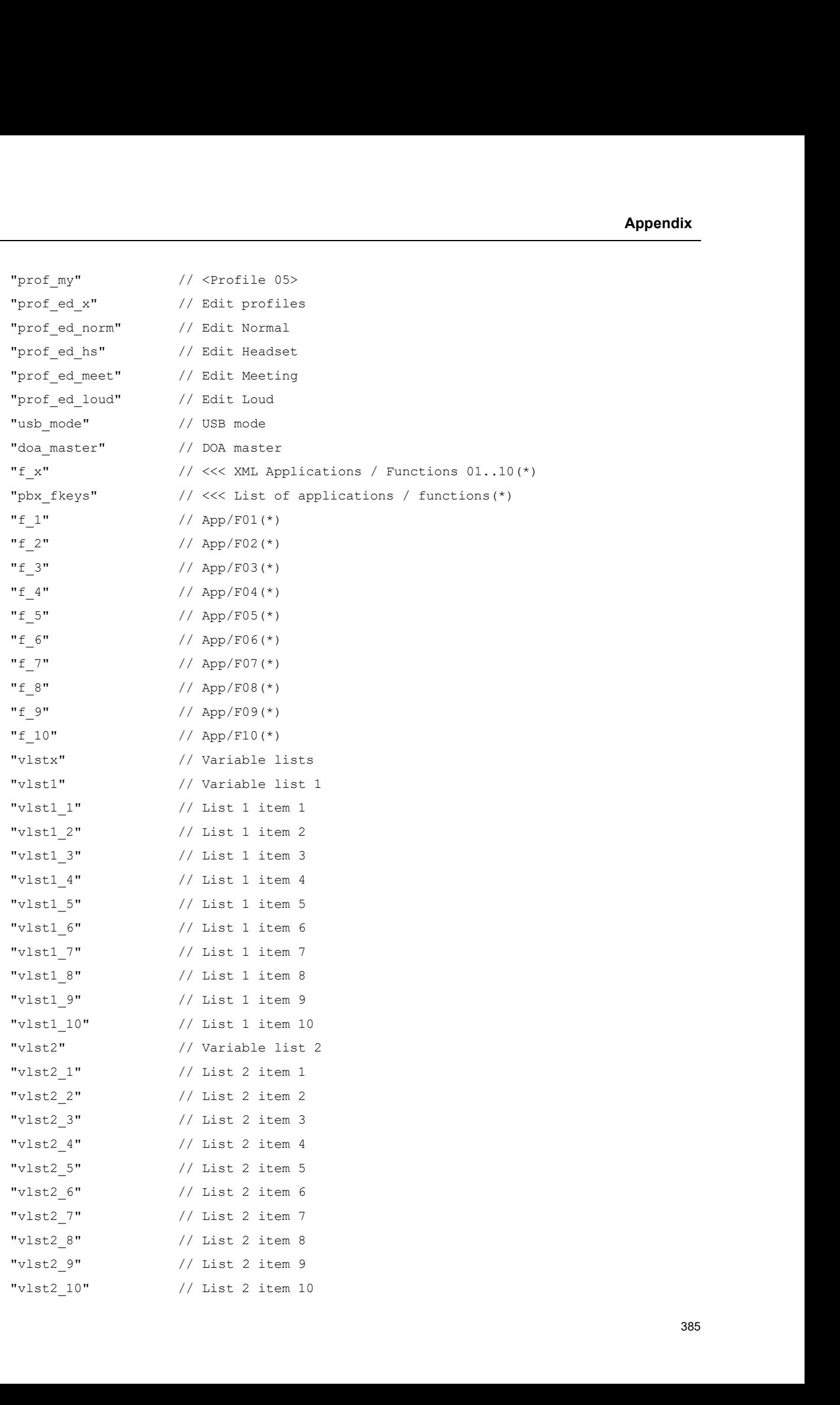

```
"menu x" // All menus
   "opt" // All dial/call options
// assignment of keys
   "UD_KeyAssignmentIdle" // VAL_KEY_xxx and VAL_FKT_IDLE_xxx
   "UD_KeyAssignmentDial" // VAL_KEY_xxx and VAL_FKT_DIAL_xxx
   "UD_KeyAssignmentAlert" // VAL_KEY_xxx and VAL_FKT_ALERT_xxx
   "UD_KeyAssignmentActive" // VAL_KEY_xxx and VAL_FKT_ACTIVE_xxx
   "UD_KeyAssignmentActiveSos" // VAL_KEY_xxx and VAL_FKT_ACTIVE_SOS_xxx
   "UD_KeyAssignmentIdleMaster" // VAL_KEY_xxx and VAL_FKT_IDLE_xxx
   "UD_KeyAssignmentDialMaster" // VAL_KEY_xxx and VAL_FKT_DIAL_xxx
   "UD_KeyAssignmentAlertMaster" // VAL_KEY_xxx and VAL_FKT_ALERT_xxx
   "UD_KeyAssignmentActiveMaster" // VAL_KEY_xxx and VAL_FKT_ACTIVE_xxx
   "UD_KeyAssignmentActiveSosMaster" // VAL_KEY_xxx and VAL_FKT_ACTIVE_SOS_xxx
// keys available on device
   "sos" // SOS-key (sos)
   "side1" // Side key up (side1)
   "side2" // Side key middle (side2)
   "side3" // Side key down (side3)
   "vip" // Hotkey (vip)
   "ok" // Softkey left (ok)
   "esc" // Softkey middle (esc)
   "Op_KeyAasignmentIdleMaster" // VAL_KEY_xxx and VAL_FKT_IDLE_xxx<br>"UD_KeyAasignmentAleMaster" // VAL_KEY_xxx and VAL_FKT_IDLE_xxx<br>"UD_KeyAasignmentAlerMaster" // VAL_KEY_xxx and VAL_FKT_ALERT_xxx<br>"UD_KeyAasignmentActiveGosM
   "left" // Navi. left (left)
   "right" // Navi. right (right)
   "up" // Navi. up (up)
   "down" // Navi. down (down)
   "green" // Hook off (green)
   "red" // Hook on (red)
   "long.sos" // SOS-key long (long.sos)
   "long.side1" // Side key up long (long.side1)
   "long.side2" // Side key middle long (long.side2)
   "side2" // Side key middle (side2)<br>"side3" // Side key down (side3)<br>"vig" // Softkey (vig)<br>"che" // Softkey right (ok)<br>"ex" // Softkey right (set)<br>"ex" // Softkey right (set)<br>"lorg." // Navi. Left (lorg)<br>"long." // Navi. L
   "long.vip" // Hotkey long (long.vip)
   "long.ok" // Softkey left long (long.ok)
   "long.esc" // Softkey middle long (long.esc)
   "long.opt" // Softkey right long (long.opt)
   "popt" // Softkey right (opt)<br>"left" // Navi. left (left)<br>"right" // Navi. right (right)<br>"up" // Navi. right (right)<br>"down" // Navi. down (down)<br>"recen" // Hook of (green)<br>"long.side" // Hook of (green)<br>"long.side" // Soft
   "long.right" // Navi. right long (long.right)
```
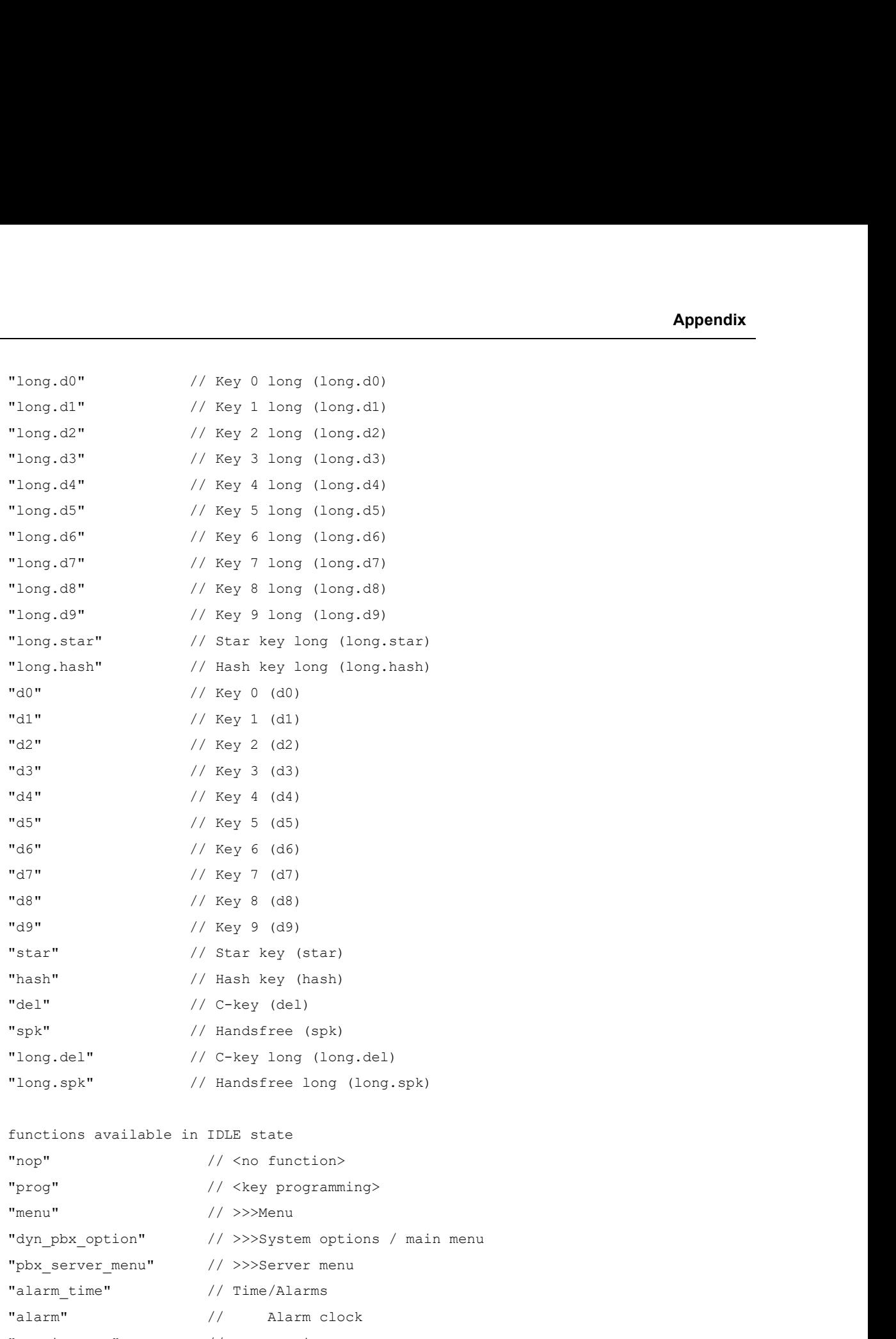

## // functions available in IDLE state

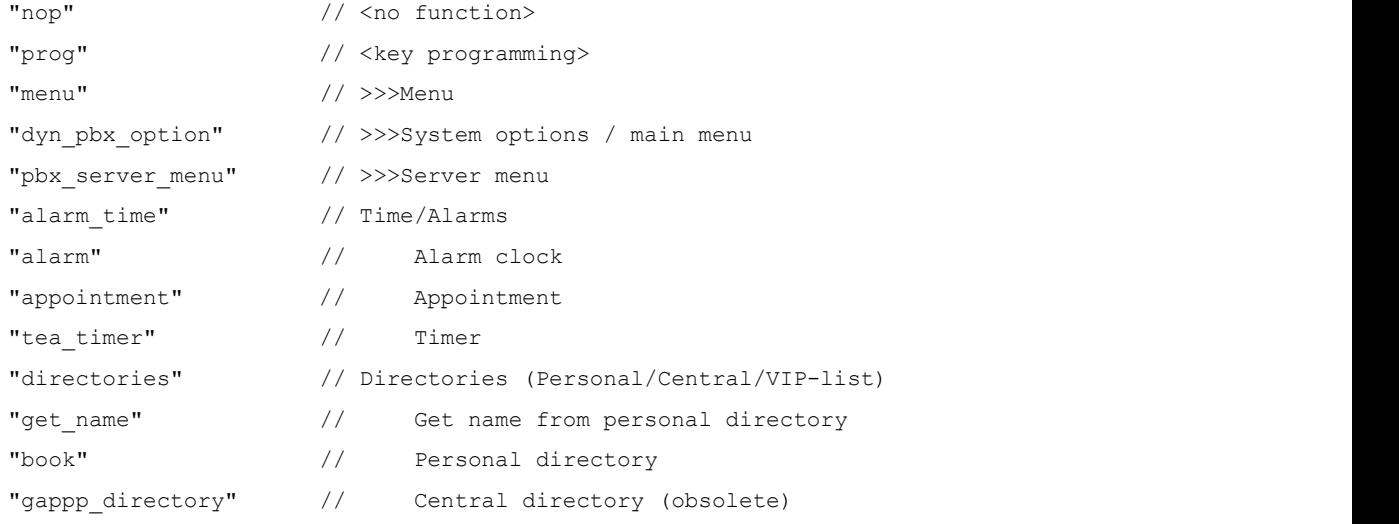

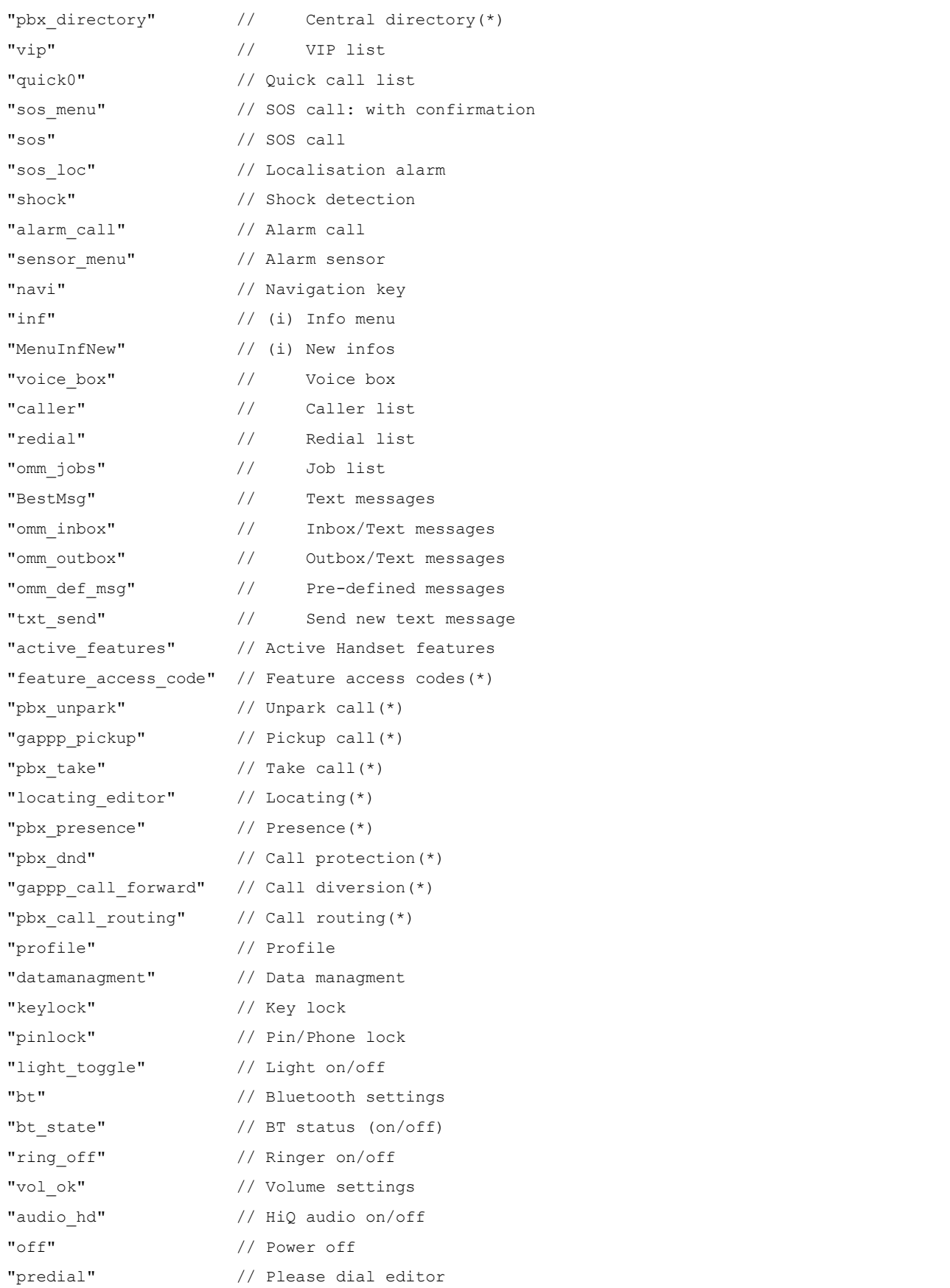

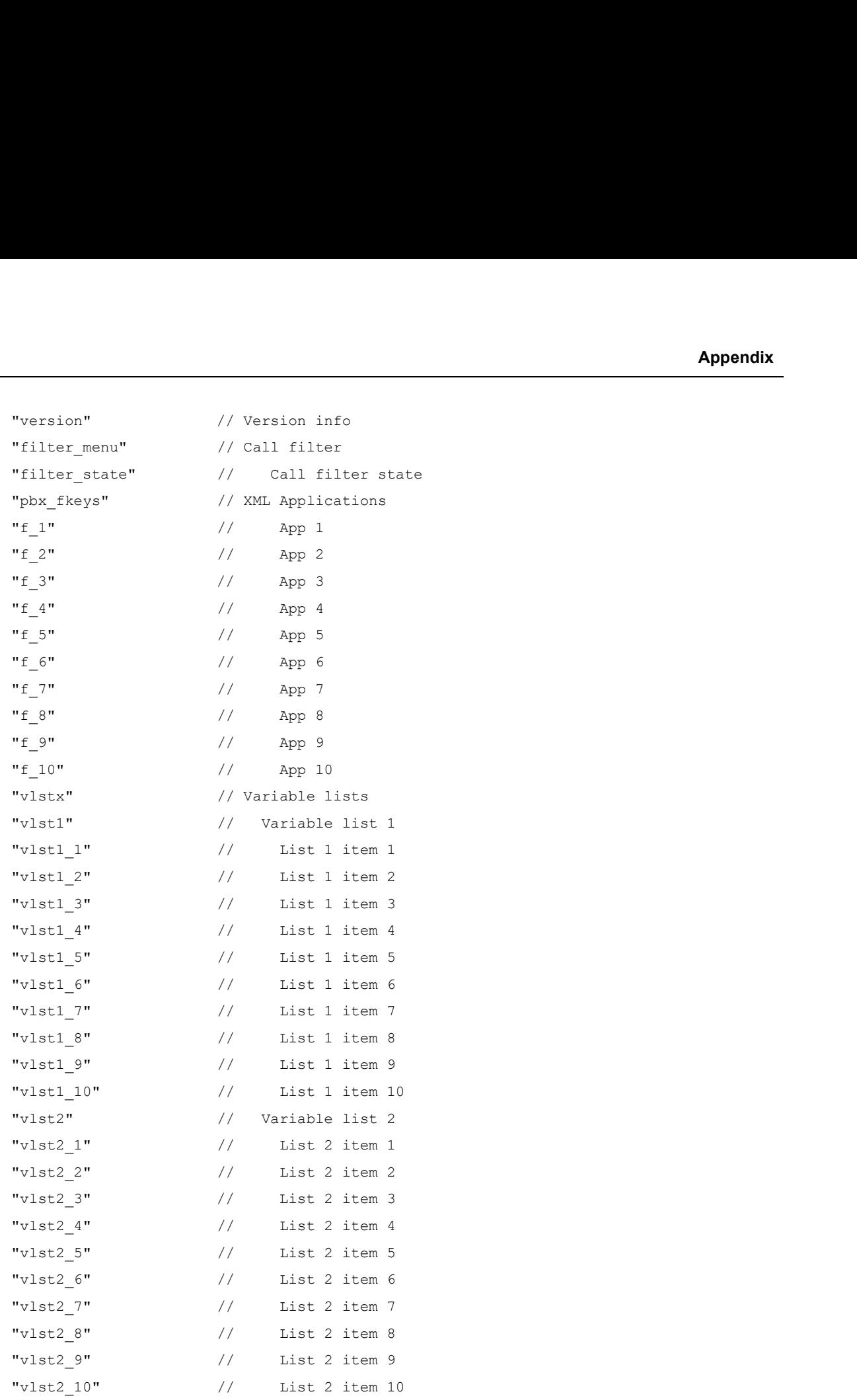

# // functions available in DIAL state

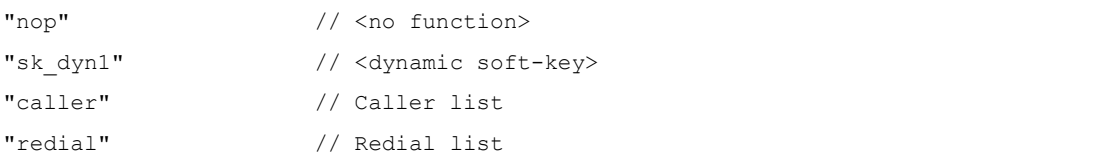

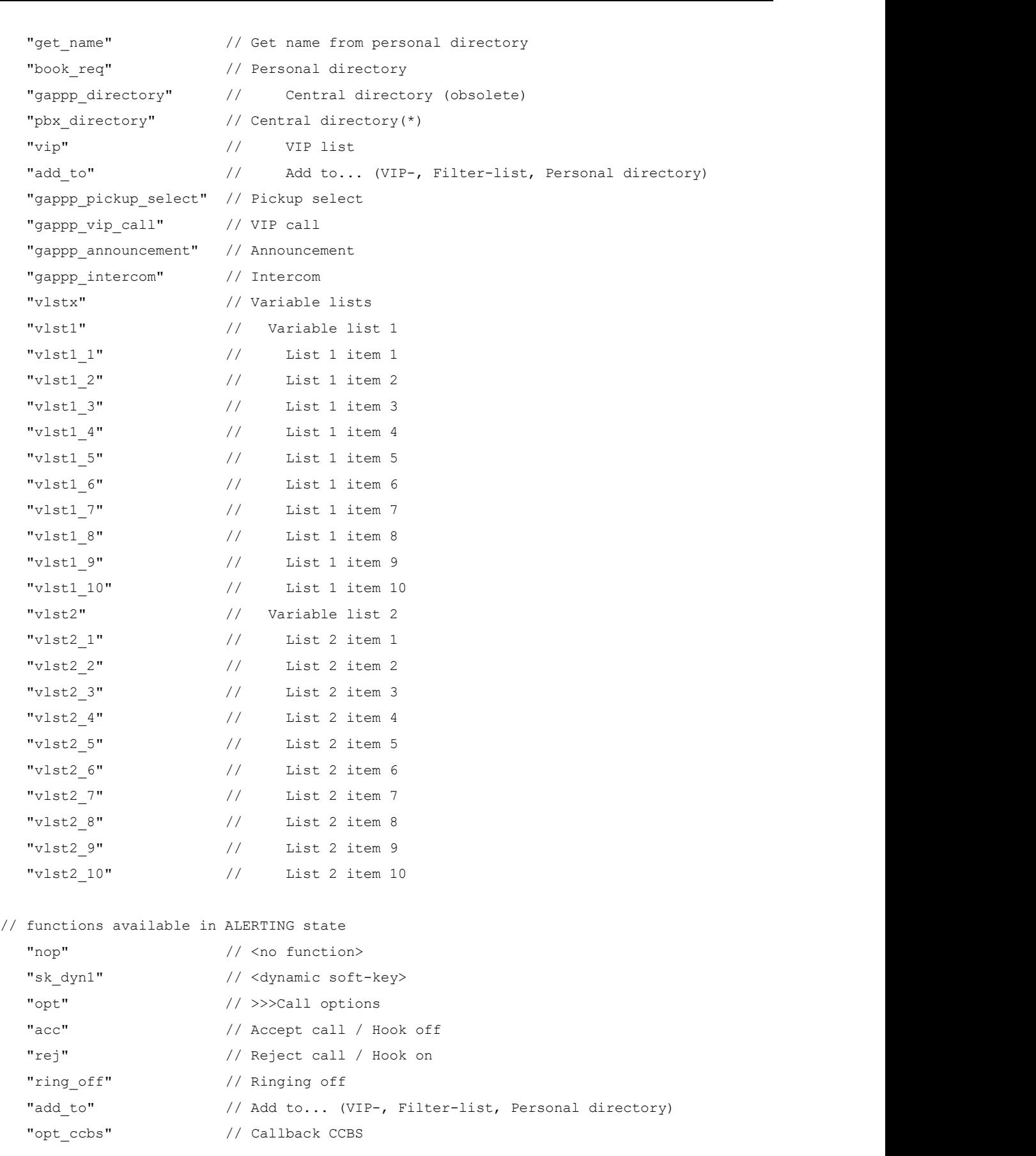

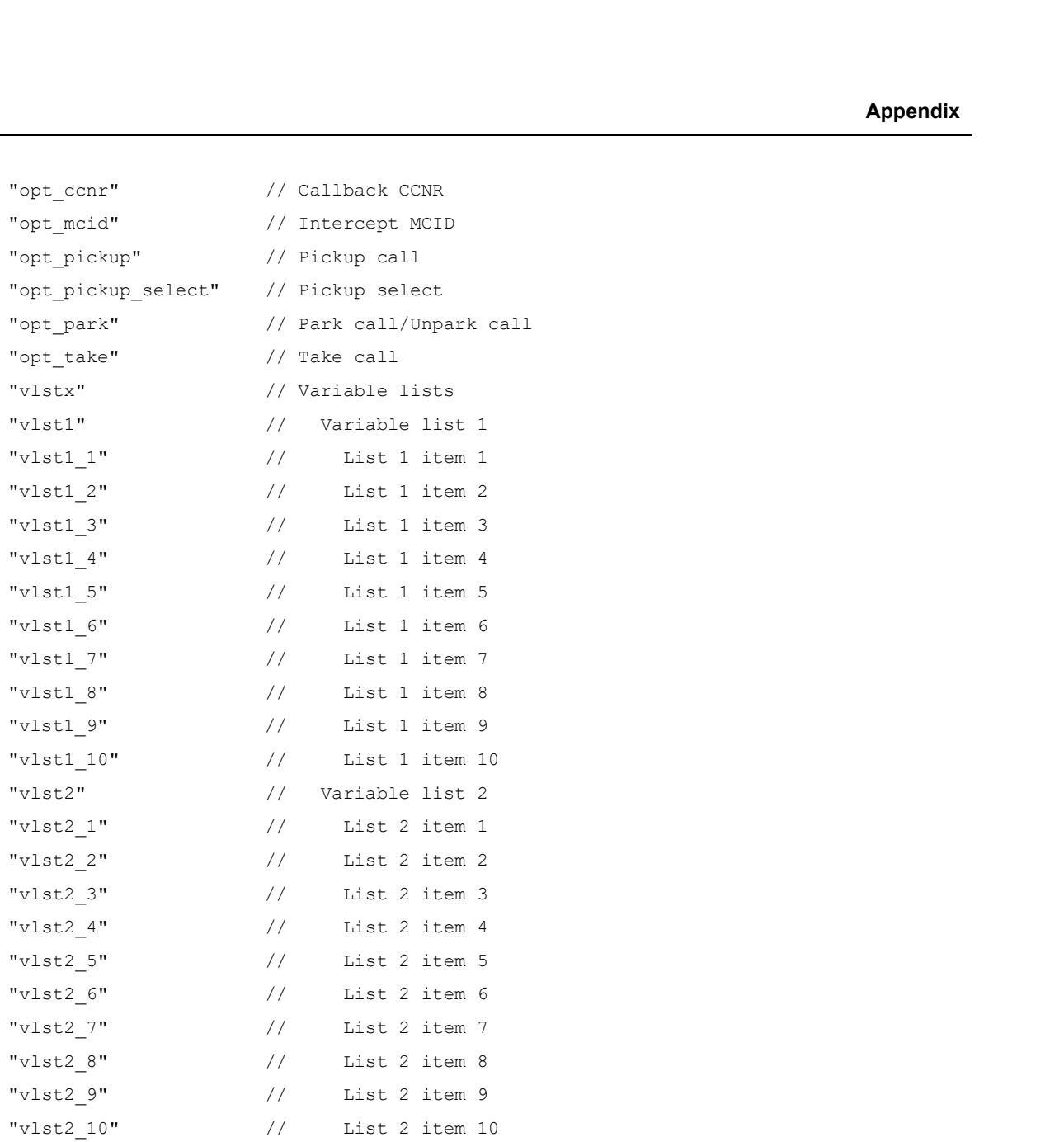

# // functions available in ACTIVE state

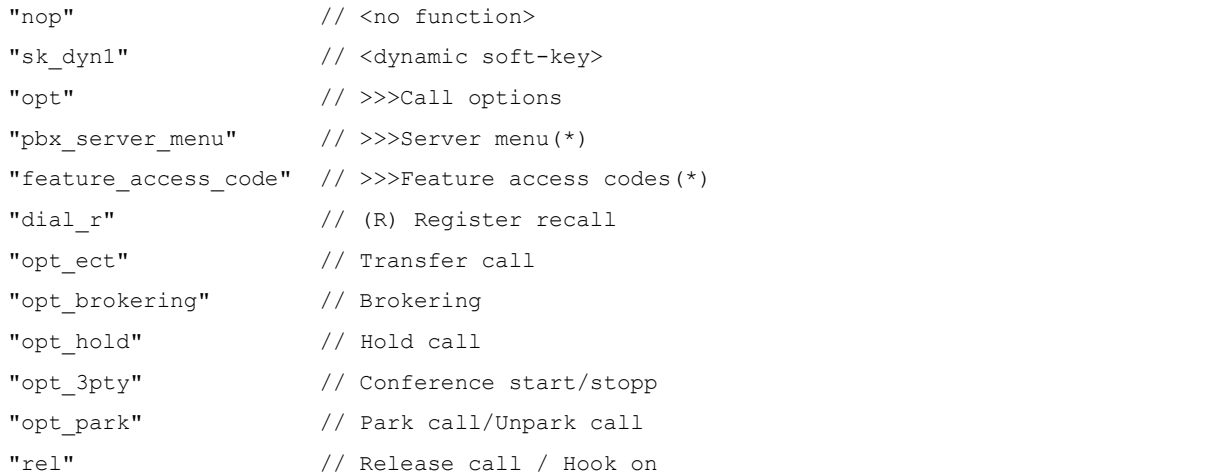

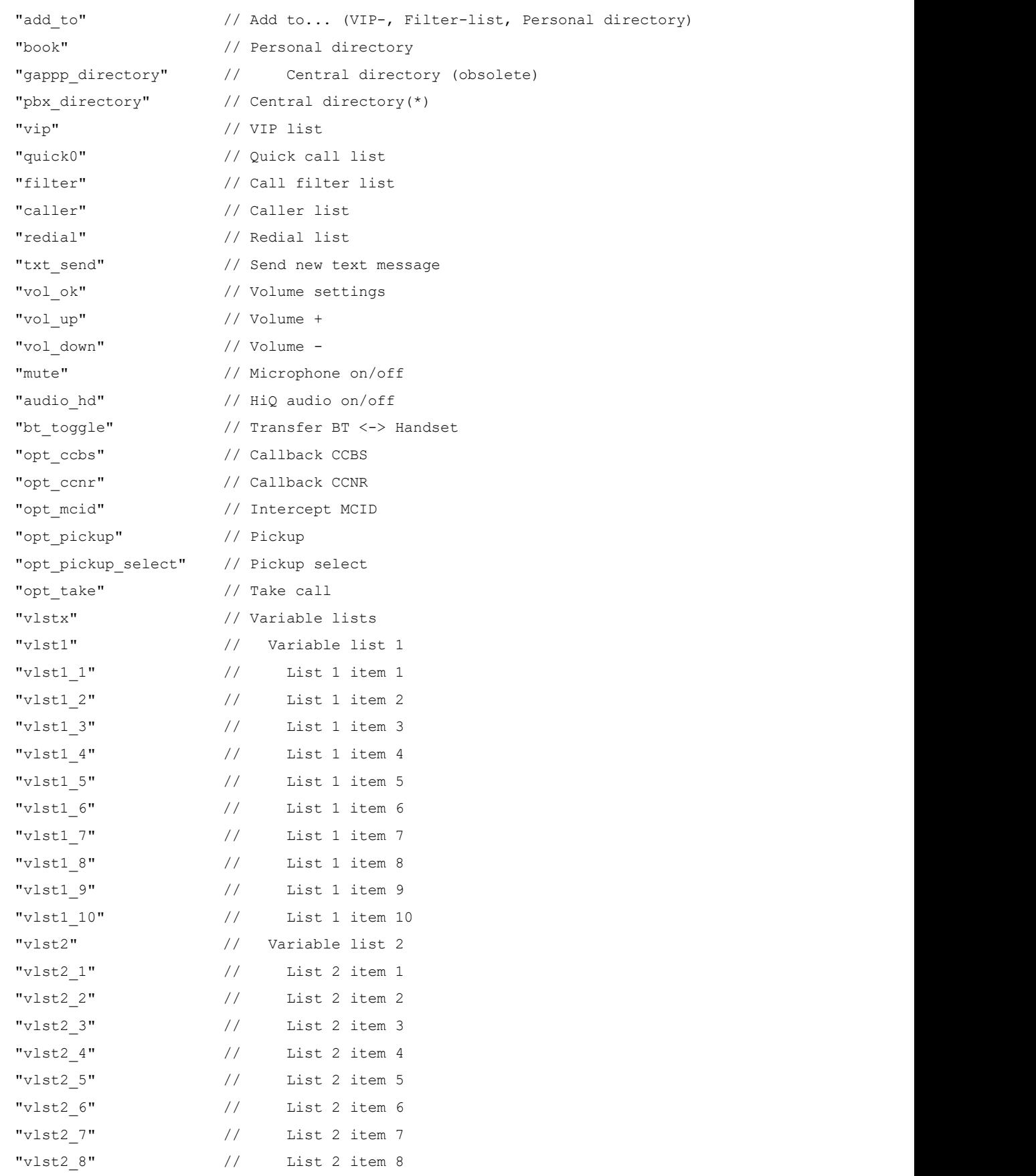

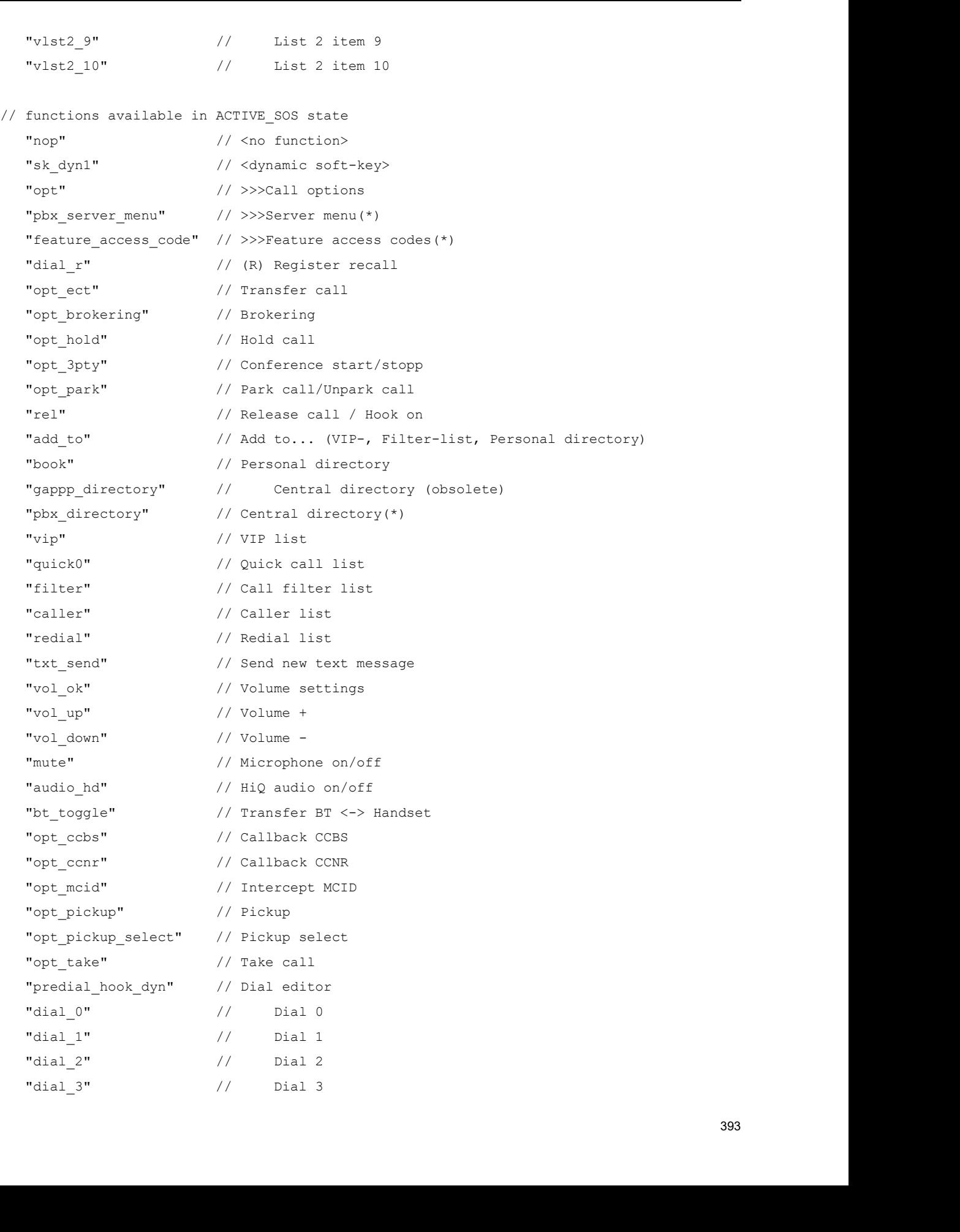

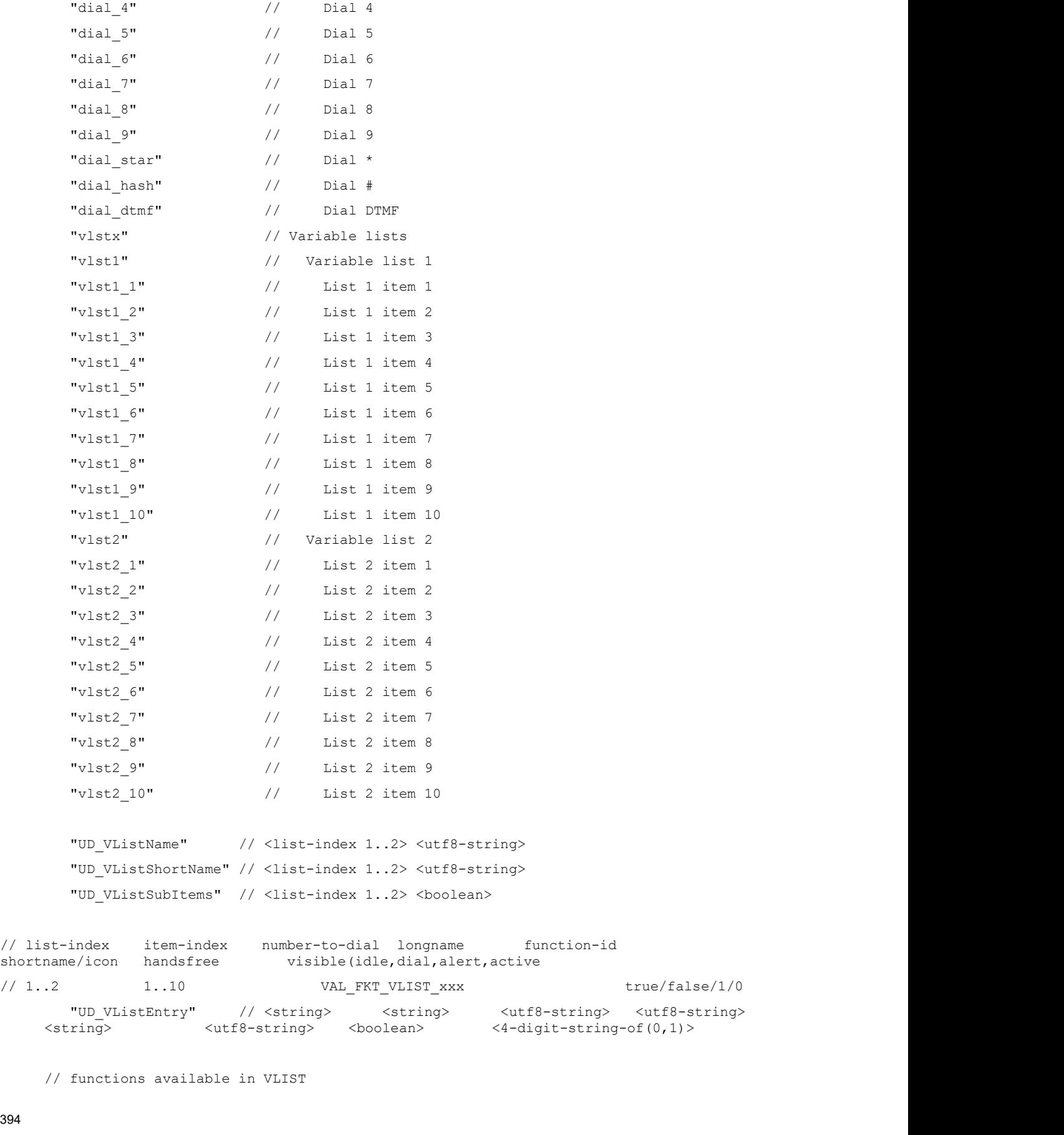

<string>  $\langle \text{utf8-string} \rangle$   $\langle \text{bottom} \rangle$   $\langle \text{boolean} \rangle$   $\langle 4-\text{digit-string-of(0,1)} \rangle$ 

// functions available in VLIST

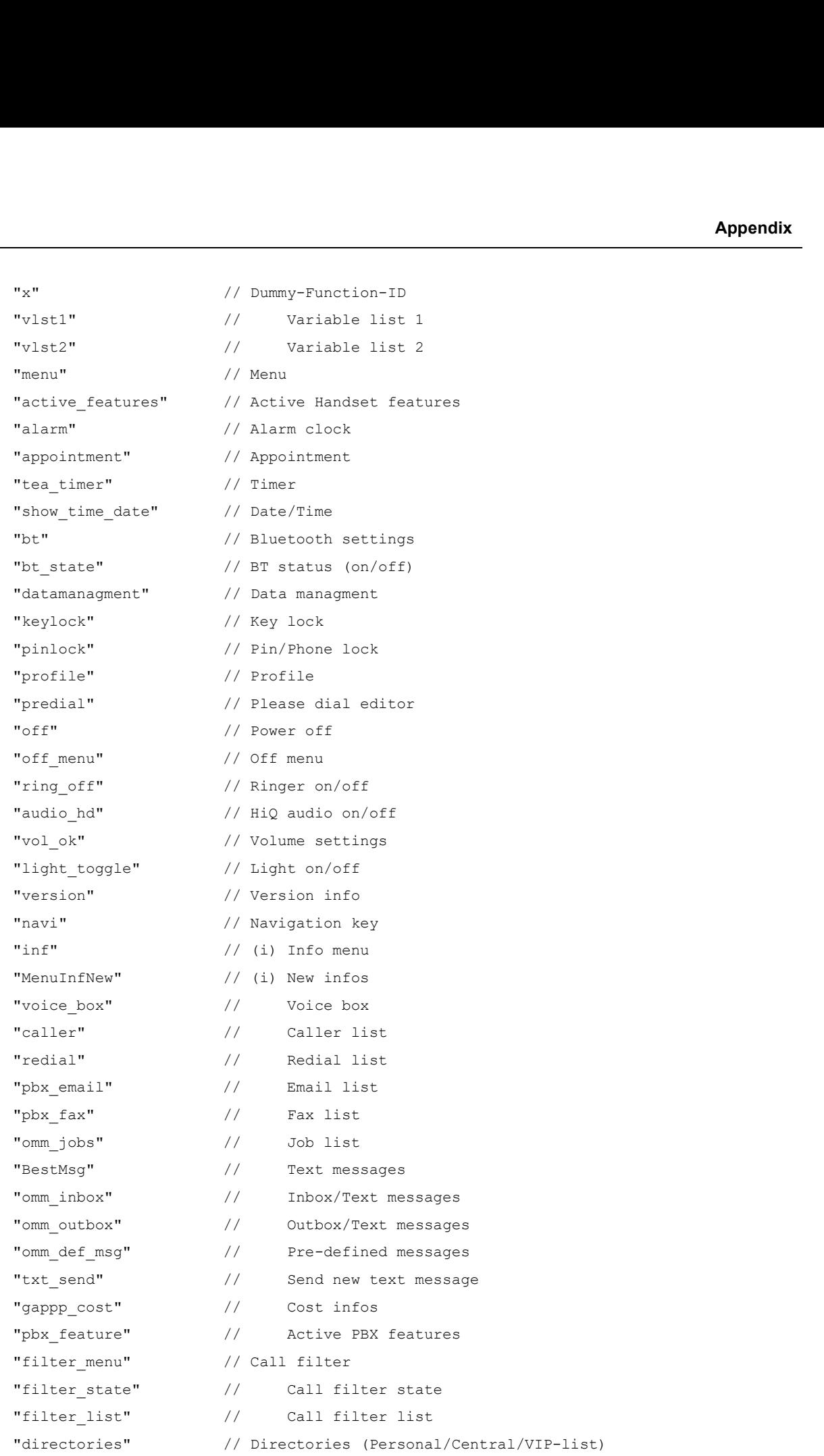

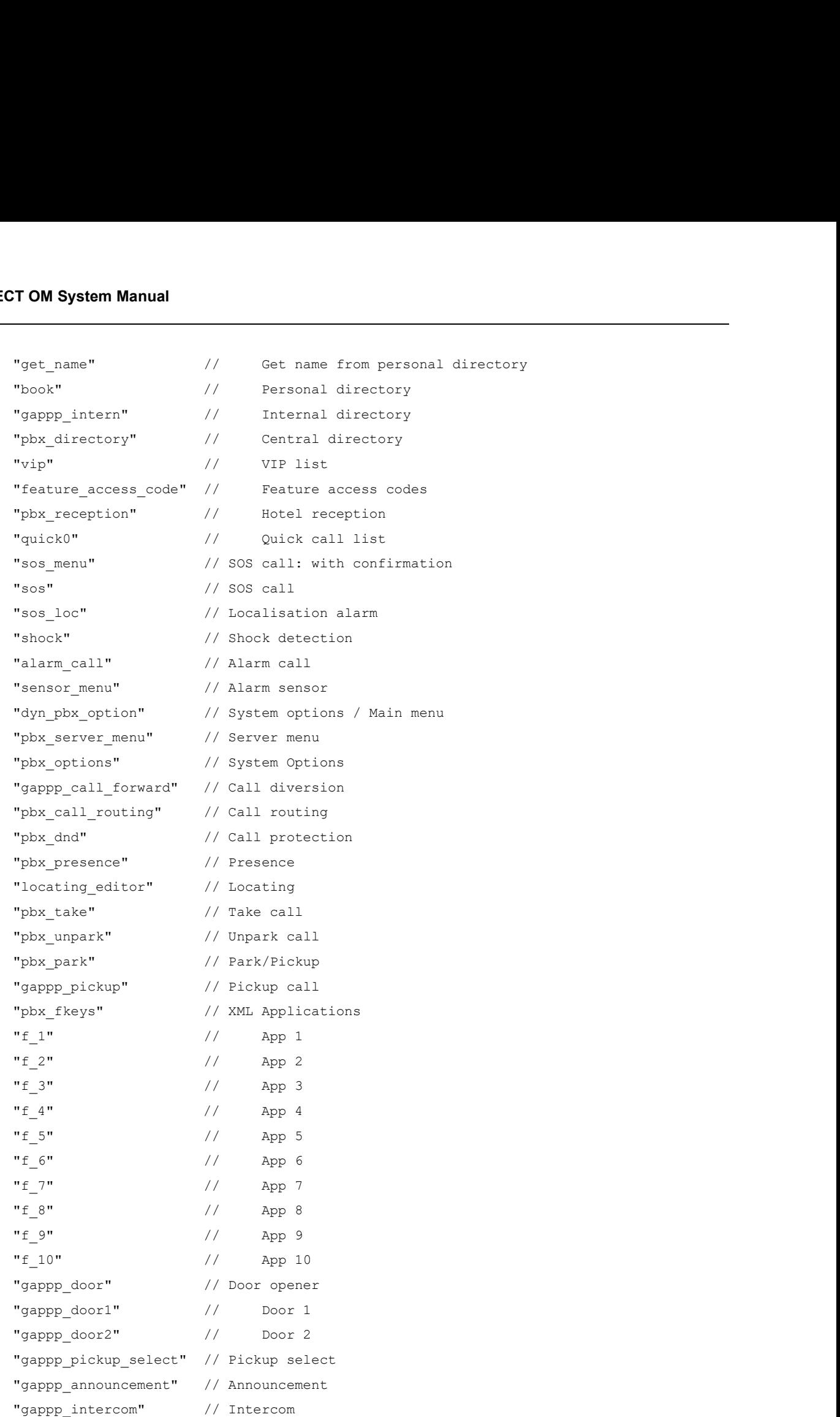

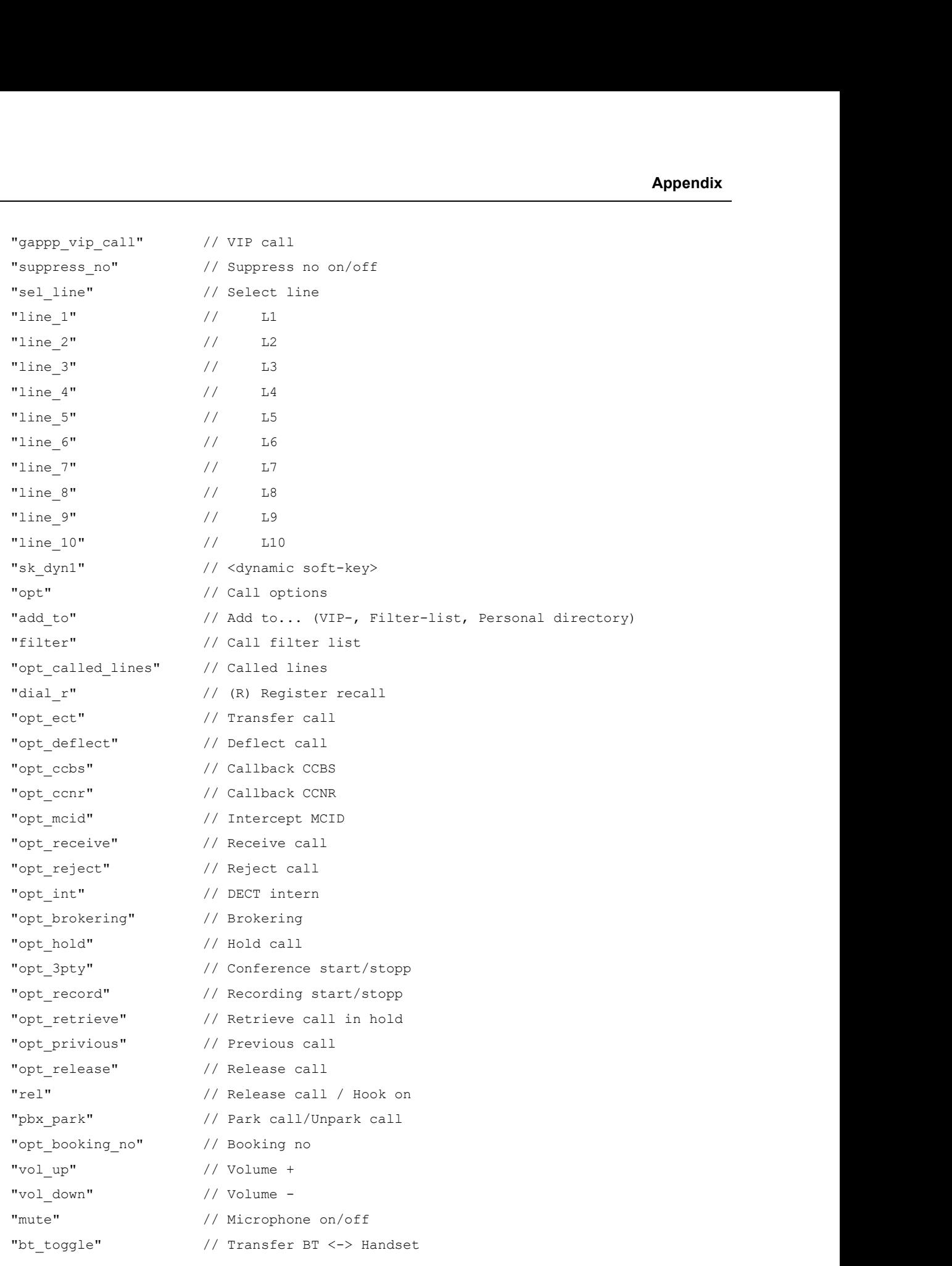

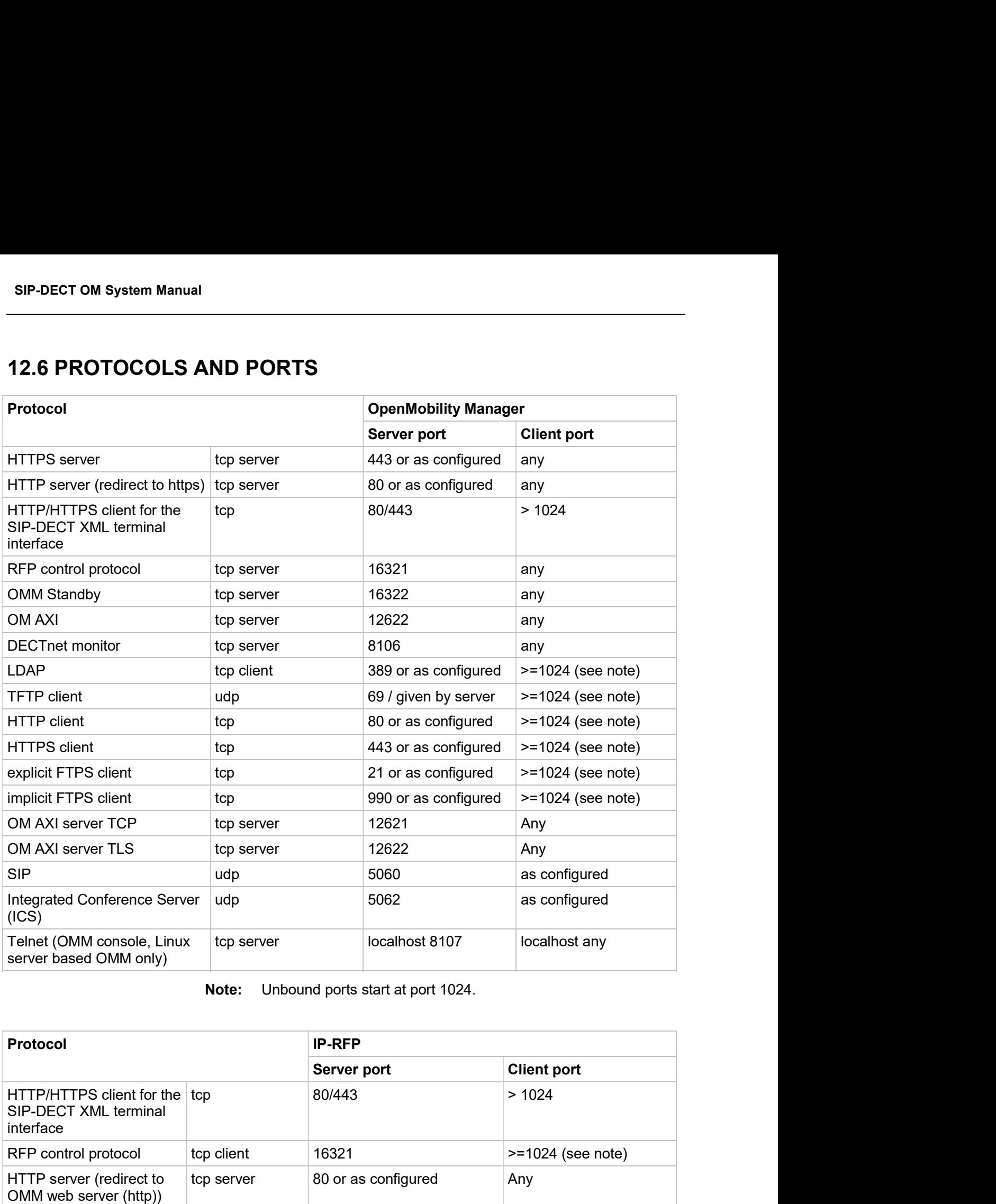

Note: Unbound ports start at port 1024.

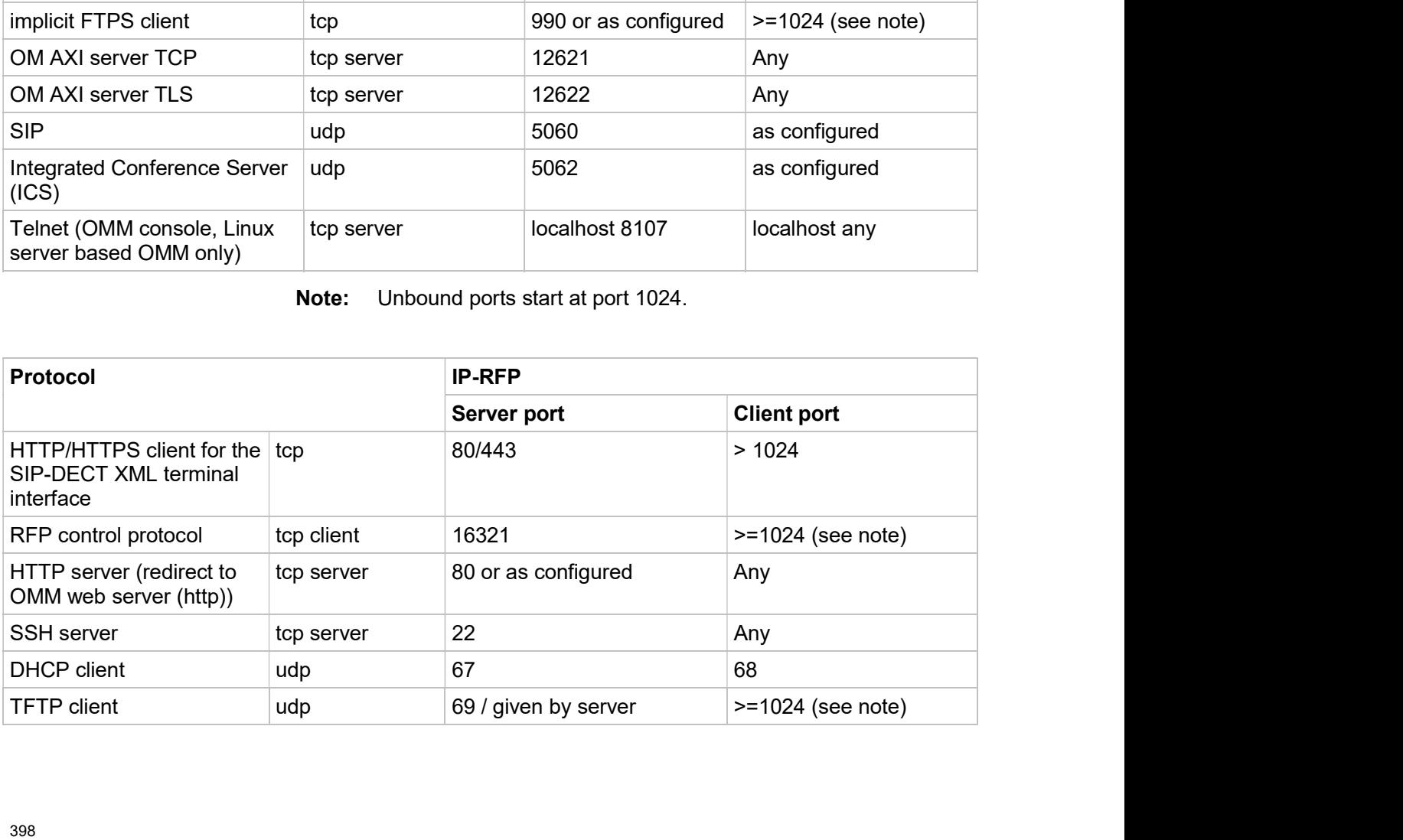

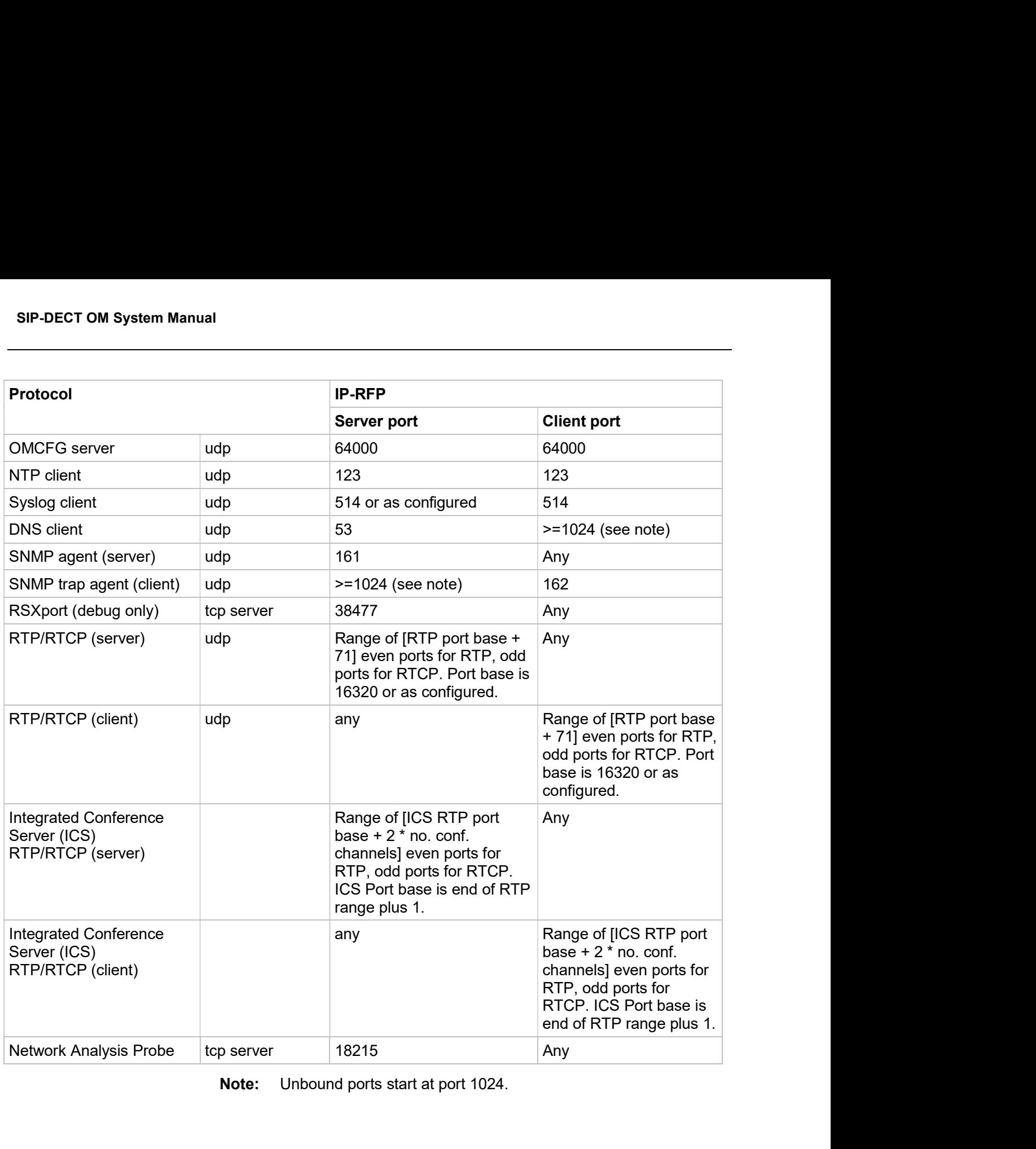

Note: Unbound ports start at port 1024.

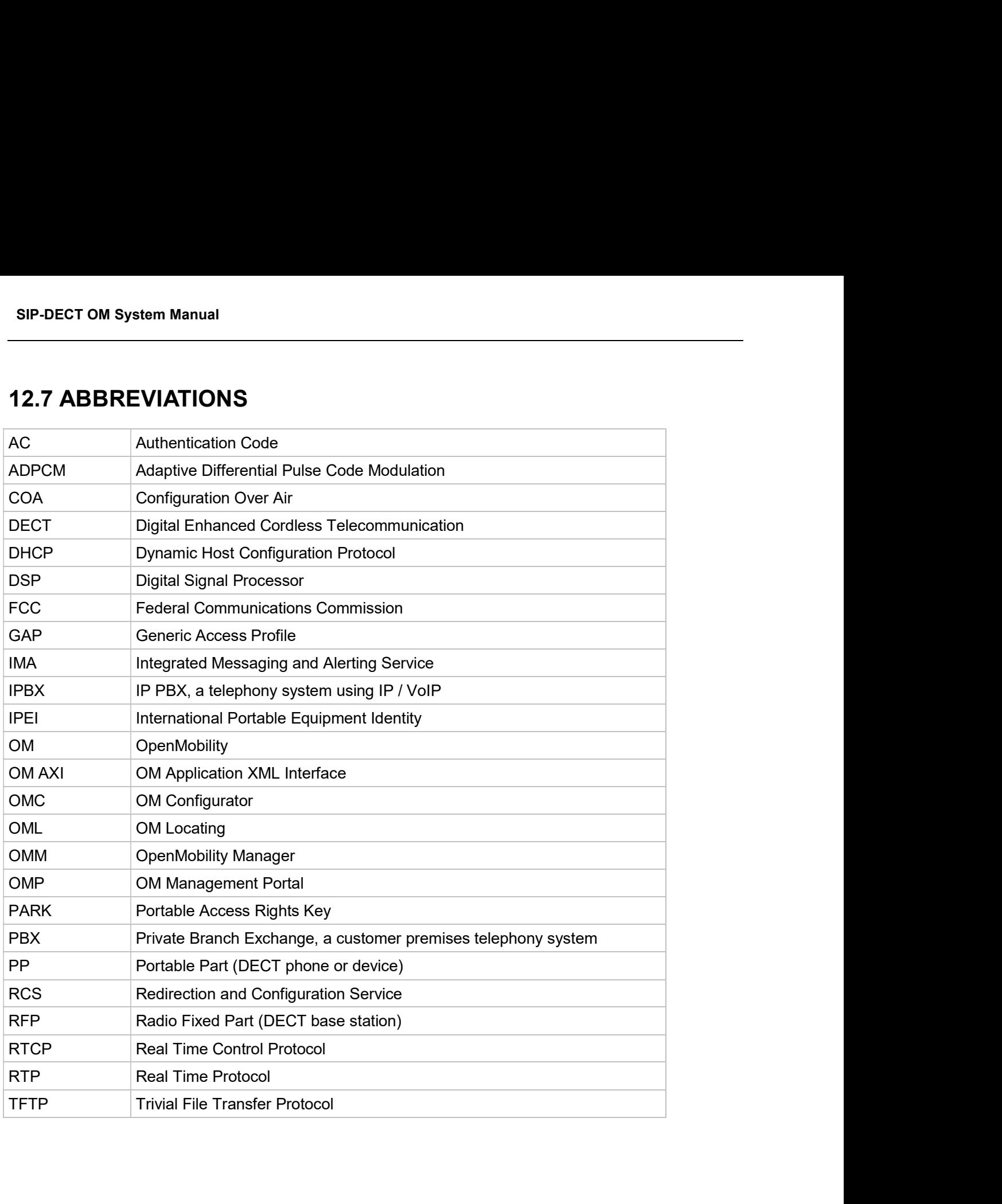

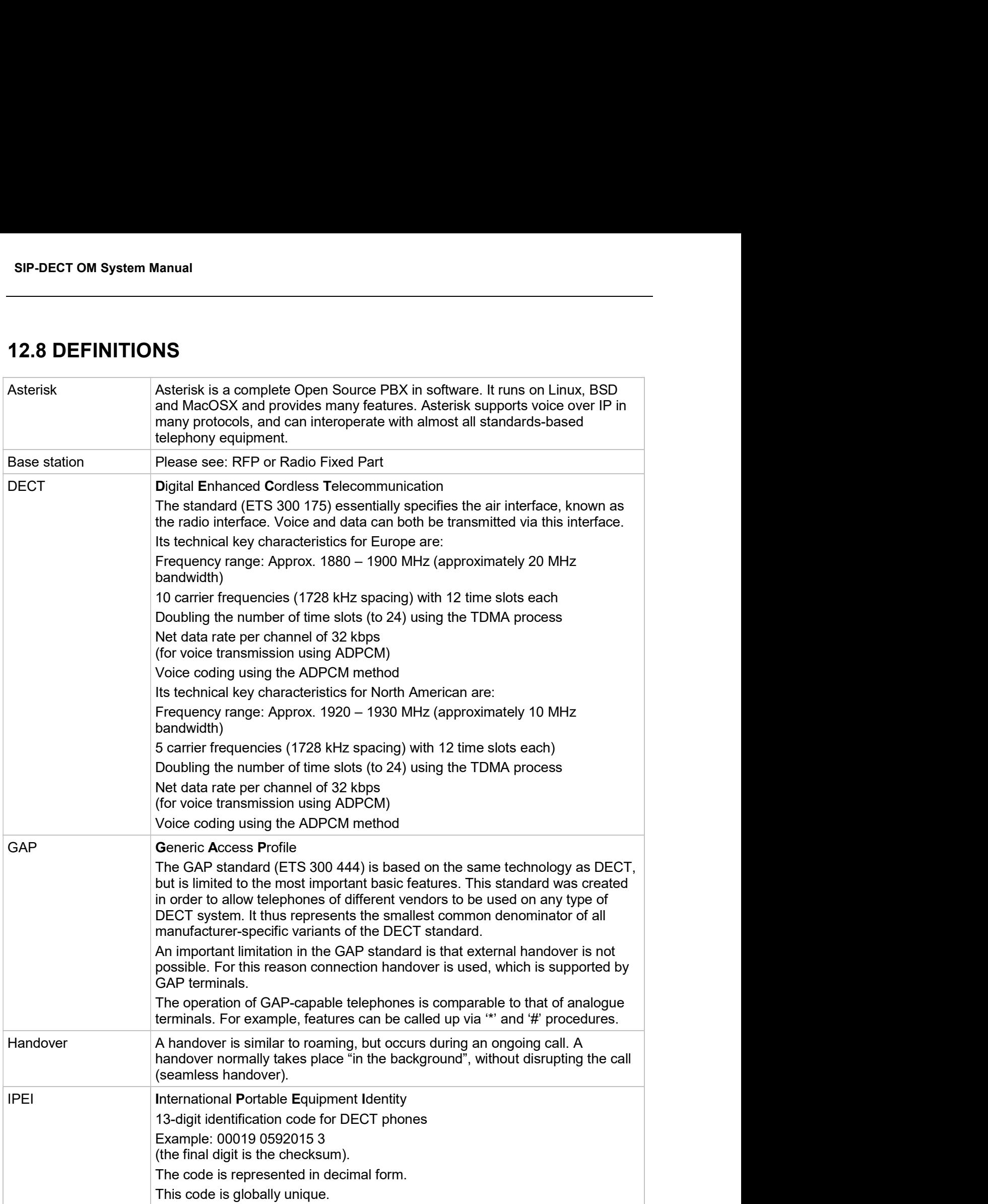

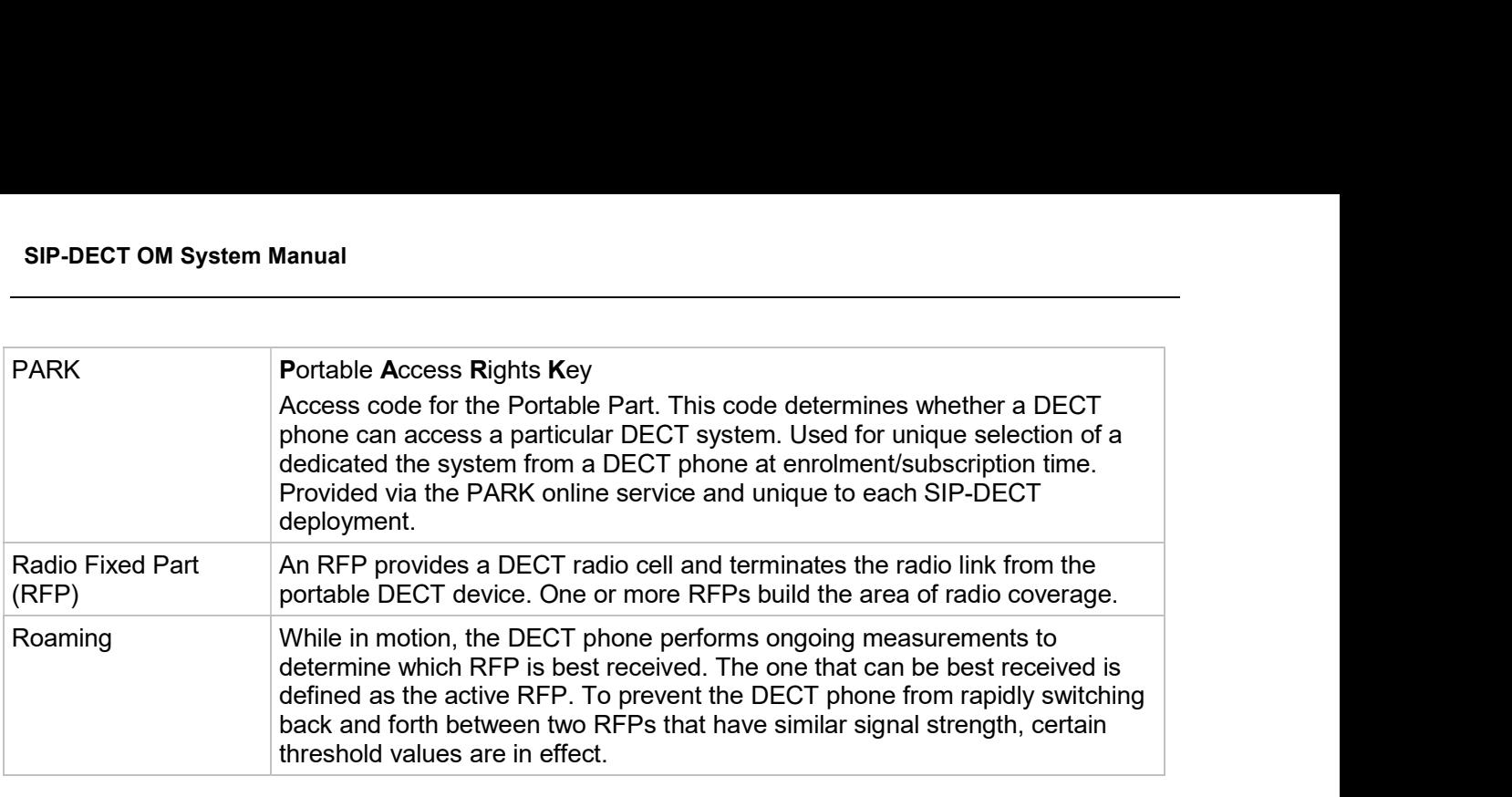

- SIP-DECT OM System Manual<br>
12.9 REFERENCES<br>
11/ RFC 1350, The TFTP Protocol, Revision 2, July 1992<br>
12/ RFC 2090, TFTP Multicast Option, February 1997<br>
13/ RFC 2347, TFTP Option Extension, May 1998 SIP-DECT OM System Manual<br>
12.9 REFERENCES<br>
11/ RFC 1350, The TFTP Protocol, Revision 2, July 1992<br>
12/ RFC 2090, TFTP Multicast Option, February 1997<br>
13/ RFC 2347, TFTP Option Extension, May 1998<br>
14/ RFC 2348, TFTP Bloc
- 
- 
- 
- SIP-DECT OM System Manual<br>
12.9 REFERENCES<br>
11/ RFC 1350, The TFTP Protocol, Revision 2, July 1992<br>
12/ RFC 2090, TFTP Multicast Option, February 1997<br>
13/ RFC 2347, TFTP Option Extension, May 1998<br>
14/ RFC 2348, TFTP Bloc
- SIP-DECT OM System Manual<br>
12.9 REFERENCES<br>
11 RFC 1350, The TFTP Protocol, Revision 2, July 1992<br>
12 RFC 2090, TFTP Multicast Option, February 1997<br>
13 RFC 2347, TFTP Option Extension, May 1998<br>
14 RFC 2348, TFTP Block si
- SIP-DECT OM System Manual<br>
12.9 REFERENCES<br>
11/ RFC 1350, The TFTP Protocol, Revision 2, July 1992<br>
12/ RFC 2090, TFTP Multicast Option, February 1997<br>
13/ RFC 2347, TFTP Dption Extension, May 1998<br>
14/ RFC 2348, TFTP Bloc
- SIP-DECT OM System Manual<br>
12.9 REFERENCES<br>
11 RFC 1350, The TFTP Protocol, Revision 2, July 1992<br>
12/ RFC 2090, TFTP Multicast Option, February 1997<br>
13/ RFC 2348, TFTP Diption Extension, May 1998<br>
14/ RFC 2348, TFTP Bloc SIP-DECT OM System Manual<br>
12.9 REFERENCES<br>
11 RFC 1350, The TFTP Protocol, Revision 2, July 1992<br>
12/ RFC 2347, TFTP Option Extension, May 1998<br>
15/ RFC 2348, TFTP Direct Size Option, May 1998<br>
15/ RFC 2348, TFTP Block si SIP-DECT OM System Manual<br>
12.9 REFERENCES<br>
RFC 2990, TFTP Multicast Option, February 1992<br>
RFC 2990, TFTP Multicast Option, February 1997<br>
1/3/ RFC 2349, TFTP Multicast Option, May 1998<br>
1/6<br>
1/6 RFC 2236, Internet Group SIP-DECT OM System Manual<br>
12.9 REFERENCES<br>
11/ RFC 1350, The TFTP Protocol, Revision 2, July 1992<br>
12/ RFC 2090, TFTP Multicast Option, February 1997<br>
13/ RFC 2343, TFTP Diplots Explainent, May 1998<br>
14/ RFC 2349, TFTP Ti 1996
- 
- 
- SIP-DECT OM System Manual<br>
12.9 REFERENCES<br>
FC 2090, TFFP Multicast Option, February 1997<br>
RFC 2090, TFFP Multicast Option, February 1997<br>
1/3/ RFC 2247, TFFP Multicast Option, May 1998<br>
1/4/ RFC 2248, Internet Group Manag SIP-DECT OM System Manual<br>
12.9 REFERENCES<br>
11 RFC 1350, The TFTP Protocol, Revision 2, July 1992<br>
12/ RFC 2390, TFTP Multicast Option, February 1997<br>
13/ RFC 2347, TFTP Option Extension, May 1998<br>
14/ RFC 2348, TFTP Block SIP-DECT OM System Manual<br>
12.9 REFERENCES<br>
11 RFC 1350, The TFTP Protocol, Revision 2, July 1992<br>
12/ RFC 2347, TFTP Diplion Extension, May 1998<br>
14/ RFC 2349, TFTP Timeout Interval and Transfer Size Options, May 1998<br>
16 December 1998 12.9 REFERENCES<br>
(1) RFC 2340, The TFTP Protocol, Revision 2, July 1992<br>
(2) RFC 2347, TFTP Option Extension, May 1998<br>
(5) RFC 2348, TFTP Block size Option, Nay 1998<br>
(5) RFC 2348, HETP Block size Option, May 1998<br>
(6) RF **12.9 REFERENCES**<br>
11 RFC 1350, The TFTP Protocol, Revision 2, July 1992<br>
12/ RFC 2090, TFTP Multicast Option, February 1997<br>
13/ RFC 2347, TFTP Option Extension, May 1998<br>
14/ RFC 2348, TFTP Delots size Option, May 1998<br> 12.9 REFERENCES<br>
17/1 RFC 2390, The TFTP Protocol, Revision 2, July 1992<br>
18/21<br>
18/2690, TFTP Multicast Option, February 1997<br>
17/3 RFC 2343, TFTP Dipiton Extension, May 1998<br>
18/6 RFC 2349, TFTP Timeout Interval and Tran 11/ RFC 1350, The TFTP Protocol, Revision 2, July 1992<br>
12/ RFC 2347, TFTP Dotin Extension, May 1998<br>
12/ RFC 2347, TFTP Option Extension, May 1998<br>
14/ RFC 2348, TFTP Elock size Option, May 1998<br>
16/ RFC 2348, TFTP Elock (2) RFC 2090, TFTP Multicast Option, February 1997<br>
179 RFC 2347, TFTP Option Extension, May 1998<br>
16/ RFC 2348, TFTP Block size Option, May 1998<br>
16/ RFC 2349, TFTP Block size Option, May 1998<br>
16/ RFC 2349, TFTP Block si 18/ RFC 2347, TFTP Option Extension, May 1998<br>
18/4/ RFC 2348, TFTP Block size Option, May 1998<br>
16/5/ RFC 2348, TFTP Elneott Interval and Transfer Size Options, May 1998<br>
16/6/ RFC 2348, TFTP Elmeout Interval and Transfer 14/ RFC 2348, TFTP Block size Option, May 1998<br>
15/ RFC 2349, TFTP Timeout Interval and Transfer Size Options, May 1998<br>
16/ RFC 2236, Internet Group Management Protocol, Version 2, November 1997<br>
16/ RFC 2236, Internet Gr /5/ RFC 2349, TFTP Timeout Interval and Transfer Size Options, May 1998<br>
RFC 2236, Internet Group Management Protocol (version 2, November 1997<br>
/7/ RFC 1889, RTP: A Transport Protocol for Real-Time Applications, January 1 /6/ RFC 2366, Internet Group Management Protocol, Version 2, November 1997<br>
7/7 RFC 1889, RTP: A Transport Protocol for Real-Time Applications, January 1996<br>
7/8/ RFC 2030, Simple Network Time Protocol (SNTP) Version 4 for 77/ RFC 3899, RTP: A Transport Protocol for Real-Time Applications, January 1996<br>
8/8/ RFC 2030, Simple Network Time Protocol (SNTP) Version 4 for IPv4, IPv6 and OSI, October<br>
1996<br>
1970 RFC 2131, Dynamic Host Configuratio (19)<br>
1996<br>
1996<br>
1996<br>
RFC 2337, SDP: Session Description Protocol, Aparto 1997<br>
1997<br>
111/ RFC 2327, SDP: Session Description Protocol, Aparto 1998<br>
111/ RFC 3274, Definition of the Differentiated Service Field (DS Field /9/ RFC 2131, Dynamic Host Configuration Protocol, March 1997<br>
/10/ RFC 2327, SDP: Session Description Protocol, April 1998<br>
111/ RFC 2474, Definition of the Differentiated Service Field (DS Field) in the IPv4 and IPv6 Hea 101 RFC 2327, SDP: Session Description Protocol, April 1998<br>
111 RFC 2474, Definition of the Differentiated Service Field (DS Field) in the<br>
121 RFC 2617, HTTP Authentication: Basic and Digest Access Authentication<br>
121 RF 1111 RFC 2474, Definition of the Differentiated Service Field (DS Field) in the IPv4 and IPv6 He<br>December 1998<br>
1122 RFC 2617, HTTP Authentication: Basic and Digest Access Authentication, June 1999<br>
1131 RFC 3164, The BSD
- 
- 
- 
- 
- 
- 
- 
- 
- 
- Initiation Protocol (SIP), August 2004
- 
- 
- 
- 
- 
- 
- December 1998<br>
172/ RFC 2317, HTTP Authentication: Basic and Digest Access Authentication, June 1999<br>
173/ RFC 3164, The BSD Sys Log Protocol, August 2001<br>
174/ RFC 3261, Session Initiation Protocol (SIP), June 2002<br>
1767 1121 RFC 2617, HTTP Authentication: Basic and Digest Access Authentication, June 1999<br>
1131 RFC 3184, The BSD Sys Log Protocol, August 2001<br>
1141 RFC 3281, Session Initiation Protocol (SIP), June 2002<br>
1167 RFC 3261, Sessi 113/ RFC 3164, The BSD Sys Log Protocol, August 2001<br>
114/ RFC 2331, RTP Payload of DTMF Diglis, Telephony Tones and Telephony Signals, May 2000<br>
115/ RFC 3261, Session Initiation Protocol (SIP), June 2002<br>
115/ RFC 3261, Guide 1991 RFC 3261, Session Initiation Protocol (SIP), June 2002<br>
116/ RFC 3264, An Offer/Answer Model with Session Description Protocol (SDP), June 2002<br>
1170 RFC 3326, The Reason Header Field for SIP, December 2002<br>
118/ RFC 1961 RFC 3264, An Offer/Answer Model with Session Description Protocol (SDP), June 2<br>
1971 RFC 3326, The Reason Header Field for SIP, December 2002<br>
1971 RFC 3420, Internet Media Type message/sipfrag, November 2002<br>
1991 R 1171 RFC 3326, The Reason Header Field for SIP, December 2002<br>
118/ RFC 3420, Internet Media Type message/sipfrag, November 2002<br>
119/ RFC 3515, The Session Initiation Protocol (SIP) Refer method, April 2003<br>
121/ RFC 3665 118/ RFC 3420, Internet Media Type message/sipfrag, November 2002<br>
119/ RFC 3515, The Session Initiation Protocol (SIP) Refer method, April 2003<br>
121/ RFC 3665, The Session Initiation Protocol (SIP) Basic Call Flore Exampl 1997 RFC 3515, The Session Initiation Protocol (SIP) Refer method, April 2003<br>
1920 RFC 3665, The Session Initiation Protocol (SIP) Basic Call Flow Examples, December 200<br>
1921 RFC 3842, A Message Summary and Message Waiti 1290 RFC 3665, The Session Initiation Protocol (SIP) Basic Call Flow Examples, December 2003<br>
121/ RFC 3842, A Message Summary and Message Watting Indication Event Package for the Sessi<br>
10111010n Protocol (SIP). August 20 1211 RFC 3842, A Message Summary and Message Waiting Indication Event Package for the Session<br>
Initiation Protocol (SIP), August 2004<br>
RFC 3891, The Session Initiation Protocol (SIP) "Replaces" Header, September 2004<br>
RFC Initiation Protocol (SIP), August 2004<br>
1/3/ RFC 3891, The Session Initiation Protocol (SIP) "Replaces" Header, Se<br>
1/23/ RFC 4566, SDP: Session Initiation Protocol (SIP) Referred-By Mechanisr<br>
1/25/ RFC 4566, SDP: Session
- 
- 
- 
- 
- 
- 
- 
- 
- 
- SIP-DECT OM System Manual<br>
/37/ req-0175 SIP-DECT XMLTerminal Interface for Mitel 600 DECT Phone Family<br>
/38/ RFC 4579, Session Initiation Protocol (SIP) Call Control Conferencing for User Agents<br>
/39/ RFC 5589, Session SIP-DECT OM System Manual<br>
137/ req-0175 SIP-DECT XMLTerminal Interface for Mitel 600 DECT Phone Family<br>
138/ RFC 4579, Session Initiation Protocol (SIP) Call Control - Conferencing for User Agents<br>
139/ RFC 5589, Session SIP-DECT OM System Manual<br>
137/ req-0175 SIP-DECT XMLTerminal Interface for Mitel 600 DECT Phone Family<br>
138/ RFC 4579, Session Initiation Protocol (SIP) Call Control - Conferencing for User Agents<br>
139/ RFC 5589, Session SIP-DECT OM System Manual<br>
1971 req-0175 SIP-DECT XMLTerminal Interface for Mitel 600 DECT Phone Family<br>
1981 RFC 4579, Session Initiation Protocol (SIP) Call Control - Conferencing for User<br>
1991 RFC 5589, Session Initiat
- 
- 
- 
- 
- 
- SIP-DECT OM System Manual<br>
1977 req-0175 SIP-DECT XMLTerminal Interface for Mitel 600 DECT Phone Family<br>
1981 RFC 4579, Session Initiation Protocol (SIP) Call Control Conferencing for User Agents<br>
1991 RFC 5589, Session SIP-DECT OM System Manual<br>
1971 req-0175 SIP-DECT XMLTerminal Interface for Mitel 600 DECT Phone Family<br>
1981 RFC 4579, Session Initiation Protocol (SIP) Call Control - Conferencing for User Age<br>
1991 RFC 5589, Session Ini SIP-DECT OM System Manual<br>
137/ req-0175 SIP-DECT XMLTerminal Interface for Mitel 600 DECT Phone Family<br>
137/ RFC 4579, Session Initiation Protocol (SIP) Call Control - Conferencing for User Agents<br>
139/ RFC 5589, Session SIP-DECT OM System Manual<br>
1971 req-0175 SIP-DECT XMLTerminal Interface for Mitel 600 DECT Phone Family<br>
1981 RFC 4579, Session Initiation Protocol (SIP) Call Control - Conferencing for User Agents<br>
1991 RFC 2468, The TLS SIP-DECT OM System Manual<br>
137/ req-0175 SIP-DECT XMLTerminal Interface for Mitel 600 DECT Phone Family<br>
138/ RFC 4579, Session Initiation Protocol (SIP) Call Control – Conferencing for User Agents<br>
139/ RFC 5589, Session SIP-DECT OM System Manual<br>
197/ req-0175 SIP-DECT XMLTerminal Interface for Mitel 600 DECT Phone Family<br>
198/ RFC 4579, Session Initiation Protocol (SIP) Call Control – Transfer<br>
199/ RFC 5589, Session Initiation Protocol
- 
- SIP-DECT OM System Manual<br>
137/ req-0175 SIP-DECT XMLTerminal Interface for Mitel 600 DECT Phone<br>
138/ RFC 4579, Session Initiation Protocol (SIP) Call Control Conferencing<br>
139/ RFC 5589, Session Initiation Protocol (SI
- 

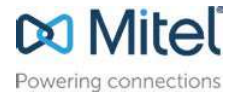

Mitel.com trademarks of Mitel Networks Corporation. Any reference to third party trademarks are for reference only © Copyright 2018, Mitel Networks Corporation. All Rights Reserved. The Mitel word and logo are and Mitel makes no representation of ownership of these marks.